### **Wydanie elektroniczne dostępne na [www.ulubionykiosk.pl](http://www.ulubionykiosk.pl)**

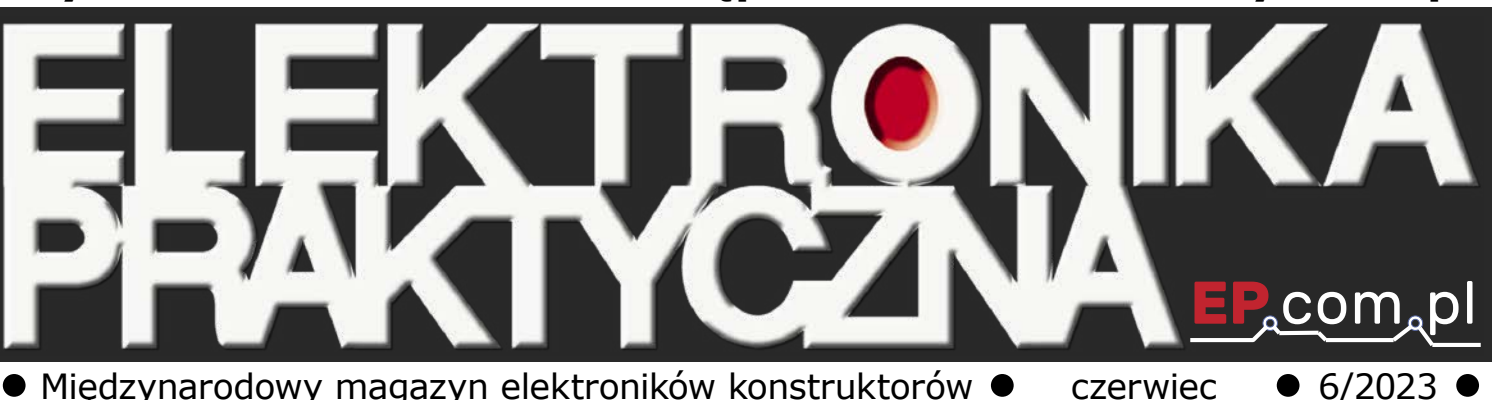

Międzynarodowy magazyn elektroników konstruktorów

### Tylko Prenumeratorzy

- **• mają dostęp do artykułów przed ich publikacją w EP na [www.ep.com.pl –](http://www.ep.com.pl)** EP W TOKU
- **• mają dostęp do materiałów dodatkowych, takich jak pliki źródowe projektów na naszym serwerze** FTP **[www.ulubionykiosk.pl/media](http://www.ulubionykiosk.pl/media)**

#### inspirujące, użyteczne projekty

• rShutter – zdalna migawka • Termometr różnicowy • Generator-wobulator DDS na zakres częstotliwości od 1 Hz do 40 MHz • Expander wyjść z PWM na bazie układu PCA9624 • Sterownik dwóch silników krokowych do Raspberry Pi • Przetwornik prądu przemiennego z transformatorem prądowym • Stereofoniczny ogranicznik sygnału audio • Gausomierz do pomiaru indukcji w szczelinach powietrznych obwodów magnetycznych głośników • Ball & Beam • Ultratania, programowalna klawiatura makro • Sterownik silnika z enkoderem kwadraturowym kontrolowany przez Wi-Fi

#### podzespoły, sprzęt, aplikacje

• Kontrolery silników bezszczotkowych • Przełączniki precyzyjne Grayhill w Farnell • Zintegrowane sterowniki silników BLDC małej mocy • PSRR – współczynnik odrzucenia wpływu zasilania • Urządzenia zasilające. Stabilizatory napięcia oraz elementy indukcyjne • Kontrolery ruchu do miniaturowych napędów i mikronapędów

#### tutoriale

• Elektronika – studia i kariera • Języki programowania w systemach wbudowanych • Technologie AI dla elektroników, na które warto zwrócić uwagę • Elektronika i fotonika – świetlana przyszłość • Wdrażanie uwierzytelniania kryptograficznego

kursy

• Kurs FPGA Lattice. Symulacja w EDA Playground

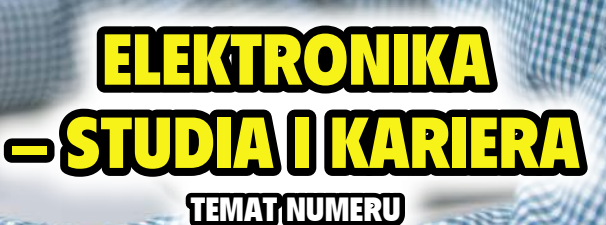

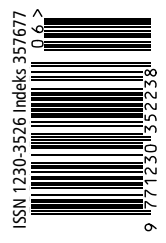

<wi) · PRICE 8 EUR

# KONTROLERY SILNIKÓW BEZSZCZOTKOWYCH 18,90 zł(w tym 8% VAT) • PRICE: 8 EUR

<span id="page-1-0"></span>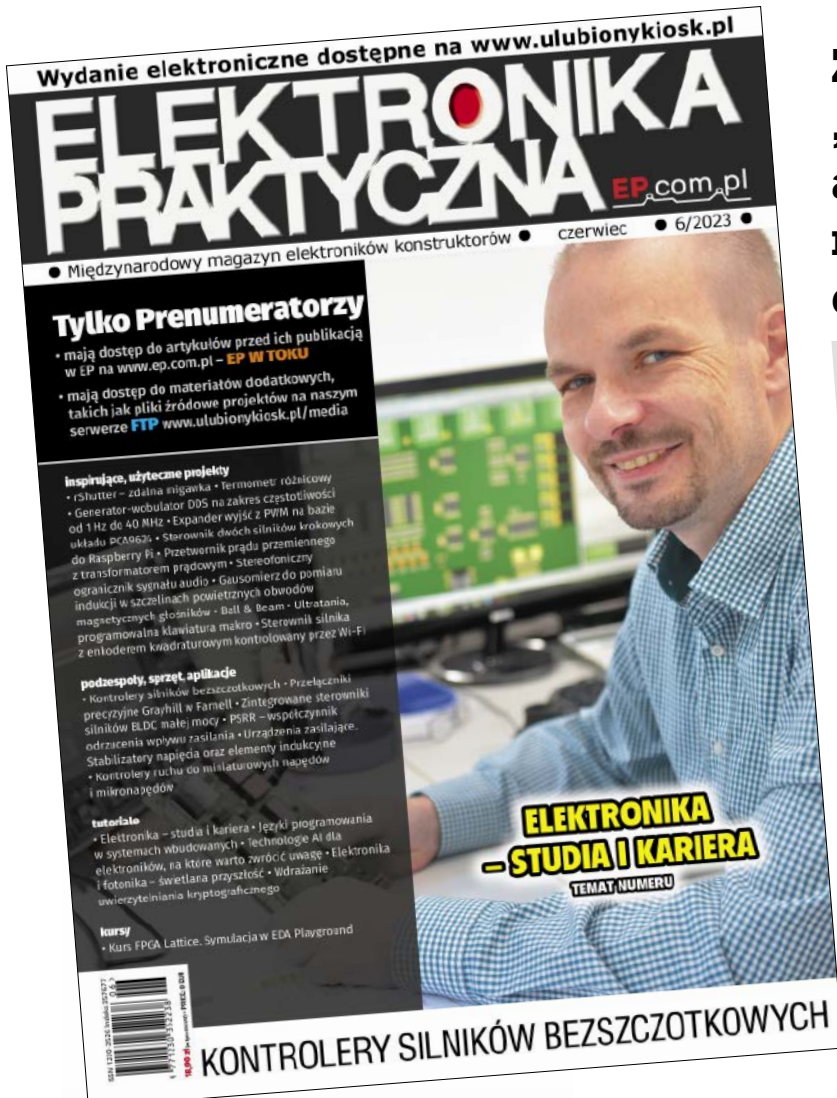

Zaprenumeruj "Elektronikę Praktyczną", a zawsze dostaniesz najnowszy numer wprost do Twojej skrzynki!

na start do 6\* wydań gratis

po 5 latach nieprzerwanej prenumeraty do 12\* wydań gratis

\* Cena prenumeraty rocznej **na start** wynosi 207,90 zł. Przy zamówieniu prenumeraty dwuletniej za 340,20 zł oszczędność wynosi równowartość sześciu wydań "Elektroniki Praktyczne"..

**Przedłużasz prenumeratę?** Aby otrzymać zniżkę lojalnościową, przedłuż prenumeratę po zalogowaniu się do swojego panelu na **www.ulubionykiosk.p[l](http://www.ulubionykiosk.pl)**, gdzie znajdziesz atrakcyjną ofertę prenumeraty, która uwzględnia przysługujące Ci zniżki za lojalność. Po 5 latach nieprzerwanej prenumeraty otrzymasz **rabat 50%** na prenumeratę dwuletnią. Oferta dotyczy prenumeraty drukowanej.

Wszystkie opcje prenumeraty i e-prenumeraty znajdziesz na stronie www.UlubionyKiosk.p[l](http://www.UlubionyKiosk.pl)

prenumerata@avt.pl

AVT-Korporacja sp. z o.o., ul. Leszczynowa 11, 03-197 Warszawa, konto 18 1050 1012 1000 0024 3173 1013

<span id="page-2-0"></span>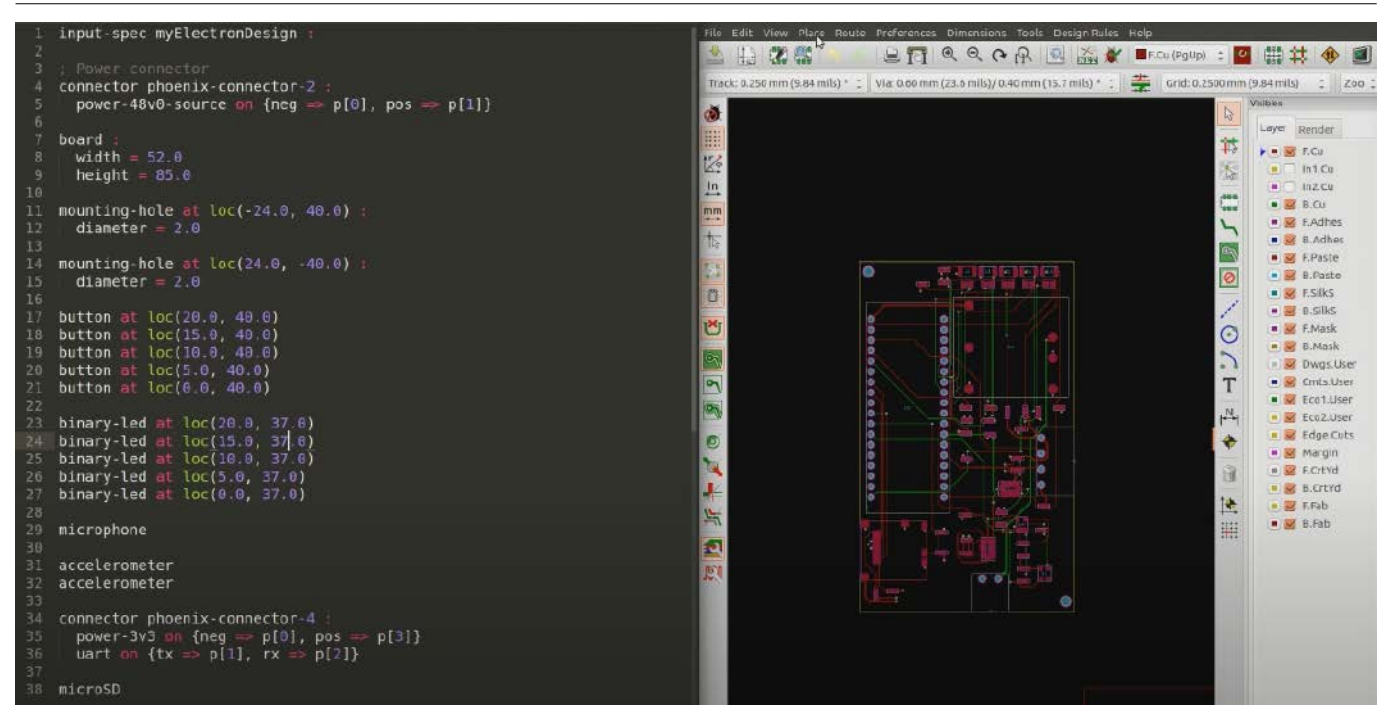

**Rysunek 1. Projekt płytki PCB wygenerowany na podstawie prostego kodu widocznego w lewej części rysunku**

### **Zaprogramować płytkę PCB**

Dysponujemy zaawansowanymi programami do projektowania obwodów elektrycznych i płytek PCB, a zasady prowadzenia połączeń i inne reguły dotyczące obwodów drukowanych są dosyć jasno określone. Czy zatem jest możliwe, aby dwie osoby, pracujące całkowicie niezależnie, wykonały taki sam (lub bardzo podobny) schemat elektryczny i projekt płytki PCB, gdyby dostały te same wytyczne do projektu? Raczej nie jest to możliwe. Efekt, w dużej mierze, zależałby od wytycznych, ale nawet jeśli kształt płytki i rozmieszczenie takich elementów, jak złącza czy przyciski, byłby z góry określony, to rozmieszczenie pozostałych elementów i połączeń daje naprawdę wiele możliwych kombinacji.

W ostatnim czasie wiele mówi się o sztucznej inteligencji, o tym, że programy korzystające z zaawansowanych algorytmów AI doskonale radzą sobie z wykonywaniem różnych zadań, które ludziom sprawiają trudność lub wymagają dużego zaangażowania i są czasochłonne. W te kryteria wpisuje się projektowanie obwodów i płytek PCB. W jednym z artykułów tego wydania omawiamy nowoczesne narzędzia programowe, które mogą usprawniać pracę elektroników. Od razu nasuwa się pytanie, czy w najbliższej przyszłości elektronicy będą jeszcze potrzebni?

W internecie można znaleźć prezentację firmy JITX [1]. Jest to startup założony przez zespół inżynierów elektroników i mechaników, którzy pracują nad zastosowaniem sztucznej inteligencji w szybkim projektowaniu płytek drukowanych. Projektowanie PCB jest multidyscyplinarnym wyzwaniem, które łączy inżynierię elektryczną, inżynierię mechaniczną oraz wiele aspektów dotyczących produkcji. Każdy problem jest trudny do rozwiązania, ponieważ wymaga analizowania dużej ilości informacji, a dodatkowo każda zmiana w projekcie wpływa na cały jego kształt. W efekcie projektowanie PCB jest bardzo czasochłonne i ogranicza pracę inżyniera do rutynowych i niezbyt kreatywnych działań.

Celem JITX jest przygotowanie takiego narzędzia, które uczyni projektowanie PCB bardziej podobnym do tworzenia oprogramowania. Zadaniem użytkownika będzie określenie najważniejszych założeń projektu, nawet nie takich, jak typy komponentów, ale funkcje, które mają być realizowane, np. Bluetooth BLE. Dodatkowo zostanie określony kształt płytki i położenie złączy. Oprogramowanie samo wybierze pasujące kluczowe komponenty z biblioteki, rozwiąże problem zasilania i wartości komponentów, zaproponuje przypisanie wyprowadzeń gwarantujące optymalne prowadzenie ścieżek, a na koniec wyeksportuje schemat elektryczny i projekt płytki. Na filmie prezentuje się to bardzo obiecująco. W rezultacie praktyczna rola inżyniera ograniczy się do roli bardziej nadzorczej, a zaoszczędzony czas będzie mógł poświęcić na rozwój funkcjonalny projektu. Niepożądanym efektem może być to, że uzyskana płytka nie będzie jedyna w swoim rodzaju, bo już wcześniej ktoś otrzyma identyczny efekt.

Podejście firmy JITX, aby elektronikę uczynić bardziej podobną do inżynierii oprogramowania, wydaje się uzasadnione. Na filmie widać, że jest jeszcze wiele do zrobienia, zanim takie automatyczne projektowanie spełni wszystkie wymagania produkcyjne. Warto szukać rozwiązań tego typu i stosować je w codziennej pracy. Takie projekty będą rozwijane i będą miały coraz lepsze wyniki.

Danian Sasuowsk

[1] <https://youtu.be/ra0SWTrLzhs>

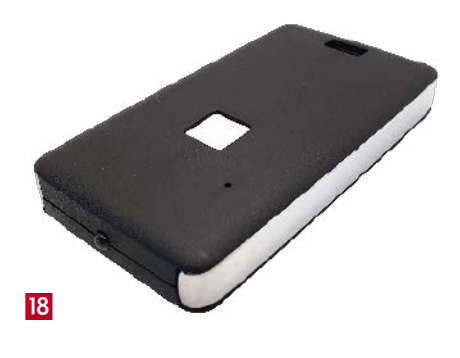

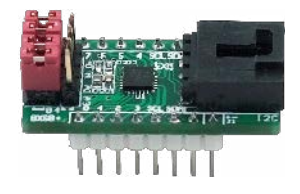

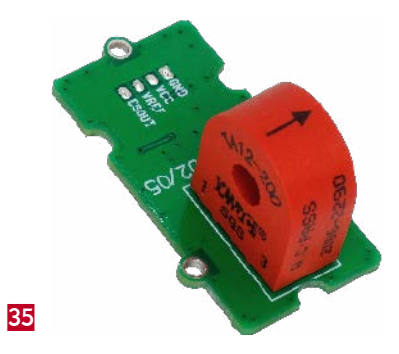

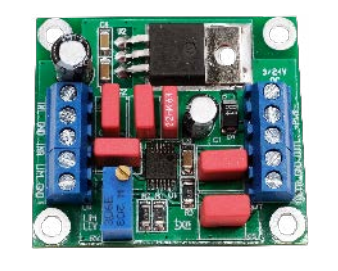

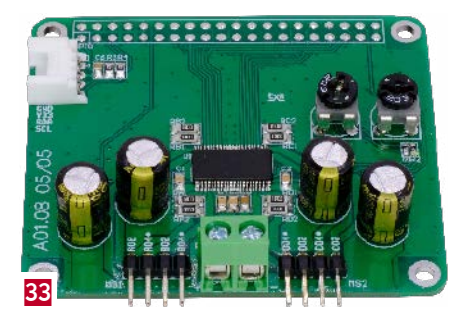

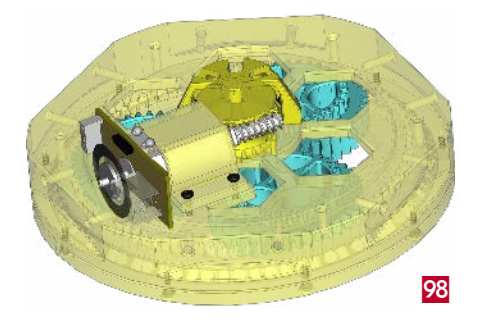

#### **Nie przeocz**

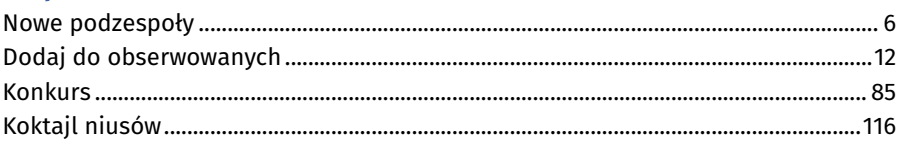

#### **Projekty**

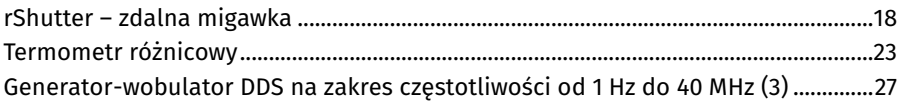

#### **Miniprojekty**

**30** 

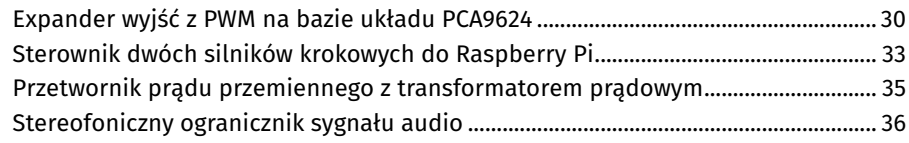

#### **Projekty czytelników**

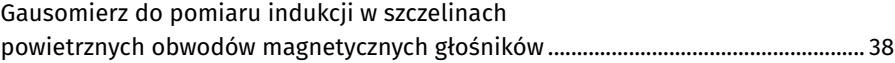

### **Moduły w aplikacjach**

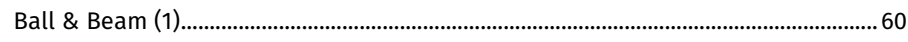

#### **Projekty SOFT**

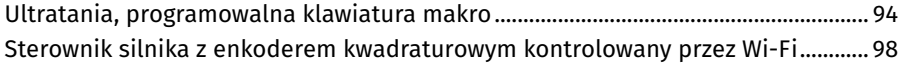

#### **Temat numeru: Elektronika – studia i kariera**

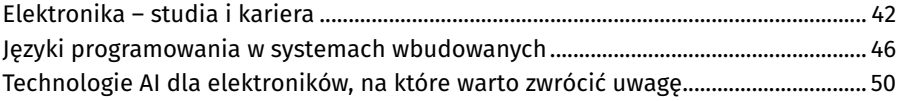

#### **Prezentacje**

36

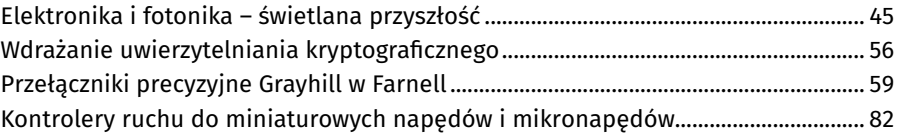

#### **Elektronika w praktyce**

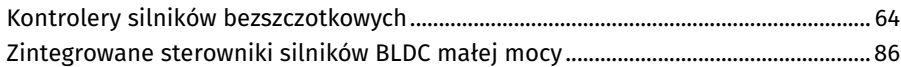

#### **Notatnik konstruktora**

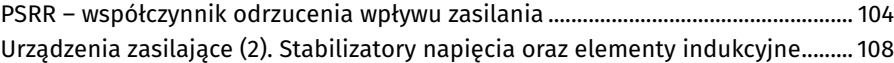

#### **Kursy**

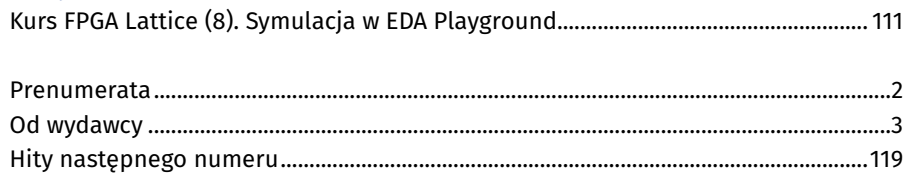

Dodatkowe materiały do artykułów znajdziesz na <https://ulubionykiosk.pl/media>

Szczegóły na [stronie 55](#page-54-0)

# **Microchip is… Clock and Timing**

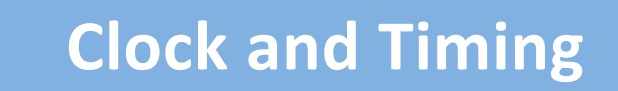

- Atomic Clocks ‹
	- Oscillators ‹
	- PCIe<sup>®</sup> Timing ‹
- Real-Time Clocks (RTCCs) ‹
- Microelectromechanical Systems (MEMS) Timing ‹

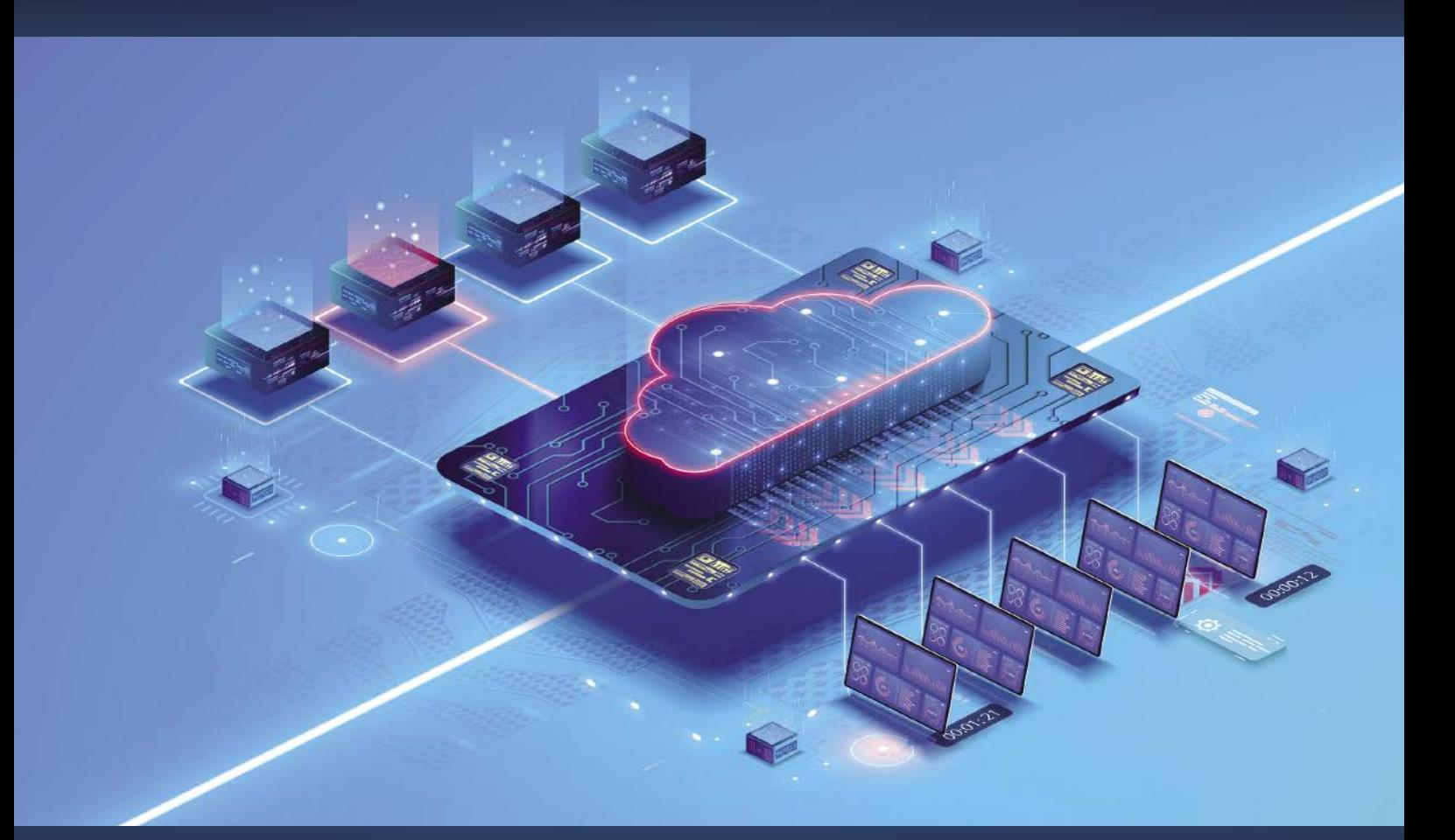

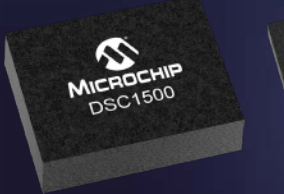

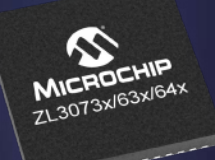

- 5G
- Data Centers Power Utilities
- Telecommunication
- Energy & Power
- Aerospace
- Industrial
	- **Aviation**
- Automotive
- Transportation
	- Defense

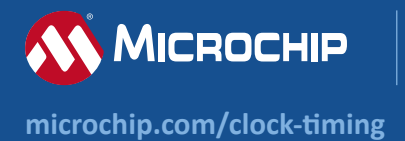

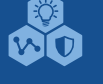

The Microchip name and logo and the Microchip logo are registered trademarks of Microchip Technology Incorporated in the U.S.A. and other countries. All other © 2022 Microchip Technology Inc. All rights reserved. MEC2459A-UK-12-22

# <span id="page-5-0"></span>nowe podzespoły

**Z kilkuset nowości wybraliśmy te, których nie wolno przeoczyć. Bieżące nowości można śledzić na www.elektronikaB2B.p[l](http://www.elektronikaB2B.pl)**

#### Miniaturowe czujniki inercyjne z wbudowanym mikroprocesorem i algorytmami sensor fusion

Na targach CES 2023 firma Bosch Sensortec zaprezentowała dwa nowe czujniki inercyjne, zamykane w miniaturowych obudowach SMD. Są to układy o małym poborze mocy, wyposażone w zestaw algorytmów AI, ułatwiających ich integrację w urządzeniach docelowych.

BHI360 to programowalny

czujnik IMU z 16-bitowym 3-osiowym akcelerometrem i żyroskopem, oferujący duże możliwości konfigurowania przez użytkownika. Zintegrowana biblioteka sensor fusion oferuje funkcje rozpoznawania gestów oraz dźwięku 3D z rozpoznawaniem kierunku obrotu głowy. Bardziej rozbudowany wariant BHI380 zawiera dodatkowe algorytmy i samouczące się oprogramowanie AI do śledzenia ruchu, w tym do analizy pływania. Algorytm PDR (Peders Dead Reckoning) pomaga użytkownikowi dotrzeć do celu, nawet jeśli sygnał z satelitów GPS zaniknie na kilka minut. Układ jest szczególnie polecany do urządzeń audio i innych, przenoszonych na ciele użytkownika. Jego typowe zastosowania obejmują nawigację pieszą, dźwięk 3D, spersonalizowane aplikacje fitness oraz interakcję człowiek-maszyna.

Wbudowany w oba układy energooszczędny mikroprocesor ARC EM4 (do 3,6 CoreMark/MHz) może sam obsługiwać prostsze algorytmy, np. wykrywania gestów i liczenia kroków, unikając budzenia głównego mikroprocesora. Zmniejsza również pobór mocy przy wykonywaniu bardziej zaawansowanych algorytmów. Oba czujniki są zamykane w obudowach LGA-20 o wymiarach 3,0×2,5×0,95 mm, co oznacza, że są najmniejszymi programowalnymi czujnikami IMU, dostępnymi obecnie na rynku. Pobierają mniej niż 600 μA prądu zasilania w trybie orientacji 3D. Zawierają interfejsy SPI (50 MHz) i I²C (3,4 MHz) do komunikacji z mikrokontrolerem oraz SPI, I²C i GPIO do komunikacji z zewnętrznymi czujnikami.

[www.bosch-sensortec.com](http://www.bosch-sensortec.com)

#### Moduł komunikacyjny Bluetooth 5,1 LE z wbudowanym mikroprocesorem ARM Cortex-M4

Do oferty firmy Rutronik wchodzi nowy moduł komunikacyjny Bluetooth 5.1 LE, bazujący na kontrolerze Nordic nRF52833. PAN1782 to moduł produkcji Panasonic, osiągający maksymalną szybkość transmisji 2 Mbps. Może też pracować w trybie maksymalnego zasięgu przy szybkości ograniczonej do 500 lub 125 kbps. Nowy algorytm wyboru kanału (CSA#2) poprawia jakość transmisji w obszarach o silnych zaburzeniach elektromagnetycznych.

Ze względu na dużą moc nadajnika i dużą czułość PAN1782 jest szczególnie polecany do aplikacji wymagających długiego zasięgu transmisji. Mały pobór prądu pozwala na stosowanie go w urządzeniach bateryjnych. Szybki mikroprocesor ARM Cortex-M4, 128 kB pamięci

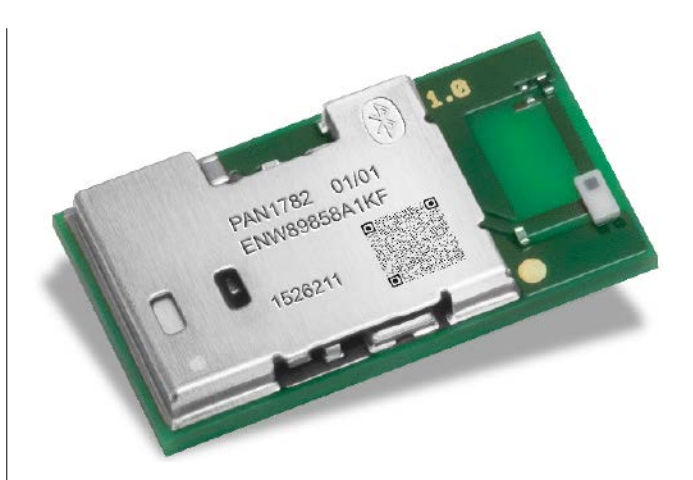

RAM i 512 kB pamięci Flash umożliwiają pracę w trybie autonomicznym, bez zewnętrznego mikroprocesora, co zmniejsza koszt i wymaganą powierzchnię na płytce drukowanej.

Układ obsługuje funkcje określania kierunku AOA (Angle of Arrival) i AOD (angle of departure) oraz komunikację NFC-A do uproszczonego parowania urządzeń i płatności (wymagana jest do tego zewnętrzna antena). Wbudowany koprocesor kryptograficzny z obsługą standardów AES/ECB/CCM/AAR zapewnia szyfrowanie pakietów danych w czasie rzeczywistym przy użyciu klucza o długości do 128 bitów. Układ jest kompatybilny pod względem wymiarów i rozkładu wyprowadzeń z wcześniejszymi odpowiednikami PAN1026 A, PAN1762 i PAN1781.

Pozostałe cechy:

- do 16 linii GPIO współdzielonych przez interfejsy 4×SPI, 2×I²C, 2×UART, 4×PWM, 8-kanałowy przetwornik ADC, komparator, QDEC, NFC-A i nRESET,
- moc nadajnika: do 8 dBm (programowana od –20 dBm w krokach co 4 dB),
- czułość: –96 dBm @ 1 Mbps, –103 dBm @ 125 kbps,
- obsługiwane protokoły: Bluetooth Mesh, Thread i Zigbee Mesh,
- napięcie zasilania: 1,7...5,5 V,
- $\bullet~$ pobór prądu: 4,9 mA w trybie nadawania i 4,7 mA w trybie odbioru,
- zakres temperatury pracy: od –40 do +85°C,
- wymiary: 15,6×8,7×2,0 mm.

[www.rutronik24.com](http://www.rutronik24.com)

#### 8-kanałowe przełączniki obciążenia high-side i low-side do zastosowań przemysłowych

Do oferty firmy Toshiba wchodzą dwa nowe 8-kanałowe przełączniki obciążenia do zastosowań przemysłowych: TPD2015FN typu high- -side i TPD2017FN typu low-side. Są to układy mogące współpracować z obciążeniami o charakterze rezystancyjnym i indukcyjnym: silnikami, zaworami elektromagnetycznymi, lampami itp. Zostały wykonane w technologii BiCD (CMOS + DMOS). Ich zakres dopuszczalnej temperatury pracy rozciąga się od –40 do +110°C, a maksymalna temperatura wewnętrznej struktury to +150°C. Oba układy są zamykane w obudowach SSOP30 (9,7×7,6×1,2 mm) o rozstawie wyprowadzeń

Nowe podzespoły

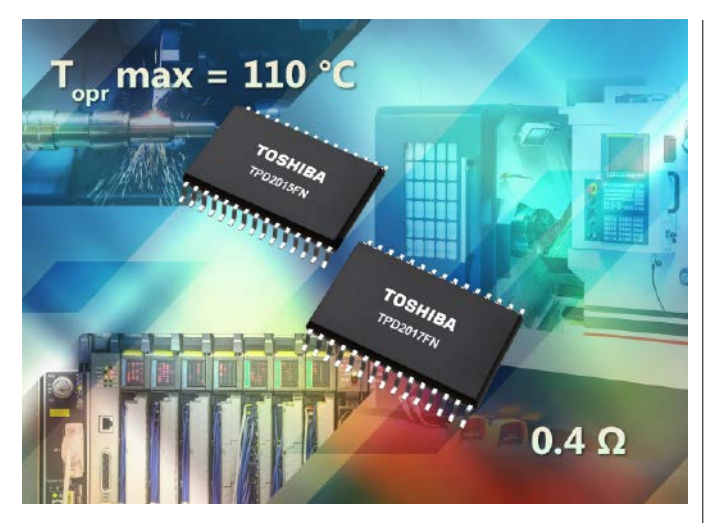

0,65 mm i powierzchni montażowej mniejszej o 24% od wcześniejszych wersji TPD2005F i TPD2007F. Jeśli chodzi o parametry elektryczne, wykazują ponad dwukrotnie mniejszą rezystancję RDS(ON), równą 0,4 Ω. Zawierają standardowo zabezpieczenie nadprądowe i termiczne. [www.toshiba.semicon-storage.com](http://www.toshiba.semicon-storage.com)

#### Energooszczędny mikrofon MEMS o małych gabarytach i małym poborze mocy

Infineon umacnia swoją pozycję na rynku mikrofonów produkowanych w technologii MEMS. Do jej oferty wchodzi nowy mikrofon cyfrowy IM69D128S rodziny XENSIV z wyjściem PDM (Pulse Density Modulation), zamykany w obudowie SMD o wymiarach 3,5×2,65×0,98 mm. Został on zaprojektowany do aplikacji niskoszumowych, wymagających długiego czasu pracy na baterii.

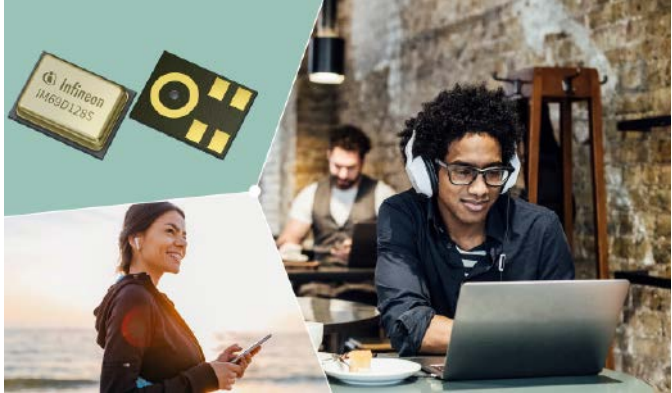

Charakteryzuje się współczynnikiem SNR równym 69 dB(A) i poborem prądu 520 μA, dwukrotnie mniejszym od dostępnych na rynku odpowiedników o zbliżonych parametrach. Zaletą tego modelu jest możliwość przełączania pomiędzy różnymi profilami pracy, pozwalającymi balansować pomiędzy poborem mocy i parametrami audio, bez słyszalnych trzasków. Dodatkowo nowo opracowana technika Sealed Dual Membrane MEMS pozwoliła uzyskać stopień ochrony IP57.

Ze względu na mały pobór prądu i małe gabaryty IM69D128S nadaje się idealnie do zastosowań w bezprzewodowych słuchawkach dousznych, zestawach nagłownych, aparatach słuchowych i innych aplikacjach, w których krytycznym parametrem jest czas działania na baterii.

Pozostałe parametry:

- dolna częstotliwość graniczna: 30 Hz,
- THD: typ. 1% (1 kHz, 125 dB SPL),
- punkt przesterowania (AOP): 128 dB SPL (10% THD),
- czułość: typ. –37 dBFS,

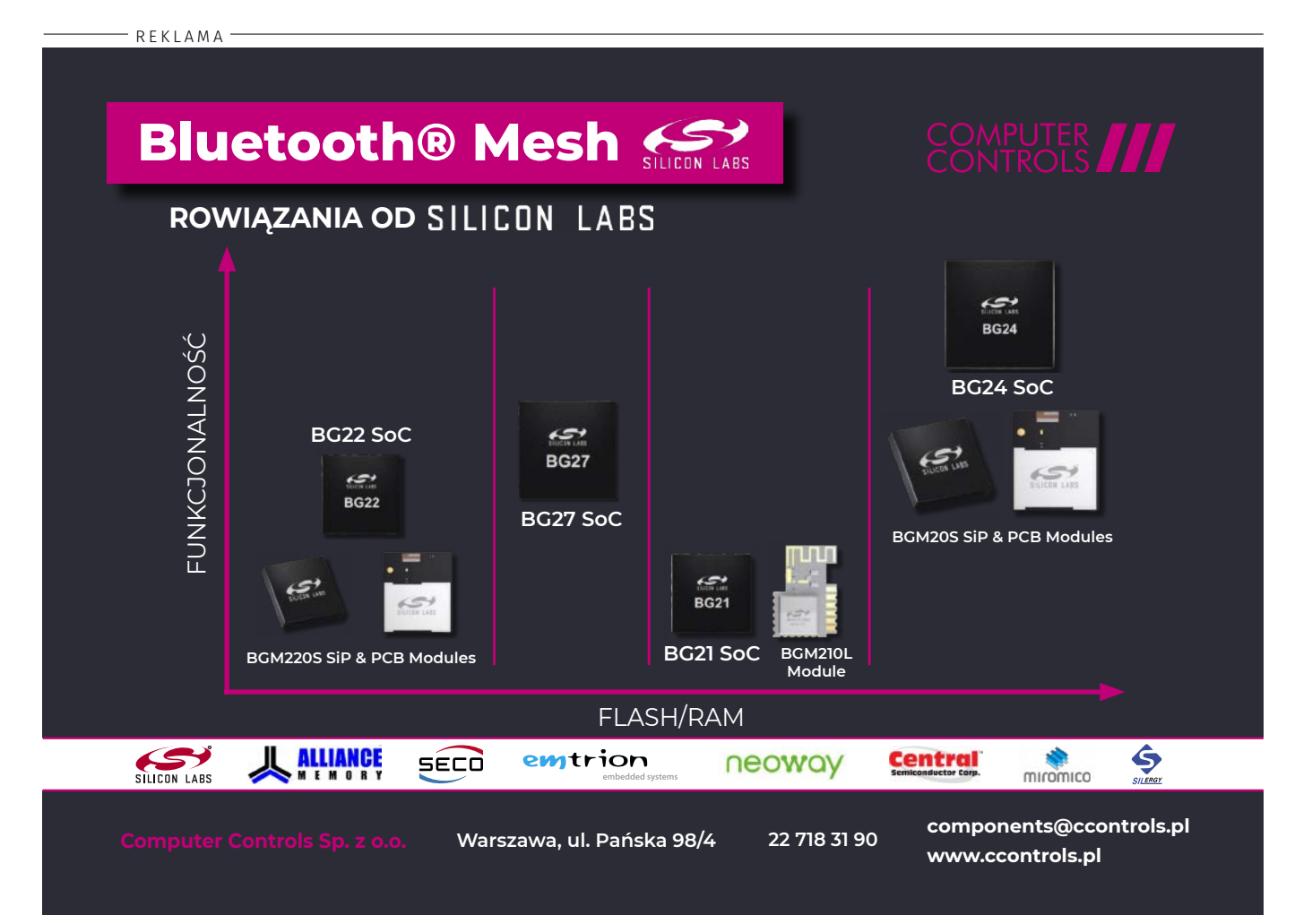

#### NIE PRZEOCZ

- różnice czułości między różnymi egzemplarzami: ±1 dB,
- napięcie zasilania: 1,62...3,60 V,
- pobór prądu:
- 520 μA w trybie high performance,
- 420 μA w trybie power saving,
- 180 μA w trybie low power.

[www.infineon.com](http://www.infineon.com)

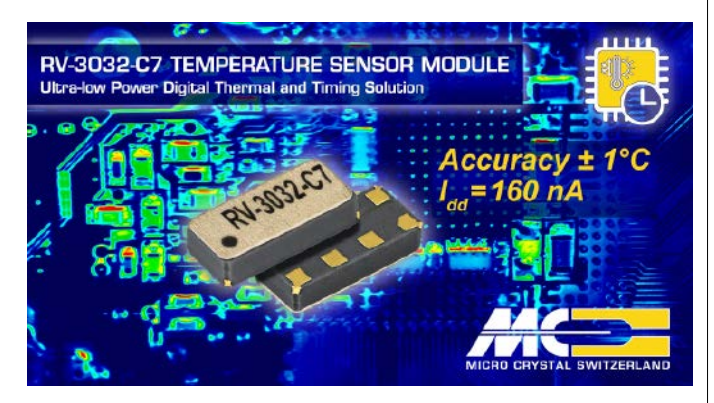

#### Energooszczędny czujnik temperatury o zakresie –40...+105°C i 12-bitowej rozdzielczości

Firma Micro Crystal wprowadza na rynek ultraenergooszczędny czujnik temperatury RV-3032-C7 o zakresie pomiarowym od –40 do +105°C, dokładności ±1°C i 12-bitowej rozdzielczości (0,0625°C), wyposażony w interfejs I²C. Może on być zasilany napięciem z zakresu od 1,2 do 5,5 V i pobiera zaledwie 160 nA prądu. Zawiera precyzyjny zegar RTC z rezonatorem kwarcowym i układ zarządzania zasilaniem, którego zdaniem jest automatyczne przełączenie na zasilanie bateryjne po zaniku napięcia na wejściu głównym. Bardzo mały pobór prądu umożliwia nawet 10 lat pracy na typowej baterii zegarkowej. Wewnętrzny układ ładowania umożliwia współpracę również z akumulatorem.

RV-3032-C7 nadaje się do zastosowań wszędzie tam, gdzie wymagane jest ciągłe monitorowanie temperatury z użyciem przekroczenia wartości progowych i rejestracją czasu oraz generowaniem sygnału przerwania. Dodatkowo oferuje funkcję rejestracji zdarzeń zewnętrznych (np. naruszenia zabezpieczeń) z zapisem znacznika czasu po ich wystąpieniu. Dostęp do wewnętrznej pamięci konfiguracyjnej EEPROM jest chroniony hasłem.

RV-3032-C7 jest zamykany w hermetycznej, ceramicznej obudowie SON-8 o wymiarach 3,2×1,5×0,8 mm. Uzyskał kwalifikację AEC-Q200. [www.microcrystal.com](http://www.microcrystal.com)

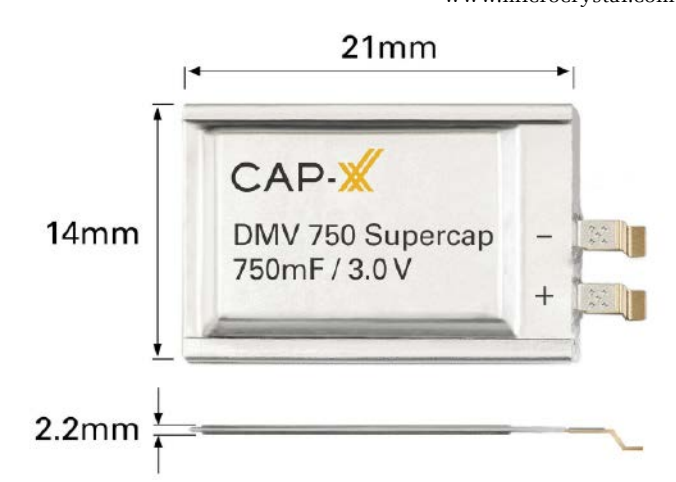

#### Ultracienki superkondensator pryzmatyczny 3 V/750 mF

Superkondensatory są w stanie dostarczać do obciążenia duże impulsy energetyczne o krótkim czasie trwania, co sprawia, że stanowią idealne uzupełnienie akumulatorów. Dzięki nim projektanci mogą

korzystać z mniejszych i tańszych akumulatorów oraz nieciągłych źródeł energii z harvesterów fotowoltaicznych, wibracyjnych lub pobierających energię z pola elektromagnetycznego.

Firma CAP-XX, specjalizująca się w produkcji superkondensatorów pryzmatycznych, cylindrycznych i litowo-jonowych, wprowadziła na rynek nowy ultracienki superkondensator pryzmatyczny DMV750 o napięciu 3 V i pojemności 750 mF, którego grubość wynosi zaledwie 2,2 mm, a powierzchnia 21×14 mm. Może on znaleźć zastosowanie m.in. w układach zasilania czujników, siłowników, zegarów RTC i pamięci. Nadaje się do pracy w temperaturze otoczenia od –20 do +85°C. Jest w stanie zmagazynować większą o 23% energię od superkondensatorów 2,7 V o tych samych gabarytach i stanowi idealne uzupełnienie 3-woltowych baterii zegarkowych. Może też służyć jako zamiennik superkondensatorów cylindrycznych.

[www.cap-xx.com](http://www.cap-xx.com)

[www.ublox.com](http://www.ublox.com)

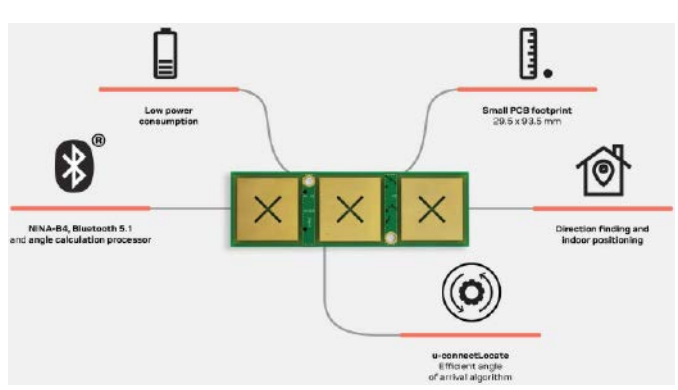

#### Najmniejsza na rynku antena Bluetooth AOA (Angle of Arrival) do systemów lokalizacji 2D

Firma u-blox zaprezentowała małogabarytowy moduł antenowy ANT-B11 do precyzyjnego wykrywania kierunku. Może on znaleźć zastosowanie w systemach lokalizacji kierunkowej 2D w pomieszczeniach o średniej wielkości. Podobnie jak wprowadzony wcześniej na rynek model ANT-B10, stanowi uzupełnienie technologii GNSS wewnątrz pomieszczeń, gdzie widoczność satelitów jest utrudniona.

ANT-B11 bazuje na module radiowym Bluetooth 5.1 NINA-B411 i obsługuje oprogramowanie u-connectLocate, realizujące algorytmy obliczania kąta. Nie wymaga żadnego dodatkowego przetwarzania danych, dzięki czemu jest gotowy do pracy na poziomie aplikacji.

W zależności od swojej orientacji ANT-B11 wyznacza azymut lub kąt elewacji, umożliwiając śledzenie zasobów w aplikacjach wizualizacji 2D. Do systemów wizualizacji 3D polecany jest model ANT-B10. Nowa antena oferuje dokładność odpowiadającą wersji ANT-B10. Dzięki małym wymiarom (93,5×29,5 mm) z łatwością mieści się w istniejących obudowach, pozwalając na obniżenie ceny produktów końcowych. Doskonale nadaje się do systemów śledzenia zasobów, zdalnego dostępu i antykolizyjnych, w których wystarcza lokalizacja dwuwymiarowa.

Ważniejsze dane techniczne:

- pasmo: 2,402...2,480 GHz,
- polaryzacja: pozioma/pionowa,
- zysk energetyczny: –3 dBi,
- kwalifikacja Bluetooth: 5.1 Low Energy,
- zakres temperatury pracy: –40...+85°C,
- złącze: 20-pinowe SMD,
- powierzchnia: 93,5×29,5 mm.

#### 2-amperowe układy ładowania ogniw Li-Ion i Li-polymer z interfejsem I²C i trybem boost

BQ25628 i BQ25629 to 2-amperowe układy ładowania ogniw litowo-jonowych i litowo-polimerowych z interfejsem sterującym I²C, przetwornikiem A/C i trybem boost, pracujące w szerokim zakresie

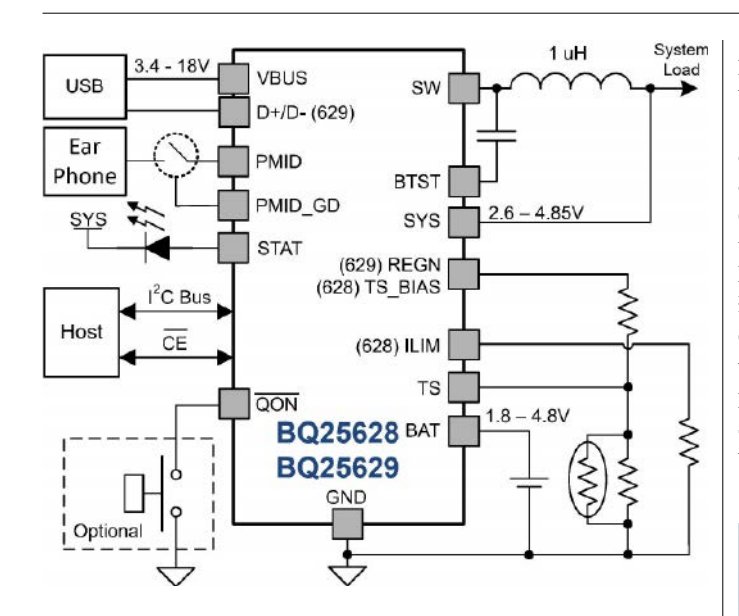

napięcia wejściowego od 3,4 do 18 V. Są to układy o dużym stopniu integracji, zawierające czujnik prądowy, układ kompensacji pętli i zestaw tranzystorów FET (wejściowy blokujący, przełączające high side + low-side i wyjściowy). BQ25628 może być zasilany z portu USB lub adaptera sieciowego kompatybilnego z USB. BQ25629 zawiera wejście ILIM do programowania maksymalnego prądu wejściowego i TS\_BIAS do polaryzacji termistora. Jest kompatybilny ze standardami zasilania USB 2.0, USB 3.0 i USB OTG do 2.0 A.

BQ25628 i BQ25629 zawierają ścieżkę zasilania, utrzymującą napięcie systemowe nieco powyżej napięcia akumulatora i powyżej zaprogramowanej, minimalnej wartości. Zapewnia to ciągłą pracę systemu również po rozładowaniu lub wyjęciu akumulatora. Po osiągnięciu wartości granicznej prądu lub napięcia wejściowego układ zarządzania ścieżką zasilania automatycznie zmniejsza prąd ładowania. Wraz ze wzrostem obciążenia systemu akumulator zaczyna się rozładowywać, aż do osiągnięcia wymaganej mocy zasilania systemu. Taki tryb pracy zapobiega przeciążeniu źródła wejściowego.

BQ25628 i BQ25629 zasilają urządzenie podłączone do linii PMID bezpośrednio z adaptera lub z akumulatora w trybie boost lub bypass OTG. W trybie Boost OTG energia jest pobierana z akumulatora i stabilizowana za pomocą konwertera. W trybie Bypass OTG energia trafia z akumulatora bezpośrednio do PMID, co zapewnia największą sprawność energetyczną.

Oba układy inicjują i kończą cykl ładowania bez kontroli hosta. W zależności od napięcia akumulatora mogą pracować w czterech różnych fazach: ładowania podtrzymującego, ładowania wstępnego oraz ładowania stałym prądem (CC) i stałym napięciem (CV). Cykl jest kończony automatycznie, gdy prąd ładowania spadnie poniżej ustawionego progu, a napięcie akumulatora przekroczy wartość progową.

BQ25628 i BQ25629 oferują funkcje bezpieczeństwa ładowania akumulatora i działania systemu, w tym monitorowanie temperatury akumulatora za pomocą termistora NTC, pomiar czasu ładowania oraz zabezpieczenie przepięciowe i nadprądowe. Funkcja regulacji termicznej zmniejsza prąd ładowania, gdy temperatura złącza przekroczy zaprogramowany próg. Wyjście STAT informuje o stanie ładowania i wszelkich sytuacjach awaryjnych. Inne funkcje bezpieczeństwa obejmują pomiar temperatury akumulatora w trybie ładowania i w trybie doładowania OTG oraz zabezpieczenie termiczne, podnapięciowe i przepięciowe. Wyjście INT powiadamia hosta o wystąpieniu błędu lub zmianie stanu. BQ25628 i BQ25629 są zamykane w obudowach WQFN-18 o powierzchni 3,0×2,5 mm.

[www.ti.com](http://www.ti.com)

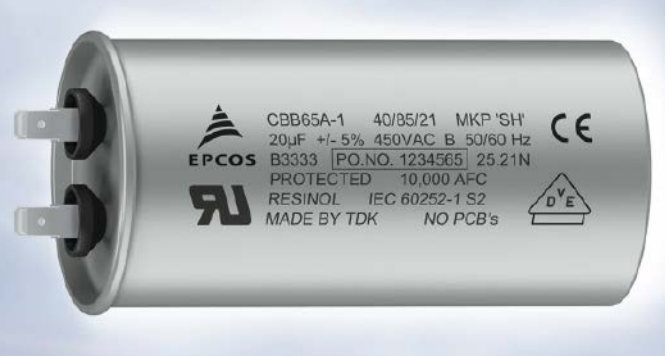

#### Małogabarytowe kondensatory rozruchowe zgodne z nowym standardem bezpieczeństwa IEC 60335-2-24

TDK wprowadza na rynek serię małogabarytowych kondensatorów rozruchowych B33331I6x, zgodnych z nową normą bezpieczeństwa IEC 60335-2-24, która zaczyna obowiązywać we wrześniu 2023 roku. Są to kondensatory zamykane w cylindrycznych obudowach aluminiowych o wyjątkowo małych wymiarach, wynoszących w zależności od pojemności od ∅ 30×73 mm do ∅ 35×103 mm. Oferta obejmuje 13 modeli o pojemności 1...20 μF i napięciu znamionowym 450 VAC.

Kondensatory serii B33331I6x są wypełnione samonaprawiającą się żywicą i zawierają zabezpieczenie nadciśnieniowe. Ich żywotność producent deklaruje na poziomie 10 tys. godzin przy 450 VAC. Standardowe elektrody 2+2 fast-on (6,3×0,8 mm) mogą być modyfikowane według specyfikacji użytkownika. Typowe zastosowania kondensatorów rozruchowych B33331I6x obejmują silniki kompresorów w lodówkach, zamrażarkach i pompach.

[www.tdk-electronics.tdk.com](http://www.tdk-electronics.tdk.com)

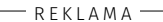

# **AHAMMOND**

**Obudowy z wytłaczanym kołnierzem 1455F**

### Dowiedz się więcej: <https://hammfg.com/1455f>

**Skontaktuj się z nami, aby otrzymać bezpłatną próbkę ewaluacyjną. [eusales@hammfg.com • +](mailto:eusales@hammfg.com) 44 1256 812812**

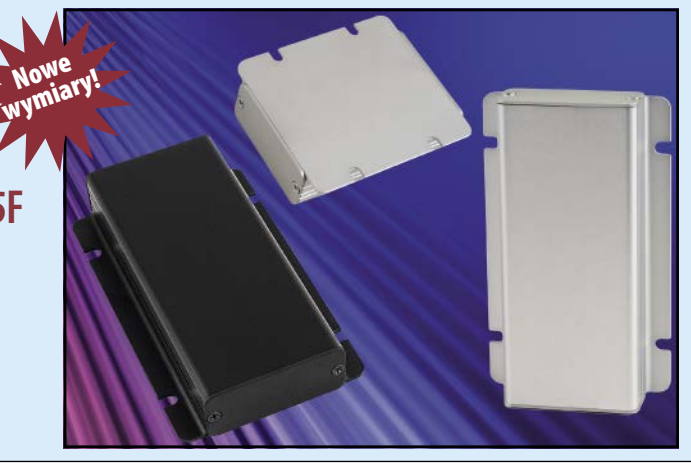

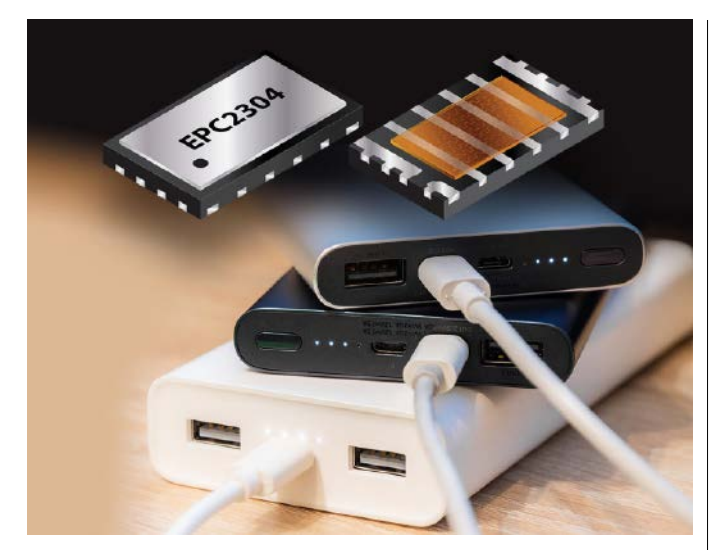

#### Tranzystory GaN FET 150/200 V o bardzo małej rezystancji kanału do przetwornic DC-DC

EPC2304 i EPC2305 to odpowiednio 200- i 150-woltowe tranzystory GaN FET o rekordowo małej rezystancji kanału (5 mΩ i 3 mΩ), zaprojektowane do zastosowań w układach konwersji mocy: przetwornicach DC-DC, zasilaczach impulsowych, ładowarkach i układach napędowych. Oba są zamykane w miniaturowych obudowach SMD o powierzchni 5×3 mm. W porównaniu z alternatywnymi krzemowymi tranzystorami MOSFET charakteryzują się 15-krotnie mniejszą powierzchnią. Wykazują najmniejszą rezystancję RDS(on) spośród dostępnych obecnie na rynku 150- i 200-woltowych tranzystorów FET. Ponadto ich ładunki QG, QGD, QOSS są trzykrotnie mniejsze niż w krzemowych tranzystorach MOSFET, a ładunek QRR jest zerowy. Oznacza to nawet 6-krotnie mniejsze straty w aplikacjach impulsowych pracujących w trybach hard switching i soft switching. Dodatkową zaletą są mniejsze oscylacje przy przełączaniu.

W układach sterowania silnikami BLDC, nowe tranzystory pozwalają uzyskać czas martwy poniżej 20 ns i mogą pracować z dużą częstotliwością taktowania, co oznacza mniejsze szumy, mniejsze wymiary obwodu, pozwalające na zintegrowanie go wewnątrz silnika, zmniejszenie wymiarów filtra wejściowego, wyeliminowanie kondensatorów elektrolitycznych oraz zwiększenie o ponad 8% sprawności energetycznej, wynikające z ograniczenia zniekształceń i wibracji. Cechy te czynią je idealnymi do zastosowań w wózkach widłowych, e-skuterach, robotach i elektronarzędziach.

EPC2304 i EPC2305 są kompatybilne pod względem rozkładu wyprowadzeń z wprowadzonymi wcześniej na rynek odpowiednikami EPC2302 (100 V, 1,8 mΩ), EPC2306 (100 V, 3,8 mΩ) i EPC2308 (150 V, 4,9 mΩ), co zapewnia maksymalną elastyczność projektową. Ceny hurtowe EPC2304 i EPC2304 wynoszą odpowiednio 5,25 USD i 4,95 USD przy zamówieniach 1000 sztuk. W ofercie firmy EPC są też dostępne płytki ewaluacyjne (ozn. EPC90140 i EPC90143) w cenie 200 USD, zawierające tranzystory EPC2304 i EPC2304 w układach półmostkowych wraz z kompletem optymalnie dobranych podzespołów pasywnych. Pozwalają one przetestować właściwości obu tranzystorów w aplikacjach impulsowych.

[www.epc-co.com](http://www.epc-co.com)

#### Szczeliwo o bardzo dużej przewodności cieplnej do nierównych powierzchni i szczelin

Oddział Chomerics firmy Parker Hannifin wprowadza na rynek bardzo miękkie (twardość 15 w skali Shore'a), dopasowujące się szczeliwo termoprzewodzące THERM-A-GAP PAD 70TP do zastosowań przemysłowych. Materiał ten charakteryzuje się bardzo dobrą przewodnością cieplną (7,0 W/m-K), zapewniającą skuteczne odprowadzanie ciepła do radiatora, również w przypadku nierównych powierzchni, szczelin powietrznych i chropowatych tekstur. Zapewnia lepszą

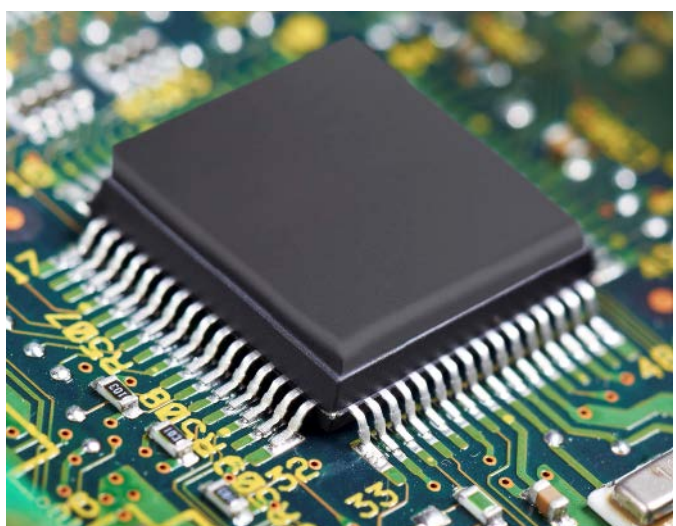

stabilność w długim okresie czasu od konwencjonalnych szczeliw termoprzewodzących oraz doskonałe parametry termiczne, w tym impedancję cieplną 0,27°C-in/W (przy 10 psi i grubości 1 mm) i pojemność cieplną 0,72 J/g-K. Zakres temperatury roboczej rozciąga się od –55 do +200°C.

Szczeliwo THERM-A-GAP PAD 70TP jest bardzo dobrym izolatorem elektrycznym (1013 Ω-cm) oraz zapewnia niewielką siłę ugięcia i małe wycieki. Ta ostatnia cecha jest szczególnie ważna, ponieważ minimalizuje powstawanie tłustych substancji na powierzchni radiatora i podłoża podczas użytkowania. Wycieki oleju mogą prowadzić do obniżenia rezystancji powierzchniowej i powstawania przebić oraz sprzyjają przywieraniu zanieczyszczeń z otoczenia. Szczeliwo może być produkowane na wymiar, co ułatwia nakładanie na wybrany element. Dostępna jest też wersja z tkaniną nośną, zwiększająca odporność na rozerwanie. Zakres grubości wynosi od 0,76 do 5,0 mm. [www.parker.com](http://www.parker.com)

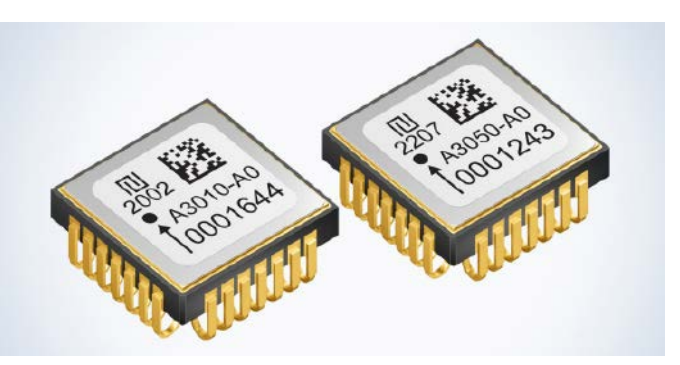

#### Akcelerometry cyfrowe do przemysłowych systemów lokalizacji i stabilizacji

TDK rozszerza serię akcelerometrów Tronics AXO300 z wyjściem cyfrowym. Po sukcesie rynkowym wersji AXO315 o zakresie pomiarowym ±14 g, wprowadzonej na rynek w 2020 roku, obecnie do oferty wchodzą dwa nowe modele: AXO301 i AXO305.

AXO301 to niskoszumowy akcelerometr MEMS o paśmie 15 Hz, zakresie pomiarowym ±1 g i dużej rozdzielczości (50 μg), mogący znaleźć zastosowanie w licznikach drogi, uzupełniających kolejowe systemy lokalizacji i pozycjonowania, wysokiej klasy przemysłowych miernikach nachylenia oraz systemach kontroli ruchu maszyn budowlanych. Charakteryzuje się małymi szumami (8 μg/√Hz). Jest kompatybilny z wymogami normy kolejowej EN61373 w zakresie odporności na udary i wibracje. Zapewnia stabilność zera i skali, wynoszące odpowiednio 1 mg i 600 mg przez 1 rok.

AXO305 to akcelerometr o zakresie pomiarowym ±5 g, przeznaczony do systemów nawigacji, pozycjonowania i kontroli ruchu w transporcie drogowym, szynowym i morskim. Charakteryzuje się bardzo dobrą stabilnością (błąd 4 μg), małym współczynnikiem temperaturowym (±0,5 mg w zakresie dopuszczalnej temperatury pracy), małymi szumami (8 μg/√Hz) i małym opóźnieniem (2 ms). Wraz ze wspomaganiem GNSS pozwala na realizację precyzyjnych modułów nawigacyjnych do pojazdów załogowych i bezzałogowych lądowych i morskich, precyzyjnych robotów i systemów stabilizacji dźwigów.

Architektura z zamkniętą pętlą sprzężenia zwrotnego, zastosowana w czujnikach serii AXO300, zapewnia dużą rozdzielczość i odporność na wibracje. Układy te są zamykane w hermetycznych, ceramicznych obudowach z wyprowadzeniami J-lead, odpornych na naprężenia termiczne. Zawierają 24-bitowy interfejs SWIFT do integracji w modułach czujników INS, IMU i AHRS (Attitude and Heading Reference Systems). Wbudowana funkcja autotestu realizuje wstępną ocenę integralności czujnika oraz ciągły test funkcjonalności podczas pracy.

Dzięki wspólnej architekturze, miniaturowej obudowie i energooszczędnej pracy akcelerometry Tronics AXO315, AXO305 i AXO301 stanowią tańszą alternatywę dla nieporęcznych, drogich i energochłonnych komponentów analogowych, takich jak akcelerometry kwarcowe klasy militarnej. Stanowią idealne uzupełnienie żyroskopów cyfrowych GYPRO firmy Tronics, produkowanych w identycznych, ceramicznych obudowach SMD J-lead (12×12×5 mm) z identycznym interfejsem cyfrowym.

[www.tdk-electronics.tdk.com](http://www.tdk-electronics.tdk.com)

#### Okrągły wyświetlacz EPD od E-Ink

Wyświetlacz ET011TT6 to okrągły 1,1-calowy wyświetlacz EPD o rozdzielczości 240×240 px, na którym możliwe jest prezentowanie treści w czterech odcieniach szarości (2 bity). unisvsten Średnica określona dla obszaru aktywnego to 27,96 mm przy wymiarach zewnętrznych modułu 31,8(W)×34,6(H)×0,54(D) mm. Moduł może pracować w temperaturze od 0...50°C, a sterowanie odbywa się poprzez interfejs SPI.

Wyświetlacze e-papierowe są chętnie implementowane m.in. w aplikacjach konsumenckich. Poza czytnikami e-booków, na rynku dostępne są np. smartfony, w których małe wyświetlacze LCD czy OLED zastępowane są ich odpowiednikami w technologii EPD. Co więcej, są to moduły z funkcją dotyku. Podobnie w przypadku omawianego modelu ET011TT6, który może być stosowany np. w smartwatchach.

Na tle innych technologii wizualizacji danych wyświetlacze EPD wyróżnia m.in.:

- energooszczędność wyświetlacze e-papierowe nie wymagają podświetlenia do utrzymywania prezentowanej na nich treści, a energia pobierana jest tylko w trakcie zmiany obrazu,
- doskonała czytelność prezentowanych treści technologię e-papieru można porównać do tradycyjnych technik drukarskich – przy zapewnieniu dostępu do źródła światła treści eksponowane na ekranie i na kartce będą doskonale czytelne z każdej płaszczyzny;
- kompaktowość wyświetlacze e-papierowe charakteryzują się niewielką grubością (dla omawianego modelu – 0,54 mm) i wagą (dla omawianego modelu – 0,83±0,08 g).

W ofercie Unisystemu dostępne są różne warianty wyświetlaczy e-papierowych. Poza typowymi rozwiązaniami o standardowych formatach znaleźć wśród nich można opisany okrągły model ET011TT6 od E-Ink, który doskonale sprawdzi się m.in. w urządzeniach ubieralnych.

unisystem.pl

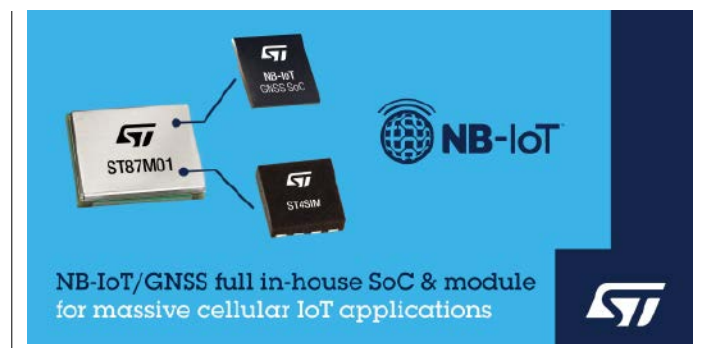

#### Moduł komunikacyjny NB-IoT z wbudowanym odbiornikiem GNSS

ST87M01 to moduł komunikacyjny LTE Cat NB2 NB-IoT z wbudowanym odbiornikiem GNSS obsługującym różne konstelacje satelitów, charakteryzujący się małymi gabarytami i energooszczędną pracą. Obsługuje pasma LTE we wszystkich lokalizacjach geograficznych. Pobiera zaledwie 2 μA prądu w trybie low-power. Może pracować z maksymalną mocą wyjściową +23 dBm. ST87M01 nadaje się do zastosowań w aplikacjach IoT, wymagających niezawodnej łączności LPWAN. Przykładem mogą być inteligentne mierniki zużycia mediów, aplikacje smart building, smart city i smart infrastructure, logistyka, przemysł oraz rolnictwo i systemy monitorowania środowiska.

STM8701 oferuje projektantom dużą elastyczność, pozwalając w przypadku prostych aplikacji osadzić własny kod bezpośrednio w module. Alternatywnie, możliwa jest współpraca z zewnętrznym mikrokontrolerem host. Dostępne są stosy protokołów m.in. IPv6, TCP/UDP, COAP/LWM2M, MQTT, HTTP/HTTPS i TLS/DTLS. Ponadto ST87M01 zapewnia obsługę zarówno standardowych poleceń 3GPP AT i komend rozszerzonych.

Moduł zawiera również najnowocześniejszy tzw. element bezpieczny (eSE) oraz kartę eSIM ST4SIM, certyfikowaną zgodnie z najnowszymi standardami branżowymi, takimi jak GSMA ESA (Security Assurance), która dodatkowo zwiększa miniaturyzację i bezpieczeństwo produktów końcowych.

Zarówno sam moduł, jak i wszystkie wewnętrzne układy scalone pochodzą z oferty ST, co zapewnia pełną kontrolę nad listą materiałów i łańcuchem dostaw. Stanowi to unikalną ofertę rynkową pod względem bezpieczeństwa i wsparcia długoterminowego. ST87M01 może pracować w przemysłowym zakresie temperatury otoczenia od –40 do +85°C. Jest zamykany w obudowie LGA o powierzchni 12,8×10,6 mm.

[www.st.com](http://www.st.com)

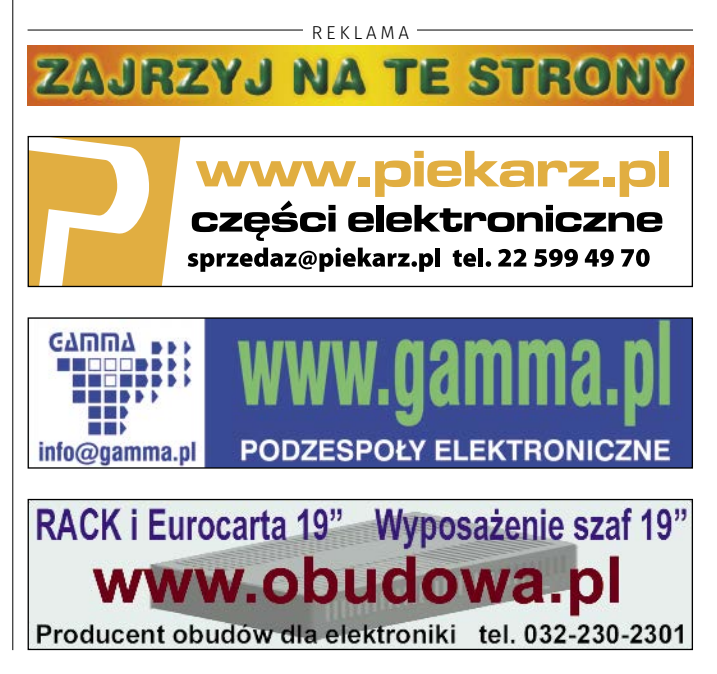

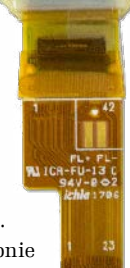

# <span id="page-11-0"></span>obserwowanych dodaj do

**Przedstawiamy redakcyjny wybór najciekawszych projektów spośród ostatnio anonsowanych w internecie. Są to projekty na różnych etapach realizacji. Warto się zapoznać z projektami zakończonymi i śledzić realizację projektów niegotowych, by czerpać z nich inspirację do własnych prac.**

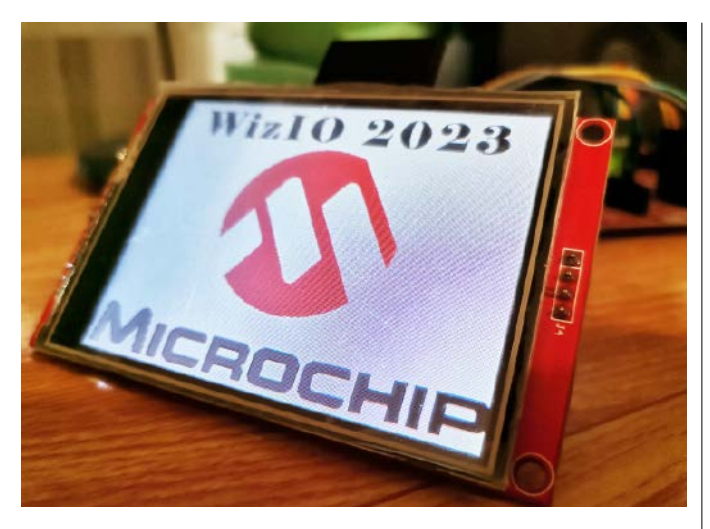

#### Integracja Microchip XC32 z PlatformIO i Arduino

Autor zaprezentowanego projektu opracował oprogramowanie, które pozwala na połączenie kompilatora XC32 firmy Microchip z środowiskiem PlatformIO oraz Arduino. Kompilator współpracuje z modułami ekosystemu Arduino, ale może również pracować na platformach baremetal. Wygenerowany program można przesyłać do mikrokontrolera za pomocą programatora PicKit4 lub Snap. Nie jest obsługiwany żaden bootloader.

Na stronie z projektem autor prezentuje kilka demonstracji na filmach na YouTube. Są one uruchamiane głównie na płytkach demonstracyjnych – autor projektu nie zaprojektował jeszcze żadnego własnego sprzętu. Obecnie, jak pisze na stronie, poszukuje osoby do współpracy w zakresie sprzętu, więc warto dodać projekt do obserwowanych, a może nawet odezwać się do niego z propozycją. <https://github.com/Wiz-IO/XC32> <https://bit.ly/3IaQoyt>

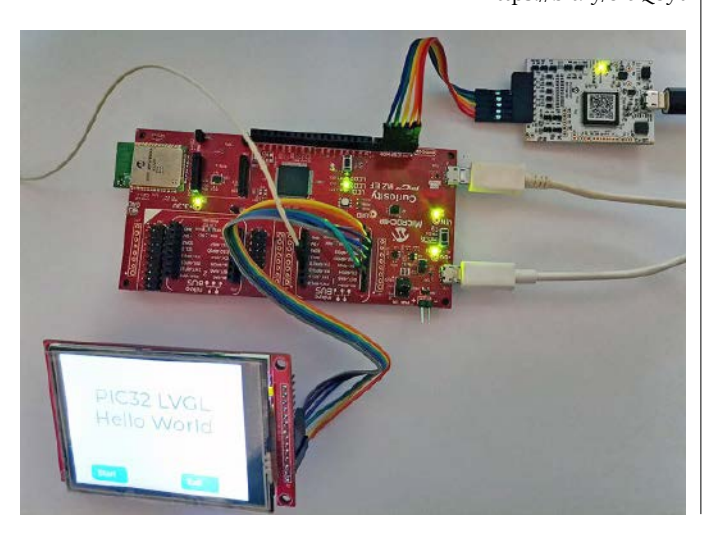

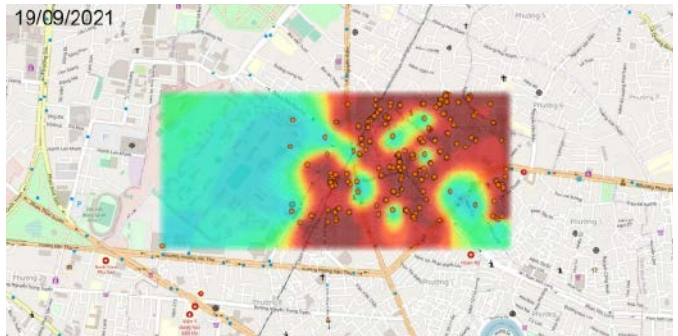

#### Aplikacja przewidująca rozprzestrzenianie się chorób

Od czasu pandemii covidu wszyscy potrzebujemy więcej informacji na temat zagrożeń tego typu. Autor zaprezentowanej aplikacji postanowił napisać program, który pozwoli na wygenerowanie różnych scenariuszy rozprzestrzeniania się chorób zakaźnych. Obraz w tym projekcie to wynik wygenerowany przez algorytm. Program automatycznie analizuje i wyraźnie rysuje obszar zachorowań.

Aplikacja powstała, gdy autor był zamknięty w domu w czasie pandemii. Kod źródłowy został ukończony, ale autor nie prowadził wtedy dziennika prac. Teraz stara się to nadrobić i opisuje proces powstawania aplikacji.

<https://bit.ly/41yOO0e>

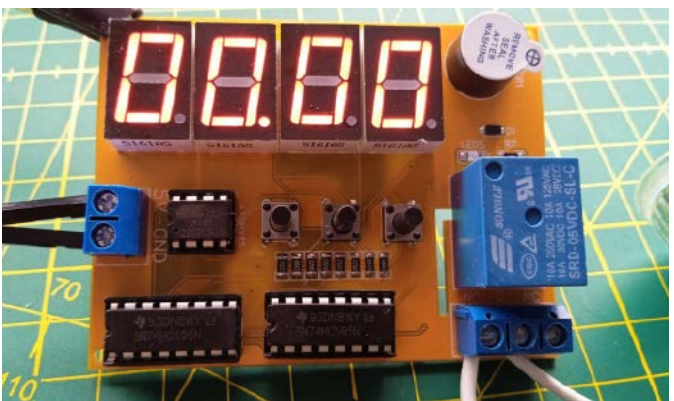

### Programowalny timer na ATtiny85

Zaprezentowany projekt to prosty timer, bazujacy na mikrokontrolerze ATtiny85. Ten kompaktowy mikrokontroler (w obudowie DIP8) steruje czterema wyświetlaczami LED i przekaźnikiem. Do ustawiania timera służą trzy przyciski. Do sterowania siedmosegmentowymi wyświetlaczami LED autor zastosował rejestry przesuwne 74HC595, które umożliwiają konwersję danych z formatu szeregowego na równoległy. Jest to idealne rozwiązanie do zwiększenia liczby cyfrowych wyjść Arduino – 3 wyprowadzenia mogą z łatwością obsłużyć ponad 500 wyjść. Układ 74HC595 to zintegrowany rejestr przesuwny, zatrzaski i trójstanowe interfejsy wyjścia. Rejestry przesuwne i magazynowe mają oddzielne zegary. Jest jedno wejście szeregowe, osiem wyjść równoległych (8 bitów) i jedno wyjście szeregowe (Q7S) do łączenia rejestrów w kaskadę i tym samym dalszego rozszerzenia liczby wyjść równoległych. W układzie zastosowano dwa takie rejestry do wysterowania czterech wyświetlaczy.

Mikrokontroler ATtiny kontroluje przekaźnik, który pozwala na sterowanie dowolnym zewnętrznym urządzeniem. Interfejs sterowania mikrokontrolera składa się z trzech przycisków, a ustawiony czas prezentowany jest na wyświetlaczach LED. Aby możliwe było zaprogramowanie mikrokontrolera, w pierwszej kolejności trzeba wgrać do niego bootloader. Do obu tych kroków potrzebne jest połączenie układu z Arduino UNO, które pełni funkcję programatora ISP. Bootloader pozwala na wgranie do pamięci ATtiny oprogramowania, które pozwoli na dalsze programowanie układu za pomocą interfejsu szeregowego.

<https://bit.ly/44VKZoH>

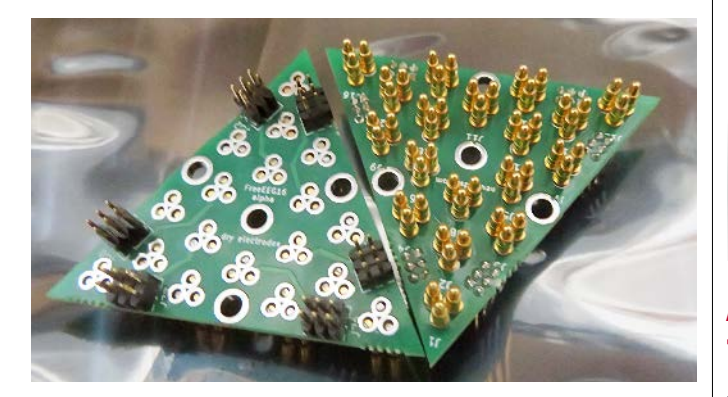

### FreeEEG16-alpha – moduł do pomiaru biopotencjałów i elektroencefalografii

Projekt zawiera moduł pomiarowy i zestaw elektrod do realizacji pomiaru mózgowych biopotencjałów w systemie o wysokiej gęstości. Typowe układy do pomiaru biopotencjałów DIY mają tylko kilka kanałów wejściowych. W tym przypadku zwiększono ich liczbę aż do 16 w kompaktowym module, co pozwala na obrazowanie mózgu z wysoką rozdzielczością.

Projekt został zainspirowany pracą naukową, w której badacze za pomocą wysokiej gęstości EEG dokonują obrazowania mózgu na tyle precyzyjnego, że pozwala na wykrywanie ruchów poszczególnych palców. Badacze uważają, że technologia interfejsów człowiek-maszyna (*Brain-Computer Interface – BCI*) umożliwi użytkownikom obsługę urządzeń zewnętrznych bez fizycznego ruchu. Systemy BCI mają bazować właśnie na elektroencefalografii o wysokiej gęstości z uwagi na ich wysoką rozdzielczość czasową, wygodę użytkowania i przenośność.

Problemem obecnie jest niska gęstość elektrod i niedostateczna rozdzielczość przestrzenna do dekodowania precyzyjnych ruchów ciała, takich jak ruchy palców. Niską rozdzielczość przestrzenną czujników, występującą w typowych systemach EEG, można poprawić, pomijając

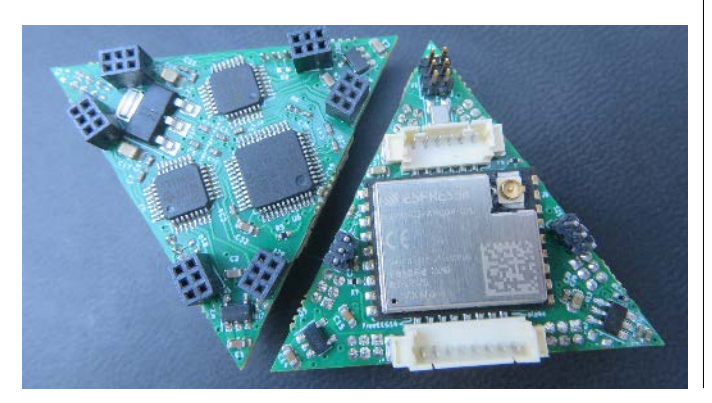

konwencjonalny standard dystrybucji elektrod EEG. Dokładnie ten problem rozwiązuje FreeEEG16.

Moduł bazuje na SoM ESP32-C3 i mikrokontrolerze STM32F103C8 (lub którymś z jego zamienników – GD32VF103CB, CH32V103C8 itp.). Do pomiaru biopotencjałów zastosowano dwa układy ADS131M08. Każdy z nich to ośmiokanałowy, 24-bitowy przetwornik analogowo- -cyfrowy typu delta-sigma. Układ ten jest w stanie próbkować sygnały wejściowe z prędkością do 32 tysięcy próbek na sekundę. Możliwość jednoczesnego próbkowania sygnałów ze wszystkich 16 elektrod jest niezwykle istotna w tym projekcie, gdyż konieczna jest synchronizacja pomiarów wszystkich elektrod w systemie.

> <https://hackaday.io/project/189739-freeeeg16-alpha> <https://bit.ly/41CkgKK>

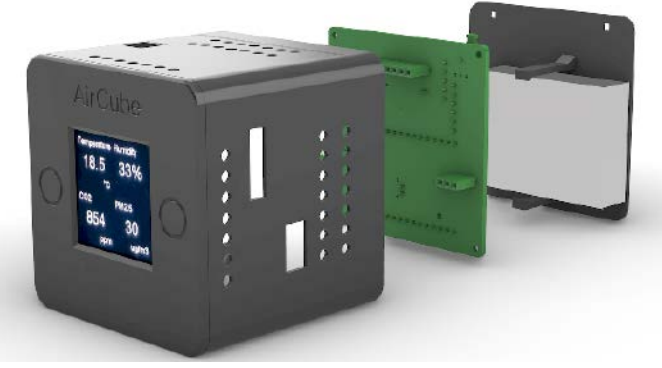

#### Aircube – zintegrowany monitor jakości powietrza

Ten wszechstronny detektor jakości powietrza i środowiska jest kontrolowany przez ESPhome. Ma sensory do pomiarów zawartości pyłów zawieszonych PM2.5, stężenia CO<sub>2</sub> i temperatury. Strona dostarczana przez urządzenie umożliwia wizualizację aktualnych wartości różnych danych środowiskowych. Przełączać można się między stronami za pomocą lewego i prawego przycisku dotykowego. Interfejs wyświetla historyczne dane i trendy dla każdego elementu danych, rejestrując ostatnie 12 godzin i pokazując dane środowiskowe na wykresie.

Wbudowane sensory mają znacznie szersze możliwości niż opisane powyżej. Na przykład Pantone PMS5003 może mierzyć jednocześnie zawartość pyłów PM1.0, PM2.5 i PM10, choć danych tych nie można w pełni wyświetlić na stronie (można je wyświetlić na stronie szczegółów). Interfejs informacji o urządzeniu może wyświetlać również inne podstawowe informacje, takie jak nazwa bieżącego urządzenia, połączenie Wi-Fi, czas pracy itp. Układ ma możliwość raportowania danych do zewnętrznych serwisów, takich jak Domoticz lub Home Assistant przez MQTT.

<https://hackaday.io/project/189742-aircube>

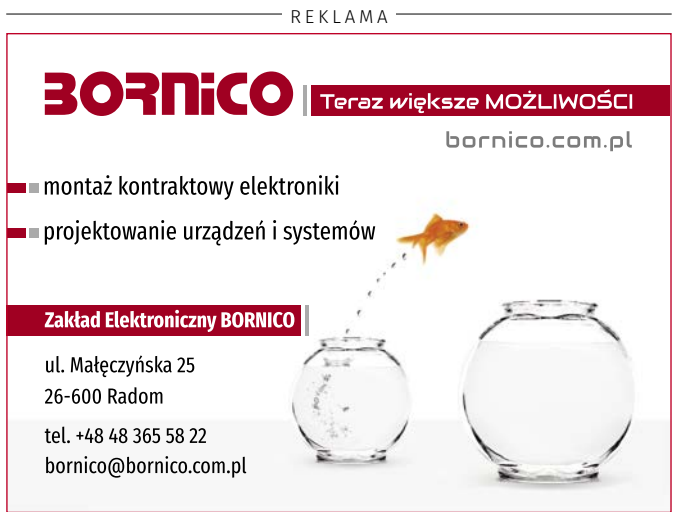

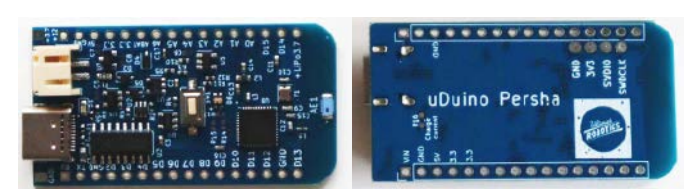

### Moduł radiowy uDuino – płytka kompatybilna z Arduino na mikrokontrolerze NRF52

Moduł uDuino to płytka kompatybilna z ekosystemem Arduino, która ma oferować wszechstronną bibliotekę, która pozwala wykorzystać w pełni wbudowany w moduł transceiver radiowy. Płytka wyposażona jest w mikrokontroler z rodziny NRF52 (na stronie z projektem autor nie podał, który to dokładnie mikrokontroler). Układy te integrują w sobie rdzenie ARM Cortex M4F oraz front-end radiowy 2,4 GHz, wspierający Bluetooth, ANT i protokoły komunikacji.

<https://hackaday.io/project/189788-uduino-radio-enabled-module>

#### Epi 32U4 – kompaktowa płytka Arduino ze złączem USB-C i mikrokontrolerem Atmega32U4

Zaprezentowany moduł to prawdopodobnie najmniejszy w tej chwili, kompatybilny z Arduino moduł wyposażony w złącze USB-C. Pierwotnie miał służyć jako kontroler do klawiatur DIY, ale nadaje się do wielu innych zastosowań. Rozmiar modułu to zaledwie 22,75×12,75×3,25 mm. Nie ma on wbudowanego stabilizatora napięcia, więc nie może być zasilany inaczej niż przez USB. Układ mimo swojego małego rozmiaru ma sporo funkcji:

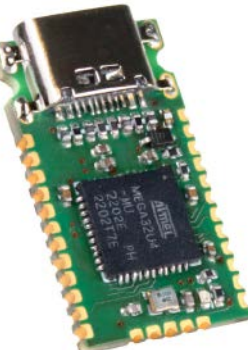

- złącze USB-C montowane pośrodku płytki i ażurowe styki na krawędzi,
- ochrona przed wyładowaniami elektrostatycznymi na liniach zasilających i liniach danych USB,
- koralik ferrytowy i bezpiecznik na linii zasilającej USB,
- filtr dolnoprzepustowy dla linii napięcia odniesienia dla sekcji analogowej,
- 23 dostępne linie GPIO kilka więcej niż większość typowych płytek z ATmega 32U4.

Można pomyśleć, że w takim module port USB będzie delikatny i łatwo się odłamie, jednak – co zaskakujące – tak nie jest. Rozstaw pinów wynosi 1,27 mm.

Moduł wydany został na licencji CERN-OHL-P. Jest to w pełni otwarty projekt hardware,

<https://hackaday.io/project/189789-epi-32u4>

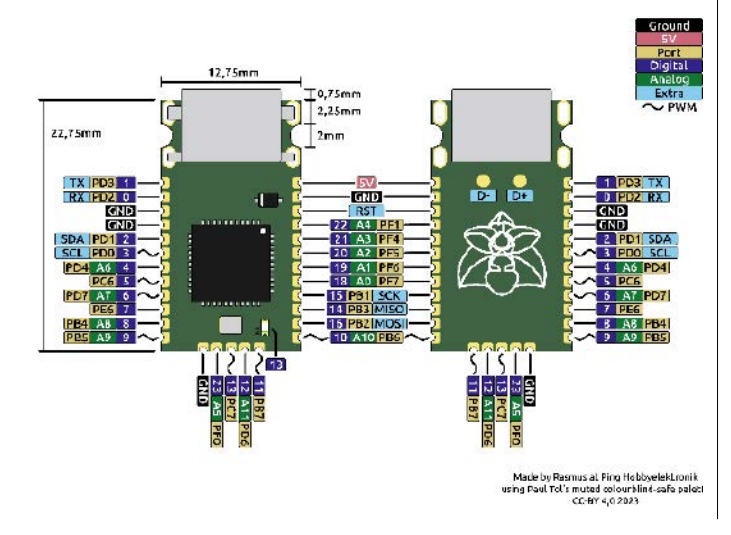

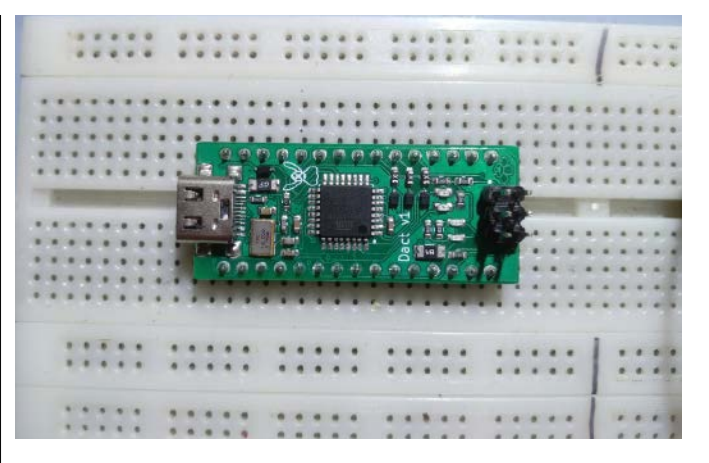

#### Dact nano – moduł kompatybilny z Arduino Nano z funkcjami ochronnymi

Ten projekt jest rezultatem wyzwania, jakie otrzymał autor. Celem było opracowanie modułu, kompatybilnego z Arduino Nano, który byłby wyposażony w szeroką gamę funkcji ochronnych i zabezpieczeń. Moduł ma zabezpieczenie nadprądowe, przeciwzwarciowe i przepięciowe na wszystkich pinach GPIO. Dodatkowo linie zasilania zabezpieczono przed odwrotną polaryzacją i zwarciem. Na linii USB zastosowane są zabezpieczenia nadprądowe. Moduł ma również zabezpieczenie przeciwprzepięciowe dla wejścia resetowania. Obecna wersja modułu ma złącze ICSP obrócone o 180° względem oryginału Arduino. Autor zamierza zmienić to w kolejnej iteracji prototypu. Moduł dostępny jest na licencji otwartego oprogramowania CERN-OHL-P.

<https://hackaday.io/project/189790-dact-nano>

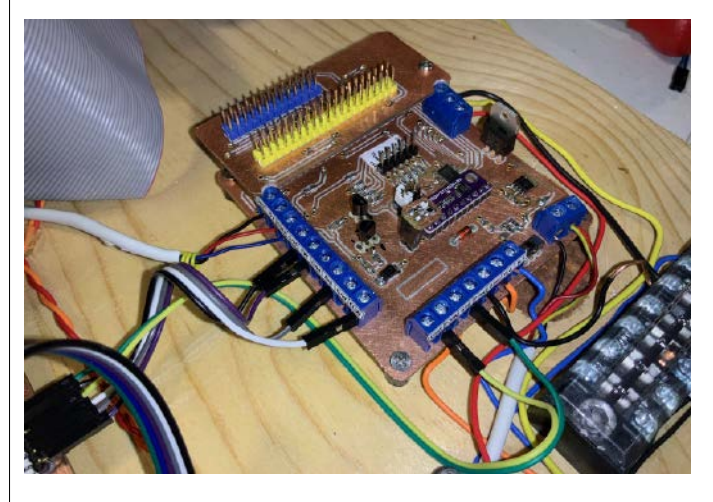

#### Kontroler obrotnicy anteny dla radioamatorów

Autor tego projektu jest radioamatorem. W swoim domu ma imponujący transceiver radiowy, do którego dołączony jest nie mniej imponujący system antenowy. Zastosowanie anten kierunkowych sprawia, że – z jednej strony – system jest bardzo czuły i dobrze skupia emitowaną moc w konkretnym kierunku. Niestety użycie takiej anteny także znacznie ogranicza to, z kim możemy się łączyć – antena kierunkowa musi być skierowana w kierunku naszego rozmówcy. Problem ten rozwiązany jest za pomocą obrotnicy – układu mechanicznego, który pozwala w łatwy sposób obracać całym systemem antenowym.

Zasadniczą ideą tego projektu było skonstruowanie systemu do sterowania obrotnicy antenowej przez Raspberry Pi. System zasilany jest za pomocą 24 V z transformatora. Dodatkowo, do Raspberry Pi dołączono kilka przekaźników oraz ekran dotykowy, dzięki czemu użytkownik może zobaczyć aktualny stan anteny, a także wprowadzić żądany kierunek, w którym ma zostać przesunięta antena. Obrotnica wyposażona jest w analogowy sensor kąta obrotu w postaci potencjometru. Jego wyjście podawane jest na przetwornik analogowo-cyfrowy,

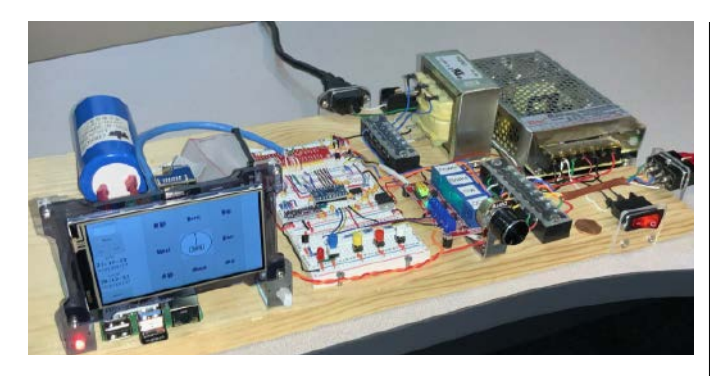

dzięki czemu system może wiedzieć, jaka jest fizyczna pozycja anteny. Wyjście z tego sensora podawane jest również na wzmacniacz operacyjny, który pełni tutaj funkcję wzmacniacza błędu – na drugim wejściu podawane jest napięcie, zależne od zadanej pozycji anteny.

Użytkownik wprowadza kierunek, w którym chce przesunąć antenę, lub za pomocą ekranu dotykowego może nacisnąć jeden z zaprogramowanych przycisków, aby przesunąć antenę do jednej z zaprogramowanych pozycji. Za pomocą zestawu przekaźników Raspberry Pi może dodatkowo włączać i wyłączać hamulec wirnika czy uruchamiać silnik w odpowiednim kierunku, aby przesunąć antenę do żądanej pozycji.

#### Theremin na bazie Arduino

Theremin to instrument muzyczny wynaleziony na początku XX wieku przez genialnego Lwa Teremina. Gra się na nim, poruszając dłońmi w powietrzu, wchodząc w interakcję z polami elektromagnetycznymi wbudowanych w układ anten. Synteza dźwięku jest w pełni analogowa. Jedna z anten odpowiada za barwę dźwięku (częstotliwość podstawową), a druga, obsługiwana drugą ręką, za poziom dźwięku.

Zaprezentowana w tym projekcie wersja zawiera Arduino Nano

i jest trochę inna, gra się na niej światłem i płaską powierzchnią, jednak również może tworzyć tego rodzaju zabawne czy upiorne dźwięki. Theremin to wspaniały instrument muzyczny, który może wydawać szeroki zakres różnych dźwięków.

Opisana wersja Arduino Theremina współpracuje z 2 czujnikami:

- ultradźwiękowym sensorem odległości HC-SR04, który mierzy dystans do poruszanej przez grającego płaskiej powierzchni, steruje częstotliwością. Im dalej poruszana płaska powierzchnia znajduje się od czujnika, tym wyższa jest częstotliwość emitowanego dźwięku;
- fotorezystorem, który mierzy ilość światła i steruje głośnością emitowanego dźwięku. Im większe jest natężenie światła na sensorze, tym emitowany dźwięk jest głośniejszy.

Grupa 7 diod na obudowie wyświetla odległość płaskiej powierzchni od czujnika celem wizualizacji działania systemu. Wbudowany potencjometr pozwala wybrać pomiędzy pięcioma różnymi algorytmami generowania dźwięku.

Zastosowany głośnik ma impedancję 5 Ω. Został zdemontowany z małego zepsutego radia. Dźwięk theremina można odtwarzać również za pomocą mniejszego głośnika piezoelektrycznego jak w buzzerze, co oczywiście będzie miało wpływ na jego jakość. Układ ma przełącznik, który umożliwia włączanie i wyłączanie całego instrumentu.

Aby poprawić działanie systemu, każdy czujnik jest wielokrotnie odczytywany i mierzona wartość jest uśredniana. Podczas konfiguracji

wykonywana jest krótka sekwencja kalibracji w celu wykrycia maksymalnej i minimalnej ilości światła (minimalny poziom światła otoczenia i maksymalny, jaki pochodzi z np. latarki, która świeci na fotoopornik). Cały układ zamknięty jest w obudowie wykonanej z drewna i elementów z druku 3D.

> <https://github.com/giuliopons/Theremin-Arduino> <https://bit.ly/3IbeKYS>

#### Generic Node – prosta, wieloczujnikowa platforma LoRaWAN z STM32WL5x

Generic Node to moduł, który zawiera wiele wbudowanych sensorów i urządzeń peryferyjnych. Jest on przeznaczony do pracy z oszczędnym zasilaniem, w tym do zasilania z baterii, superkondensatorów czy układów do zbierania energii. Specyfikacja modułu jest następująca:

- dwurdzeniowy mikrokontroler STM32WL55CCU6 ARM Cortex-M4/M0+ taktowany zegarem 48 MHz,
- 256 kB pamięci Flash i 64 kB pamięci SRAM,
- moduł radiowy do pracy w pasmie poniżej GHz SX126x,
- moc wyjściowa do +22,00 dBm,
- wsparcie dla modulacji LoRa, (G)FSK, (G)MSK i BPSK,
- praca w dwóch pasmach 868 MHz i 915 MHz,
- zasilanie dwoma bateriami AA o szerokim zakresie napięć wejściowych: 2,2...5,5 V,
- ATECC608A-TNGLORA wstępnie przygotowany bezpieczny element LoRaWAN,
- LIS2DH12 3-osiowy akcelerometr,
- SHTC3 czujnik wilgotności i temperatury,
- MX25R1635 16 Mb SPI NOR Flash dla funkcji aktualizacja przez interfejs bezprzewodowy (OTA) oraz do rejestrowania danych,
- przycisk użytkownika, dioda LED RGB, buzzer oraz przyjazne dla użytkownika opcje rozbudowy i programowania.

Możliwe jest działanie modułu bez baterii przy użyciu modułu do zbierania energii z otoczenia i kondensatora litowo-jonowego (LIC). Kondensatory (LIC) są doskonałą alternatywą dla tradycyjnych akumulatorów litowo-jonowych w wielu zastosowaniach systemów sieciowych o małym zużyciu energii. Zastosowany moduł LIC ma pojemność 250 F i stabilizowane wyjście napięcia 3,3 V. Istnieje również nowsza wersja tego modułu zbierającego energię, który zawiera kontroler AEM10941. Wersja zasilana energią słoneczną działa już od ponad 6 miesięcy (przez zimę) bez przerwy. Autorowi ciężko jest zatem ocenić realny czas pracy układu czy konieczność jego doładowania. <https://bit.ly/3MoPbpw>

#### AstroTracker MINI – kompaktowy tracker z modułem komunikacyjnym Astrocast i usługą u-blox CloudLocate

Zaprezentowane urządzenie to kompaktowy lokalizator, który może przesyłać Twoją lokalizację w dowolnym miejscu na Ziemi, nawet wtedy, gdy nie ma żadnej sieci naziemnej, takiej jak 2G, 4G, LoRa itp., aby przekazać Twoje dane. To urządzenie śledzące, które może uzyskać i przesłać lokalizację przy zużyciu zaledwie 10 dżuli energii (to bardzo niewiele) mierzy tylko 55×55×10 mm i waży tylko 44 g z baterią. Może on działać przez co najmniej 8 miesięcy, wysyłając lokalizację raz dziennie. Te szokujące parametry uzyskiwane są dzięki zastosowaniu modułu do komunikacji satelitarnej od Astrocast.

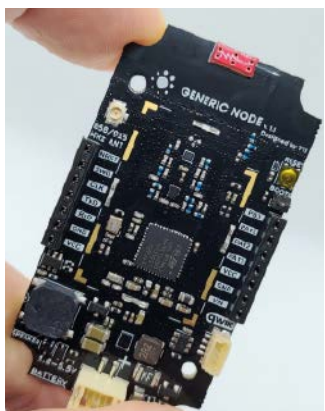

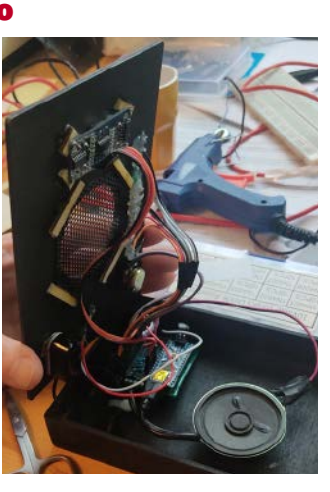

#### NIE PRZEOCZ

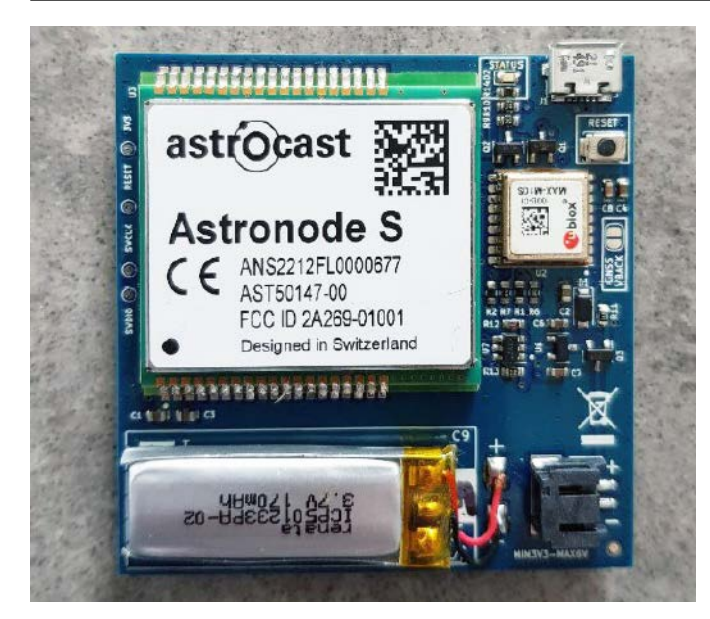

Zasada działania jest stosunkowo prosta: dane z GPS są zbierane dzięki odbiornikowi GNSS o bardzo małym poborze mocy – zastosowano moduł firmy u-blox – MAX-M10S. Moduł ten nie generuje tak zwanej poprawki 3D z szerokością i długością geograficzną, ale dostarcza jedynie surowe próbki danych, które trzeba przesłać na serwer, który zwróci lokalizację 3D trackera.

Do przesyłania danych do chmury służy moduł komunikacji satelitarnej firmy Astrocast – Astronode S. Jest to dwukierunkowy moduł do komunikacji satelitarnej małej mocy, który wykorzystuje pasmo L do komunikacji z satelitami. Po pobraniu surowej próbki GPS tracker umieści ją w kolejce wiadomości dla Astronode S, a moduł automatycznie wyszuka satelitę z konstelacji Astrocast. Gdy satelita będzie w zasięgu anteny, moduł przesyła dane, które następnie pojawiają się na portalu Astrocast.

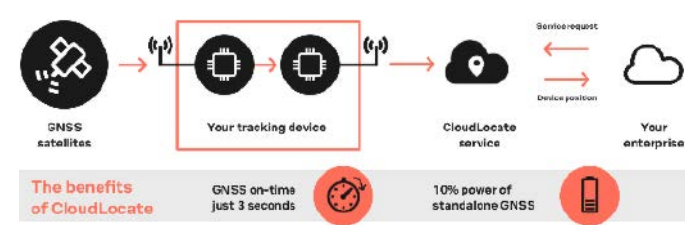

Na schematach trackera widać, że Astronode S i odbiornik GNSS korzystają z tej samej anteny, ponieważ pracują w tym samym zakresie częstotliwości (1,5...1,6 GHz). Wybrany multiplekser RF to GRF6011 firmy Guerrilla RF. Jego funkcja zabezpieczenia przed awarią umożliwia stworzenie rozwiązania o małym poborze mocy: gdy przełącznik RF nie jest zasilany, jedna z dwóch ścieżek RF będzie wykazywać niskie straty wtrąceniowe (<0,4 dB). Gdy przełącznik jest zasilany, druga ścieżka RF przejdzie w stan niskiej tłumienności wtrąceniowej. To rozwiązanie pozwala na utrzymanie aktywnej ścieżki GNSS RF, gdy przełącznik RF jest wyłączony. Gdy Astronode S chce użyć anteny, pin ANTN\_USE włączy zasilanie przełącznika RF i połączy Astronode S z anteną.

System kontrolowany jest przez mikrokontroler z rodziny SAMD21, oprogramowany w środowisku Arduino. Moduł wyposażony jest w interfejs USB do programowania.

<https://hackaday.io/project/189798-astrotracker-mini>

#### Komputer jednopłytkowy Aurora do aplikacji Internetu Rzeczy

Aurora to bazujący na SoC nRF52840 komputer jednopłytkowy z wbudowanymi urządzeniami peryferyjnymi i dwoma złączami do podłączenia modułów rozszerzeń. Zintegrowane urządzenia peryferyjne obejmują:

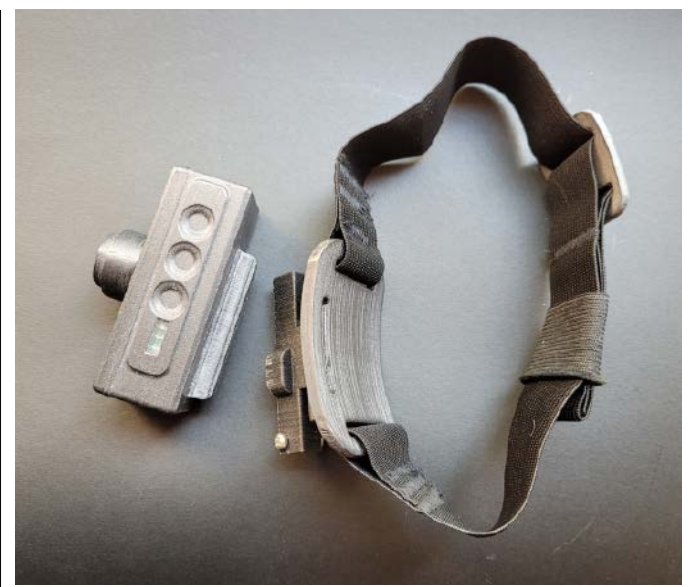

- pamięć Flash SPI,
- akcelerometr,
- barometr,
- moduł GPS,
- buzzer.

Komputer Aurora jest również wyposażony we wbudowany uchwyt na akumulator w formacie 16650 i ładowarkę. Został zaprojektowany z myślą o różnych projektach oświetleniowych: światłach rowerowych, czołówkach itd., w których łączność Bluetooth i niektóre funkcje IoT mogą być przydatne do łączenia kilku urządzeń, interakcji z urządzeniem w celu np. ustawienia trybów oświetlenia, sprawdzenia naładowania baterii itp. Jednocześnie GPS i dodatkowa pamięć Flash pozwalają komputerowi śledzić swoją pozycję i przechowywać pliki GPX w pamięci. Dodatkowy moduł rozszerzeń GPRS może zostać użyty do przekształcenia modułu w lokalizator pozycji działający na żywo.

Ten projekt składa się z trzech części. Pierwsza część to sam komputer jednopłytkowy – uniwersalny moduł z układem nRF52840 i akumulatorem 16650. Nie ogranicza się do projektów związanych z oświetleniem i może być używany do dowolnej aplikacji. Część druga to praktyczne zastosowania Aurory. Obecnie dostępne są dwa urządzenia z tym modułem:

- tylna lampka rowerowa.
- uniwersalna lampka, która może służyć jako czołówka lub przednia lampka rowerowa, w zależności od zastosowanego uchwytu montażowego.

Część trzecia to zastosowania funkcji Internetu Rzeczy w tych urządzeniach. Można połączyć się z urządzeniem z pomocą interfejsu Bluetooth, aby np. światła włączały lub wyłączały się automatycznie, gdy jedno z nich jest wyłączone. Poprzez Bluetooth można zdalnie sterować systemem, programować niezliczone tryby natężenia światła i migania, sprawdzać stan naładowania baterii czy sygnalizować niski poziom naładowania baterii poprzez buzzer, miganie diod lub Bluetooth. Po dodaniu modułu GPRS Aurora może być używana jako urządzenie do śledzenia pozycji lub ostrzeganie przed kradzieżą roweru.

Dzięki wbudowanemu akcelerometrowi, GPS i pamięci Flash, ciekawym zastosowaniem lampki rowerowej Aurora jest gromadzenie danych o jakości drogi w postaci plików GPX z rozszerzeniami trackpoint, które można następnie przetwarzać i wizualizować.

Aurora jest gotowa do użycia jako urządzenie peryferyjne USB – pamięć Flash wbudowana w moduł można po prostu zamontować jako pamięć masową USB w komputerze. Pliki GPX można następnie łatwo wyodrębnić i przetworzyć.

<https://hackaday.io/project/189816-aurora-sbc>

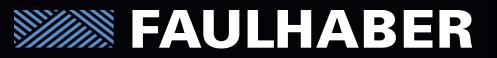

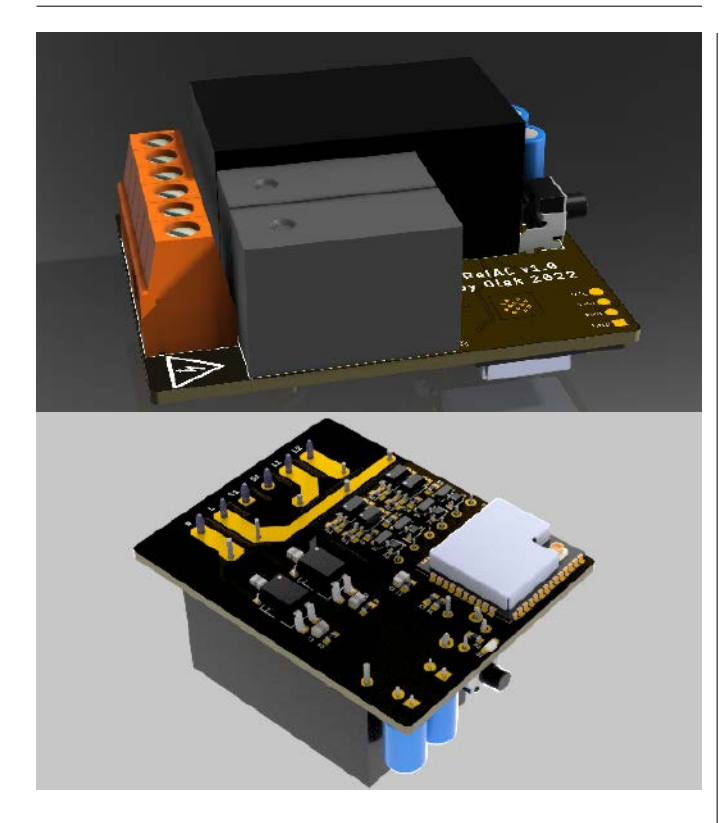

#### RelAC – moduł z przekaźnikiem do systemów inteligentnego domu

RelAC to 2-kanałowy moduł z przekaźnikami przeznaczony do integracji z HomeKitem do automatyki domowej. Bazuje na bibliotece HomeSpan i jest przeznaczony głównie do użytku z urządzeniami zasilanymi napięciem sieciowym sterowanymi równolegle z aplikacji automatyki domowej i fizycznym przełącznikiem. Moduł ten można ukryć np. za włącznikiem światła na ścianie.

RelAC jest podłączony do zwykłego obwodu, w którym obciążenie (żarówka itp.) jest podłączone do źródła napięcia sieciowego za pomocą prostego przełącznika. Jednak teraz RelAC działa jako przełącznik, a fizyczny przełącznik jest podłączony do wejścia RelAC w celu wykrywania zmiany jego stanu. Umożliwia to równoległe sterowanie tego obciążenia za pomocą fizycznego przełącznika i aplikacji HomeKit lub Siri (np. z aplikacji może je włączyć, a przełącznik ścienny może je wyłączyć, a następnie można poprosić aplikację o ponowne włączenie). Co więcej, RelAC ma dwa kanały, więc pojedynczy moduł może wykonać wszystkie powyższe czynności dla dwóch oddzielnych obwodów (np. dwa różne światła, światło i wentylator itp.).

Autor zaprojektował ten moduł, ponieważ nie mógł znaleźć na rynku niezawodnego modułu, który spełniałby wszystkie jego wymagania:

- urządzenie obsługujące HomeKit,
- zasilanie sieciowe 100–240 V,
- dwa kanały przekaźnikowe,
- wejście dla przełącznika,
- wystarczająco mały, aby ukryć go za przełącznikiem ściennym w puszce.

Autor w projekcie stosuje przekaźniki Panasonic ADW1203HLW. Są odporne na wyładowania łukowe i pracują przy napięciu sterowania 3,3 V, które jest głównym napięciem stałym dla pokładowej elektroniki sterującej. Kolejną zaletą jest to, że są to przekaźniki zatrzaskujące, co oznacza, że zużywają energię tylko podczas zmiany stanu, a nie do jego utrzymania.

Układ został zaprojektowany w taki sposób, aby można go było również zmontować, jako urządzenie jednokanałowe, oszczędzając w ten sposób koszty, gdy praca dwukanałowa nie jest wymagana.

<https://github.com/mr4lexndr/RelAC> <https://bit.ly/42xZXja>

REKLAMA

**Learn** more

**NEW** 

## Zwiększ swój zakres ruchu FAULHABER Motion Control

Dzięki wielu dostępnym opcjom, nowe kontrolery ruchu pasują do każdego zastosowania.

**[www.faulhaber.com/mc3603/en](http://www.faulhaber.com/mc3603/en) FAULHABER Polska sp. z o.o. [info@faulhaber.pl](mailto:info@faulhaber.pl)**

**WE CREATE MOTION** 

# <span id="page-17-0"></span>skler

#### **Podstawowe parametry:**

- niewielkie wymiary i zwarta konstrukcja, • atrakcyjna wizualnie, bardzo trwała obudowa o wysokiej jakości wykonania,
- energooszczędność, • obsługa dwóch najpopularniejszych na rynku systemów fo-
- tograficznych: Nikona (standard pilotów ML-L1 i ML-L3) i Canona (standard pilotów RC-1, RC-6).

### W ofercie AVT\* 15985

# \* **Uwagal** Elektroniczne zestawy do samodzielnego montazu.<br>Wymagana umiejętność lutowaniał Podstawową wersją zestaw) i est wersja **[B**] nazywana potocznie KIT-em (z ang.<br>zestaw). Zestaw w wersji **[B]** zawiera elementy elek

**wersja [C]** – zmontowany, uruchomiony i przetestowany

- zestaw **[B]** (elementy wlutowane w płytkę PCB),<br>• **wersja [A]** płytka drukowana bez elementów<br>**i dokumentacji.**<br>Kity, w których występuje układ scalony wymagający zapro-
- gramowania, mają następujące dodatkowe wersje:
- **wersja [A+]** płytka drukowana **[A] +** zaprogramowany układ **[UK]** i dokumentacja,
- **wersja [UK]** zaprogramowany układ.
- **Dodatkowe materiały do pobrania ze strony [www.ulubionykiosk.pl/media](http://www.ulubionykiosk.pl/media)**<br>AVT5968 Regulator jasności podświetleń do fotografii produktowej i makro (EP 1/2023)
- AVT5935 Zdalnie sterowany potencjometr (EP 6/2022)
- AVT3222 Sterowany dowolnym pilotem potencjometr audio z przekaźnikiem (EdW 5/2018) AVT5460 Zdalnie sterowany potencjometr sterowany pilotem potencjometr audio
- z przekaźnikiem (EP 7/2014) AVT5237 Cyfrowy potencjometr audio z impulsatorem (EP 6/2010) Zdalnie sterowany potencjometr do aplikacji audio
	-

Nie każdy zestaw AVT występuje we wszystkich wersjach! Każda wersja ma załączony ten sam plik PDF! Podczas składania zamówienia upewnij się, którą wersję zamawiasz! **http://sklep.** 

W przypadku braku dostępności na stronie sklepu osoby zainteresowane zakupem płytek drukowanych (PCB) prosimy o kontakt via e-mail: **[kity@avt.pl](mailto:kity@avt.pl)**.

# rShutter – zdalna migawka

*Tym razem wychodzę naprzeciw osobom, których jednym z hobby jest fotografia, co znaczy ni mniej, ni więcej, że wychodzę również naprzeciw… samemu sobie. Wykonując sporo zdjęć produktowych (ale nie tylko), dość często korzystam z samowyzwalacza. Muszę przyznać, że nie jest to ani nazbyt nowoczesne, ani wygodne rozwiązanie, w związku z czym zacząłem poszukiwania rozwiązania alternatywnego. Od razu pomyślałem sobie o wyzwalaniu zdalnym, gdyż większość lustrzanek (ale nie tylko, także bezlusterkowce) ma taką funkcjonalność, która jest niczym innym, jak możliwością zdalnego wyzwalania migawki za pomocą pilota zdalnego sterowania na podczerwień.*

Dość szybko okazało się, że oryginalne urządzenia tego typu mają absurdalną, jak na swoje możliwości i stopień komplikacji, cenę, zaś dostępne na rynku zamienniki, mimo że bardzo tanie, nie odznaczają się zbyt wysoką jakością wykonania, a z pewnością daleko im do 10 razy droższych oryginałów. Jako że urządzenia tego typu są banalne w swojej konstrukcji, postanowiłem zbudować projekt tego rodzaju, ale że lubię robić wszystko po swojemu, zdecydowałem, że będzie się on odznaczał następującymi cechami użytkowymi:

- niewielkie wymiary i zwarta konstrukcja,
- atrakcyjna wizualnie, bardzo trwała obudowa o wysokiej jakości wykonania,
- energooszczędność,

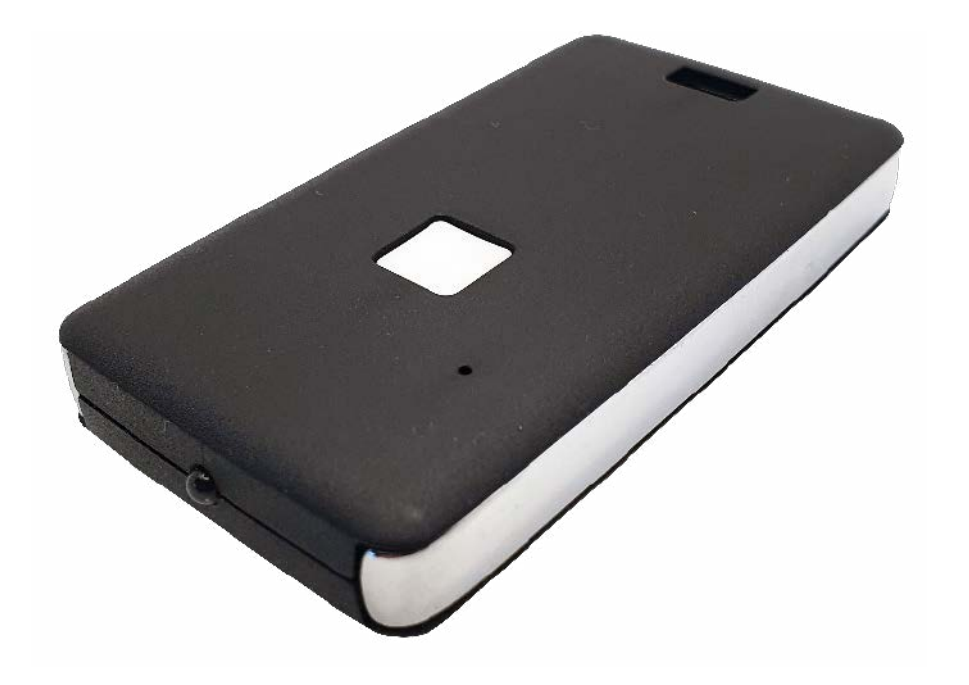

• obsługa dwóch najpopularniejszych na rynku systemów fotograficznych: Nikona (standard pilotów ML-L1 i ML-L3)

i Canona (standard pilotów RC-1, RC-6). Ostatni parametr to nie jest błąd. Skoro podjąłem próbę własnoręcznej konstrukcji tego rodzaju urządzenia, to chciałem, aby było ono na tyle uniwersalne, że można byłoby za jego pomocą obsługiwać sprzęt dwóch głównych graczy na rynku fotograficznym. Oczywiście wprowadzając stosowne zmiany do oprogramowania, można obsługiwać sprzęt innych producentów.

W tym miejscu działania swoje skierowałem w stronę poszukiwania informacji na temat stosowanych standardów transmisji przez poszczególnych producentów. Jak można się było domyślić, na próżno szukać oficjalnych informacji w tym zakresie ze strony producentów tego rodzaju urządzeń, jako że są to rozwiązania autorskie i przez to zamknięte. Pozostały rozwiązania z zakresu inżynierii wstecznej. Sygnał z dowolnego pilota zdalnego sterowania bardzo łatwo przechwycić, a jako że wszystkie rozwiązania tego typu bazują na prostych implementacjach, to nietrudno będzie je skopiować i powielić w swoim urządzeniu. Ale zaraz, zaraz, po co kupować oryginalne urządzenie, by implementować własne rozwiązanie? No i tutaj, jak zwykle, z pomocą przychodzi Internet.

Bardzo szybko znalazłem stosowne informacje i mimo że w wielu amatorskich rozwiązaniach widać było drobne różnice w implementacji protokołów, to były one na tyle nieistotne i zapewne wynikały z wprowadzenia jakiejś tolerancji czasów, że implementacja własnego urządzenia stała się wręcz banalna.

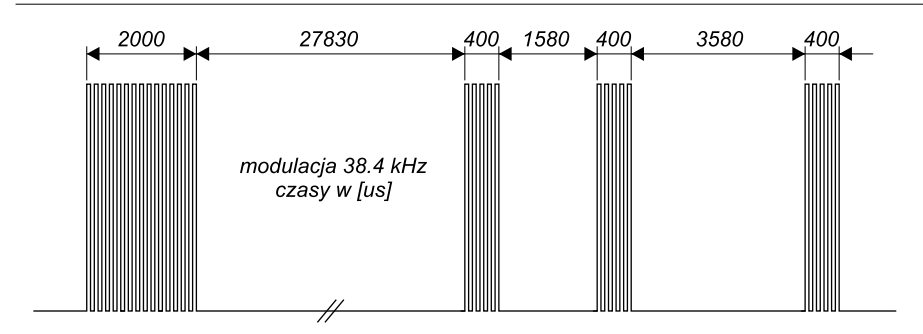

**Rysunek 1. Ramka sygnału zdalnego wyzwalacza migawki dla systemu Nikona**

#### Protokoły komunikacyjne

Przejdźmy zatem do szczegółów dotyczących protokołów komunikacyjnych, zaczynając od systemu firmy Nikon. Piloty zdalnego sterowania tej firmy generują prostą ramkę transmisji z modulacją o częstotliwości 38,4 kHz, jak to ma miejsce w przypadku pilotów zdalnego sterowania w sprzęcie RTV, co w istocie słu-

żyć ma minimalizacji ryzyka potencjalnych zakłóceń sygnału i wymaga prostej demodulacji po stronie odbiornika.

Ramka sygnału zdalnego wyzwalacza migawki dla systemu Nikona została pokazana na **rysunku 1**. Jak widać, zastosowano serię 4 impulsów (modulowanych sygnałem nośnej) i 3 przerw o określonym czasie trwania, których transmisja powtarzana jest dwukrotnie po czasie 63,2 ms. Oczywiście czasy, o których mowa, mogą być zaimplementowane z pewną tolerancją. Jaką dokładnie? Tego nie udało mi się ustalić, ale myślę,

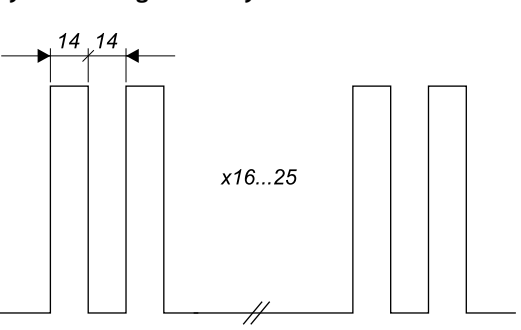

**Rysunek 2. Ramka sygnału zdalnego wyzwalacza migawki dla systemu Canona**

że jej wielkość z powodzeniem można przyjąć na wartość co najmniej 5%, gdyż powątpiewam, by w oryginalnych rozwiązaniach stosowane były rezonatory kwarcowe. Podobnie ma się sprawa z częstotliwością modulacji. Tutaj zostało ustalone, że częstotliwość modulacji można zmieniać w dość szerokim zakresie z przedziału 36…40 kHz i wynika to zapewne z dużej czułości demodulatora po stronie odbiornika aparatu fotograficznego (zwykle stosowane są scalone odbiorniki IR). Niemniej jednak pomiary wykonane przy użyciu oryginalnego pilota wskazały wartość

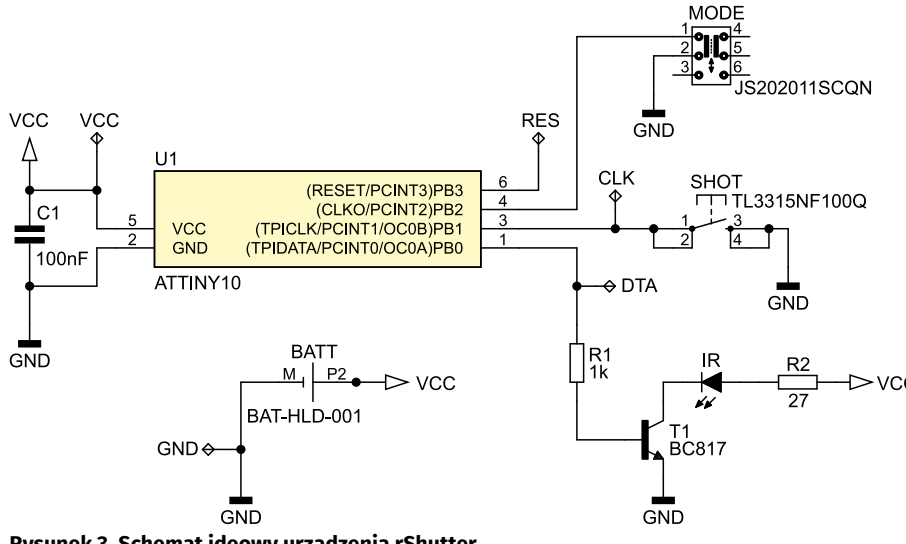

#### **Ustawienia Fuse-bitów:** CKOUT: 1 WDTON: 1 RSTDISBL: 1

38,4 kHz jako użytą przez producenta urządzenia. Prawda, że proste? W porównaniu do niektórych specyfikacji standardów transmisji w podczerwieni, stosowanych przez producentów sprzętu RTV, to wręcz banalne rozwiązanie.

Ale jeśli to jest banalne rozwiązanie, to przyjrzyjcie się implementacji firmy Canon, dla którego ramkę transmisji pokazano na **rysunku 2**. W zasadzie nie można tego nawet nazwać ramką transmisji. To zwyczajnie 16 do 25 impulsów o czasie trwania 28 μs (okres) i wypełnieniu 50%. Nic więcej. Banalne i trochę… prowizoryczne, ale jak widać, działa. Z informacji znalezionych w Internecie wynika, że częstotliwość tych impulsów można dobrać w zakresie od 29,8 do 35,5 kHz. Podobnie jak w przypadku standardu Nikona, tak i tutaj ramka jest transmitowana dwukrotnie po czasie 7,33 lub 5,36 ms.

Skąd wzięły się 2 różne czasy przerwy w transmisji? Wynikają one z implementacji 2 trybów zdalnego wyzwalania w przypadku systemów Canona. Natychmiastowy i z opóźnieniem 2 s (w lustrzankach Nikona stosowny tryb ustawiamy w menu urządzenia). W naszej implementacji wykorzystamy wyłącznie tryb natychmiastowy.

Przyznacie, że jest to nad wymiar (za)proste rozwiązanie, no ale działa. Oczywiście w praktyce okazać się może, że Wasz egzemplarz wymaga pewnej parametryzacji czasów ramki transmisji, ale że udostępniam pełny kod programu obsługi aplikacji (de facto banalnie prosty), to w rzeczywistości będziecie mogli we własnym zakresie doprecyzować konieczne wartości lub… wprowadzić obsługę systemów innych producentów. Tyle w kwestii standardów transmisji, jeśli tak w ogóle można mówić w tym przypadku.

#### Budowa i działanie

Przejdźmy zatem do schematu ideowego urządzenia, który pokazano na **rysunku 3**.

Jak widać, zbudowano bardzo prosty, wręcz banalny, system mikroprocesorowy, którego sercem jest najmniejszy mikrokontroler firmy Microchip (dawniej Atmel) o oznaczeniu ATtiny10 (lub opcjonalnie ATtiny4/5/9) taktowany wewnętrznym oscylatorem RC o częstotliwości 1 MHz odpowiedzialny

**Rysunek 3. Schemat ideowy urządzenia rShutter**

**Wykaz elementów**, kupuj na stronie [sklep.avt.pl](http://sklep.avt.pl) (Warszawa, ul. Leszczynowa 11, tel. +48222578451, e-mail: [handlowy@avt.pl\)](mailto:handlowy@avt.pl)

#### **Rezystory:** (SMD0805) R1: 1 kΩ R2: 27 Ω

#### **Półprzewodniki:**

U1: ATtiny4/ATtiny5/ATtiny9/ATtiny10 (SOT-23-6) T1: BC817 (SOT-23)

IR: dioda LED IR (prąd minimum 60 mA, średnica 3 mm)

#### **Pozostałe:**

BATT: koszyk baterii CR2032 SMD typu BAT-HLD-001 SHOT: mikroprzełącznik SMD typu TL3315NF100Q E-SWITCH (obudowa 4,5×4,5×0,55 mm)

MODE: przełącznik SMD typu JS202011SCQN C&K OBUDOWA: obudowa plastikowa do pilota typu 13121.44 TEKO (opcjonalne 13121.30, 13121.47, 13121.23)

**Kondensatory:** (SMD0805) C1: 100 nF ceramiczny X7R

za realizację całej, założonej funkcjonalno-

- ści. Mikrokontroler ten realizuje 3 zadania: 1. obsługuje przełącznik MODE wybierający
- tryb pracy urządzenia (Nikon/Canon),
- 2. obsługuje microswitch SHOT odpowiedzialny za w ybudzanie mikrokontrolera i przesyłanie ramki danych w podczerwieni,
- 3. steruje (poprzez tranzystor T1) diodą LED IR.

Jak widać, do zasilania mikrokontrolera przewidziano niewielką baterię pastylkową typu CR2032, w związku z czym kluczowe stało się minimalizowanie zużycia energii przez system mikroprocesorowy. W związku z tym, mikrokontroler nasz pozostaje większość czasu swojej pracy w trybie Power Down i wybudzany jest wyłącznie na skutek przyciśnięcia przycisku SHOT. Po wybudzeniu transmituje ramkę danych i ponownie przechodzi w stan uśpienia. Ponadto, by dodatkowo ograniczyć pobór mocy, ze źródła napięcia zasilającego wyłączane są nieużywane peryferia mikrokontrolera, a mianowicie przetwornik ADC oraz komparator analogowy AC.

Do oszacowania, jak długo urządzenie będzie pracowało na pojedynczej baterii CR2032 o pojemności w granicach 240 mAh, należy zastanowić się, z jakich etapów składa się jego praca i jakie są wtedy prądy pobierane ze źródła napięcia zasilającego. Przystępując do obliczeń, przyjąłem następujący podział cyklu pracy urządzenia:

- czas trybu Power Down mikrokontrolera, który trwa z dużym przybliżeniem 24 h/ dobę i podczas którego pobierany jest prąd rzędu 0,15 μA,
- czas trybu Active mikrokontrolera, który trwa maksymalnie 205 ms (dla systemu Nikona) i podczas którego pobierany jest prąd rzędu 0,35 mA,
- czas załączenia diody LED IR, który trwa maksymalnie 3,2 ms (dla systemu Nikona) i podczas którego pobierany jest prąd rzędu 60 mA.

Założono, że wybudzanie urządzenia następuje 100 razy na dobę. Ponadto przyjęto 20% ubytek pojemności baterii zasilającej na skutek obciążania dość dużym prądem (przy spadku napięcia baterii do 2,2 V). Przy tych założeniach otrzymano teoretycznie, prawie 49 lat pracy na pojedynczej baterii CR2032, co znacznie przekracza deklarowane przez producenta 10 lat życia samej baterii zasilającej.

Tematyka rozładowania baterii tego typu na skutek obciążania jej dość dużymi (i de facto zbyt dużymi, jak na jej parametry katalogowe) prądami jest naprawdę ciekawa. Zainteresowanym Czytelnikom polecam lekturę dokumentu pod tytułem "High pulse drain impact on CR2032 coin cell battery capacit"., gdzie inżynierowie firmy Energizer i Nordic Semiconductor bardzo drobiazgowo przedstawili ten interesujący

#### Listing 1. Plik nagłówkowy programu obsługi aplikacji urządzenia rShutter

```
//Definicje portów sterujących
#define MODE_PULL_UP_REG PUEB
#define MODE_PIN_REG PINB
#define MODE_NR PB2<br>#define MODE_IS_NIKON (!(MODE_PIN_REG & (1<<MODE_NR))<br>#define MODE_PULL_UP_ON MODE_PULL_UP_REG |= (1<<MODE_NR)<br>#define MODE_PULL_UP_OFF MODE_PULL_UP_REG &= ~(1<<MODE_NR)
#define SHOT_PULL_UP_REG PUEB<br>#define SHOT PIN REG PINB
#define SHOT_PIN_REG PINB<br>#define SHOT_NR PB1<br>#define SHOT_IS_PRESSED (!(SHOT_PIN_REG & (1<<SHOT_NR)))
#define SHOT_PULL_UP_ON SHOT_PULL_UP_REG |= (1<<SHOT_NR)
#define IR_PORT_REG PORTB
#define IR_DDR_REG DDRB
#define IR_NR PB0
#define IR_AS_OUTPUT IR_DDR_REG |= (1<<IR_NR)
#define IR_ON IR_PORT_REG |= (1<<IR_NR)
#define IR_OFF IR_PORT_REG &= ~(1<<IR_NR)
  /Definicje dla Timera0<br>/Togale OC0A on Compare Match
//Toggle OC0A on Compare Match
#define BURST_FUNCT_ON TCCR0A = (1<<COM0A0)
#define BURST_FUNCT_OFF TCCR0A = 0x00
//Tryb CTC, Preskaler = 1
#define BURST_START TCCR0B = (1<<WGM02)|(1<<CS00)
#define BURST_STOP TCCR0B = (1<<WGM02)
//Definicje dla ramki standardu Nikona (ms)
#define START_PULSE 2
#define START_PAUSE 27.83
#define DATA_PULSE 0.4
#define FIRST_PAUSE 1.58
#define SECOND_PAUSE 3.58
#define_NIKON_FRAME_PAUSE_63.2
  //Definicje dla ramki standardu Canona (us)
//12 zamiast 14 z uwagi na overhead
#define PULSE_LENGTH 12
#define PULSE_NR 20
#define CANON_FRAME_PAUSE 7.33 //(ms)
```

```
Listing 2. Fragment funkcji main w zakresie podstawowej konfiguracji mikrokontrolera
   \primeRedukcja poboru mocy przez wyłączenie komparatora analogowego
ACSR |= (1<ACDD);
                         ,<br>u mocy przez wyłączenie zasilania przetwornika ADC
PRR = (1<<PRADC);
//Uruchomienie przerwania Pin Change Interrupt
//(wybudzanie procesora w reakcji na naciśnięcie switcha SHOT)
//(wybudzanie proce.)<br>PCICR = (1<<PCIE0);
//Konfiguracja przerwania, jak wyżej.
//Zmiana stanu wyprowadzenia PB1/PCINT1
//wyzwala przerwanie (i wybudza procesor)
PCMSK = (1 \leq PCLNT1);//Podciągnięcie portu wyzwolenia migawki
//(SHOT -> PB1/PCINT1) pod VCC
SHOT_PULL_UP_ON;
//Port sterujący diodą IR (PB0),
//jako wyjściowy (z domyślnym stanem 0)
IR_AS_OUTPUT;
//Konfiguracja Timera0 odpowiedzialnego za generowanie<br>//przebiegu 38.4kHz (częstotliwości nośnej) na wyjściu diody IR<br>TCCR0B = (1<<WGM02); //Tryb CTC
OCR0A = 12; /38.4 kHz
```
#### Listing 3. Funkcja odpowiedzialna za emisję ramki transmisji dla systemu Nikona

```
//Czas wykonania: 135ms, w tym załączenie
//diody IR: 3.2 ms (przy wypełnieniu 50%)
void sendNikon(void) {
      //Dwukrotne wysłanie ramki z odstępem zdefiniowanym<br>//standardem Nikon (generowanie nośnej<br>//na wyjściu sterującym diodą IR)<br>for(uint8_t i=0; i<2; i++) {<br>BURST_FUNCT_ON;
BURST_START;
 _delay_ms(START_PULSE);
            BURST_STOP
            BURST_FUNCT_OFF;
              _delay_ms(START_PAUSE);
            BURST_FUNCT_ON;
            BURST_START;
 _delay_ms(DATA_PULSE);
BURST_STOP;
BURST_FUNCT_OFF;
 _delay_ms(FIRST_PAUSE);
BURST_FUNCT_ON;
            BURST_START
            _delay_ms(DATA_PULSE);<br>BURST STOP:
            BURST_STOP;
BURST_FUNCT_OFF;
 _delay_ms(SECOND_PAUSE);
BURST_FUNCT_ON;
BURST_START;<br>_delay_ms(DATA_PULSE);<br>BURST_STOP;
            BURST_FUNCT_OFF;
             if(i == 0) _delay_ms(NIKON_FRAME_PAUSE);
     }
}
```

```
est zabronione
wy dawnictwa AVT jest za<br>(ba.krzysztof1982@o2.pl)
 chnianie bez zgody<br>do użytku własnego
 ř.
```
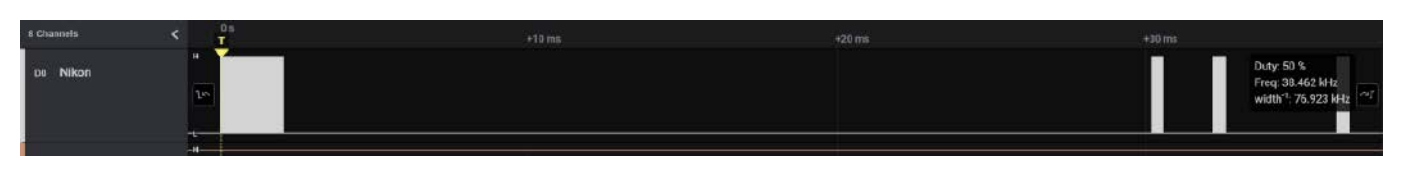

#### **Rysunek 4. Zrzut ekranu analizatora stanów logicznych rzeczywistej ramki transmisji standardu Nikona**

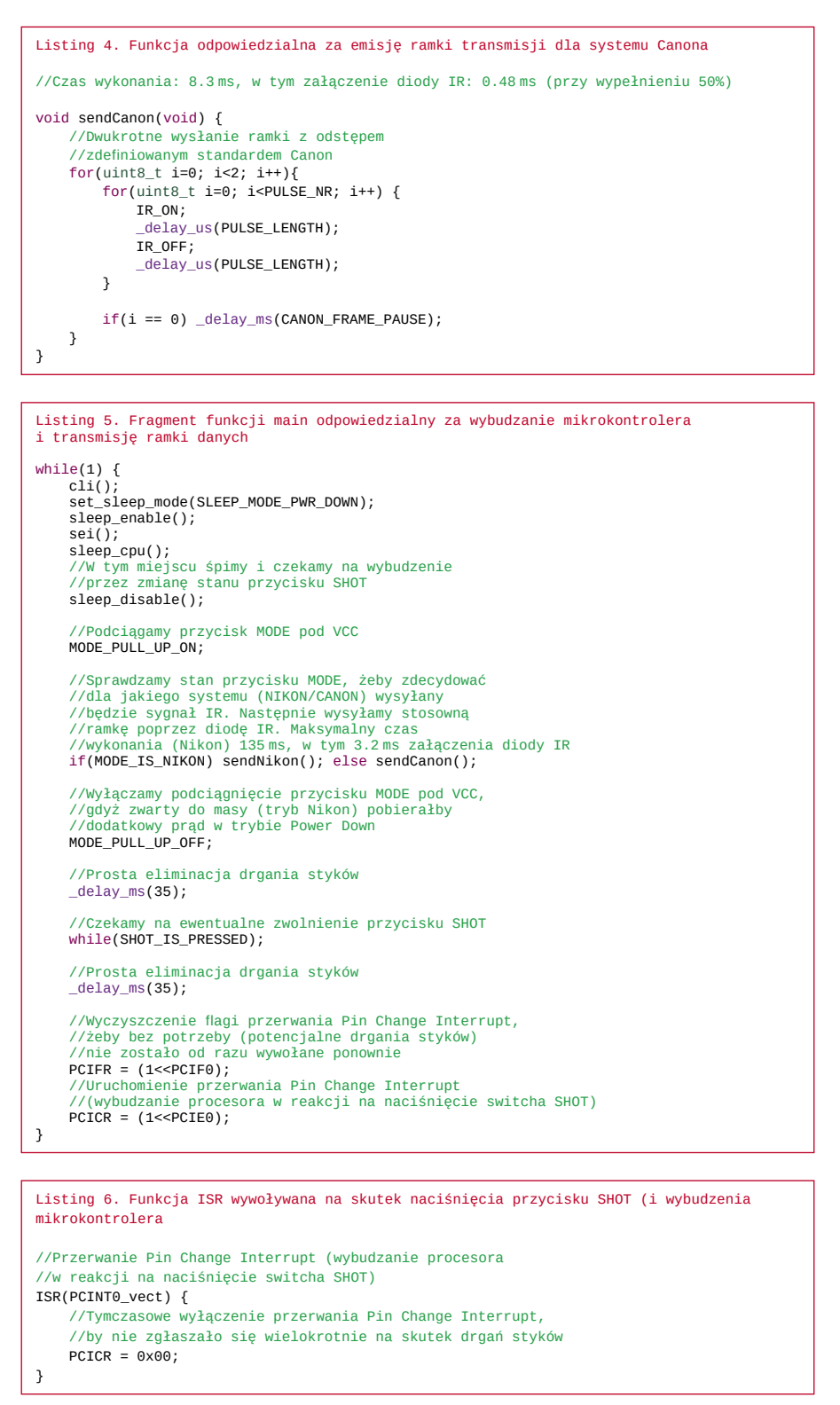

temat. Wspomniany dokument znajduje się pod adresem: [https://bit.ly/3Ol42zY.](https://bit.ly/3Ol42zY)

#### Program sterujący

Tyle w kwestiach szczegółów konstrukcyjnych. Przejdźmy zatem do zagadnień implementacyjnych, których prezentację rozpocznę od pliku nagłówkowego porządkującego ustawienia sprzętowe. Plik, o którym mowa, pokazano na **listingu 1**. Dalej na **listingu 2** pokazano fragment funkcji main w zakresie podstawowej konfiguracji mikrokontrolera. Z kolei na **listingach 3** i **4** pokazano funkcje odpowiedzialne za emisję ramki transmisji odpowiednio dla systemów Nikona i Canona. Dalej na **listingu 5** pokazano fragment funkcji main odpowiedzialny za wybudzanie mikrokontrolera i transmisję ramki danych. I na koniec, na **listingu 6**, funkcja ISR wywoływana na skutek naciśnięcia przycisku SHOT (i wybudzenia mikrokontrolera).

Na **rysunku 4** pokazano zrzut ekranu analizatora stanów logicznych rzeczywistej ramki transmisji standardu Nikona, zaś na **rysunku 5** stosowny zrzut ekranu analizatora stanów logicznych rzeczywistej ramki transmisji standardu Canona.

#### Montaż i uruchomienie

W tym miejscu przejdźmy do zagadnień montażowych. Schemat płytki PCB urządzenia rShutter pokazano na **rysunku 6**. Jak widać, zaprojektowano bardzo niewielki obwód drukowany z wyłącznym montażem elementów SMD po obu stronach laminatu.

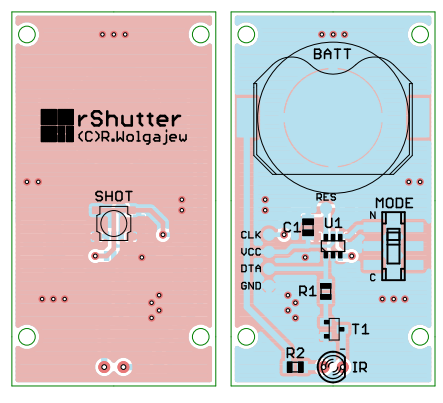

**Rysunek 6. Schemat płytki PCB urządzenia rShutter**

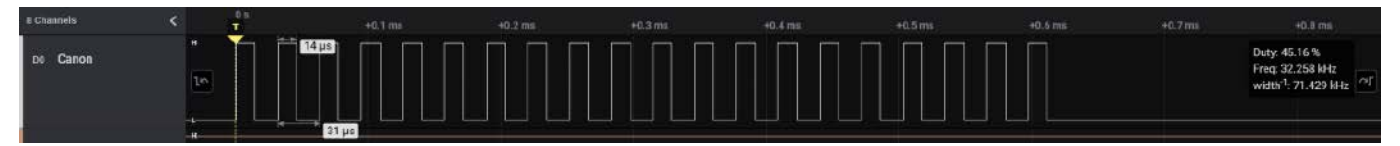

**Rysunek 5. Zrzut ekranu analizatora stanów logicznych rzeczywistej ramki transmisji standardu Canona**

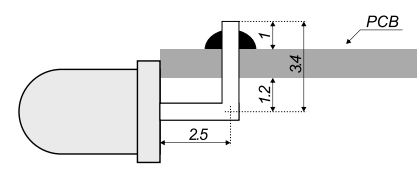

**Rysunek 7. Szczegóły dotyczące sposobu montażu diody LED względem obwodu drukowanego**

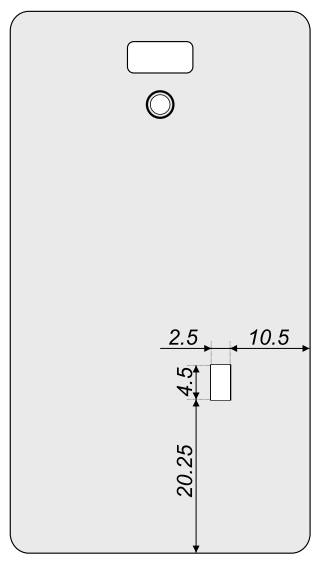

**Rysunek 8. Szablon ułatwiający trasowanie otworu pod przełącznik MODE**

Projektując obwód drukowany systemu rShutter, chciałem, by docelowe urządzenie wyposażone było w gustowną i niewielką obudowę, przez co etapem wyjściowym w procesie projektowania było znalezienie atrakcyjnej wizualnie i łatwo dostępnej obudowy. Zdecydowałem się na zastosowanie smukłej, plastikowej obudowy do pilota typu 13121,44 firmy TEKO w wersji z jednym przyciskiem sterującym. W związku z powyższym cały projekt laminatu podporządkowany został wymiarom zastosowanej obudowy. Co więcej, z uwagi na fakt, że zastosowany typ obudowy umożliwia zamontowanie w nim płytki z elementami o maksymalnej, sumarycznej grubości ok. 7,2 mm, musiałem zdecydować się na zastosowanie bardzo niskiego switcha SMD, wyjątkowo niskiego koszyczka baterii zasilającej oraz laminatu o grubości 1,2 mm. Osoby, które nie planują zastosowania obudowy, o której mowa powyżej, mogą nie zważać na poniższe ograniczenia.

Przejdźmy zatem do szczegółów montażowych dotyczących obwodu drukowanego. Montaż urządzenia rShutter rozpoczynamy od warstwy TOP, na której przylutowujemy switch SMD o wyjątkowo niskiej obudowie rzędu 0,55 mm. Dalej, przechodzimy na warstwę BOTTOM, gdzie w pierwszej kolejności przylutowujemy miniaturowy mikrokontroler, tranzystor T1, następnie elementy bierne a na końcu elementy mechaniczne w rodzaju koszyczka baterii zasilającej i przycisku MODE. Ostatnim etapem jest przylutowanie diody LED IR o średnicy 3 mm z odpowiednio

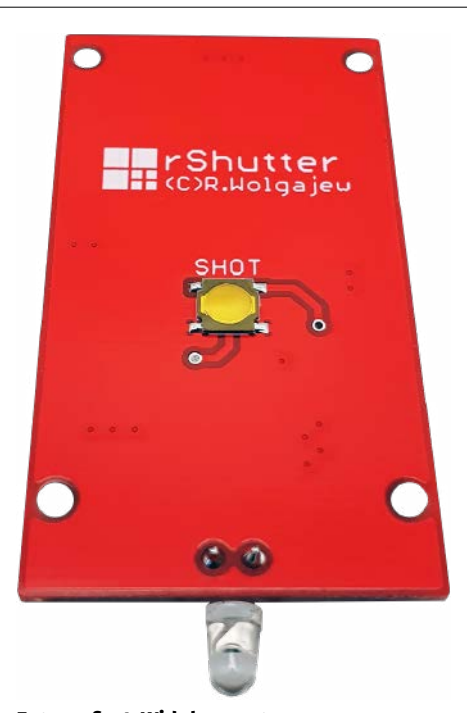

**Fotografia 1. Widok zmontowanego urządzenia rShutter od strony warstwy TOP**

przygotowanymi końcówkami, gdyż element ten montujemy równolegle i w pewnym oddaleniu od płaszczyzny obwodu drukowanego (strony BOTTOM). Szczegóły dotyczące sposobu montażu diody LED względem obwodu drukowanego pokazano na **rysunku 7**.

Jak można się domyślić, obecność diody LED i przycisku MODE wymaga pewnego przygotowania zastosowanej obudowy, aby możliwe stało się umieszczenie w niej zmontowanego obwodu drukowanego urządzenia. W pierwszej kolejności, na środku (w poziomie i pionie) krótszego boku obudowy należy wywiercić otwór o średnicy 3 mm przeznaczony do umieszczenia w nim główki diody LED IR, zaś w spodniej części obudowy (tej po przeciwnej stronie przycisku SHOT) otwór przeznaczony do umieszczenia w nim ośki przełącznika MODE, by był dostępny również po złożeniu urządzenia.

Oczywiście otwór ten wykonujemy tylko wtedy, gdy planujemy użycie tego samego pilota dla dwóch różnych systemów (Nikona i Canona). Jeśli urządzenie nasze zamierzamy stosować wyłącznie do sterowania jednym ze wspomnianych systemów, otworu wykonywać nie musimy,

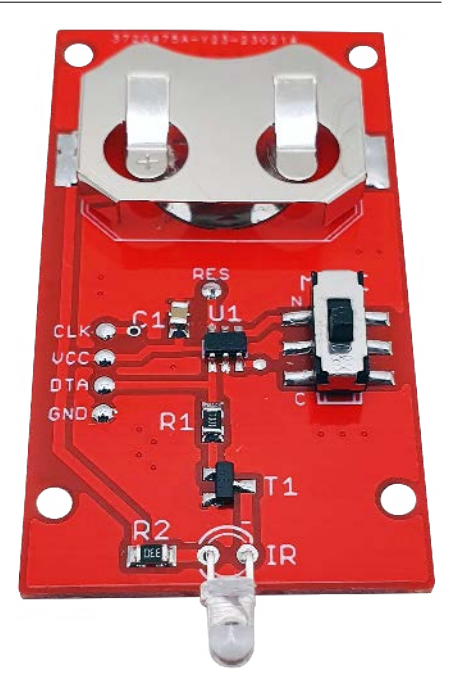

**Fotografia 2. Widok zmontowanego urządzenia rShutter od strony warstwy BOTTOM**

zaś sam przycisk MODE zastąpić możemy zworką w postaci kropelki cyny na odpowiednich padach lutowniczych przeznaczonych do wlutowania przycisku (i niezbędne jest to wyłącznie dla systemu Nikona).

Aby ułatwić trasowanie otworu, na tylnej stronie panelu obudowy przygotowano specjalny, zwymiarowany szablon, który w skali 1:1 pokazano na **rysunku 8**. Szablon ten przykładamy do tylnej części obudowy (zachowując odpowiednią orientację góra/dół) i zaznaczamy miejsce otworu, zaś sam otwór wykonujemy za pomocą ostrego nożyka, posiłkując się dodatkowo, jeśli zajdzie taka potrzeba, cienkim i drobnym pilniczkiem. W tak przygotowaną obudowę montujemy obwód drukowany (z umieszczoną w podstawce baterią zasilającą), po czym skręcamy ją dołączoną śrubą. Poprawnie zmontowany układ nie wymaga żadnego uruchamiania i powinien działać tuż po zasileniu. Widok zmontowanego urządzenia od strony warstwy TOP pokazano na **fotografii 1**, zaś na **fotografii 2** widok tego samego urządzenia od strony warstwy BOTTOM.

#### **Robert Wołgajew, EP**

REKLAMA

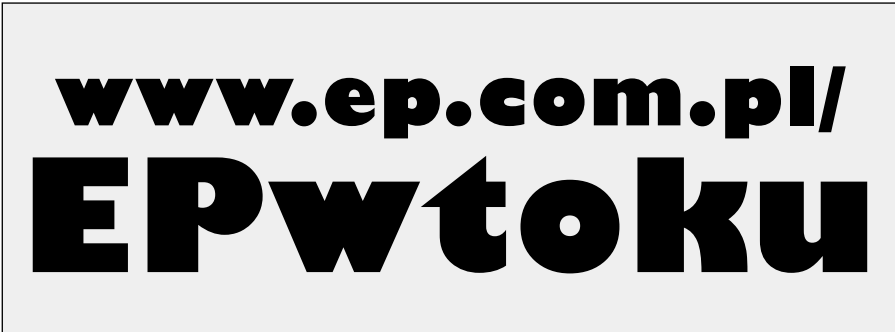

#### **Podstawowe parametry:**

W ofercie AVT\*

<span id="page-22-0"></span>sklep

<u>KA I Aaaa</u>

- pomiar dwóch temperatur w zakresie –55…+125°C z rozdzielczością 0,1°C,
- wyświetlanie różnicy tych temperatur z rozdzielczością 0,1°C (1°C dla wartości –100°C i niższych), • sygnalizowanie błędu w komunikacji z czujnikami,
- trzy wyświetlacze wskazujące temperatury: pierwszą, drugą oraz różnicę między nimi (różnicową),
- duże, czytelne wyświetlacze siedmiosegmentowe LED,
- czujniki temperatury z wyjściami cyfrowymi, niewymaga-
- jące kalibracji, • zasilanie napięciem stałym 9…35 V, pobór prądu do 50 mA.

**Dodatkowe materiały do pobrania ze strony [www.ulubionykiosk.pl/media](http://www.ulubionykiosk.pl/media)** –––– Termometr RGB (EP 4/2023) AVT5952 eT – wielokanałowy, bezprzewodowy system pomiaru temperatury (EP 9/2022)<br>AVT5949 Energooszczędny termometr LED (EP 8/2022)<br>AVT5892 Energooszczedny termometr z kalibracja (EP 10/2021)

- Energooszczędny termometr LED (EP 8/2022)
- AVT5892 Energooszczędny termometr z kalibracją (EP 10/2021) AVT5635 Bezprzewodowy, energooszczędny system pomiaru temperatury (EP 8–9/2018)
- AVT1999 2-kanałowy termometr MIN-MAX z alarmem (EP 8/2018)
- AVT5623 4-kanałowy termometr z interfejsem Wi-Fi (EP 4/2018)
- AVT5566 THPStation rozbudowany termometr z Wi-Fi (EP 1/2017)
- AVT5535 Termometr 2-kanałowy z interfejsem Bluetooth (EP 4/2016) AVT5518 Termometr bezprzewodowy (EP 11/2015)
	- Termometr z interfeisem Bluetooth (EP 8/2015)

\* **Uwaga!** Elektroniczne zestawy do samodzielnego montażu. Wymagana umiejętność lutowaniał Podstawową wersją ze-<br>stawu jest wersja **[B]** nazywana potocznie KIT-em (z ang.<br>zestaw). Zestaw w wersji **[B]** zawiera elementy elektroniczne<br>(w tym [U**K] –** jeśli występuje w projekcie), kt Wykaz elementów znajduje się w dokumentacji, która jest podlinkowana w opisie kitu. Mając na uwadze różne potrzeby naszych klientów, oferujemy dodatkowe wersje: **wersja [C]** – zmontowany, uruchomiony i przetestowany

zestaw **[B]** (elementy wlutowane w płytkę PCB), **wersja [A]** – płytka drukowana bez elementów

- i dokumentacji. Kity, w których występuje układ scalony wymagający zaprogramowania, mają następujące dodatkowe wersje:
- **wersja [A+]** płytka drukowana **[A] +** zaprogramowany układ

**[UK]** i dokumentacja, **wersja [UK]** – zaprogramowany układ.

Nie każdy zestaw AVT występuje we wszystkich wersjach! Każda wersja ma załączony ten sam plik PDF! Podczas składania zamówienia upewnij się, którą wersję zamawiasz! **<http://sklep.avt.pl>**

W przypadku braku dostępności na stronie sklepu osoby zainteresowane zakupem płytek drukowanych (PCB) prosimy o kontakt via e-mail: **[kity@avt.pl](mailto:kity@avt.pl)**.

# Termometr różnicowy

*Jeden termometr mierzy temperaturę jednego obiektu. Jeżeli interesuje nas różnica temperatur np. pomiędzy dwoma punktami instalacji CO, to należy użyć dwóch przyrządów i wynik obliczać. Na szczęście istnieje lepsze rozwiązanie – można zastosować termometr różnicowy, który zmierzy temperaturę z dwóch czujników jednocześnie, wyświetli ich wartości oraz wartość różnicy tych temperatur.*

Na pewno każdy potrafi sobie wyobrazić taką sytuację – najpierw muszę podejść do jednego termometru i odczytać z niego, że w szklarni mamy 22,3°C. Potem przemieszczenie do drugiego przyrządu, aby sprawdzić, że na zewnątrz temperatura powietrza osiągnęła 15,6°C. Czy mogę otworzyć okna w szklarni, żeby ją przewietrzyć bez obawy o uszkodzenie roślin? Jaka właściwie jest różnica temperatur?

Zaprezentowany układ w przejrzysty sposób pokazuje nam trzy wartości temperatur: pierwszą TEMP1, drugą TEMP2 i różnicę między nimi TEMP1 – TEMP2. Jeżeli TEMP1 > TEMP2, to wynik jest dodatni, w sytuacji odwrotnej, staje się ujemny. Czy to może uprościć życie? Tak, jeżeli kluczowa jest dla nas wiedza o różnicy wartości między temperaturami, nie zaś o samych ich wartościach – choć tę wiedzę też warto mieć pod ręką, stąd trzy wyświetlacze.

#### Budowa i działanie

Schemat ideowy omawianego układu znajduje się na **rysunku 1**. Najistotniejszym elementem jest układ scalony typu ATmega8 A-PU. Ten mikrokontroler można znaleźć w wielu projektach opublikowanych na łamach "Elektroniki Praktycznej", jego popularność nie słabnie mimo upływu lat i pojawiania się coraz nowocześniejszych podzespołów. Liczba jego wyprowadzeń, które można programowo obsłużyć, jak również ilość pamięci Flash i RAM, są w 100% wystarczające do realizacji tego zadania.

Kondensatory C1…C3 filtrują napięcie zasilające mikrokontroler i zmniejszają impedancję obsługującego go źródła zasilania. Nie zastosowano zewnętrznego rezonatora kwarcowego do stabilizacji częstotliwości sygnału zegarowego, gdyż układ niemal w ogóle nie realizuje zadań krytycznych czasowo. Wewnętrzny oscylator RC, wytwarzający sygnał zegarowy o częstotliwości 8 MHz, jest całkowicie wystarczający. Ponadto wtedy liczba wyprowadzeń okazałaby się zbyt mała.

Wyniki pomiarów i obliczeń są pokazywane przy użyciu czterocyfrowych wyświetlaczy siedmiosegmentowych LED. Aktualna wartość temperatury pierwszej (TEMP1) znajduje się na wyświetlaczu LED1, temperatury drugiej (TEMP2) na LED3, zaś LED2 wyświetla różnicę między nimi. Każdy z tym wyświetlaczy ma po cztery cyfry, aby można było pokazywać na nich temperaturę z rozdzielczością 0,1°C i ewentualnym znakiem minus dla temperatury niższej od 0°C – jedynie na wyświetlaczu LED2 rozdzielczość wskazań może się zmienić na 1°C, jeżeli temperatura różnicowa jest niższa niż –100°C. Wspólne anody każdej z dwunastu cyfr są załączane przez tranzystory bipolarne PNP, które po kolei wchodzą w stan nasycenia. Prąd segmentów cyfr oraz kropek ograniczają rezystory 330 Ω, przez co ich jasność jest dostatecznie duża, zaś pobór prądu na tyle niski, że można je zasilać wprost z wyjść mikrokontrolera.

Cyfrowe czujniki temperatury typu DS18B20 należy podłączyć do zacisków

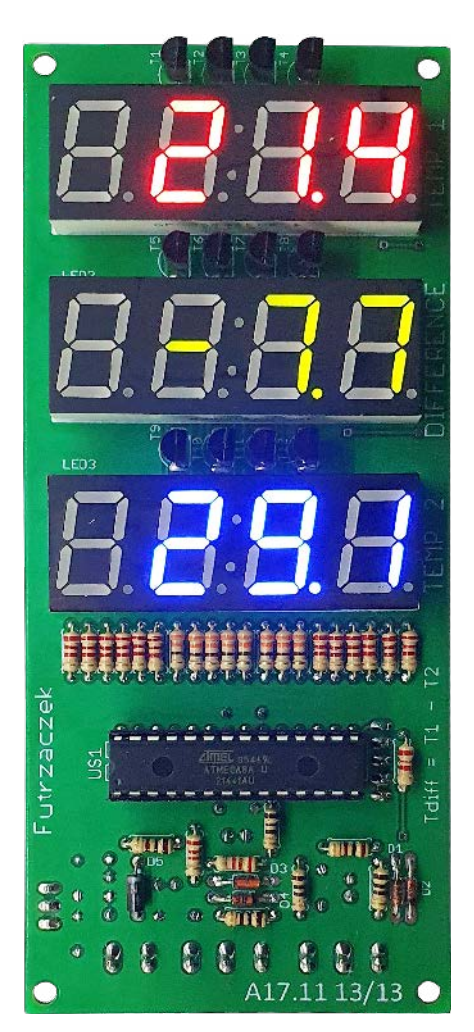

złączy J2 i J3. Napięcie zasilające te czujniki jest filtrowane przez proste filtry RC składające się z rezystora 100 Ω i kondensatorów 100 nF oraz 100 μF, co poprawia stabilność działania tychże podzespołów. Dla ochrony wejść mikrokontrolera przed uszkodzeniem, do którego mogłyby doprowadzić indukujące się w przewodach zakłócenia oraz wyładowania elektrostatyczne, zostały dodane diody D1…D4. Ich zadaniem jest ograniczenie wartości chwilowej napięcia na linii danych do zakresu –0,7… +5,7 V. Rezystory R22 i R27 ograniczają prąd tych diod. Z kolei rezystory R25 i R29 ograniczają prąd diod zabezpieczających

wbudowanych w mikrokontroler, gdyż ich napięcie przewodzenia może okazać się nieco niższe niż użytych 1N4148. Rezystory R24 i R28 są wymagane do prawidłowego działania magistrali 1-Wire.

Wprawdzie czujniki mają wbudowane adresy, dzięki którym da się je podłączyć na jednym przewodzie i wywoływać po unikalnym adresie, lecz to rozwiązanie jest mniej wygodne we wdrożeniu niż dwa odrębne

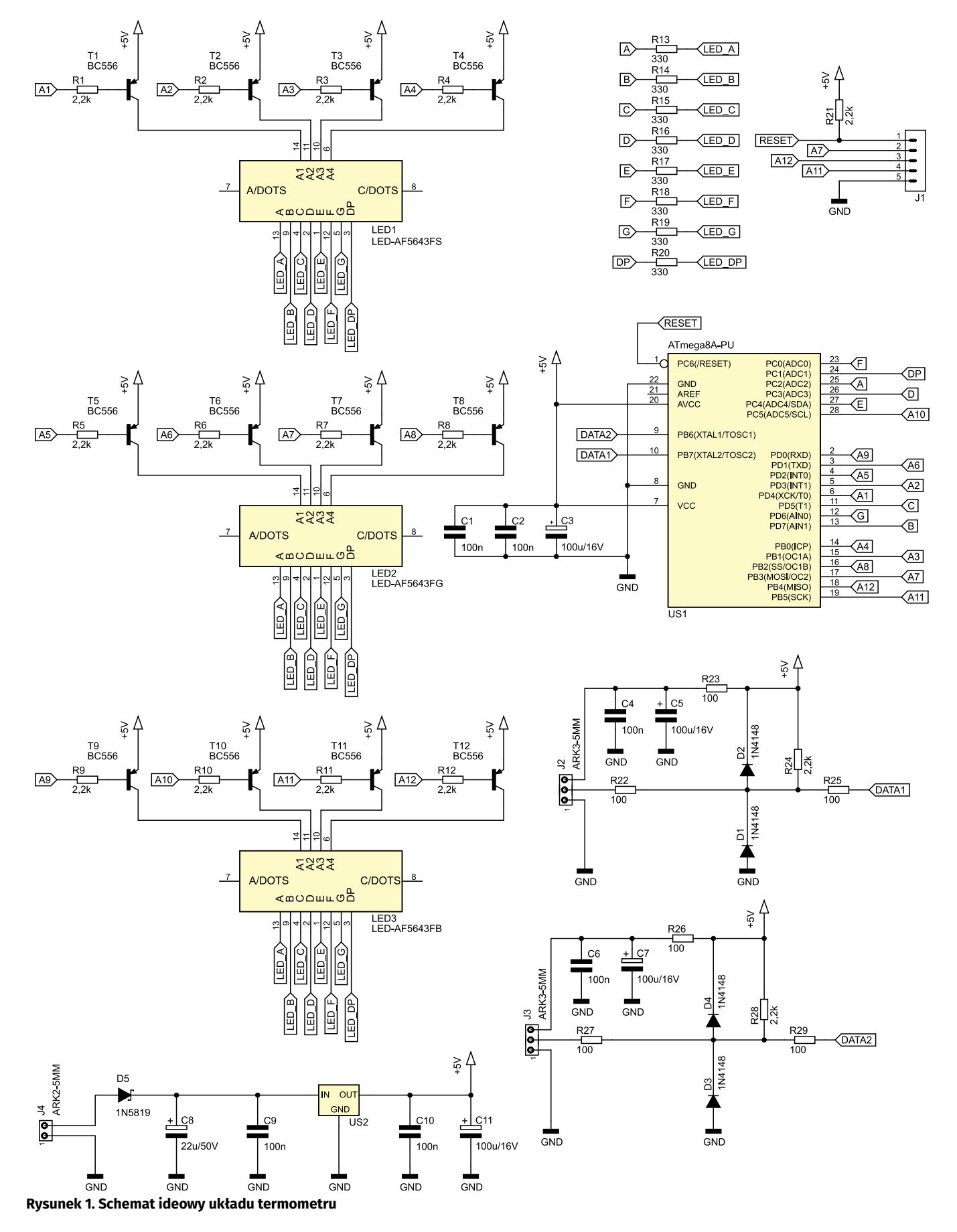

złącza, do których podłącza się po jednym czujniku. Poznawanie ich adresów staje się wtedy niepotrzebne.

Napięcie zasilające układ podłącza się do zacisków złącza J4. Dioda D5 odcina zasilanie w przypadku pomylenia polaryzacji owego napięcia. Scalony stabilizator liniowy typu 7805 dostarcza napięcia 5 V dla układów cyfrowych, czyli mikrokontrolera i czujników temperatury.

#### Montaż i uruchomienie

Układ został zmontowany na dwustronnej płytce drukowanej o wymiarach 140×60 mm, której schemat został pokazany na **rysunku 2**. W odległości 3 mm od krawędzi płytki znalazły się cztery otwory montażowe, każdy o średnicy 3,2 mm. Aby wykonanie otworów w obudowie było łatwiejsze, można posłużyć się **rysunkiem 3**, który pokazuje położenie trzech wyświetlaczy na powierzchni laminatu.

Montaż proponuję rozpocząć od elementów o najmniejszej wysokości obudowy, czyli rezystorów i diod na wierzchniej stronie płytki. Potem można wlutować podstawkę pod mikrokontroler US1, której zastosowanie

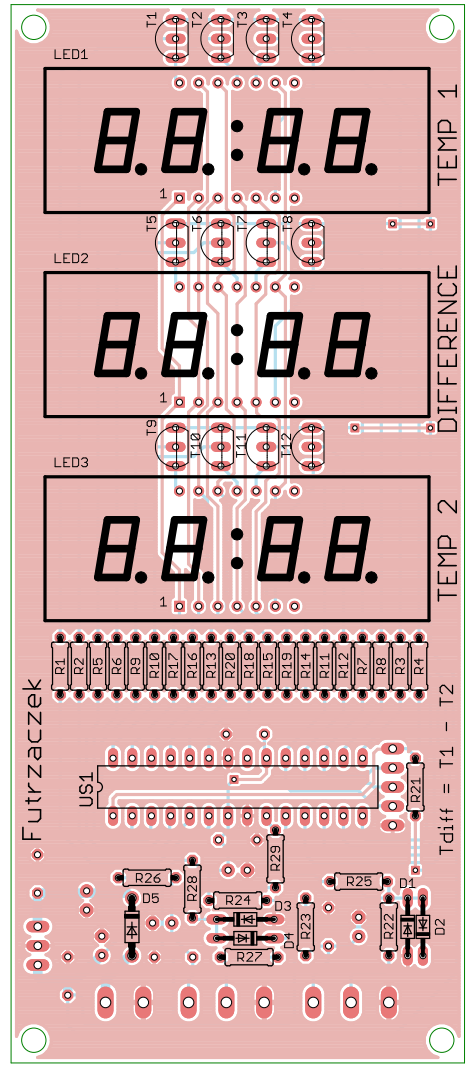

**Rysunek 2. Schemat montażowy i wzór ścieżek płytki**

szczerze polecam. Następnie warto zamontować wyświetlacze LED i tranzystory. Na drugiej (spodniej) stronie płytki jest miejsce dla elementów o wyższych obudowach: kondensatorów MKT, kondensatorów elektrolitycznych, złączy J1…J4 i stabilizatora US2. Te podzespoły, osadzone na swoich miejscach, można zobaczyć na **fotografii 1**.

Na etapie uruchamiania jest konieczne zaprogramowanie pamięci Flash mikrokontrolera dostarczonym wsadem oraz zmiana jego bitów zabezpieczających. Oto ich nowe wartości: Low Fuse =  $0 \times 24$ , High Fuse = 0xD9. Szczegóły są widoczne na **rysunku 4**, który zawiera widok okna konfiguracji tychże bitów z programu BitBurner. W ten sposób zostanie uruchomiony wewnętrzny generator RC o częstotliwości oscylacji 8 MHz oraz Brown-Out Detector, który wprowadzi mikrokontroler w stan zerowania, jeżeli jego napięcie zasilające spadnie poniżej 4 V. To znacznie zmniejsza ryzyko wystąpienia problemów podczas uruchamiania mikrokontrolera.

Poprawnie zaprogramowany układ jest gotowy do działania po podłączeniu dwóch cyfrowych czujników temperatury typu DS128B20, zgodnie z opisami na płytce, do zacisków złączy J2 i J3. Może to być gotowy moduł z podwójnie izolowanymi przewodami, gdzie sam czujnik został hermetycznie zaciśnięty w metalowej rurce.

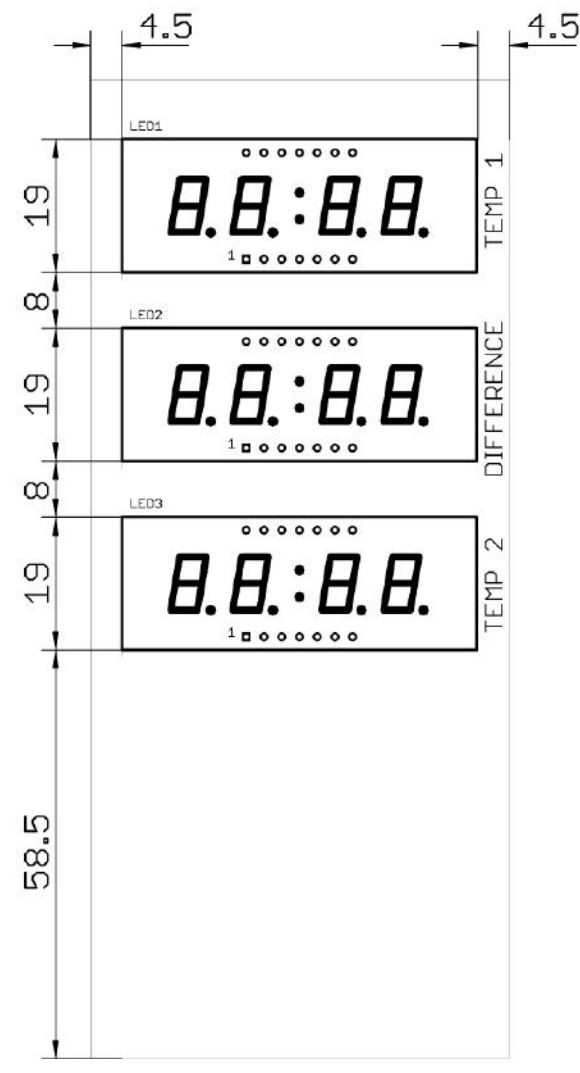

**Rysunek 3. Rozmieszczenie wyświetlaczy na powierzchni płytki**

Napięcie zasilające układ może zawierać się w przedziale 9…35 V. Zarówno dolna, jak i górna granica tego przedziału wynika z konieczności zapewnienia prawidłowych warunków pracy stabilizatora typu 7805. Pobór prądu przez układ może wynosić nie więcej niż 50 mA i jest zależna od treści przedstawianych na wyświetlaczach.

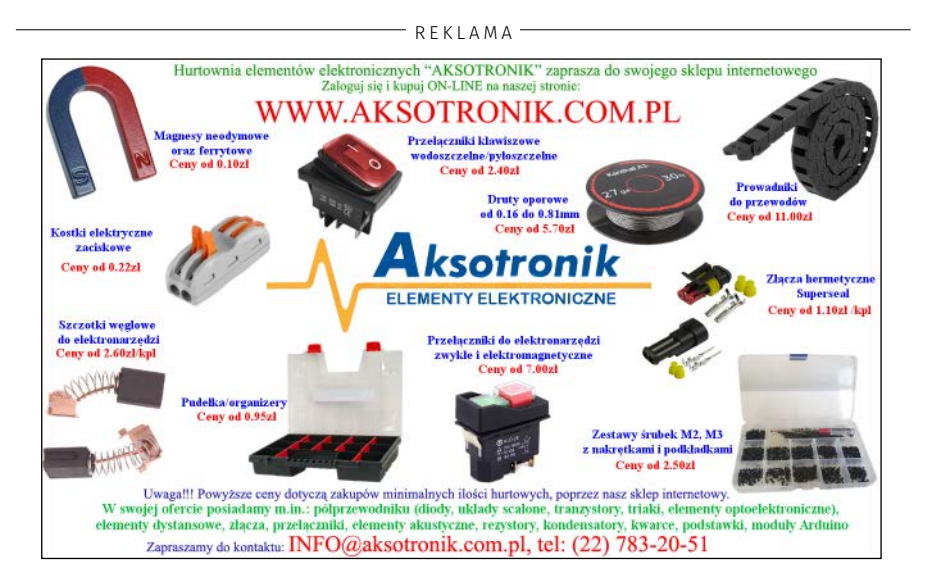

#### PROJEKTY

| Value                                                                                                    |                                                                                                    | Default |
|----------------------------------------------------------------------------------------------------|----------------------------------------------------------------------------------------------------|---------|
| <b>BODLEVEL</b><br><b>BODEN</b>                                                                                          | Brown-out detection at VCC=4.0 V                                                                                                    |         |
|                                                                                                    | Rrown out detection enabled                                                                                                    |         |
| SUT CKSEL                                                                                                    | Int. RC Osc. 8 MHz; Start-up time: 6 CK + 64 ms                                                                                                    | ▾       |
| <b>HIGH FUSE</b><br>Value<br><b>A RSTDISBL</b><br>WTDON<br>A SPIEN<br>EESAVE<br>800TSZ<br><b>BOOTRST</b><br><b>CKOPT</b> | $-777777777777800$<br>Reset Disabled Enable PC6 as i/o pini<br>Watch-dog Timer always on<br>⊽<br>Seial program downloading (SP1) enabled<br>Preserve EEPROM through the Chip Erass cycle | Default |
|                                                                                                    | Boot Flash size=1024 words Boot address=\$0000                                                                                                    |         |
|                                                                                                    | <b>Boot Reset vector Enabled</b><br>CXOPT fuse foreration dependent of CKSEL funes)                                                                                                    |         |

**Rysunek 4. Szczegóły ustawienia bitów zabezpieczających**

Z tego względu nie jest konieczne stosowanie radiatora na stabilizator, o ile napięcie zasilania nie przekracza około 15 V – dla wyższej wartości proponuję przykręcić do stabilizatora niewielki radiator, na przykład RAD FK231 SA220 L9 z oferty sklepu AVT.

W układzie prototypowym zastosowano trzy wyświetlacze LED o różnych barwach świecenia: czerwony dla temperatury pierwszej, niebieski dla drugiej i zielony dla różnicowej. W czasie testów okazało się, że wyświetlacz z zielonymi diodami LED (LED-AF5643FG) świeci zdecydowanie ciemniej od pozostałych dwóch, mimo że pochodzi od tego samego producenta i ma zapewniony taki sam prąd segmentów. Nic nie stoi na przeszkodzie, by bez jakichkolwiek modyfikacji w układzie zastosować inne kolory wyświetlaczy lub wręcz wlutować trzy identyczne wyświetlacze. W ofercie AVT można znaleźć jeszcze LED-AF5643FY – świecący na żółto.

Po włączeniu zasilania układ podejmuje dwukrotną próbę komunikacji z czujnikami. W tym czasie wyświetlacze pokazują same kreski. Jeżeli wszystko działa prawidłowo, po około czterech sekundach termometr przechodzi do normalnej pracy. Niekiedy pierwszy odczyt temperatury z DS18B20 po włączeniu zasilania nie uaktualnia jego wewnętrznych rejestrów, pomimo wcześniejszego wymuszenia konwersji. W takiej sytuacji temperatura, którą pokazałby układ, wynosiłaby 85°C, ponieważ taka jest domyślna zawartość rejestrów układu DS18B20, co mogłoby wprowadzić obsługę w błąd. Te kreski będą pokazywane tak długo, aż nie nastąpią dwa poprawne odczyty temperatury.

Kiedy ta sztuka już się uda, układ cyklicznie mierzy temperatury TEMP1 i TEMP2 oraz odświeża zawartość wszystkich wyświetlaczy. Dzieje się to co około 1,2 s.

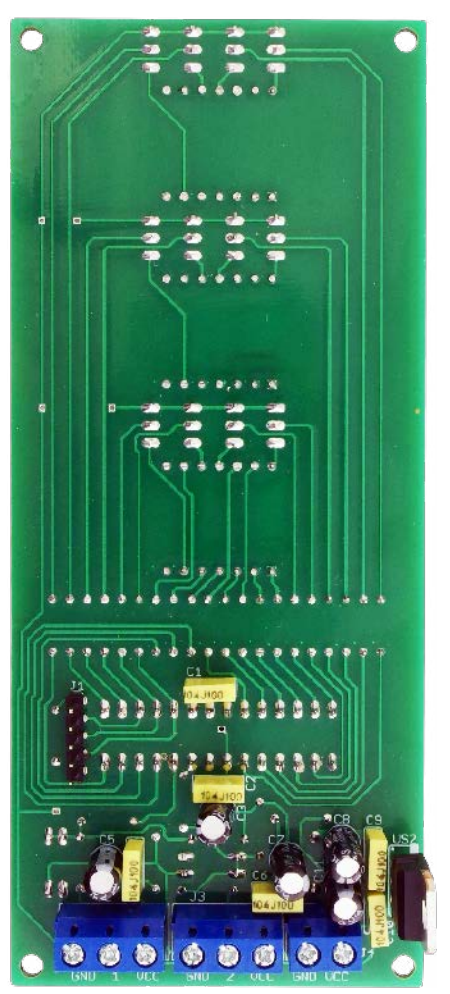

**Fotografia 1. Wygląd zmontowanego układu od strony spodniej (Bottom)**

Temperatura różnicowa jest pokazywana ze znakiem, czyli stanie się ujemna, jeżeli TEMP2 przewyższy wartością TEMP1. Z uwagi na ograniczoną liczbę cyfr, temperatura –100°C oraz niższa jest pokazywana z rozdzielczością 1°C, w pozostałych przypadkach rozdzielczość wynosi 0,1°C. Dokładność pomiarów jest taka, jak użytych czujników – szczegóły na ten temat znajdują się w nocie katalogowej czujnika DS18B20. Warto zauważyć, że wyświetlana temperatura różnicowa będzie obarczona dwukrotnie większym błędem bezwzględnym niż każda z temperatur aktualnych (TEMP1 i TEMP2) z osobna.

Z uwagi na cyklicznie występujące przerwania (z częstotliwością 1 kHz), których zadaniem jest odświeżanie zawartości wyświetlaczy, niekiedy w tę wymianę bitów wkradają się błędy, wynikające

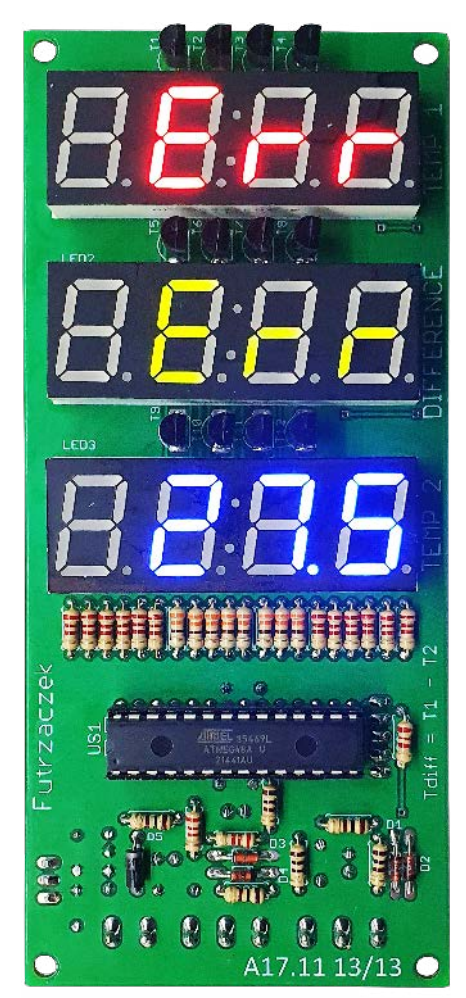

**Fotografia 2. Wygląd wyświetlacza z komunikatem błędu czujnika**

na przykład z opóźnień. Został więc wdrożony mechanizm weryfikacji sumy kontrolnej (CRC), który odrzuca każdy wynik pomiaru, dla którego obliczona suma kontrolna jest niezgodna z odebraną. Pojedyncze błędy nie są raportowane – po prostu wynik pomiaru zostanie zaktualizowany sekundę lub dwie później. Gdyby jednak zdarzyły się przynajmniej cztery takie nieprawidłowości z rzędu, w miejscu temperatury pokazywanej przez jeden z wadliwych czujników (LED1 lub LED3) oraz w miejscu wyświetlania temperatury różnicowej (LED2) pojawi się informacja o błędzie – **fotografia 2**. Przywrócenie poprawności działania czujnika temperatury automatycznie przywraca wskazania temperatury różnicowej i tej, która dotychczas niedomagała.

#### **Michał Kurzela, EP**

**Wykaz elementów**, kupuj na stronie [sklep.avt.pl](http://sklep.avt.pl) (Warszawa, ul. Leszczynowa 11, tel. +48222578451, e-mail: [handlowy@avt.pl\)](mailto:handlowy@avt.pl)

**Rezystory:** (THT o mocy 0,25 W) R1…R12, R21, R24, R28: 2,2 kΩ R13…R20: 330 Ω R22, R23, R25…R27, R29: 100 Ω

#### **Kondensatory:**

C1, C2, C4, C6, C9, C10: 100 nF raster 5 mm MKT C3, C5, C7, C11: 100 μF 16 V raster 2,5 mm C8: 22 μF 50 V raster 2,5 mm

**Półprzewodniki:** D1…D4: 1N4148 D5: 1N5819 LED1: LED-AF5643FS LED2: LED-AF5643FG LED3: LED-AF5643FB T1…T12: BC556 US1: ATmega8 A-PU (DIP28) US2: 7805 TO220

dwa czujniki temperatury DS18B20 np. DS18B20-MOD1

#### **Pozostałe:**

J1: goldpin 5 pin męski 2,54 mm THT J2, J3: ARK3/500 J4: ARK2/500 jedna podstawka DIP28 wąska

<span id="page-26-0"></span>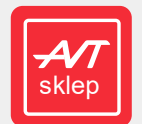

W ofercie AVT\*

<u>KA I A $\bm{2}$ a</u>

- **Podstawowe parametry:** dwa tryby pracy: generator lub wobulator,
- wyjście sygnału sinusoidalnego i prostokątnego,
- regulacja częstotliwości w zakresie od 1 Hz do 40 MHz, z krokiem regulowanym w zakresie od 1 Hz do 1 MHz,
- regulacja poziomu wyjściowego sygnału sinusoidalnego za pomocą potencjometru,
- możliwość zastosowania jednego z dwóch dostępnych na rynku, gotowych modułów generatorów DDS z chipem AD9850.

\* **Uwaga!** Elektroniczne zestawy do samodzielnego montazu.<br>Wymagana umiejętność lutowania! Podstawową wersją ze-<br>stawu jest wersja **[B]** nazywana potocznie KIT-em (z ang.<br>zestaw). Zestaw w wersji **[B]** zawiera elementy ele (w tym **LUK) –** jesti występuje w projekcie), ktore należy<br>samodzielnie wlutować w dołączoną płytkę drukowaną (PCB).<br>Wykaz elementów znajduje się w dokumentacji, która jest<br>podlinkowana w opisie kitu. Mając na uwadze różne **Dodatkowe materiały do pobrania ze strony [www.ulubionykiosk.pl/media](http://www.ulubionykiosk.pl/media)<br>AVT5961 Generator impulsów szpilkowych (EP 11/2022)** 

- 
- AVT5795 Generator pojedynczego impulsu (EP 8/2020)
- AVT5709 Generator przebiegu prostokątnego 10 kHz…33 MHz (EP 8/2019) AVT5684 Cyfrowy generator sygnału prostokątnego 1 Hz...499 kHz (EP 7/2019)
- AVT5665 Generator cyfrowy (EP 3/2019)
- 
- AVT1993 Kieszonkowy generator funkcyjny (EP 8/2018) AVT3111 Cyfrowy generator DDS z układem AD9850 – DDS wg SQ5RWQ (ŚR 9/2014)
	- Cyfrowy generator sygnału prostokątnego (EP 10/2013)

**wersja [C]** – zmontowany, uruchomiony i przetestowany zestaw **[B]** (elementy wlutowane w płytkę PCB), **wersja [A]** – płytka drukowana bez elementów

- 
- 
- i dokumentacji. Kity, w których występuje układ scalony wymagający zapro-gramowania, mają następujące dodatkowe wersje: **wersja [A+]** płytka drukowana **[A] +** zaprogramowany układ
- 
- **[UK]** i dokumentacja, **wersja [UK]** zaprogramowany układ.

Nie kazdy zestaw AVT występuje we wszystkich wersjach! Każ-<br>da wersja ma załączony ten sam plik PDF! Podczas składania<br>zamówienia upewnij się, którą wersję zamawiasz! **<http://sklep.avt.pl>**

W przypadku braku dostępności na stronie sklepu osoby<br>zainteresowane zakupem płytek drukowanych (PCB) prosimy<br>o kontakt via e-mail: **[kity@avt.pl](mailto:kity@avt.pl)**.

# Generator-wobulator DDS na zakres częstotliwości od 1 Hz do 40 MHz (3)

*Ostatnia część artykułu to przede wszystkim opis obsługi generatora-wobulatora. Jednak w pierwszej kolejności wyjaśnimy ostatnie zagadnienia dotyczące uruchomienia zmontowanego urządzenia.*

#### Zaprogramowanie mikrokontrolera

Mikrokontroler (U10) jest montowany od strony wyświetlacza LCD. Jeśli nie korzystamy z zaprogramowanego MCU, to nowy układ można zaprogramować za pomocą programatora z gniazdem DIP28. Może to być popularny i niedrogi programator USBASP, który dobrze współpracuje m.in. z równie popularnym programem avrdude.

W pierwszych linijkach pliku *AVT-5980.c*, znajdującego się w kodzie źródłowym do tego projektu, zawarto także gotowe linijki poleceń programu avrdude, potrzebne do zaprogramowania mikrokontrolera. Najpierw należy ustawić bity konfiguracyjne mikrokontrolera zgodnie z **rysunkiem 9** 

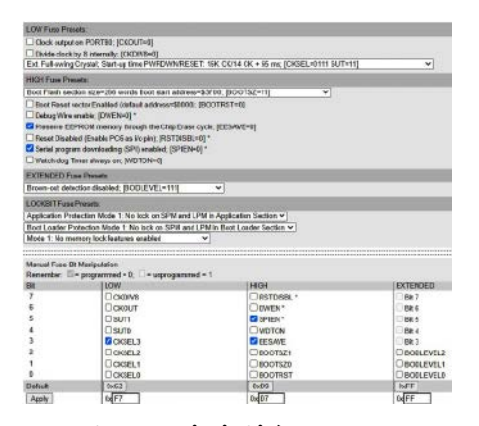

**Rysunek 9. Ustawienie bitów konfiguracyjnych**

(wygenerowanym na stronie: [https://elec](https://elec-celerator.com/fusecalc/)[celerator.com/fusecalc/\)](https://elec-celerator.com/fusecalc/). Następnie należy wgrać do układu zawartość pliku *mainfile.hex* (dostępny także w materiałach do tego projektu). W przypadku wprowadzenia własnych modyfikacji kod całego projektu należy ponownie skompilować.

Po zainstalowaniu mikrokontrolera montujemy nad nim tymczasowo wyświetlacz LCD (U11), łączymy elektrycznie obie PCB, a następnie do płytki głównej podłączamy zasilanie 12 V. Po włączeniu zasilania na LCD powinniśmy ujrzeć ekran powitalny, widoczny na fotografii tytułowej. Na tym etapie za pomocą potencjometru PR2 warto dokładnie wyregulować kontrast wyświetlacza LCD. Po wyłączeniu zasilania montujemy wybrany moduł generatora DDS (**tylko jeden z dwóch – U5 lub U6!**). Obrysy modułów na górnej stronie płytki głównej pomogą w prawidłowym umiejscowieniu modułu w przygotowanym do tego celu gnieździe. Po ponownym włączeniu zasilania powinna zaświecić się także dioda LED, umieszczona na module DDS.

#### Obsługa przyrządu

Opisane urządzenie może pracować jako generator albo jako wobulator, przy czym ostatnio wybrany tryb jego pracy jest zapamiętywany w pamięci EEPROM. Tryb ten można też wybrać za pomocą manipulatora SW1 zaraz po uruchomieniu przyrządu

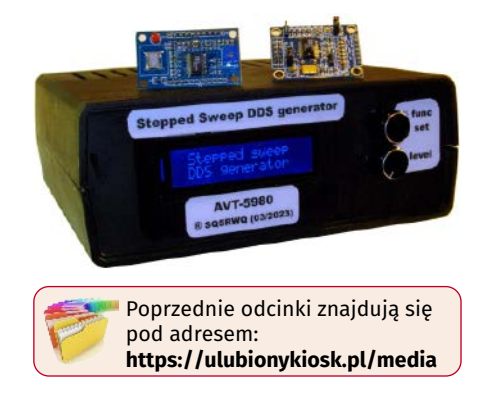

i pozostanie on niezmienny aż do ponownego włączenia. Inaczej, niż to miało miejsce we wcześniejszej wersji urządzenia, wyjście sygnału cyfrowego z generatora jest załączane (lub blokowane) sprzętowo – za pomocą jumpera JP201, zlokalizowanego na płytce sterowania (rysunek 8, druga część artykułu).

Po wejściu w tryb pracy generatora mamy do dyspozycji dwa ekrany ustawień, pokazane na **fotografii 7**. Drugi od góry na zdjęciu, w górnym wierszu wyświetlacza LCD prezentuje wartość częstotliwości pracy generatora

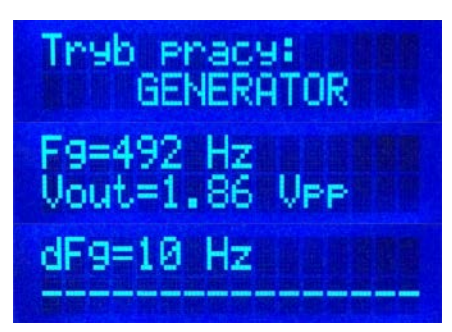

**Fotografia 7. Ekrany wyświetlane w trybie generatora**

Fg. Podawana jest ona, w zależności od rzędu wielkości Fg, w: Hz, kHz lub MHz. Natomiast w dolnym wierszu tego samego ekranu podawana jest mierzona na bieżąco międzyszczytowa wartość napięcia sinusoidalnego Vout w jednostkach Vpp. Można regulować i obserwować zmiany obu parametrów wyświetlanych na ekranie.

Z uwagi na zastosowaną metodę pomiaru (detektor szczytowy z diodą Schottky'ego) możliwy jest pomiar napięć nie mniejszych niż 0,1 Vpp. Warto podkreślić, że dokładność tego pomiaru została znacząco poprawiona poprzez wprowadzenie do oprogramowania wielomianowej funkcji interpolującej odwróconą charakterystykę detektora: *Vout=f(Udet)*. Funkcja ta została skalibrowana pomiarowo dla częstotliwości roboczej Fg=1 MHz. Jakkolwiek w praktyce można liczyć na znaczną dokładność pomiaru Vout w zakresie już od około 1 kHz aż do 10 MHz. Pomiar napięcia Vout jest możliwy do wartości nieprzekraczających 4,0 Vpp, powyżej których należy spodziewać się istotnych zniekształceń nieliniowych we wzmocnionym sinusoidalnym sygnale wyjściowym.

Po naciśnięciu przycisku enkodera przejdziemy do ekranu zmiany kroku regulacji częstotliwości dFg, której dokonujemy za pomocą pokrętła enkodera, iterując po dozwolonych, zapisanych w pamięci programu wartościach: 1 Hz, 2 Hz, 5 Hz, 10 Hz, 20 Hz, 50 Hz, 100 Hz, 200 Hz, 500 Hz, 1 kHz, 2 kHz, 5 kHz, 10 kHz, 20 kHz, 50 kHz, 100 kHz, 200 kHz, 500 kHz oraz 1 MHz. Wybraną wartość należy zatwierdzić przyciskiem enkodera, co spowoduje także powrót do wcześniejszego ekranu, prezentującego bieżące wartości Fg i Vout.

Ważną czynnością, którą należy wykonać po uruchomieniu generatora i opanowaniu jego obsługi, jest wyregulowanie współczynnika wypełnienia przebiegu prostokątnego D na wartość jak najbliższą 50%. Przebieg ten powstaje w szybkim komparatorze układu AD9850 jako efekt porównania odfiltrowanego sygnału sinusoidalnego ze stałym napięciem referencyjnym, ustalanym potencjometrem montażowym, umieszczonym na module generatora DDS (fotografie 1 i 2, pierwsza część artykułu). Wyniki regulacji można weryfikować za pomocą oscyloskopu cyfrowego lub multimetru, wyposażonych w odpowiednią funkcję pomiarową. Można też zastosować uproszczoną (ale całkiem dokładną) metodę polegającą na pomiarze odfiltrowanej dolnoprzepustowo średniej wartości napięcia prostokątnego (filtr RC z R=10 kΩ i C=100 nF będzie wystarczający z zapasem dla testowej częstotliwości Fg=1 MHz). Przy D=50% odfiltrowane napięcie z portu P3 będzie bardzo bliskie połowie napięcia zasilania układów cyfrowych w tym projekcie, czyli około +2,5 V. Na **fotografii 8**, na jednym oscylogramie zaprezentowano

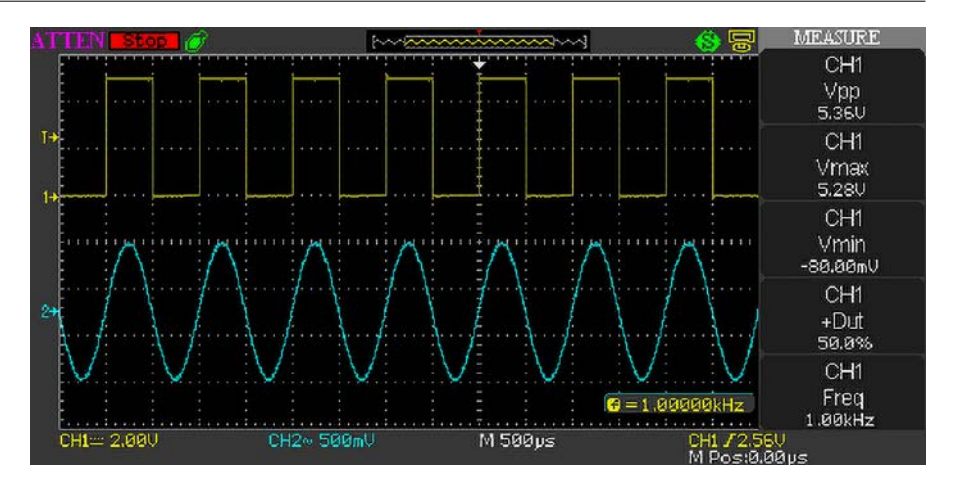

**Fotografia 8. Przykładowe przebiegi wygenerowanych równolegle sygnałów: sinusoidalnego i prostokątnego o częstotliwości Fg około 1 MHz**

przykładowe przebiegi wygenerowanych równolegle sygnałów: sinusoidalnego i prostokątnego o częstotliwości Fg około 1 MHz. Widać na niej prawidłowe ustawienie współczynnika wypełnienia sygnału prostokątnego na D=50% oraz zgodność faz obu pokazanych sygnałów, wynikającą wprost ze sposobu generowania sygnału prostokątnego w syntezerze AD9850.

Jeśli po uruchomieniu przyrządu wybierzemy tryb pracy wobulatora, to dalej zostaniemy wprowadzeni w system menu ekranowego zaprezentowany na **fotografii 9**. Pierwszy ekran roboczy wobulatora (a drugi od góry na zdjęciu) prezentuje dolną Fl i górną Fh, graniczne częstotliwości przemiatania, przy czym przy pierwszym uruchomieniu przyrządu będą one miały wartości domyślne: Fl=20 Hz oraz Fh=20 kHz. Gdy aktywny jest ten ekran roboczy, wobulator pracuje normalnie i żadne regulacje (poza amplitudą wyjściowego napięcia sinusoidalnego) nie są możliwe.

Naciśnięcie przycisku enkodera SW1 spowoduje zatrzymanie regularnej pracy wobulatora oraz przejście do kolejnych ekranów ustawień parametrów. Należą do nich kolejno ekrany ustawień: kroku regulacji częstotliwości dFg, dolnej częstotliwości przemiatania Fl, górnej częstotliwości przemiatania Fh oraz częstotliwości wobulacji Fw. Przechodzenie pomiędzy kolejnymi ekranami (zatwierdzanie ustawień) odbywa się po naciśnięciu przycisku enkodera SW1. Krok regulacji częstotliwości dFg jest wybierany z listy dozwolonych wartości, identycznie jak to miało miejsce w przypadku obsługi generatora. Podobnie jest z wyborem częstotliwości wobulacji Fw, gdzie dopuszczalne wartości mieszczą się w zakresie 4...10 Hz z krokiem 2 Hz. Natomiast zmiany częstotliwości krańcowych Fl i Fh odbywają się analogicznie jak w przypadku zmian częstotliwości pracy generatora Fg, jednak z dodatkową kontrolą warunku ograniczenia na Fl<Fh w przypadku zmian obu tych wartości. Ostatni ekran menu wobulatora

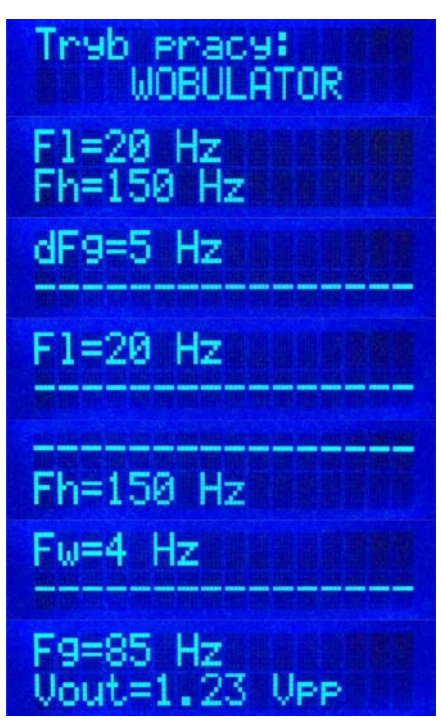

**Fotografia 9. Ekrany wyświetlane w trybie wobulatora**

pozwala wyregulować amplitudę sinusoidalnego napięcia wyjściowego Vout w połowie przemiatanego pasma częstotliwości, czyli dla *Fg=(Fl+Fh)/2*. Po wyjściu z tego ekranu menu program powraca do regularnego trybu wobulacji, w którym wyświetlane są częstotliwości Fl i Fh, a żadna regulacja programowa nie jest możliwa.

Do prawidłowego zastosowania wobulatora razem z oscyloskopem pracującym w trybie "X/". konieczne jest ustawienie zakresu wartości piłokształtnego napięcia sterującego wejściem "". oscyloskopu, wyprowadzonego na port P4 układu (wyjście SYNCHRO przyrządu). Do tego celu służy potencjometr montażowy PR1 (fotografia 4, druga część artykułu). Sygnał SYNCHRO, generowany w opisywanym przyrządzie, mieści się w zakresie od 0 do +5 V, jednak z uwagi na dobór elementów R15 i PR1 maksymalna wartość szczytowa, możliwa do uzyskania na porcie

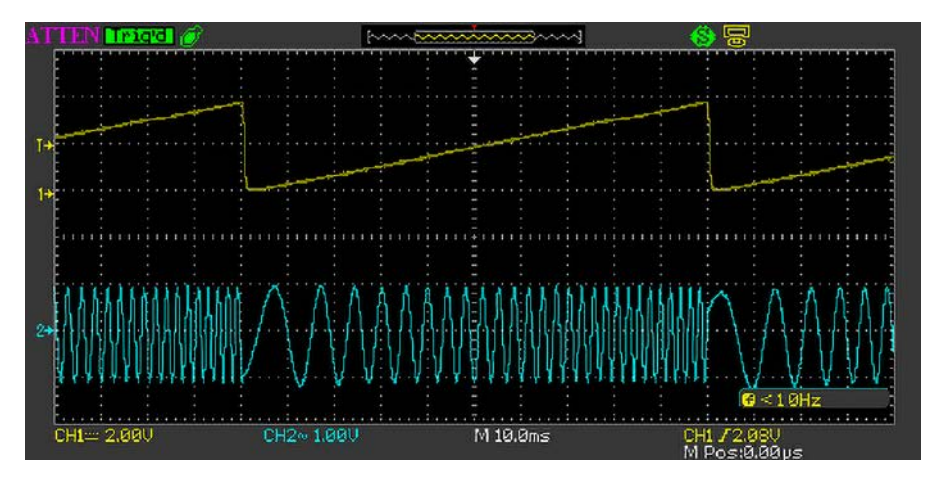

**Fotografia 10. Przykładowe przebiegi wyjściowe z wobulatora**

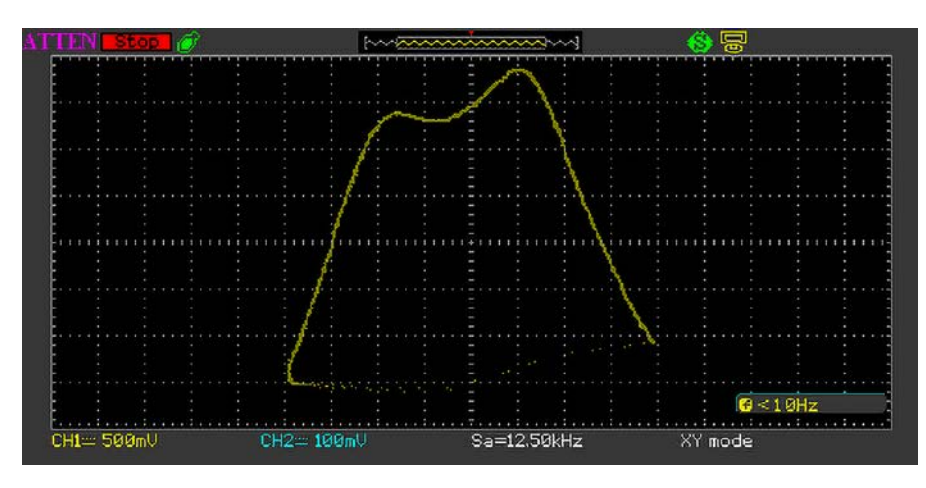

**Fotografia 11. Przykład rezultatów strojenia i pomiaru charakterystyki przenoszenia filtru pasmowo-przepustowego KF na pasmo 80 m**

P4, to około 4,5 V. Ponieważ współczesne oscyloskopy, wyposażone w wejście odchylania poziomego X, mają zwykle możliwość dość szerokiej regulacji wzmocnienia i offsetu także dla tego kanału, rozsądne wydaje się wyregulowanie PR1 na taką wartość szczytową sygnału SYNCHRO, aby uzyskać jak najlepsze warunki do jego dalszego wykorzystania poprzez skalowanie, przesunięcie i – finalnie – dogodną obserwację pełnego zakresu rysowania interesujących nas charakterystyk. Dlatego proponowane do ustawienia na porcie P4 wartości szczytowe, to np. 1, 2 albo 4 V.

**Fotografia 10** pokazuje przykładowe oscylogramy sygnałów: X (napięcie piłokształtne – odchylanie poziome) oraz ".(wyjście sygnału sinusoidalnego) w trybie wobulatora pracującego z parametrami: Fl=50 Hz,

REKLAMA

Fh=500 Hz oraz szybkością wobulacji Fw=10 Hz. Natomiast **fotografia 11** pokazuje przykład rezultatów strojenia i pomiaru charakterystyki przenoszenia filtru pasmowo-przepustowego KF na pasmo 80 m (częstotliwość środkowa filtru to 3,65 MHz). Pomiaru dokonano za pomocą sondy logarytmicznej AVT-1962 w zakresie częstotliwości od 3,25 do 4,05 MHz, przy czym jedna podstawowa działka na osi X to 100 kHz w dziedzinie częstotliwości, a na osi Y główna jednostka to 2 dB w skali logarytmicznej dla transmitancji mierzonego czwórnika. Wobulator pracował z częstotliwością przemiatania Fw=4 Hz, natomiast oscyloskop próbkował mierzoną charakterystykę z prędkością Sa=12,5 kHz.

Na koniec należy dodać, że jeśli jako wyjście generatora-wobulatora używamy wyłącznie

sygnału cyfrowego (wyjście DIGI 0/5 V), to potencjometr regulacji poziomu sygnału analogowego (sinusoidalnego) można ustawić na minimum (0 V na wyjściu SINE). Natomiast jeśli do wysterowania badanego układu używamy wyłącznie sygnału sinusoidalnego, to wyjście cyfrowe DIGI 0/5 ".można całkowicie wyłączyć. Załączania i odłączania cyfrowego wyjścia przyrządu dokonujemy sprzętowo – za pomocą jumpera JP201.

#### Podsumowanie projektu

Zaprezentowany w artykule przyrząd powstał na drodze modernizacji generatora- -wobulatora AVT5580. W nowym projekcie uwzględniono oczekiwania zgłaszane przez użytkowników. Należały do nich przede wszystkim optymalizacja parametrów i warunków pracy wzmacniacza wyjściowego oraz wzmacniacza piłokształtnego sygnału odchylania poziomego X dla wobuloskopowego trybu pracy. Poprawiono także obsługę enkodera obrotowego oraz zwiększono czytelność i wygodę obsługi menu konfiguracyjnych. Zastosowanie mikrokontrolera o nieco większych możliwościach pozwoliło także na optymalizację całego oprogramowania sterującego, które zostało napisane od zera w języku C na platformę AVR i skompilowane kompilatorem AVR-GCC. Takie podejście otworzyło też szeroką drogę do dalszych prac rozwojowych nad opisanym przyrządem.

W nowej odsłonie generatora niezmiennie zachowano również rozsądny kompromis pomiędzy sporym wachlarzem możliwości technicznych, ergonomią obsługi, prostotą wykonania oraz niskim kosztem i łatwością zdobycia potrzebnych podzespołów i elementów. W szczególności podtrzymano także możliwość alternatywnego zastosowania jednego z dwóch łatwo dostępnych na rynku modułów generatorów DDS z układem AD9850. Przydatnymi uzupełnieniami zaprezentowanego urządzenia w trybie pracy wobulatora mogą być projekty: prostej logarytmicznej sondy pomiarowej AVT1962 ([https://bit.ly/3ohtKOg\)](https://bit.ly/3ohtKOg)  oraz półprofesjonalnej sondy pomiarowej z układem AD8307. Drugi z wymienionych projektów w chwili pisania tych słów jest w trakcie przygotowania do publikacji.

> **Adam Sobczyk SQ5RWQ [sq5rwq@gmail.com](mailto:sq5rwq@gmail.com)**

Odwiedź stronę z mnóstwem [doskonałych projektów](http://ep.com.pl)

 $\mathsf{m}_{\circ}$ 

<span id="page-29-0"></span>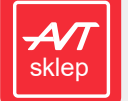

**Podstawowe parametry:** • 8 wyjść cyfrowych typu OD z funkcją PWM,

• rozdzielczość PWM: 8 bitów, • maksymalne obciążenie wyjść: 100 mA/40 V (maksymalne suma-

ryczne obciążenie: 800 mA), • sterowanie poprzez I²C.

\* **Uwaga!** Elektroniczne zestawy do samodzielnego montazu.<br>Wymagana umiejętność lutowania! Podstawową wersją ze-<br>stawu jest wersja **[B]** nazywana potocznie KIT-em (z ang.<br>zestaw). Zestaw w wersji **[B]** zawiera elementy ele (w tym **LUKJ** – jeśli występuje w projekcie), które nalezy<br>samodzielnie wlutować w dołączoną płytkę drukowaną (PCB).<br>Wykaz elementów znajduje się w dokumentacji, która jest<br>podlinkowana w opisie kitu. Mając na uwadze różne naszych klientów, oferujemy dodatkowe wersje:

**Dodatkowe materiały do pobrania ze strony [www.ulubionykiosk.pl/media](http://www.ulubionykiosk.pl/media)**<br>AVT5914 Zasilacz buforowy dla RPi Zero (EP 1/2022)

AVT5913 Cyfrowy wzmacniacz audio 2×10 W w formacie RPi Zero (EP 1/2022)<br>AVT5909 Sterownik czterech mikrosilników dla Pi Zero (EP 12/2021) AVT5909 Sterownik czterech mikrosilników dla Pi Zero (EP 12/2021) AVT5896 Karta sieciowa z PoE dla RPi Zero (EP 10/2021) AVT5890 Interfejs wyświetlacza TFT RGB dla RPi Zero (EP 9/2021) Podwójny klucz zasilania High Side (EP 8/2021)

**wersja [C]** – zmontowany, uruchomiony i przetestowany zestaw **[B]** (elementy wlutowane w płytkę PCB), **wersja [A]** – płytka drukowana bez elementów

i dokumentacji.

**wersja [UK]** – zaprogramowany układ.

Kity, w których występuje układ scalony wymagający zapro-

gramowania, mają następujące dodatkowe wersje: **wersja [A+]** – płytka drukowana **[A] +** zaprogramowany układ entacja,

Nie każdy zestaw AVT występuje we wszystkich wersjach! Każ-da wersja ma załączony ten sam plik PDF! Podczas składania zamówienia upewnij się, którą wersję zamawiasz! **<http://sklep.avt.pl>**

W przypadku braku dostępności na stronie sklepu osoby zainteresowane zakupem płytek drukowanych (PCB) prosimy o kontakt via e-mail: **[kity@avt.pl](mailto:kity@avt.pl)**.

### Expander wyjść z PWM na bazie układu PCA9624

*Zaprezentowany moduł umożliwia rozszerzenie możliwości płytek uruchomieniowych, szczególnie Raspberry Pi wyposażonego tylko w jeden kanał PWM. Dodatkowe osiem kanałów PWM z wyjściami OD o rozdzielczości 8 bitów przeznaczone jest głównie do sterowania diodami LED. Podwyższona do 100 mA obciążalność GPIO i do 800 mA sumaryczny prąd zasilania oraz możliwość pracy z napięciem do 40 V doskonale sprawdzą się przy sterowaniu łańcuchów LED lub dużych wyświetlaczy siedmiosegmentowych. Po spolaryzowaniu wyjść rezystorami nadaje się także do innych zastosowań.*

Sercem modułu jest układ PCA9624, którego strukturę wewnętrzną pokazano na **rysunku 1**. Wchodzi w skład szerokiej rodziny kontrolerów LED firmy NXP. Jest sterowany i konfigurowany przez interfejs I²C i ma możliwość zewnętrznego ustawiania adresu za pomocą wyprowadzeń A0...A6, co daje 126 adresów I²C. Kilka adresów magistrali jest zarezerwowanych dla sterowania globalnego. Adres 0x03 zarezerwowany jest dla resetu globalnego, adres 0x70 domyślnie dla globalnego sterowania wszystkimi LED. Ułatwia to oprogramowanie układów wyświetlaczy składających się z kaskady PCA9624, gdyż wszystkie układy, niezależnie od adresu fizycznego, reagują na jedną komendę globalną, co znacząco odciąża magistralę I²C od zbędnych transmisji. Możliwe jest także definiowanie podadresów grupujących

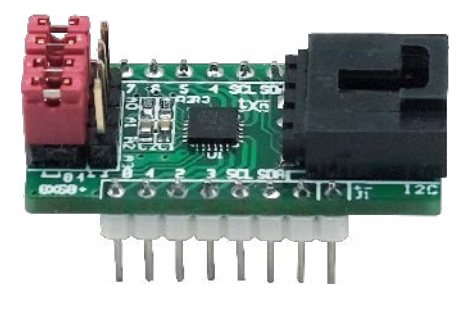

sterowane diody LED i ułatwiających tworzenie ekranów RGB.

#### Sterowanie układem PCA9624

Oprócz indywidualnego sterowania PWM każdego z 8 wyjść, możliwe jest sterowanie grupowe w trybie globalnego PWM (np. do regulacji jasności wszystkich dołączonych diod LED) oraz pracy przerywanej – migania

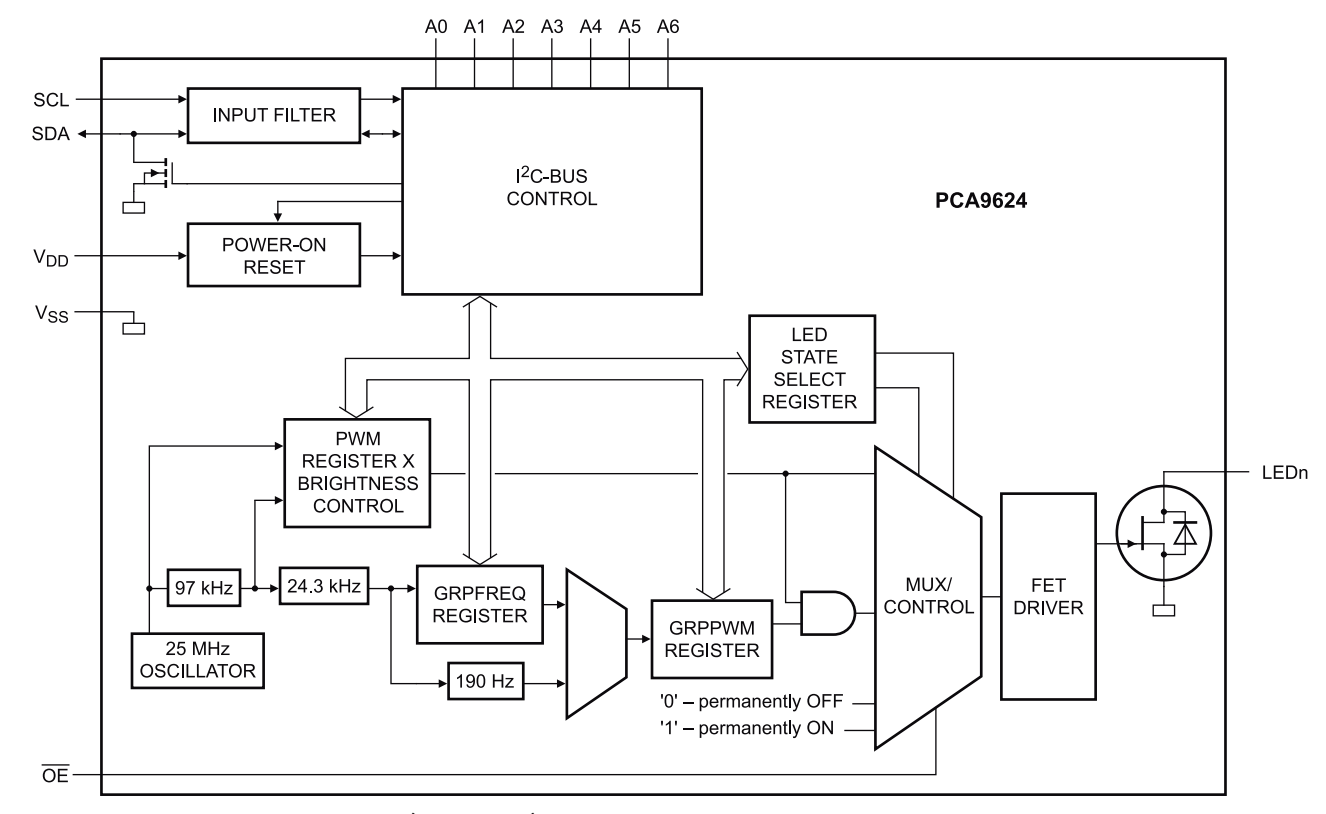

**Rysunek 1. Struktura wewnętrzna PCA9624 (za notą NXP)**

#### MINIPROJEKTY

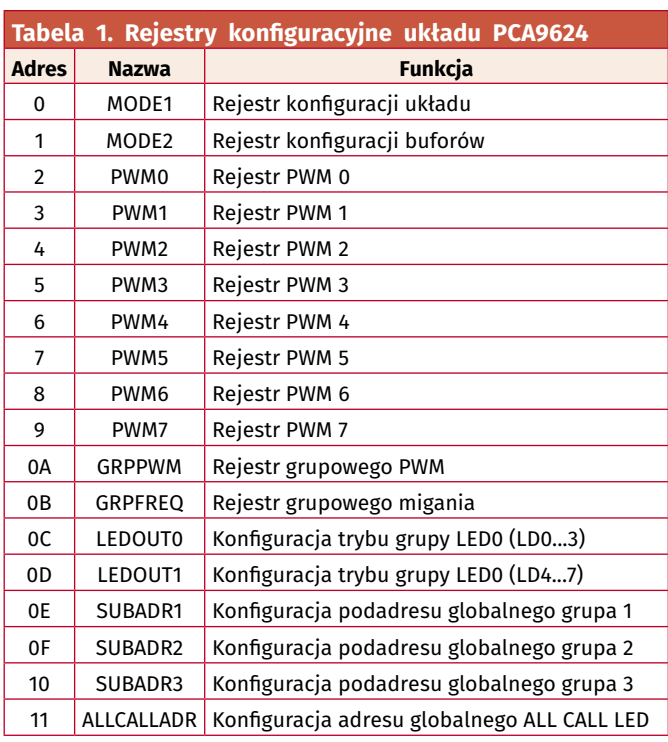

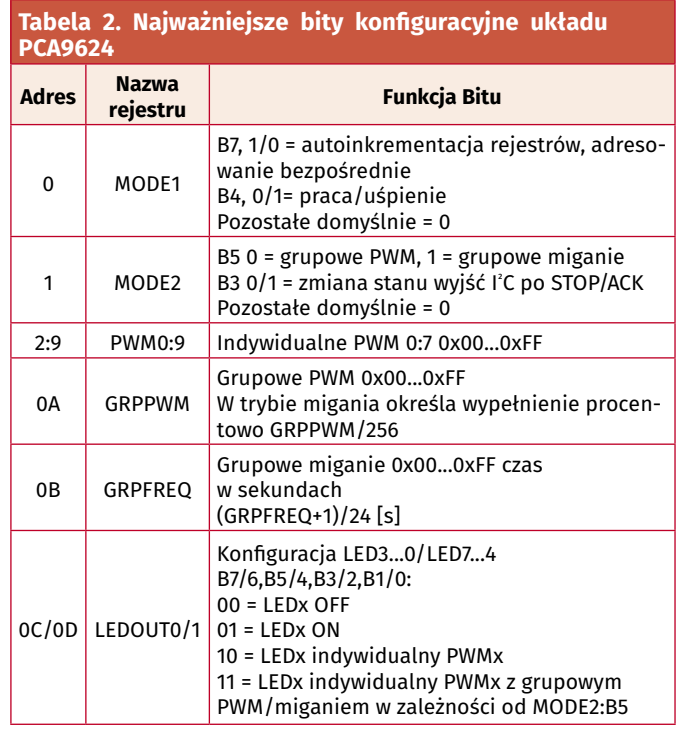

z wypełnieniem definiowanym z 8-bitową rozdzielczością (np. dla celów sygnalizacyjnych).

Każde z wyjść może być ustawione w stan GND/VCC. Wewnętrzny oscylator i programowane dzielniki upraszczają aplikację układu. Wejście sprzętowe !OE umożliwia sterowanie buforem wyjściowym. Układ funkcjonuje poprawnie w zakresie zasilania 2,3...5,5 V. Programowo jest zgodny z PCA9634, z wyjątkiem możliwości sterowania typem OUTDRV i negacją wyjść INVRT.

Strukturę rejestrów konfiguracyjnych zestawiono w **tabeli 1**. W zależności od potrzeb możliwa jest komunikacja z poszczególnymi rejestrami poprzez adresowanie indywidualne rejestrów, wskazujące na konkretny rejestr – zgodnie z **rysunkiem 2**. Drugim sposobem jest adresowanie grupowe wszystkich rejestrów pokazane na **rysunku 3**. Ostatnim sposobem jest adresowanie grupowe rejestrów PWM po wcześniejszej konfiguracji

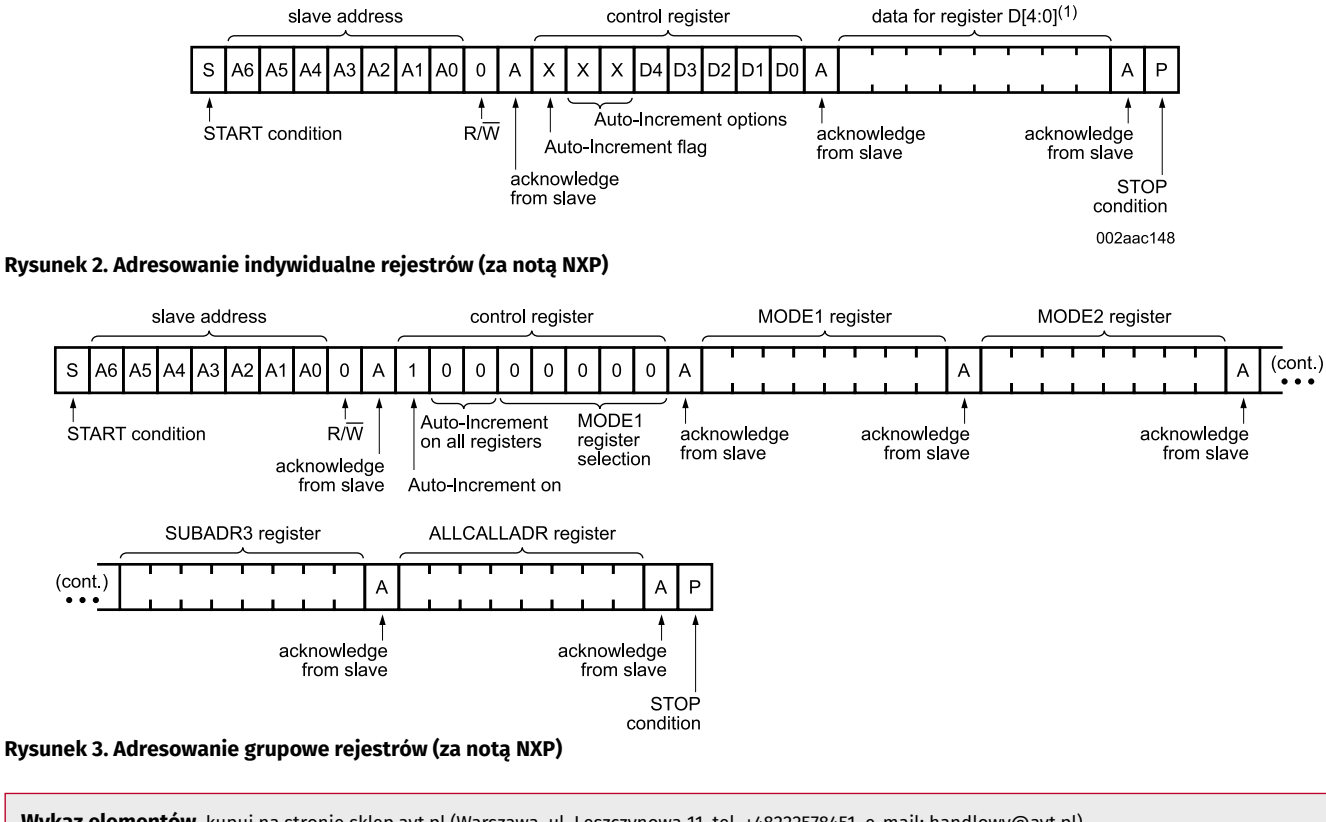

**Wykaz elementów**, kupuj na stronie [sklep.avt.pl](http://sklep.avt.pl) (Warszawa, ul. Leszczynowa 11, tel. +48222578451, e-mail: [handlowy@avt.pl\)](mailto:handlowy@avt.pl) **Rezystory:** (5%, SMD0603) R1: 2,2 kΩ R2, R3, R4: 10 kΩ **Kondensatory:** C1: 0,1 μF ceramiczny 10 V (SMD0603) C2: 1 μF ceramiczny 10 V (SMD0603) **Półprzewodniki:** LD: dioda led (SMD0603) U1: PCA9624BS (HVQFN24) **Pozostałe:** A0, A1, A2, A3: listwa goldpin 1×3, 2,54 mm + zwory I²C1: złącze JST 1 mm I²C: złącze EH kątowe J1: listwa goldpin 1×8, 2,54 mm J2: listwa goldpin 1×9, 2,54 mm

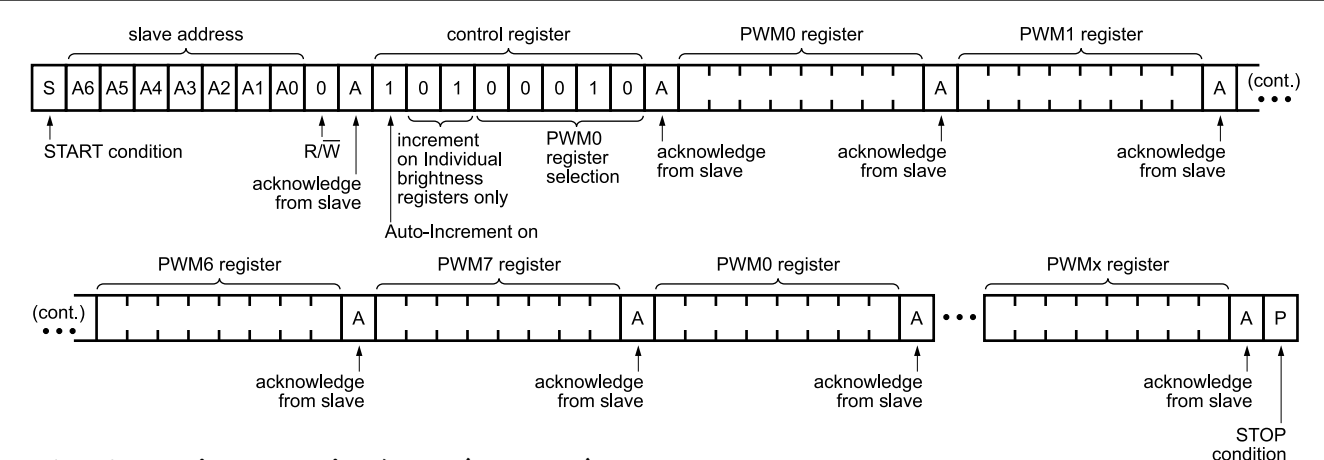

**Rysunek 4. Adresowanie grupowe rejestrów PWM (za notą NXP)**

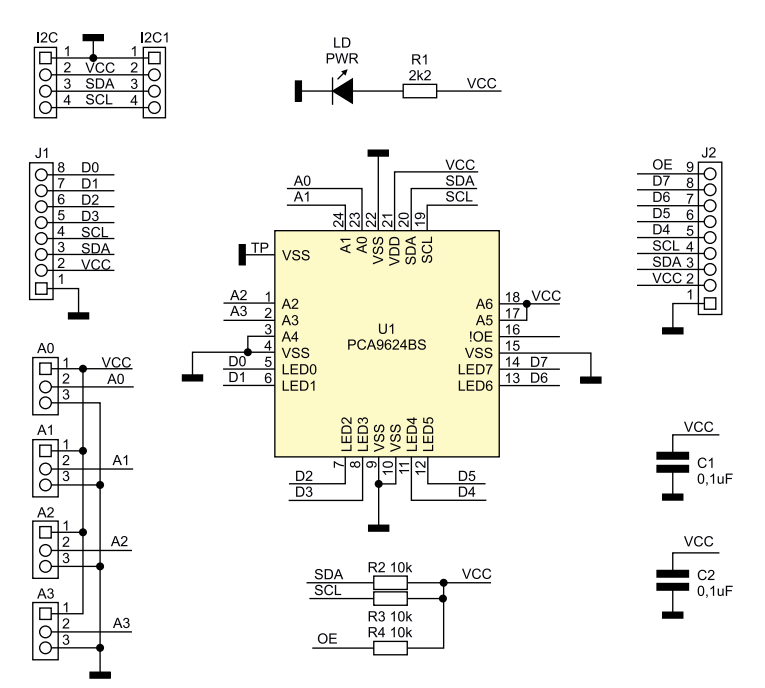

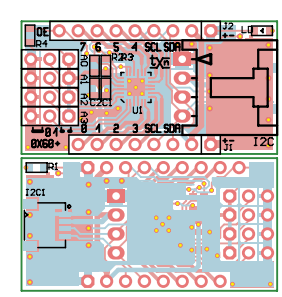

**Rysunek 6. Schemat płytki PCB**

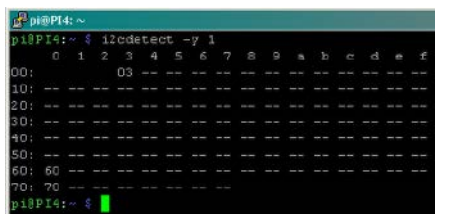

**Rysunek 7. Wykrycie układu PCA9624 na magistrali I²C**

#### **Rysunek 5. Schemat ideowy układu**

układu zgodnie z **rysunkiem 4**. Odczyt odbywa się podobnie. Dokładniejsze informacje oczywiście zamieszczone są w nocie katalogowej. Najważniejsze bity konfiguracyjne dla podstawowego trybu pracy pokazano w **tabeli 2**.

#### Budowa i działanie

Schemat układu pokazano na **rysunku 5**. Nie jest on skomplikowany – zawiera zaledwie kilka elementów i zestaw szpilek goldpin oraz złączy udostępniających wszystkie istotne wyprowadzenia układu **PCA9624.**

#### Montaż i uruchomienie

Montaż układu nie wymaga szczegółowego opisu. Płytka jest dwustronna, jej schemat został pokazany na **rysunku 6**, a zmontowany układ pokazuje fotografia tytułowa. Złącza interfejsu I²C są zgodne ze standardem Arduino i QWIIC, pozostałe sygnały wyprowadzone są na złącza szpilkowe o rastrze zgodnym z płytkami prototypowymi i stykowymi. Poprawnie zmontowany układ nie wymaga uruchamiania. Dioda PWR sygnalizuje zasilanie. Przed uruchomieniem

konieczne jest tylko ustawienie adresu zworkami A0...A3, ze zwróceniem uwagi na adresy zarezerwowane i ewentualne kolizje z innymi układami I²C.

Przed podłączeniem diod LED lub wyświetlaczy należy sprawdzić warunki pracy układu, tj. maksymalne prądy każdego wyprowadzenia GPIO, sumaryczny prąd wyprowadzenia masy (uwzględniający też prądy I²C) oraz maksymalną traconą w układzie moc.

Szybkiego sprawdzenia modułu w przypadku współpracy z Raspberry PI najłatwiej dokonać, korzystając z bibliotek i2c i konsoli. W celu wysterowania PCA9624 konieczne jest dodanie obsługi magistrali I²C, czy poprzez narzędzie raspi-config, czy bezpośrednią edycję pliku *config.txt* i dodanie wpisu: dtparam=i2c\_arm=on

Po ponownym uruchomieniu należy pobrać narzędzia odpowiadające za obsługę I²C: sudo apt-get install i2c-tools

Po zainstalowaniu i restarcie, w pierwszej kolejności sprawdzamy w konsoli prawidłowe działanie I²C komendą: sudo i2cdetect -y 1

Efekt powinien być podobny to tego z **rysunku 7** – powinno pojawić się urządzenie pod adresem 0x60 (lub innym ustawionym zworkami A0...A3). Jeżeli nie zostały zmienione adresy globalne, to powinny być także widoczne 0x03, 0x70. Korzystając z polecenia: sudo i2cset -y 1 Adres\_I²C,

#### Adres\_Rejestru, Dana\_Do\_Zapisu

możemy kolejno skonfigurować rejestry PCA w celu sprawdzenia działania układu, pamiętając o ustawieniu wejścia !OE w stan niski. Przykładowa konfiguracja rejestrów MODE0 (0x00), MODE1 (0x01), GRPPWM (0x0A), GRPFREQ (0x0B), LEDOUT0 (0x0C) wymaga wpisania poleceń:

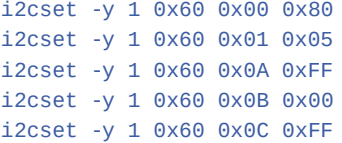

Zmieniając wartość rejestru PWM0 (0x02): i2cset -y 1 0x60 0x02 0xAA

zmieniamy wypełnienie sterujące diodą podłączoną do wyprowadzenia LED0. Po pomyślnych testach moduł można zastosować we własnej aplikacji.

## <span id="page-32-0"></span>skler

- **Podstawowe parametry:** zawiera kontroler mikrokrokowy typu DRV8821, który integruje dwa pełne mostki H z tranzystorami MOSFET,
- dopuszczalny prąd uzwojeń wynosi 1,5 A, przy napięciu zasilania 8...32 V,

• sterowanie odbywa się w standardowej konwencji STEP/DIR/EN.

\* **Uwaga!** Elektroniczne zestawy do samodzielnego montażu. Wymagana umiejętność lutowaniał Podstawową wersją ze-<br>stawu jest wersja **[B**] nazywana potocznie KIT-em (z ang.<br>zestaw). Zestaw w wersji **[B]** zawiera elementy elektroniczne<br>(w tym **[UK]** – jeśli występuje w projekcie), kt podlinkowana w opisie kitu. Mając na uwadze różne potrzeby naszych klientów, oferujemy dodatkowe wersje:

**Dodatkowe materiały do pobrania ze strony [www.ulubionykiosk.pl/media](http://www.ulubionykiosk.pl/media)**

- AVT5914 Zasilacz buforowy dla RPi Zero (EP 1/2022) AVT5913 Cyfrowy wzmacniacz audio 2×10 W w formacie RPi Zero (EP 1/2022)
	-
- AVT5909 Sterownik czterech mikrosilników dla Pi Zero (EP 12/2021) AVT5896 Karta sieciowa z PoE dla RPi Zero (EP 10/2021)
- AVT5890 Interfejs wyświetlacza TFT RGB dla RPi Zero (EP 9/2021) Podwójny klucz zasilania High Side (EP 8/2021)

- **wersja [C]** zmontowany, uruchomiony i przetestowany zestaw **[B]** (elementy wlutowane w płytkę PCB),
- 
- **wersja [A]** płytka drukowana bez elementów i dokumentacji. Kity, w których występuje układ scalony wymagający zapro-
- gramowania, mają następujące dodatkowe wersje: **wersja [A+]** płytka drukowana **[A] +** zaprogramowany układ
- **[UK]** i dokumentacja,
- **wersja [UK]** zaprogramowany układ.

Nie każdy zestaw AVT występuje we wszystkich wersjach! Każda wersja ma załączony ten sam plik PDF! Podczas składania zamówienia upewnij się, którą wersję zamawiasz! **<http://sklep.avt.pl>**

W przypadku braku dostępności na stronie sklepu osoby zainteresowane zakupem płytek drukowanych (PCB) prosimy o kontakt via e-mail: **[kity@avt.pl](mailto:kity@avt.pl)**.

## Sterownik dwóch silników krokowych do Raspberry Pi

*W sterowniku zastosowano specjalizowany driver średniej mocy z wbudowanym kontrolerem mikrokrokowym typu DRV8821. Zawiera on dwa pełne mostki H z tranzystorami MOSFET, z dopuszczalnym prądem uzwojeń 1,5 A, przy napięciu zasilania 8...32 V. Takie rozwiązanie będzie przydatne w robotyce amatorskiej i nie tylko...*

Strukturę wewnętrzną układu DRV8821 pokazano na **rysunku 1**. Zawiera on kontroler mikrokroku z podziałem 1/1, 1/2, 1/4 oraz 1/8 a także układ zabezpieczeń. Układ konfigurowany jest sprzętowo, a sterowanie odbywa się w standardowej konwencji STEP/DIR/EN.

#### Budowa i działanie

Schemat nakładki został pokazany na **rysunku 2**. Dzięki niej możliwe jest sterowanie

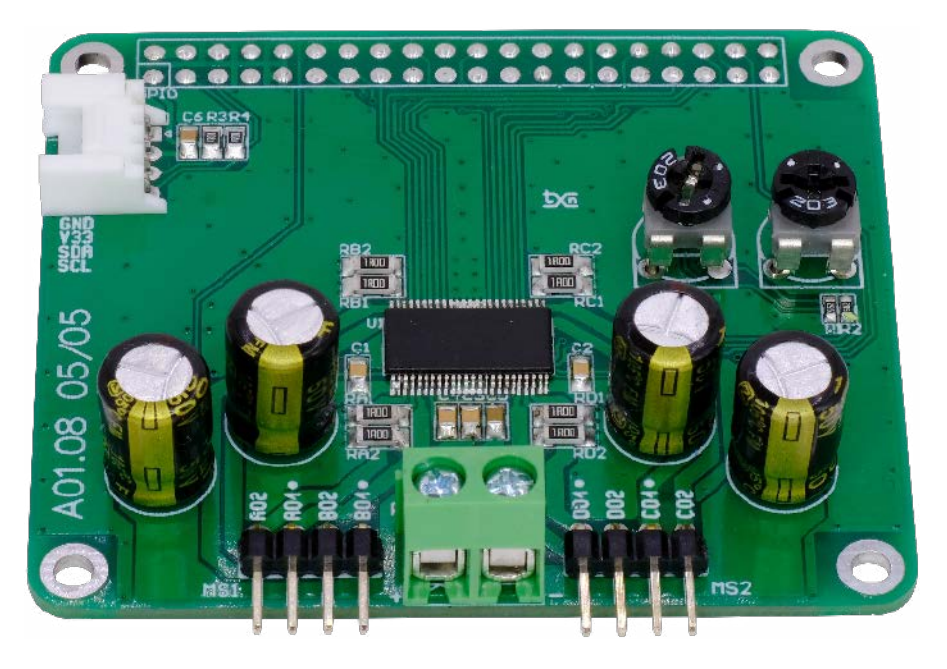

dwoma niezależnymi silnikami krokowymi podłączonymi do złączy MS1, MS2. Zasilanie silników z zakresu 8...28 V jest oddzielone od Raspberry Pi i musi być doprowadzone do złącza PWR. Kondensatory filtrujące CE1...CE4 zapewniają podstawowe

```
Listing 1. Skrypt testowy w języku Python
import RPi.GPIO as GPIO
from time import sleep
# SLP & Mx config
GPIO.setmode(GPIO.BCM)
GPIO.setwarnings(False)
GPIO.setup(17, GPIO.OUT) #EN1
GPIO.setup(27, GPIO.OUT) #DIR1
GPIO.setup(22, GPIO.OUT) #STP1
GPIO.setup(5, GPIO.OUT) #RES1
GPIO.setup(26, GPIO.OUT) #DEC1
GPIO.setup(13, GPIO.OUT) #M10
GPIO.setup(19, GPIO.OUT) #M11
GPIO.output(5, GPIO.LOW) #RES1 pulse
sleep(0.2)
GPIO.output(5, GPIO.HIGH)
                                                                                                                          sleep(0.2)
                                                                                                                          GPIO.output(26, GPIO.LOW) #DEC1 slow/mixed
GPIO.output(17, GPIO.LOW) #EN DRV
GPIO.output(27, GPIO.LOW) #DIR set
                                                                                                                          GPIO.output(13, GPIO.LOW) #MS10=0
GPIO.output(19, GPIO.LOW) #MS11=0, 1/1 step
                                                                                                                          x=0while x < 1440:<br>print("STEP:
                                                                                                                           print("STEP: ",x)
 GPIO.output(22, GPIO.LOW) # STP+
 GPIO.output(22, GPIO.HIGH)
                                                                                                                             sleep(0.01)x=x+1GPIO.output(17, GPIO.HIGH) #EN DRV
                                                                                                                                                    GPIO.LOW) #RES DRV
                                                                                                                          GPIO.output(5,<br>GPIO.cleanup()
```
**Wykaz elementów**, kupuj na stronie [sklep.avt.pl](http://sklep.avt.pl) (Warszawa, ul. Leszczynowa 11, tel. +48222578451, e-mail: [handlowy@avt.pl\)](mailto:handlowy@avt.pl)

**Rezystory:**<br>R1, R2: 5,6 kΩ (SMD0603)

R3, R4: 4,7 kΩ (SMD0805)

**Kondensatory:**

C1, C2, C3: 0,1 μF/50 V ceramiczny (SMD0805) CE1, CE2, CE3, CE4: 100 μF/50 V elektrolityczny Low ESR C4: 10 nF/50 V ceramiczny (SMD0805)

C5: 0,47 μF/10 V ceramiczny (SMD0805) C6: 0,1 μF/10 V ceramiczny (SMD0805)

**Półprzewodniki:** U1: DRV8821DCA (HTSSOP48) **Pozostałe:** GPIO: złącze IDC żeńskie 2×20 I²C: złącze Grove kątowe MS1, MS2: SIP4 2,54 mm kątowe PWR: złącze DG 5 mm 2 piny RA1, RA2, RB1, RB2, RC1, RC2, RD1, RD2, : 1 Ω (SMD1206) dobrać do prądu silnika RM1, RM2: potencjometr montażowy 20 kΩ (RV0.2) TVS: transil 33 V SMAJ28A (SMB\_D)

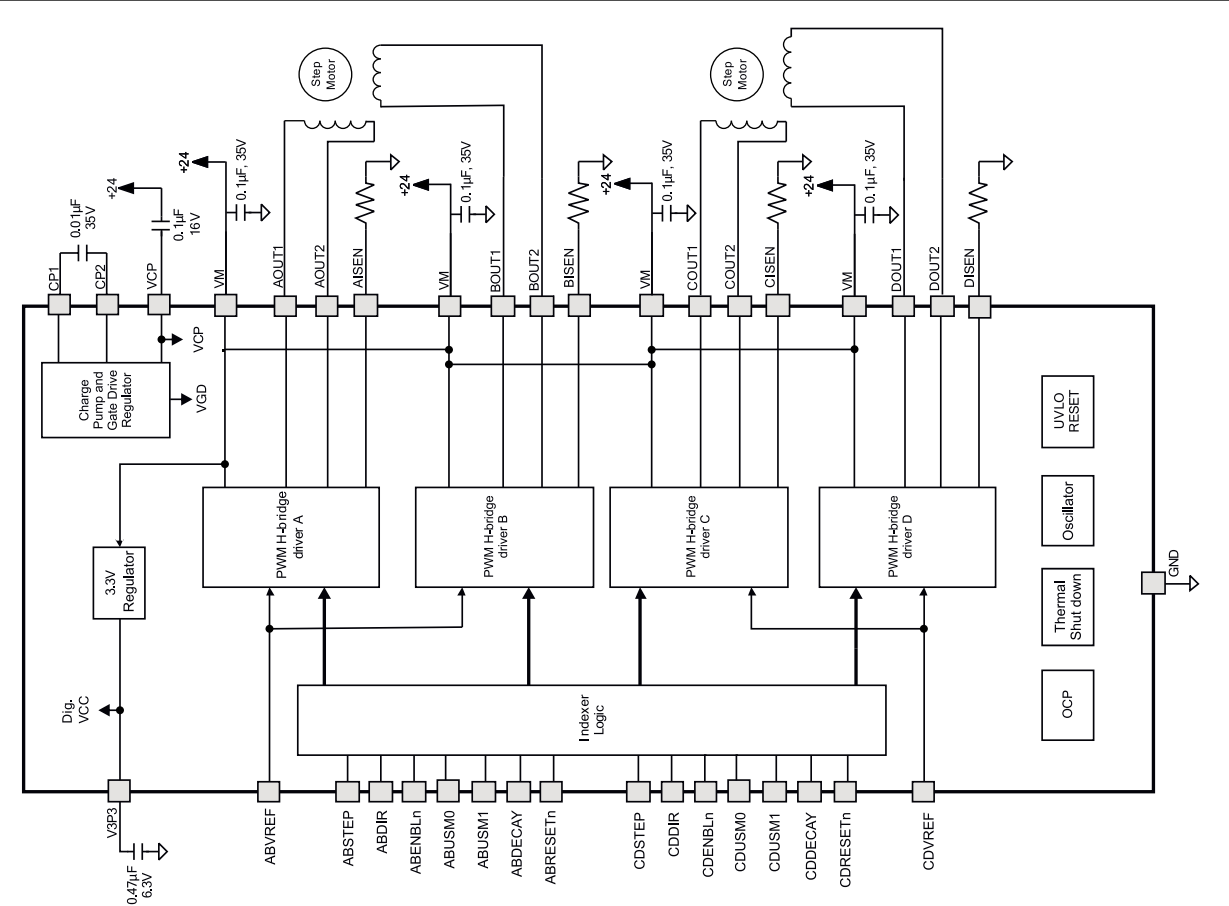

**Rysunek 1. Struktura wewnętrzna DRV8821 (za notą TI)**

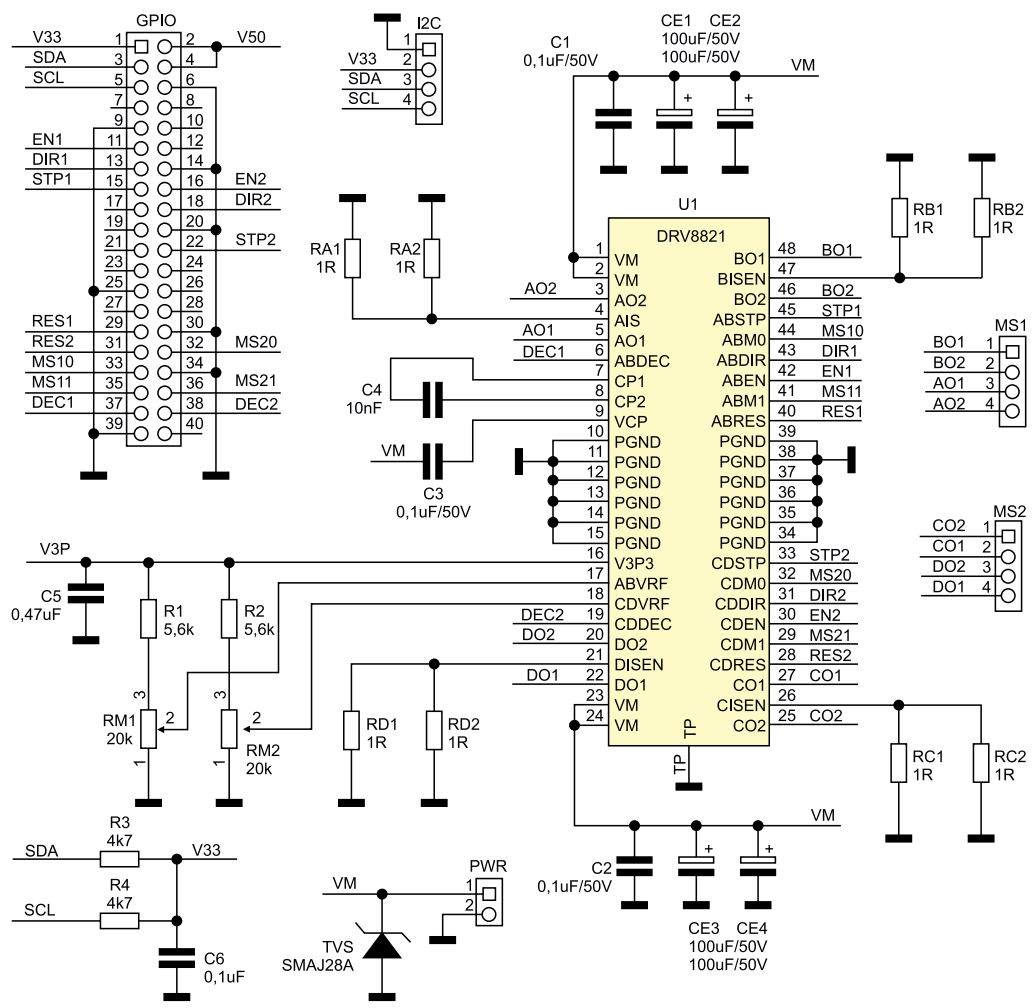

**Rysunek 2. Schemat ideowy modułu**

<span id="page-34-0"></span>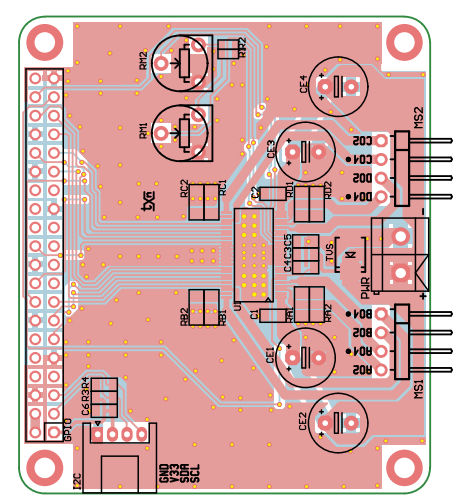

**Rysunek 3. Schemat płytki PCB**

filtrowanie napięcia zasilania silników, transil TVS zabezpiecza U1 przed skutkami przepięć. Rezystory RA1, RA2...RD1, RD2 ustalają maksymalny prąd uzwojeń, zgodnie ze wzorem:

#### $I = Vref / 5 \times Rx1 || Rx2$

gdzie:

Vref – napięcie odniesienia wyprowadzeń ABVRF/CDVRF i wynosi ok. 2,5 V

Płynna regulacja prądu odbywa się za pomocą dzielników R1/RM1, R2/RM2.

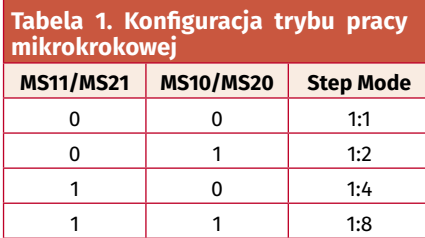

Kondensatory C3, C4 to elementy przetwornicy polaryzującej mostki H. Zasilanie części logicznej U1 podłączone jest do napięcia 3,3 V Raspberry.

Wszystkie sygnały sterujące podłączone są do złącza GPIO i muszą być generowane programowo. Standardowo są to sygnały:

- ENx (ENABLE) stan niski załącza tranzystory mostka,
- STPx (STEP) narastające zbocze generuje krok indeksera,
- DIRx (DIR) zmienia kierunek wirowania, • RESx (RESET) – stan niski kasuje logikę
- indeksera i wyłącza mostki.

Sygnały konfiguracyjne to:

- MSxx (MicroSTEP) określa pracę mikrokrokową zgodnie z **tabelą 1**,
- DECx (Decay) sygnał trybu hamowania, stan niski aktywuje tryb *slow decay- -brake* (zwieranie uzwojeń silnika), stan

wysoki to tryb *mixed* rozpoczynający się trybem *fast decay-reverse* (hamowanie przeciwprądem), a kończący się trybem *slow decay-brake* (zwieranie uzwojeń). Układ uzupełnia złącze magistrali I²C w standardzie Grove.

#### Montaż i uruchomienie

Moduł zmontowany jest na dwustronnej płytce drukowanej o wymiarach zgodnych z płytką Raspberry Pi, której schemat pokazano na **rysunku 3**. Montaż jest typowy i nie wymaga opisu, należy tylko zwrócić uwagę na poprawne przylutowanie padu termicznego układu U1. Zmontowana nakładka nie wymaga uruchamiania. W zależności od typu silnika należy sprawdzić wartość rezystorów układu pomiaru prądu RAx... RDx i ewentualnie skorygować ich wartość zgodnie z notą DRV8821.

Sterowanie silnikami odbywa się po konfiguracji GPIO przez programowe generowanie sygnałów konfiguracyjnych i impulsów kroku STP. Prosty skrypt testowy w Pythonie dla silnika MS1 pokazano na **listingu 1**. Dla sprawdzenia drugiego silnika wystarczy w skrypcie zmienić numery wyprowadzeń sterujących GPIO.

**Adam Tatuś, EP**

#### **Podstawowe parametry:**

- pomiar prądu przemiennego o zakresie 0...5 A,
- zapewnia separację galwaniczną,
- 

\* **Uwaga!** Elektroniczne zestawy do samodzielnego montażu.<br>Wymagana umiejętność lutowania! Podstawową wersją ze-<br>stawu jest wersja **[B]** nazywana potocznie KIT-em (z ang.<br>zestaw). Zestaw w wersji **[B]** zawiera elementy ele naszych klientów, oferujemy dodatkowe wersje:

**Dodatkowe materiały do pobrania ze strony [www.ulubionykiosk.pl/media](http://www.ulubionykiosk.pl/media)**

–––– Przetwornik prądu przemiennego na DC True RMS (EP 10/2022) Ampera – miniaturowy miernik prądu stałego (EP 5/2020)

- Projekt 232 Miliamperomierz TRMS (EP 9/2017) Dwukanałowy multimetr panelowy (EP 6/2013)
- **wersja [C]** zmontowany, uruchomiony i przetestowany zestaw **[B]** (elementy wlutowane w płytkę PCB), **wersja [A]** płytka drukowana bez elementów

i dokumentacji. Kity, w których występuje układ scalony wymagający zapro-gramowania, mają następujące dodatkowe wersje: **wersja [A+]** – płytka drukowana **[A] +** zaprogramowany układ **[UK]** i dokumentacja,

**wersja [UK]** – zaprogramowany układ.

Nie każdy zestaw AVT występuje we wszystkich wersjach! Każ-da wersja ma załączony ten sam plik PDF! Podczas składania zamówienia upewnij się, którą wersję zamawiasz! **<http://sklep.avt.pl>**

W przypadku braku dostępności na stronie sklepu osoby zainteresowane zakupem płytek drukowanych (PCB) prosimy o kontakt via e-mail: **[kity@avt.pl](mailto:kity@avt.pl)**.

### Przetwornik prądu przemiennego z transformatorem prądowym

*Pomiar prądu przekładnikiem prądowym jest najprostszą metodą zapewniającą separację galwaniczną. Zaprezentowany niewielki moduł przetwornika prądu przemiennego o zakresie 0...5 A, współpracujący z przekładnikiem prądowym, będzie przydatny np. w domowej automatyce do pomiaru prądu pobieranego przez urządzenia zasilane z 230 VAC.*

Do pomiaru prądu zastosowano przekładnik TA12-200 firmy YDHC wykonany w formie zalewanej cewki toroidalnej z otworem, przez który przeprowadzamy przewód z mierzonym prądem. Stanowi on pierwotny zwój uzwojenia przekładnika.

#### Budowa i działanie

Schemat układu został pokazany na **rysunku 1**. Sygnał wyjściowy o prądzie z zakresu 0...2,5 mA (przekładnia 1:2000) z przekładnika CT wywołuje spadek napięcia na rezystorach obciążenia R1, R2, który doprowadzony jest poprzez filtr R3, R4, C2...C4 do wzmacniacza różnicowego U1. Dzielnik R10, R11 oraz bufor na wzmacniaczu U1B zapewnia przesunięcie sygnału wyjściowego CSO do 50% zasilania (VREF), umożliwiając pomiar prądu przemiennego. Sygnał wyjściowy i zasilanie modułu z zakresu 3...5 V doprowadzone

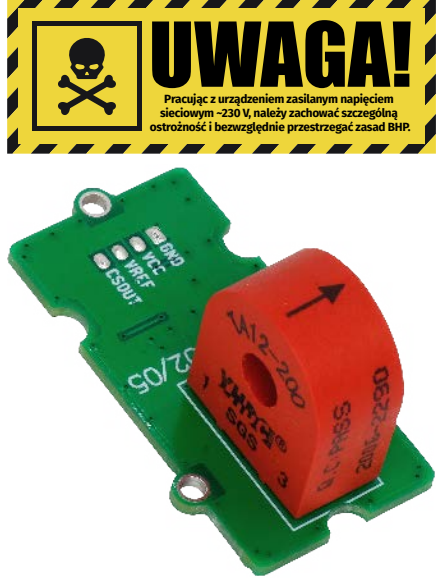

sklep

• współczynnik przetwarzania wynosi 5 A/V, • zasilanie modułu z zakresu 3...5 V.

(w tym **[UK]** – jeśli występuje w projekcie), które należy<br>samodzielnie wlutować w dołączoną płytkę drukowaną (PCB).<br>Wykaz elementów znajduje się w dokumentacji, która jest<br>podlinkowana w opisie kitu. Mając na uwadze różne

<span id="page-35-0"></span>**Wykaz elementów**, kupuj na stronie [sklep.avt.pl](http://sklep.avt.pl) (Warszawa, ul. Leszczynowa 11, tel. +48222578451, e-mail: [handlowy@avt.pl\)](mailto:handlowy@avt.pl) **Półprzewodniki:** U1: AD8606AR (SO8) R7, R8, R10, R11: 10 kΩ **Pozostałe:**

**Rezystory:** (SMD1206 1%) R1, R2: 1,6 KΩ<br>R3, R4, R9: 22 Ω R5, R6: 20 kΩ

są do złącza OUT w standardzie Grove.

#### Montaż i uruchomienie

Układ wykonany jest na dwustronnej płytce drukowanej, której schemat został pokazany na **rysunku 2**. Montaż układu nie wymaga opisu. Po poprawnym montażu przetwornik nie wymaga uruchamiania. Przed pod-

skler

ofercie AVT<sup>\*</sup>

AV I JJOJ

łączeniem układu należy przez otwór przekładnika przeprowadzić przewód z obwodu mierzonego prądu przemiennego.

Po dołączeniu zasilania o napięciu 3...5 V do wyjścia CSO podłączamy woltomierz prądu przemiennego lub oscyloskop i dla kilku wartości prądu sprawdzamy poprawność konwersji. Dla modelu z przekładnikiem TA12-200 dokładność przetwarzania jest lepsza od 2%. Istotny dla dokładności przetwarzania jest dobór wartości rezystorów R3...R8 i R10, R11, które **Kondensatory:** C1, C2, C4: 22 pF ceramiczny 25 V (SMD0603) CE1: 10 μFT tantalowy (SMD3216) C3: 220 pF ceramiczny C0G 25 V (SMD0603) C5: 0,1 μF ceramiczny 25 V (SMD0603)

CT: przekładnik prądowy TA12-200 (YHDC 5 A/2,5 mA) FB: ferryt 600 R/100 mA (SMD0603) OUT: złącze Grove proste (110990030) TVS: transil 6,8 V (SMB)

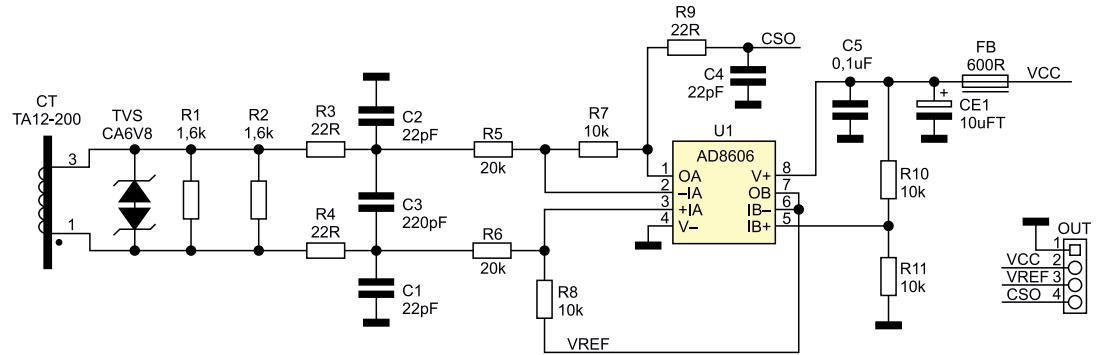

#### **Rysunek 1. Schemat układu przetwornika**

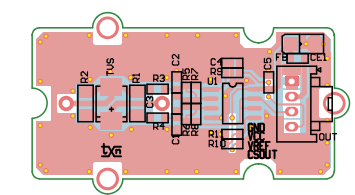

**Rysunek 2. Schemat płytki PCB**

powinny mieć tolerancję minimum 1% lub lepszą. Ewentualnej korekty wzmocnienia statycznego można dokonać, dobierając wartość rezystora R1 lub R2 pozostawiając **GND** VCC<br>-<br>-<br>-<br>- CSOU

niezmienione wartości R5...R8. W modelu współczynnik przetwarzania po kalibracji wynosi k=5 A/V.

#### **Adam Tatuś, EP**

#### **Podstawowe parametry:**

• zabezpiecza tor audio przed skutkami przesterowania, • dopasowanie progu ograniczania do wymogów aplikacji odbywa się poprzez dobór rezystora,

\* **Uwaga!** Elektroniczne zestawy do samodzielnego montażu. Wymagana umiejętność lutowania! Podstawową wersją ze-stawu jest wersja **[B]** nazywana potocznie KIT-em (z ang. zestaw). Zestaw w wersji **[B]** zawiera elementy elektroniczne (w tym **[UK]** – jeśli występuje w projekcie), które należy<br>samodzielnie wlutować w dołączoną płytkę drukowaną (PCB).<br>Wykaz elementów znajduje się w dokumentacji, która jest<br>podlinkowana w opisie kitu. Mając na uwadze różne naszych klientów, oferujemy dodatkowe wersje:

stu miliamperów.

 **wersja [C]** – zmontowany, uruchomiony i przetestowany zestaw **[B]** (elementy wlutowane w płytkę PCB), **wersja [A]** – płytka drukowana bez elementów

**i idokumentacji.**<br>Kity, w których występuje układ scalony wymagający zapro-<br>gramowania, mają następujące dodatkowe wersje:<br>● we**rsja [A+]** – płytka drukowana **[A] +** zaprogramowany układ

**[UK]** i dokumentacja, **wersja [UK]** – zaprogramowany układ.

• ograniczenie ustawiane w zakresie 0,2...1 Vrms,

• napięcie zasilania modułu: 9...24 VDC, pobór prądu na poziomie kilkuna-

Nie każdy zestaw AVT występuje we wszystkich wersjach! Każ-da wersja ma załączony ten sam plik PDF! Podczas składania zamówienia upewnij się, którą wersję zamawiasz! **<http://sklep.avt.pl>**

W przypadku braku dostępności na stronie sklepu osoby zainteresowane zakupem płytek drukowanych (PCB) prosimy o kontakt via e-mail: **[kity@avt.pl](mailto:kity@avt.pl)**.

## Stereofoniczny ogranicznik sygnału audio

*Zaprezentowany limiter/ogranicznik znajduje zastosowanie jako układ zabezpieczający tor audio przed skutkami przesterowania. Może być włączony w tor mikrofonowy, zapobiegając przesterowaniu przedwzmacniaczy, nadajników radiowych, układów rejestrujących lub przed wejściem końcówki mocy, zabezpieczając zarówno końcówkę mocy, jak i współpracujące głośniki przed przeciążeniem przesterowanym sygnałem audio, jest to szczególnie ważne w przypadkach, gdy nie mamy możliwości lub znacząco utrudniona jest wizualna kontrola głośników np. w subwooferze lub w systemach PA.*

Limiter zawiera specjalizowany układ NJM2761 firmy JRC. Jego strukturę wewnętrzną pokazano na **rysunku 1**. Zawiera dwa wzmacniacze (tor stereo), stopień regulowanego wzmocnienia oraz detektory poziomu sygnału – niezbędne do budowy limitera.

#### Budowa i działanie

Schemat limitera zaprezentowany jest na **rysunku 2**. Sygnał z gniazda wejściowego IN po separacji składowej stałej przez C2, C6 doprowadzony jest do wejść układu U1, gdzie po regulacji wzmocnienia,

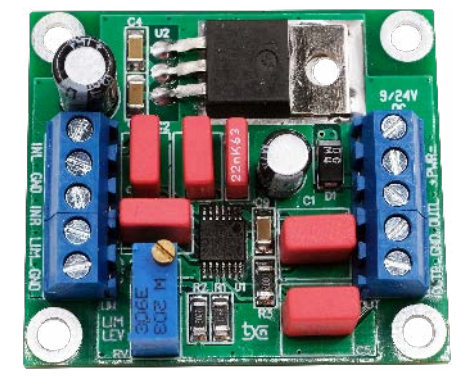

zależnej od poziomu sygnału, wyprowadzony jest poprzez kondensatory separujące C1, C5 do złącza OUT. Poziom sygnału
**Wykaz elementów**, kupuj na stronie [sklep.avt.pl](http://sklep.avt.pl) (Warszawa, ul. Leszczynowa 11, tel. +48222578451, e-mail: [handlowy@avt.pl\)](mailto:handlowy@avt.pl) **Rezystory:** (SMD1206, 1%) R1: 3,9 kΩ  $R2.82 kQ$ R3: 10 kΩ C2, C6, C8: 0,22 μF foliowy (C7.2X5.0P5.0) CE2: 22 μF/35 V elektrolityczny (CED6.3P2.5) C3, C4, C9: 0,1 μF/50 V ceramiczny (SMD1206) C7: 22 nF foliowy (C7.2X2.5P5.0) U2: 7805 (TO-220H) **Pozostałe:** IN: CONN złącze śrubowe DG381-3.5-3 LIM: CONN złącze śrubowe DG381-3.5-2

**Kondensatory:** C1, C5: 1 μF foliowy (C7.2X7.2P5.0) CE1: 22 μF/16 V elektrolityczny (CED5.0P2.0)

**Półprzewodniki:**

D1: dioda prostownicza 4002 (SMA\_D) U1: NJM2761V (SSOP14)

OUT: CONN złącze śrubowe DG381-3.5-2 PWR: CONN złącze śrubowe DG381-3.5-2 RV: 20 kΩ potencjometr wieloobrotowy stojący (VR-64W)

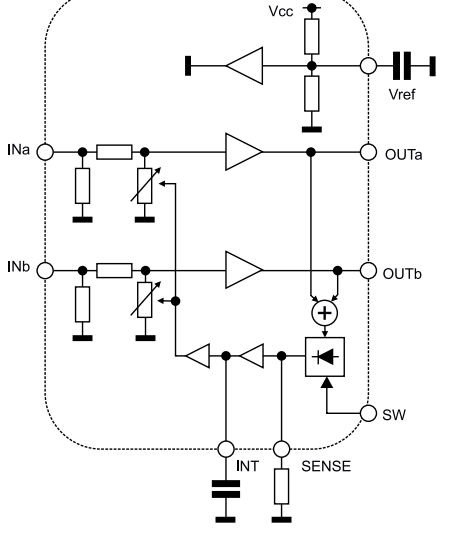

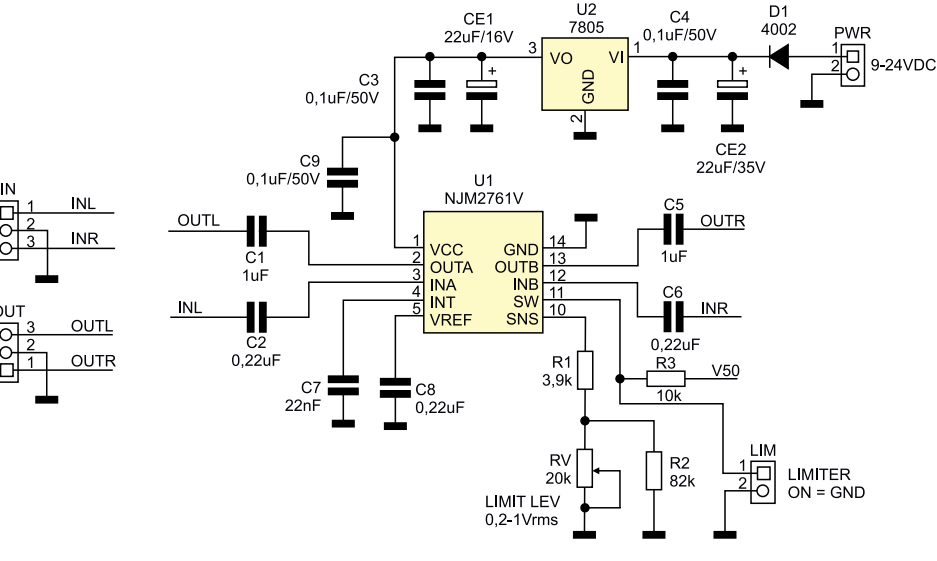

**Rysunek 1. Budowa wewnętrzna układu NJM2761 (za notą JRC) Rysunek 2. Schemat limitera**

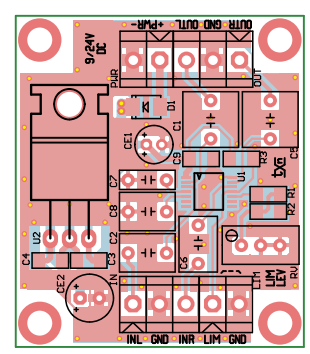

**Rysunek 3. Rozmieszczenie elementów płyt-**

wejściowego po wyprostowaniu reguluje wzmocnienie układu.

Przy wyłączonym limiterze (rozwarte złącze LIM) maksymalny poziom sygnału wyjściowego ograniczany jest do 1 Vrms. Dopasowanie progu ograniczania do wymogów aplikacji odbywa się poprzez dobór rezystora podłączonego do wyprowadzenia SNS. Wartość rezystora powinna zawierać się w granicach 20...4 kΩ, co odpowiada ograniczeniu 0,2...1 Vrms.

Aktywacja limitera z progiem regulowanym wyprowadzeniem SNS odbywa się poprzez zwarcie wyprowadzenia SW do masy, regulacja progu ograniczenia możliwa jest za pomocą potencjometru RV. Sterowanie limiterem wyprowadzone jest na złącze LIM, do którego należy podłączyć przełącznik dwupozycyjny ON/OFF. Maksymalny poziom sygnału wejściowego wynosi 2 Vrms. Układ U1 zasilany jest napięciem stabilizowanym 5 V z układu U2. Napięcie zasilania modułu powinno zawierać się w zakresie

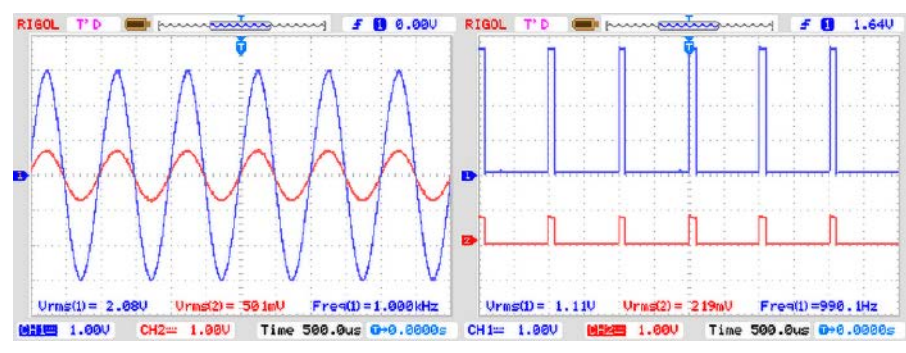

**ki limitera Rysunek 4. Przykładowy przebieg ograniczania**

9...24 VDC, przy poborze prądu na poziomie kilkunastu miliamperów.

#### Montaż i uruchomienie

Układ zmontowany jest na dwustronnej płytce drukowanej, której schemat został pokazany na **rysunku 3.** Po poprawnym zmontowaniu układ należy wyregulować. Jeżeli nie ma błędów montażowych, do obu wejść układu należy podłączyć generator sinusa 0,2...1,5 Vrms 1 kHz, wyjścia obciążyć rezystorami 47 kΩ i podłączyć do oscyloskopu. Potencjometr VR ustawić w środkowym położeniu, zewrzeć gniazdo LIM, aktywując limiter. Potencjometrem VR należy ustalić wymagany poziom ograniczania, kontrolując zachowanie limitera przy zmianie wartości sygnału wejściowego 0,2...1,5 V. Po regulacji układ jest gotowy do pracy. Jeżeli limiter jest stosowany w torze monofonicznym (np. mikrofonowym lub subwooferze), monofoniczny sygnał wejściowy należy doprowadzić do obu

kanałów limitera (INL+INR), tylko wtedy poprawnie będzie pracował detektor i regulator poziomu sygnału, sygnał wyjściowy może być pobierany z dowolnego wyjścia OUTL, OUTR. Przykładowy przebieg podczas pracy limitera został pokazany na **rysunku 4**.

#### **Adam Tatuś, EP**

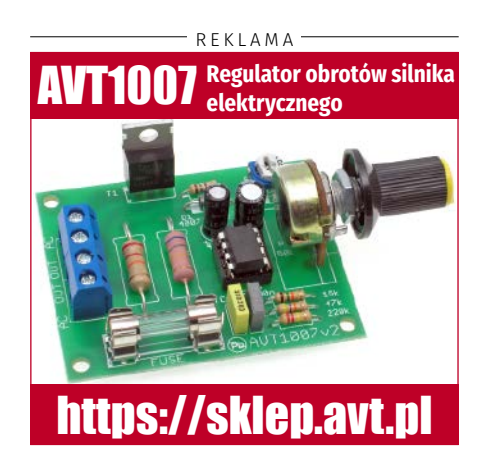

#### PROJEKTY CZYTELNIKÓW

Dział "Projekty Czytelników". zawiera opisy projektów nadesłanych do redakcji EP przez Czytelników. Redakcja nie bierze odpowiedzialności za prawidłowe działanie opisywanych układów, gdyż nie testujemy ich laboratoryjnie, chociaż sprawdzamy poprawność konstrukcji.

Prosimy o nadsyłanie własnych projektów z modelami (do zwrotu). Do artykułu należy dołączyć podpisane oświadczenie, że artykuł jest własnym opracowaniem autora i nie był dotychczas nigdzie publikowany. Przysyłanych tekstów nie zwracamy. Redakcja zastrzega sobie prawo do dokonywania skrótów.

### Gausomierz do pomiaru indukcji w szczelinach powietrznych obwodów magnetycznych głośników

*Artykuł zawiera opis techniczny gausomierza służącego do pomiaru indukcji w szczelinach powietrznych obwodów magnetycznych głośników. Urządzenie to może być bardzo pomocne pasjonatom elektroniki i elektroakustyki zajmującym się regeneracją i pomiarami głośników do odbiorników radiowych oraz zestawów głośnikowych, szczególnie takich, które nie są już produkowane seryjnie.*

Liczni entuzjaści elektroniki i elektroakustyki w naszym kraju bardzo często mają zamiar zajmować się regeneracją oraz pomiarami różnych rodzajów głośników. W większości przypadków chodzi o głośniki dynamiczne, zwane także magnetoelektrycznymi, w których cewka pobudzana do drgań sygnałem elektrycznym porusza się w polu magnetycznym o stałej indukcji, najczęściej wytwarzanym przez magnes trwały. Głośniki, które były przechowywane przez bardzo długi czas, ulegają stopniowemu rozmagnesowaniu. W przypadku gdy mamy do czynienia z dwoma obwodami magnetycznymi głośników o identycznej budowie mechanicznej, ale nie znamy chociażby ich roku produkcji, pojawia się problem pomiaru wartości indukcji magnetycznej w ich szczelinach powietrznych. Gdy chcemy sprawdzić, czy wartość indukcji magnetycznej mieści się w tolerancji deklarowanej przez producenta lub gdy chcemy ocenić, czy dany obwód magnetyczny kwalifikuje się do rozmagnesowania, a następnie do ponownego namagnesowania za pomocą magneśnicy, nieocenioną pomocą staje się urządzenie zwane gausomierzem.

W dzisiejszych czasach w handlu występują nowoczesne, profesjonalne gausomierze o bardzo dobrych parametrach. Są one jednak bardzo drogie i w większości przypadków początkujący elektronik nie może sobie

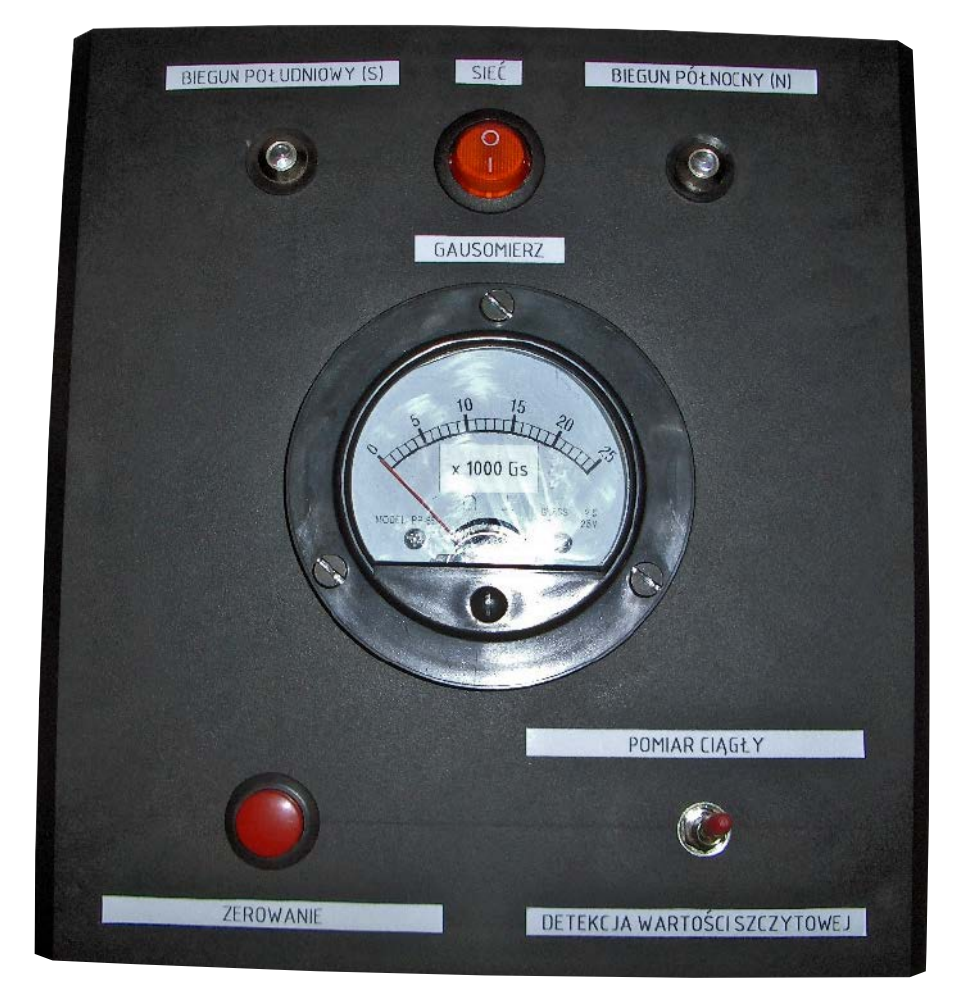

pozwolić na ich zakup. Z drugiej strony istnieje możliwość wykonania we własnym zakresie cyfrowego gausomierza, np. bazującego na platformie Arduino. Problem polega na tym, że dostępne w handlu tanie czujniki, zwane hallotronami, mają zakres pomiaru o rząd wielkości niższy od tego, który jest potrzebny przy pomiarach indukcji w szczelinach powietrznych obwodów magnetycznych głośników. Kolejną wadą jest ich bardzo duża grubość, praktycznie dyskwalifikująca je w tym zastosowaniu (po prostu nie mieszczą się one w większości szczelin powietrznych).

Zaprezentowany w artykule projekt pochodzi z roku 2005 i jego pomysłodawcą jest pan Włodzimierz Pawełkiewicz – były pracownik Zakładów Wytwórczych Głośników Unitra- -Tonsil we Wrześni – znakomity elektronik i człowiek bardzo życzliwy, który udostępnił swoje notatki dotyczące tego projektu i wyraził zgodę na powstanie tej publikacji. Z uwagi na to, że tego typu rozwiązania są już w praktyce rzadko spotykane (urządzenie jest w całości analogowe), tym bardziej postanowiono zabrać się do pracy i przerysować udostępnioną dokumentację techniczną, zwracając

PROJEKT NR 257

każdorazowo uwagę na to, aby zastąpić nieprodukowane już rodzaje elementów elektronicznych współcześnie produkowanymi odpowiednikami. Urządzenie było używane jeszcze osiemnaście lat temu w zakładzie. Dane zamieszczone w tym artykule

umożliwiają czytelnikom zbudowanie własnego egzemplarza.

#### Budowa i działanie

Na **rysunku 1** został pokazany schemat ideowy urządzenia. Gausomierz zasilany

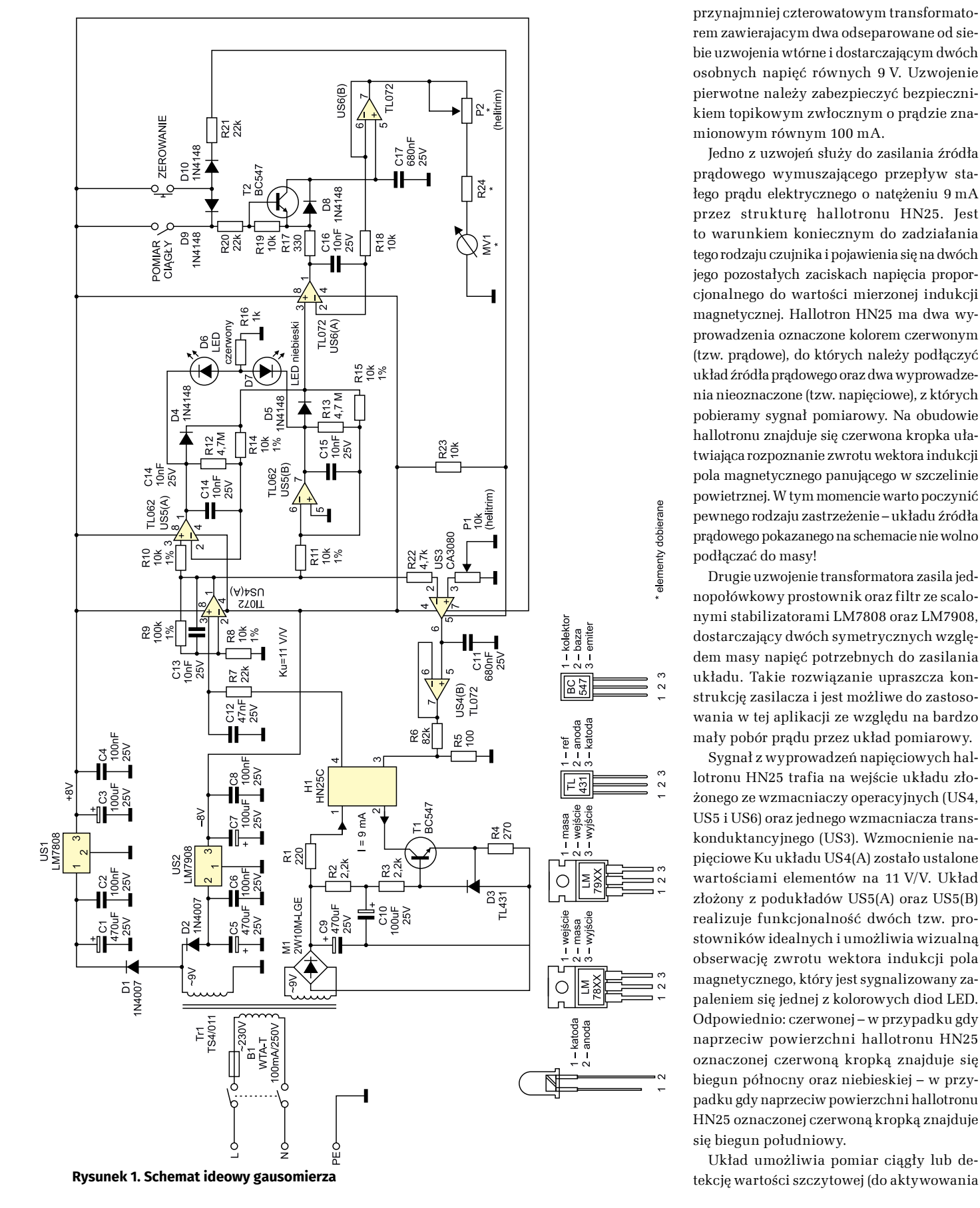

jest z sieci prądu przemiennego o napięciu znamionowym 230 V za pośrednictwem transformatora INDEL TS4/011. Oryginalny transformator (ZATRA TS4/1), jaki był zastosowany w tym urządzeniu, nie jest już produkowany i można go zastąpić dowolnym, przynajmniej czterowatowym transformatorem zawierajacym dwa odseparowane od siebie uzwojenia wtórne i dostarczającym dwóch osobnych napięć równych 9 V. Uzwojenie pierwotne należy zabezpieczyć bezpiecznikiem topikowym zwłocznym o prądzie znamionowym równym 100 mA.

Jedno z uzwojeń służy do zasilania źródła prądowego wymuszającego przepływ stałego prądu elektrycznego o natężeniu 9 mA przez strukturę hallotronu HN25. Jest to warunkiem koniecznym do zadziałania tego rodzaju czujnika i pojawienia się na dwóch jego pozostałych zaciskach napięcia proporcjonalnego do wartości mierzonej indukcji magnetycznej. Hallotron HN25 ma dwa wyprowadzenia oznaczone kolorem czerwonym (tzw. prądowe), do których należy podłączyć układ źródła prądowego oraz dwa wyprowadzenia nieoznaczone (tzw. napięciowe), z których pobieramy sygnał pomiarowy. Na obudowie hallotronu znajduje się czerwona kropka ułatwiająca rozpoznanie zwrotu wektora indukcji pola magnetycznego panującego w szczelinie powietrznej. W tym momencie warto poczynić pewnego rodzaju zastrzeżenie – układu źródła prądowego pokazanego na schemacie nie wolno podłączać do masy!

Drugie uzwojenie transformatora zasila jednopołówkowy prostownik oraz filtr ze scalonymi stabilizatorami LM7808 oraz LM7908, dostarczający dwóch symetrycznych względem masy napięć potrzebnych do zasilania układu. Takie rozwiązanie upraszcza konstrukcję zasilacza i jest możliwe do zastosowania w tej aplikacji ze względu na bardzo mały pobór prądu przez układ pomiarowy.

Sygnał z wyprowadzeń napięciowych hallotronu HN25 trafia na wejście układu złożonego ze wzmacniaczy operacyjnych (US4, US5 i US6) oraz jednego wzmacniacza transkonduktancyjnego (US3). Wzmocnienie napięciowe Ku układu US4(A) zostało ustalone wartościami elementów na 11 V/V. Układ złożony z podukładów US5(A) oraz US5(B) realizuje funkcjonalność dwóch tzw. prostowników idealnych i umożliwia wizualną obserwację zwrotu wektora indukcji pola magnetycznego, który jest sygnalizowany zapaleniem się jednej z kolorowych diod LED. Odpowiednio: czerwonej – w przypadku gdy naprzeciw powierzchni hallotronu HN25 oznaczonej czerwoną kropką znajduje się biegun północny oraz niebieskiej – w przypadku gdy naprzeciw powierzchni hallotronu HN25 oznaczonej czerwoną kropką znajduje się biegun południowy.

Układ umożliwia pomiar ciągły lub de-

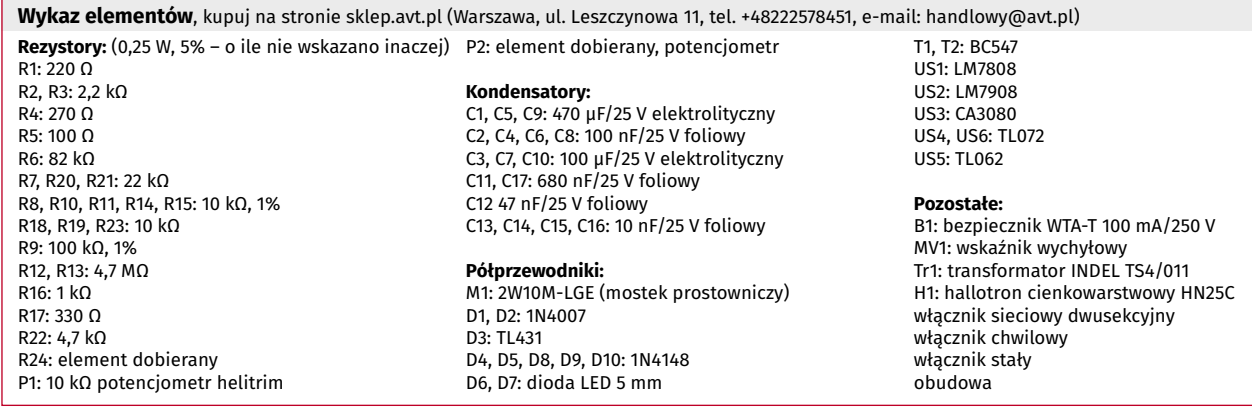

tej funkcji służy specjalny przełącznik). Detekcja wartości szczytowej umożliwia odczyt maksymalnej zmierzonej wartości, co jest szczególnie wygodne w przypadku manipulowania sondą hallotronową w szczelinach powietrznych obwodów magnetycznych o bardzo małych wymiarach gabarytowych.

Układ został wyposażony także w zestyk zwierny chwilowy, który z kolei służy do zerowania wskazania ustroju pomiarowego. Elementy oznaczone jako MV1, R24 oraz P2 są elementami dobieranymi.

#### Montaż i uruchomienie

Montaż można wykonać na płycie uniwersalnej lub zaprojektować sobie odpowiedni obwód drukowany, np. w programie komputerowym Eagle i wytrawić go samodzielnie lub zlecić jego wykonanie firmie zewnętrznej.

Po zmontowaniu układ wymaga dwóch prostych kalibracji. Należy ustawić napięcie niezrównoważenia wzmacniacza transkonduktancyjnego US3 oraz dopasować czułość wskazań urządzenia. W tym celu najlepiej zaopatrzyć się w sklepie elektronicznym w woltomierz wskazówkowy przykręcany na trzy śruby, o skali od 0 V do 25 V. Następnie taki wskaźnik należy rozebrać i symbol wolta zakryć naklejką z napisem ×1000 Gs. Uzyskujemy w ten sposób skalę liniową w gausach. Możemy też nakleić naklejkę z napisem ×0,1 T. Wówczas uzyskamy skalę liniową w teslach (jedna tesla to dziesięć tysięcy gausów). Po modyfikacji skali musimy jeszcze odlutować od cewki ustroju pomiarowego opornik pełniący funkcję posobnika. Wyprowadzenia cewki lutujemy zatem bezpośrednio do zacisków zewnętrznych wskaźnika wychyłowego.

Następnie musimy dobrać wartość opornika zabezpieczającego R24 oraz potencjometru montażowego P2 typu helitrim. Przeprowadzamy to w sposób następujący. Do zacisków zewnętrznych zmodyfikowanego wskaźnika wychyłowego doprowadzamy napięcie stałe o niewielkiej wartości i mierzymy, przy jakiej wartości napięcia wskazówka wychyli się na pozycję 10, czyli w naszym przypadku 10000 Gs (1 T). Następnie musimy wstawić sondę hallotronową do szczeliny powietrznej wzorcowego obwodu magnetycznego, w której panuje indukcja magnetyczna o takiej wartości. Przełącznik rodzaju pracy należy ustawić

#### HALLOTRON CIENKOWARSTWOWY HN 25 THE THIN FILM HALL PROBE TYPE HN 25

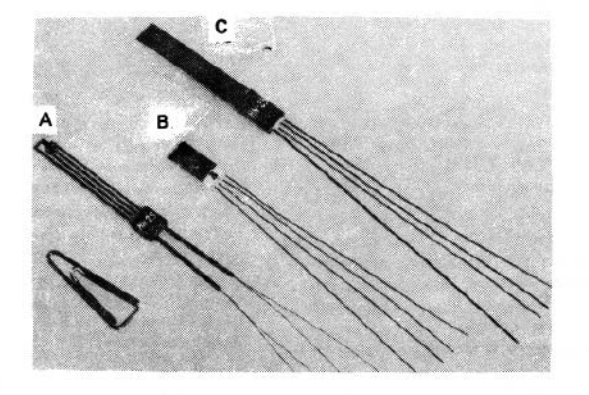

Wykonawca: INSTYTUT TELE- I RADIOTECHNICZNY. 03-450 Warszawa, ul. Ratuszowa 11. **Rysunek 2. Strona tytułowa dokumentacji technicznej hallotronu cienkowarstwowego typu HN25**

na detekcję wartości szczytowej. Po wykonaniu pomiaru mierzymy napięcie na zwartych ze sobą wyprowadzeniach 6 oraz 7 wzmacniacza operacyjnego US6(B) względem masy.

Ostatnim etapem jest obliczenie z prawa Ohma takich wartości rezystancji połączonych ze sobą szeregowo elementów R24 oraz P2, aby wskazania miernika zgadzały się z wartością indukcji w szczelinie powietrznej wzorcowego obwodu magnetycznego. Potencjometr montażowy P2 typu helitrim umożliwia dodatkowo wprowadzenie pewnej korekty w sytuacji, kiedy urządzenie jest już zmontowane.

Urządzenie najlepiej zabudować w obudowie uniwersalnej, wiercąc i frezując odpowiednie otwory o wymiarach zgodnych z wymiarami zastosowanych elementów.

#### Sonda hallotronowa typu HN25

Sondę hallotronową najlepiej jest wykonać za pomocą hallotronu cienkowarstwowego typu HN25 produkcji Instytutu Telei Radiotechnicznego w Warszawie. Tego typu hallotrony nie są już produkowane, ale w dalszym ciągu istnieją stare zapasy. Ich parametry odbiegają nieco od wartości katalogowych, ale zawsze można skorygować wynik pomiaru potencjometrem montażowym P2 typu helitrim. Na **rysunkach 2**, **3** i **4** pokazano oryginalną dokumentację techniczną tego hallotronu.

Hallotron cienkowarstwowy typu HN25 charakteryzuje się bardzo małą grubością oraz zakresem pomiarowym odpowiednim dla wykonywania pomiarów indukcji w szczelinach powietrznych obwodów magnetycznych głośników. Należy jednak obchodzić się z nim bardzo ostrożnie, ponieważ ten rodzaj czujnika jest bardzo delikatny i podatny na uszkodzenia mechaniczne. Połączenia

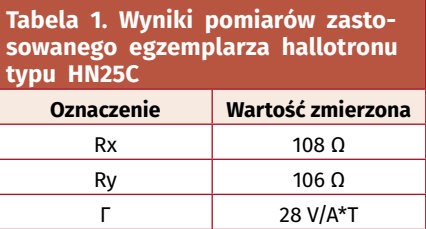

#### HALLOTRON CIENKOWARSTWOWY HN 25

the company of the company of

Hallotron HN 25 wykonany jest przez naparowanie warstwy półprzewodnikowej CdHgTe oraz elektrod na cienką płyt kę miki. Istnieje kilka wersji montażowych hallotronu. W wersji A powierzchnia warstw naparowanych pokryta jest cienta warstwa lakieru, hallotron ma duża elastyczność i małą grubość. Hallotron HN 25 może być równiez naklejony na laminacie<sup>\*</sup>. W pozostałych wersjach element zabezpieczony jest cienką blachą z materiału niemagnetycznego

Hallotrony HN 25 są przeznaczone do celów pomiarowych, m.in. do pomiarów i badania pola magnetycznego stałego i zmiennego (pomiary wartości bezwzględnej, gradientu, rozkładu w przestrzeni oraz zmian w czasie)

Konstrukcja hallotronu pozwala na pomiary pola magnetycznego w wąskich i krzywoliniowych szczelinach, np. w małych maszynach elektrycznych. Wysoka jakość parametrów umożliwia różnorodne zastosowanie tego hallotronu w technice pomiarowej i automatyce. Sondy hallotronowe z hallotronem HN 25 są stosowane m.in. do pomiaru rozkładu pola magnetycznego w szczelinach głośników dynamicznych.

\*)<br>
Minimalna grubość hallotronu w obudowie z laminatu wynosi ca 0,8 mm; długość maksymalna laminatu 40 cm.

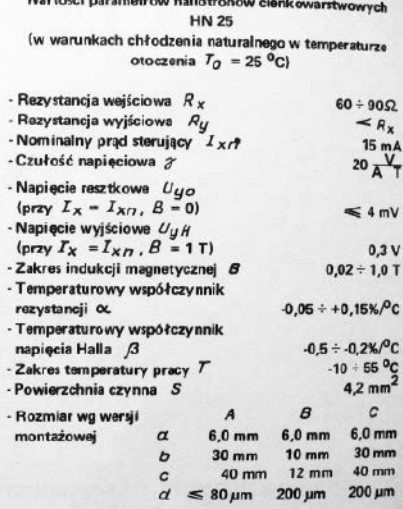

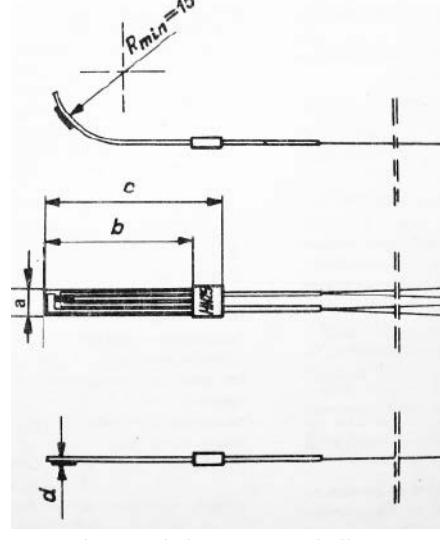

**Rysunek 4. Wygląd zewnętrzny hallotronu** 

**Rysunek 3. Dane techniczne hallotronu cienkowarstwowego typu HN25 cienkowarstwowego typu HN25**

#### lutowane wyprowadzeń należy wykonywać możliwie krótkotrwale, aby nie przegrzać struktury wewnętrznej hallotronu. Sygnał należy wyprowadzić czterożyłowym przemysłowym przewodem ekranowanym. Ekran należy podłączyć do potencjału masy. Hallotron najlepiej zabudować w obudowie flamastra, zabezpieczając przewód sygnałowy klejem na ciepło oraz dodatkowo rurą termokurczliwą w taki sposób, aby uniemożliwić jego przypadkowe wyrwanie z obudowy. Pomiary należy wykonywać, zachowując szczególną uwagę na to, aby nie złamać hallotronu podczas wkładania go do szczeliny powietrznej obwodu magnetycznego badanego głośnika.

REKLAMA

#### Podsumowanie i wnioski

Projekt ten można rekomendować nieco bardziej doświadczonym pasjonatom elektroniki i elektroakustyki. Podczas montażu urządzenia oraz przeprowadzania pomiarów należy zwrócić szczególną uwagę na to, aby nie uszkodzić hallotronu. Opracowanie będące przedmiotem publikacji zostało wykonane ze względu na to, że wydział, który zaprojektował to urządzenie, już dawno nie istnieje, a warto podkreślić, że tego typu urządzenia były jednak kiedyś projektowane także na terenie naszego kraju. Opisany w artykule projekt z dzisiejszego punktu widzenia ma już raczej znaczenie historyczne, tym niemniej warto zauważyć, że jest to urządzenie w pełni funkcjonalne, wykonane w technice analogowej i możliwe do zbudowania przy niewielkich nakładach finansowych przez amatorów techniki nagłośnieniowej. **mgr inż. Tomasz Łysek**

Wiele praktycznych informacji dotyczących pomiarów głośników oraz zestawów głośnikowych:

- <https://bit.ly/3Zl38cy>
- <https://bit.ly/3VYCHql>
- <https://bit.ly/3ikG6SL>
- oraz:
- <https://bit.ly/3BT7i0O>
- <https://bit.ly/3jPXCyn>
- <https://bit.ly/3jWhWhH>

Świat projektantów i programistów dla elektroniki w nowej odsłonie. Odwiedź wiecznie młody

Już ponad rok razem z Wami

PORTA

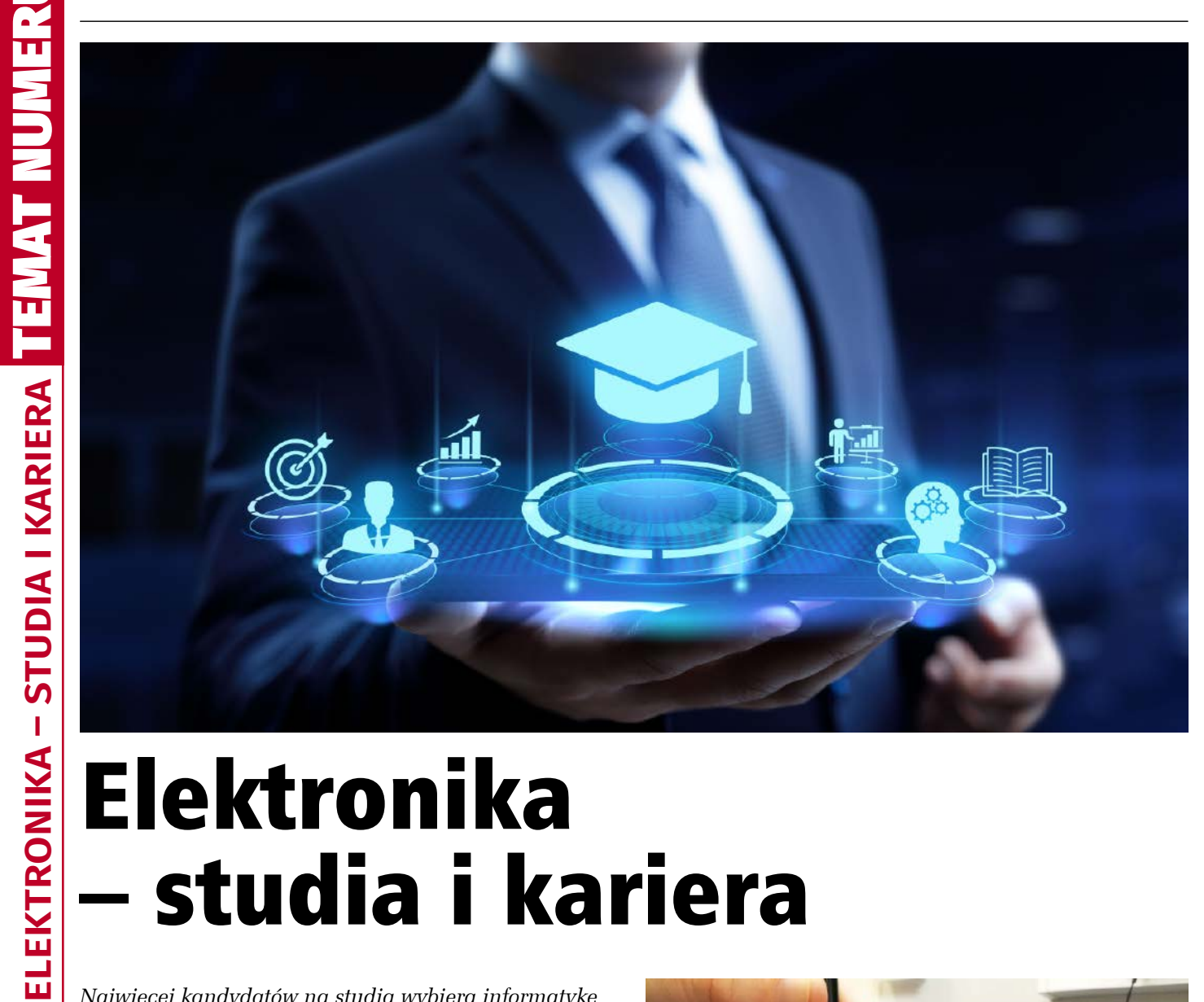

## – studia i kariera

*Najwięcej kandydatów na studia wybiera informatykę jako kierunek kształcenia. Następne w rankingu są takie kierunki, jak psychologia, prawo czy zarządzanie. Sama elektronika zwykle plasuje się daleko poza pierwszą dziesiątką w takim zestawieniu. Jednak z elektroniką ściśle związane są takie kierunki jak automatyka, robotyka, elektrotechnika i telekomunikacja, które postrzegane są jako specjalizacje gwarantujące zatrudnienie. Z elektroniką wiążą się także nowe kierunki, powstałe na uczelniach dopiero w ostatnich latach, takie jak fotonika, inżynieria biomedyczna i inżynieria Internetu Rzeczy.*

Wiele gałęzi przemysłu od dłuższego czasu boryka się z niedoborem specjalistów z zakresu elektroniki. Przyczyn takiego stanu rzeczy jest wiele. Studia powiązane z elektroniką nie są łatwe – w pierwszych latach jest dużo matematyki, potem dochodzą zajęcia w laboratoriach, które w kolejnych latach zajmują więcej czasu niż pozostałe zajęcia. Niemniej studia zapewniają przede wszystkim wiedzę, a specjalista elektronik musi mieć doświadczenie w konstruowaniu układów elektronicznych oraz programowaniu systemów wbudowanych.

Podczas wykładów, ćwiczeń i laboratoriów absolwenci uczą się przede wszystkim analizy obwodów elektrycznych, obsługi urządzeń pomiarowych i podstaw programowania. Jednak wiele zależy od uczelni, które prowadzą studia oraz od konkretnych kierunków i specjalizacji.

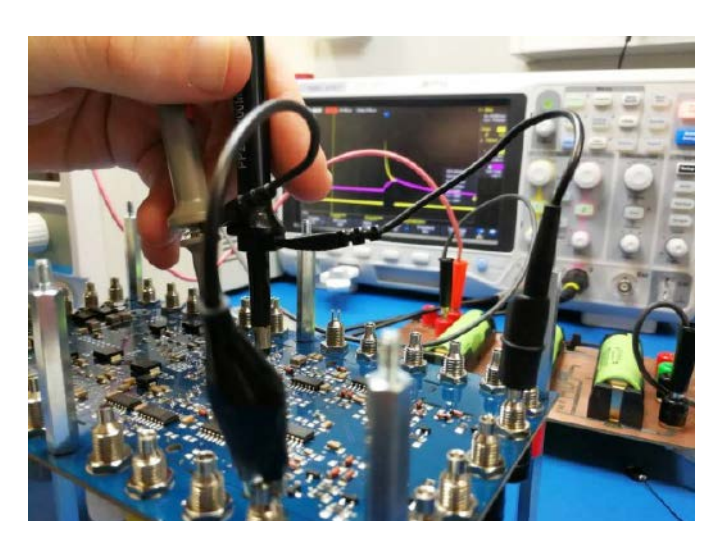

#### Elektronika

Celem studiów na kierunku elektronika jest kształcenie specjalistów, którzy będą potrafili projektować, budować i testować systemy elektroniczne, fotoniczne i informatyczne. Przeznaczenie takich aplikacji może być bardzo różnorodne, dlatego elektronik musi umieć zastosować je w wielu gałęziach nowoczesnego przemysłu oraz musi wiedzieć, jak je udoskonalać, poprawiać parametry lub zakresy pomiarowe i jakie technologie stosować do danych zagadnień.

Absolwent elektroniki ma szeroką wiedzę z zakresu elektroniki oraz teorii obwodów i sygnałów. Ponadto rozumie zagadnienia z zakresu fotoniki, fizyki oraz analizy matematycznej. Jednak kluczową umiejętnością jest łączenie wiedzy teoretycznej z umiejętnościami praktycznymi i współczesnymi zdobyczami techniki, takimi jak: systemy wbudowane, Internet Rzeczy, systemy mikroelektroniczne i mechaniczne. Absolwenci są dobrze przygotowani do założenia własnej firmy produkującej urządzenia elektroniczne, przyrządy pomiarowe lub świadczącej usługi z zakresu programowania systemów wbudowanych.

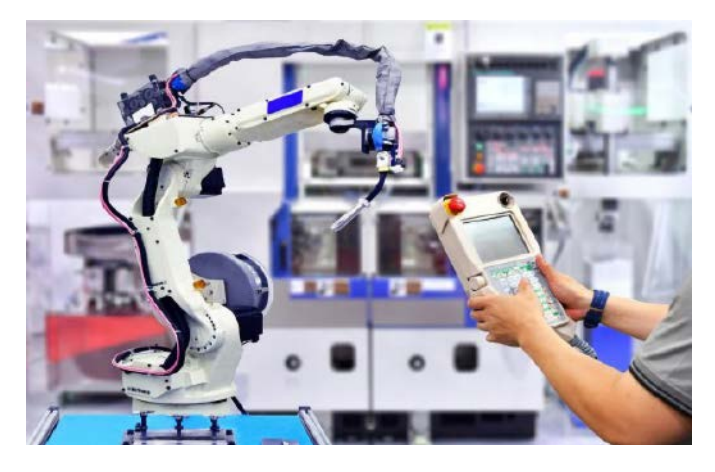

#### Automatyka i robotyka

Kształcenie na kierunku automatyka i robotyka ma na celu przygotowanie do metodycznego i zgodnego z dobrą praktyką inżynierską projektowania systemów automatyki i robotyki. Jest to kierunek interdyscyplinarny, na którym uzyskiwane jest wykształcenie z zakresu informatyki, elektroniki, algorytmów sterowania oraz robotyki. Wiedzę i umiejętności studenci zdobywają nie tylko podczas wykładów, ale przede wszystkim podczas prac laboratoryjnych i projektowych, często wykonywanych w grupach.

Kompetencje absolwenta to przede wszystkim umiejętność modelowania, identyfikacji, projektowania i implementacji algorytmów oraz praktyczna wiedza związana z aparaturą automatyki i robotyki, sterownikami programowalnymi (PLC), rozproszonymi systemami sterowania (DCS) oraz systemami nadzoru i zbierania danych (SCADA).

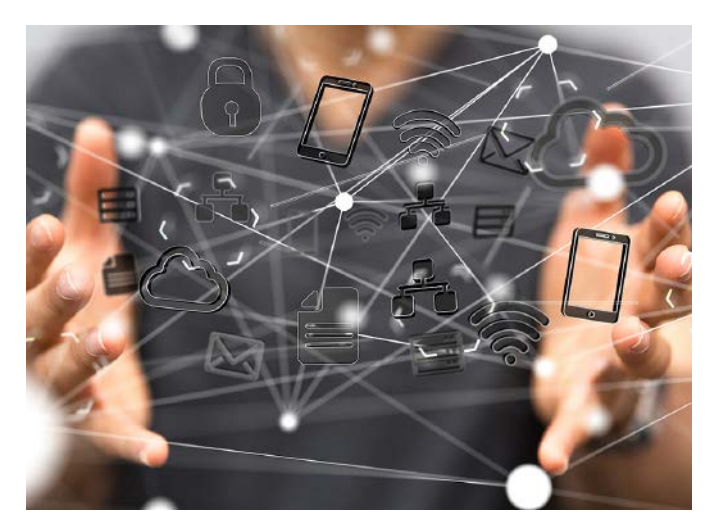

#### Inżynieria Internetu Rzeczy

Program studiów na kierunku inżynieria Internetu Rzeczy polega na kształceniu interdyscyplinarnym oraz na grupowej realizacji projektów. Pozwala to na wykształcenie i rozwój umiejętności miękkich, które są szczególnie cenione przez pracodawców – sprawnego zarządzania projektami, umiejętności pracy w zespole, umiejętności skutecznej komunikacji i poczucia współodpowiedzialności za projekty.

Technologie, które poznają studenci w trakcie nauki, to przede wszystkim systemy komunikacji bezprzewodowej i przewodowej, usługi i aplikacje Internetu Rzeczy, bazy danych i chmury obliczeniowe oraz mikrokontrolery i systemy wbudowane. Zdobyta wiedza pozwala na projektowanie, opracowywanie i uruchamianie sieci czujnikowych IoT różnego przeznaczenia, projektowanie i tworzenie oprogramowania systemów wbudowanych i oprogramowania dla systemów internetowych (backend i frontend). Dodatkowo absolwenci potrafią korzystać z technologii chmurowych do gromadzenia i analizy danych.

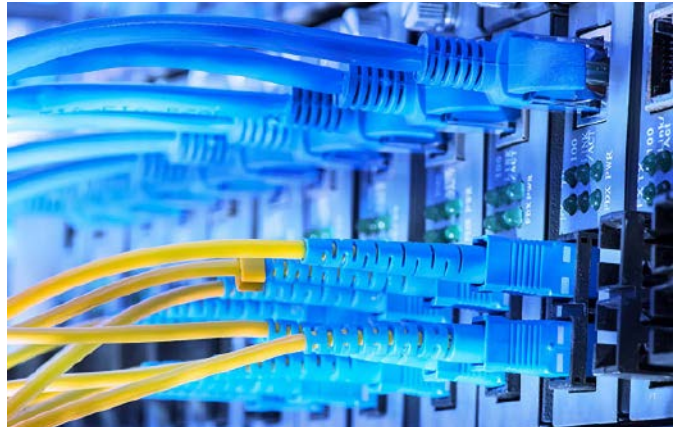

#### Elektronika i telekomunikacja

Kierunek elektronika i telekomunikacja pozwala na zdobycie wiedzy i umiejętności niezbędnych do wdrażania układów, urządzeń, systemów elektronicznych i informatycznych oraz sieci telekomunikacyjnych i usług bazujących na cyfrowym przetwarzaniu sygnałów. W ramach zajęć studenci uczą się programowania, algorytmów, struktur danych i cyfrowego przetwarzania sygnałów. Ponadto poznają działanie systemów operacyjnych i usług internetowych, projektują sieci komputerowe oraz wykonują pomiary z użyciem specjalistycznych przyrządów.

Absolwenci potrafią projektować i uruchamiać układy i systemy elektroniczne, w tym rozwiązania bazujące na mikrokontrolerach i systemach wbudowanych korzystające z usług internetowych. W swoich projektach stosują rozwiązania korzystające ze sztucznej inteligencji oraz analizy i przetwarzania obrazu.

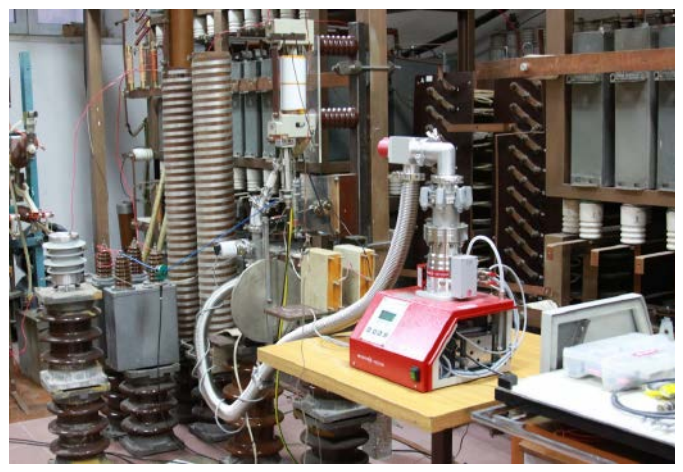

#### Elektrotechnika

Jest to kierunek studiów, na którym dowiedzą się, jak jest wytwarzana energia elektryczna, w jaki sposób należy ją dystrybuować i jakie zjawiska fizyczne towarzyszą tym procesom. Zgłębiając te zagadnienia, absolwent studiów zyska wiedzę z zakresu energoelektroniki, metrologii elektrycznej, techniki wysokich napięć, sieci elektrycznych, energetyki odnawialnej, techniki oświetleniowej oraz analizy jakości energii elektrycznej. Ponadto pozna podstawy modelowania i komputerowych badań symulacyjnych oraz podstawy programowania sterowników PLC, mikroprocesorów i układów FPGA.

Miejsca pracy dla absolwentów czekają przede wszystkim w przedsiębiorstwach elektroenergetycznych i zakładach produkcyjnych. Ponad 90% absolwentów kierunku znajduje pracę w ciągu pół roku od ukończenia studiów.

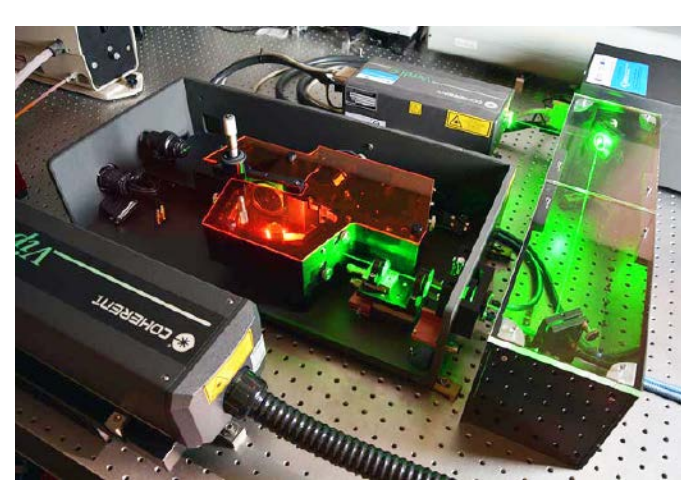

#### Elektronika i fotonika

Fotonika staje się kluczową technologią zdobywania, przetwarzania i przesyłania informacji. Unia Europejska uznała fotonikę za jedną z sześciu kluczowych technologii, mających strategiczne znaczenie dla jej rozwoju. Już teraz jej zastosowanie jest bardzo szerokie, a ma szansę stać się dźwignią rozwoju dla kolejnych sektorów przemysłowych.

Fotonika znajduje zastosowanie w informatyce i telekomunikacji ale dotyczy, także przemysłu – w urządzeniach do laserowego cięcia, wiercenia czy grawerowania, medycyny – w nowoczesnych narzędziach chirurgicznych i sondach światłowodowych, czy fotowoltaiki – czyli produkcji wydajnych ogniw słonecznych. Otwiera również ogromne szanse rozwoju przed takimi dziedzinami jak: lotnictwo, obronność, robotyka, motoryzacja, budownictwo, przemysł wydobywczy czy kosmiczny, a także nowoczesne rolnictwo, leśnictwo oraz kosmetologia.

Uczelnie tworzą kierunki kształcenia z zakresu fotoniki powiązane z elektroniką. Laboratoria są wyposażone w zaawansowaną aparaturę technologiczną i pomiarową oraz odpowiednie narzędzia programistyczne. Pozwalają na realizację prac naukowych, badawczo-rozwojowych i zajęć dydaktycznych w obszarach elektroniki cyfrowej,

#### REKLAMA AVTEDU625 **Pipek dręczyciel – reaktywacja. Zestaw DIY do nauki lutowania**

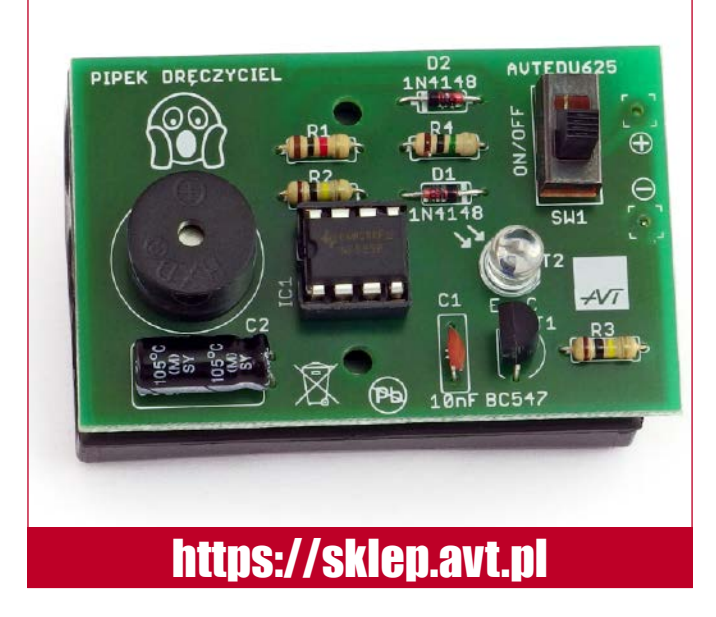

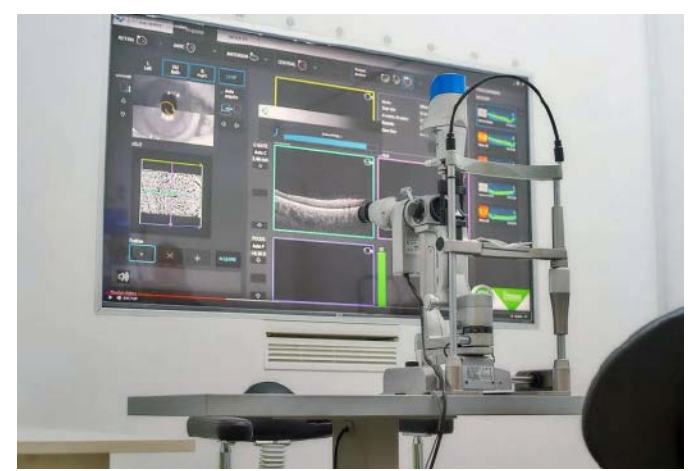

analogowej, mikrofalowej oraz najbardziej zaawansowanych technologii mikro-, nanoelektronicznych oraz fotonicznych.

Program nauczania jest powiązany z różnymi dziedzinami nauki, w tym z matematyką, fizyką klasyczną, fizyką kwantową, fizyką pól i fal, techniką wielkiej częstotliwości i mikrofal oraz optoelektroniką. Ponadto studenci uczą się elektroniki, elektrotechniki, projektowania obwodów elektronicznych, programowania oraz pomiarów przy użyciu zaawansowanych urządzeń laboratoryjnych.

#### Inżynieria biomedyczna

Studiowanie tego kierunku jest ściśle związane z nowoczesną aparaturą pomiarową oraz systemami diagnostycznymi i terapeutycznymi bazującymi na technologiach teleinformatycznych, informatycznych i elektronicznych. Studenci uczą się działania sensorów stosowanych w inżynierii biomedycznej oraz posługiwania się odpowiednimi metodami i urządzeniami pomiarowymi w celu przeprowadzenia pomiaru parametrów systemu elektromedycznego lub biomechanicznego. Dodatkowo poznają metody i narzędzia komputerowe do projektowania systemów mechatronicznych stosowanych w inżynierii biomedycznej oraz wykonują prace z zakresu metod obrazowania medycznego i przetwarzania i analizy obrazów cyfrowych. Zdobywają także umiejętności programowania w takich językach jak C, C++, Java oraz potrafią korzystać ze źródeł informacji technicznej i naukowej w celu dobrania podzespołów do projektowanego urządzenia/systemu elektromedycznego.

Na absolwentów czekają firmy eksploatujące i serwisujące aparaturę medyczną, szpitale i laboratoryjne placówki medyczne oraz firmy będące przedstawicielami dużych koncernów wytwarzających sprzęt medyczny.

#### Podsumowanie

Błyskawicznie rozwijająca się elektronika od dawna cierpi na brak wykwalifikowanych inżynierów. Takie firmy jak Renesas czy Sony otwarcie przyznają, że muszą otwierać zagraniczne filie badawczo-rozwojowe tam, gdzie dostępna jest wykwalifikowana kadra. Nieco lepiej jest w Europie Zachodniej, ale firmy takie jak NXP czy Infineon również cierpią na niedobory kadry technicznej.

W Polsce mamy relatywnie dużą liczbę uczelni technicznych, jednak studia techniczne są trudne i wymagają od studentów wielkiego wysiłku. Dlatego też w wielu krajach cieszą się coraz mniejszym zainteresowaniem. Natomiast elektronika jest pod tym względem jeszcze trudniejsza – nie wystarczy ukończyć studiów, potrzebne jest też doświadczenie w uruchamianiu najnowszych modułów i układów. Nowoczesne komponenty oferują konkurencyjne parametry i funkcje, ale minie wiele czasu, zanim staną się przedmiotem nauczania. Dlatego elektronik musi odznaczać się chęcią poznawania nowych technologii oraz musi mieć cierpliwość i determinację, które mogą być kluczowe przy wdrażaniu nowych rozwiązań.

### Elektronika i fotonika – świetlana przyszłość

*Elektronika i fotonika to technologie, które w ostatnich dekadach zrewolucjonizowały naukę i przemysł. Elektronika i fotonika to również nowy kierunek studiów oferowany na Wydziale Elektroniki, Fotoniki i Mikrosystemów Politechniki Wrocławskiej. Obejmuje swoim zakresem najnowsze zagadnienia z obszarów m.in. układów półprzewodnikowych, elektroniki analogowej i cyfrowej oraz konstrukcji i programowania urządzeń elektronicznych, a także wytwarzania systemów z uwzględnieniem technik światłowodowych, laserowych i fotowoltaiki.*

Opracowując program studiów, staraliśmy się dotrzymać kroku rozwijającej się technologii i dostosować do zmian zachodzących na rynku pracy. To oferta zgodna z zainteresowaniami młodych ludzi i potrzebami przedsiębiorstw branży high-tech, konsultowana z Klastrem Fotoniki i Światłowodów, a więc gronem przyszłych pracodawców naszych absolwentów – mówi dr hab. inż. Tomasz Piasecki, prof. uczelni, przewodniczący komisji programowej kierunku.

#### Światło w komunikacji i medycynie

W trakcie nauki studenci zdobędą nie tylko wiedzę z zakresu elektroniki, lecz także poznają podstawy programowania oraz różne aspekty wykorzystania światła w urządzeniach elektronicznych. Ten ostatni element może dotyczyć nie tylko emiterów światła, jak choćby wszechobecnych diod LED, ale również źródeł światła stosowanych w komunikacji światłowodowej i medycynie.

Studenci dowiedzą się, jak zbudowany jest przyrząd półprzewodnikowy, z czego i jak wykonujemy układy scalone (będące mózgami używanych przez nas urządzeń). Praktycznie poznają metody montażu układów scalonych, ich diagnostyki, testowania oraz sposoby badania niezawodności. Jest to niezwykle cenna wiedza, ponieważ nawet najbardziej skomplikowany układ scalony musi być zamontowany, opakowany i przetestowany w urządzeniu elektronicznym – wyjaśnia prof. Rafał Walczak, dziekan wydziału. – Często to ten element technologii układów elektronicznych decyduje o ich niezawodności, nawet w najbardziej skomplikowanych mikroprocesorach. Jako jeden z nielicznych kierunków w skali świata oferujemy studentom zajęcia praktyczne laboratoryjne w tzw. cleanroomach, które znajdują się w naszym kampusie – dodaje prof. Rafała Walczak.

#### Nauka w zgodzie z zainteresowaniami

W trakcie nauki studenci nie będą mieli narzuconej z góry specjalności. Zamiast tego duży nacisk położono na samodzielne kształtowanie toku studiów i dostosowywanie go do własnych zainteresowań.

Perspektywy zatrudnienia są bardzo szerokie, a zapotrzebowanie na tego typu specjalistów będzie systematycznie rosło. Pandemia

#### **Wydział Elektroniki, Fotoniki i Mikrosystemów PWr [wefim.pwr.edu.pl](http://wefim.pwr.edu.pl)**

- Automatyka i robotyka,
- Electronic and Computer Engineering,
- Elektronika,
- Elektronika i fotonika,
- Inteligentna elektronika,
- Inżynieria mikrosystemów mechatronicznych.

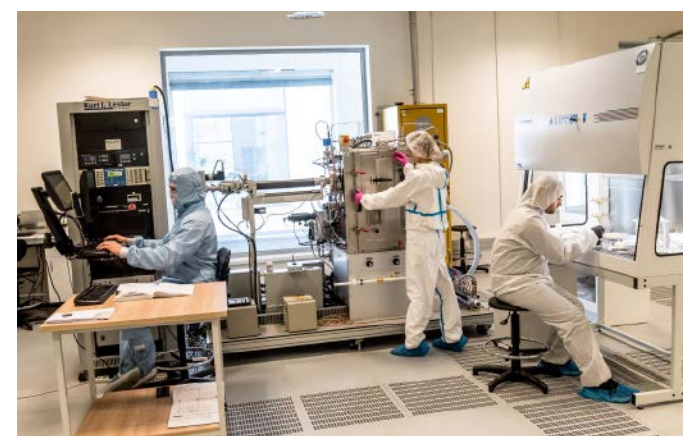

**Laboratorium nanotechnologii i półprzewodnikowych struktur przyrządowych, fot. Politechnika Wrocławska**

wymusiła na producentach dywersyfikację łańcucha dostaw tak, aby nie bazować wyłącznie na wytwórniach z Dalekiego Wschodu. W efekcie produkcja, przynajmniej częściowo, kierowana jest do USA i Europy, w tym do Polski. Dodatkowo otwierane są także nowe biura projektowe, w których nasi absolwenci mogą znaleźć pracę – tłumaczy prof. Tomasz Piasecki.

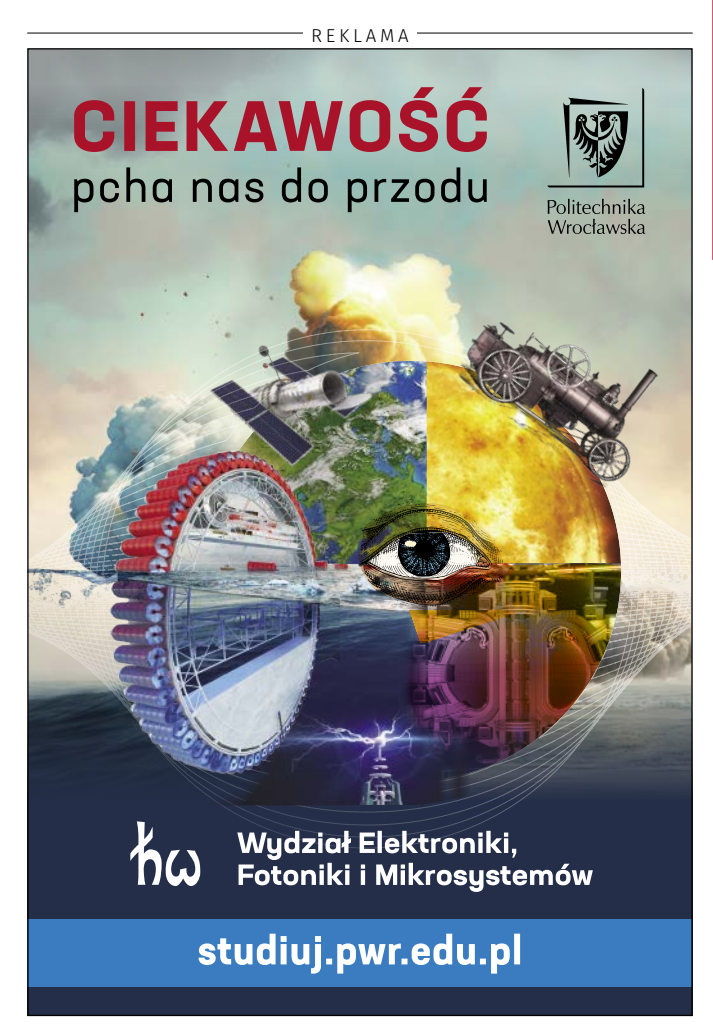

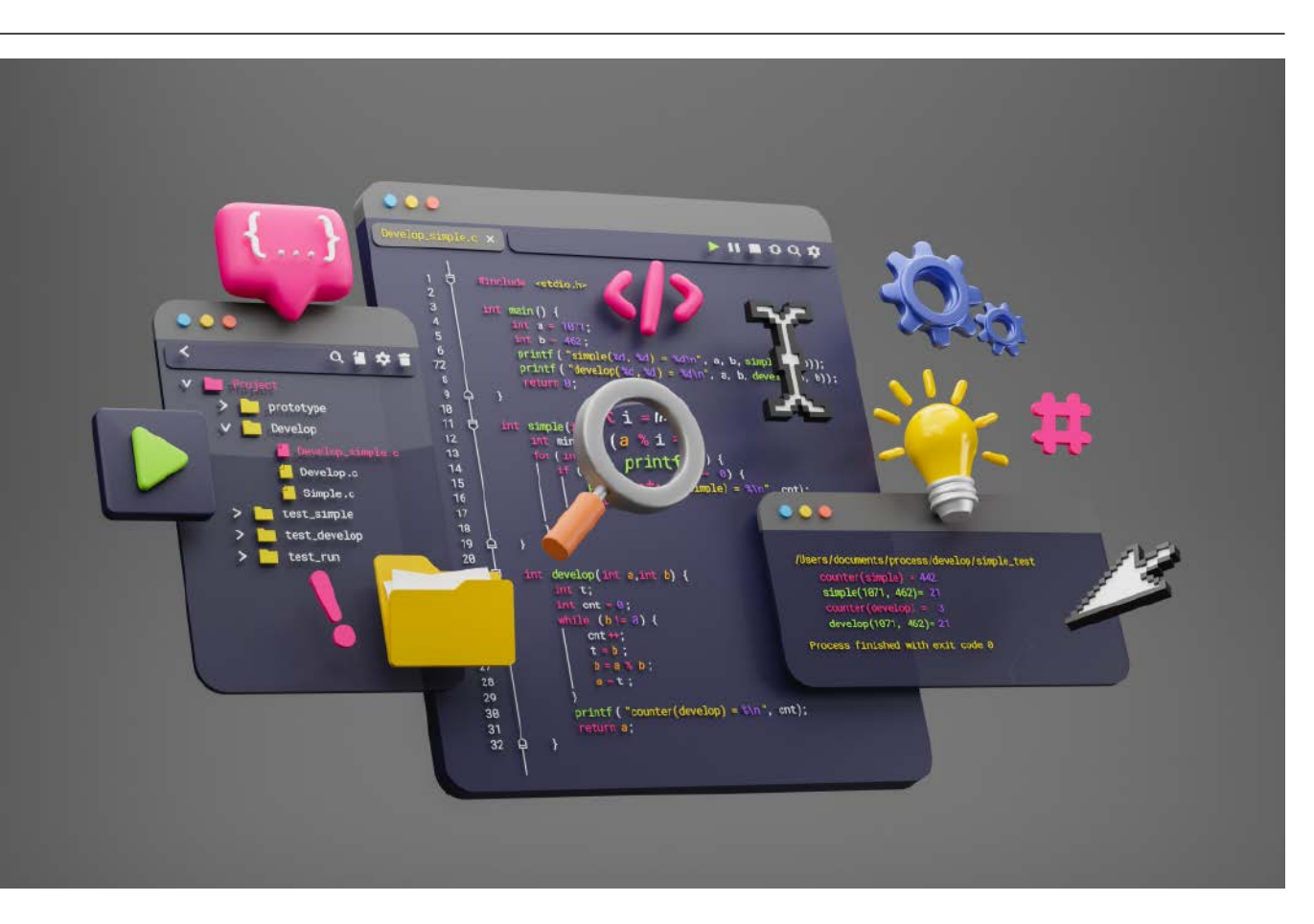

### Języki programowania w systemach wbudowanych

*Ogromna większość współczesnych urządzeń elektronicznych zawiera układy programowalne. Mikrokontrolery, procesory, SoC, SoM, FPGA… wszystkie one mają jedną wspólną cechę – do działania potrzebują oprogramowania. Za tworzenie tego kodu odpowiedzialni są programiści systemów wbudowanych. Ten dział elektroniki ewoluuje w takim tempie, jakie nieznane jest innym dziedzinom. Technologie z zakresu oprogramowania wbudowanego zmieniają się niemal z każdą nową rodziną/architekturą układów programowalnych.*

W szybko zmieniającym się świecie software'u nauka nie kończy się nigdy. Dobry programista embedded, aby nadążyć za technologicznymi trendami, musi ciągle się szkolić. Od czego jednak ma zacząć młody programista, który dopiero stawia pierwsze kroki w świecie systemów wbudowanych? W artykule przyjrzymy się dwóm kluczowym obszarom tego sektora i postaramy się powiedzieć o językach programowania w systemach wbudowanych.

#### Czy C musi przejść na emeryturę?

Język programowania C jest bez wątpienia jednym z najpopularniejszych języków w całej historii informatyki. Przyczyn tego jest wiele i wykraczają one poza zakres tego artykułu, dlatego po prostu skupimy się na wynikach badań dotyczących popularności tego języka programowania.

W ostatnich 20 lat język C uznawany był nieprzerwanie za jeden z dwóch najpopularniejszych języków programowania na świecie (**rysunek 1**) w rankingu TIOBE Programming Index. Jest to również najpopularniejszy język wśród twórców systemów wbudowanych i jest używany w prawie 80% wszystkich projektów wbudowanych.

Język C wprowadzony został na początku lat 70. XX wieku. Po raz pierwszy publicznie zaprezentowano go w 1972 roku, co oznacza, że niedawno świętował swoje pięćdziesięciolecie. Czy po pół wieku użytkowania tego języka nadszedł może czas, aby programiści systemów wbudowanych przeszli na bardziej nowoczesny język? Czy nadszedł czas, aby język C przeszedł na emeryturę?

Pokusa, aby zrezygnować z C i przejść na bardziej nowoczesny język programowania, jest stosunkowo duża z kilku powodów. Po pierwsze, początkujący inżynierowie, często bardzo poszukiwani przez firmy technologiczne, mają niewielkie lub żadne doświadczenie z programowaniem w C. Dodatkowo, współcześnie programy nauczania na uniwersytetach i politechnikach koncentrują się na nauczaniu nowszych języków, takich jak Python czy C++. Zdobycie doświadczenia w zakresie programowania w C może w związku z tym wymagać znacznych inwestycji finansowych i czasowych, a umiejętnością tą interesuje się niewiele firm, szczególnie poza sektorem oprogramowania embedded. Po drugie, choć bardzo popularny, język programowania C

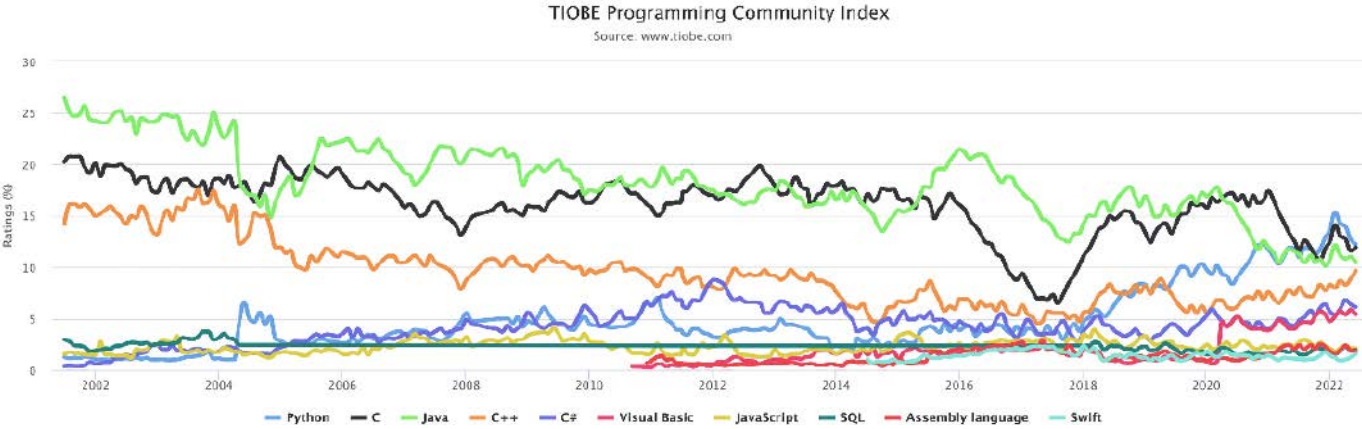

**Rysunek 1. Ranking języków TIOBE Programming Community Index na przestrzeni ostatnich 20 lat. Widać doskonale, że C zawsze był jednym z dwóch wiodących języków**

jest generalnie przestarzały. Język ten nie obsługuje nowoczesnych koncepcji programowania, takich jak klasy i dziedziczenie. Jeśli porównamy zestawy funkcji współczesnych języków, takich jak C++, Python i Rust, język C mocno od nich odstaje. Oczywiście C cały czas ewoluuje, ale ostatni raz dodano nowe funkcje do standardu C w 2011 roku, a wersja standardu z 2017 roku (zwana C17 lub C18) zawierała tylko poprawki techniczne i wyjaśnienia. Kolejna wersja standardu najpewniej ukaże się w 2023 roku (C23) ale nic nie zapowiada, aby dodano do niej jakieś przełomowe funkcjonalności.

Zatem wycofywanie C nadal wygląda kusząco, jednak odejście od tego języka wiąże się z kilkoma problemami. Po pierwsze – C to świetny język dla aplikacji proceduralnych niskiego poziomu, które działają blisko sprzętu. Co w zasadzie doskonale opisuje sektor oprogramowania wbudowanego. Język C jest kompaktowy i bardzo wydajny. Dodatkowo starsi inżynierowie są mocno zakorzenieni w tym języku. Są w punkcie, w którym używają tego języka od dziesięcioleci i nie są realnie zainteresowani nauką nowego języka. Tak samo wiele starszych bibliotek i dużo starszego kodu używa języka C. Nie można ich tak po prostu porzucić, a koszty przeniesienia starszego kodu byłyby po prostu zbyt duże do zaakceptowania.

Czy to oznacza, że branża systemów wbudowanych utknęła z C? Jest to pewien dylemat. Branża powinna wycofywać C oraz stosować bardziej nowoczesne języki i techniki, ale czas i koszty tych zmian oraz ilość istniejącego starszego kodu, który trzeba utrzymywać, często przeszkadzają w wycofaniu się ze stosowania tego języka.

Istnieje zatem potrzeba implementowania bardziej nowoczesnych technik, a jednocześnie potrzeba zatrzymania korzyści, jakie daje stosowanie C może skutecznie zniechęcić do używania jednego dominującego języka i zmusza branżę do polegania na wielu językach w tworzeniu oprogramowania embedded.

Używanie innych języków do uzupełniania C już teraz ma miejsce. W **tabeli 1** został pokazany ranking kilku języków w indeksie TIOBE. W przeszłości w informatyce dominował jeden lub dwa języki. Obecnie wszystkie cztery najlepsze języki mają zastosowanie na poziomie około 10%. Oczywiście, dotyczy to całego sektora IT, a nie tylko urządzeń wbudowanych, jednak wskazuje to na koniec pojedynczych dominujących języków. Zamiast tego programiści stosują teraz kilku języków, aby osiągnąć swoje cele projektowe.

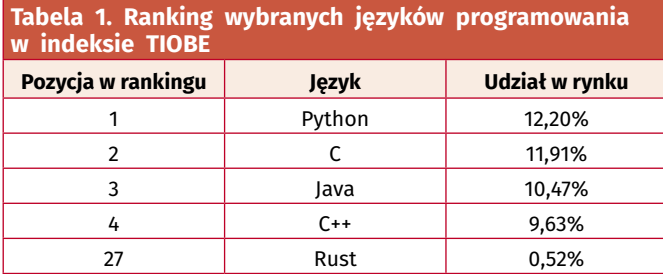

#### Jakie są alternatywy dla C?

Oprócz znanych od dawna języków, będących alternatywami dla C, takimi jak MicroPython, C++ czy Basic, pojawia się wiele nowych, które stosowane są w systemach wbudowanych. Go, Rust i ParaSail to trzy języki, które pojawiły się około 15 lat temu. Każdy z nich prezentuje własne podejście do zarządzania złożonością przy jednoczesnym wspieraniu równoległości. Ten aspekt jest niezwykle istotny, jako że wiele obecnych aplikacji wbudowanych działa na sprzęcie wielordzeniowym, co w naturalny sposób umożliwia wprowadzanie równoległości działania kodu.

#### Język programowania Go

Go, któremu patronuje Google, to pomysł Roba Pika i jego kolegów z Google. Rob pracował w Bell Labs we wczesnych

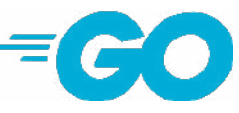

czasach Unixa i C, a Go pod wieloma względami dziedziczy tradycję prostoty i mocy języka C. W przeciwieństwie do C, zarządzanie pamięcią zostało przejęte przez środowisko uruchomieniowe Go poprzez ogólne podejście do wyrzucania elementów bezużytecznych, ale podobnie jak w C nadal potrzebna jest ostrożność w wielu obszarach, aby zapewnić ogólne bezpieczeństwo programu.

Go ma kilka niezwykłych funkcji. To, czy deklaracja zostanie wyeksportowana, zależy od tego, czy jej nazwa zaczyna się od dużej litery (zgodnie z definicją Unicode). Jeśli deklaracja jest deklaracją na poziomie pakietu lub jest deklaracją pola lub metody, to, jeśli nazwa zaczyna się od dużej litery, deklaracja jest widoczna poza bieżącym pakietem. Każdy plik źródłowy Go zaczyna się od specyfikacji pakietu, który definiuje. Jeden plik źródłowy może importować deklaracje z innego, określając ścieżkę do pliku zawierającego deklaracje, ale w kodzie importującym odniesienia do eksportowanych deklaracji importowanego kodu są przy użyciu nazwy pakietu importowanego pliku, która nie musi być zgodna z nazwą pakietu importowanego pliku. Oczywiście w realnych projektach zwykle wdrażana jest jakaś standardowa konwencja nazewnictwa, która łączy nazwy plików źródłowych i nazwy pakietów.

W Go nie ma niezainicjowanych zmiennych. Jeśli zmienna nie jest jawnie zainicjowana podczas deklarowania, jest domyślnie inicjowana na zero (swojego typu), gdzie każdy typ ma odpowiednio zdefiniowane zero, zwykle albo zerową wartość liczbową, albo zerową (null) wartość wskaźnika lub jakiś inny obiekt. W przypadku struktur i bardziej złożonych typów inicjowane są one w stanie, w którym wszystkie komponenty mają wartość umownie uznaną za zerową.

#### Język programowania Rust

Język Rust powstał pierwotnie jako osobisty projekt jednego z inżynierów z Mozilla Research – Graydona Hoare. Obecnie jego rozwój jest sponsorowany

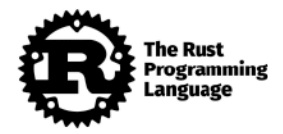

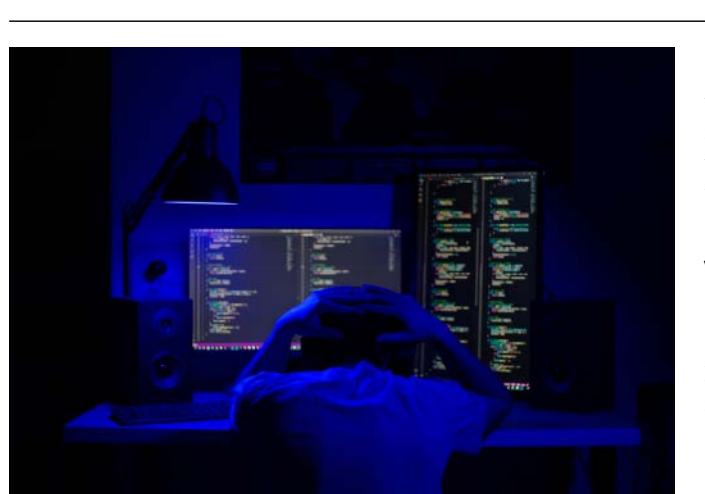

przez Mozillę i stał się swojego rodzaju przedsięwzięciem badawczym. Rust został zaprojektowany, by uporać się ze złożonością budowania komponentów nowoczesnego oprogramowania zorientowanego na przeglądarkę. Język ten opracowano do kontroli nowoczesnego, rozproszonego, wielordzeniowego środowiska sprzętowego.

Podobnie jak w Go, w Rust zdecydowano się uprościć zarządzanie pamięcią, wbudowując wyrzucanie elementów bezużytecznych (*garbage collector*) w język. W przeciwieństwie do Go, w Rust zdecydowano się ograniczyć jego działanie do stert poszczególnych zadań i przyjąć unikalną politykę własności danych, które mogą być wymieniane między zadaniami. Oznacza to, że dane, które mogą być współdzielone między zadaniami, są widoczne tylko dla jednego z nich w danym momencie i tylko za pośrednictwem jednego wskaźnika naraz (stąd wskaźnik będący właścicielem). Eliminuje to możliwość powstawania hazardów w pracy w systemach wielowątkowych i eliminuje potrzebę odśmiecania pamięci dla globalnego stosu wymiany danych. Po odrzuceniu wskaźnika będącego właścicielem pamięć wyznaczona przez ten wskaźnik może zostać natychmiast odzyskana – więc żadne śmieci nie gromadzą się na globalnej stercie wymiany danych.

#### Język programowania ParaSail

Język ParaSail firmy AdaCore wspiera równoległość o krok dalej niż Go czy Rust, traktując wszystkie oceny wyrażeń w języku jako w założeniu równoległe, jednocześnie obejmując swoją konstrukcją pełne bezpieczeństwo typowania zmiennych i ochronę

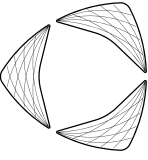

przed wystąpieniem hazardów. Zamiast zwiększać złożoność, aby to osiągnąć, wyraźnym celem twórców ParaSail było osiągnięcie bezpieczeństwa i zrównoleglenia operacji poprzez uproszczenie języka. Niektóre funkcje pominięte w ParaSail obejmują:

- brak wskaźników,
- brak zmiennych globalnych,
- brak obsługi wyjątków w czasie wykonywania,
- brak jawnych wątków, jawnego blokowania ani sygnalizacji,
- brak jawnej sterty, co przekłada się na brak konieczności odśmiecania pamięci,
- brak aliasingu parametrów.

#### Kluczowe narzędzia programistów

W Manifeście Agile czytamy, że "Dochodzimy do tego, by bardziej cenić jednostki i interakcje niż procesy i narzędzi".. Zwykle okazuje się, że programiści (nie tylko systemów wbudowanych) nie tylko kochają swoje narzędzia, ale mają wręcz na ich punkcie obsesję. Często zadawanym pytaniem w tych kręgach jest: "Jakiego narzędzia użyłeś do tego".. Blogi i filmy, które omawiają narzędzia, wydają się znacznie częstsze i lepiej zrealizowane niż te, które objaśniają procesy, umiejętności korzystania z języka itp. Programiści są bardzo często zainteresowani narzędziami, co rodzi interesujące pytania. W dalszej części artykułu omawiamy pewne obszary, gdzie często stosowane są pomocne narzędzia dla programistów, jednak – intencjonalnie – nie wymieniamy ich z nazwy. Każdy programista preferować może inne narzędzia, to kwestia bardzo subiektywna. Ponadto dynamika zmian w tym sektorze jest ogromna, a chcemy, by ten artykuł zachował aktualność dłużej niż przez rok czy dwa...

#### Jakie jest najważniejsze narzędzie dostępne dla programistów systemów wbudowanych?

To pytanie może mieć tyle odpowiedzi, ilu jest programistów embedded. Na ogół otrzymamy na nie odpowiedź: "To zależy". Każdy napotyka inne wyzwania, wykorzystuje inne środowiska, które mogą radykalnie zmieniać to, jakie narzędzia są mu potrzebne i jakie są dla niego najbardziej pomocne. Istnieją jednak trzy obszary – triada oprogramowania wbudowanego – w których odpowiednie narzędzia mogą pomóc zespołom odnieść sukces, pod warunkiem że pamiętają, że narzędzia te nie są najważniejsze.

#### Architektura i projektowanie oprogramowania

Architektura oprogramowania ma kluczowe znaczenie dla każdego systemu wbudowanego. System taki musi być skalowalny, elastyczny i nadawać się do wielokrotnego użytku. Architektura oprogramowania to tak jakby plan działania tego oprogramowania. Dlatego korzystanie z narzędzi do tworzenia tego planu ma kluczowe znaczenie dla programistów i zarządzających procesem tworzenia oprogramowania.

Narzędzia do projektowania architektury oprogramowania mogą obejmować zarówno narzędzia, w których architektura jest tworzona w języku UML, jak i narzędzia, które mogą pozwolić na modelowanie systemu czy jego symulację. Narzędzia te mogą być darmowe lub open source, komercyjne, a nawet opracowane wewnętrznie przez zespół – często stosuje się tutaj oprogramowanie napisane np. w Pythonie lub innych współczesnych językach. Tutaj główne zagadnienie polega na znalezieniu narzędzi, które pozwolą na opracowanie, przetestowanie, a nawet i wdrożenie czystej i przejrzystej architektury, tak by zminimalizować czas poświęcony później na samo opracowanie oprogramowania dla systemu wbudowanego.

#### Agile, DevOps i procesy

Bez względu na to, jak duży lub mały jest zespół, w którym tworzymy oprogramowanie, potrzebne jest stosowanie procesów zapewniających spójność i wysoką jakość opracowywanego oprogramowania. Zespoły programistów embedded podchodzą do tego bardzo różnie, od grup, które rozprowadzają kod jak na Dzikim Zachodzie po zespoły zdyscyplinowane i zorientowane na zwinne procesy. Z biegiem czasu to zespoły, które wdrożyły odpowiednie procesy, odniosły największe sukcesy.

Obecnie dostępnych jest wiele doskonałych narzędzi, które mogą pomóc zespołom w zarządzaniu ich codziennymi działaniami. Niektóre narzędzia będą się różnić w zależności od tego, czy stosuje się metodologię Agile, a nawet w zależności od konkretnej wdrożonej metodologii. Na przykład niektóre narzędzia umożliwiają wykorzystanie *Test-Driven Development* (TDD, gdzie tworzenie oprogramowania jest sterowane testami) czy *Continuous Integration* / *Continuous Deployment* (CI/CD – ciągła integracja/ciągłe wdrażanie, proces, w którym oprogramowanie jest po każdej, drobnej zmianie, integrowane i testowane).

Narzędzia procesowe nieustannie się zmieniają i ewoluują. W ciągu ostatnich kilku lat narzędzia do zarządzania projektami stały się bardziej stabilne, co nie zmienia faktu, że wszystkie narzędzia, które umożliwiają CI/CD czy DevOpsing, napędzają dalsze zmiany w zakresie paradygmatów tworzenia oprogramowania.

#### Rozwój oprogramowania

Narzędzia do tworzenia oprogramowania to te, którymi programiści są zwykle najbardziej zainteresowani. Narzędzia te umożliwiają edycję, kompilację, testowanie i analizę kodu. Istnieje duży

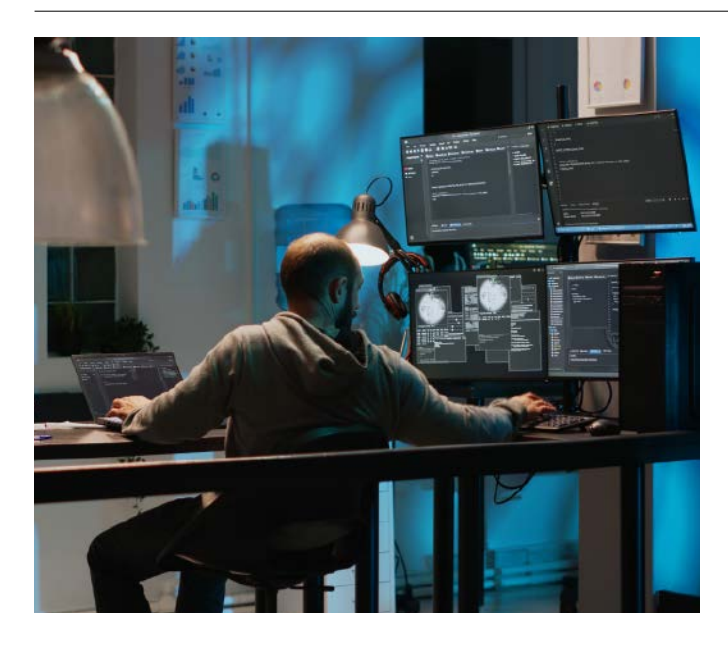

nacisk ze strony programistów na korzystanie z narzędzi open source. Dostępne są świetne i mogące zapewnić wiele wartości narzędzia, jednak na ogół otwarte i darmowe narzędzia mają pewne ograniczenia. Narzędzia komercyjne z kolei mogą poważnie zaszkodzić naszemu portfelowi, ale mogą też zwiększyć elastyczność i wygodę programowania, dzięki czemu w pewnym momencie inwestycje zwracają się (lub też nie – wszystko zależy od rachunku kosztów i zysków).

Należy pamiętać, że narzędzia związane z tworzeniem oprogramowania nieustannie się zmieniają. Jeśli spojrzymy na narzędzia, które były używane kilka lat temu i porównamy je z obecnymi, to widać, że nawet połowa z nich się zmieniła. Stopień wymiany narzędzi może nawet bardziej postępować, a zbliżające się technologie narzędzi

REKLAMA

programistycznych korzystających z uczenia maszynowego tylko przyspieszą tempo tej wymiany.

#### Podsumowanie

Narzędzia, z których na co dzień korzystają zespoły zajmujące się tworzeniem rozwiązań wbudowanych, nieustannie się zmieniają i ewoluują. Mimo swojej dominacji, język C powoli ustępuje innym językom, a główną przyczyną niewielkiego tempa tych zmian jest przyzwyczajenie branży i ogrom pracy potrzebnej do zmiany języka, przepisania bibliotek itd.

W zakresie stosowanych narzędzi zmiany są o wiele szybsze, szczególnie że ich rozwój napędzany jest przez cały sektor IT. Narzędzia o kluczowym znaczeniu dla programistów dzisiaj prawdopodobnie zostaną odrzucone za kilka lat na rzecz nowszego narzędzia oferującego niższe koszty, krótszy czas wprowadzania na rynek lub wyższy zwrot z inwestycji dla firmy. To, które narzędzie jest w danym momencie najważniejsze, będzie zależeć głównie od własnych przyzwyczajeń, potrzeb i konkretnego zadania, jakie stawiane jest przed programistą. Z pewnością jednak wszystkie narzędzia, wspierające zwinny rozwój oprogramowania, będą coraz istotniejsze, również w sektorze oprogramowania wbudowanego.

#### **Nikodem Czechowski, EP**

#### Bibliografia

- <https://www.embedded.com/is-it-time-to-retire-c/>
- <https://www.tiobe.com/tiobe-index/>
- <https://bit.ly/41Aa71d>
- <https://go.dev/>
- <https://www.rust-lang.org/>
- <http://www.parasail-lang.org/>
- <https://bit.ly/3O8t9Zp>
- <https://agilemanifesto.org/>

### Sięgnij po archiwalne wydania "ELEKTRONIKI PRAKTYCZNEJ"

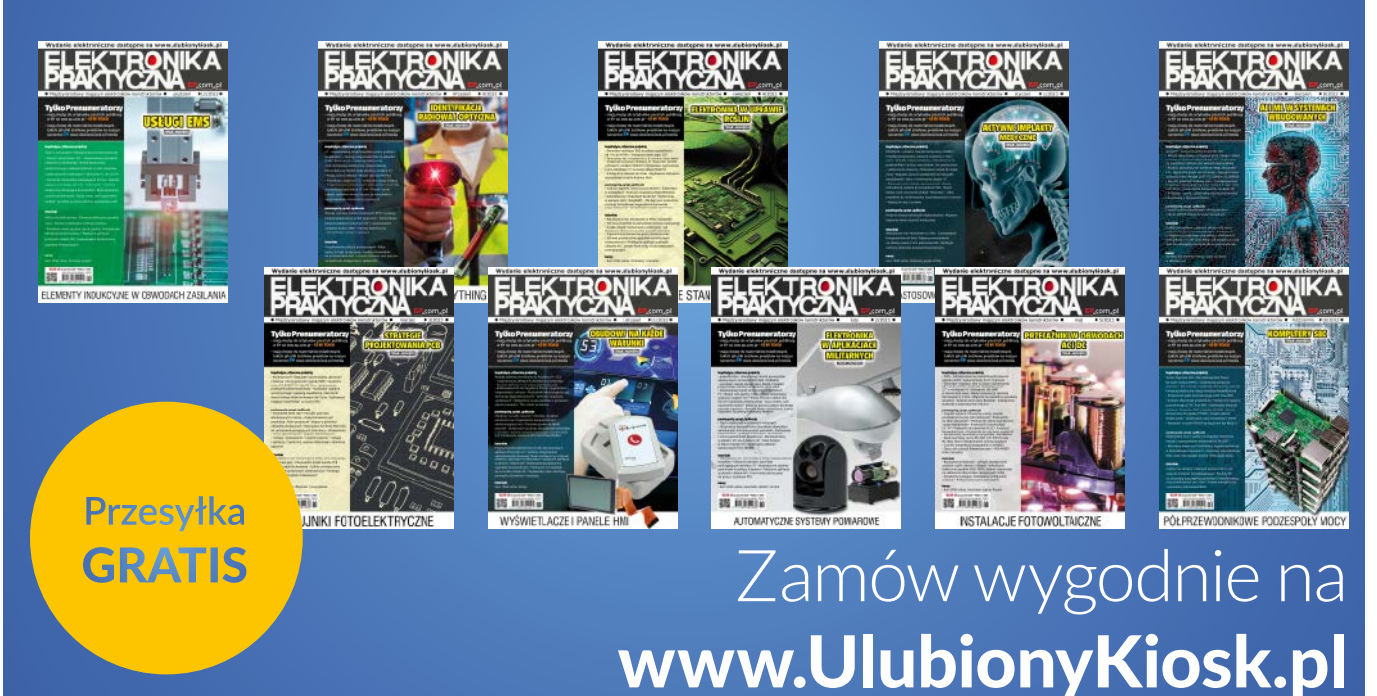

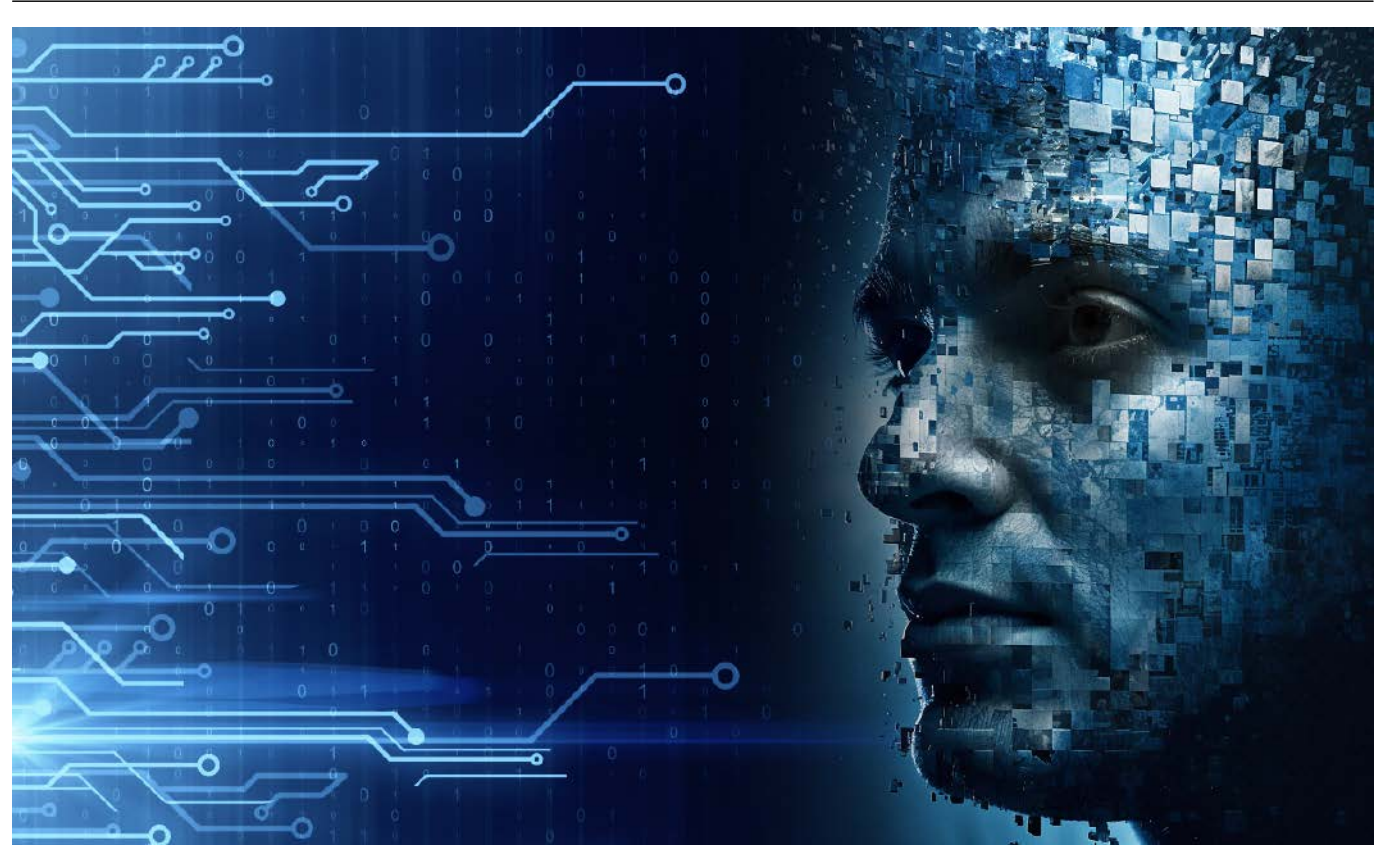

### Technologie AI dla elektroników, na które warto zwrócić uwagę

*W ostatnich miesiącach bardzo wiele mówi się o technologiach korzystających ze sztucznej inteligencji. Na topie są generatywne algorytmy, takie DALL-E, który potrafi generować obrazy z prostego opisu czy ChatGPT – algorytm o szerokiej wiedzy, z którym możemy swobodnie konwersować, używając języka naturalnego i dowiadywać się niemal dowolnych faktów. Tego rodzaju narzędzia będą coraz popularniejsze, a technologia AI z pewnością w pewnym momencie trafi szeroko do elektroników. Najlepiej już teraz się na to przygotować i poznać zasady korzystania z tych narzędzi i ich potencjalne możliwości.*

Rozwój sztucznej inteligencji (AI) czy uczenia maszynowego (ML) ma ogromny wpływ na dzisiejszy świat. Technologie te wprowadzają rewolucyjne zmiany w wielu dziedzinach życia, w tym również w branży elektronicznej. Dzięki tym rozwiązaniom inżynierowie i projektanci mają dostęp do narzędzi i technologii, które pomagają w tworzeniu innowacyjnych rozwiązań i udoskonalaniu istniejących produktów. W zaprezentowanym artykule zostaną opisane możliwości AI w zakresie elektroniki oraz przeanalizowane zostaną korzyści, jakie mogą

z nich wynikać dla producentów i użytkowników urządzeń elektronicznych. Zanim jednak przejdziemy do przeglądu przykładowych narzędzi korzystających ze sztucznej inteligencji, spróbujmy odpowiedzieć na pytanie, co to w ogóle jest AI.

#### Co to jest AI

AI to skrót od angielskiego terminu *Artificial Intelligence*, czyli sztucznej inteligencji. Jest to dziedzina informatyki, która zajmuje się tworzeniem systemów i algorytmów komputerowych, które w założeniu mają naśladować inteligencję człowieka. Ogólnym celem AI jest umożliwienie maszynom podejmowania decyzji, rozwiązywanie problemów, przetwarzanie informacji, rozpoznawanie wzorców i uczenie się.

Algorytmy AI zawierają różne technologie i narzędzia, takie jak uczenie maszynowe, sieci neuronowe, algorytmy genetyczne, przetwarzanie języka naturalnego i inne, aby umożliwić maszynom rozumienie i korzystanie z informacji w sposób zbliżony do ludzkiego myślenia. A przynajmniej – co istotne – w sposób, który z perspektywy użytkownika sprawia takie wrażenie.

Tworzenie algorytmu to proces iteratywny, mocno zróżnicowany i uzależniony od tego, co to dokładnie za algorytm. Istnieje jednak kilka ogólnych kroków, które można wyróżnić w procesie opracowywania takiego systemu. Algorytmy sztucznej inteligencji tworzone są zazwyczaj poprzez zastosowanie technik uczenia maszynowego lub uczenia głębokiego. Uczenie maszynowe polega na trenowaniu algorytmów na dużych zbiorach danych, aby nauczyły się rozpoznawać wzorce i podejmować decyzje na podstawie tych wzorców. Uczenie głębokie jest rodzajem uczenia maszynowego, które zawiera sieci neuronowe do przetwarzania danych i generowania wyników (mówimy tutaj też o sieciach generatywnych).

Proces tworzenia algorytmów AI obejmuje zazwyczaj kilka etapów, takich jak:

- **1. Zdefiniowanie problemu** należy jasno określić, jakie zadanie chcemy, aby algorytm wykonywał (tj. jakie dane prezentował na wyjściu) i jakie dane będziemy mu dostarczać.
- **2. Zbieranie i przetwarzanie danych** algorytmy AI wymagają dużej ilości danych, aby nauczyć się rozpoznawać wzorce. Należy więc zbierać dane z różnych źródeł i przetwarzać je w odpowiedni sposób.
- **3. Wybór i dopasowanie modelu** istnieje wiele rodzajów algorytmów AI i konieczne jest wybranie, który z nich będzie najlepiej nadawał się do rozwiązania danego problemu. Wybrany model należy dostosować do konkretnych danych. Istnieje szeroki wachlarz algorytmów, jednak ich wybór na ogół jest prosty z uwagi na to, że poszczególne algorytmy przeznaczone są do stosowania w pewnej klasie problemów – inne algorytmy stosuje się do analizy obrazów, inne do zrozumienia języka, a jeszcze inne do sterowania procesami czy generowania zdjęć. Na ogół wybór typowego modelu dla danego zagadnienia zapewnia poprawnie działający model.
- **4. Trenowanie modelu** przeprowadzamy proces uczenia algorytmu na naszych danych, aby nauczył się rozpoznawać wzorce. Zebrane dane dzieli się na trzy grupy – dane treningowe, dane testowe i dane walidacyjne. Dane treningowe są używane do trenowania modelu – na nich model jest uczony zależności między wejściem (dane wejściowe) a wyjściem (dane wyjściowe). W przypadku uczenia nadzorowanego dane treningowe zawierają zarówno dane wejściowe, jak i odpowiadające im etykiety lub wartości wyjściowe. Dane walidacyjne są używane do dostrojenia parametrów modelu. Po przeprowadzeniu każdej iteracji uczenia na danych treningowych, model jest testowany na danych walidacyjnych, aby sprawdzić, jak dobrze się generalizuje. W zależności od wyników testów parametry modelu są dostrajane.

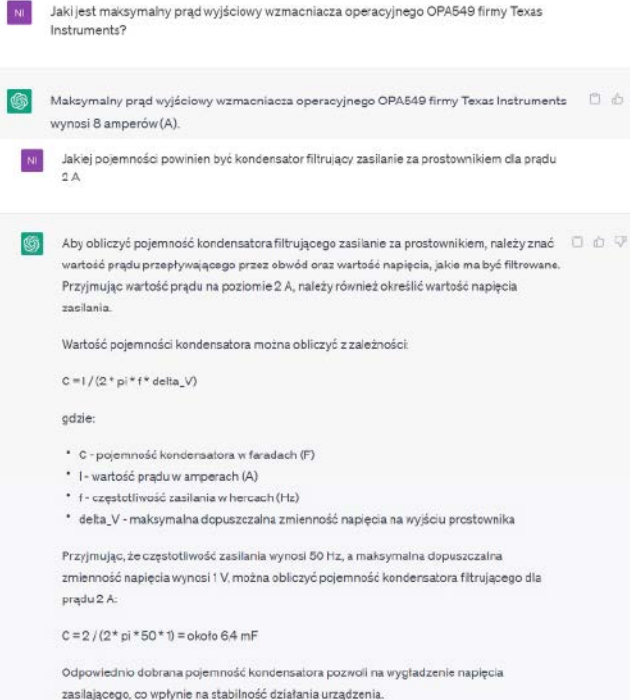

#### **Rysunek 1. ChatGPT odpowiada na pytania dotyczące elektroniki**

- **5. Testowanie i optymalizacja** finalnie dane testowe są używane do ostatecznej oceny wydajności modelu. Są to dane, na których model nie był trenowany ani dostrajany – służą one do określenia, jak dobrze model generalizuje na nowych, nieznanych danych. Ważne jest, aby dane treningowe, walidacyjne i testowe były niezależne od siebie, ale pochodziły z tego samego rozkładu.
- **6. Wdrożenie** po zakończeniu procesu tworzenia algorytmu AI można go wdrożyć w środowisku produkcyjnym, aby wykonywał swoje zadanie.

Jak widać z powyższych punktów, dwa kluczowe kroki to zbieranie danych i używanie ich do trenowania sieci. Dzięki zebraniu odpowiedniego zestawu danych uczących model będzie miał zdolność do generalizacji na nowe dane – unika się nadmiernego dopasowania modelu do danych – *overfittingu*. Również ważne jest, aby próbki były reprezentatywne dla całego zbioru danych, żeby zapobiec z kolei przesadnej generalizacji.

AI znajduje zastosowanie w wielu dziedzinach, takich jak przemysł, medycyna, finanse, edukacja, a także w codziennym życiu, w postaci asystentów głosowych, systemów rekomendacji czy też rozpoznawania twarzy. Znajduje także swoje miejsce wśród narzędzi stosowanych przez elektroników. Część z nich trafia do narzędzi EDA, a część to ogólne narzędzia i usługi, których można użyć również w pracy elektronika. W dalszej części artykułu przyjrzymy się, jak mogą być zastosowane poszczególne narzędzia.

#### AI dla elektroników – nowe narzędzia

Tak jak napisaliśmy we wstępnie, algorytmy uczenia maszynowego stosowane są w wielu systemach i programach. Trafiły także do specjalnych narzędzi dla elektroników, jednak nie oznacza to, że elektronicy nie mogą korzystać z uniwersalnych narzędzi AI. Przyjrzyjmy się, jakiego rodzaju – uniwersalne i specjalizowane – narzędzia korzystające z AI mogą przydać się w warsztacie elektronika.

#### ChatGPT – jak może pomóc elektronikowi

ChatGPT to zaawansowany algorytm generatywny bazujący na uczeniu maszynowym z rodziny modeli GPT (*Generative Pre-trained Transformer*). ChatGPT został opracowany przez OpenAI i jest zdolny do generowania naturalnie brzmiących odpowiedzi na różnego rodzaju pytania i wypowiedzi użytkowników. Dzięki treningowi na ogromnych zbiorach danych tekstowych, ChatGPT potrafi analizować kontekst i generować dalsze wypowiedzi, co czyni go jednym z najbardziej zaawansowanych algorytmów tego rodzaju, jaki jest obecnie dostępny. Znajduje on swoje zastosowanie w chatbotach, systemach rekomendacyjnych, analizie sentymentu (metoda przetwarzania języka naturalnego, stosowana do identyfikacji i ekstrakcji subiektywnych opinii i uczuć) oraz w wielu innych dziedzinach, gdzie konieczna jest automatyczna generacja tekstu.

Inżynierowie elektronicy mogą korzystać z ChatGPT na różne sposoby w trakcie swojej pracy. Na przykład, można użyć ChatGPT do uzyskania odpowiedzi na pytania związane z projektowaniem urządzeń elektronicznych, itd. Dzięki swojej zdolności do generowania naturalnie brzmiących odpowiedzi, ChatGPT może być przydatny do rozwiązywania problemów, których nie można łatwo znaleźć w dokumentacji lub innych źródłach informacji – **rysunki 1** i **2**.

Jeśli jednak spojrzymy, co o tym myślą inżynierowie, ich zdania będą skrajnie odmienne od tego, co można pomyśleć, widząc rezultaty działania algorytmu. "Pomylił wszystkie cechy dla wszystkich urządzeń. Wie, że musi wystąpić jakaś liczba i wprowadza losową wartość", "To niesamowite, że może generować spójny tekst, ale wątpię, że byłoby to przydatne w praktyce", "To jest problem. Jest bardzo dobry w kreowaniu bzdur, i niestety jest bardzo trudno stwierdzić, kiedy jest źle, chyba że zna się temat bardzo dobrze. Na przykład, można poprosić o porównanie Zynqa [SoC z rdzeniem ARM i układem programowalnym FPGA – przyp.red.] z iPhone'em i przynajmniej

Jaka jest rozdzielczość tego układu: https://www.analog.com/media/en/technicaldocumentation/data-sheets/ad1852.pdf

- Według specyfikacji, rozdzielczość konwertera analogowo-cyfrowego (ADC) w układzie AD1852 firmy Analog Devices wynosi 24 bity (ang. 24-bit).
- Jaka jest maksymalna czestotliwość próbkowania tego układu: https://www.analog.com/media/en/technical-documentation/data-sheets/ad1852.pdf

Maksymalna czestotliwość próbkowania tego układu wynosi 192 kHz, co można znależć w sekcji "Absolute Maximum Ratings" w dokumencie na stronie 4.

#### **Rysunek 2. ChatGPT pomaga analizować kartę katalogową przetwornika DAC AD1852**

w moim przypadku algorytm powiedział, że jedną z zalet Zynq był SPI, podczas gdy iPhone miał kamerę, a kamera nie jest tak dobra jak interfejs szeregowy. Ale to dość fajne do zabawy. I ma bardzo interesujące implikacje dla przyszłości sztucznej inteligencji".

Pisząc o AI, w szczególności o algorytmach takich jak ChatGPT, za rzadko podkreśla się jedną rzecz – jest to przede wszystkim algorytm do generowania tekstu. Oczywiście – jest on wytrenowany na ogromnej ilości tekstu (w przypadku ChatGPT-3 było to 570 GB tekstu, co odpowiada 300 miliardom słów), więc ma całkiem sporą wiedzę i całkiem nieźle radzi sobie z jej używaniem, jednak, gdy jej nie ma, to nie jest świadomy swojej niewiedzy i konstruuje tekst tak, aby był on poprawny i spójny z naszymi oczekiwaniami… a nie zawsze prawdziwy. Jeśli spojrzymy na **rysunek 1a**, to odpowiedź jest w 100% prawdziwa i poprawna, a już na pytanie na **rysunku 1b** nie udzielił on w pełni poprawnej odpowiedzi, chociaż na pierwszy rzut oka wydaje się ona poprawna i zasadniczo daleka od prawdy nie jest. Z kolei na rysunku 2, o ile odpowiedzi na pytania są poprawne, o tyle chatbot uparcie (autor konwersował z ChatGPT dalej na temat AD1852) nazywał ten przetwornik ADC, mimo że w rzeczywistości jest to DAC. Tego typu artefakty nazywane są zbiorczo halucynacjami i są jednym z podstawowych problemów dużych modeli językowych (LLM).

Podsumowując – ChatGPT doskonale radzi sobie z syntezowaniem wypowiedzi, jednak nie zawsze to, co pisze, jest prawdziwe, chociaż brzmi przekonująco. Zatem korzystajmy z ChatGPT rozważnie i nie wierzmy ślepo we wszystko, co zostaje napisane w Internecie.

Inne, podobne narzędzia, to np. wyszukiwarka Bing od Microsoftu, która została wzbogacona o chatbota zawierającego podobny model LLM, jak ChatGPT. Dzięki temu, że Bingowe AI jest przede wszystkim wsparciem dla wyszukiwarki, radzi sobie lepiej w serwowaniu informacji (**rysunek 3**) – są one pełniejsze i dokładniejsze, za to ma większy problem ze zrozumieniem bardziej skomplikowanych zapytań (**rysunek 4**). Dodatkową zaletą tego narzędzia jest to, że podaje ono źródło (linki) swoich informacji.

#### What is the maximum output current of OPA549

Wyszukiwanie dla: OPA549 datas

Trwa generowanie odpowiedzi dla Clebie.

According to the datasheet<sup>1</sup>, the maximum output current of OPA549 is 8 A continuous and 10 A peak. However, this depends on the safe operating area (SOA) curve (Figure 6) which shows the maximum output current as a function of output voltage and ambient temperature. The OPA549 also has an adjustable current limit feature that allows the user to set the maximum output current from 0 A to 10 A with a resistor or a voltage source

Dowledz się więcej: 1. ticom 2. ti.com 3. e2echina.ti.com 4. alidatasheet.com 3z 20 @

**Rysunek 3. Bing udziela informacji na to samo pytanie, które postawiono ChatGPT na rysunku 1a. Odpowiedź jest pełniejsza, zawiera dodatkowe informacje, uwagi o zależności prądu wyjściowego i odnośniki do karty katalogowej – link do niej oraz wskazanie miejsca, skąd informacja została uzyskana**

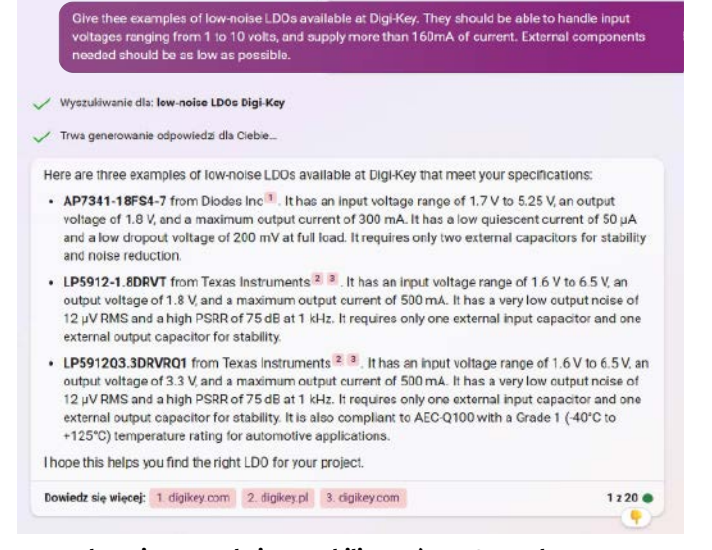

**Rysunek 4. Bing poszukujący stabilizatorów LDO w wybranym sklepie internetowym, które spełniać mają określone parametry. Należy zwrócić uwagę, że żaden z trzech wytypowanych układów nie obsługuje zakresu 1...10 V napięcia wejściowego**

#### Projektowanie płytek drukowanych

Zautomatyzowane projektowanie płytek drukowanych to technologia znana od dawna. Implementowano wiele rodzajów algorytmów, które wspierają elektroników. Historia auto-routerów sięga w zasadzie samych początków oprogramowania EDA (oprogramowanie do projektowania elektroniki, czasami nazywane ECAD), a same algorytmy stosowane do automatycznego projektowania przebiegu ścieżek znane są nawet od lat 60. XX wieku.

Mimo wszystko, auto-routery z rzadka, o ile w ogóle, były stosowane przez elektroników. Wynika to z problemami z brakiem kontroli jakości takiego projektu i brakiem elastyczności auto-routerów. Sporym ograniczeniem jest także czas, potrzebny na korzystanie z takiego oprogramowania. Z jednej strony, sam auto-router generuje projekty szybciej niż człowiek, ale czas potrzebny na naukę korzystania z systemu oraz kontrolę wyników jest znacznie większy, niż narysowanie PCB ręcznie.

Narzędzia AI mają to zmienić. AI PCB designer to termin, który odnosi się do różnych narzędzi komputerowych korzystających ze sztucznej inteligencji pomagających inżynierom w projektowaniu płytek drukowanych (PCB). Przykłady narzędzi AI do projektowania elektroniki to:

- **• DeepPCB** narzędzie, które jest w stanie zaprojektować złożone płytki drukowane – tak przynajmniej twierdzi jego producent. Dostarczamy do aplikacji schematy i inne niezbędne informacje i w ciągu mniej niż 24 godziny uzyskujemy płytkę drukowaną, korzystając wyłącznie z AI i obliczeń w chmurze. Na moment pisania artykułu niestety nigdzie nie udało się odnaleźć przykładu takiej płytki… poza tym w materiałach dotyczących systemu czytamy, że obsługuje płytki mające do 150 par łączonych punktów i maksymalnie dwie warstwy. Należy jednak pamiętać, na razie jest to wersja beta tego i tak całkiem zaawansowanego narzędzia.
- **• Flux** jest to asystent AI *copilot*, który zapewnia w czasie rzeczywistym istotne informacje czy wskazówki, pozwalające na łatwiejsze podejmowanie decyzji projektowych. Dodatkowo Flux eliminuje powtarzające się zadania i zapewnia bibliotekę komponentów i szablonów. Copilot ma dostęp do informacji o projekcie, ale obecnie nie może aktywnie go modyfikować. Wykorzystuje informacje projektowe, takie jak opis projektu, lista komponentów, lista połączeń i karty katalogowe, aby zrozumieć pełny kontekst urządzenia. Dzięki tym informacjom Copilot może pomóc w procesie projektowania, przekazując informacje na temat kompatybilnych części, zidentyfikować błędy w projekcie i odpowiadać

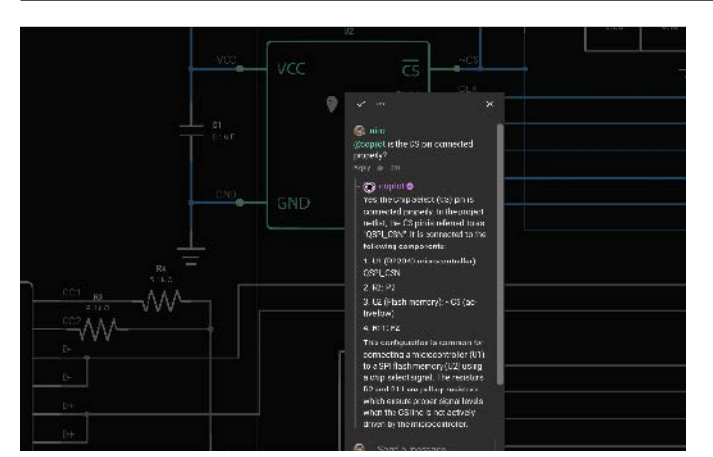

**Rysunek 5. Przykładowy ekran środowiska Flux z widoczną podpowiedzią, dotyczącą linii CS układu**

na konkretne pytania projektującego. Na **rysunku 5** pokazano przykładowy ekran tego środowiska wraz z generowanymi poradami.

**• CELUS** – to narzędzie generuje schematy, plany PCB i listę materiałową w formatach kompatybilnych z popularnymi narzędziami EDA. Wszystko to w jednym kliknięciu. Ma za zadanie zautomatyzować wszystkie ręczne kroki w procesie inżynieryjnym, stosując do tego swoje bogate bazy komponentów. Jak wskazują sami twórcy, ma on zmienić zupełnie metodologię projektowania urządzeń elektronicznych – "Myśl w kategoriach funkcji, nie komponentów". Pakiet składa się z kilku modułów, które służą do definiowania funkcji układu, co pozwala na generację schematu, rozplanowywania PCB itd.

Zaprezentowane przykłady to tylko część z dostępnych narzędzi (wybrana dosyć subiektywnie) dla elektroników, które bazują na algorytmach szeroko pojętej sztucznej inteligencji. Jak widać, różnią się one poziomem dopracowania i realnej użyteczności, ale wszystko to jest wynikiem faktu, że narzędzia te dopiero pojawiają się na rynku.

Trochę intencjonalnie w powyższym zestawieniu pominięto duże pakiety. Z jednej strony, wielu ich producentów jest dosyć konserwatywnych we wprowadzaniu tego rodzaju nowinek, a z drugiej strony, z uwagi na ceny tego rodzaju oprogramowania, ich zastosowanie jest znacznie węższe niż w przypadku otwartych czy darmowych narzędzi, takich jak DeepPCB czy Flux. "Potrzebna jest

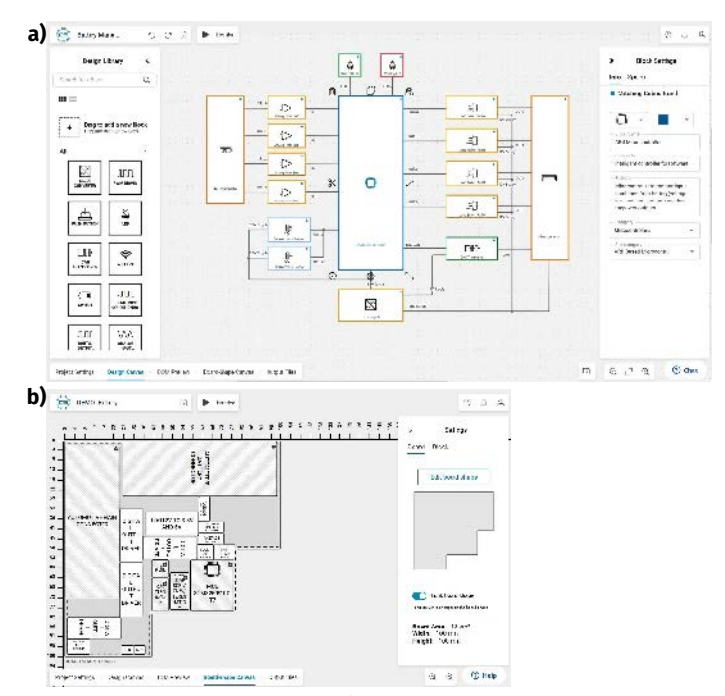

**Rysunek 6. CELUS Supernova: a) ekran projektowania funkcjonalnego (do generacji schematu); b) ekran rozplanowywania PCB**

automatyzacja podobna do projektowania cyfrowych układów scalonych, aby wprowadzić bardzo potrzebne zmiany transformacyjne w sposobie projektowania płytek drukowanych", powiedział Saugat Sen, wiceprezes ds. marketingu produktów w firmie Cadence, która w najnowszym wydaniu pakietu Allegro X dodała narzędzia AI. W tym wypadku narzędzia AI są może mniej spektakularne niż w powyższych przypadkach, ale z pewnością bardziej stabilne i niezawodne – tego należy się spodziewać za pakiet kosztujący około 3000 dolarów rocznie.

#### AI w łańcuchu produkcji elektroniki

Sektor produkcyjny jest jednym z najbardziej otwartych na sztuczną inteligencję i uczenie maszynowe. Dlaczego producenci – zwłaszcza producenci elektroniki – są na czele wdrażania sztucznej inteligencji? Bez wątpienia technologia ta jest kluczem m.in. do przyszłości produkcji, a pierwsi, którzy z niej skorzystają, odniosą korzyści w zakresie optymalizacji procesów, oszczędności kosztów i generowania dalszych metod optymalizacji.

Wdrożenie AI ma w tym sektorze wiele zalet. Niedawne badania wykazały, że wartość produktów sztucznej inteligencji w przemyśle wytwórczym ma przekroczyć 16,7 miliarda dolarów do 2026 roku. Kluczowymi korzyściami w tym zakresie jest zwiększenie produktywności przy jednoczesnym obniżeniu kosztów produkcji. Badanie przeprowadzone przez Infosys wykazało, że większość respondentów wskazuje na zwiększenie produktywności poprzez automatyzację jako jeden z priorytetów wdrażania AI.

#### Predykcyjne modele na produkcji

Oczywiście nie oznacza to, że pracownicy znikną. Wiele firm dąży do zastosowania sztucznej inteligencji, aby usprawnić sposób wykonywania zadań przez pracowników, umożliwiając im wydajniejsze i skuteczniejsze działanie. Istnieje już kilka rozwiązań AI, które umożliwiają firmom obniżenie kosztów produkcji przy jednoczesnym zwiększeniu wydajności, takie jak Vanti, które usuwa wadliwe jednostki z procesu.

Celem wdrażania AI jest także zmniejszenie kosztów materiałowych. Dopuszczenie wadliwej jednostki do dalszego procesu produkcyjnego oznacza jej dalsze przetwarzanie, zużycie większej ilości materiałów i zajęcie miejsca na linii montażowej, które mogłoby należeć do działającego modułu.

Algorytmy uczenia maszynowego używane są do realizacji żmudnych, powtarzalnych zadań, takich jak kontrola jakości. Systemy te współpracują z czujnikami w celu jak najszybszej eliminacji wadliwych elementów. Uzbrojona w strumień danych pochodzących z wielu źródeł, AI może namierzyć wadliwą jednostkę wcześniej i łatwiej niż jej ludzki odpowiednik. Drobne usterki w elektronice mogą być łatwo przeoczone przez człowieka, który może być zmęczony lub po prostu nie być w stanie dostrzec drobnej usterki. Dodatkowo, rozwiązania AI są w stanie przetwarzać dane z większej liczby czujników niż człowiek.

Kolejną zaletą zastosowania tych narzędzi jest ich elastyczność. Klasyczne algorytmy identyfikacji wadliwych jednostek, chociaż mogą być skuteczne, nie mogą uczyć się na nowych faktach, co może potencjalnie powodować wysoki odsetek wyników fałszywie dodatnich. Zamiast polegać na statycznych, sztywnych algorytmach w kontroli jakości, sztuczna inteligencja może analizować więcej informacji i podejmować decyzje bazujące na danych, które pomagają szybko wykrywać wadliwe jednostki.

Innym zastosowaniem AI w produkcji jest optymalizacja łańcucha dostaw w czasie rzeczywistym. Zwiększanie efektywności produkcji poprzez eliminację defektów jest wartościowe, ale kluczowe jednak jest móc produkować w ogóle – brak komponentów jest problemem, który nadal doskwiera całemu sektorowi produkcyjnemu. Zmniejszenie liczby niesprawnych urządzeń na liniach produkcyjnych czy szybsza ich eliminacja z łańcucha sprawia, że jest marnowanych mniej trudno dostępnych zasobów. Dodatkowo, predykcyjny model sztucznej

inteligencji analizuje dane historyczne, aby dowiedzieć się, które anomalie na wczesnym etapie skutkują defektami na późnym etapie produkcji. W ten sposób system ostrzega użytkownika o określonych defektach, zanim one wystąpią. Użytkownik może następnie podjąć aktywne kroki, takie jak manipulacja jednostką lub ponowna kalibracja maszyny, aby upewnić się, że defekt nigdy nie wystąpi.

AI rewolucjonizuje fabryki poprzez paradygmat Przemysłu 4,0. Sam temat wykracza poza ramy tego artykułu, ale warto wiedzieć, że zawiera on sztuczną inteligencję do usprawnienia podejmowania decyzji na podstawie spostrzeżeń bazujących na danych, optymalizacji procesów, obniżenia kosztów operacyjnych, a nawet pomocy w zapewnieniu wysokiej jakości obsługi klienta. Sztuczna inteligencja przygotowuje branżę produkcji urządzeń elektronicznych do kolejnej rewolucji.

Firmy, takie jak Vanti, zapewniają producentom elektroniki modele do analizy predykcyjnej, które pozwalają wcześnie wykrywać wadliwe elementy na liniach produkcyjnych. Dostarczane przez nich modele wymagają jedynie niewielkiego doszkolenia i można je wdrażać w ciągu kilku godzin na dowolnej linii produkcyjnej.

#### Syntetyczne dane dla testerów

Algorytmy ML znajdują także swoje zastosowanie w zakresie wspomagania bardziej klasycznych systemów testowania elektroniki, na przykład systemy inspekcji wizyjnej itp. Stosuje się tutaj pewne algorytmy widzenia maszynowego, które sięgają czasami po AI do analizy obrazów. Jedną z kluczowych przeszkód w stosowaniu sztucznej inteligencji do kontroli np. PCB jest zależność od dużych, oznakowanych zestawów danych do szkolenia tych systemów. Budowa zbioru danych uczących może wymagać dużej ilości zasobów, zwłaszcza dlatego, że uzyskanie obrazów defektów komponentów – nazywanych czasem danymi negatywnymi – może być trudne i kosztowne. Co więcej, nie wszyscy producenci dysponują wymaganymi możliwościami obrazowania sprzętowego do gromadzenia danych w formacie odpowiednim dla aplikacji AI.

Generatywna sztuczna inteligencja może pozwolić na rozwiązanie tego problemu. Stosując tę technologię, możliwe jest tworzenie syntetycznych danych dotyczących np. płytek drukowanych i ich defektów z imponującą szczegółowością. Dane te można następnie używać do szkolenia algorytmów detekcji defektów, umożliwiając ich wykrywanie na PCB za pomocą systemów wizualnej kontroli jakości. Przekłada się to na skrócenie czasu inspekcji i zwiększenie przepustowości systemu.

Kluczowym aspektem jest tutaj zastosowanie danych syntetycznych do szkolenia AI. W tym przypadku możliwych jest wiele podejść, np. *Transfer learning* (transfer początkowych wartości wag). Jest to technika uczenia maszynowego, w której model, szkolony na danych syntetycznych, jest stosowany do wykonania zadania lub działania w innym, podobnym lub bardziej szczegółowym zadaniu. Zamiast rozpoczynać proces uczenia od zera, transfer learning pozwala modelowi przenieść wiedzę i wyuczone reprezentacje z wcześniejszego,

ogólniejszego zadania na docelowy model, przyspieszając i poprawiając proces uczenia. W technice tej wstępnie wyuczony model służy jako punkt wyjścia lub tzw. ekstraktor cech. Ta metoda jest szczególnie przydatna, gdy dla zadania docelowego dostępne są ograniczone, etykietywane dane lub gdy trening modelu od podstaw na zadaniu docelowym byłby zbyt czasochłonny lub wymagał dużych zasobów danych. Przed taką dokładnie sytuacją stoimy w wizualnej analizie PCB – ogólny obraz PCB jest dosyć podobny do siebie, a pomiędzy poszczególnymi płytkami wystarczy tylko douczenie systemu.

#### Podsumowanie

Narzędzia stosujące algorytmy sztucznej inteligencji coraz częściej stosowane będą w przemyśle elektronicznym. W powyższym artykule zaprezentowaliśmy zaledwie ułamek tych, które dostępne są na rynku lub niebawem zostaną wprowadzone – duża część systemów AI jest obecnie w fazie beta-testów itd. Niebawem nie sposób będzie uciec od używania AI, jeśli będziemy chcieli zachować konkurencyjność na rynku pracy. Dlatego warto – już teraz – uczyć się stosować tego rodzaju narzędzia i, przede wszystkim, zrozumieć, w jaki sposób działa sztuczna inteligencja i jak można z niej korzystać w praktyce. Wiedza ta pozwoli na dobieranie odpowiednich rozwiązań do naszych problemów, a jednocześnie zrozumienie ograniczeń tych algorytmów i tego, w jaki sposób można je sprytnie pokonywać.

Korzystając z tego rodzaju systemów, należy pamiętać, że odmiennie niż typowe algorytmy stosowane w tych zagadnieniach, odpowiedzi AI nie są ścisłe. Systemy uczenia maszynowego operują, w pewnym uproszczeniu, na prawdopodobieństwach. Oznacza to, z punktu widzenia użytkownika, że podają najprawdopodobniejszą odpowiedź, a nie taką, która jest w ścisły sposób prawdziwa. W pewnych wypadkach algorytmy te mogą się po prostu mylić, a czasami zwyczajnie zmyślać (sic! – tak robi ChatGPT, co pokazano na przykładzie halucynacji). O ile bardzo pomocne, to obecnie narzędzie tego rodzaju stosować należy z pewną dozą ostrożności.

#### **Nikodem Czechowski, EP**

#### Bibliografia.

- K. Frankish, W. Ramsey (red.) "The Cambridge Handbook of Artificial Intelligence", Cambridge: Cambridge University Press 2014
- •<https://www.bing.com/searc>
- •<https://www.eevblog.com/forum>
- •<https://bit.ly/43q5urQ>
- •<https://www.deeppcb.ai>
- •<https://docs.flux.ai>
- •<https://www.celus.io>
- •<https://bit.ly/3MoQDHe>
- •<https://bit.ly/427nmqx>
- •<https://bit.ly/42VehlT>
- •<https://bit.ly/3q7l79s>
- •<https://bit.ly/3MRk5ay>

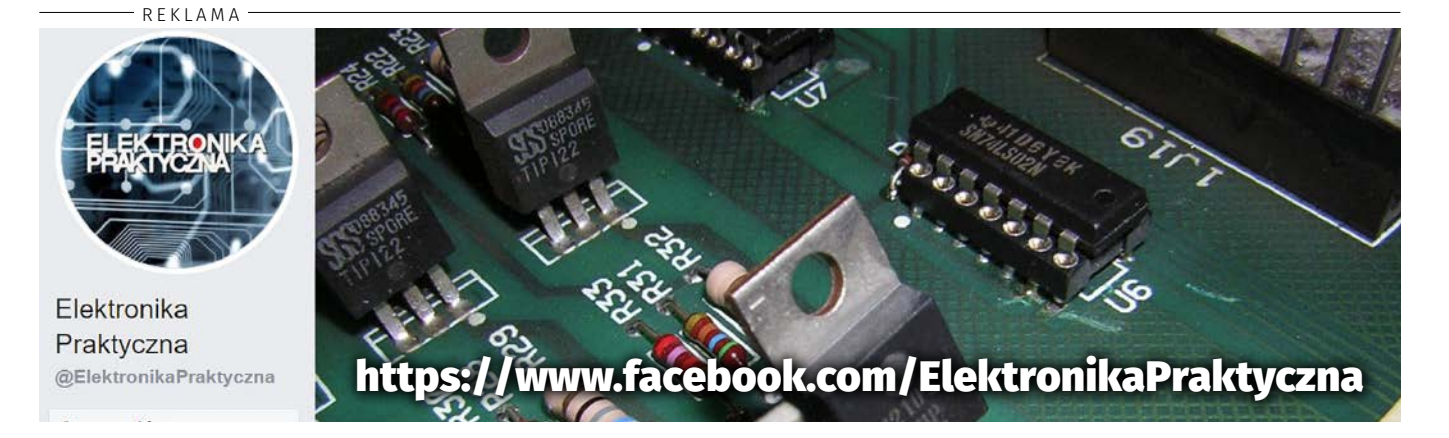

#### **Ulubiony Kiosk**

### **Pobierz bezpłatnie**  multimedialne dodatki do tego wydania Elektroniki Praktycznej

**Projekty, miniprojekty, materiały do artykułów i kursów oraz wiele innych!**

> **Kupiłeś magazyn**<br>w Ulubionym<br>Kiosku lub masz<br>prenumeratę? w Ulubionym Kiosku lub masz prenumeratę? Multimedialne dodatki będą odblokowane automatycznie!

**Zakupiłeś czasopismo**<br>u zewnętrznego<br>dystrybutora?<br>Odblokuj bibliotekę u zewnętrznego dystrybutora? Odblokuj bibliotekę multimediów samodzielnie.

Szczegóły na **[UlubionyKiosk.pl/media](http://ulubionykiosk.pl/media)**

1100001010010111100100101111001001

ensuring region of the Marian Contractor of the Contractor of the Contractor of the Contractor of the Contractor of the Contractor of the Contractor of the Contractor of the Contractor of the Contractor of the Contractor o

10100110010

0111000010

ndon ann 1999 anns

 $10<sup>1</sup>$ 

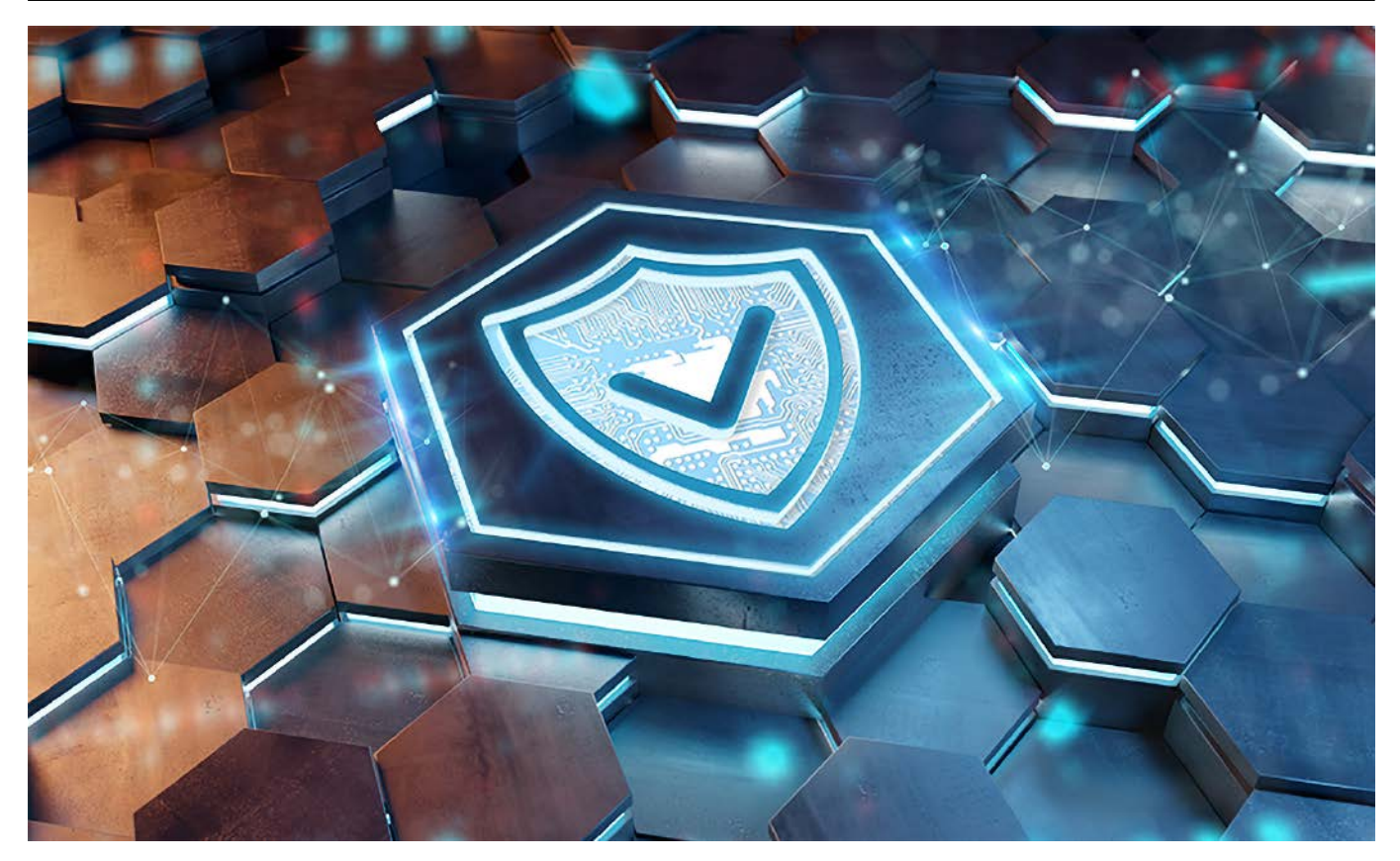

### Wdrażanie uwierzytelniania kryptograficznego

*Jako konsumenci stajemy się biegli w poznawaniu zalet marki, czy to w przypadku samochodu, elektronarzędzia, czy po prostu produktu spożywczego. Firmy inwestują duże środki w budowanie, rozwijanie i utrzymywanie wiarygodności swojej marki, aby zdobyć uznanie i zaufanie konsumentów. Nie tylko producenci produktów konsumenckich budują swoje marki. Tożsamość marki dotyczy również produktów przemysłowych, handlowych i medycznych. Specjaliści od marketingu wzmacniają wartość marki na wiele sposobów i podejmują aktywne kroki w celu ochrony swojej marki za wszelką cenę.*

#### Potrzeba uwierzytelniania kryptograficznego

Dokładne powody, dla których preferujemy daną markę, są różne, od pragnienia przyjęcia określonego stylu, po bardziej praktyczne przyczyny związane z jakością, trwałością i stosunkiem ceny do jakości. Kapitał marki rozciąga się na reputację, zaufanie i wartości społeczne, dzięki którym logo firmy staje się rozpoznawalne na całym świecie. Próby kopiowania lub podszywania się pod logo i produkty marki podejmowane przez inne firmy spotykają się z natychmiastową uwagą.

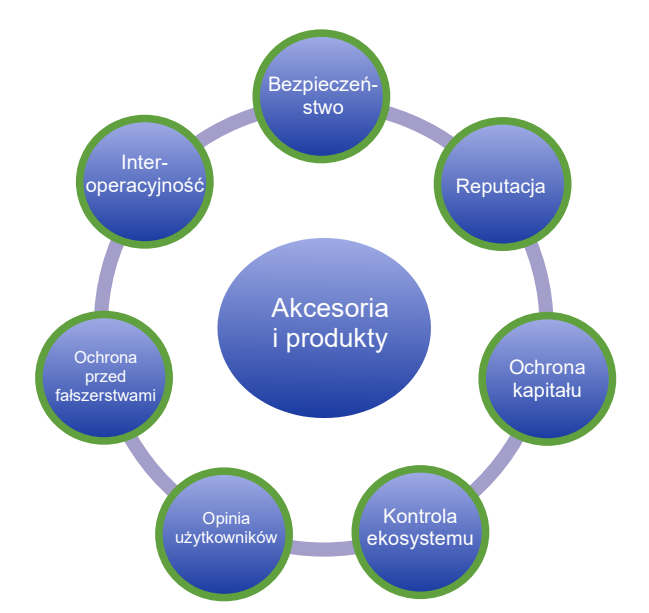

**Rysunek 1. Niektóre argumenty przemawiające za tym, że wdrożenie uwierzytelniania kryptograficznego jest niezbędne w wielu produktach**

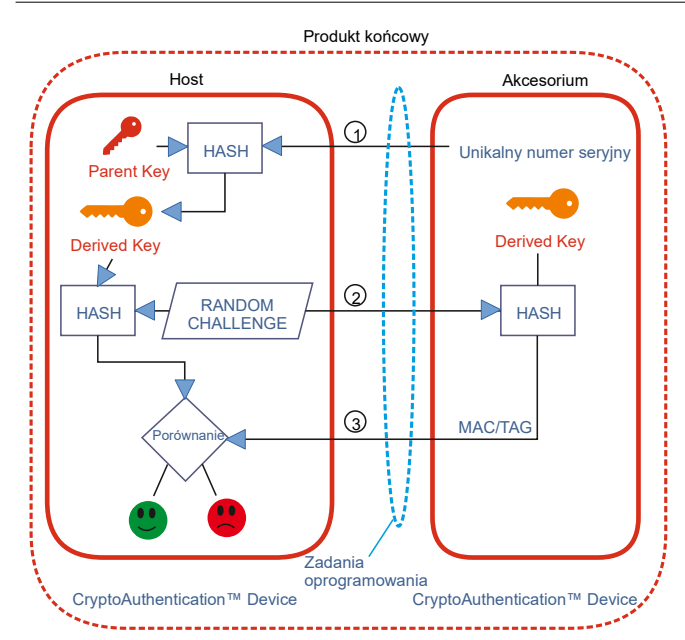

**Rysunek 2. Uwierzytelnianie akcesorium peryferyjnego za pomocą** 

Poza marketingowymi aspektami marki, ochrony wymagają również produkty i usługi firmy. Na światowych rynkach podrabianie stało się poważnym problemem. Pozbawieni skrupułów fałszerze kopiują wszystko, począwszy od akumulatorów do elektronarzędzi, podzespołów elektronicznych, e-papierosów, wkładów do drukarek i akcesoriów do sprzętu medycznego.

Obecnie producenci wprowadzają techniki uwierzytelniania kryptograficznego, aby chronić klientów przed podrabianymi produktami. Na **rysunku 1** pokazano wiele czynników związanych z wdrażaniem technik uwierzytelniania kryptograficznego. Być może jednym z pierwszych przypadków użycia uwierzytelniania kryptograficznego były akumulatory przenośnych elektronarzędzi. Konsumenci szybko przekonali się, że podrabiane produkty wyglądają jak baterie producenta, ale nie wytrzymują tak długo, są wadliwe i narażają użytkownika na ryzyko pożaru. Uwierzytelnianie kryptograficzne pasuje do każdego produktu z systemem wbudowanym i jest idealne w przypadku wymiennych akcesorów lub jednorazowych materiałów eksploatacyjnych.

#### Podstawy uwierzytelniania kryptograficznego

Inżynierowie mogą z łatwością zaimplementować proste uwierzytelnianie do większości projektów elektronicznych. Idealna sytuacja jest wtedy, gdy mamy fizyczny kontakt np. pomiędzy ręcznym elektronarzędziem a akumulatorem. Umożliwia to zrealizowanie elektronicznej komunikacji z urządzeniem zintegrowanym z akumulatorem.

Uwierzytelnianie może być przeprowadzane przez producenta, który ustawia wymianę haseł między urządzeniem (hostem) a akumulatorem (akcesorium). Jednak gdy fałszerz zdobędzie to hasło poprzez analizę procesu przesyłania danych, zyskuje możliwość nieautoryzowanego kopiowania urządzeń dodatkowych. Bardziej bezpieczną metodą jest umieszczenie tajnego kodu w bezpiecznym układzie scalonym w akcesorium i użycie protokołu wyzwanie-odpowiedź w celu ustalenia autentyczności. Istnieją już ustalone algorytmy kryptograficzne, które sprawiają, że ten proces jest bezpieczny i stanowią one podstawę dwóch kryptograficznych metod uwierzytelniania typu wyzwanie-odpowiedź (*challenge-response*): symetrycznej i asymetrycznej.

Na **rysunku 2** pokazano symetryczne rozwiązanie kryptograficzne wyzwanie-odpowiedź bazujące na tajnym kluczu współdzielonym pomiędzy urządzeniem hosta a urządzeniem peryferyjnym. Początkowo, podczas wytwarzania produktu i procesu, zwanego udostępnianiem, tajny klucz jest tworzony z klucza nadrzędnego wraz z numerem seryjnym produktu końcowego. Następnie funkcja haszująca tworzy pochodny klucz, który jest unikalny dla każdego akcesorium

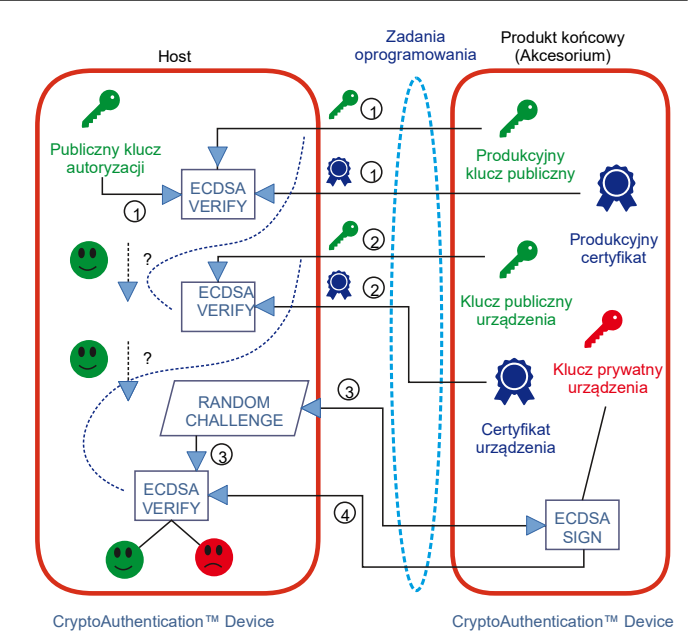

**zróżnicowanego tajnego klucza i kryptografii symetrycznej Rysunek 3. Asymetryczna technika uwierzytelniania kryptograficz-nego korzysta z algorytmu podpisu cyfrowego krzywej eliptycznej (ECDSA –** *Elliptic Curve Digital Signature Algorithms***), certyfikatu cyfrowego, klucza publicznego i prywatnego**

peryferyjnego produktu końcowego. Po użyciu z klientami host wysyła losowe wyzwanie do akcesorium. Oczekiwaną odpowiedzią jest podpis cyfrowy obliczony z losowej liczby i tajnego klucza. Host również przeprowadza ten sam proces, a jeśli oba wyniki są zgodne, akcesorium jest uważane za oryginalną część. Algorytmy bezpiecznego haszowania, takie jak SHA-2 i SHA-3, to standardowe metody branżowe wydane i zarządzane przez amerykański Narodowy Instytut Standardów i Technologii (NIST – National Institute of Standards and Technology).

Alternatywna metoda korzysta z kryptografii asymetrycznej, która dodaje możliwość kontroli ekosystemu innej firmy. Ta metoda zawiera parę kluczy – klucz publiczny i prywatny – powszechnie określanych jako infrastruktura klucza publicznego (PKI – *Public Key Infrastructure*) – **rysunek 3**. Klucz prywatny znajduje się w układzie scalonym uwierzytelniania w akcesorium, podczas gdy host używa klucza publicznego. Jak sama nazwa wskazuje, klucz publiczny może zostać ujawniony bez obawy, że naruszyłoby to bezpieczeństwo i autentyczność klucza prywatnego akcesorium. Wiecej informacji na ten temat można znaleźć w [1].

#### Implementacja uwierzytelniania kryptograficznego za pomocą linii produktów CryptoAuthenticationTM firmy Microchip

Na **rysunku 4** zaprezentowano gamę układów scalonych do bezpiecznego uwierzytelniania firmy Microchip, podzielonych na kategorie według aplikacji. Przykłady obejmują serie ATECC608, SHA 104, SHA 105 i SHA106 oraz ECC204 i ECC206.

ATECC608 to wstępnie przygotowany układ scalony do bezpiecznego systemu, zaprojektowany z myślą o szerokiej gamie zastosowań, od centrów danych po aplikacje IoT. Bezpiecznie przechowuje tajne, publiczne i prywatne klucze oraz certyfikaty cyfrowe. Komunikacja z hostem odbywa się za pośrednictwem standardowej magistrali szeregowej I²C lub interfejsu jednoprzewodowego (SWI).

Rosnące wymagania dotyczące uwierzytelniania kryptograficznego powstają w sektorach opieki zdrowotnej i medycznej. Rosnące stosowanie opakowań na leki w formie saszetek, jednorazowych sond diagnostycznych i jednorazowych plastrów medycznych zwiększa potrzebę uwierzytelniania przedmiotów. Nie tylko daje to medykom pewność, że lek lub akcesorium pochodzi z legalnego źródła, ale także zapewnia walidację prawidłowego leku i dawkowania. Może to być również wymagane ze względu na zgodność

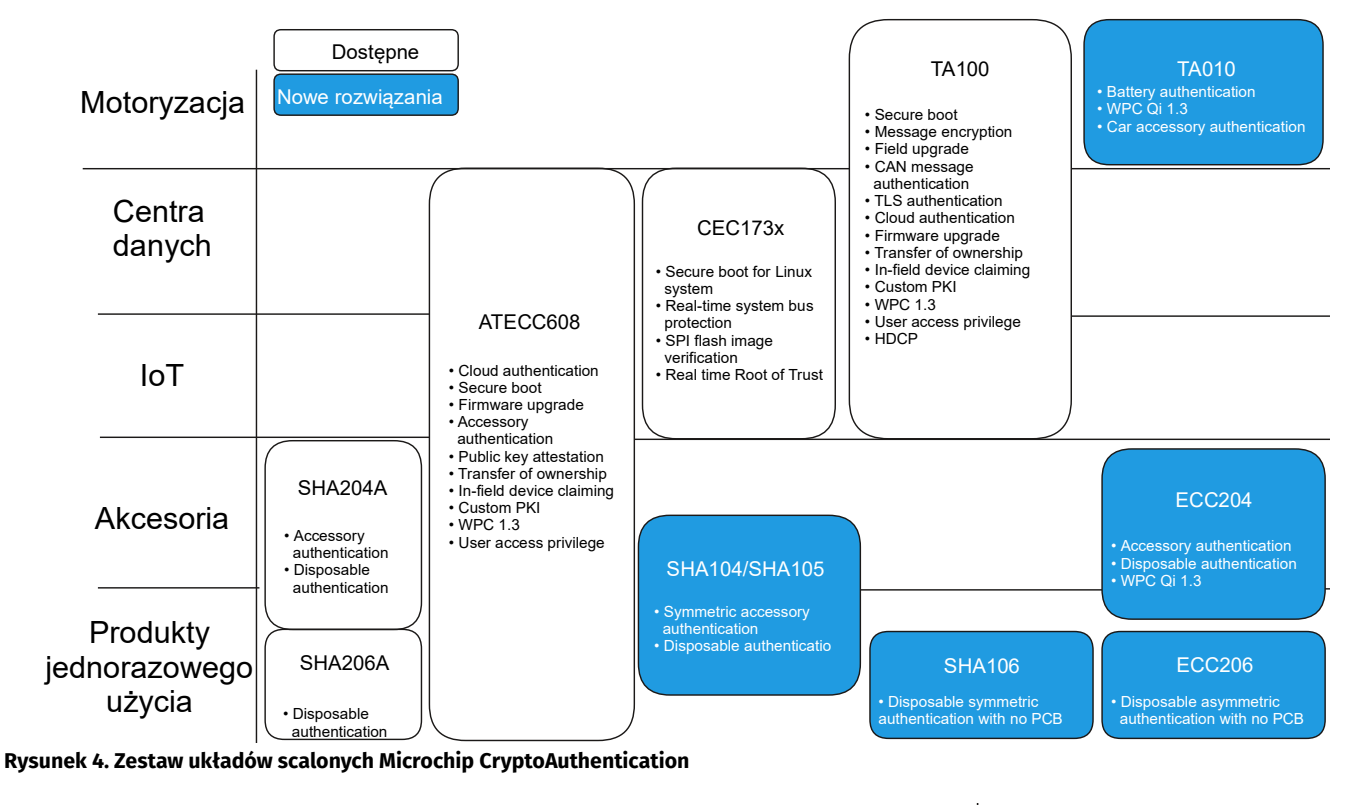

Kontakt do Microchip

Nie Tak Tak

UDFN: 2×3×0,55 SOIC: 6×4,9×1,75

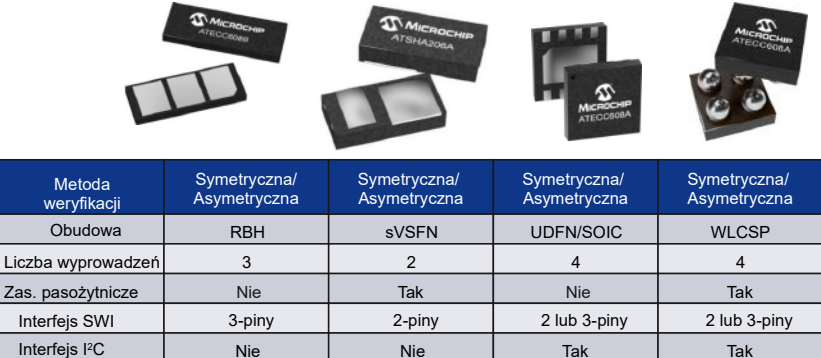

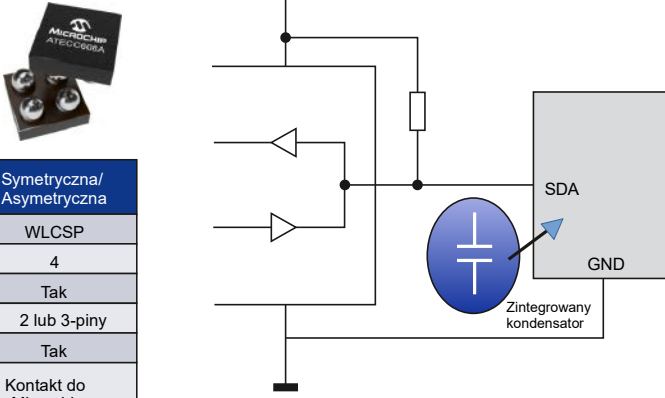

**Rysunek 6. Układy scalone Microchip SHA206 i ECC206 CryptoAuthentication mają 2 wyprowadzenia i są wyposażone w wewnętrzny kondensator do przechowywania energii, która zasila urządzenie**

Zewnętrzna poj.  $\vert$  Nie  $\vert$  Nie (wewnętrzna) | Zewnętrzna | Zewnętrzna **Rysunek 5. Miniaturowe układy scalone CryptoAuthentication odpowiednie do aplikacji bez PCB i z pasożytniczym układem zasilania**

z przepisami medycznymi i procesem klinicznym. Inne przykłady obejmują e-papierosy, kosmetyki i elektroniczne karty do e-rowerów.

Symetryczne uwierzytelnianie kryptograficzne jest realizowane z układami SHA104 i SHA105 należącymi do portfolio CryptoAuthentication firmy Microchip. Są przeznaczone do akcesoriów jednorazowego użycia. Zapewniają 128-bitowe kryptograficzne zabezpieczenie symetryczne. Te ultrakompaktowe układy scalone komunikują się przez I²C lub SWI i zużywają około 130 nA w czasie stanu uśpienia. Są dostępne w formatach 8-pinowych lub 3-pinowych (zasilanie, dane SWI i masa), co czyni je szczególnie odpowiednimi do zastosowań o ograniczonej przestrzeni. Układ ECC204 zapewnia wsparcie sprzętowe dla ECDSA, SHA-256 i kodu uwierzytelniania wiadomości hash (HMAC) do aplikacji asymetrycznych.

Na **rysunku 5** pokazano kompaktowe symetryczne i asymetryczne układy scalone CryptoAuthentication firmy Microchip. Dzięki niewielkim rozmiarom obudowy urządzenia te mogą być używane bez płytki drukowanej, co znacznie upraszcza włączanie ich do różnych materiałów eksploatacyjnych i akcesoriów jednorazowego użytku.

Układy scalone SHA106 i ECC206 zmniejszają liczbę styków do zaledwie dwóch, co wymaga interfejsu z jednym przewodem i masy.

**Rysunek 6** ilustruje prostotę użycia 2-pinowego układu scalonego do uwierzytelniania kryptograficznego, w którym energia jest pobierana z SWI w zintegrowanym kondensatorze wystarczającym do zasilania procesu uwierzytelniania. Ponadto bez potrzeby stosowania płytki drukowanej, koszty wdrożenia uwierzytelniania kryptograficznego zmniejszają się, a liczba przypadków użycia znacznie wzrasta.

#### Uwierzytelnianie kryptograficzne przyspiesza

Dostępność niewielkich, samozasilających się kryptograficznych układów scalonych pozwala na przesunięcie granic uwierzytelniania jednorazowych materiałów eksploatacyjnych i akcesoriów. Oprócz wyróżnionych urządzeń CryptoAuthentication, Microchip zapewnia płytki ewaluacyjne, projekty referencyjne oraz kompleksowy pakiet do projektowania platformy bezpieczeństwa, który obejmuje wszystko, od zaopatrzenia producenta po wdrożenie.

#### **Nicolas Demoulin kierownik ds. marketingu w regionie EMEA, Secure Products Group Microchip Technology, [www.microchip.com/cryptoauthentication](http://www.microchip.com/cryptoauthentication)**

Odnośnik: <https://microchipdeveloper.com/authentication:start>

Wymagana PCB Nie

Wymiary (mm) 2,5x×6,5×0,5 2×2,35×0,85

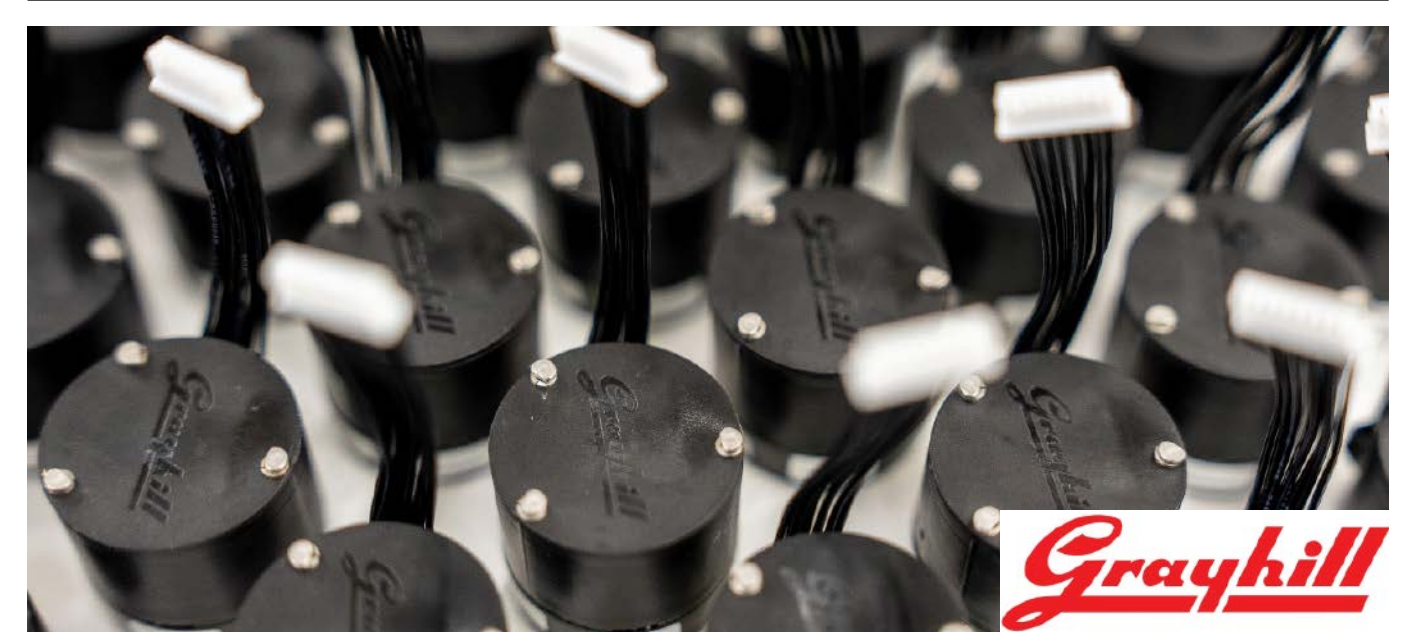

### Przełączniki precyzyjne Grayhill w Farnell

*Farnell został autoryzowanym dystrybutorem firmy Grayhill, wiodącego producenta precyzyjnych przełączników stosowanych w szerokiej gamie rozwiązań z zakresu interfejsów człowiek–maszyna (HMI). Dostępne produkty obejmują kodery optyczne i joysticki, przełączniki obrotowe, klawiatury, przyciski oraz enkodery dotykowe.*

Do portfolio Farnell dołączyła firma specjalizująca się w optymalizacji interfejsów haptycznych (dotykowych). Zaawansowane produkty marki Grayhill są regularnie stosowane w precyzyjnych urządzeniach medycznych i aplikacjach związanych z obroną oraz ochroną, w tym w radiotelefonach dla służb ratowniczych, a także przez producentów luksusowych samochodów oraz wytrzymałych interfejsów do pojazdów terenowych.

#### Najlepsze komponenty i szybka dostawa

Keith Forbes, Globalny Manager Produktowy segmentu przełączników w firmie Farnell, powiedział: "Rozwój haptyki w dziedzinie ekranów dotykowych i wielu innych urządzeń do obsługi interfejsów człowiek–maszyna to dziedzina, w której firma Grayhill ma duże doświadczenie. Ich linia produktów, obejmująca przełączniki

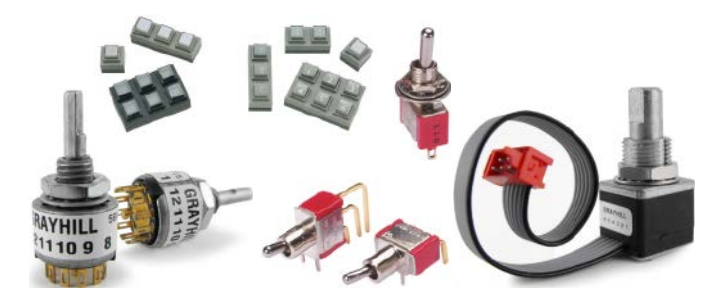

obrotowe i kodery, umożliwi programistom oraz producentom OEM dostęp do najlepszych komponentów dla ich projektów, a także dostawę z naszych magazynów w krótkim czasie. Dodanie asortymentu firmy Grayhill rozszerza naszą ofertę komponentów i umacnia pozycję Farnell jako lidera w zakresie usług oraz wsparcia w tych obszarach".

Karen Entriken, dyrektor ds. marketingu w Grayhill, dodała: "Nowa umowa umożliwi dostarczanie produktów Grayhill w regionie EMEA i APAC z zaletami, jakie wiążą się z lokalną dostępnością. Nasze produkty oferują klientom precyzję i funkcjonalność w wyświetlaczach dotykowych, klawiaturach i przełącznikach obrotowych, które mogą obsługiwać wiele języków oraz konfiguracji produktów końcowych, a wszystko to wsparte jest doświadczeniem i historią innowacji firmy Grayhill".

Od momentu założenia firmy w 1943 roku, Grayhill jest zaangażowany w dostarczanie najwyższej jakości rozwiązań w zakresie interfejsów ludzkich dla szerokiego zakresu zastosowań. Precyzyjne przełączniki Grayhill są już dostępne w Farnell w regionie EMEA i element14 w regionie APAC.

#### Globalny lider technologii

Farnell jest globalnym liderem technologii z ponad 80-letnim doświadczeniem w najwyższej klasy dystrybucji zaawansowanych technologicznie produktów i rozwiązań na potrzeby projektowania elektroniki, produkcji, prowadzenia prac konserwacyjnych i serwisowania. Farnell korzysta z tego doświadczenia, by wspierać swoją szeroką grupę klientów, począwszy od hobbystów, a kończąc na inżynierach oraz od specjalistów ds. pracujemy tak z wiodącymi markami, jak i ze startupami, by opracowywać nowe, wprowadzane na rynek produkty i wspierać branżę w procesie kształcenia obecnego i przyszłego pokolenia inżynierów.

#### **Farnell**

<https://bit.ly/3OAzNbe>

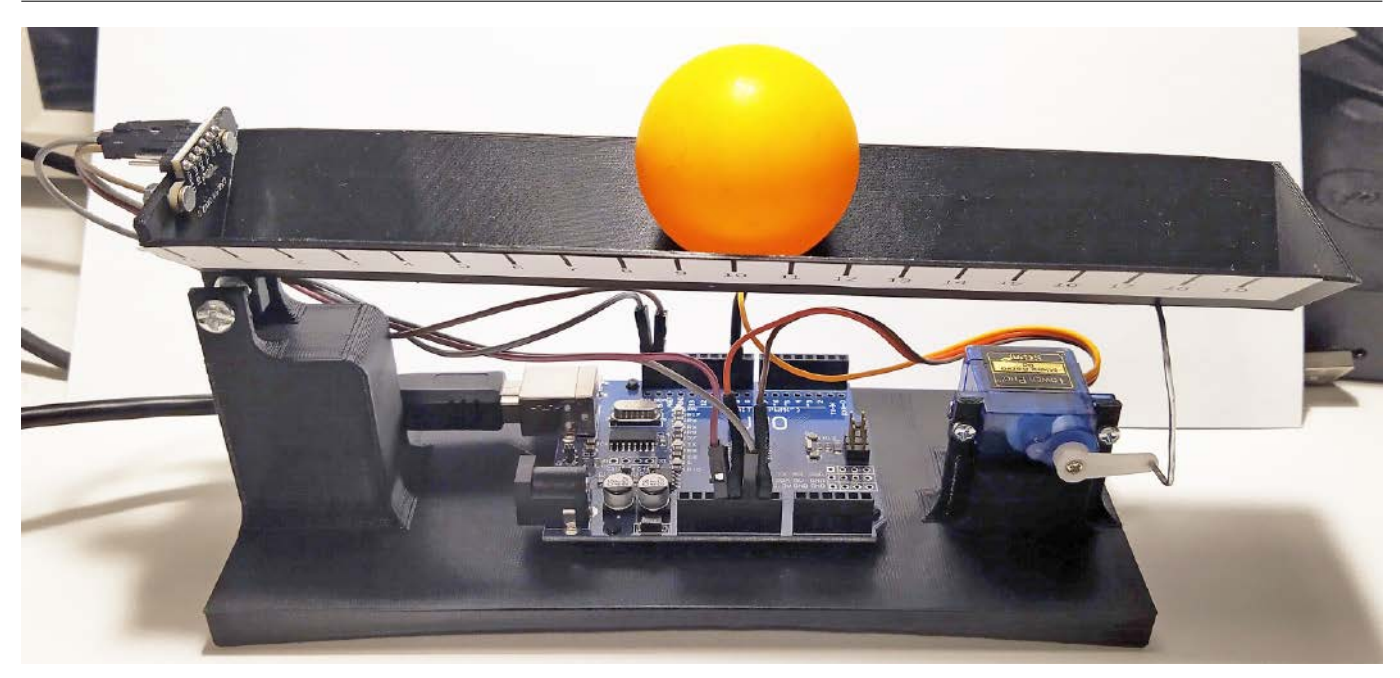

### Ball & Beam (1)

*Teoria sterowania jest działem matematyki zajmującym się modelowaniem pracy obiektów oraz generowaniem dla nich sterowania. Jednak poza samą teorią ma ona także część praktyczną. Istnieje kilka prostych modeli często używanych do demonstracji różnych technik sterowania. Często spotykanymi są różne wariacje na temat odwróconego wahadła. Innym popularnym rozwiązaniem jest kulka na belce, częściej spotykana pod angielską nazwą Ball & Beam. Koncepcja jest bardzo prosta, mamy belkę, po której toczy się piłka. Mierzymy pozycję kulki i sterujemy kątem nachylenia belki. Najprostszym celem jest umieszczenie kulki w zadanej odległości.*

Przybliżę czytelnikom sposób, w jaki mogą sami zbudować własny egzemplarz. Składa się on z kilku łatwo dostępnych podzespołów. Dzięki zastosowaniu powszechnie dostępnego druku 3D sama budowa także nie jest trudna. Na końcu zaprezentuję eksperymenty, jakie wykonałem, a działanie samego modelu można obejrzeć na filmie [1].

#### Mechanika

Dla sprawdzenia koncepcji, najpierw wykonałem prosty model z kartonu. Widzimy go na **fotografii 1**. Gdy przeszedł on pozytywnie wstępne testy, zaprojektowałem docelowy model. Część mechaniczna składa się z dwóch elementów. Zostały one zaprojektowane w programie Oneshape [2]. Obydwa z nich zostały wydrukowane na drukarce

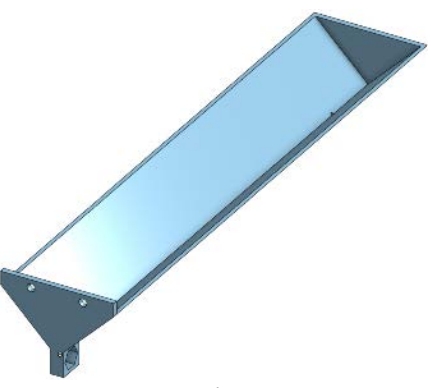

**Rysunek 1. Model belki**

Prusa Mini. Pliki STL znajdują się w repozytorium [3] w folderze model.

Pierwszym elementem mechanicznym jest belka, po której toczy się kulka. Prezentuje ją **rysunek 1**. W początkowej części widzimy otwory montażowe dla czujnika odległości. Pod nimi znajduje się miejsce

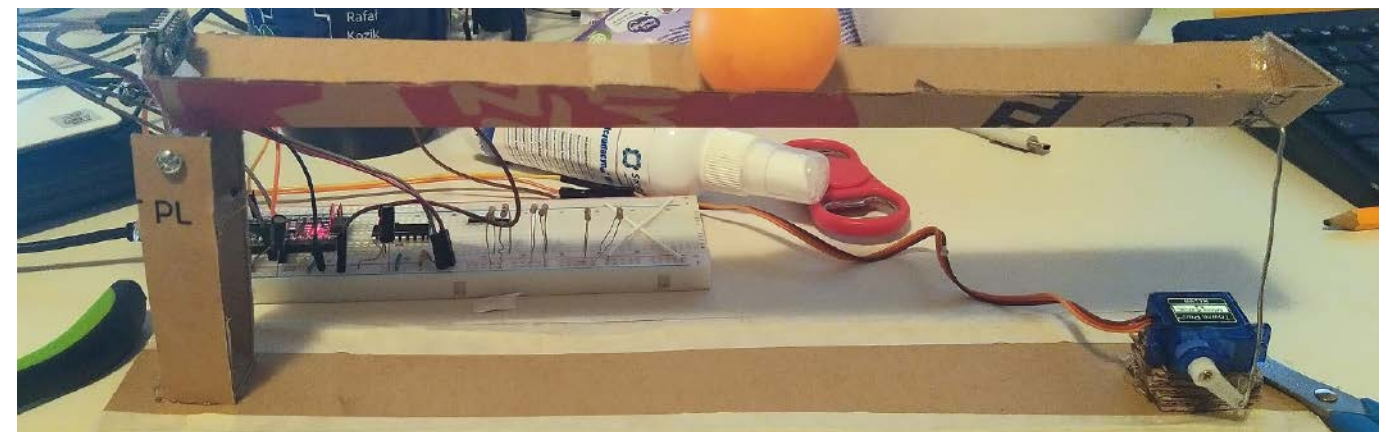

**Fotografia 1. Pierwszy prototyp sklejony z kartonu**

#### **Lista elementów zastosowanych do budowy modelu:**

#### • serwomechanizm SG90,<br>• czujnik CIVI 531 0XV2

- czujnik CJVL53L0XV2,
- Arduino Uno,
- nakrętka 4 mm × 2,
- śruba o średnicy 4 mm i długości 25 mm,
- nakrętka 2 mm × 4,
- śruba o średnicy 2 mm i długości 10 mm × 4,
- drut stalowy o średnicy 1 mm około 10 cm,
- piłeczka do tenisa stołowego.

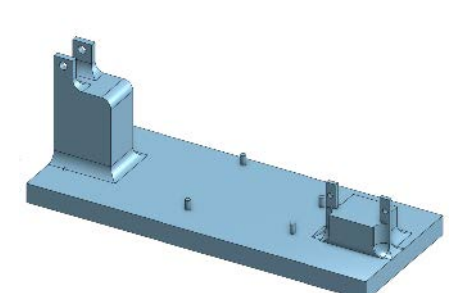

**Rysunek 2. Podpora belki**

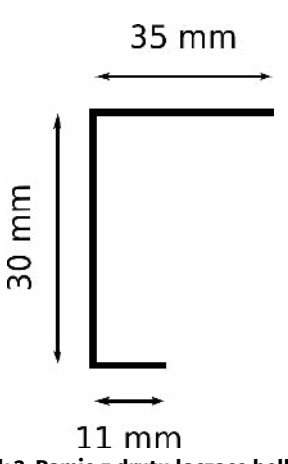

**Rysunek 3. Ramię z drutu łączące belkę z serwomechanizmem**

do zamocowania nakrętki, która będzie osią obrotu belki. W drugiej części widoczny jest otwór o średnicy 1 mm na ramię połączone z serwomechanizmem. Została ona wydrukowana z grubością warstwy 0,15 mm.

Drugi element to podstawa. Pokazuje ją **rysunek 2**. Mieszczą się na niej podpora dla belki oraz mocowania dla serwomechanizmu i płytki Arduino Uno. Początkowo sama podpora była cieńsza, jednak powodowało to jej wygięcie w czasie druku. Ponieważ nie zawiera ona drobnych detali, została wydrukowana z grubością warstwy 0,25 mm.

#### Montaż

Rozpoczynamy go od przykręcenia czujnika odległości do belki. Następnie na wcisk umieszczamy w niej nakrętkę o średnicy 4 mm. Wciągamy ją do otworu poprzez wkręcenie śruby z drugiej strony. Serwomechanizm przykręcamy do podstawy. Ostatnie oczko orczyka powiększamy do średnicy 1 mm. Za pomocą śruby o średnicy 4 mm mocujemy belkę

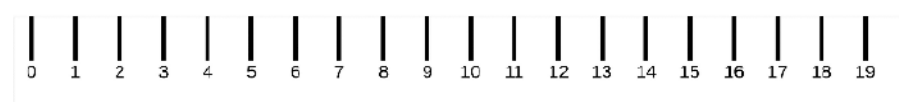

**Rysunek 4. Naklejka z linijką**

**Fotografia 2. Gotowy model**

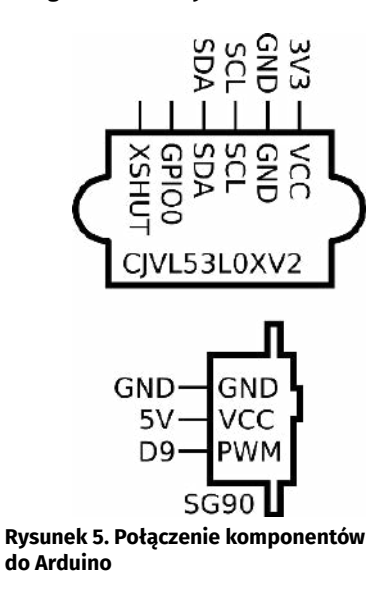

do podstawy. Zwracamy uwagę, aby była ona zamocowana na jej środku. Z drutu stalowego o średnicy 1 mm wyginamy kształt pokazany na **rysunku 3**, za pomocą którego łączymy orczyk serwomechanizmu z belką.

Na końcu do belki naklejamy miarkę z pliku *model/beam\_sticker.odg* (**rysunek 4**). Jej początek jest przesunięty tak, aby 0 oznaczało końcówkę czujnika odległości. Będziemy jej używać do kalibracji modelu, a później do wizualnej oceny jego pracy. Gotowy model pokazuje fotografia tytułowa oraz **fotografia 2**. Funkcję kulki pełni standardowa piłeczka do tenisa stołowego.

#### Elektronika

Schemat elektroniczny składa się z dwóch komponentów podłączonych do Arduino Uno. **Rysunek 5** pokazuje sposób ich połączenia. Czujnik odległości zasilany jest napięciem 3,3 V i jest podłączony do interfejsu I²C na płytce Arduino Uno. Drugim komponentem jest serwomechanizm. Jest on zasilany

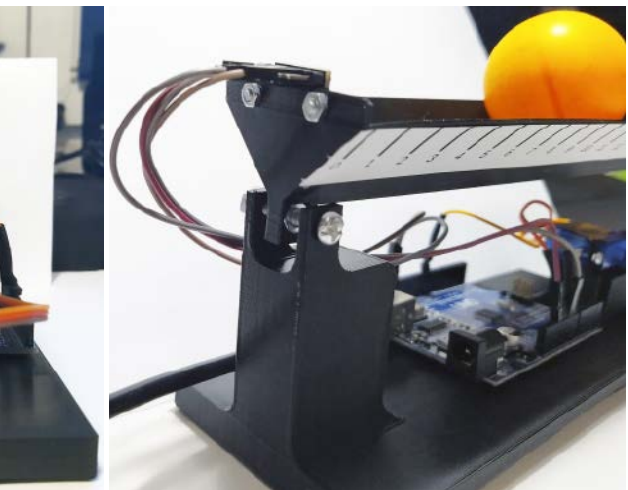

napięciem 5 V i sterowany z pinu cyfrowego D9. Do połączenia używamy przewodów z wtykami goldpin. Nie jest potrzebna dodatkowa płytka stykowa. Wszystkie komponenty są podłączone bezpośrednio do Arduino.

#### Kalibracja czujnika

Po zakończeniu budowy możemy przejść do eksperymentów. Pierwszym krokiem jest sprawdzenie działania czujnika odległości. Pomoże nam w tym program *soft/VL53L0X\_ test/VL53L0X\_test.ino*, który znajdziemy w repozytorium [3]. Do komunikacji możemy użyć monitora portu szeregowego dostępnego w Arduino IDE. Program po odebraniu na porcie szeregowym litery s przesyła wyniki 100 kolejnych pomiarów odległości. Ja wykonałem pomiary dla położenia środka kulki od 30 do 180 milimetrów, przesuwając ją co 10 milimetrów. Położenie było wyznaczane względem podziałki naklejonej na belkę.

Zebrane dane znajdują się w notatniku Jupyter. Znajdziemy go w repozytorium jako jupiter/Distance sensor VL.ipynb [4]. Zmienna y to tablica położeń piłki, a x to dwuwymiarowa tablica, która zawiera po 100 pomiarów dla każdej odległości.

Dla każdego pomiaru została obliczona wartość średnia. Wyniki prezentuje **rysunek 6**. Widzimy na nim, że dla położenia 40 mm znajdujemy się poza zakresem czujnika, dlatego punkt ten nie zostanie użyty do kalibracji.

Następnie do zebranych danych dopasujemy wielomian pierwszego stopnia, czyli funkcję afiniczną:

#### $y = ax + b$

Będziemy jej używać w sterowniku do wyrażenia położenia kulki w milimetrach. W tym celu użyjemy funkcji *polyfit* z biblioteki Numpy:

np. polyfit(xm[1:], y[1:], deg=1)

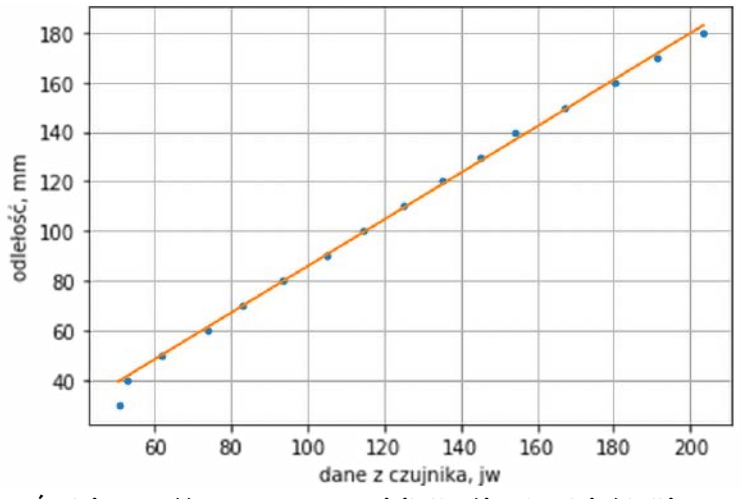

**Rysunek 6. Średnia wartość zwracana przez czujnik dla różnych położeń kulki wraz z dopasowaną funkcją liniową**

Dopasowana prosta jest także widoczna na **rysunku 6**. Uzyskane przeze mnie współczynniki to:

 $y = 0.94x - 8.01$ 

Znając współczynniki funkcji, możemy zobaczyć, jakie odległości otrzymaliśmy dla poszczególnych pomiarów. W tym celu za pomocą wyznaczonych parametrów przeliczymy uzyskane pomiary na milimetry, a następnie narysujemy ich histogramy. Uzyskany wynik prezentuje **rysunek 7**. Widzimy, że im większa odległość piłki od czujnika, tym otrzymujemy większy rozrzut uzyskanych wyników.

Na końcu uzyskane parametry wpisujemy w programie soft/controler/controler. ino do funkcji:

#### int adc to mm(int x) { return (94\*x-801)/100; }

Do obliczeń używamy liczb całkowitych, dlatego aby uzyskać lepszą dokładność, wpisujemy wartości współczynników pomnożone przez 100, a na końcu uzyskany wynik z powrotem konwertujemy na milimetry, dzieląc go także przez 100. Uzyskujemy w ten sposób liczby stałoprzecinkowe z dwoma dziesiętnymi miejscami po przecinku. Gdybyśmy zamiast potęgi dziesiątki użyli potęgi 2, moglibyśmy zastąpić dzielenie przez dużo prostsze obliczeniowo przesunięcie bitowe. Stracimy jednak wtedy na czytelności kodu. Gdyby się okazało, że nasze obliczenia zajmą

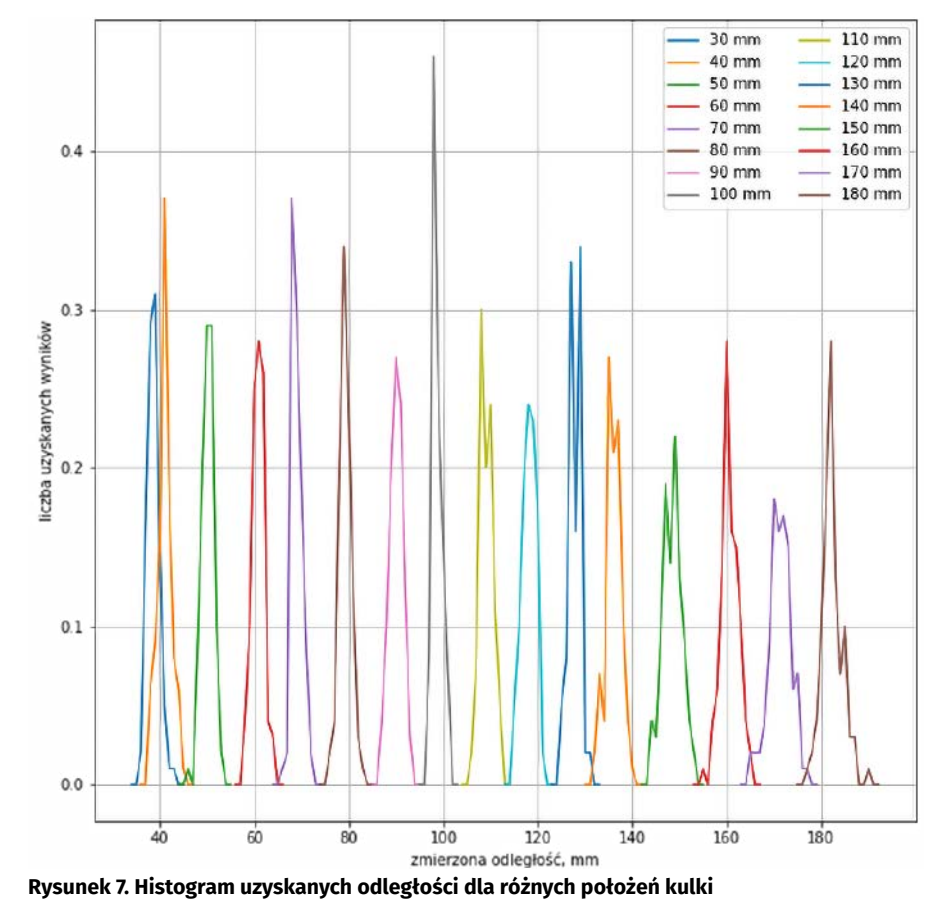

zbyt dużo czasu, jest to jedno z miejsc, gdzie możemy go trochę zaoszczędzić.

#### Aplikacja controler

Podczas kolejnych eksperymentów na Arduino będzie wgrana aplikacja *soft/ controler/controler.ino*. Dlatego teraz przyjrzymy się jej ogólnej strukturze. Pozwala na sterowanie oraz odczytywanie aktualnego stanu układu. Jak każdy program na Arduino składa się z dwóch części. Funkcja *setup* jest wywoływana raz na początku, a następnie w nieskończonej pętli wywoływana jest funkcja *loop*.

W funkcji *setup* następuje konfiguracja peryferiów. Prędkość transmisji portu szeregowego jest ustawiana na 115200B, inicjalizowany jest serwomechanizm oraz czujnik odległości. Na końcu konfigurowane jest przerwanie od Timera2. Jest ono wywoływane co 1 ms. Co 50 wywołań przerwania następuje ustawienie flagi next\_cycle oraz zmiana stanu wyjścia 12 na przeciwny. Pozwala to za pomocą oscyloskopu zbadać okres regulatora.

Na początku pętli głównej program czeka na ustawienie flagi next\_cycle, a następnie ją resetuje. Dzięki temu kolejne kroki naszego regulatora są wykonywane co Ts=50 ms. Przebieg jednego cyklu pokazuje **rysunek 8**. Na początku następuje sprawdzenie, czy przyszły nowe dane z portu szeregowego. Listę przyjmowanych rozkazów pokazuje **tabela 1**. Następnie odczytywany jest aktualny stan czujnika odległości. Tu wywoływana jest funkcja *adc\_to\_mm*, której współczynniki dobraliśmy w poprzednim akapicie.

Kolejnym etapem jest obliczenie sterowania. Obecnie przygotowane są trzy algorytmy. Pierwszy z nich to sterowanie w układzie otwartym. Ideę jego działania prezentuje **rysunek 9**. Polega ono na zadawaniu przez operatora położenia serwa i nie używa w ogóle sprzężenia zwrotnego od położenia kulki.

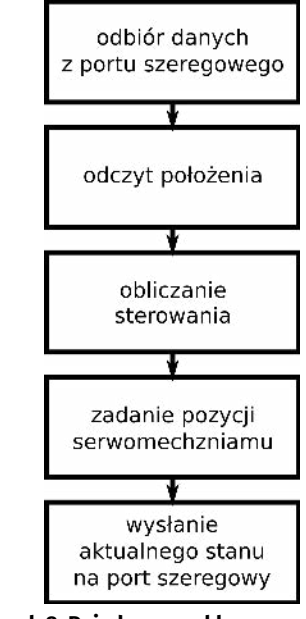

**Rysunek 8. Pojedynczy cykl pracy regulatora**

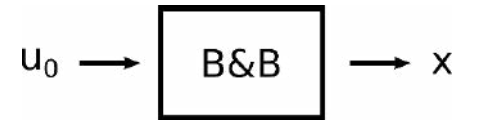

**Rysunek 9. Schemat sterowania w otwartej pętli**

Drugi z nich to klasyczny regulator proporcjonalno-różniczkujący określany też od angielskiej nazwy skrótem PD. Jego schemat widzimy na **rysunku 10**. Blok z– ¹ oznacza opóźnienie sygnału o jeden krok regulatora. Operator zadaje wartość zadaną z. Na jej podstawie jest wyznaczany uchyb regulacji e. Człon różniczkowalny jest przybliżony jako różnica obecnej i poprzedniej wartości uchybu. Sterowanie obliczane jest wzorem:  $pid_u = (pid_p*e + pid_d*de) / 10$ 

Obie nastawy są zapisane jako liczby dziesiętne z jedną cyfrą po przecinku, dlatego na końcu pojawia się dzielenie przez 10. Do wyliczonego sterowania dodawana jest wartość u0 odpowiadająca stanowi równowagi belki. Ostatni regulator korzysta ze stanu układu, który jest wyznaczany za pomocą filtru Kalmana. Przyjrzymy się mu w kolejnej części artykułu.

Ostatnim krokiem pętli regulatora jest przesłanie aktualnego stanu układu do komputera. Dane mają stały format. W każdym takcie regulatora jest przesyłanych jedenaście liczb oddzielonych spacjami. Po kolei są to:

- nastawa P,
- nastawa D,
- wartość zadana,
- aktualny pomiar położenia,
- 1 składowa estymowanego stanu,
- 2 składowa estymowanego stanu,
- 3 składowa estymowanego stanu,
- uchyb regulacji,
- wyliczona wartość sterowania,
- zadana pozycja równowagi  $\mathbf{u}_{_{\boldsymbol{0}}},$
- wartość sterowania u wysłana do serwomechanizmu.

Do komunikacji na kompute rze można użyć dowolnego monitora portu szeregowego, na przykład tego wbudowanego w Arduino. Przygotowałem także aplikację w postaci strony WWW, którą można znaleźć w repozytorium w folderze gui albo pod adresem [5]. Jej wygląd pokazuje **rysunek 11**. W lewym górnym rogu znajduje się przycisk *Connect* pozwalający na połączenie płytki. Po kliknięciu pokaże się okno dialogowe z listą dostępnych portów szeregowych. Poniżej znajduje się przełącznik *get data*, pozwalający na włączenie/wyłączenie przesyłania danych. Dalej znajdują się pola tekstowe pozwalające na zmianę nastaw oraz przyciski do zmiany trybu pracy regulatora. W środkowej części ekranu prezentowane są wykresy. Pokazują one aktualny stan modelu. Na górze jest to wartość zadana z oraz aktualne dane z czujnika *x*. Niżej pokazane jest

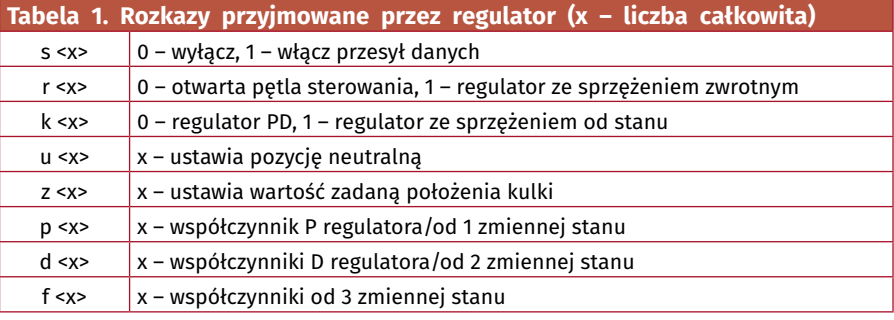

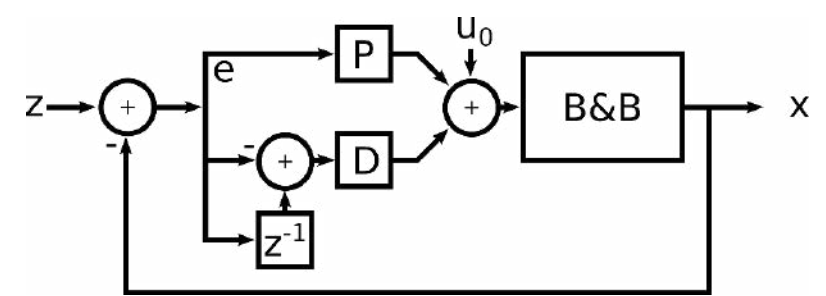

**Rysunek 10. Schemat regulatora PD**

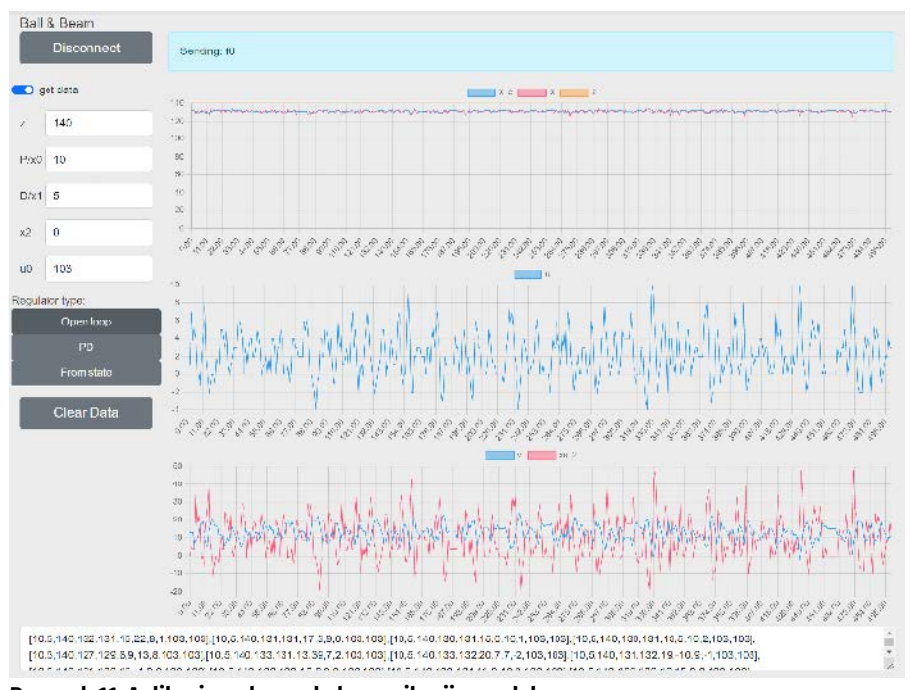

**Rysunek 11. Aplikacja webowa do komunikacji z modelem**

sterowanie, a na samym dole estymata stanu modelu (zostanie ona omówiona dokładniej w kolejnej części).

Na samym dole znajduje się pole tekstowe z kolejnymi stanami modelu zapisanymi jako tablica w języku Python. Jeżeli chcemy przeanalizować zebrane dane, możemy skopiować jego zawartość, dodać na początku i końcu nawias kwadratowy, usunąć ostatni przecinek i otrzymujemy dwuwymiarową tablicę. Możemy ją wtedy wkleić do notatnika Jupyter. Przycisk *Clear data* pozwala na wyczyszczenie tego pola.

Kolejne zagadnienia i opis aplikacji będą kontynuowane w następnym wydaniu "Elektroniki Praktyczne"..

> **Rafał Kozik [rafkozik@gmail.com](mailto:rafkozik@gmail.com)**

Bibliografia:

- [1] <https://youtu.be/iQHPaBQC78E>
- [2]<https://bit.ly/3oMPdOG>
- [3]<https://gitlab.com/kozik/ball-and-beam>
- [4]<https://bit.ly/3ADSoLt>
- [5]<https://rysino.com/bb/>
- [6]<https://bit.ly/3AGY7Qt>
- [7] <https://bit.ly/3AJu8aN>
- [8]<https://bit.ly/44f8Dfq>
- [9]<https://bit.ly/3Vl1MNj>
- [10] Teoria Sterowania; Materiały Pomocnicze do Ćwiczeń Laboratoryjnych pod redakcją W. Mitkowskiego, AGH Uczelniane Wydawnictwo Naukowo-
	- -Dydaktyczne, Kraków 2007
- [11] <https://bit.ly/3VgFtbR>
- [12]<https://bit.ly/3Lnl00x>
- [13]<https://bit.ly/3ADSId9>

# **ELEKTRONIKOWYCH**<br> **ELEKTRONIKOWYCH**<br> **ELEKTRONIKOWYCH**<br> **ELEKTRONIKOWYCH**<br> **ELEKTRONIKOWYCH**<br> **ELEKTRONIKOWYCH**<br> **ELEKTRONIKOWYCH**<br> **ELEKTRONIKOWYCH**<br> **ELEKTRONIKOWYCH PRAKTYCE SURPORT AND ANOTHER AND ANOTHER AND TRONAKTY** bezszczotkowych

*Silniki bezszczotkowe niewątpliwie zasługują na miano najbardziej przyszłościowej technologii spośród wszystkich stosowanych obecnie odmian napędów elektrycznych. Z uwagi na doskonałe parametry dynamiczne, jak i statyczne, silniki BLDC świetnie sprawdzają się w niezliczonych zastosowaniach konsumenckich, przemysłowych, medycznych, motoryzacyjnych, kosmicznych i wielu innych. W artykule przyjrzymy się pokrótce najważniejszym zagadnieniom aplikacyjnym i konstrukcyjnym silników BLDC, po czym przejdziemy do omówienia aspektów związanych z różnymi metodami sterowania uzwojeniami oraz praktycznymi topologiami kontrolerów – zarówno dla małych, prostych silników stosowanych m.in. w wentylatorach, jak i przemysłowych oraz transportowych napędów dużej mocy.*

Lista zalet silników bezszczotkowych jest imponująco długa i można bez większej przesady stwierdzić, że obejmuje najlepsze cechy spotykane w innych rodzajach silników. A to wszystko przy zaledwie jednej, głównej wadzie – skomplikowanym sterowaniu, daleko bardziej złożonym, niż ma to miejsce w przypadku silników szczotkowych (komutatorowych) czy też silników AC różnych typów. Za cenę konieczności stosowania rozbudowanego kontrolera zyskujemy jednak:

- **• bardzo wysoką trwałość mechaniczną i niezawodność** z uwagi na brak komutatora i zespołu szczotek, czas bezawaryjnej pracy silników BLDC jest ograniczony praktycznie tylko przez zużycie łożysk;
- **• niski poziom emisji zakłóceń elektromagnetycznych i akustycznych** – brak iskrzenia na styku szczotek i komutatora sprawia, że silniki BLDC pracują znacznie "ciszej" (pod względem EMC) niż klasyczne silniki DC. Co więcej, prawidłowo wysterowany silnik BLDC jest także praktycznie bezgłośny (w dosłownym znaczeniu), co ma znaczenie m.in. w wentylatorach komputerowych czy też aplikacjach HVAC oraz AGD;
- **• doskonałą dynamikę** silniki bezszczotkowe mogą osiągać bardzo duże prędkości obrotowe i przyspieszenia kątowe, ale dobrze radzą sobie także przy powolnych obrotach – przy zastosowaniu odpowiedniego sterowania zapewniają doskonałą płynność ruchu i zachowują dobrą stabilność momentu obrotowego,
- **• wysoką sprawność** silniki BLDC osiągają typowo sprawność energetyczną na poziomie 85...90%, czyli o 10% więcej w porównaniu do napędów komutatorowych;
- **• doskonale kontrolowany moment obrotowy** kolejną zaletą silników BLDC jest zdolność do pracy z wysokim momentem obrotowym, a – co często jeszcze ważniejsze – moment ten może być swobodnie kontrolowany, co ma znaczenie przede wszystkim w aplikacjach transportowych i przemysłowych;
- **• możliwość pracy w trybie pozycyjnym** w odróżnieniu od większości innych rodzajów silników, napędy BLDC świetnie sprawdzają się w zastosowaniach wymagających precyzyjnego pozycjonowania wału napędowego, czym zbliżają się do silników krokowych (są jednak praktycznie pozbawione wielu istotnych wad bądź wady te są znacznie mniej istotne);

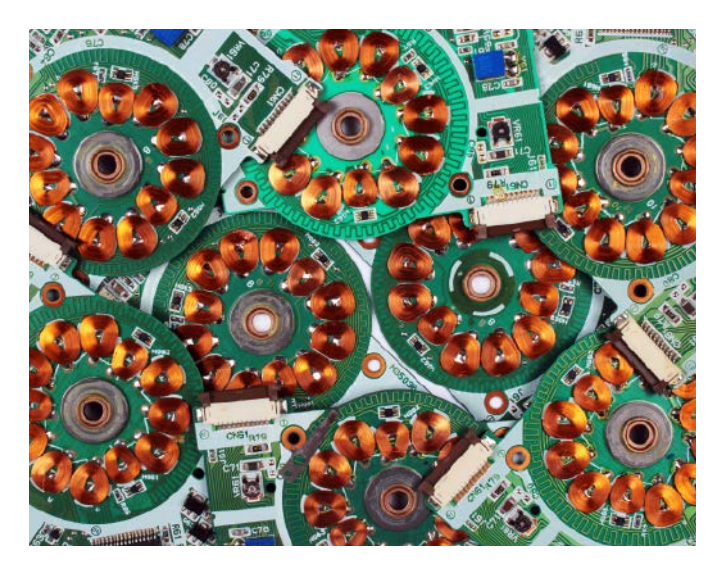

**• duża gęstość mocy** – nawet niewielkie i lekkie silniki BLDC są w stanie pracować przy zaskakująco wysokim poziomie mocy, niespotykanym w silnikach szczotkowych o porównywalnych wymiarach.

#### Wybrane aplikacje silników bezszczotkowych

Wymienione zalety determinują główne obszary aplikacji silników bezszczotkowych. Wymieńmy zatem pokrótce kilka zastosowań – zarówno tych najczęściej spotykanych w codziennej praktyce, jak i specjalnych, z którymi mają styczność raczej nieliczni inżynierowie z wyspecjalizowanych branż high-tech. Przy każdym z przykładów zwracamy uwagę na parametry najistotniejsze dla danego segmentu rynku.

**• Wentylatory** – brak efektu zużycia szczotek i styków komutatora, a także zdolność do pracy z wysokimi prędkościami obrotowymi sprawia, że silniki BLDC doskonale nadają się do budowy wentylatorów – zarówno tych niewielkich, stosowanych m.in. w sprzęcie komputerowym, jak i wydajnych wentylatorów promieniowych i osiowych, stosowanych w branży HVAC czy w automatyce przemysłowej i określanych skrótem EC (*Electronically Commutate)* – **rysunek 1**.

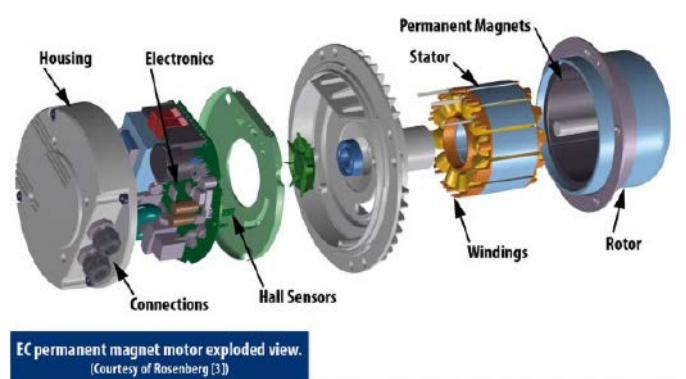

**Rysunek 1. Widok wentylatora typu EC, stosowanego w systemach HVAC. Warto zwrócić uwagę na użebrowaną konstrukcję metalowej podstawy statora, ułatwiającą chłodzenie uzwojeń podczas pracy ciągłej [\(t.ly/Eh\\_k\)](http://t.ly/Eh_k)**

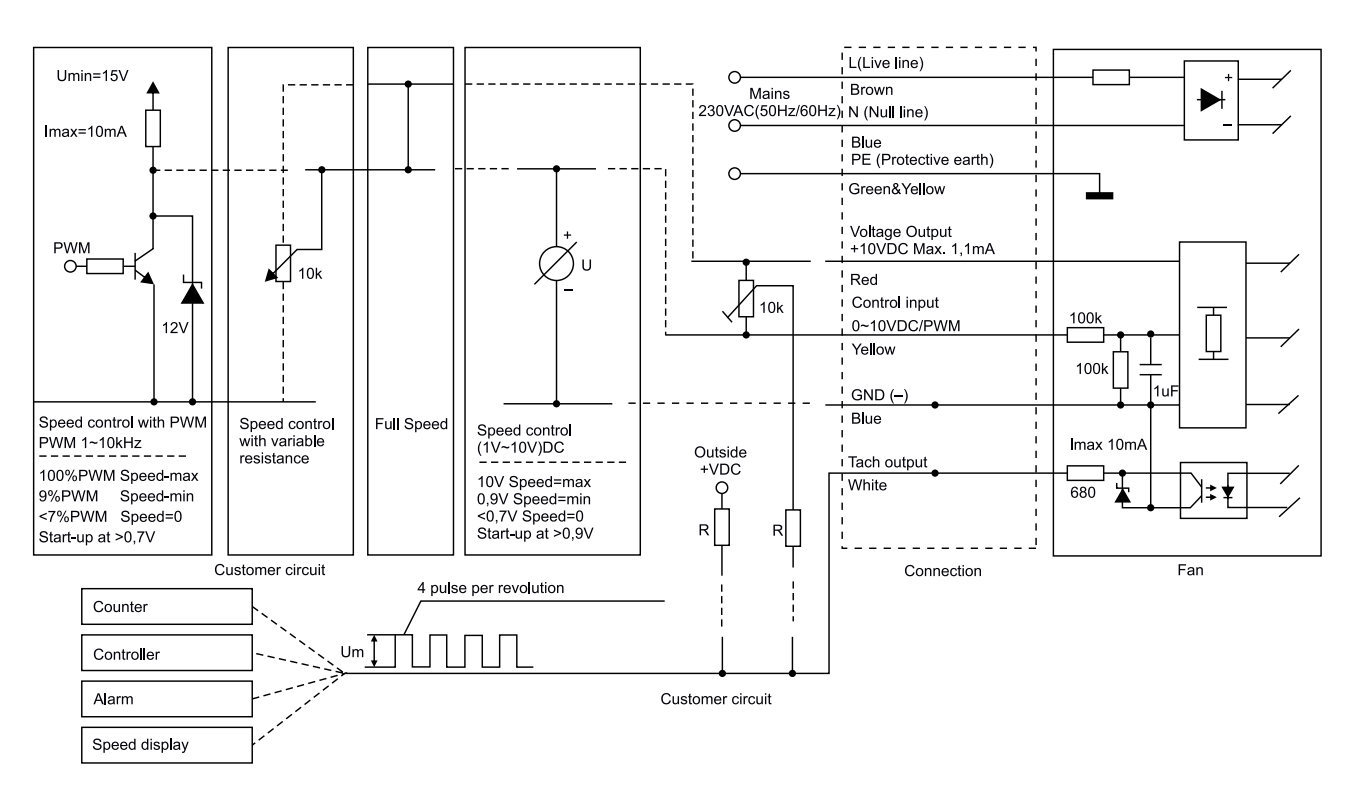

**Rysunek 2. Schemat połączeń typowego wentylatora EC – jedna wiązka przewodów zapewnia zasilanie sieciowe (w tym przypadku jednofazowe), druga pozwala na sterowanie niskonapięciowym sygnałem 0…10 VDC lub PWM. Biały przewód umożliwia pomiar prędkości obrotowej przez zewnętrzny kontroler, zaś przewód czerwony dostarcza napięcie 10 VDC (zwykle przy znikomej wydajności prądowej), pozwalające np. na bezpośrednie zasilanie zewnętrznego potencjometru, sterującego prędkością obrotów ([t.ly/oWtVJ\)](http://oWtVJ)**

Niemal zawsze wentylatory EC są wyposażone w wejście wspierające przynajmniej jeden z dwóch najpopularniejszych standardów: sygnał PWM lub analogowy sygnał napięciowy 0...10 V (**rysunek 2**).

**• Sprzęt komputerowy i RTV** – możliwość stabilnej i cichej pracy bez generowania szkodliwych wibracji, a także niski poziom generowanych zaburzeń elektromagnetycznych czynią małe silniki BLDC doskonałym wyborem do napędu precyzyjnych mechanizmów, stosowanych w sprzęcie komputerowym (tradycyjne dyski twarde HDD – **fotografia 1**) oraz audiowizualnym (napędy optyczne płyt CD/DVD, odtwarzacze kaset VHS, itd.). Dodatkową zaletą silników typu outrunner (więcej na ten temat można przeczytać w dalszej części artykułu) jest dosyć duża bezwładność, dodatkowo stabilizująca obroty w sposób pasywny (mechaniczny).

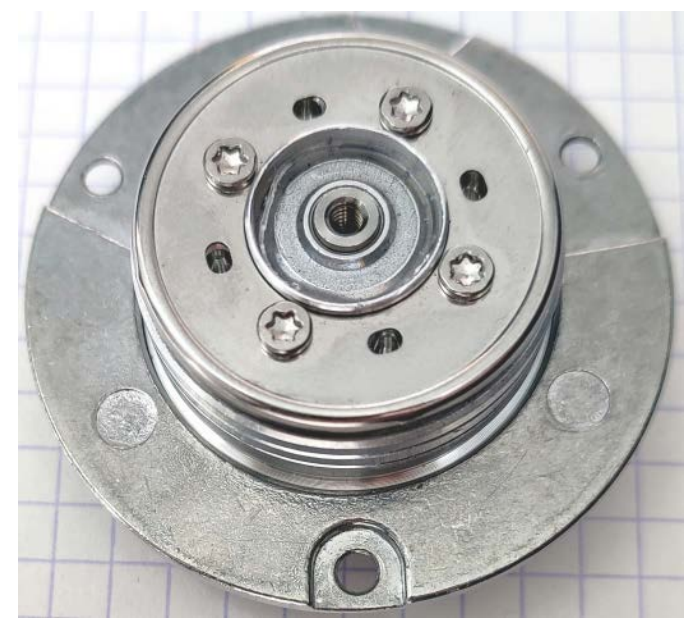

**Fotografia 1. Silnik BLDC z napędu talerzy dysku twardego (HDD)**

- **• Automatyka przemysłowa** doskonała dynamika silników bezszczotkowych, duży moment obrotowy, długa trwałość oraz możliwość precyzyjnej kontroli prędkości, momentu obrotowego lub pozycji sprawia, że napędy BLDC są podstawowym wyborem w przypadku konstrukcji serwomotorów, robotów przemysłowych, maszyn CNC itp.
- **• Pojazdy elektryczne** nowoczesne silniki bezszczotkowe, za sprawą wysokiego momentu obrotowego, sprawności i dynamiki sterowania, świetnie sprawdzają się w systemach napędowych samochodów elektrycznych (**fotografia 2**), wózków AGV, gokartów, wózków golfowych, hulajnóg, rowerów, skuterów, jednokołowców, a także... w napędach nowoczesnych łodzi elektrycznych (**fotografia 3**).
- **• Elektronarzędzia i sprzęt AGD** duża gęstość mocy i wysoki moment obrotowy są parametrami kluczowymi w konstrukcji nowoczesnych, ergonomicznych elektronarzędzi ręcznych. Z tego też względu wysokiej klasy wkrętarki, klucze udarowe, szlifierki,

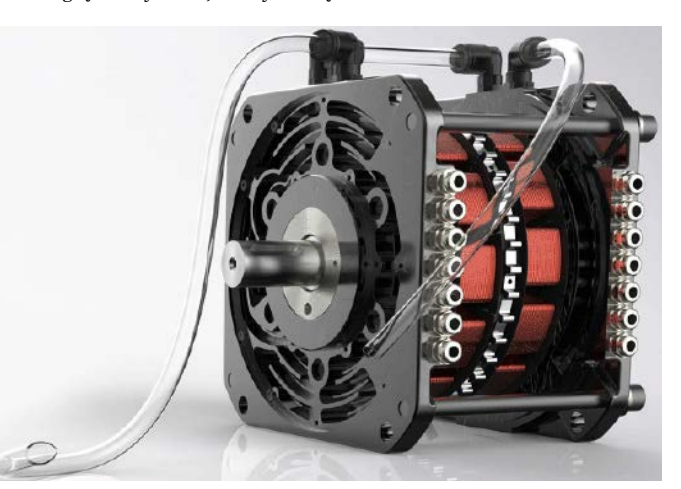

**Fotografia 2. 20-kilowatowy silnik do pojazdów elektrycznych, wyposażony w obieg chłodzenia wodnego [\(t.ly/hqLx](http://t.ly/hgLx))**

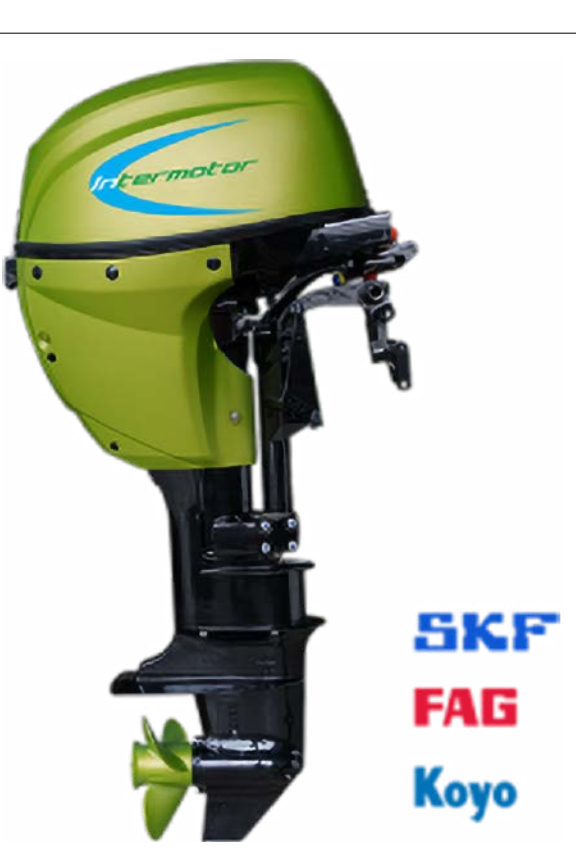

**Fotografia 3. Lekki napęd łodzi elektrycznych bazujący na silniku BLDC [\(t.ly/0EcC\)](http://t.ly/0EcC)**

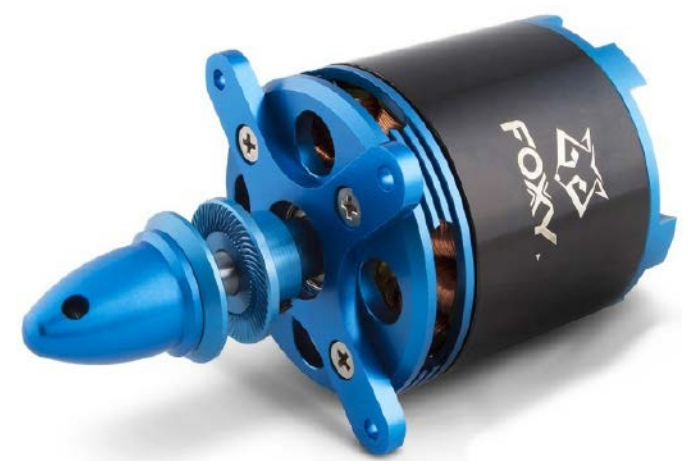

**Fotografia 4. Silnik G2 C5340-190 marki FOXY do zastosowań w lotniczych modelach RC [\(t.ly/LQcZ\)](http://t.ly/LQcZ)**

a nawet odkurzacze są obecnie konstruowane w oparciu o silniki BLDC, zasilane kilkuamperogodzinowymi akumulatorami litowo-jonowymi.

- **• Modele RC** wysoki moment obrotowy, kompaktowe wymiary, a także doskonałe osiągi w zakresie prędkości czynią silniki BLDC doskonałym źródłem napędu dla zdalnie sterowanych samolotów czy też modeli samochodów. Niektóre silniki modelarskie są w stanie osiągać niebywale wprost wysoką moc szczytową – przykładowo, silnik G2 C5340...190 marki FOXY (**fotografia 4**), przy średnicy korpusu równej 63 mm i długości 60 mm, został zaprojektowany w sposób umożliwiający pracę z mocą maksymalną na poziomie 3300 W (!).
- **• Drony** współczesne bezzałogowce zarówno te do użytku amatorskiego, jak i profesjonalnych aplikacji wykorzystywanych w operacjach służb mundurowych czy monitorowaniu stanu instalacji przemysłowych – wymagają doskonałej dynamiki i wysokich prędkości obrotowych napędu (co bezpośrednio przekłada się na zwrotność podczas wykonywania manewrów)

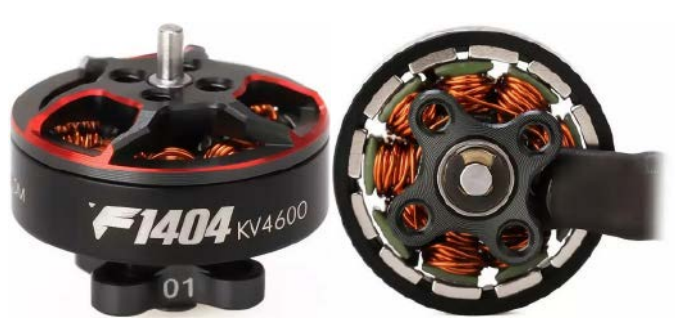

**Fotografia 5. Silnik do małych dronów – model T-MOTOR F1404 ([t.ly/Tzxn\)](http://t.ly/Tzxn)**

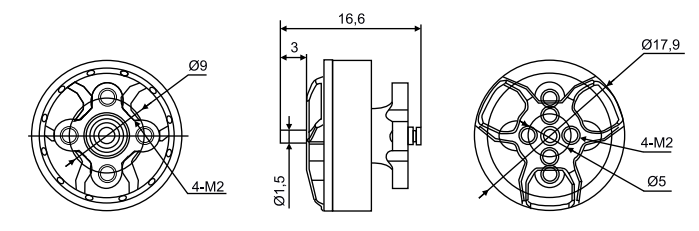

**Rysunek 3. Rysunek wymiarowy silnika T-MOTOR F1404 [\(t.ly/Tzxn\)](http://t.ly/Tzxn)**

lub dużego momentu obrotowego, umożliwiającego uzyskanie wymaganego udźwigu. Przykładowy silnik do tego typu zastosowań został pokazany na **fotografii 5** i **rysunku 3** – pomimo maleńkich wymiarów (całość ma średnicę zewnętrzną 17,9 mm i jest mocowana do ramion drona za pomocą czerech śrubek M2) silnik osiąga moc 304 W (przez maksymalnie 60 sekund) i – w zależności od mocy wysterowania oraz zastosowanego śmigła – jest w stanie uzyskać ciąg na poziomie przekraczającym 320 gramów.

**• Gimbale** – lekkie i szybkie silniki BLDC są stosowane jako napęd osi w gimbalach – zarówno tych przeznaczonych do pracy ze smartfonami, lustrzankami, aparatami bezlusterkowymi, kamerami sportowymi itd., jak i tych instalowanych w dronach. W mniejszych i tańszych gimbalach silniki są często budowane

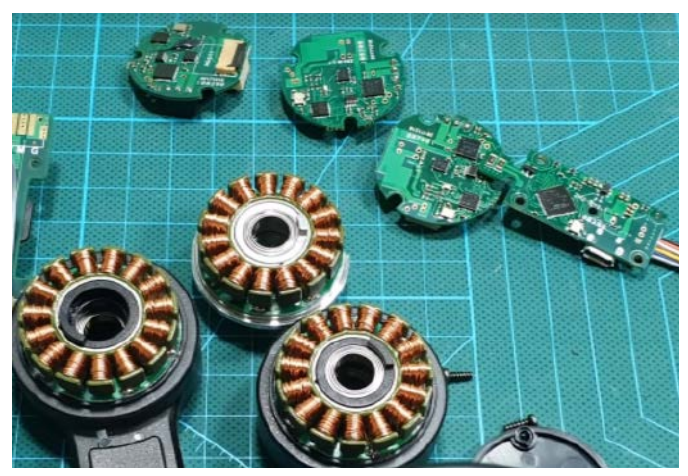

**Fotografia 6. Elementy komercyjnego gimbala przeznaczonego do smartfonów. Widoczne trzy płytki kontrolerów BLDC oraz statory silników, odpowiedzialnych za ruch poszczególnych osi [\(t.ly/MrRL\)](http://t.ly/MrRL)**

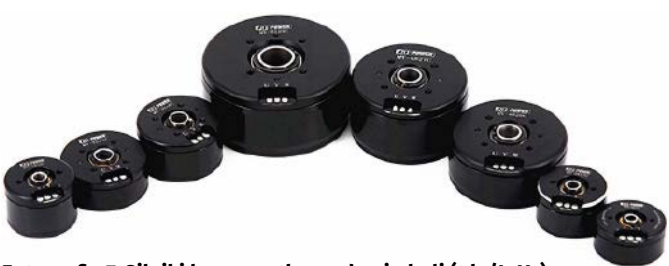

**Fotografia 7. Silniki bezszczotkowe do gimbali [\(t.ly/JqKz\)](http://t.ly/JqKz)**

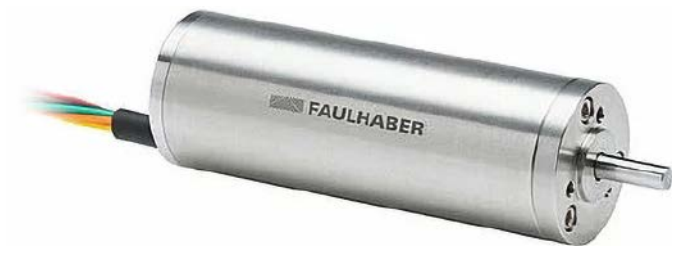

**Fotografia 8. Autoklawowalny serwomotor BLDC marki Faulhaber, przeznaczony do aplikacji chirurgicznych – seria 2057..BA [\(t.ly/OACK\)](http://t.ly/OACK)**

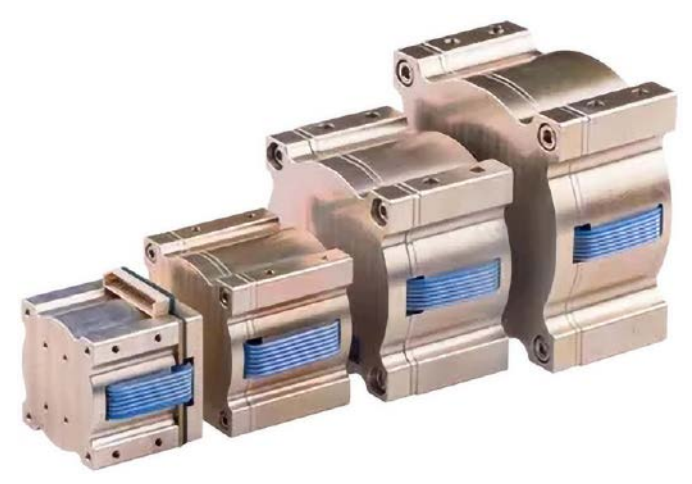

**Fotografia 9. Moduły kół reakcyjnych CubeWheel dla satelitów typu CubeSat, bazujące na silnikach bezszczotkowych z wbudowanym kontrolerem [\(t.ly/hltx\)](http://t.ly/hltx)**

na bazie niewielkich płytek drukowanych (**fotografia 6**), zaś w bardziej profesjonalnych konstrukcjach stosuje się gotowe napędy specjalnie przystosowane do tego celu (**fotografia 7**).

**• Roboty chirurgiczne** – jednym z najbardziej spektakularnych zastosowań silników bezszczotkowych są manipulatory robotów chirurgicznych. W tym przypadku szczególne znaczenie dla konstruktorów ma możliwość sterowania z użyciem pozycji lub momentu obrotowego, wysoka niezawodność i dynamika oraz niewielkie wymiary i masa silników BLDC. Wśród najwyższej klasy napędów znajdują się nawet silniki przeznaczone do użycia w urządzeniach podlegających sterylizacji w autoklawie – przykładowy serwomotor marki Faulhaber można zobaczyć na **fotografii 8**.

**• Aplikacje kosmiczne** – zakres zastosowań silników bezszczotkowych w przypadku aplikacji kosmicznych obejmuje m.in. systemy pozycjonowania napędów rakietowych (aktuatory TVC), zawory paliwa, mechanizmy rozkładania paneli słonecznych, żyroskopy, a także tzw. koła reakcyjne – specjalne koła zamachowe, stosowane do ustalania pozycji satelity w przestrzeni kosmicznej. Co ciekawe, ten typ aktuatora jest stosowany także w małych satelitach (określanych mianem CubeSat) – na rynku można znaleźć gotowe jednostki, złożone z wydajnego silnika bezszczotkowego, masy obrotowej (koła zamachowego), a także specjalnych łożysk oraz kontrolera z interfejsami I²C, UART lub CAN (**fotografia 9**). Zakres pożądanych parametrów zależy oczywiście od rodzaju aplikacji, w każdym przypadku jednak kluczowe jest spełnienie wymagań technicznych, stawianych wszystkim komponentom kosmicznym (przystosowanie do pracy w wysokiej próżni, odporność na udary mechaniczne, silne narażenia akustyczne, duże wahania temperatur, itd.).

#### Zasada działania silnika bezszczotkowego

Silnik bezszczotkowy można rozpatrywać jako "odwrócona" i nieco uproszczoną wersję klasycznego silnika komutatorowego z magnesami trwałymi. W zwykłym silniku DC nieruchomy stator zawiera magnesy, zaś łożyskowany, obrotowy wirnik jest wyposażony w uzwojenia, połączone elektrycznie z komutatorem. Oddziaływanie pomiędzy magnesami a uzwojeniami (zasilanymi za pośrednictwem układu szczotki – komutator) powoduje powstawanie momentu obrotowego. Co ważne, cykliczne przełączanie zasilania uzwojeń (określane mianem komutacji) – zachodzące na drodze czysto mechanicznej – umożliwia wirowanie wektora pola magnetycznego, wytwarzanego przez rotor.

W przypadku silników bezszczotkowych, jak sama nazwa wskazuje, nie znajdziemy ani szczotek, ani współpracującego z nimi komutatora – wirowanie pola magnetycznego jest zatem realizowane na drodze aktywnego przełączania uzwojeń poprzez układ sterujący (pełniący funkcję elektronicznego komutatora – **rysunek 4**). Wspomniane wcześniej odwrócenie konstrukcji (względem klasycznego silnika szczotkowego) polega na umieszczeniu magnesów na rotorze, a zestawu uzwojeń – w statorze napędu.

Dla lepszego zrozumienia zjawisk zachodzących w czasie pracy silnika bezszczotkowego warto wyobrazić sobie, że w prawidłowo wysterowanym napędzie rotor przez cały czas podąża za wirującym wektorem pola magnetycznego statora – wynika stąd słuszny wniosek, że silnik BLDC jest maszyną synchroniczną. Mało tego – jeżeli kąt

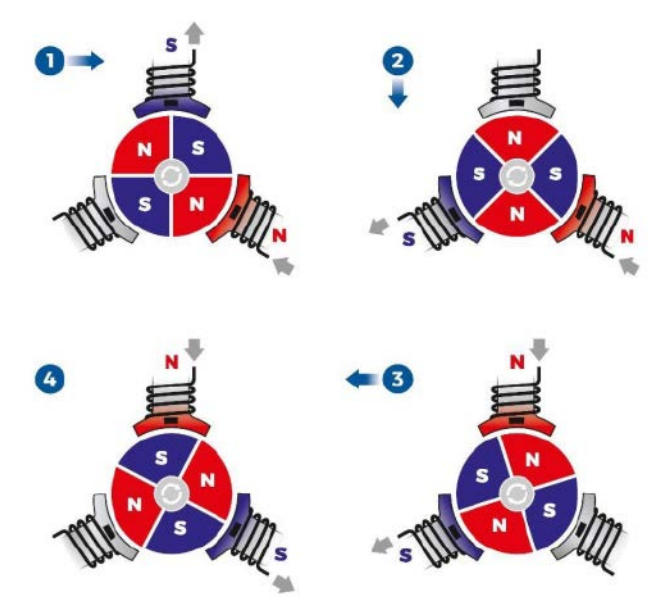

**Rysunek 4. Uproszczona ilustracja zasady działania silnika bezszczotkowego – rotor obraca się zgodnie z kierunkiem ruchu wskazówek zegara [\(t.ly/6BVC\)](http://t.ly/6BVC)**

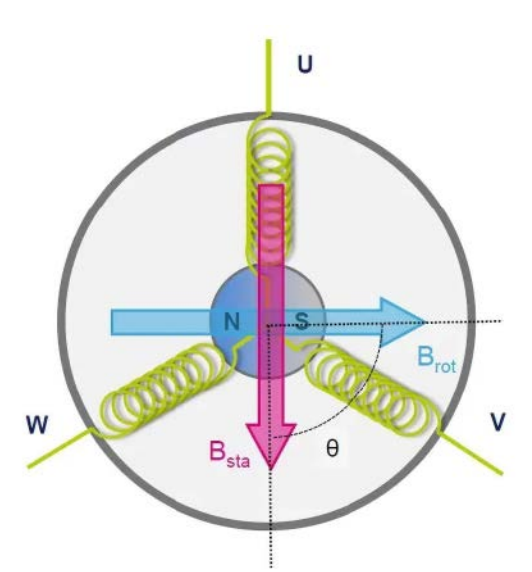

**Rysunek 5. Kąt (Θ) pomiędzy wypadkowym wektorem pola magnetycznego statora Bsta a wektorem pola magnetycznego rotora B**<sub>rot</sub> ma kluczowe znaczenie dla uzyskiwanego momentu obroto**wego ([t.ly/-GPl\)](http://t.ly/-GPl)**

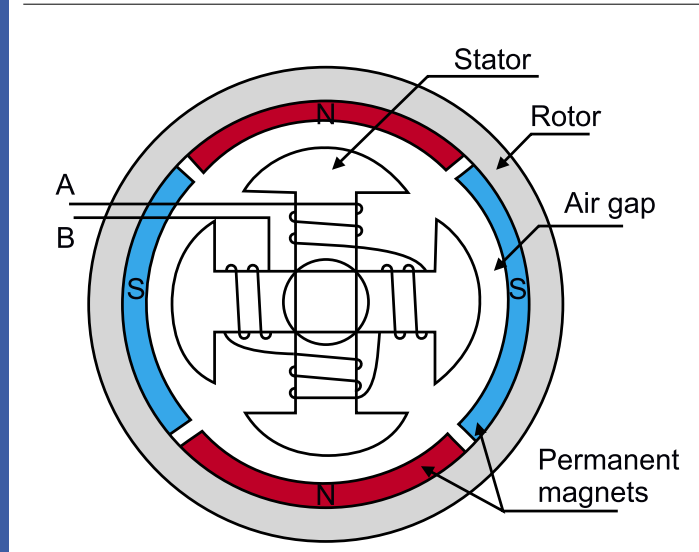

#### Single-phase

**Rysunek 6. Konstrukcja 4-biegunowego, 1-fazowego silnika BLDC [\(t.ly/luOKS](http://t.ly/luOKS))**

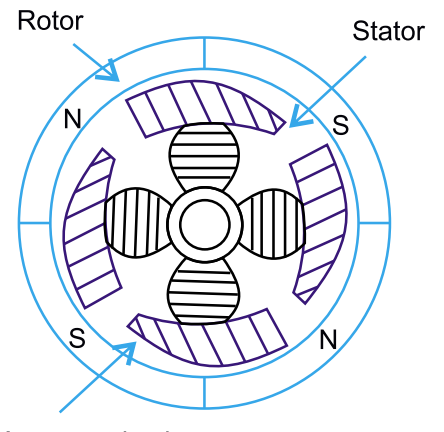

#### Asymmetric air gap

**Rysunek 7. Asymetryczny kształt nadbiegunników statora, stosowany w silnikach 1-fazowych w celu zniwelowania położeń "martwych", uniemożliwiających rozruch [\(t.ly/ciJy\)](http://t.ly/ciJy)**

pomiędzy wektorami obydwu pól magnetycznych (**rysunek 5**) będzie cały czas utrzymywany (w miarę możliwości) na poziomie 90°, to napęd uzyska maksymalny możliwy w danych warunkach moment obrotowy. Rzecz jasna, rzeczywisty moment zależy od konstrukcji silnika oraz natężenia prądu uzwojeń, ale tylko ortogonalne ustawienie wektorów magnetycznych pozwala wycisnąć tak wiele, jak to możliwe w danej sytuacji.

Co ciekawe – o ile w przypadku silników szczotkowych odpowiednia geometria komutatora oraz ułożenie uzwojeń sprawiają, że warunki zbliżone do optymalnych panują praktycznie zawsze (komutator jest wszak sztywno połączony z blokiem uzwojeń przez wał silnika), o tyle w silnikach BLDC zapewnienie odpowiednich zależności fazowych jest już tylko i wyłącznie zadaniem kontrolera. Aby jednak móc spełnić warunek ortogonalności pól magnetycznych, konieczne jest sterowanie z uwzględnieniem aktualnej pozycji rotora, czego można dokonać za pomocą metod czujnikowych (z użyciem sprzężenia zwrotnego w postaci czujników hallotronowych bądź enkoderów) lub bezczujnikowych (poprzez pomiar elektrycznych parametrów pracy silnika) – przyjrzymy im się bliżej w dalszej części artykułu.

#### Podstawy konstrukcji silników bezszczotkowych

Jedną z podstawowych cech konstrukcyjnych każdego silnika bezszczotkowego jest liczba faz, czyli – innymi słowy – uzwojeń, które mogą być (niezależnie lub w grupach) wysterowane przez kontroler.

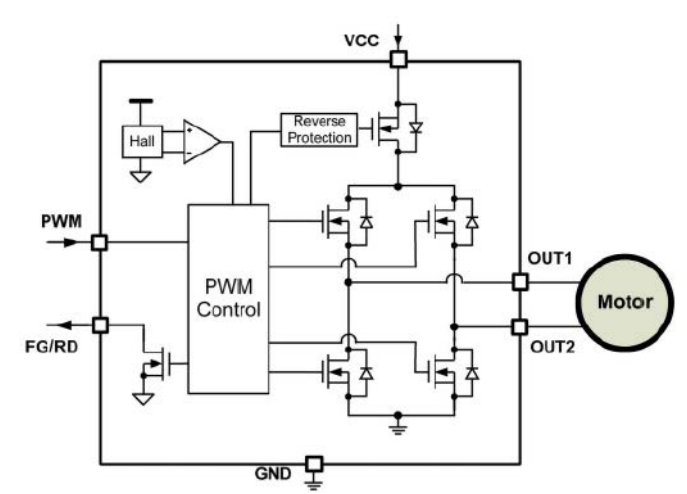

**Rysunek 8. Przykładowy kontroler scalony, przeznaczony do sterowania jednofazowymi silnikami BLDC przy użyciu sprzężenia zwrotnego z wbudowanego hallotronu – MP6517 [\(t.ly/hbSbb\)](http://t.ly/hbSbb)**

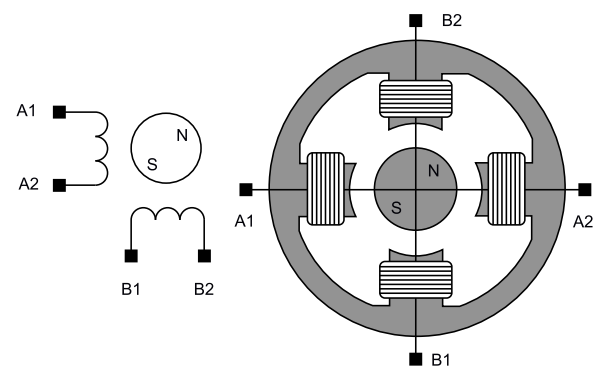

**Rysunek 9. Budowa dwufazowego silnika BLDC z osobnymi uzwojeniami [\(t.ly/vnS8O](http://t.ly/vnS8O))**

Pisząc o uzwojeniach, mamy rzecz jasna na myśli osobne zespoły połączonych ze sobą cewek, rozmieszczonych symetrycznie na wspólnym magnetowodzie. I tak, silniki 1-fazowe (**rysunek 6**) mają wyprowadzone tylko dwa przewody zasilające uzwojenie, to ostatnie zaś podzielone jest zwykle na 4 połączone szeregowo cewki. Nietrudno zauważyć, że idealnie symetryczna konstrukcja, przedstawiona na rysunku 6, byłaby narażona na efekt samoczynnej blokady w momencie, gdy bieguny rotora zostałyby przyciągnięte do najbliższych im, przeciwnych biegunów stojana (N-S, S-N). Aby uniknąć takiej sytuacji, silniki jednofazowe konstruowane są w sposób, zapewniający pewną asymetrię rdzenia statora – co można zobaczyć na **rysunku 7**. Wbrew informacjom, jakie można czasem znaleźć w sieci, 1-fazowe silniki DC nie umożliwiają sterowania kierunkiem obrotów (np. przez zmianę polaryzacji impulsów sterujących) – ów kierunek jest narzucony konstrukcyjnie, stąd też taką uproszczoną budowę można spotkać głównie w wentylatorach czy niektórych pompach. Wydajność silników 1-fazowych jest niezbyt duża, ale prosta, kompaktowa konstrukcja i niski koszt implementacji są np. w przypadku tanich wentylatorów znacznie ważniejsze niż wyśrubowany moment obrotowy.

Ponieważ w silnikach 1-fazowych mamy do czynienia z pojedynczym uzwojeniem, to w celu uzyskania ruchu obrotowego zachodzi konieczność cyklicznego odwracania kierunków pola magnetycznego, generowanego przez stojan. Naturalnym wyborem w przypadku budowy sterowników dla takich napędów okazuje się zatem zastosowanie mostka H – przykładową realizację można zobaczyć na **rysunku 8**.

Silniki 2-fazowe mają już dwa niezależne uzwojenia (dwie pary cewek ułożone ortogonalnie – **rysunek 9**), jednak w większości praktycznych realizacji uzwojenia łączy się w taki sposób, że jedno z wyprowadzeń jest wspólne dla obu sekcji. Napędy tego typu przypominają więc nieco unipolarne silniki krokowe, do których

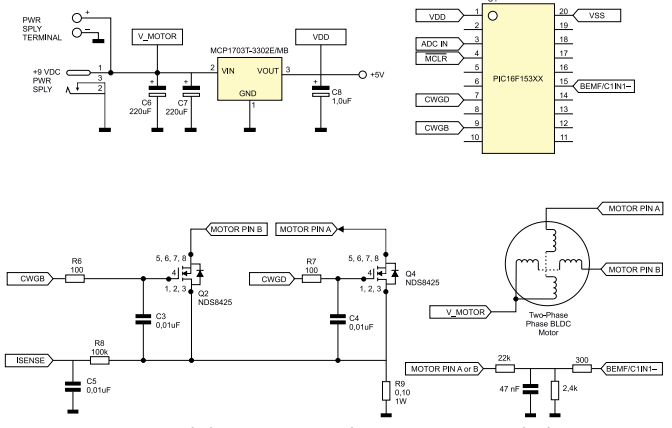

**Rysunek 10. Bezczujnikowy sterownik dwufazowego silnika bezszczotkowego, oparty na mikrokontrolerze PIC16 [\(t.ly/PpBc2\)](http://t.ly/PpBc2)**

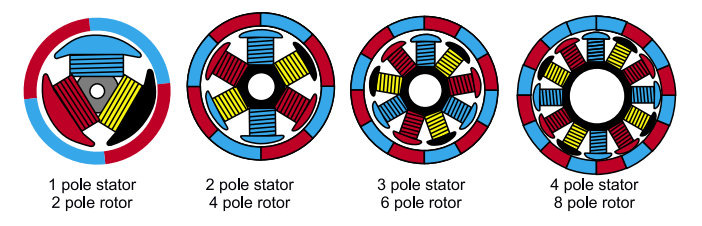

**Rysunek 11. Przykłady konstrukcji silników 3-fazowych o różnych liczbach biegunów rotora i stojana [\(t.ly/Rmis\)](http://t.ly/Rmis)**

wysterowania wystarczą pojedyncze tranzystory w konfiguracji otwartego drenu – przykład sterownika, opartego na mikrokontrolerze z rodziny PIC16 marki Microchip, można zobaczyć na **rysunku 10**. Silniki dwufazowe, dzięki możliwości prostego sterowania z użyciem jednego hallotronu, bywają często stosowane do budowy wentylatorów.

Zdecydowanie największe możliwości i najszerszy zakres zastosowań oferują silniki 3-frazowe. W zależności od przeznaczenia oraz preferencji producenta napędy tego typu są produkowane w bardzo wielu odmianach, różniących się liczbą biegunów (a raczej – par biegunów) magnetycznych rotora oraz konstrukcją statora (**rysunek 11**). Zazwyczaj najprostsze napędy 3-fazowe zawierają trzy pary szeregowo

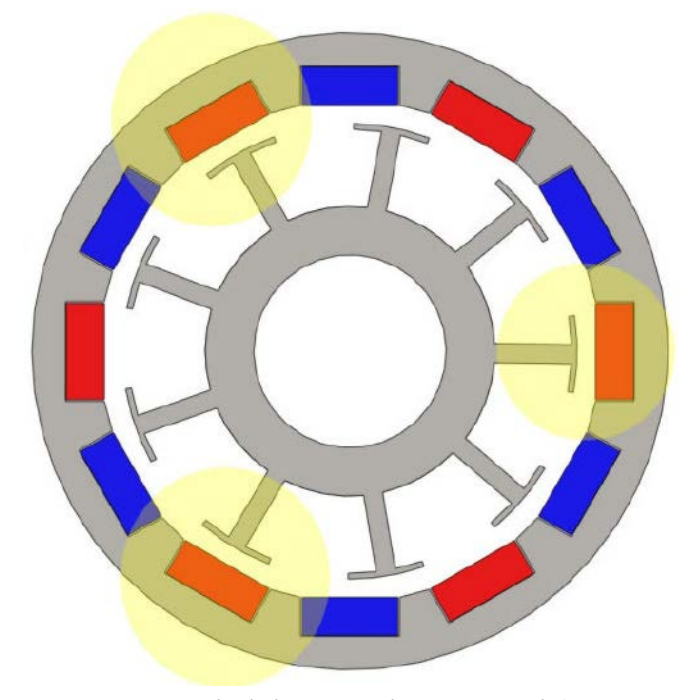

**Rysunek 12. Ilustracja silnika 9s12p w jednym z ustawień rotora, dla których występuje najsilniejszy moment zaczepowy. Żółtymi markerami zaznaczono pary biegunów rotora i nadbiegunników statora, ustawionych dokładnie naprzeciw siebie [\(t.ly/jgPj\)](http://t.ly/jgPj)**

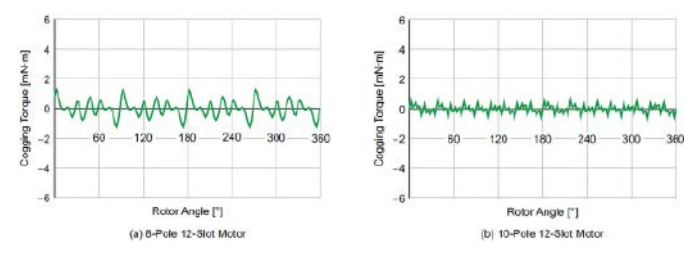

**Rysunek 13. Zależność amplitudy momentu zaczepowego dwóch silników BLDC o zróżnicowanej konstrukcji – 12s8p oraz 12s10p [\(t.ly/nVy6\)](http://t.ly/nVy6)**

połączonych cewek (pełniących funkcję poszczególnych uzwojeń fazowych, oznaczanych zwykle literami U, V oraz W) i rotor o czterech parach biegunów (N,S,N,S,N,S,N,S), ale szeroko rozpowszechnione są też wykonania znacznie bardziej rozbudowane. Generalna zasada jest prosta – im więcej biegunów, tym mniejsza prędkość maksymalna, osiągalna dla danego silnika – można to utożsamiać z silnikami krokowymi, w przypadku których wyższa rozdzielczość oznacza także wyższą częstotliwość impulsów sterujących (przy tej samej prędkości obrotowej). Struktura silnika często jest określana skrótem, np. 9N12P (zapisywanym także jako 9s12p) oznacza, że dziewięciu cewkom (ułożonym w trzy gałęzie po 3 szeregowe uzwojenia) odpowiada 12 biegunów magnetycznych rotora (zrealizowanych zwykle za pomocą 12 małych magnesów neodymowych, zamontowanych w wirniku – fotografia 5).

Co ważne, liczba biegunów rotora i slotów (tym mianem określa się szczelinę w rdzeniu stojana, w której umieszczone jest uzwojenie) wpływa bardzo wyraźnie na kulturę pracy silnika, a dokładniej na tzw. moment zaczepowy (*cogging torque*). Efekt ten jest wyczuwalny – np. podczas ręcznego obracania wału wyłączonego silnika – jako delikatne przeskoki, wynikające z przyciągania biegunów magnetycznych do kolejnych nadbiegunników stojana – dokładnie tak, jak ma to miejsce w przypadku silników krokowych, choć zwykle znacznie słabiej (**rysunek 12**). O ile jednak w przypadku tych ostatnich obecność momentu zaczepowego leży u podstaw funkcjonowania tego typu napędów, o tyle dla silników BLDC stanowi ona spory problem – powoduje niepożądane drgania, hałas i jest źródłem problemów z precyzyjnym ustawieniem położenia kątowego wału. Z tego też względu silniki, od których wymaga się bardzo dokładnego pozycjonowania, są zwykle budowane przy użyciu sporej liczby biegunów i slotów. Warto wiedzieć, że liczba punktów zaczepowych (w ramach pojedynczego obrotu wirnika) jest równa najmniejszej wspólnej wielokrotności (NWW) liczb biegunów oraz slotów silnika, np. dla napędów 24s22p wynosi aż 264 – im więcej, tym lepiej, gdyż wraz ze wzrostem NWW maleje amplituda skoków momentu obrotowego, co doskonale wpływa na wynikową płynność ruchu (**rysunek 13**).

#### Budowa stojana i topologia uzwojeń

Uzwojenia poszczególnych faz (U, V, W) są najczęściej łączone w topologii gwiazdy, z punktem centralnym (wyprowadzeniem wspólnym) ukrytym wewnątrz obudowy silnika i niewyprowadzonym na zewnętrzne przewody zasilające (**rysunek 14**). Teoretycznie uzwojenia

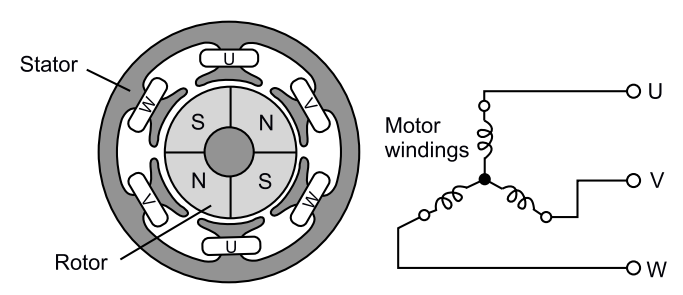

**Rysunek 14. Połączenie uzwojeń 3-fazowego silnika BLDC w topologii gwiazdy [\(t.ly/aYCA\)](http://t.ly/aYCA)**

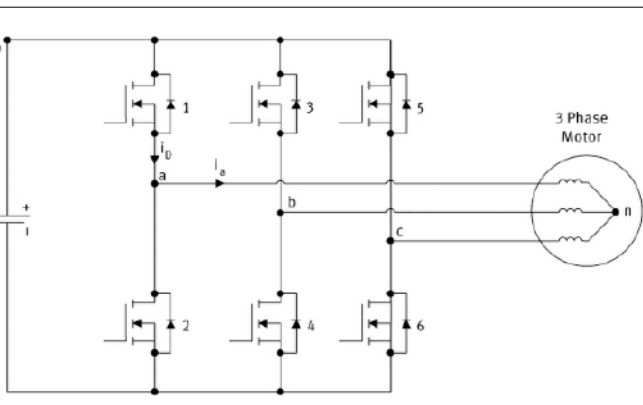

**Rysunek 15. Typowy układ pracy bezszczotkowego silnika 3-fazowego – przedstawiono stopień wyjściowy na bazie trzech półmostków z tranzystorami MOSFET [\(https://t.ly/6CoV\)](https://t.ly/6CoV)**

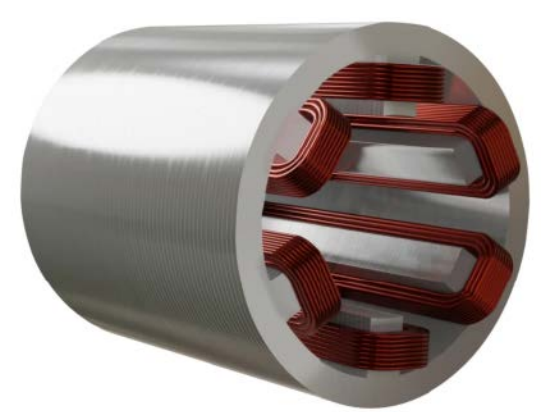

**Rysunek 16. Uproszczona budowa statora silnika BLDC z uzwojeniami skupionymi [\(t.ly/MsRu\)](http://t.ly/MsRu)**

mogą być także łączone w trójkąt, co jednak uważane jest za mniej efektywne w porównaniu do gwiazdy. Ponieważ konstrukcja 3-fazowych silników BLDC wymaga dwukierunkowego przepływu prądu przez uzwojenia, do sterowania napędami stosuje się stopnie mocy na bazie trzech półmostków (**rysunek 15**).

Silniki bezszczotkowe można klasyfikować pod względem sposobu nawinięcia uzwojeń oraz budowy rdzenia statora. W klasycznym zespole uzwojeń skupionych (*concentrated winding*) każdemu występowi rdzenia odpowiada jedna cewka (**rysunek 16**). Taki sposób nawijania jest łatwy w produkcji, pozwala osiągnąć wyższy moment obrotowy, ale wiąże się także z pewnymi wadami – siła przeciwelektromotoryczna (BEMF – *Back ElectroMotive Force*), czyli napięcie indukowane w uzwojeniu na skutek zmian strumienia magnetycznego, w którym się ono znajduje, tworzy przebieg czasowy o kształcie zbliżonym do trapezoidalnego. To zaś powoduje wprowadzanie do układu wyższych harmonicznych prądu, które zwiększają straty (głównie w laminowanym rdzeniu statora). Pod tym względem znacznie lepsze okazują się uzwojenia nawijane tak, że sąsiadujące cewki zachodzą na siebie (w literaturze zagranicznej określa się to mianem *distributed winding*) – **rysunek 17**. W tym przypadku przebieg czasowy BEMF ma już kształt zbliżony do sinusoidy, a dodatkowo przebieg momentu obrotowego ulega wygładzeniu, co poprawia akustyczne właściwości silnika i zwiększa precyzję pozycjonowania.

Kolejną, niezwykle istotną kwestią konstrukcyjną silników BLDC jest budowa rdzenia statora. W przypadku wykonań z otwartymi lub półotwartymi żłobkami (tzw. *slotted stator*) nadbiegunniki rdzenia zbliżone do magnesu rotora i oddzielone od niego jedynie wąską szczeliną powietrzną umożliwiają uzyskanie wysokiego momentu obrotowego, co jest największą zaletą tego typu geometrii. Jednak wówczas istotne staje się opisane wcześniej zjawisko momentu zaczepowego. Jeżeli jednak pozbędziemy się żłobków z rdzenia (tzw. *slotless stator*), wspomniany efekt całkowicie zanika, co pozwala uzyskać niezwykle cichy i płynny ruch, tak ważny w mechanice precyzyjnej (w tym

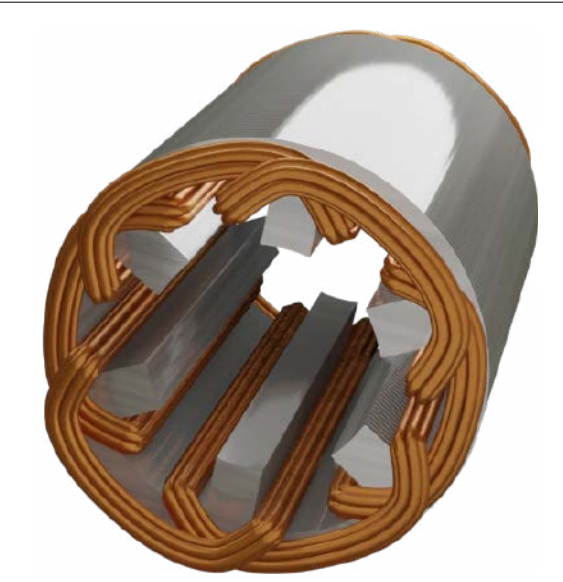

**Rysunek 17. Uproszczona budowa statora silnika BLDC z uzwojeniami zachodzącymi na siebie ([t.ly/MsRu\)](http://t.ly/MsRu)**

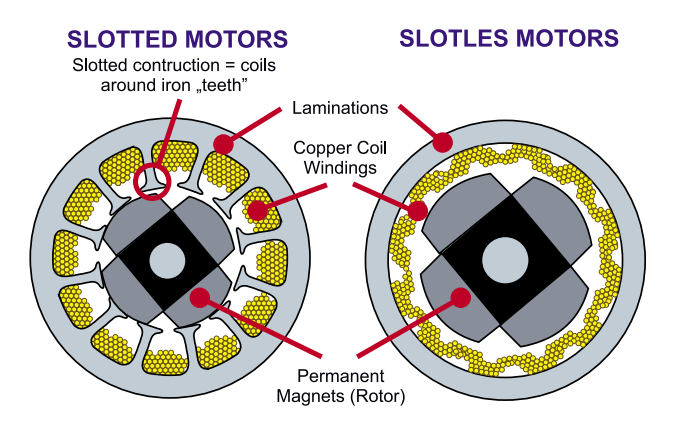

**Rysunek 18. Porównanie budowy rdzenia ze żłobkami półotwartymi – po lewej, oraz rdzenia bezżłobkowego – po prawej ([t.ly/YInjR\)](http://t.ly/YInjR)**

np. robotach chirurgicznych czy niektórych systemach przemysłowych). Poprawa w zakresie płynności obrotów odbywa się jednak za cenę niższego momentu obrotowego. Porównanie obydwu konstrukcji można zobaczyć na **rysunku 18**.

#### Praktyczne konstrukcje silników BLDC

Zanim przejdziemy do opisu metod sterowania oraz zagadnień dotyczących budowy kontrolerów silników BLDC, warto prześledzić kilka zagadnień konstrukcyjnych związanych z praktycznymi realizacjami samych napędów – często mają one bowiem znaczny wpływ na to, który sposób sterowania należy wybrać oraz jakich parametrów należy oczekiwać od kontrolera.

**• Topologia układu stator-rotor** – znaczna część napędów BLDC to tzw. silniki z zewnętrznym rotorem (*Outrunner)* – **rysunek 19**,

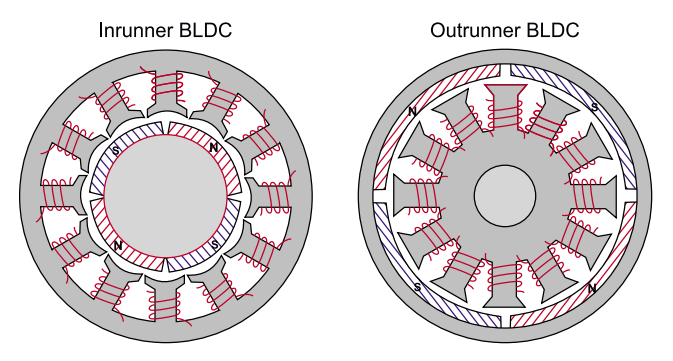

**Rysunek 19. Porównanie konstrukcji silników BLDC z wewnętrznym – po lewej, i zewnętrznym rotorem – po prawej [\(t.ly/weq1H\)](http://t.ly/weq1H)**

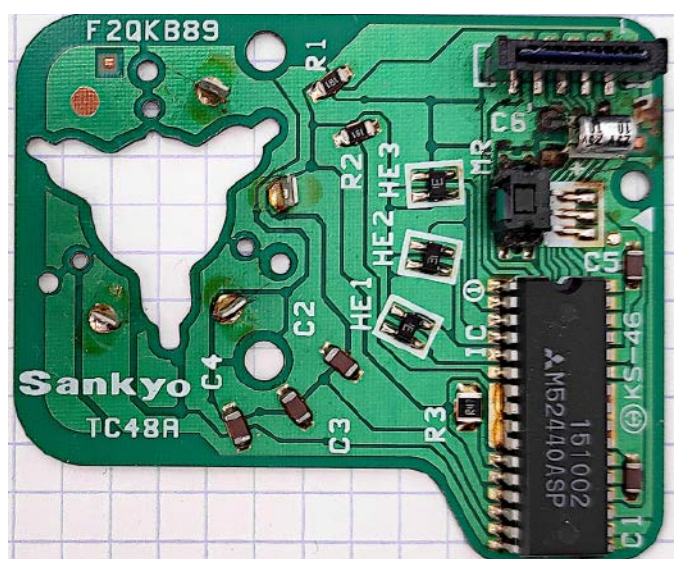

**Fotografia 10. Płytka drukowana zawierająca sterownik silnika bezszczotkowego oraz pełniąca funkcję podstawy konstrukcyjnej dla całego napędu. Warto zwrócić uwagę na cztery konektory, wlutowane wokół wycięcia po lewej stronie PCB: prawy dolny konektor jest niepodłączony do reszty układu i odgrywa rolę wewnętrznego węzła uzwojeń, wykonanych w topologii gwiazdy (oprac. własne autora)**

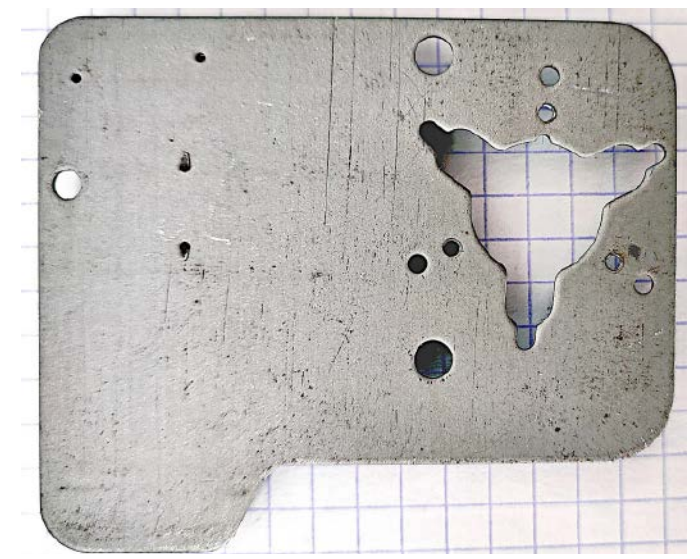

**Fotografia 11. Blaszana podstawa płytki drukowanej, widocznej na fotografii 10**

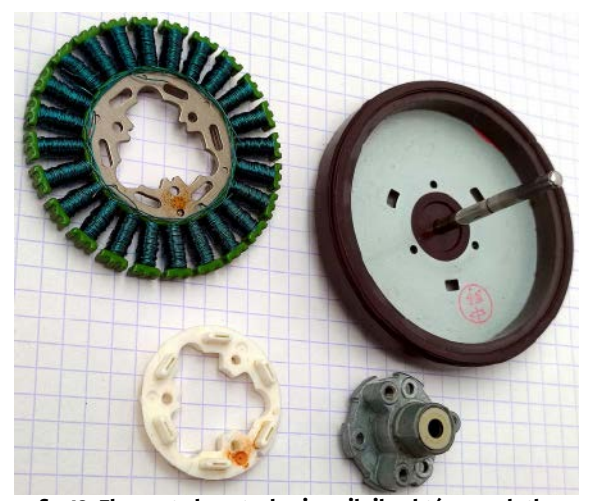

**Fotografia 12. Elementy konstrukcyjne silnika, którego płytkę przedstawiono na fotografiach 10 i 11: na górze od lewej – rdzeń z uzwojeniami i rotor zewnętrzny z wałem napędowym, na dole od lewej: tworzywowy element montażowy z wycięciami pod konektory oraz zespół łożyska ślizgowego**

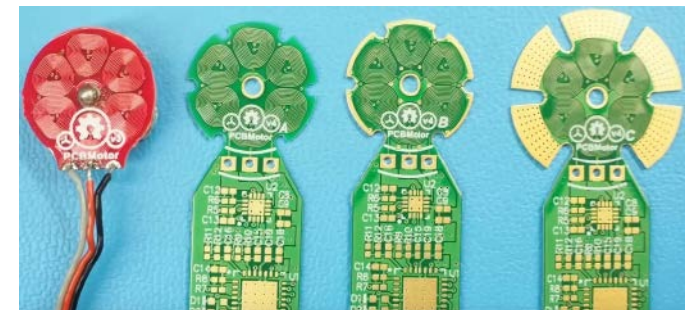

**Fotografia 13. Przykładowe płytki drukowane z cewkami planarnymi, przeznaczone do budowy eksperymentalnych mikrosilników bezszczotkowych ([t.ly/ov4p](http://t.ly/ov4p))**

w których wirnik ma postać cienkościennego kubka z umocowanymi od wewnętrznej strony magnesami, zaś niemal całe wnętrze wypełnia stator. Silniki tego typu mają większy moment bezwładności, dzięki czemu lepiej radzą sobie z mechaniczną stabilizacją prędkości obrotów, choć są także przez to daleko mniej zwrotne. Dodatkowo, najczęściej pracują ze stosunkowo niskimi prędkościami w porównaniu do silników z rotorem wewnętrznym – także (choć nie tylko) z uwagi na sporą liczbę biegunów i żłobków, wymuszającą dość wysoką częstotliwość komutacji. Silniki typu outrunner oferują za to większy moment obrotowy, ponieważ siły magnetyczne działają na wał napędowy na znacznie większym promieniu.

- **• Konstrukcja napędu** oprócz silników w samodzielnych, zamkniętych (fotografia 8) lub półotwartych (fotografie 4 i 5) obudowach, wiele napędów jest konstruowanych w formie całkowicie otwartej – z taką sytuacją mamy do czynienia m.in. w silnikach wykorzystywanych do napędu nośników optycznych czy też głowic w odtwarzaczach VHS. Często silniki w tego typu aplikacjach są tworzone na bazie PCB (zawierającej przy okazji kontroler i zespół czujników Halla), wykonanej z bardzo cienkiego laminatu, naniesionego na podłoże metalowe – zaletą takiej konstrukcji okazuje się niewątpliwie doskonała sztywność mechaniczna i stabilność wymiarowa (**fotografie 10, 11, 12**).
- **• Silniki z cewkami planarnymi** maleńkie silniki niskoprofilowe mogą być także budowane z uzwojeniami zrealizowanymi w postaci spiralnych ścieżek na płytce drukowanej. Tego typu napędami zajmuje się od dawna znany youtuber, Carl Bugeja, realizujący szereg niezwykle ciekawych eksperymentów na pograniczu elektroniki oraz mechaniki (**fotografia 13**). W przypadku tego typu napędów w zupełności wystarczające są niewielkie, scalone kontrolery BLDC – więcej informacji na ich temat można znaleźć w artykule pt. *Zintegrowane sterowniki silników BLDC małej mocy.*
- **• Serwonapędy przemysłowe** najbardziej wymagające aplikacje mechatroniczne, np. roboty przemysłowe i medyczne, centra obróbcze CNC czy też precyzyjne automaty montażowe stosowane

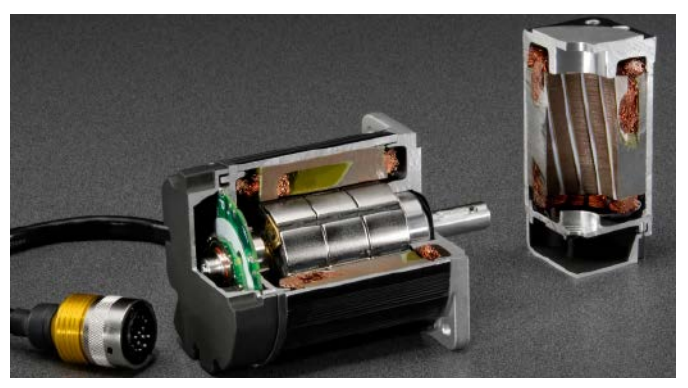

**Fotografia 14. Przekrój przemysłowego serwonapędu bezszczotkowego z wbudowanym kontrolerem i czujnikami sprzężenia zwrotnego [\(t.ly/7\\_Uu\)](http://t.ly/7_Uu)**

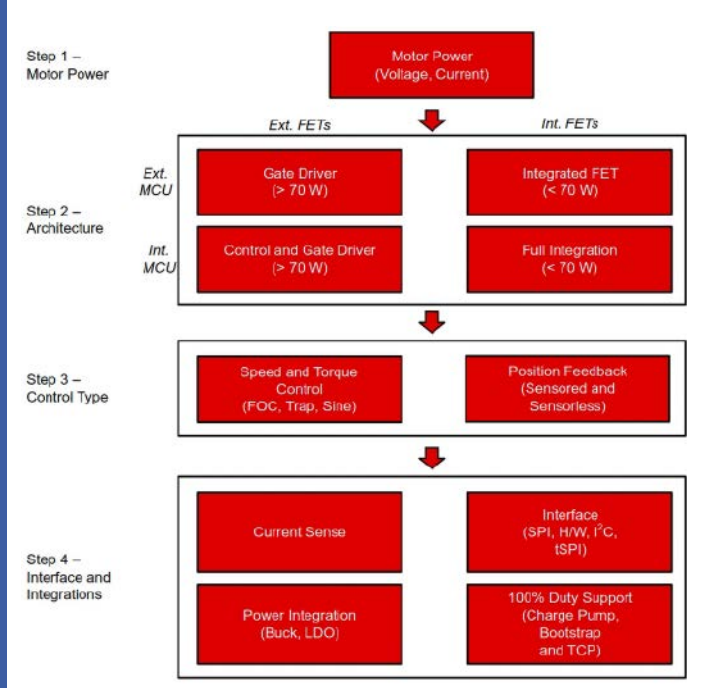

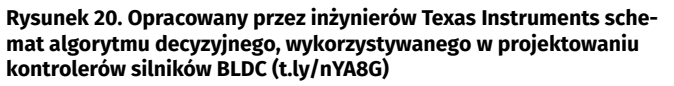

w przemyśle elektronicznym, intensywnie korzystają z wysokiej klasy serwonapędów, które w ramach pojedynczej obudowy integrują nie tylko mocny silnik bezszczotkowy, ale także kompaktowy kontroler oraz czujnik sprzężenia zwrotnego (enkoder) – **fotografia 14**. W tego typu urządzeniach wyzwaniem dla konstruktorów jest zatem opracowanie silnie zminiaturyzowanych sterowników, które nie tylko poradzą sobie z dużym obciążeniem w postaci masywnych uzwojeń, ale także będą w stanie zapewnić szereg zaawansowanych trybów pracy, np. niezwykle dokładne sterowanie położeniem, prędkością czy momentem obrotowym w zamkniętej pętli sprzężenia zwrotnego. Standardem stało się już implementowanie tego typu sterowników z użyciem wydajnych procesorów sygnałowych DSP.

#### Założenia projektowe podczas opracowywania sterowników BLDC

Projektowanie kontrolera silnika bezszczotkowego od podstaw zdecydowanie nie należy do najłatwiejszych tematów, z jakimi inżynier elektronik mierzy się w swojej praktyce. Oczywiście, jest wiele sytuacji, w których – dzięki dostępności nowoczesnych kontrolerów scalonych – zadanie to staje się wręcz dziecinnie proste i sprowadza się do umieszczenia

Schemat algorytmu decyzyjnego, zaproponowanego przez inżynierów Texas Instruments w nocie aplikacyjnej SLVAES1 A, można zobaczyć na **rysunku 20**.

- **• Krok 1** podstawowe założenia. Określenie kluczowych parametrów elektrycznych silnika, który mamy wysterować – napięcia zasilania oraz prądu szczytowego – pozwala oszacować moc wyjściową kontrolera oraz marginesy bezpieczeństwa dla napięcia dren-źródło oraz prądu drenu tranzystorów MOSFET półmostka (w wielu przypadkach funkcję elementów wykonawczych pełnią tranzystory polowe, choć coraz częściej są one zastępowane przez IGBT).
- **• Krok 2** wybór architektury systemu. Znając podstawowe parametry wyjściowe, należy wybrać rodzaj zastosowanego kontrolera. W przypadku silników małej mocy (do około 70 W) można znaleźć gotowe kontrolery scalone, integrujące w sobie zarówno tranzystory wyjściowe, jak i sterowniki bramek wraz z obwodami zasilania, a często nawet fabrycznie zaprogramowany mikrokontroler. Jeżeli zapotrzebowanie na moc jest wyższe, takie sterowniki BLDC nie są już w stanie sprostać obciążeniom prądowym i konieczne okazuje się zastosowanie osobnych sterowników bramek oraz dyskretnych tranzystorów dużej mocy.
- **• Krok 3** wybór trybu sterowania. Jak wspomnieliśmy już kilkukrotnie wcześniej, silniki BLDC można wysterować w sposób zorientowany na prędkość obrotową, moment obrotowy lub położenie kątowe. Od tej decyzji zależy stopień złożoności algorytmów realizowanych przez sterownik (co wpływa na wymaganą wydajność obliczeniową MCU), a także sposób realizacji sprzężenia zwrotnego dotyczącego pozycji rotora.
- **• Krok 4** szczegółowe założenia projektowe. Na tym etapie możliwy jest już wybór sposobów pomiaru prądu uzwojeń, interfejsów pozwalających na sterowanie silnikiem z poziomu układu nadrzędnego (np. komputera pokładowego czy sterownika PLC), konstrukcji obwodów zasilania, a także specjalnych funkcji realizowanych przez kontroler.

Stała prędkości, a w zasadzie stała siły przeciwelektromotorycznej (BEMF constant, BEMF – *Back Electromotive Force*), zapisywana zwykle skrótem Ke, oznacza stosunek wartości szczytowej napięcia, indukowanego w uzwojeniach na skutek zmian strumienia magnetycznego, do prędkości obrotowej silnika. Jednostką Ke jest [V/rad] lub [V/rpm], choć w katalogach można też spotkać się z zapisem odwrotnym (kV [rpm/V]).

#### Architektura sterowników 3-fazowych silników BLDC

Ogólny schemat architektury kontrolera silników BLDC został pokazany na **rysunku 21**. Wspomniane wcześniej trzy półmostki wyjściowe są zasilane przez sterownik bramek, często wyposażony w pompę ładunkową

na niewielkiej płytce drukowanej jednego układu scalonego oraz trzech... czterech elementów dyskretnych. Nie będziemy jednak teraz zajmować się tego typu aplikacjami, gdyż poświęciliśmy im już część osobnego artykułu w tym wydaniu "Elektroniki Praktycznej" – skupimy się na bardziej rozbudowanych sterownikach, przeznaczonych głównie do silników średniej i dużej mocy. Dla jasności dodajmy, że dalszy opis będzie dotyczył już tylko silników trójfazowych, gdyż znacznie prostsze w sterowaniu napędy 1- i 2-fazowe omówiliśmy pokrótce wcześniej.

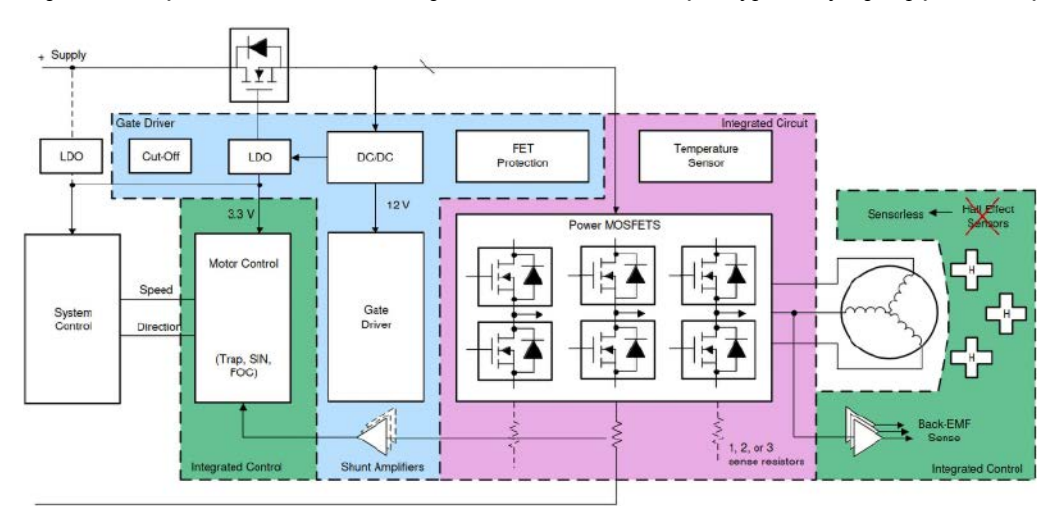

**Rysunek 21. Schemat blokowy typowego kontrolera 3-fazowych silników BLDC [\(t.ly/kDUco\)](http://t.ly/kDUco)**
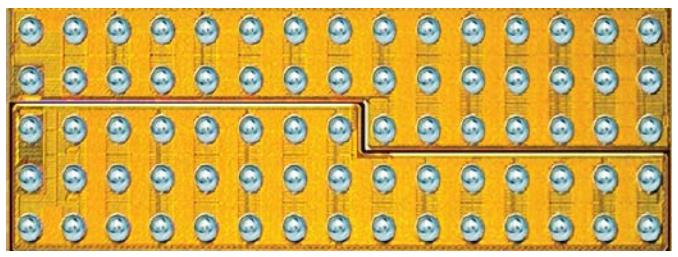

**Fotografia 15. Scalony półmostek typu EPC2104 [\(t.ly/D9RG\)](http://t.ly/D9RG)**

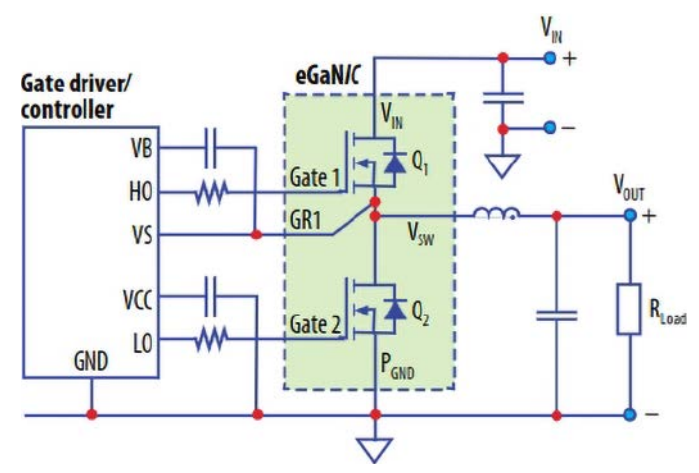

**Rysunek 22. Schemat aplikacyjny układu EPC2104 [\(t.ly/D9RG\)](http://t.ly/D9RG)**

(pozwalającą na uzyskanie właściwego wysterowania górnych tranzystorów napięciem przekraczającym potencjał dodatniej szyny zasilania). Pozycyjne sprzężenie zwrotne jest realizowane za pomocą metod czujnikowych (zwykle z użyciem czujników Halla bądź – w przypadku precyzyjnych serwomotorów – z użyciem enkodera optycznego lub magnetycznego) albo bezczujnikowych (korzystających z pomiarów napięć lub prądów uzwojeń oraz odpowiednich modeli matematycznych). Niezbędnym (chociażby z punktu widzenia bezpieczeństwa) elementem każdego sterownika BLDC jest także obwód (lub obwody) monitorowania prądu uzwojeń. Całość pracuje pod kontrolą procesora, odpowiedzialnego za sterowanie poszczególnych tranzystorów półmostków, odbiór danych z czujników oraz komunikację z systemem nadrzędnym.

Obecnie na rynku można znaleźć kontrolery scalone, pełniące funkcję niemal dowolnego połączenia pokazanych na schemacie bloków. Poniżej zaprezentujemy przykładowe rozwiązania, należące do każdej z wymienionych grup.

**• Stopień mocy** – układ EPC2104 o wymiarach zaledwie 6,05×2,3 mm (**fotografia 15**) pełni funkcję scalonego półmostka (**rysunek 22**) o fenomenalnych wprost parametrach: maksymalnym napięciu VDS równym 100 V i prądzie drenu do 30 A (ciągły) lub 180 A (szczytowy w impulsie 300 μs)!

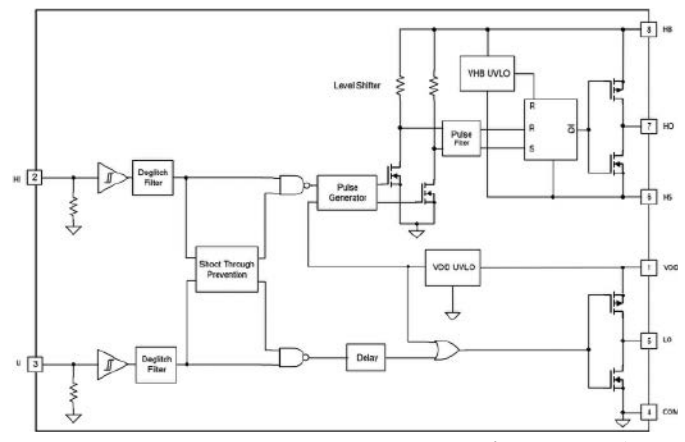

**Rysunek 23. Schemat blokowy scalonego sterownika bramek półmostka – UCC27710 ([t.ly/KCGf\)](http://t.ly/KCGf)**

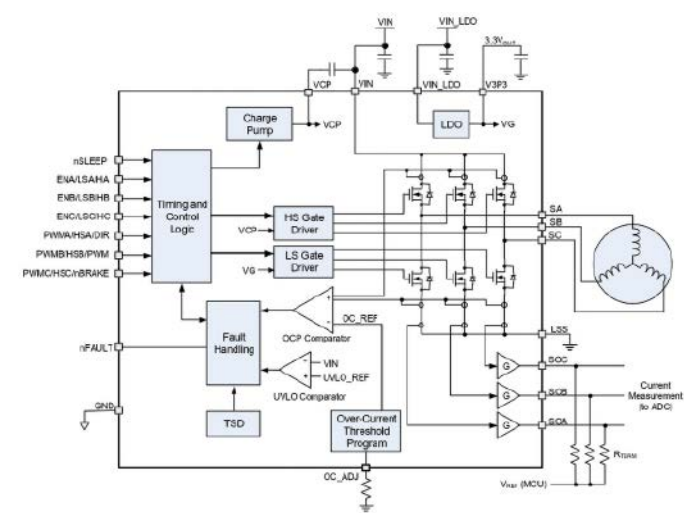

**Rysunek 24. Schemat aplikacyjny układów z serii MP6543/MP6543A/ MP6543B [\(t.ly/3o66\)](http://t.ly/3o66)**

- **• Sterownik bramek** układ UCC27710 marki Texas Instruments (**rysunek 23**) to scalony sterownik tranzystorów półmostka, złożonego z dwóch zewnętrznych tranzystorów MOSFET lub IGBT o napięciu zasilania nawet do 620 V.
- **• Stopień mocy + sterownik bramek** seria sterowników MP6543/ MP6543 A/MP6543B marki MPS (**rysunek 24**) zawiera w swojej strukturze trzy 2-amperowe półmostki, wzmacniacze do pomiaru prądu uzwojeń, sterowniki bramek z pompą ładunkową, a także podstawowe obwody zabezpieczające i nadzorujące oraz prosty kontroler logiczny, umożliwiający (w zależności od wersji) sterowanie sygnałami PWM (prędkość) i ENABLE (zezwolenie) – w przypadku wersji MP6543, bezpośrednie sterowanie poszczególnymi tranzystorami (MP6543 A) lub pracę z zewnętrznymi czujnikami Halla (MP6543B) przy sterowaniu z układu nadrzędnego za pomocą linii DIR, PWM i nBRAKE (kierunek, prędkość, hamulec).
- **• Kontroler logiczny + sterownik bramek** doskonałym przykładem nowoczesnego kontrolera BLDC z wbudowanym sterownikiem półmostków jest zaawansowany układ A89306 z oferty Allegro MicroSystems (**rysunek 25**). W 5-milimetrowej obudowie QFN znalazł się kompletny sterownik wektorowy, wyposażony w kilka wejść (SPD, BRAKE, DIR) i wyjść (FG, FAULT) oraz współdzielony z nimi blok konfiguracyjny I²C. Układ umożliwia sterowanie w trybie stałego momentu obrotowego, prędkości lub mocy, pozwala także na pracę w otwartej pętli sprzężenia zwrotnego i obsługuje funkcje płynnego rozruchu i zatrzymania silnika.
- **• Kontroler logiczny + sterownik bramek + stopień mocy** ultranowoczesne rozwiązanie all-in-one trafiło kilka lat temu do oferty firmy Texas Instruments. Układ MCF8315 A (**rysunek 26**) zawiera pełnowartościowy sterownik wektorowy (FOC),

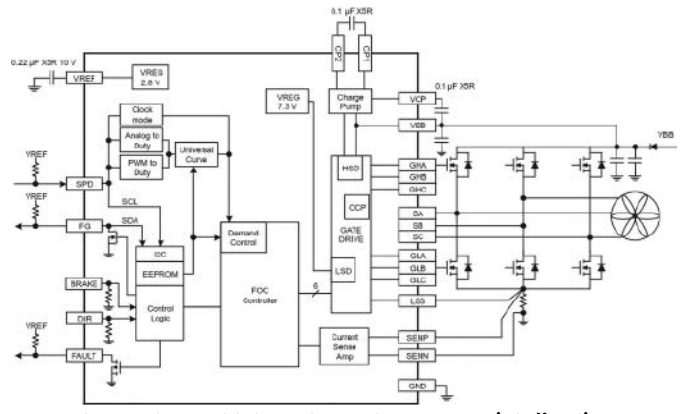

**Rysunek 25. Schemat blokowy kontrolera A89306 [\(t.ly/j36d\)](http://t.ly/j36d)**

4-amperowe półmostki wraz ze zintegrowanymi sterownikami, pompę ładunkową, zestaw stabilizatorów LDO, 12-bitowe przetworniki ADC i DAC, a także rozbudowany blok linii I/O, pozwalających na sterowanie prędkością (przy użyciu sygnałów PWM, PFM, napięcia lub komend I²C) oraz szeregiem innych funkcji i parametrów. Potężne możliwości konfiguracyjne obejmują ponadto różne tryby hamowania silnika, pomiar prędkości swobodnych obrotów rotora (przed rozpoczęciem sterowania), kilka metod rozruchu silnika (zależnie od jego stanu początkowego) i wiele innych. Niezwykle ciekawym rozwiązaniem jest automatyczny pomiar parametrów silnika (**rysunek 27**), wykorzystywanych przez algorytmy sterujące – układ MCF8315 A potrafi samodzielnie zmierzyć rezystancję i indukcyjność uzwojeń,

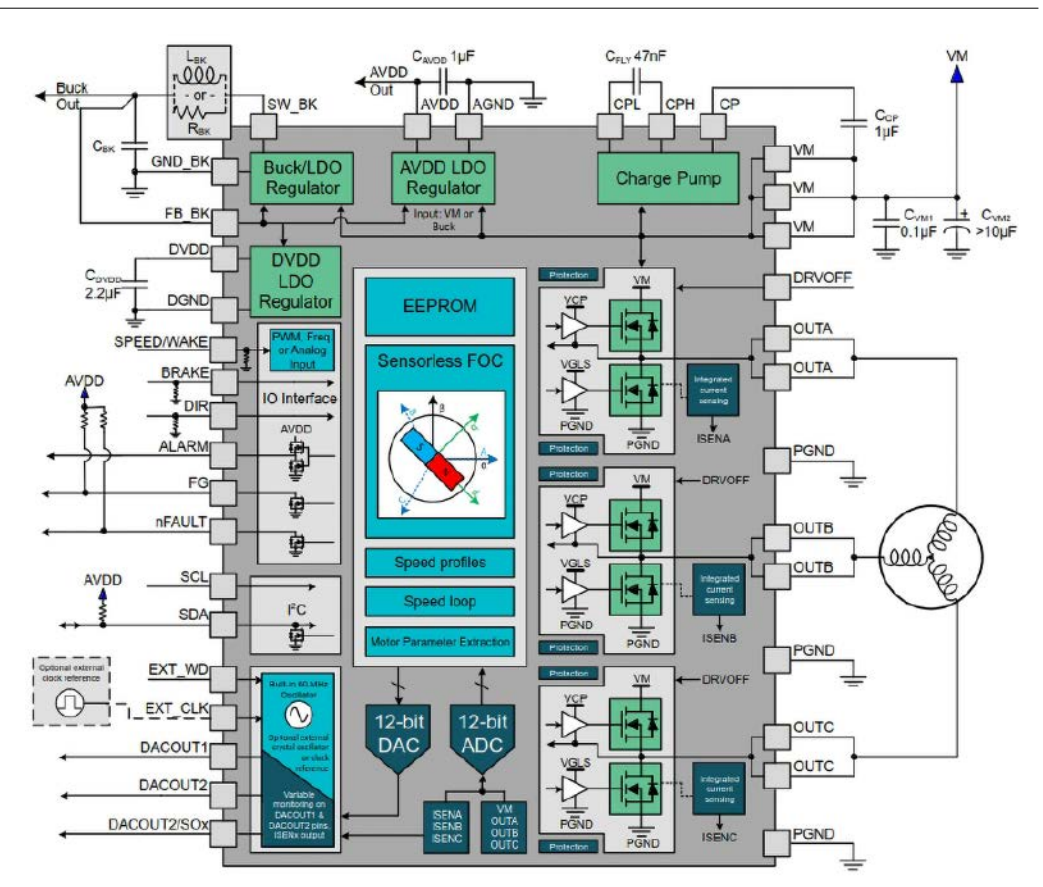

**Rysunek 26. Schemat blokowy zintegrowanego kontrolera BLDC typu all-in-one – MCF8315A marki Texas Instruments [\(t.ly/sbUu\)](http://t.ly/sbUu)**

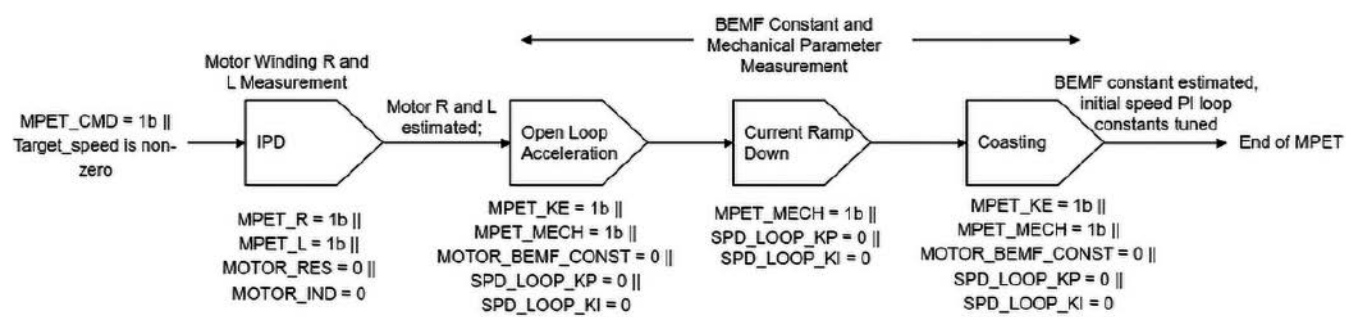

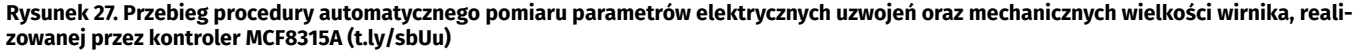

stałą EMF (BEMF), a nawet bezwładność mechaniczną rotora i współczynniki tarcia! Rozbudowane sterowniki silników BLDC są dziś realizowane niemal wyłącznie na bazie mikrokontrolerów lub układów FPGA (nie licząc oczywiście kontrolerów zintegrowanych o dość sporej autonomii działania, które w istocie też mają wbudowane, zaprogramowane na stałe rdzenie obliczeniowe), warto jednak wiedzieć, że budowa działającego kontrolera jest także możliwa – oczywiście w ograniczonym zakresie – na drodze czysto sprzętowej. Przykład takiego rozwiązania – autonomiczny kontroler logiczny ze sprzętową pętlą sprzężenia

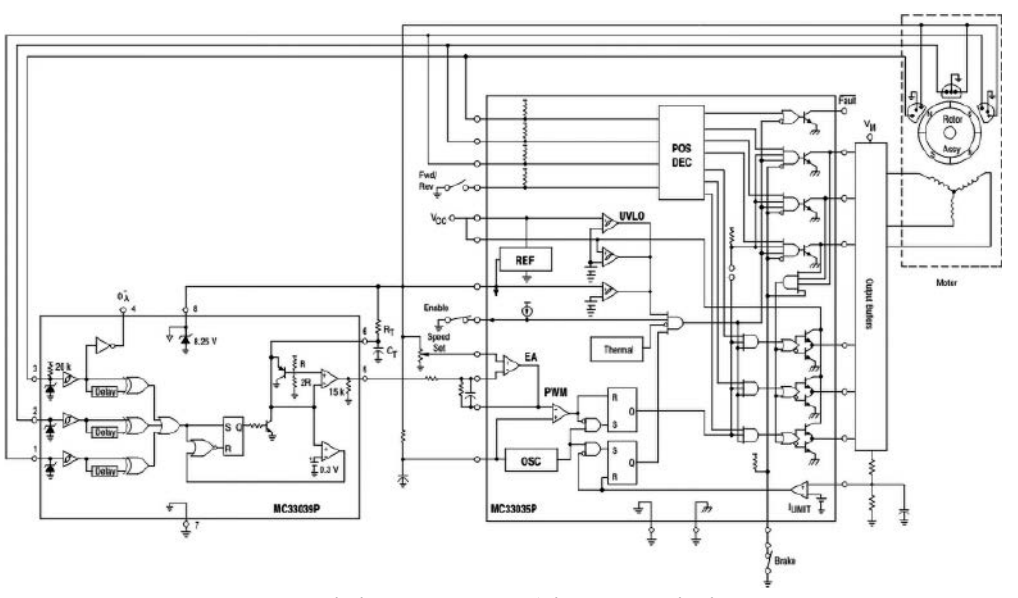

**Rysunek 28. Schemat kontrolera silnika BLDC z prędkościowym sprzężeniem zwrotnym, opartego na układach MC33035 oraz MC33039 [\(t.ly/yxAe\)](http://t.ly/yxAe)**

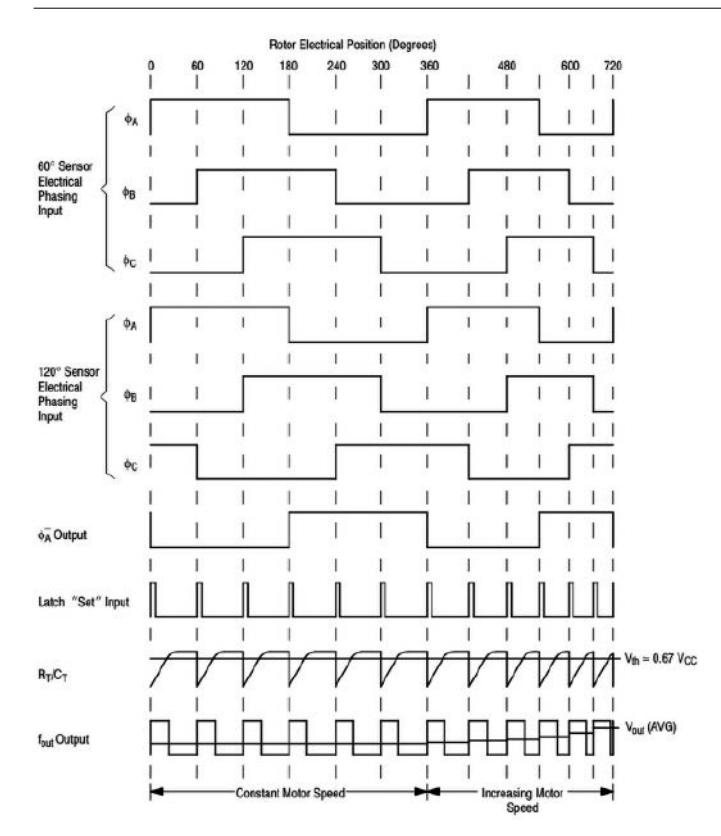

**Rysunek 29. Przebiegi wyjściowe czujników Halla (ΦA...ΦC), sygnał wejściowy zatrzasku (Latch), napięcie na filtrze RTCT, wynikowy**  przebieg PWM (f<sub>our</sub>) oraz jego odfiltrowana postać V<sub>our</sub>(AVG) – wy**kresy obrazują działanie układu MC33039 w aplikacji automatycznego regulatora prędkości silnika BLDC [\(t.ly/yxAe\)](http://t.ly/yxAe)**

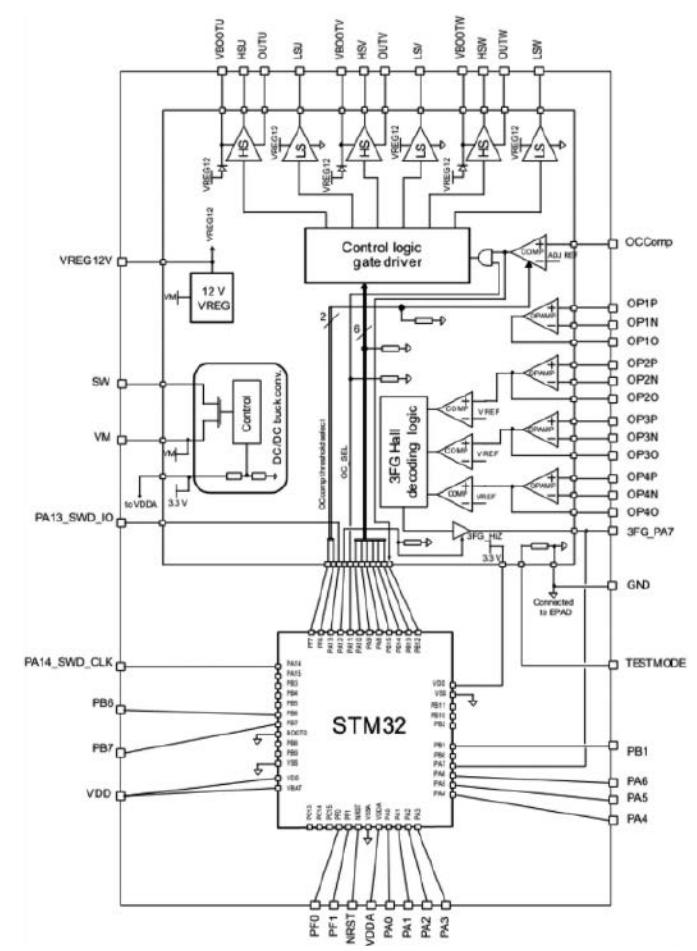

**Rysunek 30. Schemat blokowy kontrolera STSPIN32F0 marki STMicroelectronics ([t.ly/KSjn\)](http://t.ly/KSjn)**

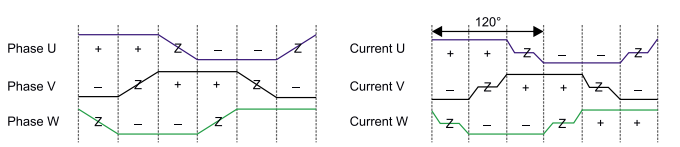

**Rysunek 31. Uproszczone przebiegi napięć i prądów fazowych**  w uzwojeniach silnika podczas sterowania trapezowego. Znaki "+" i "-" oznaczają, że w półmostku danej fazy jest włączony odpowied**nio górny lub dolny tranzystor. "Z" oznacza stan wysokiej impedancji – faza pozostaje odłączona na czas danego etapu [\(t.ly/a3Rq\)](http://t.ly/a3Rq)**

prędkościowego – można zobaczyć na **rysunku 28**. Aplikacja zawiera główny sterownik MC33035 oraz towarzyszący mu układ logiczny MC33039, wyposażony w trzy wejścia do podłączenia czujników Halla oraz sieć kilku bramek, zatrzask i układ wyjściowy. Podczas gdy główny kontroler jest odpowiedzialny za komutację bramek półmostków, dekodowanie sygnałów z hallotronów oraz generowanie sygnałów taktujących i przebiegów PWM, to układ MC33039 zapewnia bieżącą modyfikację sygnału wejściowego wzmacniacza błędu (oznaczonego na schemacie literami EA), co pozwala na utrzymanie stabilnej prędkości obrotowej bez konieczności angażowania do tego celu mikrokontrolera bądź innego układu nadrzędnego (**rysunek 29**).

Jedną z najnowszych propozycji o ogromnym potencjale aplikacyjnym zaprezentowała niedawno firma STMicroelectronics. Sterownik STSPIN32F0 (**rysunek 30**) ma zintegrowany, otwarty mikrokontroler, co oznacza, że użytkownik może użyć rdzenia ARM Cortex-M0 (a raczej kompletnego MCU, w którego roli występuje tu STM32F031C6) do budowy własnej aplikacji, współpracującej z obwodami przeznaczonymi stricte do celów sterowania silnikami bezszczotkowymi. Front-end analogowy obejmuje sterowniki bramek zewnętrznych półmostków, podstawową logikę sterującą, cztery wzmacniacze operacyjne RR I/O (z czego trzy są przeznaczone do obsługi hallotronów, zaś jeden ma za zadanie wzmacniać sygnał z bocznika prądowego), trzy komparatory (także dla hallotronów), wbudowany stabilizator 12 V oraz kontroler przetwornicy DC/DC obniżającej napięcie, wyposażony w zintegrowany tranzystor kluczujący. Całość może pracować z napięciem zasilania od 8 V do nawet 45 V. Otwarta architektura, pozwalająca na dowolną implementację algorytmów sterujących, wspiera zarówno rozwiązania bazujące na hallotronach, jak i metody bezczujnikowe – warto w tym miejscu dodać, że dla mikrokontrolerów STM32 są dostępne rozbudowane biblioteki (X-CUBE-MCSDK), przeznaczone do obsługi silników różnego typu.

#### Metody sterowania silnikami BLDC – krótkie przypomnienie

Podstawy algorytmów i strategii sterowania silnikami BLDC były już kilkakrotnie opisywane na łamach "Elektroniki Praktycznej" (m.in. EP 02/2020, EP 04/2020, EP 06/2020), dlatego tym razem jedynie pokrótce przypomnimy najważniejsze metody oraz zagadnienia z tym związane.

#### Sterowanie trapezowe

Najprostszą metodą zasilania uzwojeń silników bezszczotkowych jest sterowanie trapezowe. Nieco wbrew nazwie, komutacja odbywa się z użyciem przebiegów prostokątnych, jednak indukcyjny charakter uzwojeń sprawia, że przebiegi prądowe i napięciowe mają istotnie kształt fali trapezoidalnej (**rysunek 31**). Do detekcji pozycji rotora mogą być stosowane czujniki Halla zamontowane w pobliżu rotora – przesunięte w fazie (o 120° lub 60°) sygnały z sensorów pozwalają na ustalenie stosownej konfiguracji tranzystorów wyjściowych, umożliwiającej uzyskanie prawidłowej, zgodnej z kierunkiem obrotów komutacji uzwojeń (**rysunek 32**). Synchronizacja może odbywać się także na podstawie pomiaru napięcia uzwojeń – w tzw. metodzie bezczujnikowej komparatory, połączone przez dzielniki napięcia z poszczególnymi przewodami fazowymi, wykrywają przejścia przez zero w sygnale BEMF (**rysunek 33**). Jako odniesienie dla komparatorów stosowany

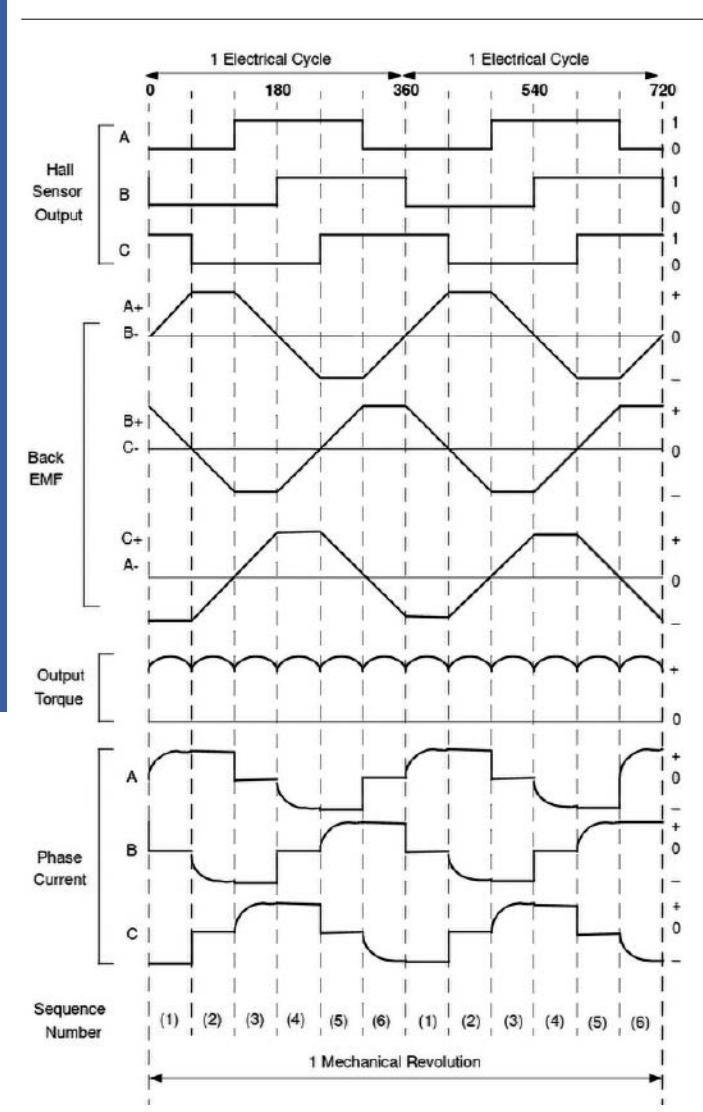

**Rysunek 32. Przebiegi sygnałów wyjściowych z czujników Halla, sygnałów elektrycznych w uzwojeniach silnika BLDC (siły przeciwelektromotorycznej BEMF i prądu) oraz momentu obrotowego podczas sterowania metodą trapezową, bez modulacji PWM [\(t.ly/7Qhr\)](http://t.ly/7Qhr)**

jest potencjał centralnego odczepu uzwojeń (połączonych w topologii gwiazdy), przy czym – z uwagi na brak dostępu do tego punktu w przypadku znakomitej większości silników – ów potencjał referencyjny jest uzyskiwany na drodze prostego uśredniania sygnałów pozyskiwanych ze wszystkich trzech faz (**rysunek 34**).

Warto pamiętać, że w rzeczywistych układach, w których stosowana jest dodatkowo modulacja PWM do sterowania mocą silnika, sygnałowi BEMF daleko jest do wyidealizowanych przebiegów z rysunku 33,

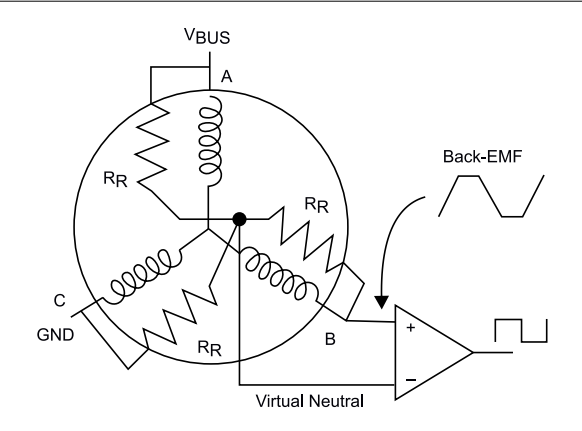

**Rysunek 34. Sposób podłączenia komparatora, służącego do wykrywania przejścia przez zero w sygnale BEMF jednej z faz silnika BLDC [\(t.ly/OCx3\)](http://t.ly/OCx3)**

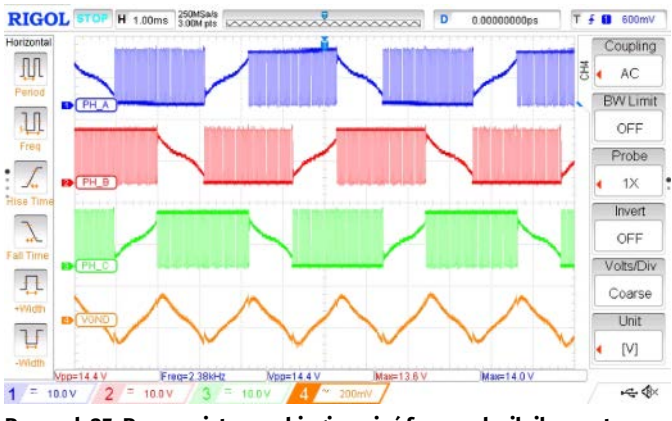

**Rysunek 35. Rzeczywiste przebiegi napięć fazowych silnika ze sterowaniem trapezowym oraz sygnał potencjału odniesienia, zarejestrowany na wejściu odwracającym komparatora z rysunku 34 [\(t.ly/OCx3\)](http://t.ly/OCx3)**

ale przy zastosowaniu odpowiedniej filtracji i wystarczająco wysokiej częstotliwości kluczowania można jednak uzyskać użyteczny sygnał (**rysunek 35**). Niestety, im mniejsza częstotliwość komutacji (a więc też prędkość silnika), tym słabsze będą napięcia BEMF indukowane w uzwojeniach, a co za tym idzie – sterowanie trapezowe metodą bezczujnikową nie nadaje się do aplikacji, w których wymagana jest praca przy niskich obrotach rotora.

Omawiana metoda sprawdza się natomiast w aplikacjach, w których obciążenie (a zatem – także potrzebny moment obrotowy) ma charakter silnie zmienny i nieprzewidywalny – np. w elektronarzędziach, aktuatorach itp. Pozwala także maksymalnie wykorzystać możliwości napędu w zakresie prędkości obrotowej, oferuje jednak gorsze (w porównaniu do sterowania sinusoidalnego czy FOC) właściwości akustyczne (wyższy poziom szumu) i mniejszą płynność

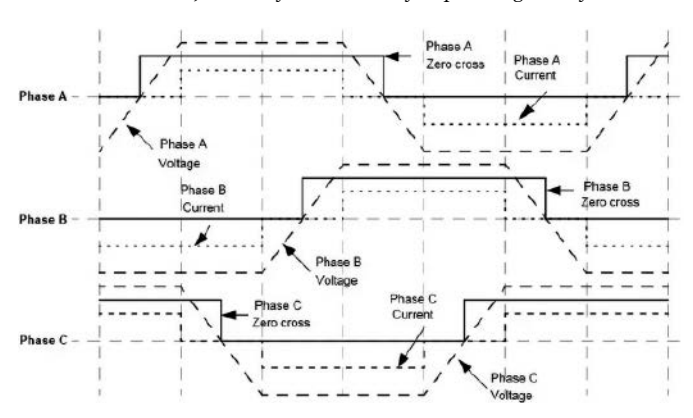

**Rysunek 33. Przebiegi napięć i prądów fazowych z naniesionymi sygnałami wyjściowymi komparatorów (***Zero cross***), stosowanych do detekcji położenia rotora w metodzie bezczujnikowej [\(t.ly/8pzx\)](http://t.ly/8pzx)**

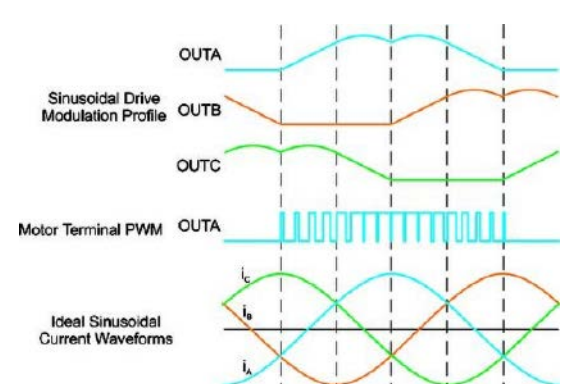

**Rysunek 36. Sterowanie sinusoidalne: profile modulacji PWM, przykładowy przebieg wyjściowy PWM sterujący bramką jednego z tranzystorów fazy A oraz uzyskane w wyniku takiego sterowania przebiegi prądów poszczególnych uzwojeń ([t.ly/H3pM\)](http://t.ly/H3pM)**

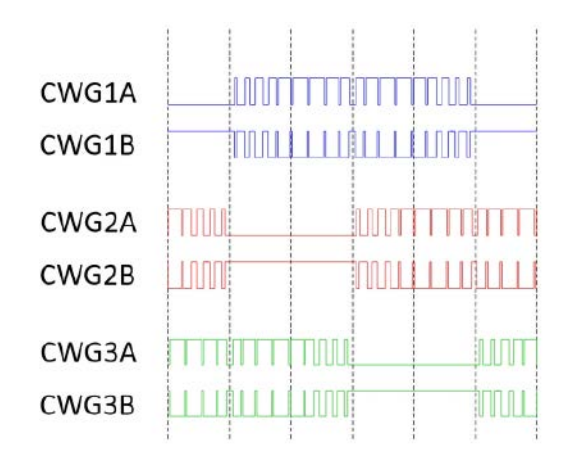

**Rysunek 37. Przebiegi komplementarnych wyjść PWM podczas sterowania sinusoidalnego [\(t.ly/lbQV\)](http://t.ly/lbQV)**

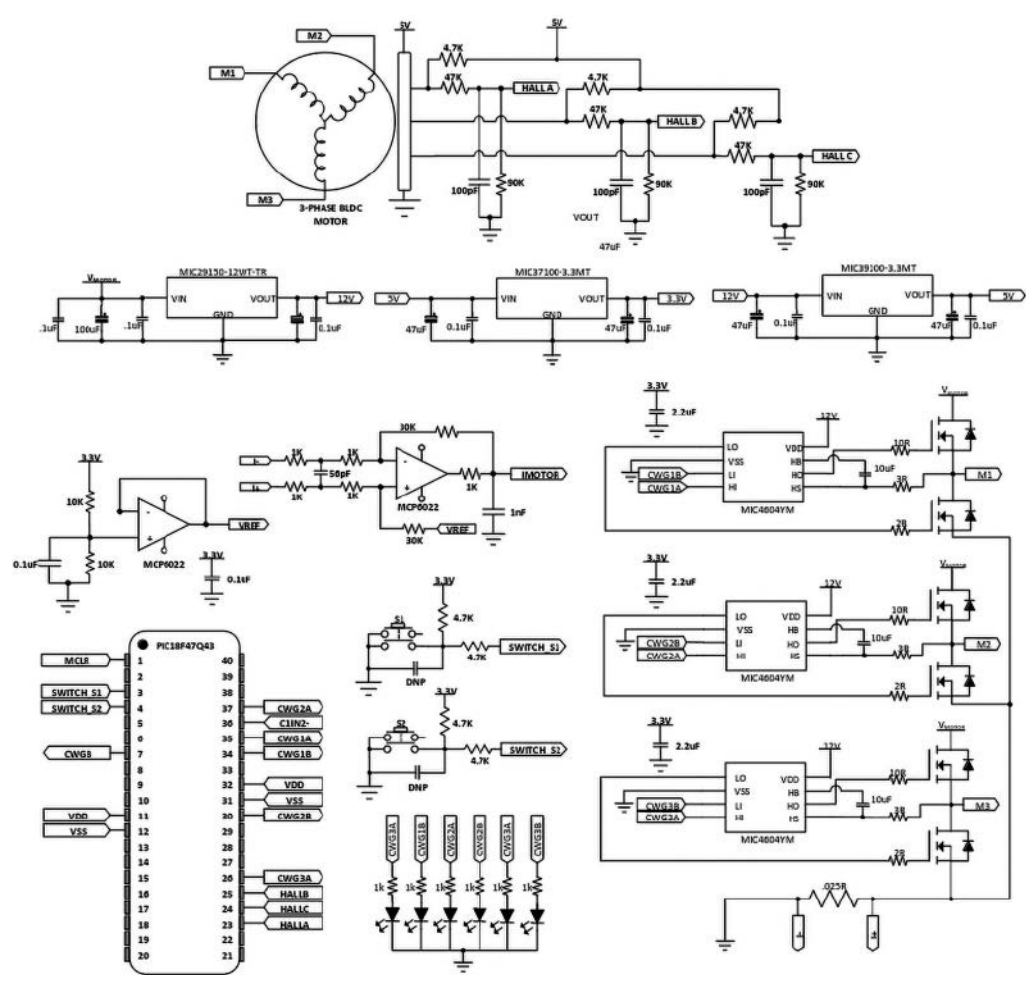

**Rysunek 38. Schemat przykładowego sterownika sinusoidalnego, wykonanego na bazie mikrokontrolera PIC18F47Q43 [\(t.ly/lbQV\)](http://t.ly/lbQV)**

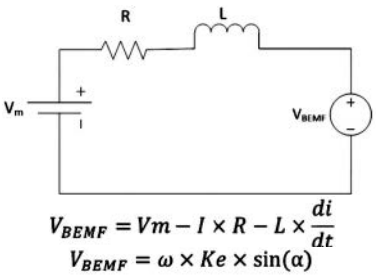

**Rysunek 39. Schemat zastępczy obwodu zasilania uzwojenia silnika BLDC, wykorzystywany do matematycznej rekonstrukcji wartości siły przeciwelektromotorycznej na podstawie parametrów silnika, napięcia zasilania, prędkości obrotowej oraz prądu danej fazy – Ke =1/KV ([t.ly/1RMX\)](http://t.ly/1RMX)**

ruchu (cykliczne fluktuacje momentu obrotowego). Skuteczność, mierzona maksymalnym momentem osiągalnym dla danego prądu uzwojeń, jest stosunkowo mała, pomimo niewielkich strat mocy wydzielanej w tranzystorach kluczujących. Niezaprzeczalną zaletą tej metody jest natomiast prostota algorytmu sterującego, umożliwiająca implementację nawet na niezbyt zaawansowanych mikrokontrolerach.

#### Sterowanie sinusoidalne

Metoda sinusoidalna polega na takim sterowaniu bramkami tranzystorów (za pomocą wysokorozdzielczej modulacji PWM), by uzyskane przebiegi prądów były zbliżone do czystej sinusoidy (**rysunek 36**). Do sterowania bramkami poszczególnych kluczy mostka można stosować komplementarne wyjścia PWM, dostępne w timerach zaawansowanych mikrokontrolerów (**rysunek 37**) – przykładową realizację, wykonaną na bazie mikrokontrolera PIC18F47Q43, pokazano na **rysunku 38**. Podstawowym źródłem informacji o pozycji

kątowej rotora także w tym przypadku są czujniki Halla, choć istnieją także możliwości realizacji sterowników bezczujnikowych. Niestety, w przypadku metod sinusoidalnych jest to znacznie trudniejsze niż w kontrolerach trapezowych – trudność wynika z faktu, że wartość BEMF musi być wyliczana na podstawie znajomości parametrów silnika (rezystancji i indukcyjności uzwojeń, stałej Ke) oraz napięcia zasilania i prędkości obrotowej, zaś danymi wejściowymi są zmierzone (zwykle za pomocą boczników) prądy poszczególnych faz (**rysunek 39**).

Sterowanie sinusoidalne stanowi niejako pomost pomiędzy metodami trapezowymi a algorytmami wektorowymi (FOC) – choć złożoność obliczeniowa jest wyraźnie większa niż w przypadku sterowania trapezowego, to i tak nieporównanie niższa od metod FOC. Co ważne, sterowanie sinusoidalne oferuje bardzo niski poziom szumu akustycznego, stąd tak często można je spotkać w konstrukcjach wentylatorów stosowanych w sprzęcie komputerowym, urządzeniach RTV, instalacjach HVAC czy też wyposażeniu AGD. Niestety, za cenę płynności ruchu (niskich

wahań momentu obrotowego), sterowanie sinusoidalne cierpi z powodu dość dużych strat komutacyjnych, umiarkowanej skuteczności (choć i tak lepszej niż w przypadku sterowania trapezowego) i znacznych ograniczeń w zakresie maksymalnej prędkości obrotowej.

#### Sterowanie wektorowe metodą FOC

Metoda FOC (Field-Oriented Control) stanowi obecnie bodaj najbardziej zaawansowany sposób sterowania silnikami BLDC. Jego najważniejszym celem jest optymalizacja momentu obrotowego poprzez uzyskanie idealnego odstępu kątowego pomiędzy wektorami pól magnetycznych statora i rotora – jak wspomnieliśmy już wcześniej, ten idealny kąt jest równy 90°. Aby go uzyskać, konieczne jest jednak wykonywanie w czasie rzeczywistym szeregu obliczeń (**rysunek 40**),

które sprowadzają się do następujących kroków:

• przetworzenie wyników pomiaru prądów fazowych IU, IV, IW na wektor w ortogonalnym układzie współrzędnych (α, β) metodą tzw. transformacji Clarke'a. Ten wektor reprezentuje pole magnetyczne statora (**rysunek 41**);

• obrócenie układu współrzędnych (α, β) o kąt zmie-

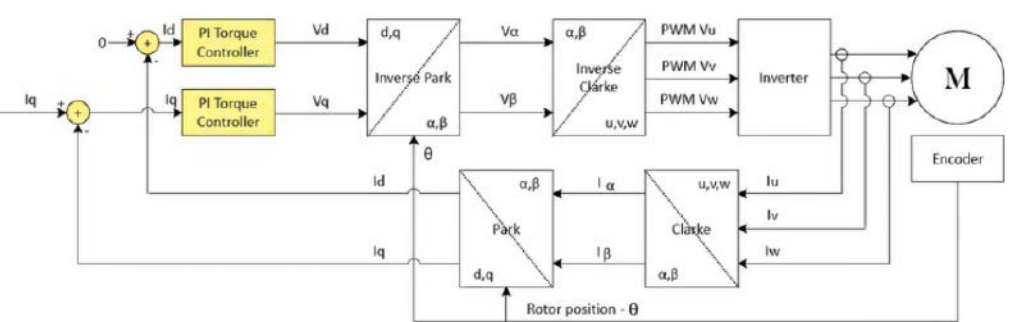

**Rysunek 40. Schemat algorytmu sterowania 3-fazowego silnika BLDC metodą FOC [\(t.ly/GfAy\)](http://t.ly/GfAy)**

rzony np. za pomocą enkodera (transformacja Parka) w celu uzyskania nowych współrzędnych (Id, Iq). W ten sposób odnosimy wektor pola magnetycznego statora do aktualnego położenia kątowego rotora (**rysunek 42**), przy czym nowy układ współrzędnych (d, q) jest ustawiony w taki sposób, że oś d jest równoległa do wektora pola magnetycznego rotora, zaś oś q jest do niej prostopadła;

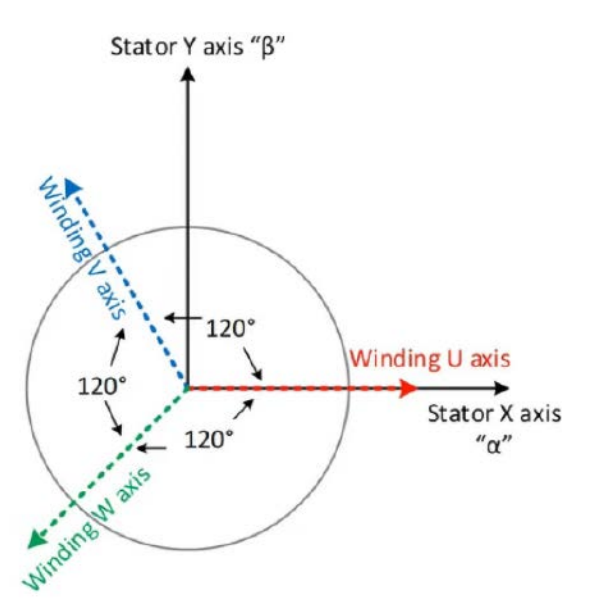

**Rysunek 41. Ilustracja transformacji Clarke'a z prądów fazowych IU, IV, IW do postaci wektora (α, β) – [t.ly/m3IK](http://t.ly/m3IK)**

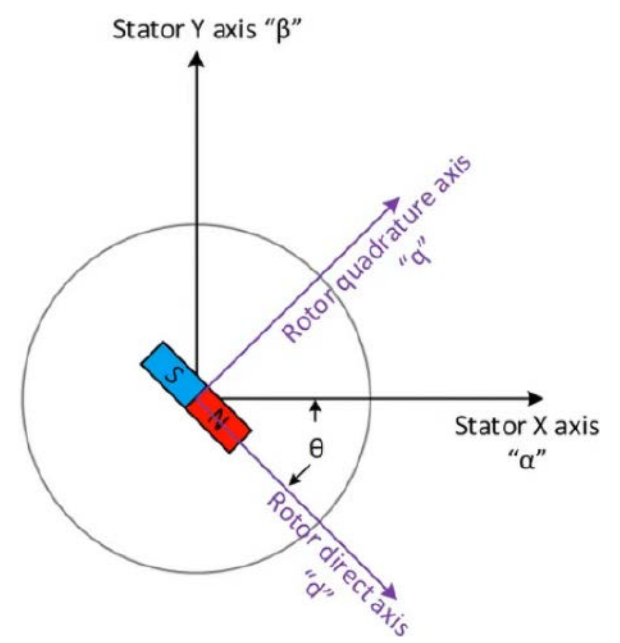

**Rysunek 42. Ilustracja transformacji Parka z postaci (α, β) do układu współrzędnych (d, q), przy uwzględnieniu położenia kątowego rotora Θ [\(t.ly/m3IK\)](http://t.ly/m3IK)**

- wprowadzenie współrzędnych (Id, Iq) do dwóch niezależnych pętli sprzężenia zwrotnego z kontrolerami PI w celu minimalizacji składowej d (odpowiedzialnej za straconą część oddziaływania magnetycznego stator-rotor, niegenerującą momentu obrotowego) oraz maksymalizacji składowej q (będącej naszym wymarzonym wektorem prostopadłym do wektora pola magnetycznego rotora);
- przetworzenie danych wyjściowych (Vd, Vq) obu kontrolerów PI (za pomocą odwrotnej transformacji Parka) na nowy wektor (Vα,Vβ);
- przetworzenie wektora (Vα, Vβ) za pomocą odwrotnej transformacji Clarke'a na skorygowane wartości VU, VV, VW, będące w praktyce... nowymi nastawami dla poszczególnych kanałów PWM (półmostków sterujących uzwojeniami silnika).

Sterowanie FOC daje zdecydowanie największą kontrolę nad parametrami pracy napędu BLDC spośród wszystkich trzech omówionych algorytmów. Pomimo dużej złożoności obliczeniowej metoda FOC jest coraz częściej implementowana w zintegrowanych sterownikach silników BLDC, obejmują ją także biblioteki programistyczne, przeznaczone do tworzenia customowych rozwiązań na bazie popularnych mikrokontrolerów. Dzięki pracy przy optymalnych zależnościach kątowych pomiędzy polami magnetycznymi statora i rotora, sterowanie wektorowe cechuje się najlepszym wykorzystaniem możliwości silnika w zakresie generowania momentu obrotowego.

Niestety, podobnie jak w przypadku sterowania sinusoidalnego, także w tym przypadku mamy do czynienia z dość dużymi stratami związanymi z częstym przełączaniem tranzystorów (PWM we wszystkich kanałach jednocześnie), ale zyskujemy zdecydowanie najbardziej płynny ruch oraz doskonałe właściwości akustyczne. W kwestii prędkości maksymalnej standardowa metoda FOC plasuje się gdzieś pomiędzy sterowaniem trapezowym a sinusoidalnym, choć przy zastosowaniu dodatkowej techniki określanej jako osłabianie pola (field weakening) możliwe jest znaczne podkręcenie osiągów silnika.

#### Różności, czyli kilka uwag dot. praktycznej implementacji sterowników BLDC

W ramach jednego artykułu nie sposób poruszyć wszystkich ważnych dla praktyka aspektów, związanych z tak złożoną tematyką, jaką niewątpliwie jest sterowanie silnikami bezszczotkowymi. Dlatego w tej części naszego opracowania opiszemy kilka wybranych zagadnień dotyczących sprzężenia zwrotnego w układach kontrolerów BLDC.

#### Wpływ geometrii ustawienia hallotronów na sygnały synchronizacji rotora

W materiałach opisujących podstawy sterowania silnikami BLDC metodami czujnikowymi, ułożenie hallotronów jest niemal zawsze pokazane w sposób symetryczny (sensory rozmieszczone co 120° wokół osi silnika). W praktyce bardzo często jednak jest to nieprawdą – z przyczyn praktycznych czujniki Halla instaluje się blisko siebie, np. co 60°, albo jeszcze bliżej (fotografia 10 – duża gęstość biegunów rotora umożliwiła ustawienie sensorów, oznaczonych jako HE1...HE3, na niewielkim obszarze PCB). Warto zwrócić uwagę, że zmiana układu czujników (przy tej samej liczbie biegunów rotora) wpływa na zależności fazowe pomiędzy sygnałami, płynącymi z poszczególnych kanałów – na **rysunku 43** można zobaczyć różnice pomiędzy

geometriami z rozstawem równym 120° i 60°. Niektóre sterowniki scalone – np. L6235Q marki STMicroelectronics – umożliwiają wybór trybu synchronizacji, zaś w przypadku kontrolerów bazujących na standardowym mikrokontrolerze trzeba to oczywiście uwzględnić w oprogramowaniu.

#### Metody pomiaru prądu uzwojeń

Istnieją cztery metody pomiaru prądu uzwojeń z użyciem boczników i wzmacniaczy różnicowych (można rzecz jasna stosować także inne techniki, np. odpowiednio szybkie, hallotronowe czujniki prądu, jednak nie będziemy się nimi w tej chwili zajmować). Pomiar może być dokonywany za pomocą

- A.jednego, wspólnego bocznika, włączonego na przewodzie zasilającym cały mostek,
- B. jw., ale z bocznikiem wpiętym od strony masy,
- C.trzech niezależnych boczników, wpiętych
- między źródła dolnych tranzystorów a masę,
- D.trzech niezależnych boczników, wpiętych na liniach prowadzących do uzwojeń silnika.

Konfiguracje A, C i D zostały pokazane na **rysunku 44**. Wbrew pozorom, miejsce pomiaru ma ogromne znaczenie dla poprawności działania aplikacji, wpływa ponadto na wymagania stawiane wzmacniaczowi współpracującemu z bocznikiem.

Układ A pozwala mierzyć sumaryczny prąd wszystkich uzwojeń (wraz z upływnościami tranzystorów), jest zatem w stanie wykrywać np. zwarcia obciążenia do masy. Napięcie współbieżne (VCM) pozostaje praktycznie równe napięciu zasilania, co wymaga stosowania wzmacniacza różnicowego zdolnego do pracy w trybie high- -side sensing.

Układ B (niepokazany na rysunku 44) także pozwala na pomiar sumarycznego prądu silnika (wraz z upływnościami), jednak nie potrafi wykrywać zwarć uzwojeń do masy. Plusem tego rozwiązania jest niemal zerowe napięcie współbieżne, co znakomicie rozszerza zakres możliwych do zastosowania wzmacniaczy różnicowych, choć w tym jedynym przypadku nieco mniej dokładny pomiar można zrealizować z użyciem zwykłego wzmacniacza operacyjnego (trzeba jedynie wybrać model, którego zakres napięć wejściowych rozciąga się w dół do potencjału masy lub nieznacznie poniżej 0 V).

Układ C ma bardzo ważną przewagę nad konfiguracjami A i B – pozwala na pomiar prądu w każdej fazie osobno, co umożliwia realizację układów sterowania wektorowego oraz pozwala nieco dokładniej

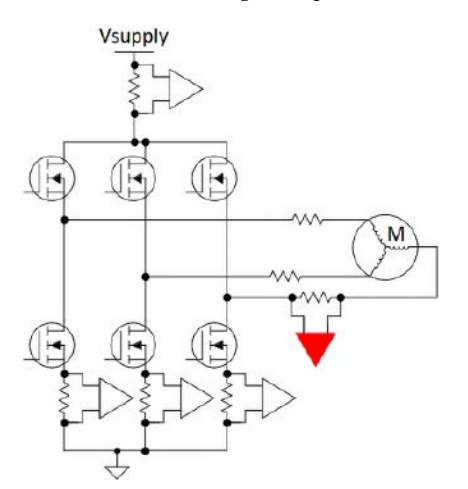

**Rysunek 44. Możliwe umiejscowienia boczników prądowych w stopniu mocy sterownika silnika BLDC [\(t.ly/qi37\)](http://t.ly/qi37)**

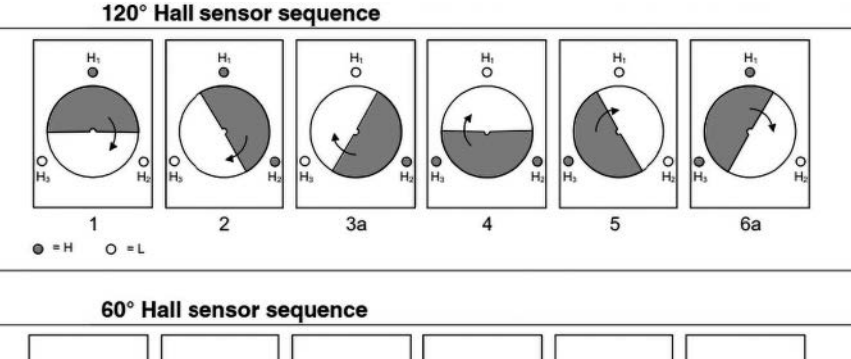

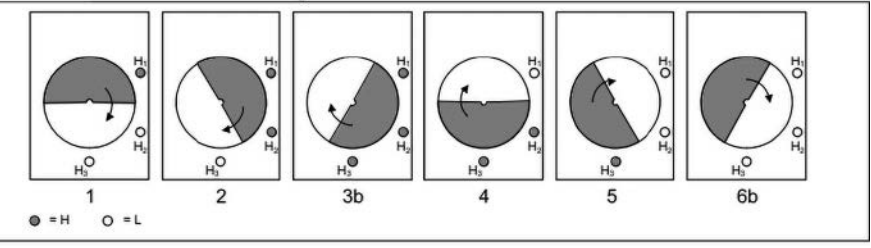

**Rysunek 43. Wpływ geometrii umieszczenia czujników Halla na sygnały otrzymywane na poszczególnych etapach obrotu wirnika [\(t.ly/k\\_Qf\)](http://t.ly/k_Qf)**

identyfikować źródło awarii, manifestujących się poprzez zwiększenie prądu w danym kanale. Niestety, jest to także topologia niezdolna do wykrywania zwarć do masy, sprawia natomiast pewne problemy związane z wprowadzeniem dodatkowej rezystancji do ścieżek powrotnych w stopniu mocy sterownika. Do jej zalet należy natomiast niski koszt implementacji, związany z niewielkimi wymaganiami stawianymi parametrom wejściowym wzmacniacza operacyjnego lub różnicowego.

Układ D stanowi najlepsze rozwiązanie spośród wszystkich pokazanych opcji – pozwala na dokładny pomiar rzeczywistego prądu każdej fazy, umożliwia wykrywanie zwarć i innych awarii silnika bądź układu sterowania. Koszt implementacji jest niestety najwyższy z uwagi na wymagania wobec parametrów wzmacniacza – zakresu obsługiwanych napięć współbieżnych oraz zachowania wyjścia przy pobudzeniu wielkosygnałowym

#### Pułapki podczas wyboru wzmacniacza bocznikowego

Wspomnieliśmy wyżej, że dobór wzmacniacza współpracującego z bocznikiem w topologii D – określanej mianem *inline sensing* – jest kluczowy dla zachowania dobrych warunków pomiaru. Niestety, nie każdy wzmacniacz (nawet o wystarczająco szerokim zakresie wejściowych napięć współbieżnych) będzie w stanie poprawnie pełnić swoją funkcję w sterowniku BLDC. Niektóre wzmacniacze nie tylko generują wysokie szpilki podczas dużych skoków napięcia wejściowego,

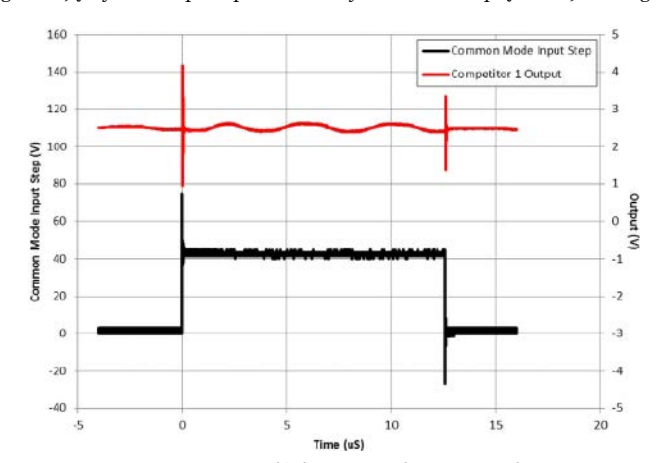

**Rysunek 45. Artefakty na wyjściu wzmacniacza bocznikowego – zafalowania i wysokie szpilki, odpowiadające zboczom sygnału napięcia współbieżnego [\(t.ly/24lc6\)](http://t.ly/24lc6)**

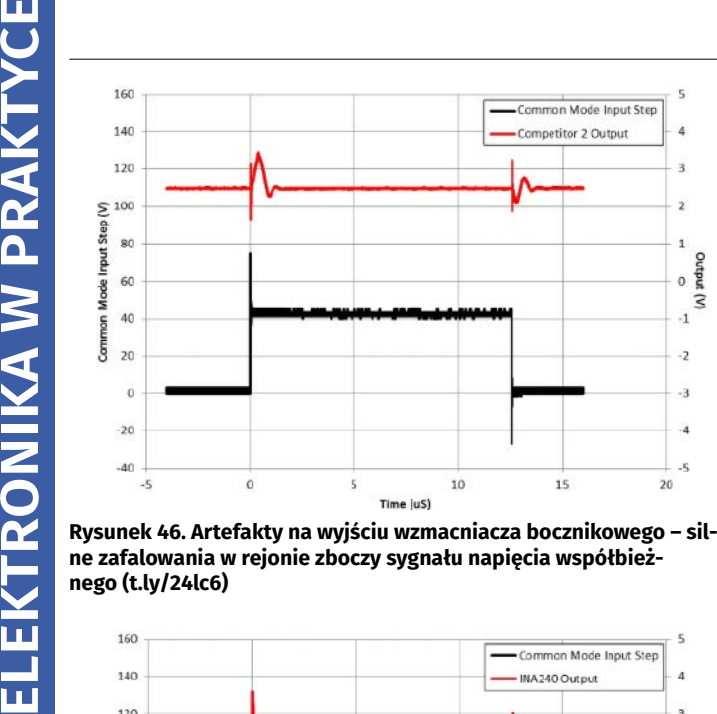

**ne zafalowania w rejonie zboczy sygnału napięcia współbieżnego [\(t.ly/24lc6\)](http://t.ly/24lc6)**

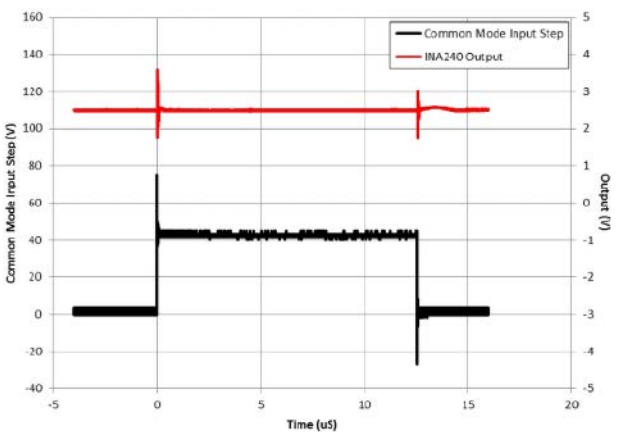

**Rysunek 47. Wysokiej jakości sygnał na wyjściu wzmacniacza bocznikowego – przebieg o niemal płaskim przebiegu, praktycznie niezależnym od zmian napięcia współbieżnego [\(t.ly/24lc6\)](http://t.ly/24lc6)**

ale są także podatne na powstawanie zafalowań napięcia wyjściowego, pojawiających się podczas pracy z dużym VCM (**rysunek 45**). W innych przypadkach problemy pojawiają się wprawdzie tylko na zboczach przebiegu VCM, ale zamiast wąskich szpilek mają one postać dość szerokich oscylacji, utrudniających próbkowanie spadku napięcia bocznika w przypadku szybkich sygnałów PWM, zwłaszcza o małym współczynniku wypełnienia (**rysunek 46**). Dobrym wyborem są specjalizowane wzmacniacze różnicowe o odpowiednio szerokim paśmie i doskonałej stabilności, zwłaszcza podczas pracy wielkosygnałowej – np. INA240 (**rysunek 47**).

#### Przykłady kontrolerów BLDC w wykonaniach OEM

Jak nietrudno zauważyć, zaprojektowanie i dostrojenie dobrego sterownika silników BLDC jest nie lada wyzwaniem dla konstruktorów oraz programistów embedded. Na szczęście nie zawsze zachodzi potrzeba tworzenia całego urządzenia od zera – z pomocą przychodzą gotowe serwonapędy z wbudowaną elektroniką. Jeśli jednak nie jesteśmy w stanie dobrać odpowiedniego serwa do budowanego systemu, na polu walki pozostają jeszcze sterowniki OEM – niewielkie, gotowe do użycia moduły, często o zaskakująco dużych możliwościach i doskonałych parametrach.

Moduł EPOS4 50/5 renomowanej marki maxon (**fotografia 16**) może pracować z napięciami zasilania w zakresie od 10 V do 50 V i z prądem ciągłym do 5 A (15 A w impulsie). Moduł wspiera sygnały pozycyjne z hallotronów oraz enkoderów inkrementalnych, ma także kilka wejść i wyjść cyfrowych oraz analogowych, interfejsy UART, CAN, USB 2,0/3,0 oraz EtherCAT (przy zastosowaniu dedykowanej karty rozszerzeń). Podobnie jak inne moduły z tej samej linii produktowej, obsługuje szereg automatycznych trybów pracy, w tym cykliczną kontrolę położenia kątowego (*Cyclic Synchronous Position*, CSP), prędkości (*Cyclic Synchronous Velocity*, CSV) oraz momentu obrotowego (*Cyclic Synchronous Torque*, CST). Wystarczy zatem wysłać do modułu docelową wartość regulowanej wielkości fizycznej, a kontroler silnika, przy użyciu wielopoziomowej pętli sprzężenia zwrotnego, zajmie się resztą, dopasowując parametry sterowania stosownie do potrzeb. Moduł ma postać płytki drukowanej o wymiarach 53,8×38,8×11,1 mm.

Alternatywą dla opisanego wyżej sterownika jest kontroler EPOS4 Disk 60/8 – na okrągłej płytce o średnicy 60 mm (**fotografia 17**) znalazł się wydajny sterownik o mocy wyjściowej do 480 W (60 V/8 A), wyposażony w szybki interfejs CAN, łącze USB 2.0/3.0, dwa zwykłe wyjścia cyfrowe, jedno szybkie wyjście różnicowe, a także jedno wyjście analogowe (12 bit, ±4 V) i dwa wejścia analogowe (12 bit, ±10 V). Sterownik może zasilać enkodery zewnętrzne za pomocą napięcia 5 VDC przy obciążeniu do 70 mA. Kształt PCB i kompaktowe wymiary całości pozwalają na zabudowę sterownika w customowych konstrukcjach serwonapędów i to zarówno w tych bazujących na silnikach bezszczotkowych, jak i konwencjonalnych napędach szczotkowych.

#### Podsumowanie

Silniki bezszczotkowe stanowią niezwykle ciekawy przykład napędu – praktycznie rzecz ujmując, jedyną ich wadą jest skomplikowane sterowanie. Właściwie zasilane silniki BLDC odpłacają się

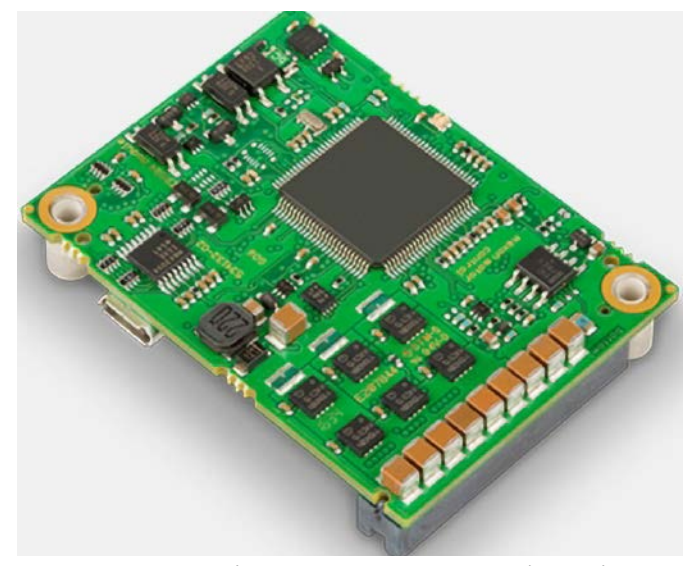

**Fotografia 16. Sterownik OEM typu EPOS4 Module 50/5 marki maxon [\(t.ly/Q4MC\)](http://t.ly/Q4MC)**

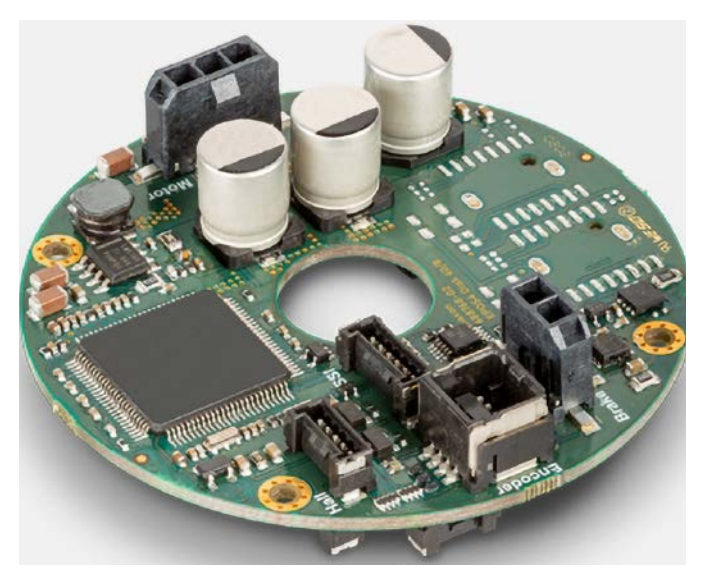

**Fotografia 17. 60-milimetrowy sterownik do zabudowy w konstrukcjach serwonapędów – EPOS4 Disk 60/8 CAN marki maxon [\(t.ly/poAv\)](http://t.ly/poAv)**

 $\boldsymbol{\Omega}$ **MICROCHIP** LX7720

jednak swoim użytkownikom praktycznie pod każdym możliwym względem – wysoką wydajnością i dynamiką, możliwością niemal

**Fotografia 18. Scalony sterownik BLDC dla aplikacji kosmicznych i wojskowych, w wykonaniu o podwyższonej odporności radiacyjnej [\(t.ly/ALBj\)](http://t.ly/ALBj)**

REKLAMA

AVT

dowolnego sterowania pozycją, prędkością lub momentem obrotowym, niewielką masą własną i wymiarami, doskonałymi parametrami termicznymi, czy wreszcie – niezawodnością i trwałością, bijącą na głowę najlepsze nawet silniki komutatorowe.

W artykule staraliśmy się przedstawić możliwie szerokie spektrum zagadnień, związanych z silnikami BLDC jako takimi oraz budową i algorytmami działania przeznaczonych dla nich sterowników. Poruszyliśmy szereg istotnych zagadnień, które nazbyt często są pomijane w notach aplikacyjnych czy poradnikach, a dotyczą m.in. budowy analogowych front-endów do pomiaru prądu uzwojeń, konfiguracji ułożenia czujników Halla, sterowania prostszymi silnikami 1- i 2-fazowymi czy też eksperymentalnych konstrukcji miniaturowych napędów z cewkami planarnymi. Przedstawiliśmy także krótkie, ale intuicyjne wyjaśnienia najważniejszych metod sterowania, ze szczególnym uwzględnieniem złożonej pod względem obliczeniowym metody wektorowej (FOC).

Temat silników i kontrolerów BLDC można byłoby oczywiście znacznie rozszerzyć, omawiając go np. z punktu widzenia konkretnych branż – dość powiedzieć, że powstały nawet specjalne kontrolery scalone w wykonaniach rad-tolerant, przeznaczone dla branży kosmicznej, lotniczej i wojskowej (**fotografia 18**). Czytelników dogłębnie zainteresowanych tematyką silników bezszczotkowych zachęcamy do samodzielnego zgłębiania tematu, tym bardziej że jest to bardzo dynamicznie rozwijający się obszar technologii – powstają nawet metody sterowania silnikami bazujace na uczeniu maszynowym i złożonych algorytmach DSP.

#### **inż. Przemysław Musz, EP**

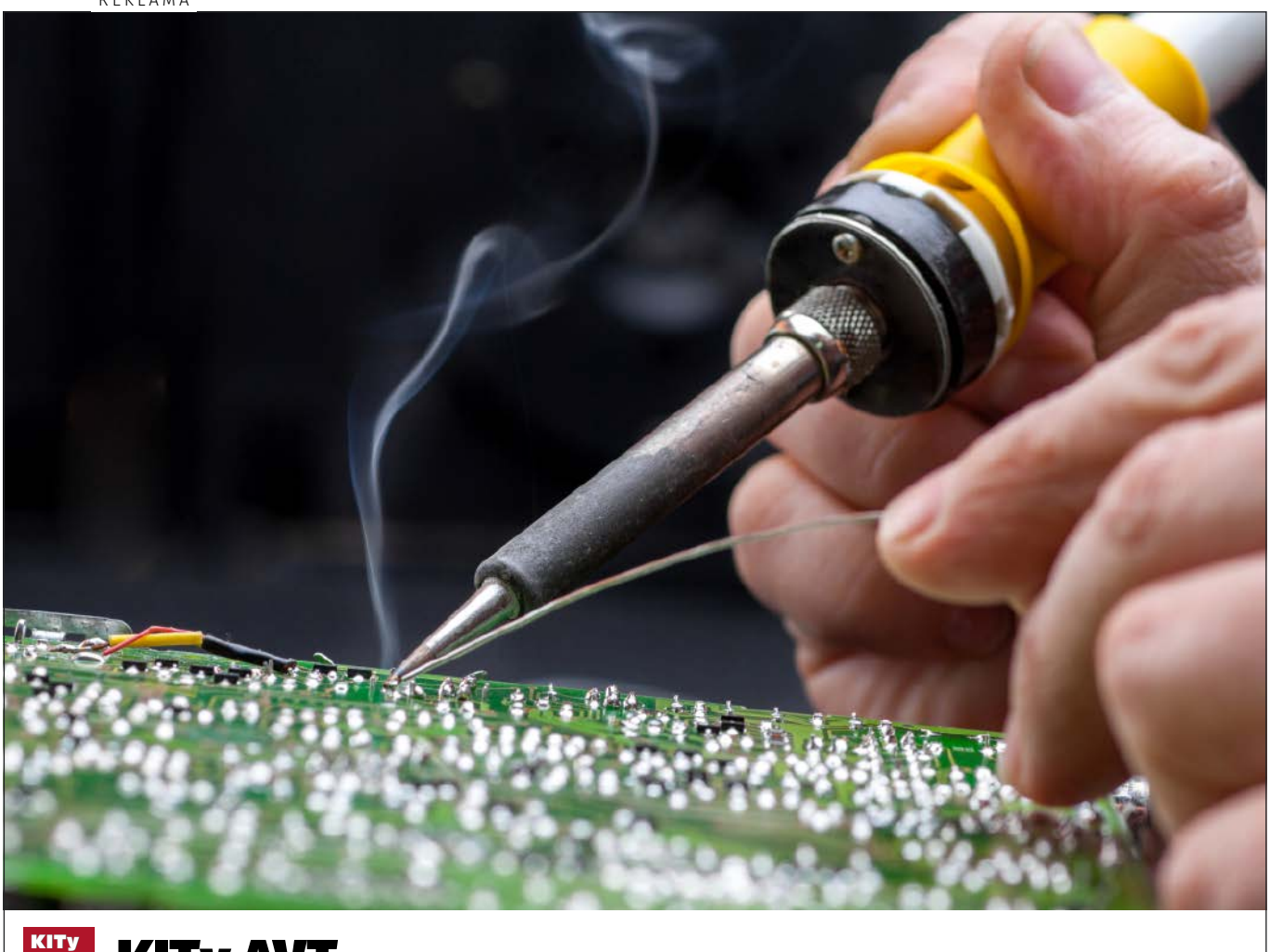

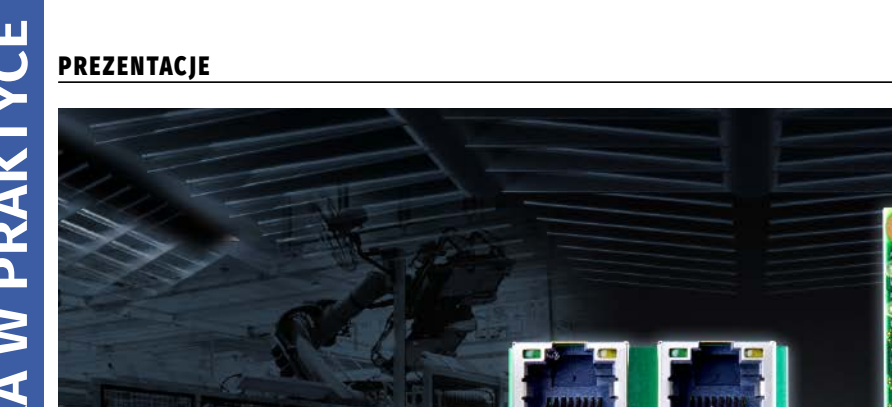

## Kontrolery ruchu do miniaturowych napędów i mikronapędów

*FAULHABER dodał do swojej oferty kolejny niezwykle kompaktowy kontroler ruchu. Nowe rozwiązanie idealnie sprawdzi się w zastosowaniach związanych z technologią medyczną. Moduł jest przeznaczony do silników szczotkowych z enkoderem, napędów bezszczotkowych lub silników liniowych w dziedzinie średniego zakresu mocy – do ok. 100 W.*

Napędy miniaturowe i mikronapędy mogą tworzyć niezawodny układ napędowy wyłącznie w połączeniu z odpowiednim kontrolerem ruchu. Mając to na uwadze, specjalizująca się w produkcji napędów firma FAULHABER uzupełnia swoją bogatą ofertę silników o szeroką gamę kontrolerów ruchu, przygotowanych do różnorodnych zastosowań, pracujących z zasilaniem o różnych parametrach oraz zaprojektowanych w wersji z obudową lub bez.

#### Kompaktowy kontroler MC 3603

Kontrolery ruchu bez obudowy zostały uzupełnione o nowy model: MC 3603 (**fotografia 1**), który dzięki kompaktowej budowie idealnie sprawdzi się w produkcji sprzętu i zastosowaniach związanych z technologią medyczną. Dzięki zasilaniu 36 V oraz wydajności prądowej

do 3 A (wartość szczytowa prądu 9 A) nowy kontroler ruchu obejmuje średni zakres mocy do ok. 100 W. Nadaje się do szczotkowych silników z enkoderem, napędów bezszczotkowych oraz silników liniowych. Opcje wejść/wyjść i interfejsy enkodera są takie same jak w pozostałych produktach z tej rodziny. Dostępne są interfejsy USB, RS232, CANopen i EtherCAT. Kontroler ruchu jest już wyposażony w nową

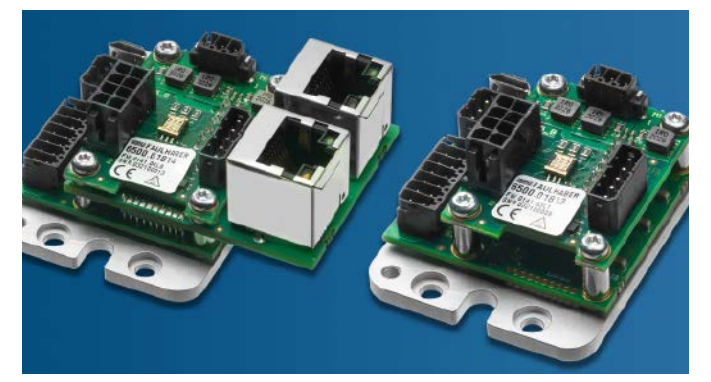

**Fotografia 1. Kompaktowe wymiary kontrolera MC3603 sprawiają, że idealnie nadaje się on do produkcji sprzętu i zastosowań związanych z technologią medyczną w zakresie mocy do ok. 100 W**

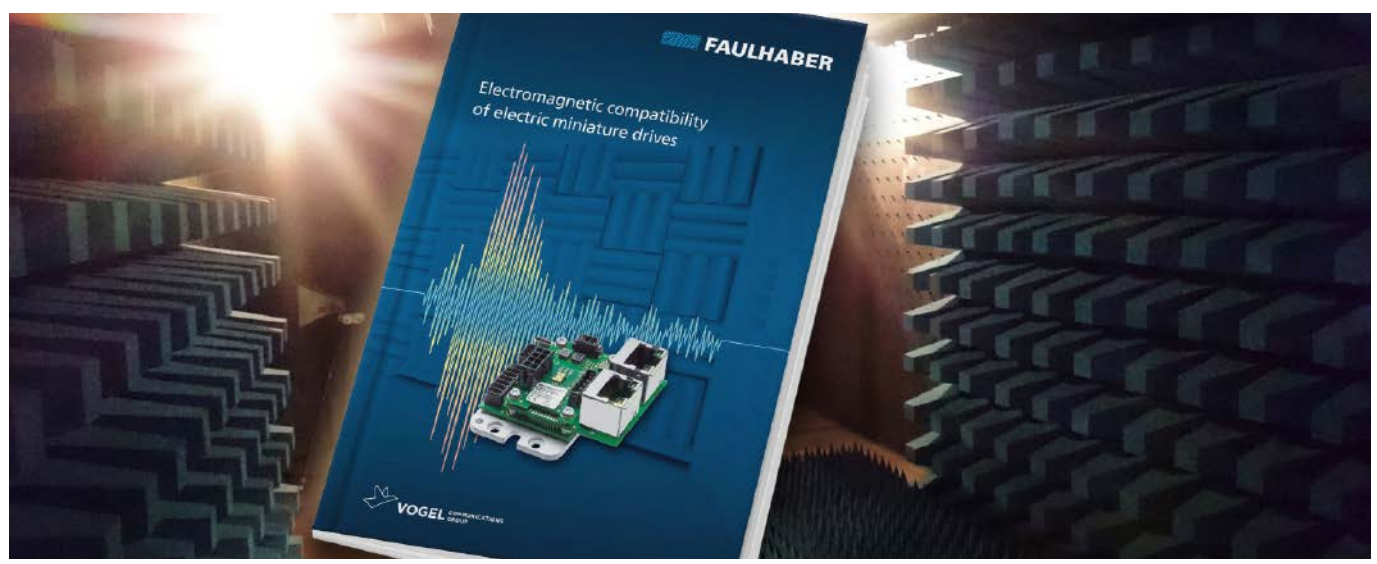

**Rysunek 1. Kontrolery ruchu FAULHABER spełniają wymagania aktualnych przepisów dotyczących kompatybilności elektromagnetycznej. Szczegółowa dokumentacja zapewnia użytkownikowi wsparcie w procesie certyfikacji urządzeń własnych**

wersję oprogramowania "M". Aby zapewnić użytkownikom możliwość prostej i wygodnej konfiguracji systemu, dostępna jest najnowsza aktualizacja (wersja 6.9) oprogramowania FAULHABER Motion Manager.

#### Kompatybilność elektromagnetyczna wszystkich kontrolerów ruchu

Wraz z wprowadzeniem nowego modelu MC 3603, kontrolery ruchu obejmują teraz cały zakres zastosowań typowy dla silników miniaturowych i mikrosilników, począwszy od modelu MC 3001 o wielkości znaczka pocztowego i parametrach 30 W / 1 A (prąd szczytowy 2 A), aż do największego w serii modelu MC 5010 o natężeniu 10 A (prąd szczytowy 30 A) przeznaczonego do montażu w szafach rozdzielczych i z powodzeniem stosowanego głównie w sektorze przemysłowym.

Wszystkie kontrolery ruchu zostały przebadane i spełniają wymagania aktualnych przepisów dotyczących kompatybilności elektromagnetycznej. Nie tylko urządzenia zostały odpowiednio zoptymalizowane, ale także dokumentacja została dostosowana tak, aby zapewnić użytkownikom jak najlepsze wsparcie (**rysunek 1)**. Więcej informacji na temat kompatybilności elektromagnetycznej można znaleźć na stronie: [www.faulhaber.com/en/motion/faulhaber-publishes-specialist-book/](http://www.faulhaber.com/en/motion/faulhaber-publishes-specialist-book/)

#### EMC dla miniaturowych napędów

Kompatybilność elektromagnetyczna (EMC) opisuje zdolność elementów elektrycznych i elektronicznych do współdziałania bez wzajemnych zakłóceń w określonym środowisku. Konstruktorzy muszą o tym pamiętać podczas pracy z napędami sterowanymi, ale zagadnienie jest bardzo złożone i często sprawia trudność.

W latach 20. XX wieku to konflikt między już ustaloną technologią napędu elektrycznego w ruchu miejskim a powstającym sektorem telekomunikacyjnym doprowadził do rozwoju tłumienia zakłóceń radiowych, koncepcji związanej z EMC. Obecnie napędy elektryczne są sterowane za pomocą układów elektronicznych. Oprócz konwersji energii zawierają one również komponenty telekomunikacyjne wymagane przez czujniki do transmisji danych. Ze względu na zakłócenia emitowane podczas zamiany energii ważne jest zapewnienie niezbędnej odporności na zakłócenia na małych przestrzeniach.

Podczas gdy dyrektywa EMC 2014/30/UE dotyczy urządzeń na jednolitym rynku europejskim, konkretna ewaluacja jest wykonywana na bazie tzw. normy zharmonizowanej. Wymagana jest zgodność z dyrektywą EMC wskazaną przez oznaczenie CE. Jednak urządzenia, które nie są wprowadzane na jednolity rynek europejski lub które są przeznaczone do ponownego użytku przemysłowego, również często wymagają dowodu zgodności. W tym przypadku stosuje się normy ogólne EN 61000-4-x i EN 61000-6-x – to, które mają zastosowanie, zależy od tego, czy urządzenia są przeznaczone do użytku przemysłowego, czy do sektora konsumenckiego.

**Wartości graniczne dla sterowanych napędów** norma EN 61800-3 służy jako podstawa do oceny gotowego do pracy napędu składającego się z silnika i falownika lub sterownika ruchu, zasilanych bezpośrednio z sieci elektrycznej. Definiuje również zasady konfiguracji pomiarów. Do rodzajów zakłóceń odnoszą się tu różne ilościowe określenia: w zakresie częstotliwości od 150 kHz do 30 MHz są one definiowane jako napięcie zakłócające w dB(μV), w zakresie częstotliwości od 30 MHz do 300 MHz jako moc zakłóceń w dB(pW) oraz w zakresie od 30 MHz do 6 GHz jako natężenie pola interferencyjnego w dB(μV/m).

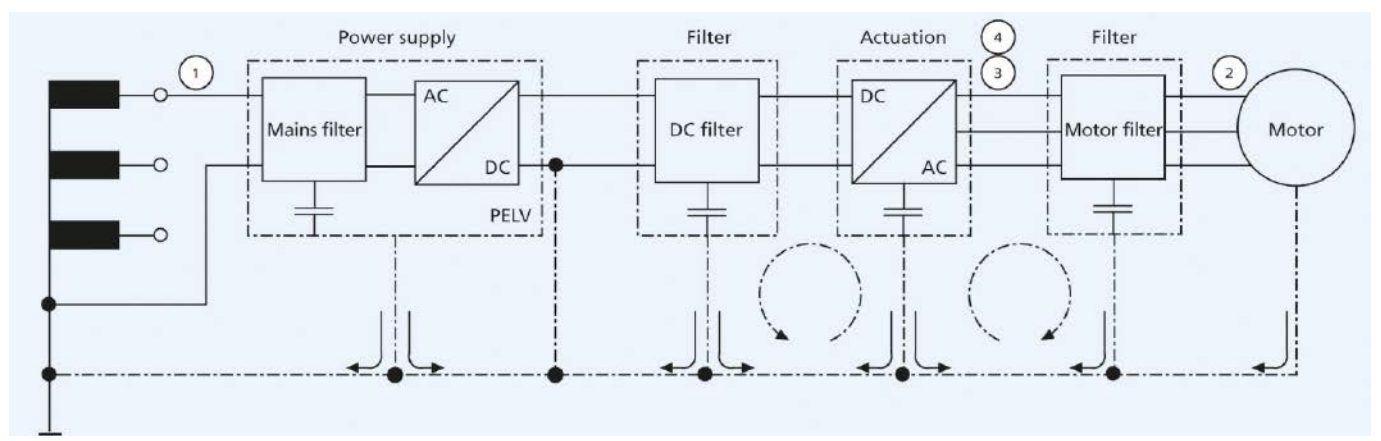

**Rysunek 2. Przykład kompletnego obwodu z kontrolerem ruchu z zastosowanymi filtrami**

#### **PREZENTACJE**

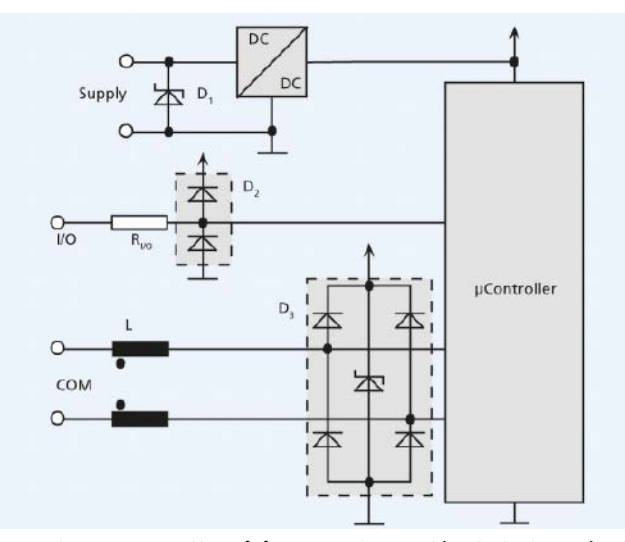

**Rysunek 3. W przypadku miniaturowych napędów dodatkowe środki tłumienia zakłóceń obejmują zastosowanie diod ochronnych oraz filtrów ferrytowych**

Podejście to zakłada, że wielkości przemienne o niskiej częstotliwości są obserwowane przede wszystkim jako napięcie zakłócające nałożone na zasilanie. Pulsujące prądy sterowanego napędu mogą wówczas wpływać np. na działanie sterownika PLC podłączonego równolegle. Podobnie, skok napięcia na zasilaniu podczas operacji hamowania może spowodować, że urządzenia połączone równolegle zainicjują wyłączenie ochronne. Z drugiej strony moc interferencji i natężenie pola interferencyjnego opisują bezprzewodową propagację pól elektromagnetycznych.

**Siła pola interferencyjnego jako wyzwanie** Podczas certyfikacji urządzenia ze zintegrowanym miniaturowym napędem często większym wyzwaniem jest natężenie pola interferencyjnego. Środki, które mogą temu przeciwdziałać, to np. filtry na wyjściach mocy do tłumienia prądów zakłócających o wysokiej częstotliwości. Każda linia zasilająca silnik musi być zwykle w pełni ekranowana. To samo dotyczy kabla czujnika, który jest ułożony oddzielnie od linii zasilania silnika. Ważne jest również, aby wszystkie części przewodzące były połączone z tzw. uziemieniem funkcjonalnym za pomocą złączy ekranujących RF.

Opierając się na tym funkcjonalnym uziemieniu, oba końce ekranu można następnie połączyć płasko. Uziemienie ochronne z czystego PE jest wystarczające tylko w bardzo niewielkiej liczbie przypadków. Podczas gdy natężenie pola interferencyjnego jest skutecznie tłumione przez uziemienie funkcjonalne i kable ekranowane, w rezultacie powracająca składowa prądu przemiennego w płycie podstawy ma tendencję do wzrostu. Jeżeli te prądy przemienne płyną z powrotem do przekształtnika przełączającego przez sieć lub zasilacz, składowa napięcia przemiennego na przewodzie zasilającym nieuchronnie wzrasta, a tym samym wzrasta również napięcie zakłócające. Dlatego często potrzebny jest dodatkowy filtr w linii zasilającej, który ogranicza propagację tych prądów. To producent urządzenia decyduje, czy montuje taki filtr przed każdym napędem – w przypadku miniaturowych napędów, zwykle w linii zasilającej 24 V lub 48 V – czy tylko przed zasilaczem po stronie AC (**rysunek 2**). Ten ostatni oszczędza koszty, ale działa tylko wtedy, gdy same napędy są zaprojektowane w taki sposób, aby nie kolidowały ze sobą.

#### Odporność na zakłócenia w testach standardowych

W przypadku odporności na zakłócenia, standardowe testy obejmują szeroki zakres efektów elektromagnetycznych, takich jak odporność na zakłócenia przed wyładowaniami elektrostatycznymi (ESD) i na pola elektromagnetyczne o wysokiej częstotliwości z sąsiedniego emitera, odporność na zakłócenia przed szybkimi stanami przejściowymi (wyładowaniami), przepięciami, np. spowodowane przez wyładowania atmosferyczne lub przed zakłóceniami w trybie wspólnym RF na dłuższych liniach komunikacyjnych.

Dodatkowe testy dla krótszych spadków napięcia są zdefiniowane przede wszystkim dla napędów pracujących bezpośrednio w sieci zasilającej. Z drugiej strony, typowe wahania napięcia dla wielu napędów dynamicznych w systemie prądu stałego nie są w rzeczywistości wykrywane. W przypadku miniaturowych napędów dodatkowe środki tłumienia zakłóceń obejmują tutaj użycie możliwie najkrótszych kabli lub zastosowanie diod ochronnych po stronie zasilania. Możliwe są również filtry ferrytowe, takie jak powszechnie stosowane w kablach analogowych monitorów komputerowych lub przewodach komunikacyjnych (**rysunek 3**).

W przypadku napędów kompaktowych enkodery stanowią główne wyzwanie dla odporności komponentów na zakłócenia. Muszą być również umieszczone w minimalnej przestrzeni instalacyjnej. Jednak nawet w małych enkoderach wystarczającą ochronę przed wyładowaniami elektrostatycznymi można osiągnąć dzięki kompaktowym elementom ochronnym. Natężenia pola określone dla odporności na zakłócenia zasadniczo nie stanowią problemu ani w zakresie częstotliwości RF, ani w zakresie częstotliwości sieci. Odporność na zakłócenia w przypadku impulsów lub szybkich stanów nieustalonych wymaga filtrów zarówno na połączeniach zasilających, jak i na kablach sygnałowych.

Stanowi to jednak problem w połączeniach zasilających, ponieważ zasilacz jest zazwyczaj bezpośrednio podłączony do obwodów zintegrowanych w enkoderze. Skuteczna ochrona jest możliwa tylko w kompletnym urządzeniu. Pełna ochrona bezpośrednio w enkoderach przed standardowymi zakłóceniami nie jest zasadniczo konieczna. W razie potrzeby można jednak zainstalować diodę ochronną np. w płytce adaptera.

Sygnał testowy dla przewodzonych zakłóceń RF wg IEC 61000- 4-6 jest większy niż użyteczny sygnał typowych enkoderów. Filtry trybu wspólnego w enkoderze dla silników o średnicach od 20 do 22 mm nie są jednak możliwe. W tym przypadku należy przeprowadzić ocenę na poziomie urządzenia, aby określić, jakich zakłóceń należy się spodziewać. W razie potrzeby odporność na zakłócenia można poprawić za pomocą zewnętrznie dołączonych ferrytów. Spadki napięcia w zasilaczu układu napędowego mogą spowodować wyłączenie układu.

W zależności od bufora zasilacza enkodera w kontrolerze ruchu może on być wtedy również niedostatecznie zasilany w przypadku spadków napięcia. W takiej sytuacji inkrementalne enkodery tracą bezwzględną informację o położeniu i muszą ponownie uzyskać poprawne odniesienie.

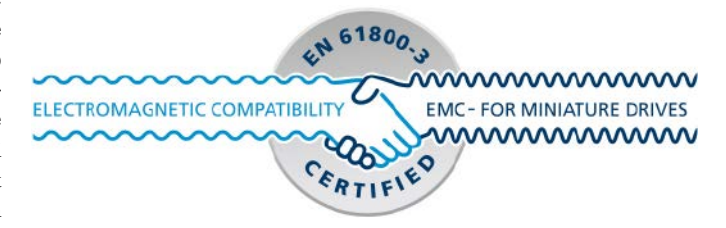

#### Projekt i dokumentacja zgodne z EMC

EMC dla miniaturowych napędów nie jest zatem zagadnieniem prostym dla użytkowników. Dlatego specjaliści od napędów w firmie FAULHABER bardzo szczegółowo zbadali ten złożony temat. Wszystkie sterowniki ruchu z szerokiej gamy produktów są zgodne z aktualnymi przepisami EMC. Nie tylko sprzęt został odpowiednio zoptymalizowany, ale także przeprojektowano dokumentację, aby zapewnić użytkownikom jak najlepsze wsparcie podczas certyfikacji ich własnych urządzeń.

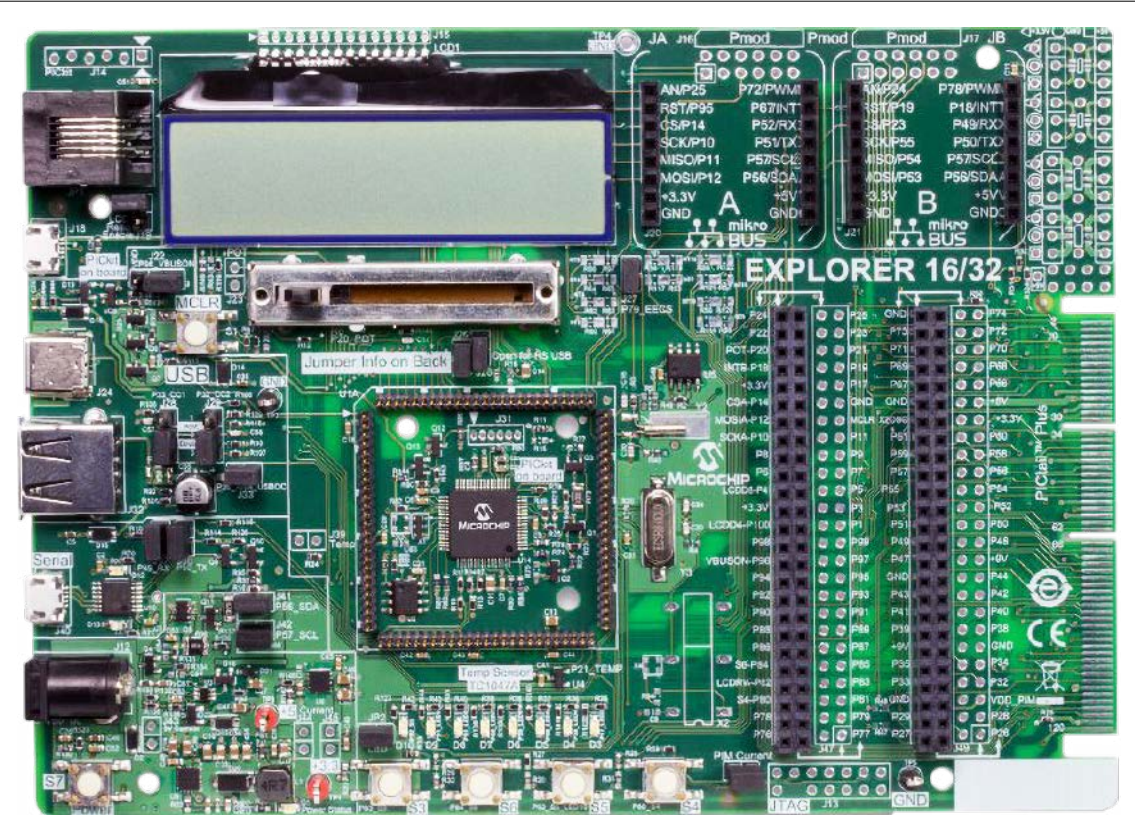

## Wygraj zestaw ewaluacyjny Microchip Explorer 16/32 Development Board

*Płytka rozwojowa Explorer 16/32 (DM240001-2) to elastyczna i wygodna platforma programistyczna, demonstracyjna i testowa dla 16-bitowych mikrokontrolerów PIC24, dsPIC DSC (Digital Signal Controllers) i 32-bitowych mikrokontrolerów PIC32 firmy Microchip. Zawiera cały niezbędny sprzęt do uruchomienia i debugowania kompletnej aplikacji wbudowanej.*

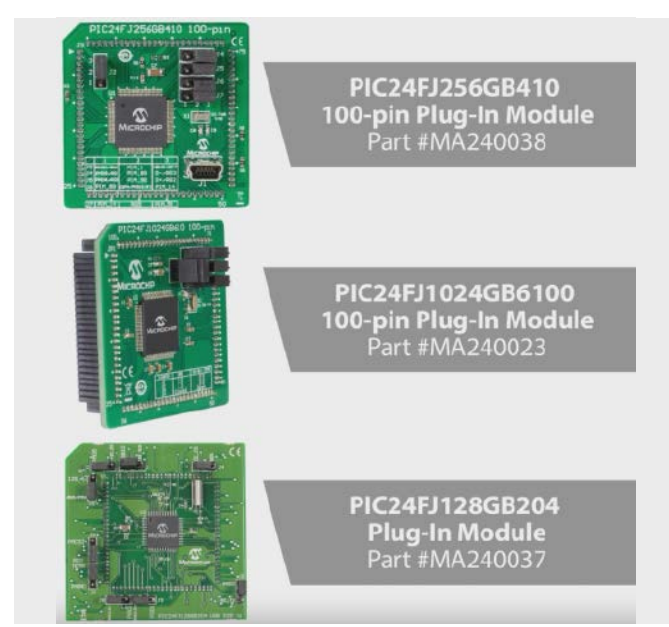

**Rysunek 1. Przykładowe moduły PIM**

Płytka Microchip Explorer 16/32 zawiera wszystkie niezbędne komponenty sprzętowe (rozbudowany blok zasilania, prosty interfejs użytkownika z wyświetlaczem LCD, wyprowadzone podstawowe interfejsy komunikacyjne oraz złącza rozszerzające) potrzebne do opracowywania aplikacji wbudowanych. Oprócz funkcji sprzętowych oferowanych przez płytkę, rozbudowa sprzętowa jest możliwa dzięki zastosowaniu kart rozszerzających PICtail Plus oraz poprzez szeroką gamę modułów dodatkowych mikroBUS. Dodatkowo, na płytce zintegrowany jest programator/debugger PKOB (PICkit-On-Board) oferujący funkcje debugowania w czasie rzeczywistym, który umożliwia szybszą analizę kodu i tworzenie prototypów aplikacji.

Płyta pozwala na łatwą instalację głównego mikrokontrolera aplikacji poprzez zamontowanie jednego z wielu gotowych modułów z mikrokontrolerami – PIM (Plug-In Modules), które zostały zaprojektowane dla płyty rozwojowej Explorer 16 lub Explorer 16/32. Listę kompatybilnych modułów PIM można znaleźć na stronie: <https://bit.ly/3IJp4rf>

Aby mieć szansę na wygranie zestawu ewaluacyjnego Microchip Explorer 16/32 Development Board lub aby otrzymać kupon rabatowy 15% i bezpłatną wysyłkę, należy wypełnić formularz zgłoszeniowy na stronie: [https://page.microchip.com/E-Prak-Exp1632.html.](https://page.microchip.com/E-Prak-Exp1632.html)

Szczegółowe informacje na temat płytki rozwojowej Microchip Explorer 16/32 można znaleźć na stronie: [https://bit.ly/3IGSrdO.](https://bit.ly/3IGSrdO)

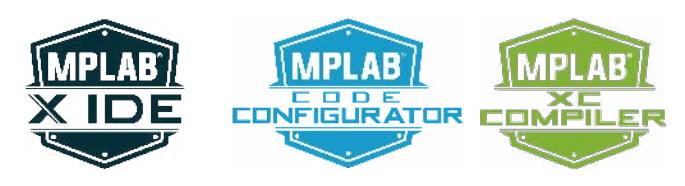

## **ELEKTRONIKA SURVEY SURVEY A SURVEY SURVEY AND SURVEY SURVEY AND SURVEY SURVEY AND SURVEY SURVEY AND DESCRIPTION OF A SURVEY SURVEY AND DESCRIPTION OF A SURVEY SURVEY AND DESCRIPTION OF A SURVEY SURVEY AND DESCRIPTION OF A** silników BLDC małej mocy

*Silniki bezszczotkowe prądu stałego można dziś znaleźć w wielu zastosowaniach – na takich komponentach bazują bowiem zarówno maleńkie wentylatory, stosowane w systemach chłodzenia procesorów w laptopach, jak i kilkudziesięciokilowatowe napędy współczesnych pojazdów elektrycznych. O ile w przypadku większych silników BLDC współpracujące z nimi kontrolery zawsze mają postać rozbudowanych urządzeń, bazujących na wydajnych procesorach sygnałowych, o tyle mniejsze silniki można z powodzeniem wysterować za pomocą małych i niedrogich, zintegrowanych kontrolerów. W artykule przyjrzymy się wybranym przykładom spośród dostępnych na rynku układów scalonych, pełniących funkcję kompletnych sterowników silników BLDC małej mocy.*

#### "Nie każdy bohater nosi pelerynę", czyli o aplikacjach małych silników BLDC

Przeglądając pobieżnie oferty producentów półprzewodników, można odnieść wrażenie, że tematyka silników bezszczotkowych wiąże się nierozerwalnie z napędem pojazdów elektrycznych, maszyn przemysłowych czy też nowoczesnych dronów. Choć niewątpliwie skojarzenia te są prawidłowe, warto zwrócić też uwagę na "cichych bohaterów" – bowiem to właśnie zastosowania mniej efektowne, a często nawet wręcz niewidoczne dla mniej uważnego obserwatora, tworzą znacznie liczniejszą grupę aplikacji.

Tak dzieje się przede wszystkim w przypadku wentylatorów, stosowanych do chłodzenia procesorów komputerowych, kart graficznych, zasilaczy modułowych, aparatury pomiarowej i medycznej, falowników przemysłowych, sprzętu scenicznego, infrastruktury serwerowej, drukarek 3D, itd. W znakomitej większości przypadków (**fotografia 1**) do budowy wentylatorów są bowiem stosowane niewielkie silniki bezszczotkowe, często o uproszczonej konstrukcji (1- lub 2-fazowej), zoptymalizowanej pod kątem pracy ze stosunkowo dużą prędkością obrotową, ale za to niewielkim, choć także zmieniającym się w pewnych granicach, obciążeniem mechanicznym.

Co ciekawe, pozornie banalna aplikacja silnika BLDC, jaką jest wentylator, także stanowi nie lada wyzwanie dla konstruktorów.

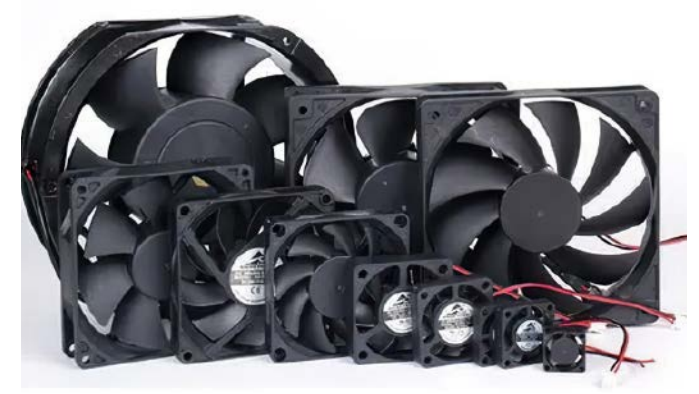

**Fotografia 1. Przykładowe wentylatory DC ([https://t.ly/NxbP\)](https://t.ly/NxbP)**

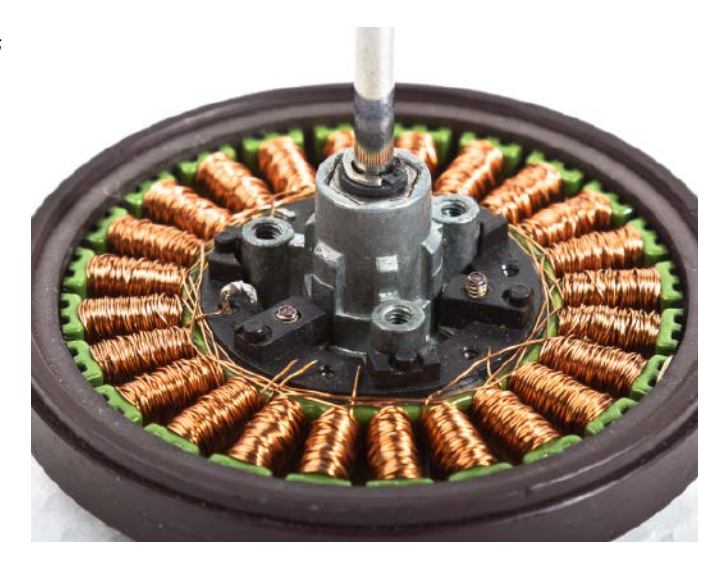

W znacznej części przypadków urządzenia takie pracują w sposób ciągły i to nie przez kilka...kilkanaście godzin, ale nawet wiele miesięcy bądź lat – dość wspomnieć chociażby o serwerach czy też elementach infrastruktury telekomunikacyjnej. Wentylatory muszą radzić sobie z pewnymi zmianami oporu – wynikającymi chociażby z gromadzącego się kurzu – a także z ewentualnymi sytuacjami awaryjnymi, np. przypadkowym zablokowaniem wału silnika. Uważni Czytelnicy z pewnością przypomną sobie w tym momencie zachowanie niewielkich wentylatorów po chwilowym zatrzymaniu ich wału – jeżeli spróbujemy stopniowo utrudniać ruch silnika, np. przytrzymując palcem środek śmigła, to w pewnym momencie sterownik nagle odetnie zasilanie, wyłączając silnik, zaś po chwili podejmie próbę jego ponownego uruchomienia, co będzie odczuwalne jako wyraźne szarpnięcie. Jeżeli jednak rozruch się nie

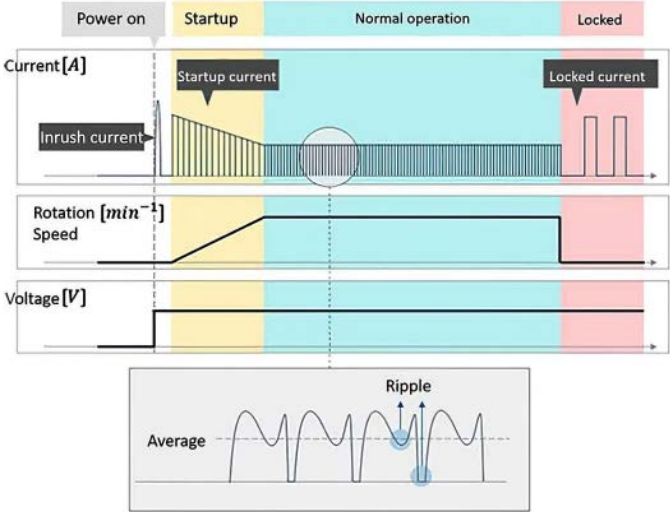

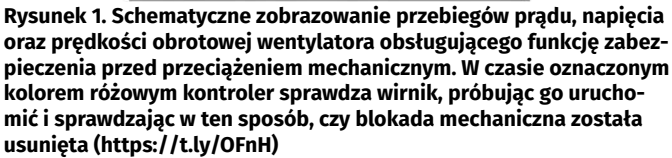

powiedzie, to kontroler znów odczeka kilka sekund i ponowi próbę – aż do skutku (**rysunek 1**).

Wiele modeli wentylatorów ma ponadto wyprowadzony – oprócz pary przewodów zasilających – trzeci przewód (zwykle w żółtej izolacji), udostępniający urządzeniu nadrzędnemu (np. mikrokontrolerowi) informację o bieżącej prędkości obrotowej rotora, co pozwala na kontrolę poprawności działania systemu chłodzenia oraz umożliwia właściwą reakcję na stany awaryjne. Jeszcze bardziej rozbudowane modele mają także czwarty przewód – wejście PWM do sterowania prędkością rotora. W prostszych wentylatorach możliwe jest natomiast modulowanie napięcia zasilania wentylatora w celu regulacji jego prędkości, co rzecz jasna wymusza zastosowanie układu kontrolera, który poradzi sobie z dużymi wahaniami napięcia zasilającego.

Kolejnym ważnym aspektem jest kultura akustyczna kontrolera. Komutacja uzwojeń za pomocą tranzystorów, sterowanych sygnałami PWM o zbyt niskiej częstotliwości, będzie niechybnie prowadziła do generowania nieprzyjemnych (zwłaszcza dla użytkowników o bardziej wyczulonym zmyśle słuchu) odgłosów, wydobywających się z wentylatora. Przesunięcie częstotliwości modulacji powyżej granicy pasma słyszalności (tj. około 20 kHz) pozwala zatem zniwelować problem pisków, pozostawiając konstruktorom wentylatorów do rozwiązania jedynie problemy związane z szumem, wynikającym z przepływu powietrza.

Jak widać, sterowniki wentylatorów przeznaczonych do chłodzenia elektroniki muszą spełniać szereg wymogów technicznych, a dodatkowym warunkiem – szczególnie trudnym do spełnienia w przypadku najmniejszych wentylatorów – jest miniaturyzacja całego układu, umożliwiająca zmieszczenie go na niewielkiej płytce drukowanej o pierścieniowym lub kolistym kształcie, ukrytej wewnątrz ciasnej przestrzeni pod wirnikiem.

#### Zintegrowane sterowniki BLDC marki Microchip

Konstruktorzy firmy Microchip dostrzegli wszystkie wymienione powyżej zagadnienia i opracowali serię doskonałych, a w dodatku banalnie prostych w implementacji sterowników silników bezszczotkowych małej mocy. Obecnie seria kontrolerów obejmuje cztery podobne do siebie modele, przy czym każdy z nich cechuje się nieco innym zestawem funkcji lub parametrów.

#### MCP8063

Najprostszym – choć i tak świetnie wyposażonym – modelem z tej linii produktowej jest sterownik sinusoidalny MCP8063, którego schemat blokowy został pokazany na **rysunku 2**. W niewielkiej obudowie DFN o wymiarach 4×4 mm i wyposażonej zaledwie w 8 wyprowadzeń (nie licząc centralnego padu termicznego) znalazły się trzy półmostki DMOS o obciążalności rzędu 1,5 A, układ sterujący bramkami tranzystorów, obwody zabezpieczeń termicznych, przeciwprzeciążeniowych oraz nadnapięciowych, obwód

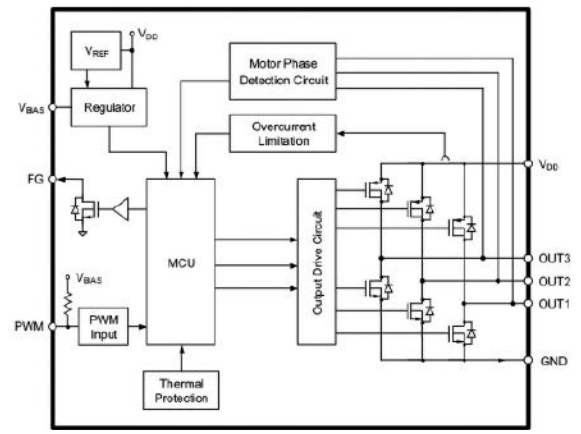

**Rysunek 2. Schemat blokowy układu MCP8063 firmy Microchip ([https://t.ly/dSV8\)](https://t.ly/dSV8)**

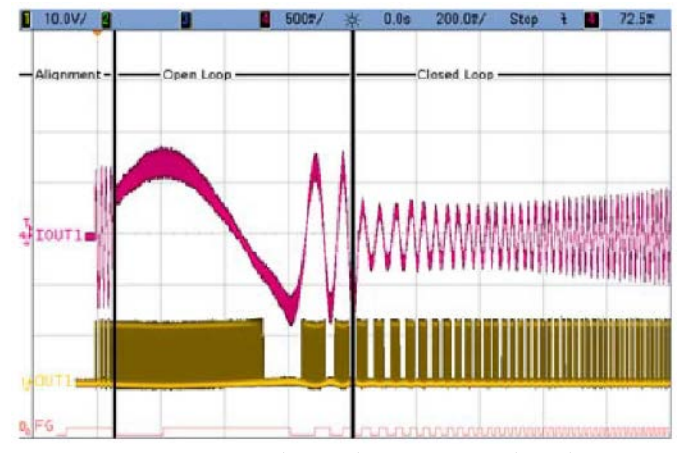

**Rysunek 3. Przebiegi prądu (różowy) i napięcia fazy (żółty) w czasie rozruchu silnika BLDC za pomocą układu MCP8063. Na dole oscylogramu pokazano sygnał dostępny na wyjściu kontrolnym FG ([https://t.ly/dSV8\)](https://t.ly/dSV8)**

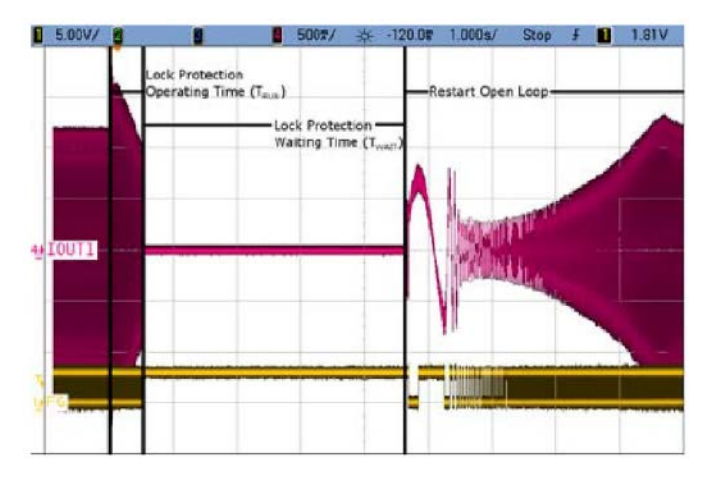

**Rysunek 4. Przebiegi prądu (różowy) i napięcia fazy (żółty) tuż po siłowym zatrzymaniu rotora silnika BLDC. W prawej części rysunku widoczna udana próba ponownego rozruchu ([https://t.ly/dSV8\)](https://t.ly/dSV8)**

bezczujnikowej detekcji fazy, a także mikrokontroler, odpowiedzialny za sterowanie uzwojeniami oraz obsługę funkcji zabezpieczających. Do dyspozycji konstruktora jest wejście PWM z wewnętrznym rezystorem podciągającym, akceptujące sygnały sterujące o częstotliwości od 20 Hz aż do 100 kHz. Co ważne, częstotliwość tego przebiegu nie wpływa w żaden sposób na sygnały sterujące bramkami tranzystorów wyjściowych – te są sterowane przez mikrokontroler sygnałem o częstotliwości ustalonej fabrycznie na około 23 kHz.

Natomiast jeżeli z jakichś względów sterowanie PWM jest niemożliwe w docelowej aplikacji, można także skorzystać z funkcji PSM (*Power Supply Modulation*), czyli regulować prędkość obrotową poprzez zmianę napięcia zasilania całego układu. W strukturze MCP8063 znalazł się także stabilizator napięcia zasilania oraz bufor wyjścia impulsowego (FG) z tranzystorem w konfiguracji otwartego drenu, udostępniający użytkownikowi sygnał kontrolny, pozwalający na wyliczenie prędkości obrotowej rotora (konieczna jest do tego znajomość liczby biegunów i żłobków silnika).

Twórcy układu uwzględnili ponadto implementację funkcji automatycznego rozruchu w otwartej pętli sterowania (start odbywa się w dwóch fazach – wyrównywania położenia wirnika oraz zasilania długą paczką impulsów PWM, mającą na celu wstępne rozkręcenie obrotów przed zamknięciem pętli – **rysunek 3**), a także zabezpieczenia przed przegrzaniem uzwojeń (sterownik co około 4,5 sekundy ponawia próbę rozruchu po niespodziewanym zatrzymaniu wirnika – **rysunek 4**). W stanie ustalonym układ generuje klasyczne przebiegi sinusoidalne (prądowe) o szerokości 180° (**rysunek 5**), co pozwala na uzyskanie wysokiej kultury pracy silnika i stabilizuje jego moment

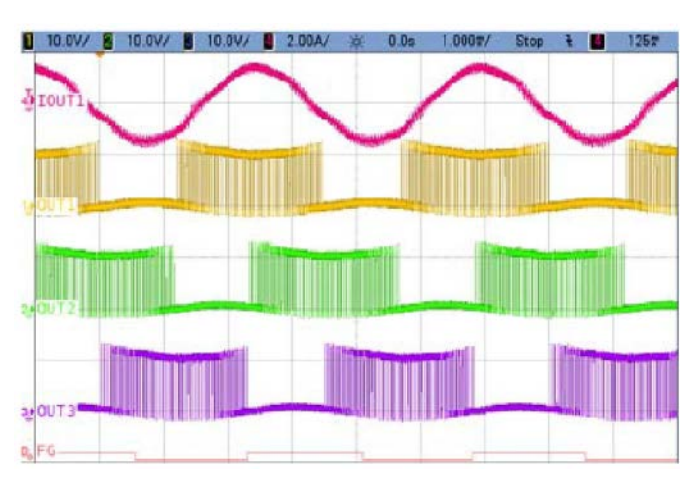

**Rysunek 5. Przebiegi prądu (różowy) i napięcia fazy pierwszej (żółty) oraz napięcia na wyjściach pozostałych faz podczas normalnej pracy układu MCP8063 [\(https://t.ly/dSV8\)](https://t.ly/dSV8)**

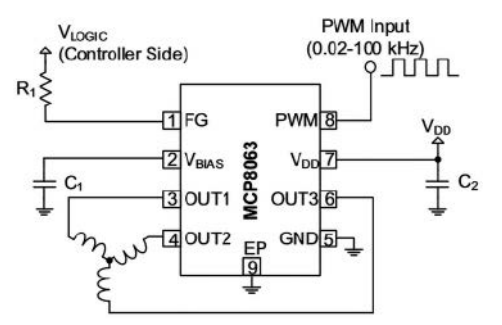

**Rysunek 6. Schemat aplikacyjny układu MCP8063 [\(https://t.ly/dSV8\)](https://t.ly/dSV8)**

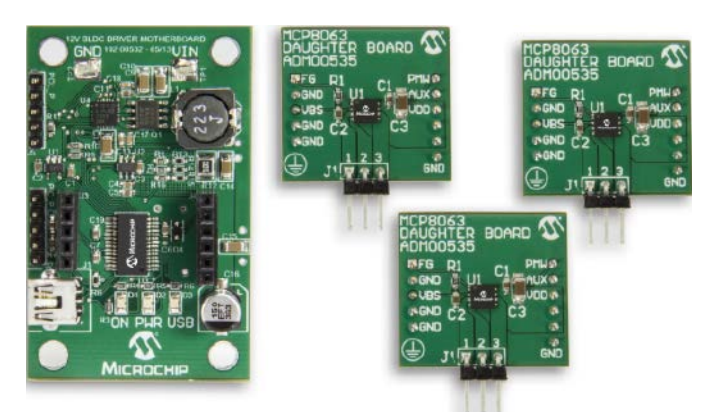

**Fotografia 2. Zestaw ewaluacyjny dla układu MCP8063 (12 V 3-Phase BLDC Sensorless Fan Controller Demonstration Board) marki Microchip [\(https://t.ly/Wdynl\)](https://t.ly/Wdynl)**

obrotowy, minimalizując niepożądane szarpnięcia (a więc także drgania napędu).

Istotną zaletą sterownika MCP8063 jest bardzo prosty układ pracy (**rysunek 6**), który w zasadzie nie wymaga żadnych elementów zewnętrznych oprócz dwóch kondensatorów odsprzęgających (po jednym na linii zasilania oraz wejściu VBIAS) oraz ewentualnego rezystora szeregowego, podciągającego wyjście FG do dodatniej szyny zasilania układu nadrzędnego. Jak to jednak bywa w przypadku silników bezszczotkowych, kompleksowe przebadanie zachowania napędu, pracującego pod kontrolą danego sterownika, wymaga przyjrzenia się wpływowi poszczególnych parametrów całego układu na osiągi silnika – aby ułatwić to zadanie, firma Microchip przygotowała doskonałą platformę ewaluacyjną, składającą się z płytki bazowej (wyposażonej w interfejs USB na bazie mikrokontrolera PIC24FJ64GB002) oraz prostych modułów z układem MCP8063, wpinanych w specjalny slot zbudowany ze złączy szpilkowych (**fotografia 2**). Jak przystało na porządny zestaw uruchomieniowy, także w tym przypadku producent

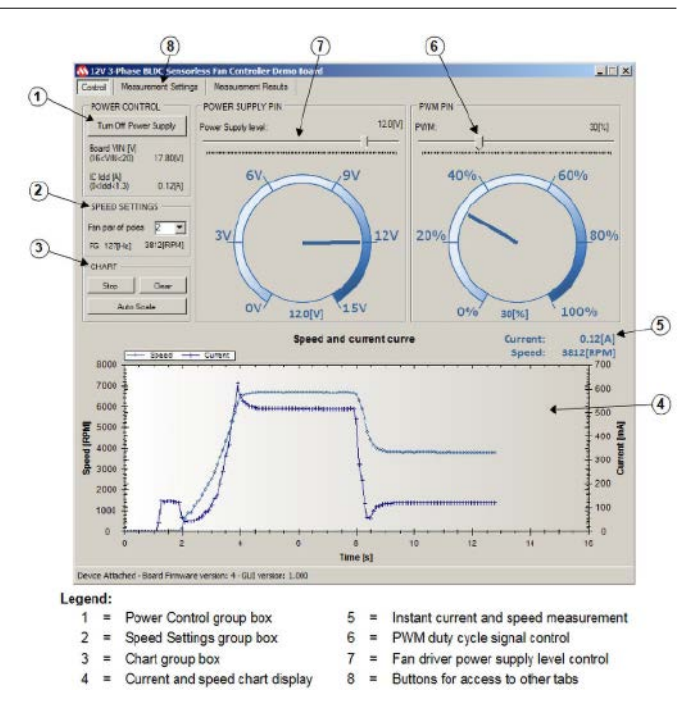

**Rysunek 7. Wygląd interfejsu graficznego oprogramowania opracowanego dla zestawu ewaluacyjnego układów MCP8063 [\(https://t.ly/Wdynl\)](https://t.ly/Wdynl)**

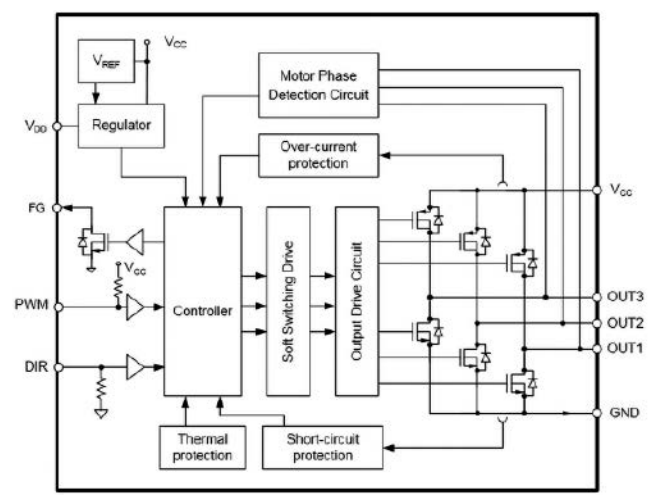

**Rysunek 8. Schemat blokowy układu MTD6502B [\(https://t.ly/a86i\)](https://t.ly/a86i)**

udostępnia intuicyjne oprogramowanie narzędziowe, umożliwiające sterowanie oraz prowadzenie pomiarów prędkości i natężenia prądu uzwojeń (**rysunek 7**).

#### MTD6502B i MTD6505

Nieco większe możliwości daje układ MTD6502B (**rysunek 8**) – w tym przypadku mamy już do dyspozycji dodatkowe wejście sterujące kierunkiem obrotów (DIR) – choć funkcja ta raczej niezbyt przyda się w kontrolerach wentylatorów, to znakomicie rozszerza zakres innych zastosowań układu. Sterownik może być bowiem stosowany np. w niewielkich napędach używanych w sprzęcie RTV czy też pompach wbudowanych w aparaturę laboratoryjną. Układ pracuje z napięciami zasilania od 2,0 do 5,5 V i może dostarczać prąd nieprzekraczający 750 mA – za cenę tych ograniczeń udało się natomiast zmniejszyć wymiary obudowy układu – w tym przypadku wynoszą one już 3×3 mm (TDFN). Co ciekawe, układ MTD6502B występuje w trzech wersjach, rozróżnialnych na podstawie przyrostka oznaczenia (np. MTD6502B-LC1-xx) – ostatnie dwie cyfry kodują zakres stałej siły przeciwelektromotorycznej (BEMF), określanej tutaj jako Km i wyrażonej w mV/Hz:

 $xx = 00$ :  $Km = 3,25...6,5$  mV/Hz,

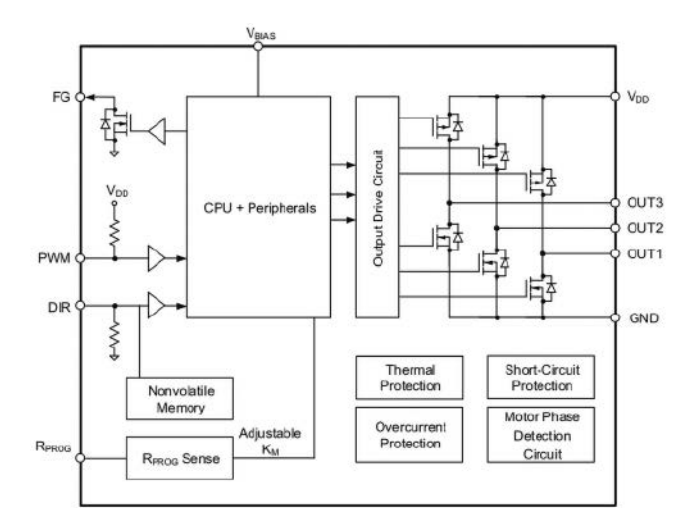

**Rysunek 9. Schemat blokowy układu MTD6505 ([https://t.ly/-lCS\)](https://t.ly/-lCS)**

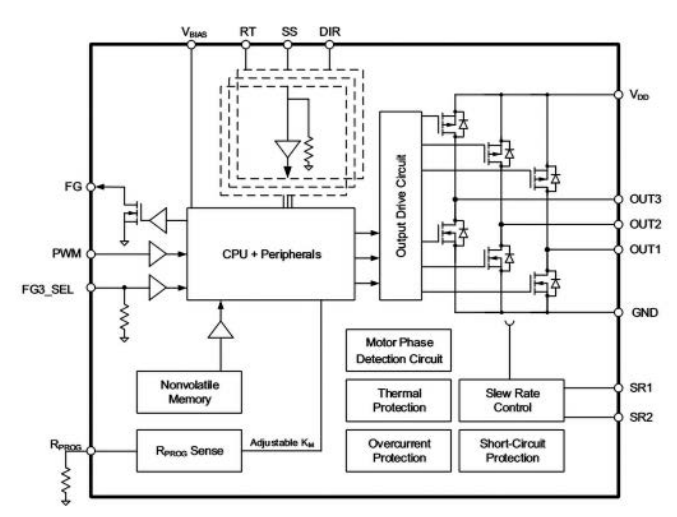

**Rysunek 10. Schemat blokowy układu MTD6508 [\(https://t.ly/-3x4\)](https://t.ly/-3x4)**

 $xx = 01$ :  $Km = 6.5...13$  mV/Hz,

 $xx = 02$ :  $Km = 13...26$  mV/Hz.

Układ MTD6505 (**rysunek 9**) umożliwia już regulację stałej Km za pomocą zewnętrznego rezystora, dołączonego do linii RPROG. Dodatkowym ulepszeniem jest pamięć nieulotna, obsługująca wejście sterujące kierunkiem obrotów – niestety, producent nie podaje żadnych konkretnych informacji na temat tej funkcji, wiadomo natomiast, że wejście DIR służy raczej do statycznego niż dynamicznego ustawiania kierunku.

#### MTD6508

Ostatnim członkiem rodziny zintegrowanych sterowników BLDC marki Microchip jest układ MTD6508 (**rysunek 10**). Nietrudno zauważyć, że stanowi on swego rodzaju hybrydę wszystkich opisanych poprzednio rozwiązań oraz kilku dodatkowych funkcji, zwiększających możliwości aplikacyjne kontrolera. Oprócz znanych już bloków zabezpieczeń termicznych, nadprądowych, przeciwzwarciowych oraz nadnapięciowych, a także linii PWM, DIR, FG oraz RPROG, sterownik ma także kilka dodatkowych wyprowadzeń:

- **• FG3\_SEL** połączenie wejścia z masą bądź pozostawienie go w stanie wysokiej impedancji sprawia, że wyjście generatora impulsów kontrolnych FG pracuje w trybie znanym z poprzednio opisanych układów. Zasilenie linii FG3\_SEL napięciem VBIAS powoduje jednak włączenie wewnętrznego dzielnika, co prowadzi do 3-krotnego zmniejszenia częstotliwości sygnału na wyjściu FG;
- **• SR1, SR2** (*Slew Rate*) linie służące do podłączenia zewnętrznego rezystora, kontrolującego szybkość narastania sygnałów sterujących bramkami tranzystorów wyjściowych kontrolera w fazie rozruchu w otwartej pętli. Po przełączeniu do normalnej pracy

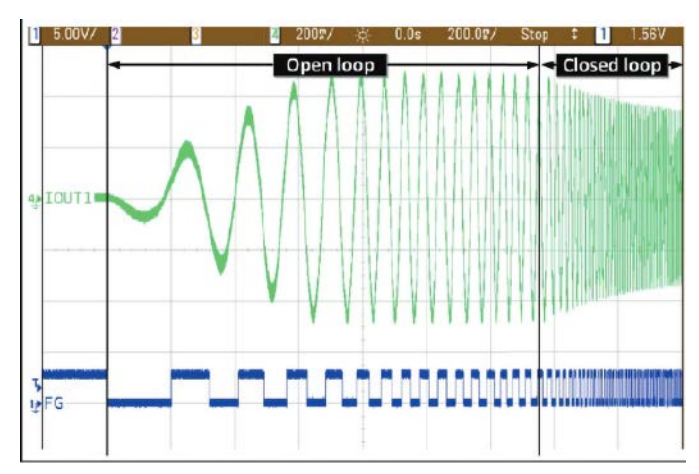

**Rysunek 11. Oscylogram pokazujący procedurę rozruchu silnika w trybie normalnym za pomocą układu MTD6508 ([https://t.ly/-3x4\)](https://t.ly/-3x4)**

kontroler jest automatycznie przestawiany na stały *slew rate* równy 100 ns. Omawiana tutaj funkcja ma na celu redukcję wibracji podczas startu silnika;

- **• RT** (*Regulation Target*)– wejście umożliwiające optymalizację trybu pracy sterownika pod względem rodzaju obciążenia – do wyboru mamy zakres normalny (dostosowany do pracy z większymi wentylatorami lub niewielkimi pompami) oraz zakres niskiego obciążenia (np. niewielkie wentylatory z lekkimi śmigłami). W drugim z wymienionych trybów pracy wzmocnienie w pętli regulacji prędkości jest znacząco obniżone, co ma na celu uzyskanie płynniejszego zachowania silnika;
- **• SS** (*Strong Start*) wejście umożliwia przełączenie kontrolera z trybu normalnego startu (z użyciem przebiegu sinusoidalnego, generowanego za pomocą modulacji PWM – **rysunek 11**) na tzw. silny start, w ramach którego uzwojenia są zasilane pełną mocą, co pozwala np. na łatwiejsze uruchomienie obciążeń o dużej bezwładności.

#### Ultrakompaktowe sterowniki silników jednofazowych i dwufazowych

Jak już wspomnieliśmy wcześniej, w aplikacjach wentylacyjnych stosowane są powszechnie uproszczone konstrukcje 1-fazowych oraz 2-fazowych silników BLDC. Jeden z bardziej rozbudowanych układów przeznaczonych dla tej właśnie grupy napędów to **LV8324C** marki onsemi (**rysunek 12**). Sterownik jest przeznaczony do pracy z zewnętrznym czujnikiem Halla i silnikiem jednofazowym, przy czym szerokie możliwości konfiguracji (układ ma 30 rejestrów, wbudowaną pamięć EEPROM i interfejs UART, wspierający połączenia jedno- oraz dwuprzewodowe – **rysunki 13 i 14**), umożliwiają pracę w bardziej wymagających zastosowaniach, np. systemach chłodzenia serwerów.

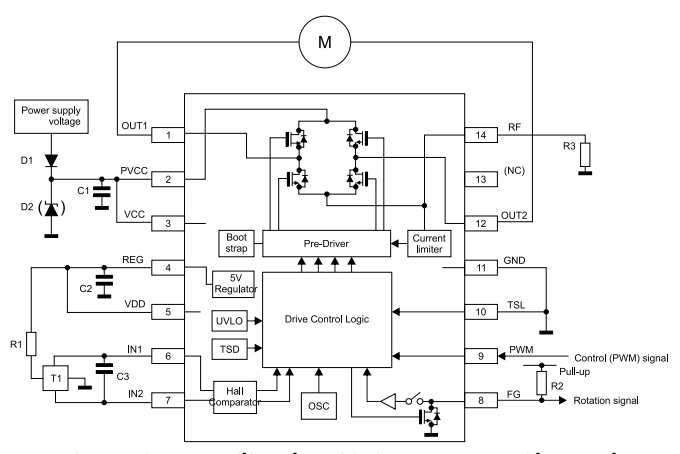

**Rysunek 12. Schemat aplikacyjny układu LV8324C marki onsemi ([https://t.ly/KQaB7\)](https://t.ly/KQaB7)**

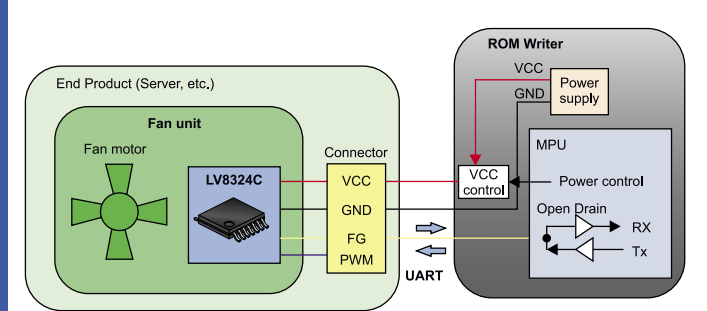

**Rysunek 13. Podłączenie sterownika LV8324C do układu nadrzędnego za pomocą jednoprzewodowego interfejsu UART half-duplex [\(https://t.ly/KQaB7\)](https://t.ly/KQaB7)**

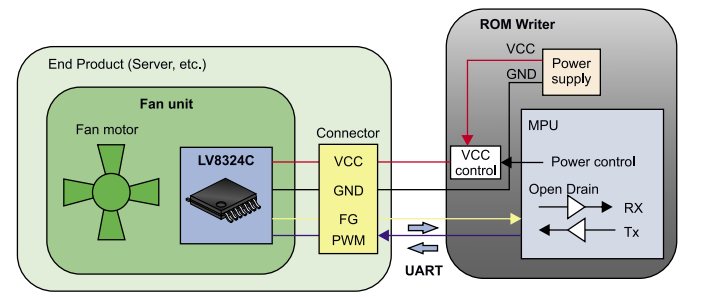

**Rysunek 14. Podłączenie sterownika LV8324C do układu nadrzędnego za pomocą interfejsu UART w trybie full-duplex ([https://t.ly/KQaB7\)](https://t.ly/KQaB7)**

W mniej rozbudowanych aplikacjach powszechnie stosowane są kompaktowe sterowniki, często wyposażone we wbudowany czujnik hallotronowy. Takie rozwiązanie nie tylko znakomicie upraszcza konstrukcję i obniża koszty, ale także pozwala na uzyskanie stopnia miniaturyzacji nieosiągalnego przy użyciu bardziej zaawansowanych sterowników scalonych.

Firma Diodes Incorporated opracowała serię miniaturowych sterowników o niezwykle prostym układzie pracy i zaskakująco dużych możliwościach. Układ **AH5773** (**rysunek 15**) jest przeznaczony do sterowania jednofazowymi silnikami BLDC o napięciu zasilania od 2,4 V do 18 V. Kontroler jest dostępny w kompaktowych obudowach MSOP-8 z padem termicznym oraz U-DFN o wymiarach zaledwie 2×2 mm – pomimo tak małych wymiarów, w strukturze układu znalazł się blok detekcji zablokowania rotora z funkcją automatycznego restartu, precyzyjny komparator ze skompensowanym termicznie źródłem napięcia odniesienia, hallotron ze wzmacniaczem i obwodami dynamicznego przestrajania offsetu, a także zabezpieczenia termiczne i przeciwprzepięciowe, generator sygnału tachometrycznego, 1-amperowy mostek H oraz wejście PWM do sterowania prędkością.

W ofercie firmy Diodes Inc. znalazł się także układ **AH2984** – kompaktowy i równie prosty w implementacji sterownik, przeznaczony do pracy z dwufazowymi silnikami o prądzie uzwojeń do 500 mA (**rysunek 16**). Układ ma wbudowany hallotron wraz ze wzmacniaczem,

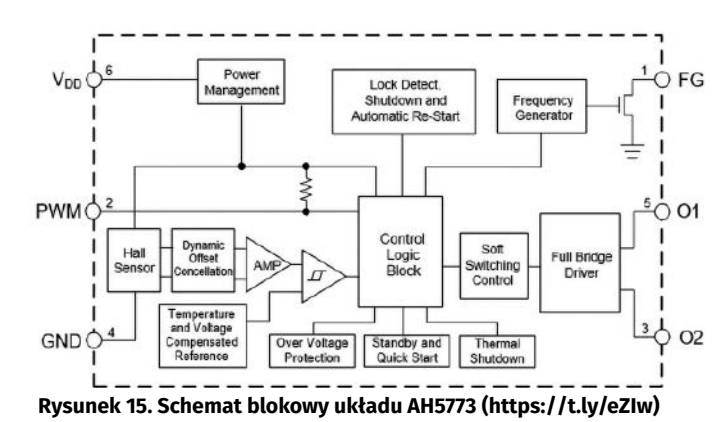

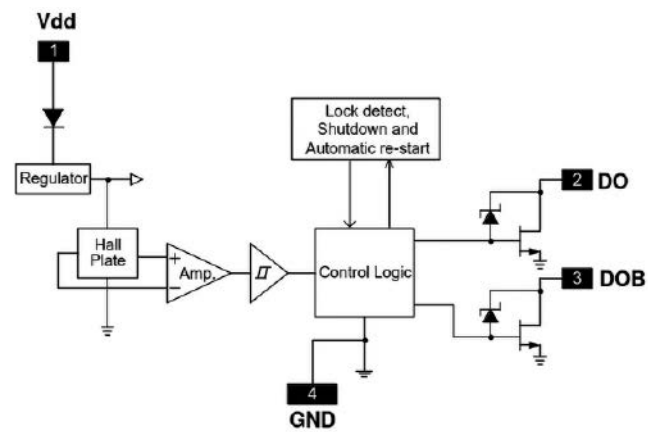

**Rysunek 16. Schemat blokowy sterownika AH2984 w obudowie SIP-4 [\(https://t.ly/0u2Q6\)](https://t.ly/0u2Q6)**

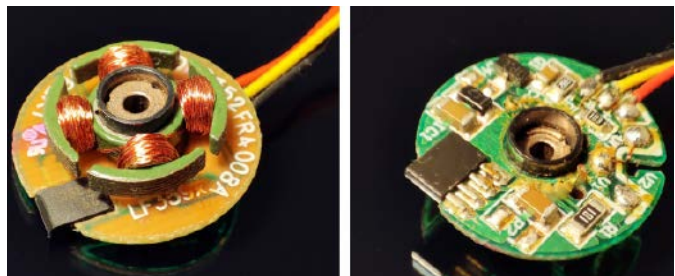

**Fotografia 3. Widok płytki drukowanej małego wentylatora z dwufazowym silnikiem BLDC. Widoczny układ sterujący w obudowie SIP-4, wpuszczony w wycięcie, wykonane w płytce drukowanej**

obwody zabezpieczające przed przegrzewaniem silnika po zablokowaniu rotora, a także zabezpieczenia nadnapięciowe (diody Zenera na wyjściach) oraz diodę chroniącą przed odwrotną polaryzacją napięcia zasilającego. Układ występuje w dwóch wersjach obudowy (SIP-4 oraz SOT89-5). Podobne sterowniki w wykonaniu przewlekanym są często spotykane w miniaturowych wentylatorach komputerowych – warto dodać, że dla zmniejszenia całkowitej grubości PCB wraz z zamontowanymi na niej komponentami sterowniki są zwykle umieszczone w odpowiednim wycięciu w płytce, co można zobaczyć na **fotografii 3**.

#### Rozbudowane kontrolery z kilkoma interfejsami sterującymi

Zaprezentowane do tej pory sterowniki silników BLDC mogły pracować jako całkowicie autonomiczne kontrolery, niewymagające praktycznie żadnych sygnałów zewnętrznych (choć niektóre z nich mają możliwość prostego sterowania z poziomu układu nadrzędnego). Jeżeli jednak mamy do czynienia z bardziej zaawansowaną aplikacją, zazwyczaj chcemy mieć do wyboru jedną z kilku metod wpływania na aktualne parametry pracy napędu. Niektóre sterowniki są wyposażone w rozbudowany blok konfiguracyjny i sterujący, umożliwiający wybór jednego z kilku rodzajów interfejsu, co daje dużo większą

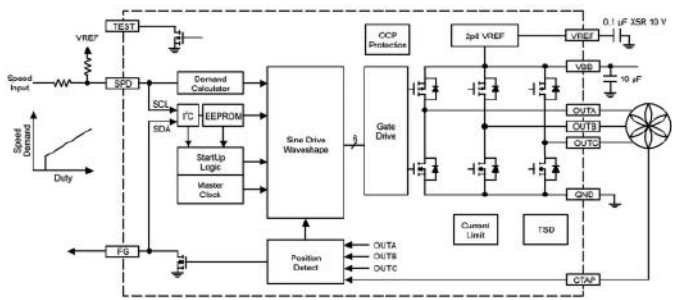

**Rysunek 17. Schemat aplikacyjny sterownika scalonego A5941 [\(https://t.ly/p-uu\)](https://t.ly/p-uu)**

Układ **A5941** (**rysunek 17**) to kompletny sterownik silników trójfazowych, bazujący na sinusoidalnej strategii sterowania bezczujnikowego. Do sterowania prędkością

obrotową można użyć:

- przebiegu PWM podawanego na wejście SPD, który jest mierzony przez wewnętrzne obwody kontrolera z rozdzielczością 9-bitową,
- napięciowego sygnału analogowego na wejściu SPD,
- modulacji napięcia zasilania (PSM),
- komend przesyłanych przez interfejs I²C.

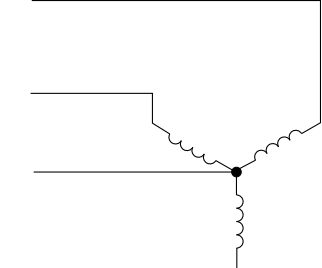

**Rysunek 18. Schemat połączeń uzwojeń silnika BLDC ze środkowym odczepem**

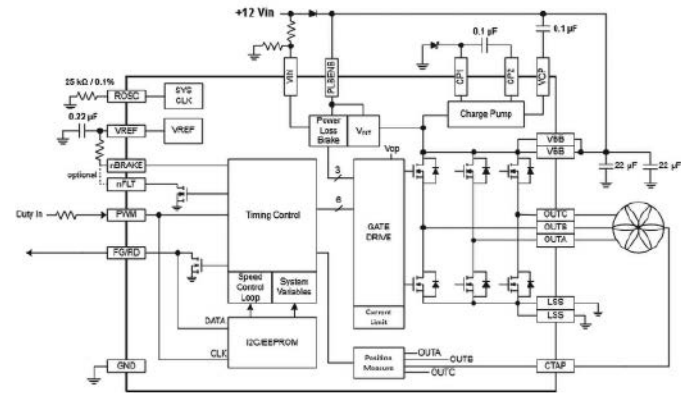

**Rysunek 19. Schemat aplikacyjny układu A89331 ([https://t.ly/pEmeY\)](https://t.ly/pEmeY)**

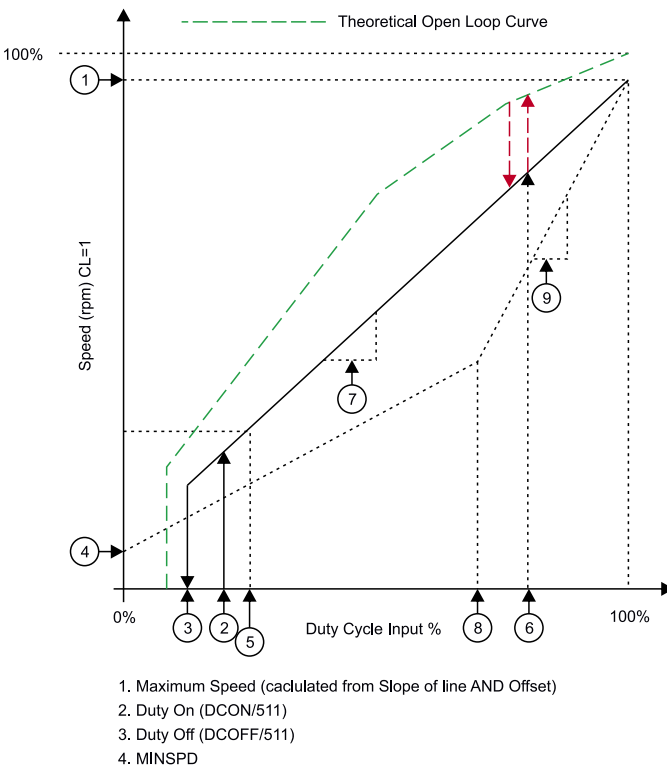

- 5. Min Duty Clamp
- 
- 6. Max Duty Threshold and Hysteresis 7. Slope (based on SPDSLP variable)
- 8. Slope Switch Duty
- 9. Slope 2 Option

**Rysunek 20. Graficzna reprezentacja charakterystyki przejściowej sterownika A89331 – numerami oznaczono poszczególne parametry, konfigurowalne za pomocą interfejsu I² C ([https://t.ly/pEmeY\)](https://t.ly/pEmeY)**

Co ciekawe, linie SPD oraz FG (wyjście przebiegu tachometrycznego) są współdzielone z interfejsem I²C, dzięki czemu liczba wszystkich wyprowadzeń układu mogła zostać zmniejszona do dziesięciu. Warto dodać, że w sterowniku A5941 producent przewidział dodatkową linię CTAP, pozwalającą na podłączenie środkowego odczepu, dostępnego w niektórych konstrukcjach silników bezszcotkowych z uzwojeniami połączonymi w topologii gwiazdy (**rysunek 18**). Na szczęście jednak użycie analogowego wejścia CTAP nie jest obowiązkowe (pin może pozostać niepodłączony), gdyż w przypadku najpopularniejszych silników 3-przewodowych układ sam wygeneruje potencjał odniesienia dla obwodów detekcji fazy.

W ofercie firmy Allegro MicroSystems znalazł się także układ **A89331** (**rysunek 19**). W tym przypadku sygnał wejściowy jest już digitalizowany z 2× wyższą rozdzielczością (10 bitów), a główny blok kontrolera oferuje znacznie bardziej rozbudowaną funkcjonalność w porównaniu do A5941. Użytkownik może bowiem ustawić szereg parametrów charakterystyki przejściowej – innymi słowy, z pomocą rejestrów EEPROM (konfigurowalnych za pośrednictwem interfejsu I²C) można dokładnie zdefiniować reakcję sterownika na wejściowe sygnały PWM w różnych podzakresach pełnego przedziału sterowania (tj. od 0% do 100%) – **rysunek 20**. Aby zwiększyć efektywność sterowania, powyżej pewnej (także zaprogramowanej przez użytkownika) wartości współczynnika wypełnienia, układ przełącza się automatycznie z trybu sterowania sinusoidalnego na trapezowe. Warto zwrócić uwagę na fakt, że układ A89331 nie wspiera regulacji prędkości w trybie PSM, stąd też jego zakres napięć zasilania jest stosunkowo wąski (od 8 do 15 V) – dla porównania, opisany poprzednio kontroler A5941 może pracować przy napięciach zasilania mostka równych od 4 V do 18 V. Dużą zaletę A89331 stanowi natomiast obecność wbudowanej pompy ładunkowej, pozwalającej zwiększyć napięcie sterujące bramkami tranzystorów wyjściowych do poziomu przewyższającego napięcie drenów górnych kluczy (czyli VBB) – takie rozwiązanie pozwala w pełni wykorzystać dostępne napięcie zasilania i dodatkowo zwiększyć wydajność prądową układu (w tym przypadku aż do 3 A).

Linia FG/RD może posłużyć do zgłaszania przerwań w sytuacjach awaryjnych (np. zablokowanie rotora czy też podejrzany spadek prędkości obrotowej względem nastawy wynikającej ze współczynnika wypełnienia sygnału sterującego). Do dyspozycji użytkownika jest również sprzętowe wejście hamowania (nBRAKE) oraz blok hamowania awaryjnego po zaniku napięcia zasilania. Działanie bloku opiera się na odzyskiwaniu energii z silnika, który po odcięciu zasilania sterownika zaczyna samoczynnie wytracać energię kinetyczną rotora (*coasting*) – prąd uzwojeń zasila wtedy obwody kontrolera przez diody tranzystorów wyjściowych, co powoduje stopniowe narastanie napięcia na kondensatorze podłączonym do linii VBB. Kiedy napięcie przewyższy próg uruchomienia układu, ten włącza wszystkie dolne tranzystory stopnia wyjściowego, przyspieszając wytracanie prędkości przez zastosowanie metody hamowania dynamicznego (**rysunek 21**). Linia nFAULT pozwala natomiast poinformować układ nadrzędny o wystąpieniu błędów sprzętowych, związanych ze zbyt niskim lub wysokim napięciem na linii VBB, przegrzaniem układu, problemami z pompą ładunkową, przeciążeniem półmostków lub utratą synchronizacji.

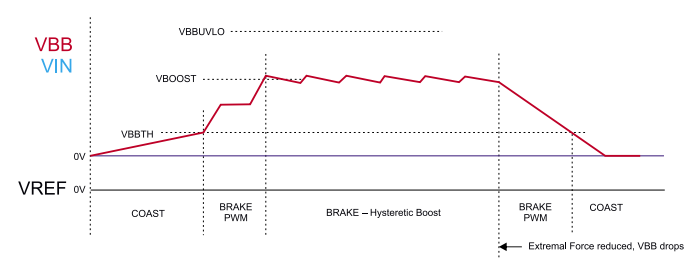

**Rysunek 21. Przebieg napięcia na linii VBB podczas hamowania z użyciem funkcji Power LossBrake układu A89331 [\(https://t.ly/pEmeY\)](https://t.ly/pEmeY)**

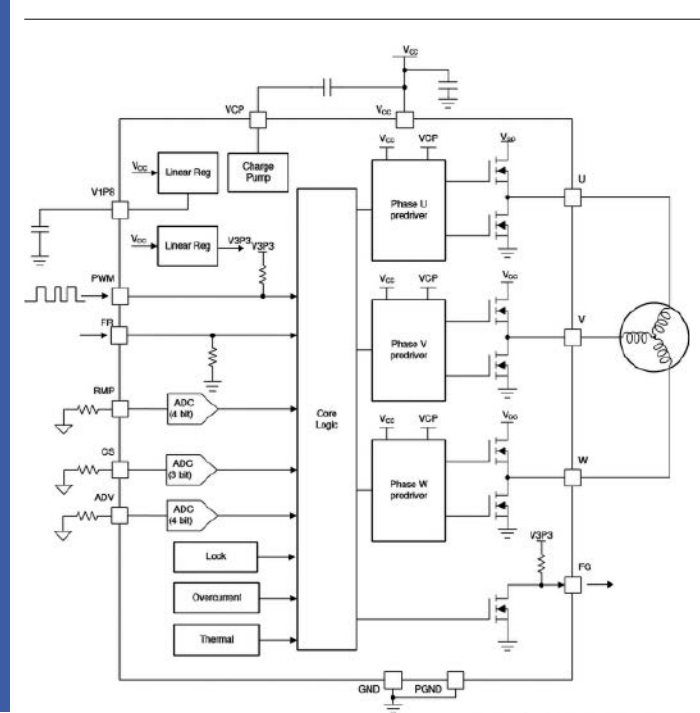

**Rysunek 22. Schemat blokowy sterownika DRV10974 [\(t.ly/zVBG\)](http://t.ly/zVBG)**

#### Zaawansowany sterownik BLDC

Na koniec artykułu pozostawiliśmy interesujący przykład sterownika zintegrowanego, który wprawdzie wyposażony jest jedynie w prosty interfejs złożony z kilku wejść i wyjść cyfrowych oraz analogowych, ale za to pozwala na zaskakująco elastyczną konfigurację parametrów przebiegów sterujących silnikiem. Mowa o stosunkowo nowym, bezczujnikowym sterowniku **DRV10974** marki Texas Instruments (**rysunek 22**). Obok dwóch wejść służących do wyboru kierunku obrotów (FR) oraz prędkości obrotowej (PWM), znalazły się także trzy wejścia analogowe, połączone z niezależnymi przetwornikami ADC o niewielkiej rozdzielczości (3 lub 4 bity) i oznaczone jako RMP, CS oraz ADV.

Rezystor podłączony do linii RMP pozwala ustawić parametry krzywej, według której następuje rozpędzanie silnika w fazie rozruchu w otwartej pętli sprzężenia zwrotnego. Aby silnik mógł wygenerować

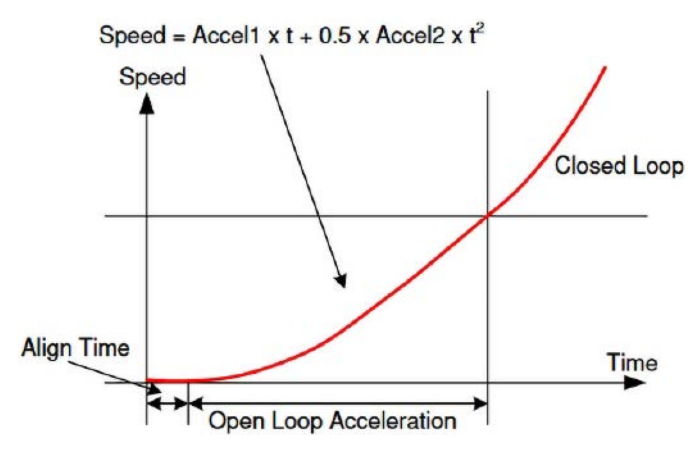

**Rysunek 23. Krzywa przyspieszenia rozruchowego, zaprogramowana za pomocą rezystora RMP w sterownikach z serii DRV10974 [\(t.ly/zVBG\)](http://t.ly/zVBG)**

napięcie BEMF o amplitudzie wystarczającej do zamknięcia pętli (tj. na tyle wysokiej, że sygnały odczytane z uzwojeń mogą już posłużyć do wyznaczania pozycji rotora), należy najpierw wykonać procedurę wyrównywania (*align*), a następnie stopniowo zwiększać prędkość aż do uzyskania mierzalnych sygnałów zwrotnych. W przypadku sterownika DRV10974 konstruktorzy przewidzieli możliwość ustawienia parametrów krzywej przyspieszenia za pomocą… prostego wielomianu drugiego stopnia – każdej z 16 określonych wartości rezystora 1-procentowego, podłączonego do linii RMP, odpowiada para współczynników Accel1 i Accel2 (**rysunek 23**). Patrząc na **tabelę 1**, można zauważyć, że niektóre pary wartości współczynników powtarzają się – umożliwia to zaprogramowanie (przy użyciu tego samego rezystora) także czasów przyspieszania i zwalniania, stosowanych już podczas pracy w zamkniętej pętli sprzężenia zwrotnego.

Zadaniem wejścia CS jest regulacja wartości szczytowej prądu uzwojeń silnika podczas rozruchu – stosując rezystory o wartościach od 7,32 kΩ do 182 kΩ, można uzyskać wartości limitu równe od 200 do 1600 mA. Warto dodać, że w praktyce dla optymalnego startu napędu konieczne okazuje się także odpowiednie dobranie parametrów krzywej przyspieszenia (duży wpływ na zachowanie rotora

**Tabela 1. Wartości rezystorów podłączonych do wejścia RMP układu DRV10974 oraz odpowiadające im nastawy współczynników krzywej rozruchowej (wg rys. 23) oraz czasów przyspieszania i zwalniania podczas pracy w zamkniętej pętli sprzężenia zwrotnego [\(t.ly/zVBG\)](http://t.ly/zVBG)**

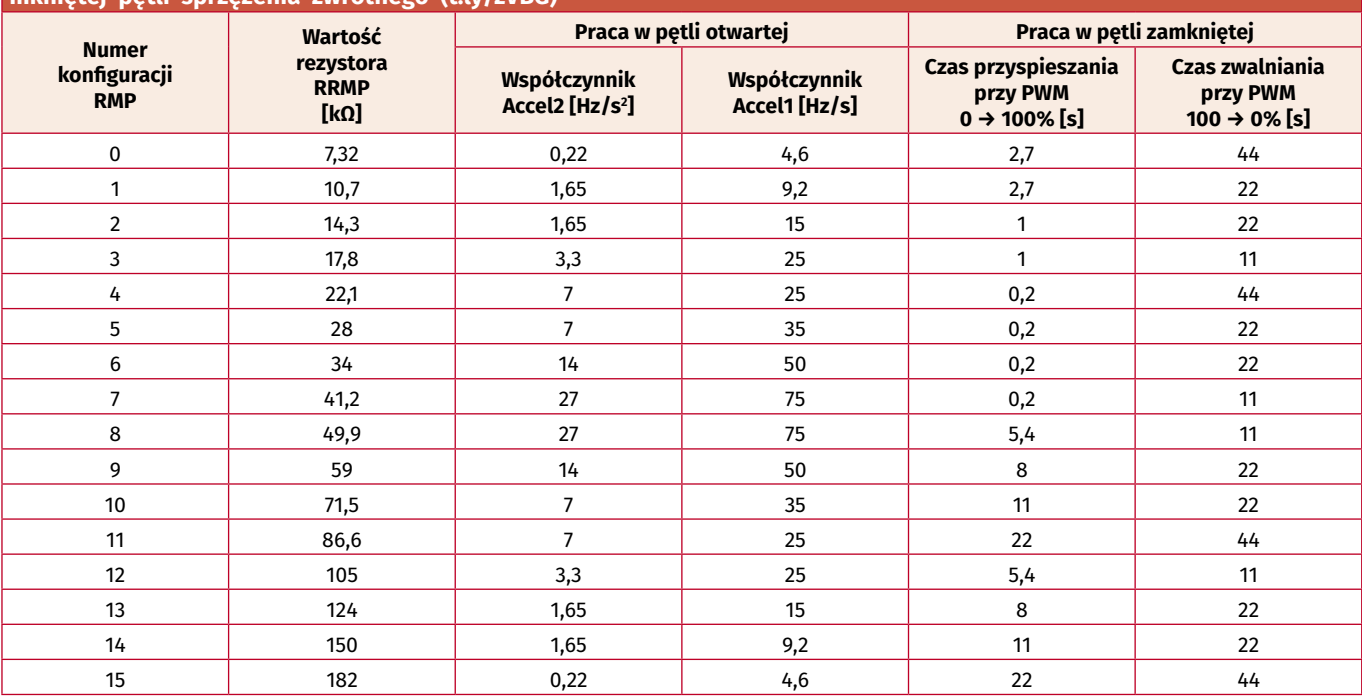

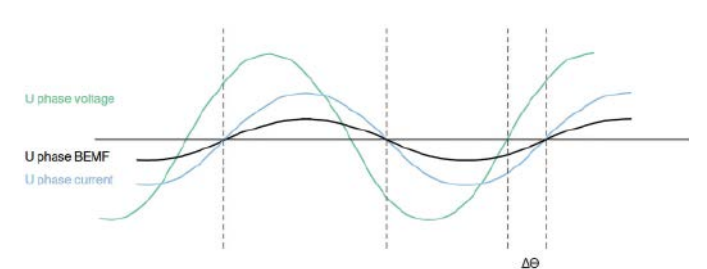

**Rysunek 24. Prawidłowe wyrównanie fazy sygnału BEMF oraz prądu fazowego, uzyskane dzięki regulacji kąta wyprzedzenia –** *lead angle* **[\(t.ly/zVBG\)](http://t.ly/zVBG)**

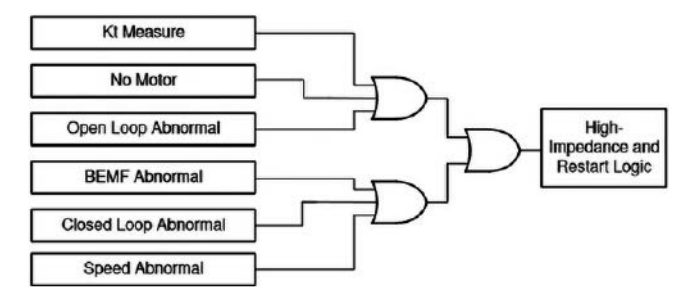

**Rysunek 25. Schemat funkcjonalny detektora blokady rotora, zastosowanego w sterowniku DRV10974 [\(t.ly/zVBG\)](http://t.ly/zVBG)**

podczas rozruchu będzie miała jego bezwładność, wynikająca zarówno z konstrukcji samego silnika, jak i masy oraz wymiarów uruchamianego przezeń obciążenia mechanicznego).

Rezystor dołączony do linii ADV pozwala na ustawienie kąta przesunięcia fazowego pomiędzy napięciem a sygnałem zwrotnym BEMF (**rysunek 24**). Zadaniem tej funkcji jest optymalizacja momentu obrotowego poprzez zrównanie fazy przebiegów BEMF oraz prądu, gdyż w tych właśnie warunkach osiągany przez silnik moment ma najwyższą wartość. Układ DRV10974 pozwala na ustawienie czasu wyprzedzenia w zakresie od 10 µs do 1 ms.

Sterownik DRV10974 oferuje szereg funkcji autodiagnostycznych, umożliwiających wykrycie blokady rotora i to w sposób bardziej zaawansowany niż w prostszych kontrolerach BLDC. Schemat funkcjonalny detektora blokady wirnika został pokazany na **rysunku 25** – przełączenie wyjść (półmostków) w stan wysokiej impedancji oraz reset logicznych obwodów sterujących następuje po wykryciu wystąpienia jednego z następujących warunków:

- **• Lock Kt Measure** sterownik dokonuje pomiaru stałej Kt podczas przechodzenia z rozruchu w pętli otwartej do normalnego trybu sterowania bezczujnikowego, przy czym wartość stałej jest wyznaczana na podstawie całkowania sygnału BEMF przez czas równy połowie okresu komutacji – **rysunek 26**. Detektor uruchamia procedurę restartu, jeżeli zmierzona wartość stałej jest niższa niż 200 mV;
- **• Lock No Motor** detektor generuje sygnał błędu, jeżeli prąd w fazie U (w momencie końca procedury wyrównywania rotora) nie przekracza wartości progowej równej 50 mA, gdyż najprawdopodobniej oznacza to odłączenie silnika lub jego poważne uszkodzenie (np. przepalenie uzwojenia);
- **• Lock Open Loop Abnormal** detektor zgłasza błąd, jeżeli w fa-

zie rozruchu w otwartej pętli nie udało się osiągnąć progowej wartości estymaty sygnału BEMF (niezbędnej do rozpoczęcia pomiaru pozycji rotora), pomimo przyspieszenia komutacji uzwojeń powyżej 200 Hz;

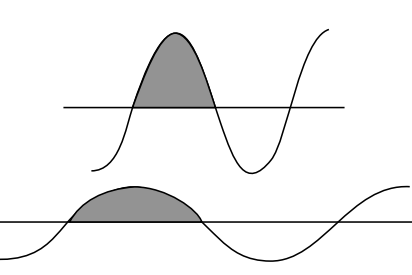

**Rysunek 26. Ilustracja metody wyznaczania stałej Kt silnika na podstawie całkowania sygnału BEMF w półokresie komutacji [\(t.ly/zVBG\)](http://t.ly/zVBG)**

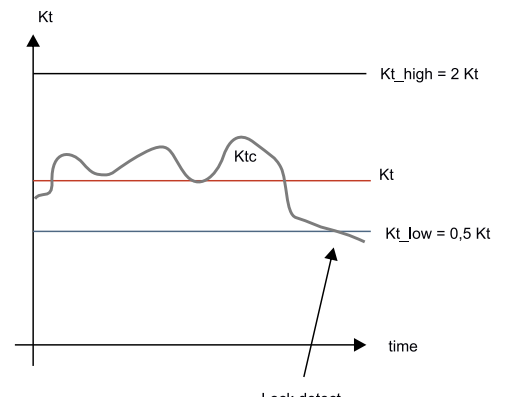

**Rysunek 27. Sposób detekcji awarii lub blokady rotora silnika BLDC poprzez monitorowanie estymaty stałej Kt – wartość Ktc jest obliczana na bieżąco podczas pracy w pętli zamkniętej i porównywana z referencyjną wartością Kt, wyznaczoną w trakcie rozruchu [\(t.ly/zVBG\)](http://t.ly/zVBG)**

- **• Lock BEMF Abnormal** jak wspomnieliśmy już wcześniej, sterownik DRV10974 mierzy i zapamiętuje wartość stałej Kt pod koniec fazy rozruchu w pętli otwartej. Jeżeli wartość Ktc, wynikająca z obliczeń, dokonywanych w czasie rzeczywistym podczas pracy w pętli zamkniętej, zbyt mocno odbiega od zapisanej wcześniej wartości referencyjnej (tj. Ktc < 0,5 Kt lub Ktc > 2 Kt), detektor zgłasza błąd (**rysunek 27**);
- **• Lock Closed Loop Abnormal** detektor zgłasza błąd rotora, jeżeli okres komutacji (podczas pracy w pętli zamkniętej) ulega niespodziewanemu skróceniu;
- **• Lock Speed Abnormal** sterownik na bieżąco oblicza wartość BEMF na podstawie aktualnej prędkości obrotowej oraz stałej Kt. Jeżeli w którymkolwiek momencie (podczas pracy w pętli zamkniętej) obliczona wartość napięcia BEMF wzrośnie powyżej 150% rzeczywistego napięcia podawanego na fazę U, detektor zgłosi błąd rotora. Ten tryb monitorowania pozwala wykryć błędy wynikające z rozsynchronizowania komutacji bądź błędnego obliczenia BEMF.

#### Podsumowanie

W artykule zaprezentowaliśmy szereg wybranych sterowników zintegrowanych, przeznaczonych do pracy z jedno-, dwu- oraz trójfazowymi silnikami bezszczotkowymi. Jak widać, nawet najprostsze, subminiaturowe kontrolery opracowane z myślą o kompaktowych wentylatorach siłą rzeczy integrują w sobie rozbudowane funkcje autodiagnostyczne i pomiarowe, które nie tylko zabezpieczają uzwojenia silnika przed spaleniem lub przegrzaniem, ale wręcz umożliwiają niezawodne sterowanie napędami.

Silniki BLDC, pomimo całej gamy oczywistych zalet, są jednak dość "chimeryczne" pod względem sterowania, a uzyskanie stabilnych obrotów w – nierzadko – silnie zmieniających się warunkach zasilania, temperatury otoczenia czy też obciążenia mechanicznego wymaga monitorowania rzeczywistego położenia rotora i dopasowywania parametrów komutacji w sposób umożliwiający uzyskanie optymalnego momentu obrotowego. Jak to zwykle bywa, rozwój technologii sam rzuca sobie przysłowiowe kłody pod nogi: przejście z prostego sterowania trapezowego na bardziej złożone metody sinusoidalne oraz wektorowe sprawiło, że tradycyjne metody bezczujnikowe z użyciem prostego pomiaru siły przeciwelektormotorycznej są coraz częściej zastępowane przez bardzo złożone algorytmy matematyczne i rozbudowane maszyny stanów. Warto o tym pamiętać, korzystając z urządzeń elektronicznych, wyposażonych w ciche wentylatory – często bowiem nie zastanawiamy się nawet nad tym, jak zaawansowane technologie zaimplementowano wewnątrz tych komponentów, znajdujących się w komputerze czy też niedrogiej podstawce chłodzącej pod naszym laptopem.

#### **inż. Przemysław Musz, EP**

# DIY \$3<br>Single Chip<br>Macropad

## Ultratania, programowalna klawiatura makro

*Programowalne klawiatury DIY to częsty projekt wśród hobbystów. Na ogół są to jednak złożone, drogie i skomplikowane konstrukcje. W tym przypadku jest jednak inaczej. Zaprezentowana w artykule konstrukcja została zoptymalizowana pod kątem kosztów – gotowe, kompletne urządzenie kosztować ma jedynie 3 dolary (niecałe 15 zł). Przyjrzyjmy się, jak udało się to osiągnąć.*

Motywacją do zaprojektowania tego urządzenia były organizowane w całej Azji festiwale hobbystów, elektroników itp. Autor postanowił zrobić coś wyjątkowego na takie spotkanie, aby podczas wydarzeń dla twórców wymieniać się z nimi prezentami. Jest to popularna i szeroko stosowana tradycja, która rozpoczęła się od wykonywania elektronicznych wizytówek, które z czasem były rozbudowywane o odtwarzanie muzyki, światełka czy wręcz gry wideo.

Założenia dla projektu były proste – urządzenie ma być czymś zupełnie nowym, co jeszcze nie było prezentowane na tego rodzaju festiwalu, a jednocześnie urządzenie ma być wystarczająco tanie, aby autor mógł sobie pozwolić na zbudowanie kilku takich urządzeń i rozdawanie ich za darmo napotkanym osobom. I tak autor doszedł do pomysłu "4×Macropad" – mechanicznej klawiatury makro z 4 mechanicznymi klawiszami w rozmiarze wizytówki (oczywiście z pominięciem wysokości).

Nieskomplikowana konstrukcja sprawia, że autor poleca swój projekt nawet, jako pierwszy projekt do wykonania. Układ zawiera same podstawowe elementy, a jednocześnie korzysta z kilku ciekawych technologii. Gotową płytkę drukowaną do układu można zamówić, wiele elementów mechanicznych układu wykonanych jest w technologii druku 3D, a wszystkie komponenty elektroniczne można przylutować ręcznie – najmniejszy z układów jest w obudowie SOP, która jest stosunkowo łatwa do ręcznego lutowania w porównaniu z innymi obudowami SMD, takimi jak SSOP, QFN czy w BGA.

Moduł można zmontować w około 30 minut, a koszt całości to około 3 dolary (nie licząc kosztów wysyłki poszczególnych elementów). To dla wielu początkujących hobbystów może być sporą zachętą – nie trzeba inwestować dużych ilości czasu i pieniędzy w ten projekt. Kod programu udostępniony jest przez autora, a do zaprogramowania mikrokontrolera w systemie wystarczy środowisko Arduino.

#### Potrzebne elementy

- Do budowy tego modułu potrzebne będą:
- płytka drukowana,

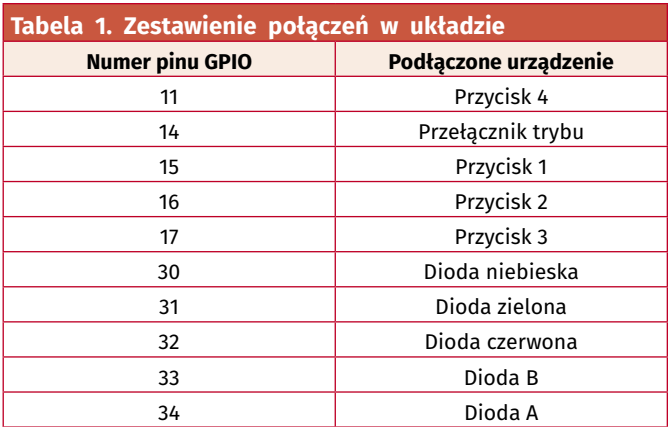

- podstawa wydrukowana w 3D do montażu PCB pod kątem (opcjonalna),
- 4 śruby M2×5,
- mikrokontroler CH552G układ z rdzeniem E8051 programowalny w środowisku Arduino IDE,
- przełącznik do zmiany trybu działania,
- przyciski SMD,
- złącze miniUSB,
- 7 rezystorów 10 kΩ (SMD0805),
- 2 kondensatory 100 nF (SMD0805),
- 3×diody LED (zasilanie, tryb A i tryb B),
- 4×przyciski mechaniczne,
- 4×nakładki na przyciski (dowolne, można wydrukować je w 3D),

#### Płytka drukowana i elementy

Kluczowym elementem tego projektu jest płytka drukowana. Klawiatura makro została zaprojektowana z otwartą konstrukcją PCB, co oznacza, że płytka drukowana jest bezpośrednio odsłonięta na górze urządzenia. Dzięki temu urządzenie lepiej pasuje swoją stylistyką do środowiska hobbystów, elektroników. Autor w swoim repozytorium na GitHubie umieścił kompletną dokumentację płytki PCB w postaci plików Gerber. Nie udostępnił schematu urządzenia, ale bez problemu można odczytać połączenia pomiędzy mikrokontrolerem, a poszczególnymi peryferiami układu z kodu programu. Zestawienie tych połączeń zawarto w **tabeli 1**.

Elementy do druku 3D można edytować w programie Autodesk Inventor. Firma Autodesk zapewnia bezpłatną wersję dla studentów, w której można dowolnie dostosowywać model w zależności od potrzeb. Elementy te możemy wydrukować samodzielnie, jeśli mamy drukarkę 3D lub możemy zamówić w firmie, która się tym zajmuje. Autor projektu zlecił druk 3D tej samej firmie, która przygotowywała dla niego PCB, co uprościło logistykę.

Mając już PCB można zacząć montować urządzenie. Autor poleca na początek zacząć od lutowania najmniejszych elementów. Można też lutowanie zacząć od mikrokontrolera CH552G, następnie można przylutować otaczające go elementy w obudowach SMD0805, a następnie pozostałe części z obudowami przewlekanymi. Wystarczy postępować zgodnie z instrukcjami nadrukowanymi na PCB i przylutować wszystko we właściwych miejscach (**rysunek 1**).

Moduł wyposażony jest w trzy opcjonalne kanały RGB, którymi można sterować za pomocą zaawansowanego oprogramowania (można je wgrać do mikrokontrolera). Jeśli chcemy skorzystać z tej opcji należy wlutować dodatkowe rezystory 10 kΩ i diody LED SMD0805, zgodnie z opisem.

#### Uruchomienie i programowanie

Przed podłączeniem modułu do komputera należy wykonać test zasilania, najlepiej używając zasilacza laboratoryjnego, który wyposażony jest w ograniczenie prądowe. Do pól oznaczonych 5 V i GND na płytce drukowanej podłączamy zasilanie, zanim podepniemy moduł do komputera. Jest to ważne, aby upewnić się, że nic nie zostało zwarte podczas procesu lutowania, a PCB można bezpiecznie podłączyć do komputera.

Po włączeniu układu, bez żadnego programu wgranego do mikrokontrolera, dioda LED powinna świecić z 50% jasnością. Dzieje się tak, ponieważ piny kontrolne diody LED pływają. To normalne zachowanie. Jeśli wszystko działa poprawnie, można teraz odłączyć moduł od zasilacza laboratoryjnego i rozpocząć programowanie z poziomu komputera.

Przed zaprogramowaniem modułu trzeba zainstalować na komputerze wymagane biblioteki i sterowniki dla Arduino IDE, aby móc w ogóle zaprogramować ten mikrokontroler. Dokładny opis, jak dodać obsługę układów z serii CH55×do Arduino IDE, znaleźć można na GitHubie (link znajduje się na końcu artykułu). Należy postępować zgodnie z instrukcją, aby dodać wymagane zależności

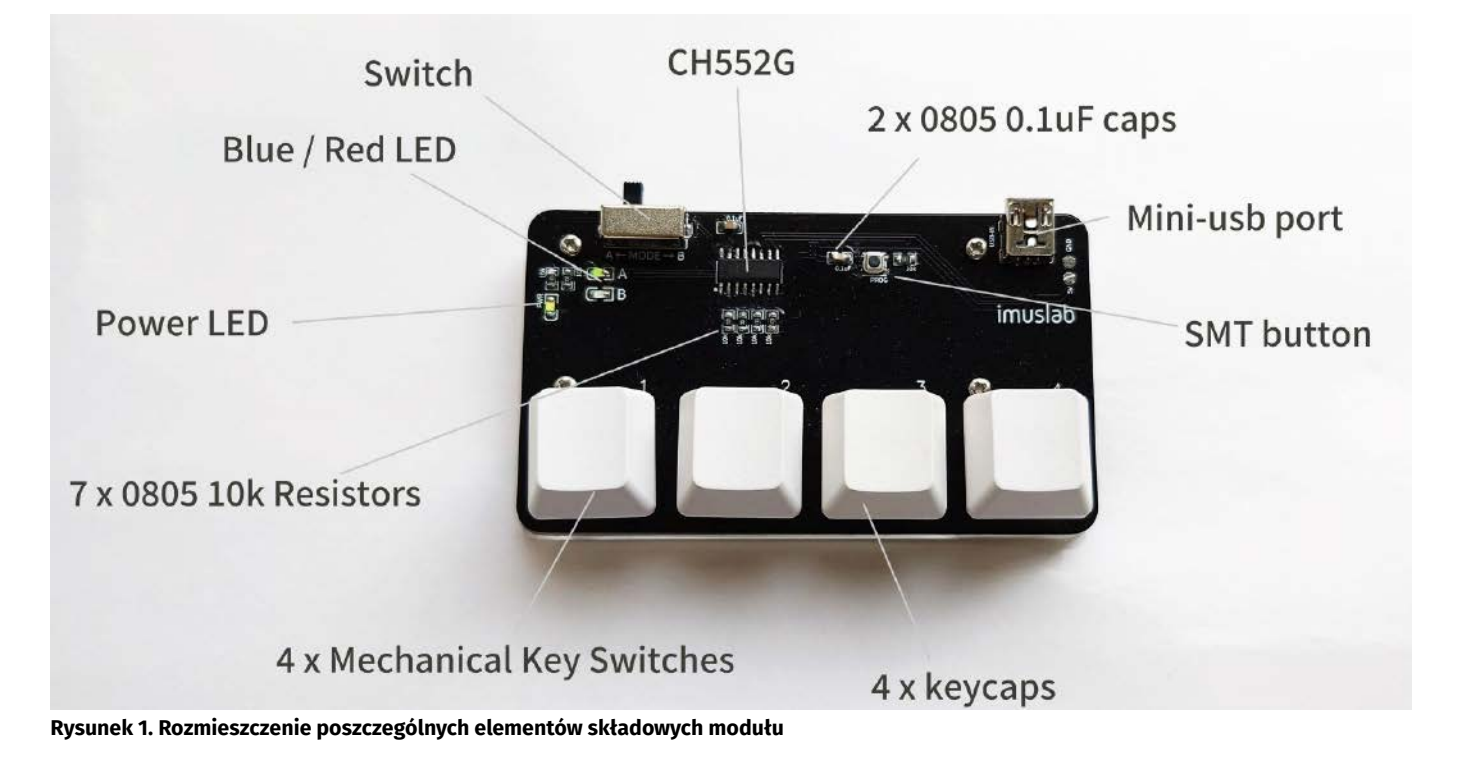

#### PROJEKTY SOFT

```
Listing 1. Uproszczony listing programu
#ifndef USER_USB_RAM
#error "Require USB RAM. Go Tools > USB Setting 
 and pick the 2nd option in the dropdown list"
#endif
#include "src/userUsbHidMediaKeyboard/USBHIDMediaKeyboard.h"
#include "win-zh_util.h"
// Konfiguracja sprzętowa
// LED trybu
#define LED_A 34
#define LED_B 33
// LED RGB
#define LED_Red 32
#define LED_Green 31
#define LED_Blue 30
 // Przełącznik trybu
#define SWITCH 14
// Przyciski klawiatury 
// (mechaniczne, od lewej do prawej)
#define BTN_1 15
#define BTN_2 16
#define BTN_3 17
#define BTN_4 11
// Obecny tryb
bool modeA = true;
// Poprzedni stan przyciskiu
bool bt1ActiveState = false;
...<br>// Obecny stan przycisku<br><mark>bool bt1Active = false;</mark>
...
// Specjalny tryb do regulacji głośności,
// aktywowana w trybie A po przytrzymaniu przycisku 2
// w tym trybie przyciski 3 i 4 służą do
// zmiany głośności zamiast przewijania ścieżek
bool volMode = false;
void setup() {
 // Inicjalizacja portu USB
    USBInit();
   // Przełącznik statusu<br>pinMode(SWITCH, INPUT);
pinMode(SWITCH, INPUT);<br>//Diody LED_A oUTPUT);<br>pinMode(LED_A, OUTPUT);<br>pinMode(LED_B, OUTPUT);<br>//LED czerwony jako wyjście<br>pinMode(LED_Red, OUTPUT);<br>//LED zielony jako wyjście<br>pinMode(LED_Blue, OUTPUT);<br>/inMode(LED_Blue, O
 if (!digitalRead(SWITCH)){
 digitalWrite(LED_A, HIGH);
 digitalWrite(LED_B, LOW);
digitalWrite(LED_Blue, HIGH);<br>digitalWrite(LED_Red, LOW);
 }else{
 digitalWrite(LED_A, LOW);
 digitalWrite(LED_B, HIGH);
 digitalWrite(LED_Blue, LOW);
 digitalWrite(LED_Red, HIGH);
}<br>// Zielony LED zarezerwowany dla dwóch<br>// długich naciśnięć przycisku 2<br>digitalWrite(LED_Green, LOW);
}
void loop() {
 // Odczyt trybu działania klawiatury
 modeA = !digitalRead(SWITCH);
       // Odczyt stanu przycisku 1
    bt1Active = !digitalRead(BTN_1);
 ...
     // Tryb A
 if (modeA == HIGH){
 // Przycisk 1: Play/Payse
if (bt1ActiveState != bt1Active){<br>bt1ActiveState = bt1Active;<br>if (bt1Active){<br>Consumer_press(MEDIA_PLAY_PAUSE);
           }else{
               Consumer_release(MEDIA_PLAY_PAUSE);
           }
        }
 // Przycisk 2: Zmień playlistę / tryb kontroli głośności
 if (bt2ActiveState != bt2Active){
bt2ActiveState = bt2Active;<br><mark>if</mark> (bt2Active){
volMode = true;<br>digitalWrite(LED_Green, HIGH);
           }else{
              volMode = falsedigitalWrite(LED_Green, LOW);
           }
 }
 // Przycisk 3: Poprzedni utwór / głośność w dół
 if (bt3ActiveState != bt3Active){
 bt3ActiveState = bt3Active;
           if (volMode){
```

```
 // Wykrywanie przytrzymania przycisku 2
 if (bt3Active){
 Consumer_press(MEDIA_VOLUME_DOWN);
               }else{
                   Consumer_release(MEDIA_VOLUME_DOWN);
}<br>}<br>}
           }else{
// Tryb domyślny<br><mark>if</mark> (bt3Active){
                  Consumer_press(MEDIA_PREV);
               }else{
                  Consumer_release(MEDIA_PREV);
          }<sup>}</sup>
}<br>}/ Przycisk 4: Następny utwór / głośność w górę<br>if (bt4ActiveState != bt4Active){<br>bt4ActiveState = bt4Active;<br>if (volMode){
// Wykrywanie przytrzymania przycisku 2<br><mark>if (bt4Active){</mark>
                      Consumer_press(MEDIA_VOLUME_UP);
                  }else{
                     Consumer_release(MEDIA_VOLUME_UP);
 }
 }else{
 // Tryb domyślny
                 nest<br>// Tryb domyśln<br>if (bt4Active){
                      Consumer_press(MEDIA_NEXT);
                  }else{
                       Consumer_release(MEDIA_NEXT);
                  }
       \rightarrow}<br>digitalWrite(LED_A, HIGH);<br>digitalWrite(LED_B, LOW);<br>digitalWrite(LED_Blue, HIGH);<br>digitalWrite(LED_Red, LOW);<br>
// Tryb B – drukowanie informacji wizytówki/<br>Pelse{<br>// Przycisk 1:
 if (bt1ActiveState != bt1Active){
 bt1ActiveState = bt1Active;
 if (bt1Active){
 // Uruchomienie przeglądarki
               Consumer_press(CONSUMER_BROWSER_HOME);
               delay(100);Consumer_release(CONSUMER_BROWSER_HOME);<br>delay(1500);<br>// Wpisywanie adresu strony<br>// (większość została pominięta dla uproszczenia)
Keyboard_write(,h');<br>delay(30);
Keyboard_write(,t');<br>delay(30);<br>Keyboard_write(,t');
delay(30);<br>Keyboard_write(,p');
 delay(30);
 // Klawisz Enter – przejście na stronę
 Keyboard_write(KEY_RETURN);
 delay(30);
          }
 }
 // Przycisk 2:
       if (bt2ActiveState != bt2Active){
bt2ActiveState = bt2Active;<br>if (bt2Active){<br>// Wpisywanie chińskich znaków<br>// (większość pominięta dla uproszczenia)<br>typeChinese("44313"); //是<br>typeChinese("44111"); //是
          }
       }
       y<br>// Przycisk 3:<br>if (bt3ActiveS
 if (bt3ActiveState != bt3Active){
 bt3ActiveState = bt3Active;
 if (bt3Active){
 // Wpisywanie chińskich znaków
 // (większość pominięta dla uproszczenia)
 typeChinese("36889"); //這
 typeChinese("26159"); //是
           }
       }
 // Przycisk 4:
 if (bt4ActiveState != bt4Active){
 bt4ActiveState = bt4Active;
 if (bt4Active){
 // Wpisywanie dowolnego tekstu
 // (większość pominięta dla uproszczenia)
Keyboard_write(,S');<br>Keyboard_write(,e');
              Keyboard_write(,e');
 ...
           }
       }
        // Kontrola diod LED
digitalWrite(LED_A, LOW);<br>digitalWrite(LED_B, HIGH);<br>digitalWrite(LED_Blue, LOW);<br>digitalWrite(LED_Red, HIGH);
 }
 // Proste filtrowanie drgania styków przycisków
 delay(50);
}
```
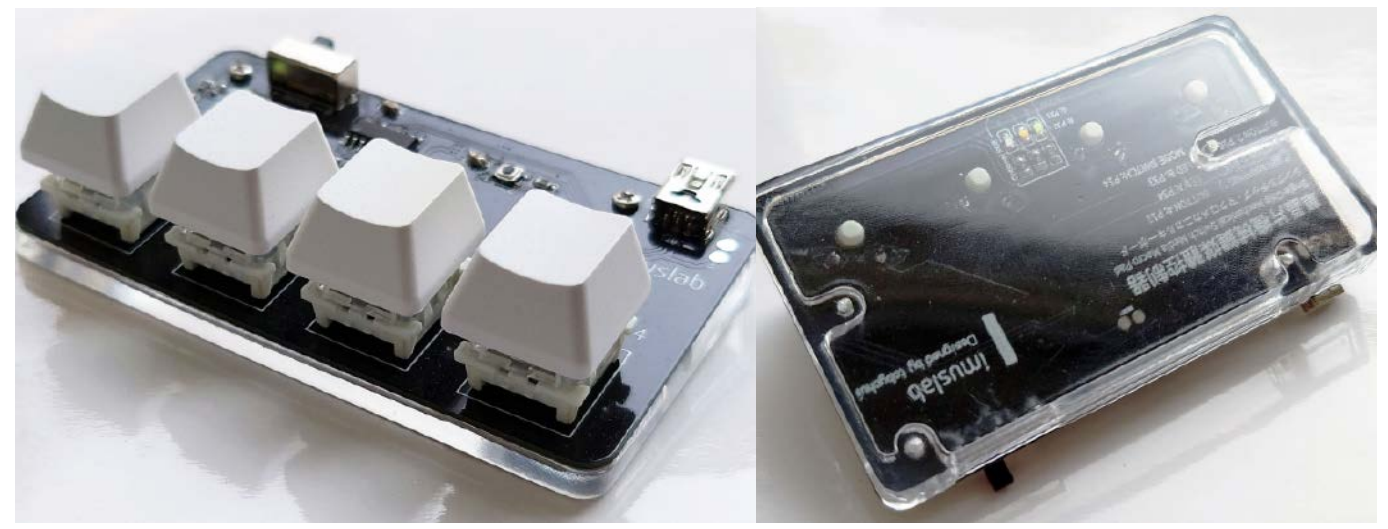

**Rysunek 2. Gotowy moduł klawiatury makro**

i sterowniki tego układu do komputera, by środowisko Arduino mogło skomunikować się z mikrokontrolerem.

#### Programowanie dla początkujących

Autor przewidział dwa sposoby programowania układu. Dla bardziej początkujących programistów opracował generator kodu on-line, który ma interfejs graficzny, w którym można skonfigurować wszystkie klawisze i tryby działania makropada. Klawiatura ma dwa tryby – Tryb A i tryb B, które można przełączać za pomocą przełącznika w lewym górnym rogu urządzenia. Makra w obu trybach mogą być inne, wszystkie je można zdefiniować w internetowym konfiguratorze.

Aby rozpocząć programowanie, wystarczy wejść na stronę konfiguratora (link na końcu artykułu). Wybieramy tryb A, przycisk, który chcemy zaprogramować. W polu edycji wprowadzamy przyciski, jakie chcemy lub wybieramy specjalny klawisz multimedialny z listy rozwijanej poniżej. Można dodać również opcje opóźnienia i inne kroki. Następnie wybieramy kolejny klawisz w tym trybie, aż wszystkie zostaną zaprogramowane. Następnie przechodzimy do trybu B i analogicznie konfigurujemy wszystkie przyciski.

Po skonfigurowaniu wszystkich klawiszy w obu trybach, naciskamy przycisk, który generuje kompletny szkic Arduino. Wystarczy pobrać go i użyć do zaprogramowania mikrokontrolera – opis programowania z pomocą Arduino IDE znajduje się poniżej.

#### Zaawansowane programowanie klawiatury

Zaawansowani programiści, który są w stanie samodzielnie edytować kod w języku C, mogą skorzystać ze środowiska Arduino IDE do modyfikacji przygotowanego przez autora firmware. W pierwszej kolejności należy pobrać z repozytorium kod programu, którego uproszczoną wersję pokazano na **listingu 1**. Przykład w repozytorium implementuje następujące elementy:

- Tryb A kontroler multimediów (praca z Youtube lub inną usługą przesyłania strumieniowego z listą odtwarzania), patrz załączona instrukcja sekwencji kombinacji klawiszy;
- Tryb B wersja demonstracyjna (automatyczne otwieranie adresu URL, chińskie znaki Unicode i inne).

#### Dodatkowe GPIO

Płytka drukowana jest wyposażona w trzy dodatkowe GPIO, które są wyprowadzone z mikrokontrolera do sterowania diodą LED RGB, która ulokowana jest na spodzie płytki drukowanej klawiatury. Odpowiednie piny mikrokontrolera dla tych pinów to P30, P31 i P32, zgodnie z oznaczeniami na warstwie opisowej na płytce drukowanej. Można wyjść tych używać również do sterowania innych podzespołów, takich jak silnik wibracji czy inne moduły elektroniczne, a nawet do komunikacji z innym mikrokontrolerem, jeżeli dodamy

do programu obsługę interfejsu szeregowego lub portu I² C, korzystając np. z biblioteki *softi2c*.

#### Programowanie mikrokontrolera

Aby przesłać gotowe oprogramowanie do modułu, należy w Arduino IDE w menedżerze płytek wybrać układ CH552. Po skonfigurowaniu środowiska wystarczy kliknąć przycisk przesyłania i podczas kompilacji nacisnąć i przytrzymaj przycisk PROG na płytce drukowanej, podłączając moduł klawiatury do komputera w momencie, gdy kompilacja się zakończy. Po podłączeniu makropada do komputera należy zwolnić przycisk PROG i poczekać, aż skompilowany szkic zostanie załadowany do pamięci mikrokontrolera.

Bardzo ważne jest to, aby nie zwolnić przycisku PROG zbyt wcześnie. W takim wypadku system Windows spróbuje ponownie załadować urządzenie i ponownie przełączyć je w tryb USB HID. Jeśli przycisk PROG zostanie zwolniony zbyt późno, to przesłanie programu może nie być możliwe, gdyż przycisk ten powoduje zwarcie linii USB D+ do masy. Jeśli mamy problem z przesłaniem programu, warto spróbować ponownie. Jak pisze sam autor, jemu programowanie tego układu udaje się typowo po trzeciej próbie.

#### Podsumowanie

Po zaprogramowaniu modułu, klawiaturka jest już gotowa do użytkowania. Gotowy moduł pokazany jest na **rysunku 2**. Wystarczy podłączyć Macropad do komputera i już można używać go w sposób zgodny z zaprogramowanymi trybami. Macropad jest doskonałym gadżetem dla hobbystów. Dzięki niewielkim rozmiarom można zabrać go ze sobą na spotkania, festiwale itd., a dzięki niewielkiej cenie można go rozdawać, jako zamiennik naszej wizytówki. Jeśli skorzystamy z oprogramowania z listingu 1 to zobaczymy, że w drugim trybie (B) moduł po naciśnięciu przycisków wpisuje adres strony i inne nasze dane.

Wszystkie elementy projektu są opublikowane na licencji open-source na GitHubie – źródło programu, modele 3D, pliki gerber i inne szczegółowe informacje można znaleźć w repozytorium autora. Dzięki temu z łatwością można nie tylko samodzielnie zbudować taki projekt, ale także rozbudować go – jeśli mamy jakieś pomysły, możemy skomentować projekt autora lub rozdzielić repozytorium (*fork*) i rozbudować naszą wersję o nowe, własne pomysły.

#### **Nikodem Czechowski, EP**

Bibliografia:

- <https://bit.ly/3onO3cT>
- [https://github.com/tobychui/4×Macropa](https://github.com/tobychui/4�Macropa)
- [https://github.com/DeqingSun/ch55×duin](https://github.com/DeqingSun/ch55�duin)
- [https://tobychui.github.io/4×Macropad](https://tobychui.github.io/4�Macropad)

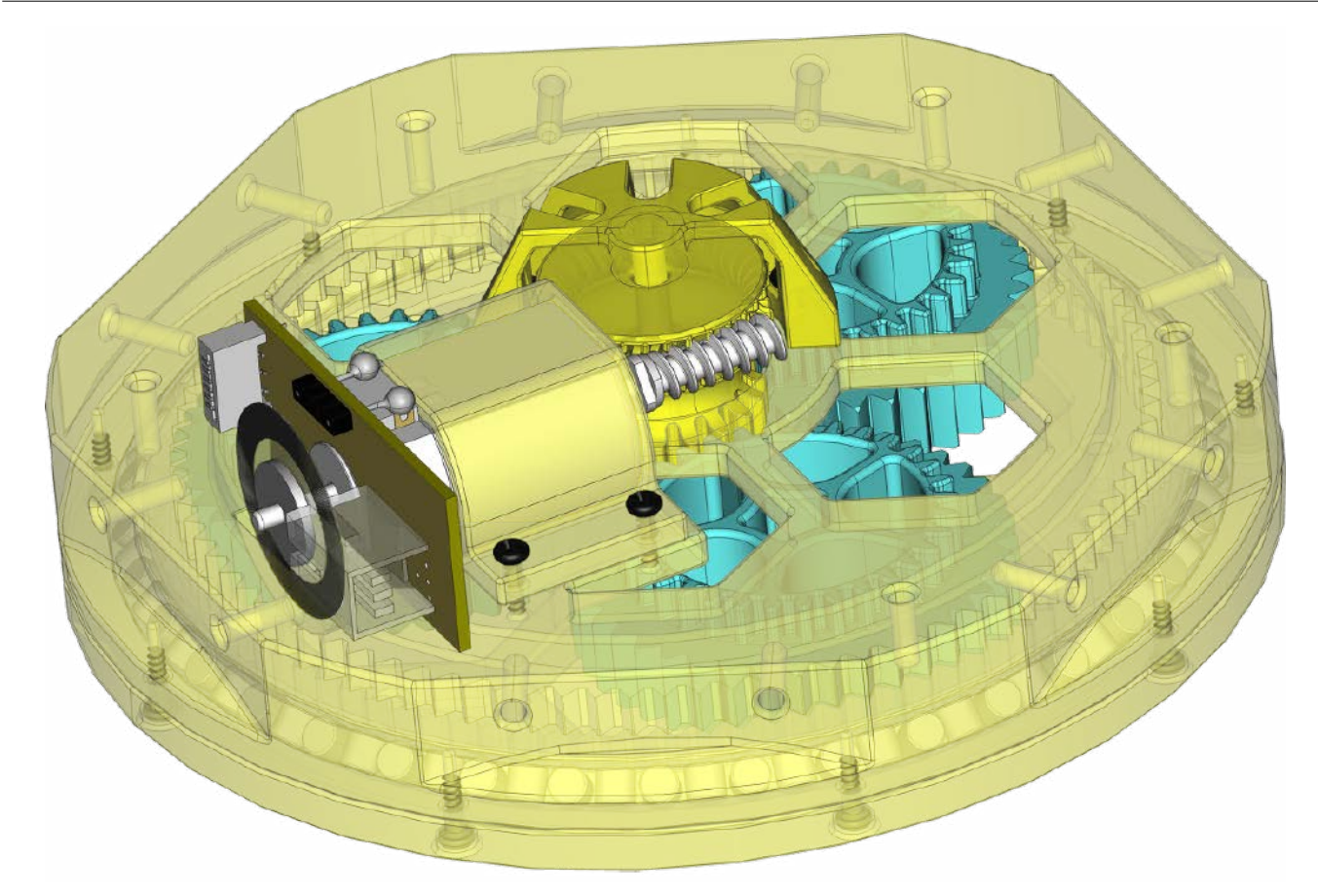

## Sterownik silnika z enkoderem kwadraturowym kontrolowany przez Wi-Fi

*Układy sterowania silnikami elektrycznymi zawsze są interesującymi aplikacjami zawierającymi niestandardowe rozwiązania. Zwykle są też podstawą wielu większych systemów, w których precyzyjna kontrola pozycji silnika jest krytyczna. Zaprezentowany projekt silnika i sterownika to ekonomiczne rozwiązanie, które daje możliwość kontrolowanego wprawiania różnych elementów w ruch.*

Zaprezentowany projekt jest częścią większego systemu, który projektuje jego autor. Ma on integrować napędy elektryczne w postaci silników zawierających przekładnie falowe oraz enkodery do zapewniania sprzężenia zwrotnego i ustalania pozycji silnika. Opisany system został opracowany z myślą o zastosowaniach budżetowych i hobbystycznych. Autor konstrukcji położył duży nacisk zwłaszcza na ten pierwszy aspekt – silnik i kontroler bazują na niedrogich i łatwo dostępnych elementach, a większość komponentów mechanicznych wykonana została na zwykłej drukarce 3D.

Do sterowania napędem konieczne jest:

• zbieranie informacji na temat położenia osi silnika i kierunku jego obrotów – jest to realizowane za pomocą enkodera kwadraturowego,

- kontrolowanie prędkości i kierunku obrotów silnika zadanie to wykonuje sterownik silnika,
- komunikowanie się ze sterownikiem silnika, aby kontrolować jego działanie – autor zdecydował się na komunikację Wi-Fi,
- aplikacja do kontroli i wizualnej reprezentacji stanu silników została zrealizowana za pomocą serwera WWW i strony internetowej, hostowanej w samym kontrolerze.

W artykule opiszemy wszystkie elementy tego systemu, zaczynając od samego silnika z przekładnią falową, poprzez enkoder, zapewniający kontrolę jego pracy i sterownik, który kontroluje jego pracę i zapewnia dostęp do sterowania poprzez sieć Wi-Fi. Oczywiście, nic nie stoi na przeszkodzie, aby użyć tylko części tego projektu i np. sterownik zastosować do kontrolowania innego silnika z enkoderem kwadraturowym.

#### Silnik harmoniczny

Silniki, których do swojej konstrukcji potrzebował autor, są dość drogie. Wynika to z faktu, że stawiane są im wysokie wymagania:

- potrzebują enkoderów, aby śledzić swoją pozycję,
- muszą pracować w szerokim zakresie prędkości,
- potrzebują sporo mocy i muszą mieć wysoki moment,
- wymagają przekładni, która ma dokładne pozycjonowanie.

Wszystkie powyższe problemy rozwiązuje napęd z przekładnią falową. Tego rodzaju silniki wymagają wielu łożysk i,

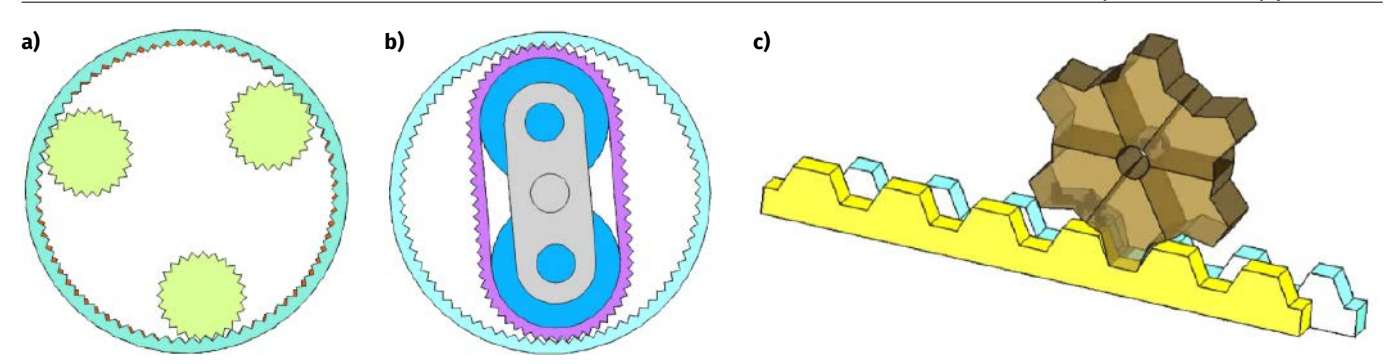

**Rysunek 1. Przykłady przekładni falowych**

co jeszcze trudniejsze do zrealizowania, wymagają sprężystego, elastycznego elementu jako serca systemu. Istnieje wiele projektów w Internecie, ale większość to klasyczne rozwiązania, które są kosztowne. Z uwagi na to autor zaprojektował własną przekładnię. Nie jest to nic nowego – podobne projekty napędów można znaleźć w Internecie, ale w tym przypadku ważnym założeniem projektu była minimalizacja ceny.

Sercem napędu jest mały silnik elektryczny wyposażony w enkoder. Jego cena to zaledwie ok. 15 złotych, co pozwala na zredukowanie kosztów całego systemu. Aby dalej zredukować koszty produkcji napędu z przekładnią, całość została zaprojektowana do druku z PLA na drukarce 3D. Nawet łożysko jest drukowane z PLA. Jedyne kupione części to (oprócz silnika) polerowany pręt o średnicy 3 mm i długości 31 mm i kilka śrub M1,7×6 mm. Zatem do budowy modułu silnika potrzebne są:

- silnik FC130SA Mabuchi z enkoderem,
- szesnaście wkrętów samogwintujących M1,7×6 mm,
- pręt ze stali, polerowany, o średnicy 3 mm, długość 31 mm.

Do wydrukowania elementów przekładni biegów wymagana jest drukarka 3D. Pliki STL z projektami poszczególnych komponentów udostępnione zostały przez autora w sieci. Na stronie z projektem znaleźć można odnośnik do folderu na dysku Google, gdzie umieszczone są projekty. Pliki te są dosyć duże, szczególnie jak na pliki STL. Wynika to z faktu, że autor zaokrągla ostre krawędzie, co ma dawać ładniejszy wydruk, który wymaga mniejszej obróbki przed montażem.

#### Zasada działania

Podstawową zasadą napędu harmonicznego jest sprzężenie dwóch elementów o tej samej długości, każda z rzędem zębów wzdłuż tej długości. Zęby biegną przez całą długość każdej części, ale jeden z elementów ma mniej zębów niż drugi. Na ogół różnica ta wynosi jeden ząb. Te dwie części są umieszczone obok siebie, równolegle w przekładni. Koło zębate, które sprzęga się swoimi zębami z obiema tymi zębatkami, biegnie wzdłuż zębów obu części. Ponieważ jedna część ma mniej zębów niż druga, będzie musiała się poruszać, aby utrzymać zęby w jednej linii z drugą, gdy koło zębate porusza się wzdłuż długości całego układu. Przykłady tego rodzaju konstrukcji pokazano na **rysunku 1**.

Zaprezentowana konstrukcja jest odmienna od klasycznego systemu z przekładnią falową, dlatego autor określa ją jako rozwiązanie hybrydowe. Najprostsza wersja przekładni falowej ma dwie części w postaci pierścieni, jedna wewnątrz drugiej. Pierścień wewnętrzny jest mniejszy i elastyczny, a zewnętrzny jest sztywny. Na ten drugi podawany jest zewnętrzny napęd. Zęby obu przekładni łączą się, tworząc owalny pierścień wewnętrzny. Gdy owalny kształt jest obracany, pierścień wewnętrzny obraca się również, ale z inną prędkością, dlatego że ma mniej zębów. Schematycznie taką przekładnię pokazano na **rysunku 2**.

Projektowany system jest w całości wyprodukowany z PLA. Każde tworzywo z czasem staje się kruche, a PLA dość szybko się kruszy, więc elastyczny pierścień nie może być wykonany z użyciem tego tworzywa. Innym sposobem na realizację przekładni tego rodzaju

jest umieszczenie dwóch pierścieni zębów obok siebie i dodanie innego zestawu pływających zębów, aby utrzymać dwa pierścienie zębów w jednej linii. Aby wszystko to miało punkt centralny, należy zastosować trzy takie zębatki (rysunek 1a). Umieszczenie koła napędowego pośrodku tych trzech pływających kół zębatych umożliwia napędzanie pływających kół zębatych. To tworzy konfigurację przekładni plane-

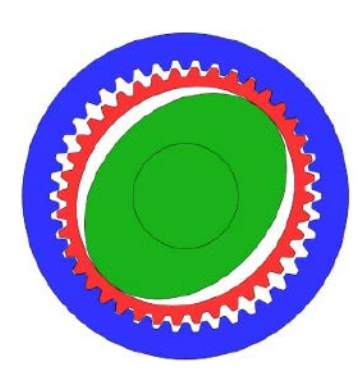

**Rysunek 2. Podstawowa konstrukcja przekładni falowej**

tarnej, inny rodzaj często stosowanej przekładni.

Zastosowany silnik jest wyposażony w napęd ślimakowy, zatem przekładnia napędowa jest napędzana przez przekładnię ślimakową. Od wejścia do wyjścia momentu obrotowego używane są trzy rodzaje przekładni. Dlatego autor nazywa swoją konstrukcję hybrydową, gdyż łączy ona w sobie przekładnię falową, planetarną i ślimakową w kompaktowej konstrukcji. Dzięki zastosowaniu przekładni planetarnej można było zrezygnować z jakichkolwiek łożysk. Pływające zęby przekładni falowej są utrzymywane na zewnętrznym pierścieniu za pomocą pierścienia dociskowego pośrodku.

Zastosowany silnik jest mały i słaby, ale ma dużą prędkość obrotową. Jest to jedną z przyczyn zastosowania różnych typów przekładni, które zapewnia zwiększenie stosunku między obrotami silnika a obrotami na wyjściu. Zmniejszając prędkość obrotową układu, można dodatkowo zwiększyć moment na wyjściu całego układu. Aby wyznaczyć wynikowy moment obrotowy w funkcji napięcia zasilającego silnika, autor zestawił prosty układ pomiarowy, składający się z siłomierza i ramienia o długości 300 mm, które zamontowano z jednej strony do osi silnika, a z drugiej do siłomierza (**rysunek 3**). Przy 10 woltach siłomierz wskazuje 6 N, co daje moment równy 1,8 Nm. Dla 13 V moment wyniósł 2,4 Nm, a przy 16 V 3 Nm. Przy 24 V, czyli maksymalnym napięciu pracy tego silnika, moment szacowany jest na około 4,4 Nm, jednak autor nie mógł tego zmierzyć, ponieważ zastosowany siłomierz wyskalowany jest do 10 N.

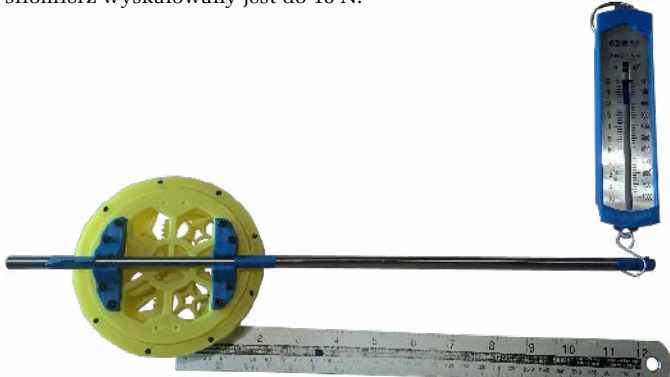

**Rysunek 3. Silnik i pomiar momentu siły**

#### Potrzebne elementy

Oprócz samego, opisanego powyżej silnika do złożenia sterownika potrzebne będą następujące elementy:

- dioda LED IR-TX Two IR19-21C/TR8 (SMD1608),
- dioda LED IR-RX Two PT19-21B/L41/TR8 (SMD1608),
- dwa oporniki 100 Ω (SMD1608),
- dwa oporniki 1 kΩ (SMD1608),
- dwa oporniki 57 Ω (SMD1608),
- płytka drukowana,
- moduł z ESP8266 autor używa nowej wersji NodeMCU v3, ale inne moduły również mogą być stosowane, tak samo jak inne mikrokontrolery, tak długo, jak długo oferują wsparcie dla ISPFFS oraz interfejs Wi-Fi,
- scalony sterownik silnika typu L298 (każdy moduł z tym sterownikiem będzie odpowiedni, jeśli może zasilać silnik napięciem 24 V i współpracuje z logiką cyfrową o napięciu 3,3 V),
- stabilizator impulsowy LM2596 przetwornica DC/DC do stabilizacji napięcia 3,3 V. Można zastosować układ w wersji regulowanej i ustawić na 3,3 V lub zastosować układ z takim napięciem. Ostatecznie można zastosować dowolny inny stabilizator napięcia 3,3 V o prądzie do 500 mA, który można zasilać napięciem 24 V,
- zasilacz 24 V DC, może być to zasilacz wtyczkowy, jak i baterie,
- przewody połączeniowe, płytka stykowa itp., które przydatne będą do łączenia elementów.

Potrzebne będą także elementy z druku 3D do enkodera kwadraturowego. Projekty tych elementów opublikowane są na stronie z projektem (link na końcu artykułu).

#### Enkoder kwadraturowy

Pierwszym elementem, jaki należy zmodyfikować, jest enkoder silnika. W projekcie zastosowano silnik Mabuchi FC130SA, który wyposażony jest w enkoder z 334 liniami. To zdecydowanie za dużo jak na potrzeby tego urządzenia – jeśli silnik obracał się zbyt szybko, mikrokontroler nie nadążał ze zliczaniem impulsów. Zamiast tego autor zdecydował się na zaprojektowanie prostego enkodera kwadraturowego. z czterema przesłonami. Taka liczba przesłon sprawia, że przy dowolnej prędkości, jaką osiągać może silnik, częstotliwość impulsów nie przekroczy możliwości mikrokontrolera.

#### Zasada działania

Enkoder kwadraturowy działa z użyciem pary czujników, które mają dwa stany – włączony i wyłączony. Czujniki te są rozmieszczone w taki sposób, że można określić prędkość obrotową i kierunek obrotów. Na **rysunku 4** w uproszczeniu pokazano, w jaki sposób działa taki enkoder. Białe i czarne pola na obracającym się dysku symbolizują okna, które zasłaniają/odsłaniają transoptor zwracający jedynki i zera. W enkoderze może być zastosowana dowolna liczba okienek, w zależności od potrzeb konkretnego systemu w zakresie precyzji mierzonego kąta obrotu. Na rysunku 4 pokazany jest okrąg z ośmioma oknami, ale w omawianym układzie okna są cztery. Zmienia to tylko częstotliwość impulsów. Z enkodera wychodzą dwa sygnały, tzw. A i B. Są to przebiegi prostokątne, przesunięte między sobą w fazie o 90°. Częstotliwość przebiegu wskazuje prędkość obrotową wału, a liczba impulsów wskazuje przebytą odległość, natomiast zależność fazowa A-B wskazuje

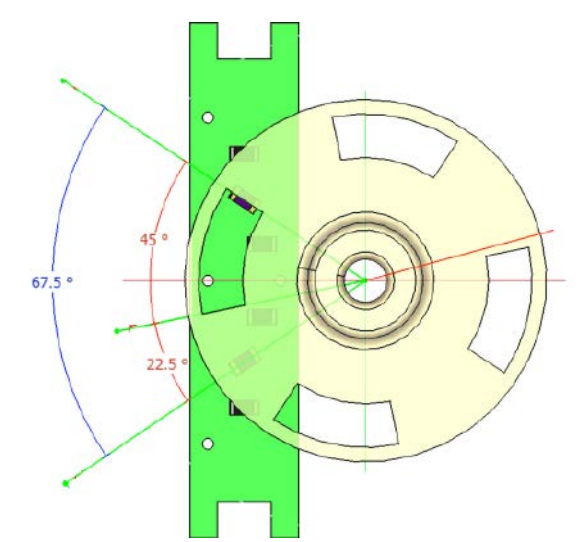

**Rysunek 5. Schematyczne zobrazowanie projektu enkodera**

kierunek obrotów. Pokazano to na rysunku 4c, gdzie widoczny jest przebieg sygnału.

Chociaż w układzie są tylko cztery przesłony, to może być ich więcej. Istnieją cztery stany, które można odczytać z czujnika za każdym razem, gdy przesłona przesuwa się nad transoptorami. Z uwagi na to rozdzielczość tego enkodera wynosi w rzeczywistości szesnaście punktów na obrót.

#### Budowa

Sensory zastosowane w układzie muszą być dostosowane do wielkości i kształtu przesłon w obracającym się dysku, jak pokazano na **rysunku 5**. Czujniki muszą być ustawione tak, że gdy jeden czujnik znajdzie się nad krawędzią przesłony, drugi czujnik musi znajdować się na środku zasłoniętej sekcji dysku. Dzięki temu występuje przesunięcie impulsów o dokładnie pół impulsu, czyli 90°, jak pokazano na przebiegu na rysunku 4c.

Na **rysunku 6** pokazano rozstrzelony widok enkodera, na którym widać obracający się dysk, dwie płytki drukowane i elementy mechaniczne łączące system w całość. Jedna płytka zawiera dwie diody LED, a druga dwa fototranzystory, pełniące funkcję sensorów. Ich schematy pokazano na **rysunkach 7a** oraz **7b**. Diody zastosowane w projekcie, jak i fototranzystory, pracują w podczerwieni.

Do obu płytek drukowanych podłączone jest zasilanie (od 3 do 5 woltów) i masa. Płytka odbiorcza ma dwa wyjścia sygnałowe A oraz B. Płytki zostały zaprojektowane w KiCadzie. Autor udostępnia kompletny projekt na stronie z projektem, więc można nie tylko wyprodukować te PCB, ale również wprowadzić zmiany w projekcie, jeśli występuje taka potrzeba.

#### Schemat sterownika

Na **rysunku 8** zaprezentowano schemat ideowy systemu, pokazujący, w jaki sposób połączono ze sobą wszystkie moduły. Analizując schemat, jak i oprogramowanie z ESP należy pamiętać, że numery pinów na płytce ESP nie zawsze odpowiadają definicjom pinów w Arduino IDE. W przypadku wątpliwości należy odnieść się do dokumentacji.

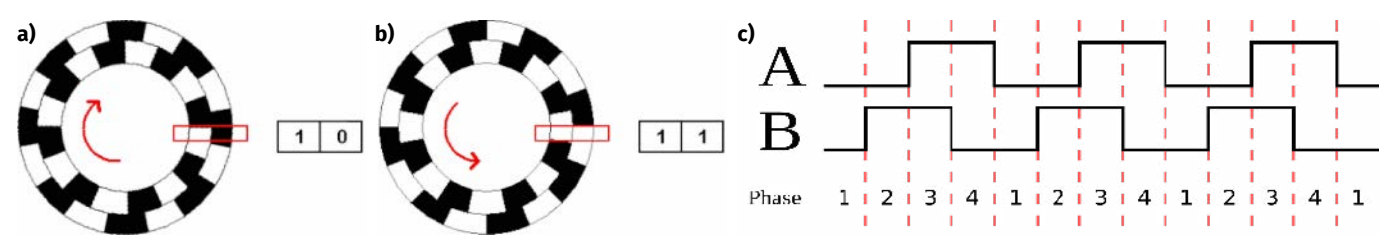

**Rysunek 4. Schematyczne działanie enkodera kwadraturowego: a) enkoder obracający się w prawo, b) enkoder obracający się w lewo; c) sygnały wyjściowe A i B enkodera**

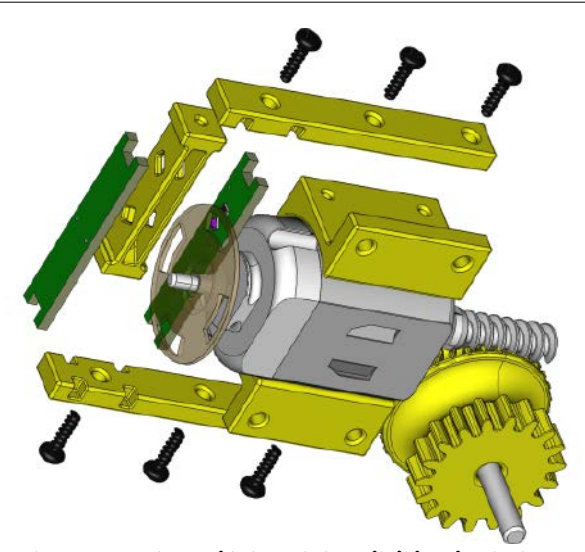

**Rysunek 6. Rozstrzelony widok modułu z silnikiem i enkoderem**

W kodzie obecne są numery pinów, ponieważ programy napisane w Arduino odnoszą się do linii wyjściowych poprzez numery GPIO. Uruchamiając system, należy pamiętać, że napięcie wyjściowe stabilizatora impulsowego nie może przekraczać 3,3 V.

#### Przygotowanie środowiska Arduino

W systemie zastosowano moduł z ESP8266 NodeMcu v3, aby kontrolować silnik przez Wi-Fi. Aby skorzystać z Arduino IDE do oprogramowania tego modułu należy w pierwszej kolejności zainstalować tę płytkę ESP8266 w środowisku. Należy doinstalować i następnie wybrać do pracy moduł *NodeMcu 1,0 (moduł ESP-12E)*.

Oprogramowanie będzie korzystało z bibliotek firmy Espressif Systems. Aby było to możliwe, w Arduino IDE potrzebna jest odpowiednia wtyczka. Podobnie wymagana jest biblioteka, która umożliwia przesyłanie plików do SPIFFS (*Serial Peripheral Interface* 

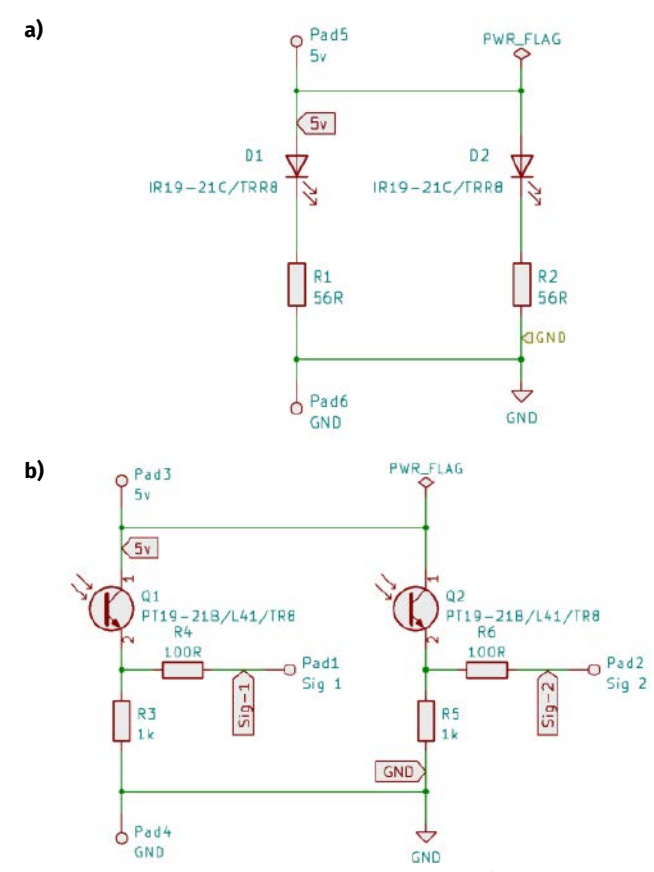

**Rysunek 7. Schematy ideowe płytek enkodera: a) płytka z diodami LED, b) płytka z fototranzystorami**

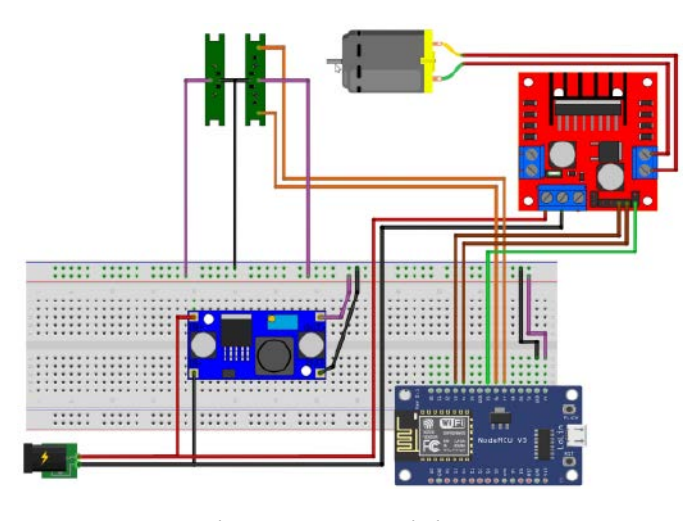

**Rysunek 8. Schemat ideowy kontrolera silnika**

*Flash File System*). Kopia tej biblioteki udostępniona jest przez autora tego systemu na stronie z projektem (link znajduje się na końcu tego artykułu). Najnowsze Arduino IDE ułatwia teraz dodawanie do niego dodatków, bez konieczności szukania pliku z informacjami o użytkowniku.

W kolejnym etapie konfiguracji należy w folderze *Arduino* dodać folder *Tools* i umieścić w nim rozpakowaną zawartość folderu ESP8266FS (do pobrania z strony projektu). Po tym uruchamiamy ponownie Arduino IDE. Można teraz skonfigurować ISFFFS w zakładce konfiguracyjnej płytki. W tym systemie skonfigurowano tę wartość na 2M, co dzieli pamięć na obszar z kodem i obszar z plikami.

Ładowanie plików do pamięci przeznaczonej dla ISFFFS jest bardzo łatwe. W folderze projektu trzeba utworzyć folder o nazwie *Data*. Każdy plik, który zostanie umieszczony w tym folderze, zostanie przesłany do pamięci ISFFFS. W ten sposób umieszczone zostaną wszystkie kluczowe pliki, jakie muszą znajdować się w pamięci modułu, aby był w stanie działać jako serwer hostujący strony www. Należy upewnić się, że pliki w folderze *Data* nie przekraczają objętością przydzielonego rozmiaru pamięci na pliki.

**Uwaga – istnieje inna wtyczka ISPFFS o nazwie "ESP8266LittleFS", która jednak nie działa z wersją Board Manager, której autor używał (2.5.0). Nowsze wersje Board Managera również nie działały.**

#### Oprogramowanie serwera

Cały kod programu jest dostępny na stronie z projektem (link na końcu artykułu). Jest na tyle rozbudowany, że nie zmieściłby się w ramach tego artykułu, dlatego też przyjrzymy się tylko istotniejszym jego fragmentom. Na końcu kodu znajdują się sekcje *Setup* i *Loop*. Są to typowe funkcje Arduino, które są tutaj stosowane w ograniczonym zakresie. Kod zaczyna się od komentarzy z informacją o tym, do czego służy i na jakiej licencji jest udostępniany. Następnie wpisane są biblioteki, jakich potrzebuje (*ESP8266WiFi.h*, *ESP8266WebServer.h* oraz *FS.h*). Oprócz tego, na początku pliku zdefiniowany jest także plik nagłówkowy z kodem strony internetowej, jaka będzie wyświetlana przez system: *Page\_by\_val\_HTML.h*.

Kod strony umieszczony jest w osobnym pliku nagłówkowym, dzięki temu można go łatwiej zmodyfikować np. za pomocą innego oprogramowania, przeznaczonego do edycji HTML. Korzystanie z oprogramowania do edycji HTML ułatwia pracę, ponieważ pozwala obserwować wygląd strony już w czasie edycji. Budowa strony jest dokładniej opisana w dalszej części artykułu.

Dalej, w liniach 93 i 94 znajduje się definicja SSID oraz hasła do sieci, którą uruchamia ESP8266.

const char\* ESP8266\_SSID\_AP = "ESP8266 WiFi Drive"; const char\* ESP8266\_PASSWORD\_AP = "12345678";

#### PROJEKTY SOFT

```
Listing 1. Konfiguracja parametrów sieci Wi-Fi
IPAddress local_ip(192, 168, 4, 1); //IP for AP mode
IPAddress gateway(192, 168, 100, 1); //IP for AP mode<br>IPAddress subnet(255, 255, 255, 0); //IP for AP mode
IPAddress subnet(255, 255, 255, 0);
ESP8266WebServer server(80);
Listing 2. Kod funkcji odpowiedzialnej za obsługę przerwania
void PinChange() {<br>boolean A_val = digitalRead(SENS_A); // Odczyt A
   boolean B_val = digitalRead(SENS_B); // Odczyt B
  seqA \ll = \overline{1};<br>seqA \mid = A val;
  seqA |= A_val; // Zapis wartości A<br>seqB \ll= 1;
  seqB \leqslant = 1;<br>seqB | = B val:
                             // Zapis wartości B<br>// Maski bitowe
  seqA \& = 0b00001111;seqB &= 0b00001111;
                  sekwencji z spodziewanymi dla zmian wyjść enkodera
  if (seqA == 0b00001001 & \& seqB == 0b00000011) NewPossition++;
     if (NewPossition >= PINGS_PER_REV) {
      NewPossition = 0; }
 if (NewPossition >= ReqPossition) {
       StopMotor = true;
 }
    if (NewPossition >= (ReqPossition – MOTOR_SLOWDOWN)) {
       SlowMotor = true;
     }
 }
 if (seqA == 0b00000011 && seqB == 0b00001001) {
     NewPossition--;
    if (NewPossition \leq -PINGS PER REV) {
      NewPossition = 0:
 }
    if (NewPossition <= ReqPossition) {
       StopMotor = true;
 }
    if (NewPossition <= (ReqPossition + MOTOR_SLOWDOWN)) {
      S_{\text{lowMotor}} = \text{true} }
 }
 CurPossition = NewPossition;
}
```

```
Listing 3. Uruchomienie serwera www
server.on("/", Handle_Root);<br>server.on("/Front_View_IMAGE
Server.on("/Front_View_IMAGE", HTTP_GET, Handle_Front_View_IMAGE);<br>Server.on("/Get_Speed", Handle_Get_Speed);<br>Server.on("/Get_Position", Handle_Get_Position);<br>Server.on("/0", HTTP_GET, Handle_Get_Position);<br>Server.on("/90"
server.onNotFound(Handle_Not_Found);
```
Oba te parametry można zmienić, pamiętając o tym, że hasło musi mieć co najmniej 8 znaków. W dalszej części kodu (**listing 1**) znajdują się standardowe wpisy konfiguracji parametrów sieci Wi-Fi. Konfigurowane są adresy IP, maska, port serwera itp.

Zaczynająca się w linii 148 funkcja *PinChange()* (**listing 2**) odpowiedzialna jest za obsługę przerwania, wywoływanego zmianą wartości pinów wejściowych A i B, które odczytują sygnały z enkodera. Ponieważ zliczane są wszystkie zmiany stanu, rozdzielczość enkodera zwiększa się z 4 do 16 impulsów na obrót. Kod ustawia również wartość logiczną, aby spowolnić silnik, gdy zbliża się on do żądanej pozycji. Ma to na celu zmniejszenie przesterowania. W funkcji obsługującej przerwania najlepiej jest ustawiać tylko flagi czy liczniki. Decydują one o działaniach w pętli głównej, ale konfiguracja działania systemu realizowana jest poza przerwaniem.

Linie od 580 odpowiedzialne są za uruchomienie serwera www (**listing 3**). To kluczowa część działania systemu. Oprócz wyświetlanej strony i podstron definiowane są tutaj funkcje, które wywoływane będą po wysłaniu zapytania na konkretny adres (w zależności, czy jest to *GET,* czy *POST*). Na przykład:

#### server.on("/0", HTTP\_GET, Handle\_0);

po wejściu na adres */0* w domenie systemu uruchomi funkcję *Handle\_0*. Funkcja ta została pokazana na **listingu 4**. W ramach obsługi tej funkcji w API uruchomione zostanie polecenie przesunięcia przekładni na pozycję 0, wysłanie do portu UART tekstu *Angle: 0* i wysłanie kodu 200 przez serwer, który mówi o powodzeniu działania. Serwer **Rysunek 9. Strona sterująca kontrolera**

```
Listing 4. Przykład funkcji, która wywoływana będzie po wysłaniu 
zapytania na adres /0
void Handle_0() {
MoveGear(0, true, Request_Speed);<br><mark>Serial.println(</mark>"Angle: 0");
```
server.send(200, "text/html", PAGE\_HTML);

}

}

zwróci także stronę internetową, zdefiniowaną jako tablica *char[]* o nazwie *PAGE\_HTML*.

To, co jest istotne w zakresie opisu strony internetowej, to użycie SPIFFS do zwracania ścieżek do plików, które zawiera strona, np. jeśli w kodzie strony znajduje się obrazek, w HTML zapisywane jest: <img src="Front\_View\_IMAGE">

Dlatego przeglądarka odpytuje serwer o obrazek spod adresu */ Front\_View\_IMAGE*. Zapytanie na ten adres powoduje uruchomienie funkcji *Handle\_Front\_View\_IMAGE()*, która zwraca ścieżkę do pliku.

#### Biblioteka strony www

Plik nagłówkowy *Page\_by\_val\_HTML.h* zawiera stronę internetową wyświetlaną przez urządzenie. Plik nagłówkowy musi znajdować się w tym samym folderze co plik *.ino* (plik ze szkicem Arduino dla układu). Strona www napisana dla tego urządzenia pokazana jest na **rysunku 9**. Tak jak wskazywano wcześniej, strona jest umieszczona w tablicy znaków *PAGE\_HTML*:

#### static const char PAGE\_HTML[] = R"rawliteral(-cały plik-)rawliter

Tworząc przyciski czy inne wejścia na stronie, pamiętajmy o definiowaniu funkcji wywoływanych przez akcje takie jak *onmousedown*, *ontouchstart*, *onmouseup*, *ontouchend*, *onmousemove* oraz *ontouchmove*. Wygląda to w następujący sposób w Java Scripcie:

window.onload = function () { Get\_Speed();

Ten kod powoduje, że strona internetowa uruchomia funkcję: *Get\_ Speed()* po załadowaniu okna. Przyjrzyjmy się teraz tej funkcji i w jaki sposób front-end pozyskuje potrzebne dane z back-endu systemu (**listing 5**). Strona sama odpytuje odpowiedni punkt w API serwera, aby uzyskać potrzebną wartość i móc ją wyświetlić. Najpierw tworzony jest nowy *XMLHttpRequest xhttp*. Dalej trzeba otworzyć i wysłać to żądanie, ale zanim to nastąpi, trzeba określić, o co ma ono zapytać i co zrobić z wynikiem, gdy serwer będzie gotowy do wysłania. Gdy serwer jest gotowy i wysyła żądane dane, uruchamiana jest funkcja *xhttp.onreadystatechange = function () { }*, która pobiera odpowiedź i wylicza odpowiednie parametry do wyświetlenia. Funkcja odnajduje element na stronie o identyfikatorze *textSpeedValue* i za pomocą formuły zmienia tekst na wartość prędkości w procentach.

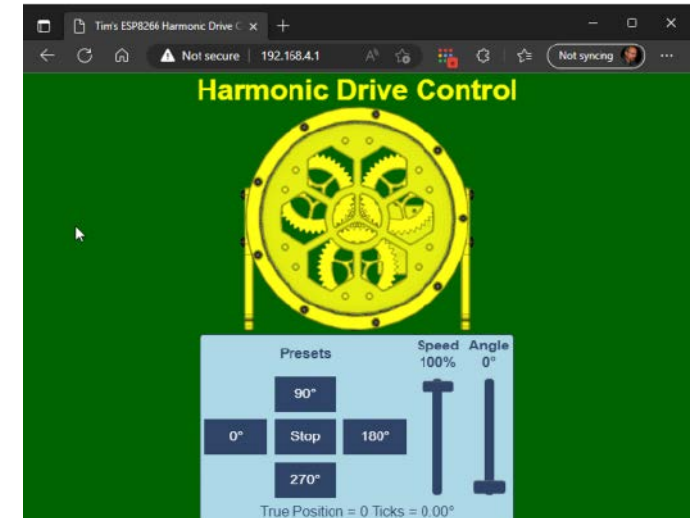

Informacje w drugą stronę przekazywane są w podobny sposób – *XMLHttpRequest* o nazwie *xhr* jest konfigurowany jako zapytanie GET do serwera z odpowiednią wartością (**listing 6**). Ponieważ żadne dane nie są wysyłane z po-

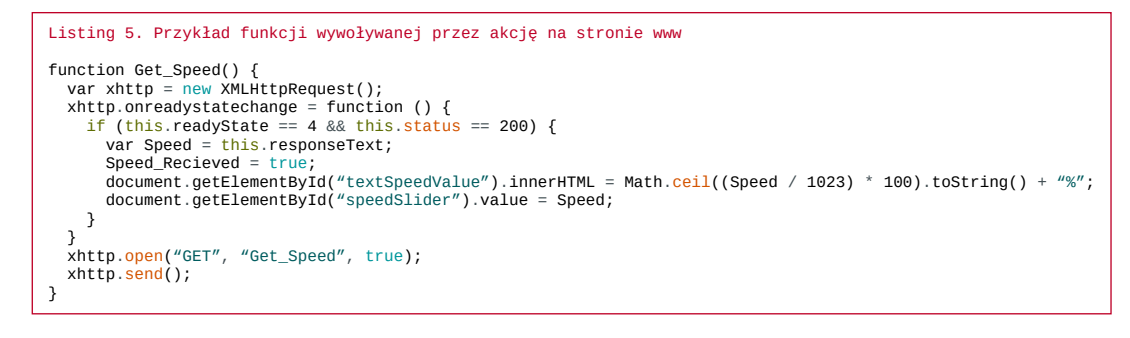

wrotem, nie ma potrzeby konfigurowania, co zrobić z odpowiedzią serwera.

Na początku można wgrać do mikrokontrolera plik w wersji domyślnej, ale nic nie stoi na przeszkodzie, aby go modyfikować. Pierwszym krokiem do opracowania czegoś nowego jest uruchomienie wersji już działającej. Modyfikacje zacząć można od zmiany obrazu lub tytułu. Dalsze modyfikacje uzależnione są od naszych znajomości HTML, tworzenia stron internetowych czy pisania w Java Scripcie.

#### Dostęp przez Wi-Fi

REKLAMA

Wi-Fi z ESP udostępniane jest w trybie Punktu Dostępowego (*Access Point*). Oznacza to, że łącząc się z tą siecią, nie łączymy się z siecią lokalną, a łączymy się z siecią tworzoną przez ESP8266. Urządzenie, którego używamy do połączenia z ESP8266, musi mieć interfejs Wi-Fi oraz przeglądarkę internetową.

Po podłączeniu się do sieci ESP8266 podać musimy hasło. Domyślnie hasło do dołączenia to 12345678. Wyświetlaną nazwę i użyte hasło można zmienić w kodzie programu. Po nawiązaniu połączenia z komputerem lub telefonem otwieramy przeglądarkę internetową i w polu adres wpisujemy adres IP modułu sterownika 192.168.4.1 (to również można zmienić w kodzie). Powinno uruchomić to stronę do sterowania silnikiem, na której za pomocą przycisków lub suwaków można sterować silnikiem.

Listing 6. Zapytanie GET do serwera z odpowiednią wartością function Move To(x) { Get  $Speed()$ ; var xhr = new XMLHttpRequest();<br>xhr.<mark>open(</mark>"GET", "/position?value=" + x, true); var xhr = new XI<br>xhr.open("GET",<br>xhr.send(); document.getElementById("textPositionValue").innerHTML = x + "°";<br>document.getElementById("positionSlider").value = x; }

#### Podsumowanie

Zaprezentowany projekt jest doskonałym szablonem dla tych, którzy chcą zaprojektować własne urządzenia z kontrolą poprzez stronę internetową. Koniec z koniecznością korzystania z gotowych kreatorów w Internecie – teraz system tego rodzaju można napisać samodzielnie od podstaw. Projekty te nie muszą dotyczyć sterowania silnikami – ponieważ kontroluje się w ten sposób piny GPIO. Nie ma również żadnego powodu, by nie wymienić mikrokontrolera na ESP32 – trzeba wtedy użyć innego zestawu bibliotek od Espressif oraz wtyczki ISFFS, ale poza tym wszystko pozostaje niezmienione.

**Nikodem Czechowski, EP**

#### Bibliografia

- <https://bit.ly/42dAE4P>
- <https://bit.ly/3OJhjFF>
- <https://bit.ly/42dgVCs>

**www.ep.com.pl/EPwtok[u](http://www.ep.com.pl/EPwtoku)Czytaj artykuły zanim zostaną wydane w formie**  ELEKTRO **papierowej** KONTROLERY SILNIKÓW BEZSZCZOTKOWN DIADIKA

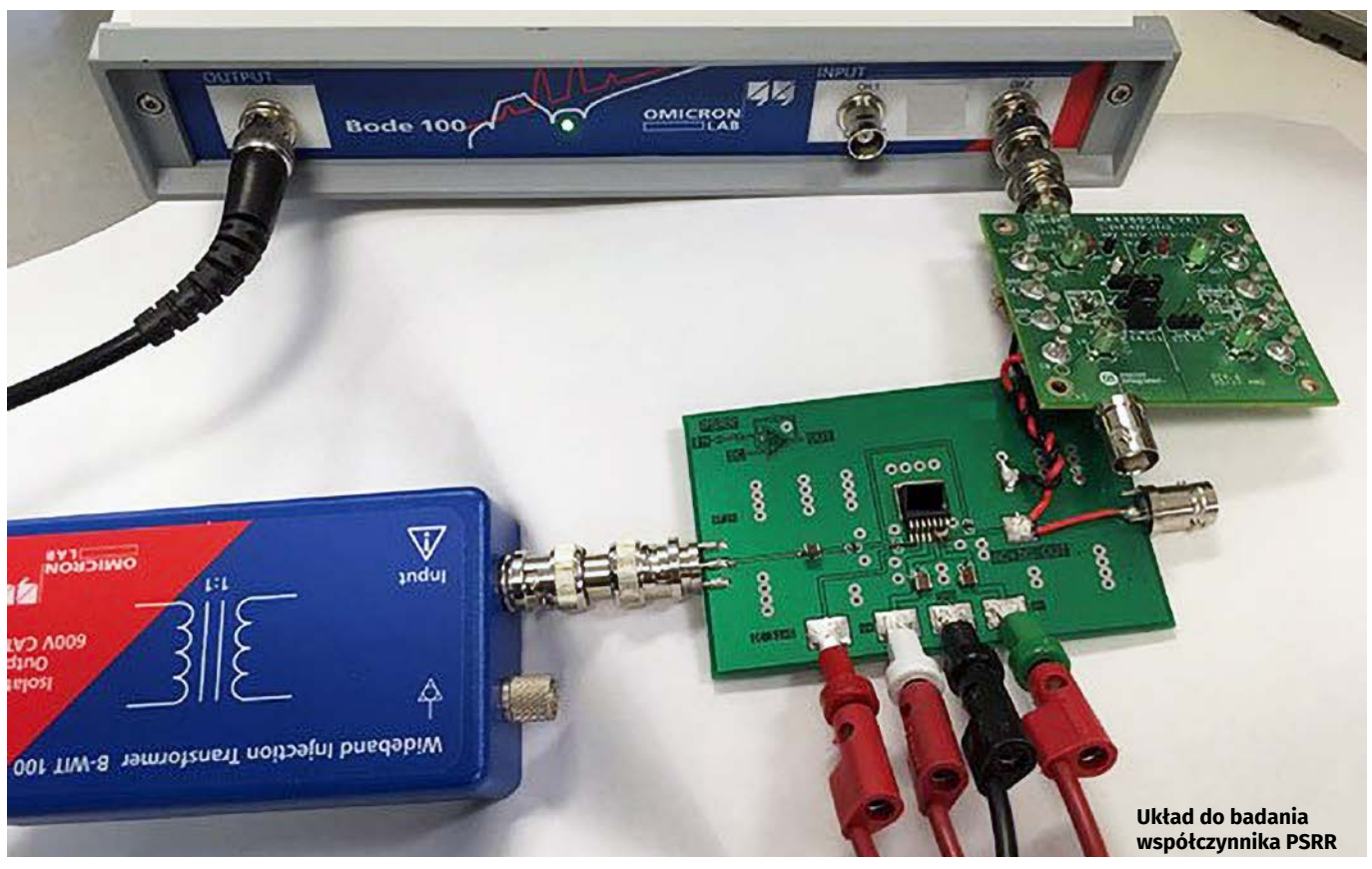

## PSRR – współczynnik odrzucenia wpływu zasilania

*PSRR to jeden z parametrów układów analogowych, który często nie jest poprawnie rozumiany, a przez to uwzględniany w doborze elementów. Jedni powiedzą, że w dobie niskoszumnych LDO i cichych przetwornic DC/DC nie jest to istotne. Inni słusznie zauważą, że elektronika zawsze goni za dalszą minimalizacją szumu, jakkolwiek niski by on był…*

Układy elektronicznie nie działają w próżni – są ze sobą połączone i tworzą całe systemy. Z tego powodu nie można ich analizować niezależnie. Zasadnicza większość scalonych elementów analogowych, takich jak np. wzmacniacze operacyjne, przetworniki analogowo-cyfrowe (ADC) i cyfrowo-analogowe (DAC), zasilana jest prądem stałym (DC). Jednak w rzeczywistym świecie, w każdym napięciu zasilającym DC znajduje się jakaś składowa zmienna, pochodząca z tętnień napięcia zasilającego, szumu itd. Te składowe przenikają – jako zakłócenia – do sygnałów, które są przetwarzane w danym elemencie. Na skutek tego pogarszają się parametry toru sygnałowego, w szczególności spada stosunek sygnału do szumu (SNR). O tym, jak dużo (bądź jak mało) zakłóceń z zasilania przenika do sygnału, mówi tzw. współczynnik odrzucenia wpływu zasilania (*power supply rejection rate* – PSRR).

#### Definicja PSRR

Co do zasady, PSRR definiuje się jako stosunek zmiany w napięciu wyjściowym, powodowany przez zmianę napięcia w napięciu zasilania:

$$
PSRR\alpha \frac{\Delta V_{cc}}{\Delta V_{out}}_{(1)}
$$

gdzie  $V_{cc}$  to napięcie zasilania, a  $V_{out}$  to napięcie wyjściowe.

Schematycznie zaprezentowano te napięcia na **rysunku 1**. Nie istnieją żadne ścisłe branżowe normy, które mówią, jak dokładnie obliczany jest ten parametr, dlatego też różni producenci mogą wyznaczać ten parametr w nieznacznie inny sposób. Różne są też sposoby jego obliczania dla różnych elementów. Wszystko to stanowczo nie ułatwia korzystania z PSRR przy analizie układu…

Najpopularniejsza definicja PSRR pozwala podać ten parametr w decybelach:

$$
PSRR\left[dB\right] = -20log\frac{\Delta V_{cc}^2 A_V^2}{\Delta V_{out}^2}
$$

gdzie  $A<sub>v</sub>$  to wzmocnienie (napięciowe) dla danego elementu.

Ponieważ PSRR można zmierzyć w różnych warunkach, producenci nie uwzględniają wszystkich warunków w swoich kartach danych produktów. Jako przykład takiego pomiaru omówimy metodę pomiarową, którą producent układu MAX38902A/B (firma Maxim

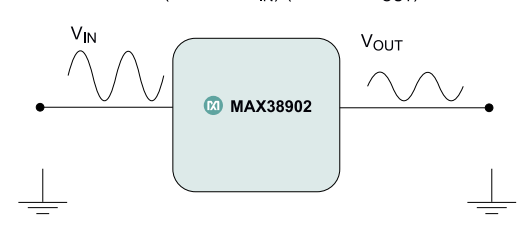

**Rysunek 1. Uproszczony schemat, pokazujący znaczenie PSRR w układzie**

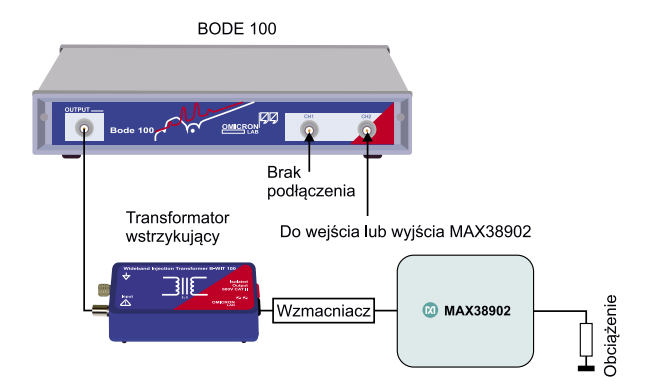

**Rysunek 2. Schemat blokowy układu pomiarowego**

Integrated, obecnie wykupiona przez Analog Devices) stosuje do pomiaru PSRR dla tego stabilizatora. Pomiary realizowane są przy użyciu wektorowego analizatora obwodów Bode 100 firmy OMICRON. Układ w czasie pomiaru znajduje się na płytce ewaluacyjnej, jak pokazano na **fotografii tytułowej**. Oprócz płytki deweloperskiej z badanym układem oraz wektorowego analizatora obrazów potrzebny jest wzmacniacz mocy zdolny do pracy z prądem wyjściowym o wartości co najmniej 2 A oraz specjalny transformator do wstrzykiwania składowej zmiennej do sygnału DC.

Schemat blokowy układu pomiarowego pokazano na **rysunku 2**. Dla zmniejszenia szumów w systemie, tam gdzie możliwe, pominięto przewody i połączono ze sobą poszczególne elementy bezpośrednio. Aby zapewnić prawidłowe połączenie Bode 100 z modułem MAX38902 EV, należy otworzyć aplikację Bode Analyzer Suite (BAS) i skonfigurować analizator do pracy w trybie przemiatania częstotliwości w zakresie od 100 Hz do 10 MHz z logarytmiczną inkrementacją częstotliwości. Oznacza to co najmniej 401 punktów pomiarowych. Pasmo odbiornika ustawiane jest na 30 Hz, a oba jego tłumiki na 20 dB. Poziom źródła ustawiany jest na –10 dBm. Ten ostatni parametr można zmienić, monitorując napięcie wejściowe do modułu.

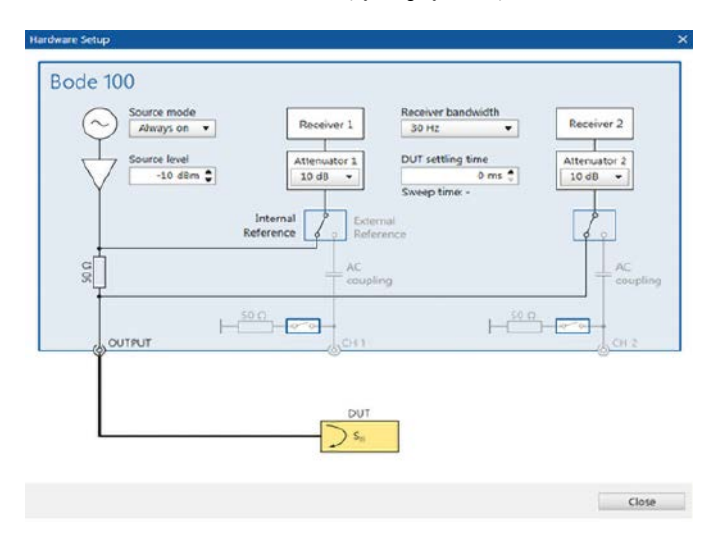

**Rysunek 3. Konfiguracja kanałów analizatora obwodów do pomiaru PSRR**

#### PSRR – współczynnik odrzucenia wpływu zasilania

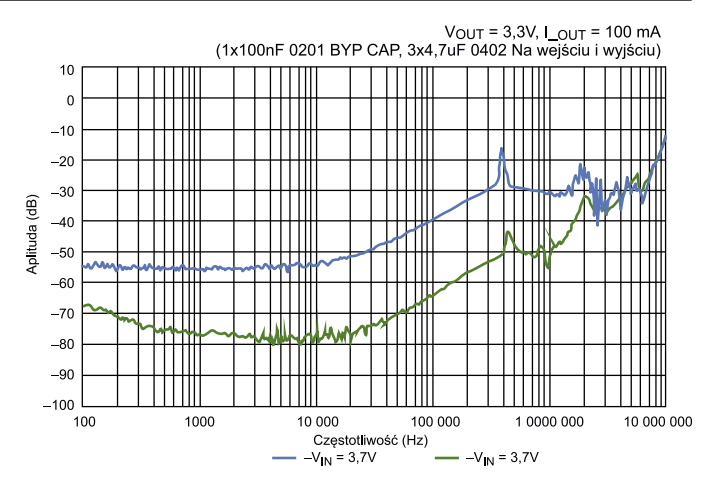

**Rysunek 4. Przykładowy przebieg PSRR w funkcji częstotliwości dla układu MAX38902**

Zmierzony przebieg z wzmacniacza powinien wykazywać napięcie międzyszczytowe na poziomie od 50 mV do 100 mV. Jeśli od tego odbiega, należy zmodyfikować poziom źródła, aby sprowadzić to napięcie do pożądanego poziomu.

Konfiguracja kanałów i trybu pomiarowego analizatora pokazana jest na **rysunku 3**. Wystarczy przejść do trybu pomiaru impedancji/odbicia sygnału i ustawić przełącznik CH2 w pozycji ON. Ten kanał używany jest tylko do pomiaru V<sub>IN</sub> lub V<sub>OUT</sub> w danym momencie.

Teraz można rozpocząć pomiar od przemiatania częstotliwości w trybie pojedynczego przemiatania. Najpierw przemiatane jest  $V_{\text{N}}$ przy podłączeniu złącza BNC MAX38902 do kanału CH2 Bode 100. Po zakończeniu należy zapisać wynik. Ten krok powtarzany jest dla  $V_{\text{our}}$ . Pozwala to na pomiar szumu obu napięć, aby go od siebie odjąć; np. w arkuszu kalkulacyjnym od $\rm V_{\rm OUT}$ odejmujemy  $\rm V_{\rm IN}$ i otrzymujemy w wyniku działania współczynnik PSRR w funkcji częstotliwości. Przykład takiego przebiegu dla wspominanego tutaj urządzenia pokazano na **rysunku 4**.

#### Układy analogowe i PSRR

W przypadku różnych układów analogowych PSRR będzie miało odmienny wpływ na jakość sygnałów w systemie. Przyjrzyjmy się

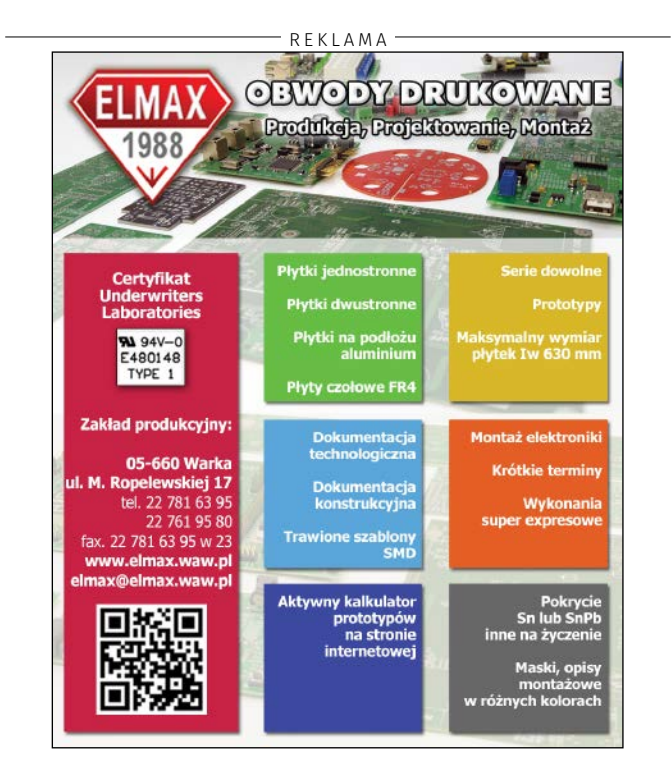

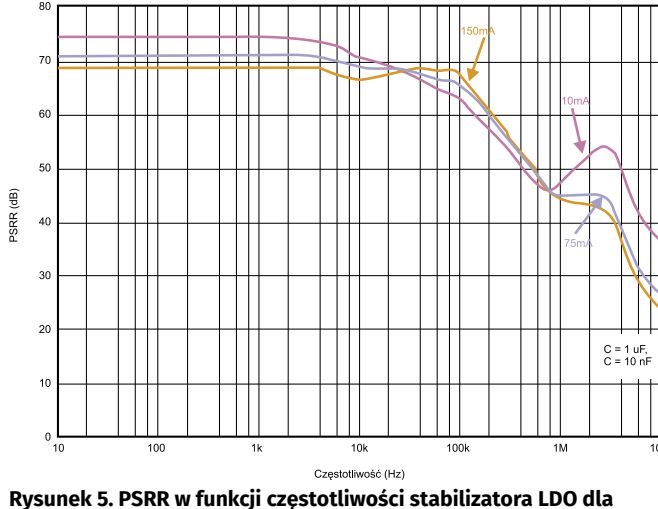

**poboru prądu równego 10 mA (linia różowa), 75 mA (linia niebieska) oraz 150 mA (linia pomarańczowa)**

kilku klasom układów analogowych, gdzie PSRR ma często wpływ na działanie systemu.

#### Stabilizatory LDO

PSRR to stosunek między dwiema funkcjami przejścia:

- funkcją przejścia z węzła zasilającego do wyjścia, tj.  $(A_{\text{resil}}(\omega))$ ,
- funkcją przenoszenia węzła wejściowego do węzła wyjściowego A(ω). A(ω) jest również nazywany funkcją przenoszenia w otwartej pętli.

$$
PSRR[dB](\omega) = -20log \frac{A(\omega)}{Azasil(\omega)}
$$
 (3)

Z powyższego równania wynika, że PSRR jest proporcjonalne do A(ω) i odwrotnie proporcjonalne do  $A_{\text{zasi}}(ω)$ . W rezultacie, jeśli A<sub>zasil</sub>(ω) maleje, a wzmocnienie A(ω) w otwartej pętli wzrasta, to PSRR wzrośnie. PSRR to w zasadzie zdolność LDO do odrzucania tętnień, które występują po stronie wejściowej (równanie 4). W idealnym LDO prąd stały byłby jedynym napięciem wyjściowym. Jednak wzmacniacz błędu w stabilizatorze nie ma idealnej funkcji przejścia ze względu m.in. na małe skoki, które występują przy wysokich częstotliwościach.

$$
PSRR = -20 \log \frac{U_c}{U_o}
$$
 (4)

gdzie U<sub>C</sub> to napięcie tętnień na wejściu LDO, a U<sub>0</sub> to napięcie tętnień na wyjściu stabilizatora.

Dla przykładu, LDO, który ma PSRR równy 55 dB przy częstotliwości 1 MHz dla napięcia tętnienia równego 1 mV (na wejściu) może te zakłócenia przy tej częstotliwości do zaledwie 1,78 μV na wyjściu.

Większość LDO ma stosunkowo wysoki PSRR przy niższych częstotliwościach, zwykle w zakresie 10 Hz...1 kHz. Na ogół współczynnik ten spada wraz ze wzrostem częstotliwości zakłóceń. PSRR zmienia się w zależności od różnych parametrów, takich jak temperatura, prąd wyjściowy, napięcie wyjściowe czy różnica napięć (pomiędzy wyjściem a wejściem układu). Na **rysunku 5** pokazano przykładowy przebieg PSRR w funkcji częstotliwości dla stabilizatora LDO. Zaprezentowano trzy krzywe, zmierzone dla różnych wartości prądu wyjściowego. Widać, że wraz ze wzrostem prądu PSRR pogarsza się.

Współczynnik PSRR jest istotny dla stabilizatora LDO z uwagi na możliwość efektywnego tłumienia szumów – LDO o wysokim PSRR w możliwie szerokim paśmie może odfiltrować szum o bardzo wysokiej częstotliwości, w tym szumy i zakłócenia pochodzące z wcześniejszych, impulsowych stopni zasilania. Dlatego też często stosuje się stabilizatory liniowe i LDO, jako ostatni stopień w łańcuchu zasilania, za przetwornicami impulsowymi.

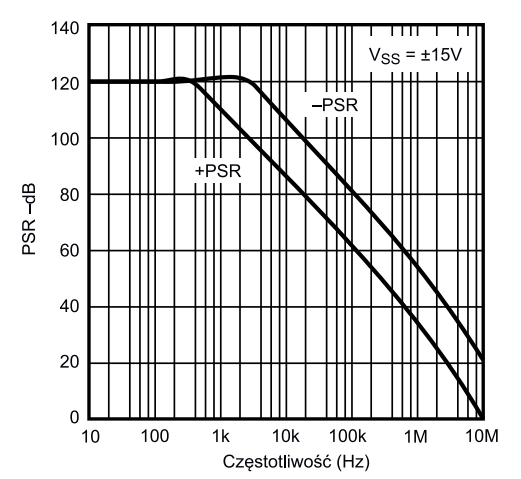

**Rysunek 6. PSRR w funkcji częstotliwości dla wzmacniacza operacyjnego OP1177**

#### Wzmacniacze operacyjne

Jeśli zmienia się zasilanie wzmacniacza operacyjnego, jego wyjście nie powinno ulec zmianie. Niestety, zazwyczaj można zaobserwować pewne zmiany w napięciu wyjściowym. O tym, jak małe znaczenie ma napięcie zasilania dla wyjścia, mówi omawiany tutaj PSRR. Należy pamiętać, że PSRR jest zależny od częstotliwości, jak pokazano na przykładowym wykresie dla wzmacniacza operacyjnego OP1177 (**rysunek 6**). W większości przypadków częstotliwość graniczna, gdzie zaczyna się spadek PSRR, odpowiada częstotliwości granicznej wzmocnienia w otwartej pętli, a nachylenie krzywej wynosi około 6 dB na oktawę (20 dB na dekadę).

Ponieważ PSRR wzmacniacza operacyjnego jest zależne od częstotliwości, linie zasilania takiego układu powinny być dobrze filtrowane. Przy niskich częstotliwościach kilka układów może współdzielić jeden kondensator o pojemności 10...50 μF na każdej linii zasilania, pod warunkiem że nie znajduje się on dalej niż 10 cm (odległość liczona dla ścieżki na PCB) od któregokolwiek z nich.

Przy wysokich częstotliwościach każdy układ scalony powinien mieć linie zasilania odsprzęgnięte kondensatorem o niskiej indukcyjności i pojemności 100 nF (lub mniej) z krótkimi przewodami/ścieżkami na PCB. Kondensatory te muszą również zapewniać ścieżkę powrotną dla prądów wysokiej częstotliwości do masy w obciążeniu wzmacniacza operacyjnego. Typowe obwody odsprzęgające pokazano na **rysunku 7**.

#### Przetworniki ADC i DAC

W przypadku przetworników analogowo-cyfrowych (ADC) oraz cyfrowo-analogowych (DAC) PSRR specyfikuje się podobnie jak dla typowych elementów analogowych, z tą tylko różnicą, że jedna z wartości, które wstawiane są do wzoru postaci analogicznej jak na równaniu 3 czy równaniu 4, jest wartością cyfrową (trzeba ją oczywiście

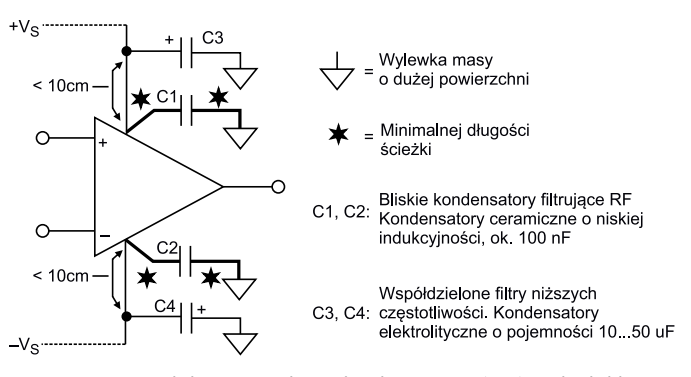

**Rysunek 7. Techniki filtrowania zasilania dla zakłóceń o niskiej i wysokiej częstotliwości dla op-ampów**

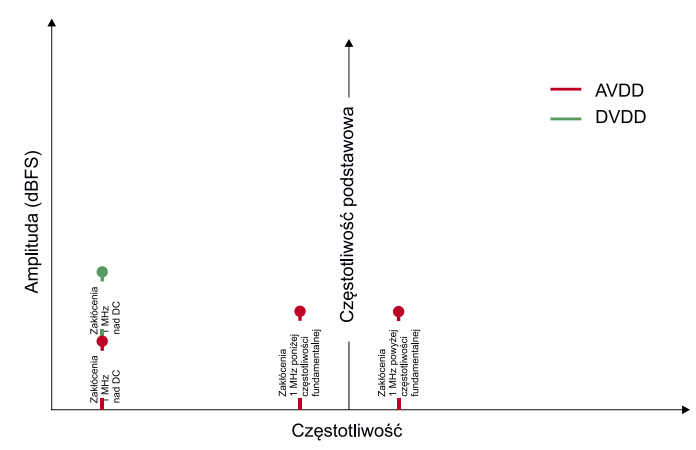

**Rysunek 8. Widmo sygnału z widocznymi zakłóceniami po podaniu zakłóceń 1 MHz do linii zasilania: cyfrowej – DVDD (linia zielona) oraz analogowej – AVDD (linia czerwona)**

skonwertować do fizycznych wartości, takich samych, w jakich mierzona jest druga z wartości).

Tym, co odróżnia pomiar i analizę PSRR w przypadku układów ADC i DAC, jest obecność często dwóch napięć zasilania układu – cyfrowego i analogowego. W związku z tym, że do układu dostarczane są dwa napięcia, zmierzyć można dwa współczynniki PSRR. Jest to o tyle istotne, że zakłócenia wstrzykiwane w różne linie zasilania w różny sposób interferować będą w torze sygnałowym układu. Pokazano to na **rysunku 8**. Pokazuje on zakłócenia zmierzone dla przykładowego przetwornika (np. ADC), digitalizującego sygnał sinusoidalny o częstotliwości *f 0*. Do linii zasilania tego układu podawane są zakłócenia w postaci pojedynczego tonu o częstotliwości *f*. W przypadku wstrzyknięcia zakłóceń do linii cyfrowej pojawiają się one w widmie przy częstotliwości *f*, jak można by się spodziewać.

Jednak, jeśli wstrzykniemy te zakłócenia do linii zasilania sekcji analogowej, prążki pochodzące od zakłóceń zobaczymy nie tylko przy  $c$ zęstotliwości *f*, ale także  $f_o$ +*f* oraz  $f_o$ –*f*.

#### Podsumowanie

Współczynnik odrzucenia wpływu zasilania jest często pomijany przy analizie toru sygnałowego. Warto jednak zwrócić na niego uwagę, szczególnie gdy nasz precyzyjny tor analogowy zasilany jest z przetwornicy impulsowej lub innego zaszumionego źródła zasilania. Zakłócenia te przenikać mogą do sygnału wyjściowego w systemie, pogarszając jego parametry, w szczególności stosunek sygnału do szumu (SNR) itp.

Opisane powyżej procedury pomiarowe PSRR na ogół korzystają z sygnałów sinusoidalnych, co pozwala w łatwy sposób emulować tętnienia zasilania, jak i inne źródła zakłóceń. Nie tylko tętnienia, ale także szum termiczny czy 1/*f* są tłumione przez PSRR zasilanego układu. Wyliczyć możemy całkowitą kontrybucję linii zasilania do szumu układu.

Jeśli chcemy ograniczyć szum, to należy pamiętać, że tętnienia są sprawnie tłumione przez np. koraliki ferrytowe w liniach zasilania, ale szumy termiczne czy 1/*f* już nie – jeśli poziom szumu w torze sygnałowym jest zbyt duży, a nie możemy wybrać układu o lepszym PSRR, możemy w linii zasilania dodać np. LDO, który zmniejszy poziom zakłóceń – nie tylko tętnień – o wartość swojego współczynnika PSRR. **Nikodem Czechowski, EP**

Bibliografia

- 1. <http://bit.ly/424ssFi>
- 2. <http://bit.ly/3mM3ESo>
- 3. <http://bit.ly/3ZZJKBl>
- 4. <https://bit.ly/3LeCltT>
- 5. "Op Amp Power Supply Rejection Ratio (PSRR) and Supply Voltage"., Analog Devices Tutorial MT-043 (2009).

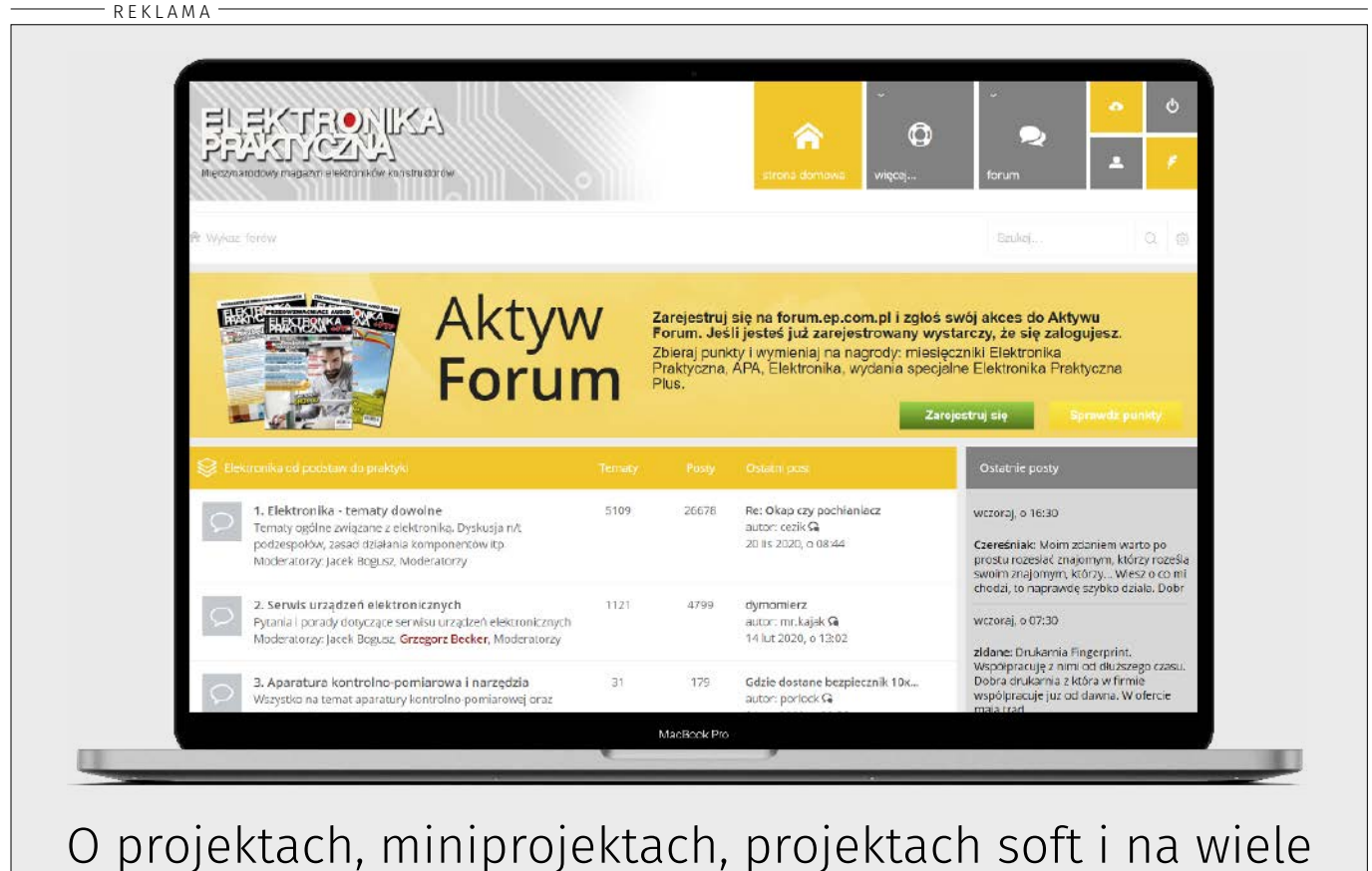

innych tematów dyskutuj na [forum.ep.com.pl](http://forum.ep.com.pl)

## Urządzenia zasilające (2)

### Stabilizatory napięcia oraz elementy indukcyjne

*W drugiej części cyklu zostaną zaprezentowane praktyczne aplikacje stabilizatorów zbudowanych z użyciem elementów dyskretnych oraz wybranych układów scalonych. Następnie przypomnimy podstawowe informacje dotyczące pola magnetycznego oraz działania cewki indukcyjnej – elementu niezbędnego w zasilaczu impulsowym.*

#### Proste aplikacje stabilizatorów i stabilizatory scalone

Na **rysunku 1** został pokazany prosty stabilizator napięcia z diodą Zenera i tranzystorem bipolarnym. Zasadniczą wadą takiego rozwiązania jest duża wartość spadku napięcia na tranzystorze (*drop out voltage*), która może wynosić 1 V i więcej. Na **rysunku 2** został pokazany układ stabilizatora, w którym zastosowano tranzystor MOSFET z kanałem N i dzięki temu uzyskano bardzo niską wartość parametru *drop out*. Jako tranzystor MOSFET można zastosować dowolny tranzystor niskonapięciowy np. IRF9530.

Inną wadą rozwiązania z rysunku 1 jest mała stabilność napięcia wyjściowego. Dla uzyskania lepszej stabilizacji można zastosować inny układ. Dobrym przykładem jest źródło napięcia odniesienia LM385, którego schemat wewnętrzny został pokazany na **rysunku 3**. Układ ten stosuje się tak samo jak zwykłą diodę Zenera. Jednak wartość napięcia jest bardzo stabilna i odporna na zmiany temperatury. Jest dostępny w dwóch wersjach – na napięcie 1,2 V oraz 2,5 V.

Określone na stałe napięcie wyjściowe zasadniczo ogranicza obszar zastosowań układu LM385. Interesującą alternatywą jest regulowane źródło napięcia odniesienia TL431. Jest to bardzo popularny i uniwersalny układ, który może pełnić funkcję zarówno źródła napięcia odniesienia, jak i wzmacniacza błędu. Wartość napięcia referencyjnego wynosi 2,5 V, ale wyprowadzone wejście wzmacniacza błędu pozwala na łatwe konfigurowanie napięcia wyjściowego. Kolejną jego zaletą jest wysoki prąd przewodzenia – wynosi aż do 100 mA.

Przykładową aplikację układu TL431 pokazano na **rysunku 5**. Napięcie wyjściowe określane jest wzorem:

$$
U_{wy} = U_{ref} \left(\frac{R_2}{R_1} + 1\right)
$$

gdzie  $U_{ref} = 2.5$  V.

Dla napięcia wyjściowego 5 V można zastosować następujące elementy:

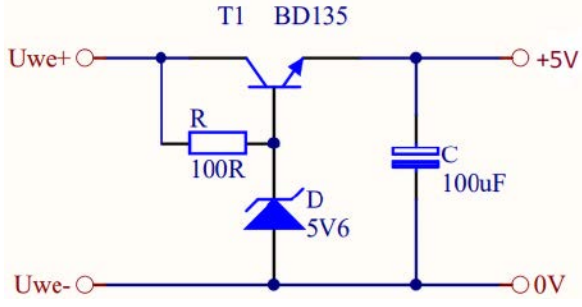

**Rysunek 1. Stabilizator 5 V zbudowany z użyciem jednego tranzystora**

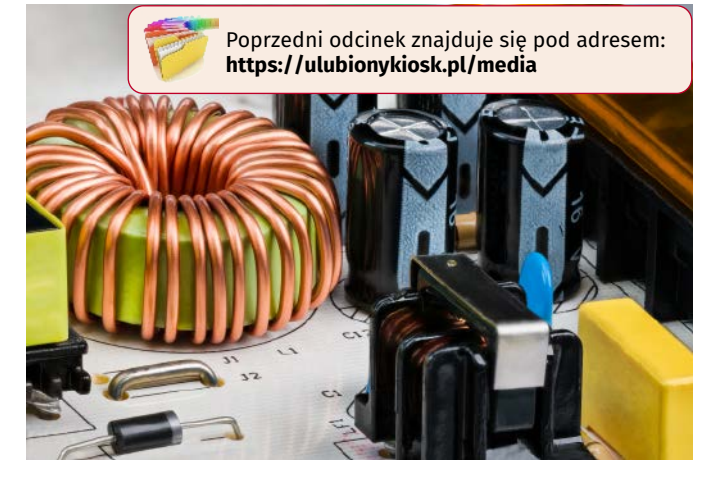

T: BD135, R: 100 Ω, R1: 10 kΩ, R2: 10 kΩ, C: 1 nF.

#### Stabilizatory scalone serii 78XX (79XX)

Jedne z najpopularniejszych stabilizatorów scalonych to seria 78XX i 79XX. Dostępne są w wersji o maksymalnym prądzie 1,5 A, 0,5 A (78MXX, 79MXX) oraz w wersji 0,1 A (78LXX, 79LXX). Układy zaczynające się od 78 to stabilizatory napięcia dodatniego, natomiast 79 to stabilizatory napięcia ujemnego. Znaki XX w symbolu układu scalonego oznaczają napięcie wyjściowe. Schemat wewnętrzny został pokazany na **rysunku 6**. Układy te dostępne są w niemal wszystkich typach obudów zarówno przewlekanych, jak i SMD.

#### Stabilizatory scalone LM1117

Zasadniczą wadą układów 78XX/79XX jest duży spadek napięcia *drop out*. Dlatego dużą popularność zyskał stabilizator *low drop out* (LDO) typu LM1117. Jego schemat wewnętrzny został pokazany na **rysunku 7**, a podstawową aplikację układu pokazuje **rysunek 8**. Napięcie wyjściowe jest obliczane ze wzoru:

$$
U_{\rm wy} = 1,25\left(\frac{R_{2}}{R_{1}} + 1\right)
$$

Układ dostępny jest w wersjach o napięciu wyjściowym 1,8 V, 2,5 V 3,3 V, 5 V, oraz w wersji regulowanej i również występuje w wielu typach obudów.

#### Elementy indukcyjne stosowane w zasilaczach

Pole magnetyczne powstaje pod wpływem przepływu prądu elektrycznego przez przewodnik. Miarą pola magnetycznego jest indukcja magnetyczna, której jednostką jest tesla [T]. Dla cewki wartość indukcji magnetycznej określa wzór:

$$
B = \frac{\mu \cdot I \cdot Z}{l} \cdot k
$$

gdzie:

- B indukcja magnetyczna [T],
- µ przenikalność magnetyczna,
- I natężenie prądu elektrycznego,
- Z liczba zwojów,
- l długość linii pola magetycznego,
- k współczynnik wynikający z geometrii cewki.
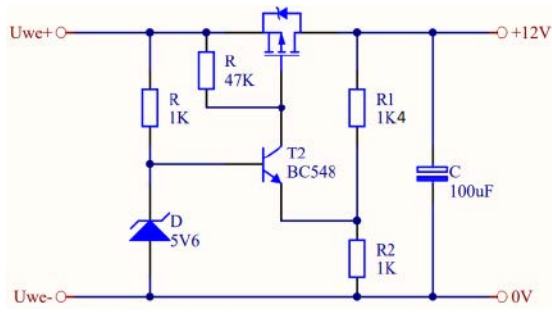

**Rysunek 2. Stabilizator 12 V o bardzo niskim napięciu** *drop out*

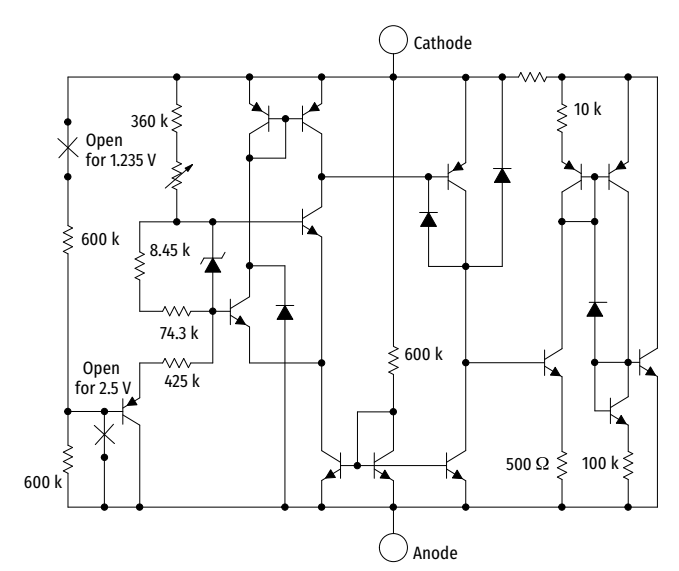

**Rysunek 3. Schemat wewnętrzny stabilizatora LM385**

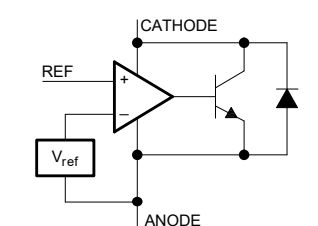

**Rysunek 4. Schemat wewnętrzny stabilizatora TL431**

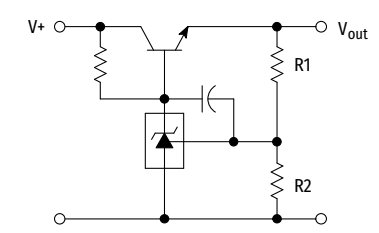

**Rysunek 5. Przykładowy stabilizator napięcia z układem TL431**

W opisie parametrów pola magnetycznego używa się jeszcze następujących wielkości:

• natężenie pola magnetycznego:

$$
H = \frac{B}{\mu}
$$

• strumień magnetyczny:

$$
\varPsi = S \cdot B
$$

Przenikalność magnetyczna $\mu$  zależy od materiału, w którym powstaje pole magnetyczne. Dla powietrza wartość ta jest bardzo niska i wynosi:

$$
\mu_0 = 4\pi \cdot 10^{-7} \frac{H}{m} = 12,566370614...10^{-7} \frac{V \cdot s}{A \cdot m}
$$

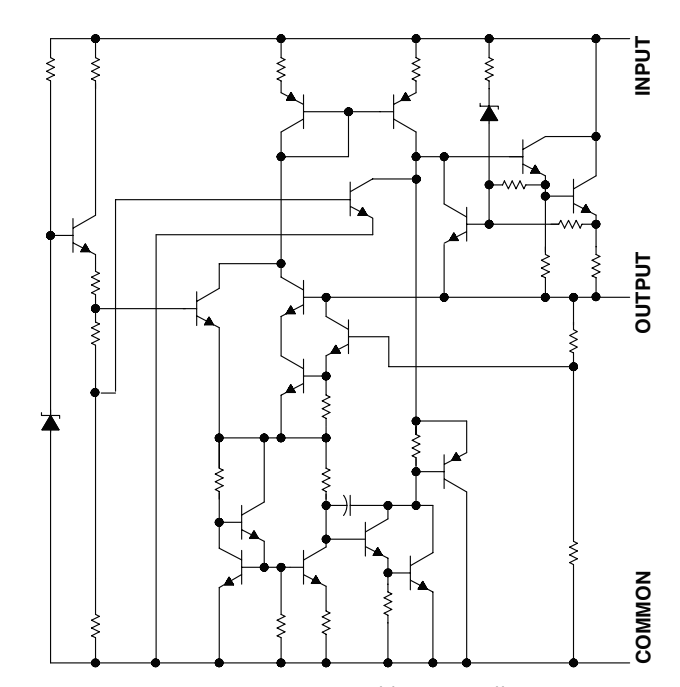

**Rysunek 6. Schemat wewnętrzny stabilizatora serii LM78XX**

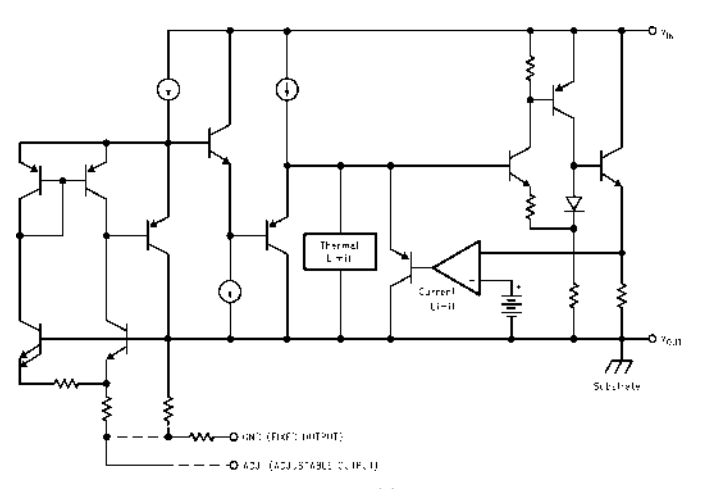

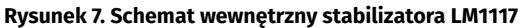

Rozkład pola magnetycznego w cewce indukcyjnej pokazuje **rysunek 9**. Jeśli chcemy wytworzyć duży strumień magnetyczny w cewce, to należy zastosować rdzeń z materiału o dużej przenikalności magnetycznej. Największą przenikalność magnetyczną mają tzw. ferromagnetyki. Jednak wadą tych materiałów jest ograniczona wartość maksymalnej indukcji pola magnetycznego, które wewnątrz nich może powstać. Innymi materiałami stosowanymi jako rdzenie są diamagnetyki, których przenikalność jest mniejsza od przenikalności magnetycznej próżni, oraz paramagnetyki, których przenikalność magnetyczna jest nieznacznie większa od przenikalności magnetycznej próżni – **rysunek 10**.

Kolejną właściwością pola magnetycznego jest wytwarzanie siły elektromotorycznej (napięcia) pod wpływem zmian strumienia magnetycznego:

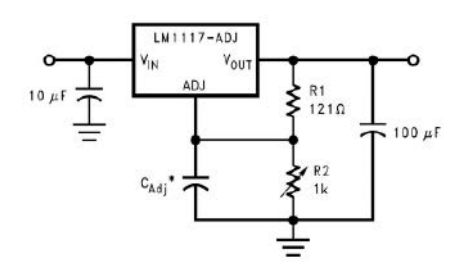

**Rysunek 8. Schemat aplikacyjny stabilizatora LM1117 z regulowanym napięciem wyjściowym**

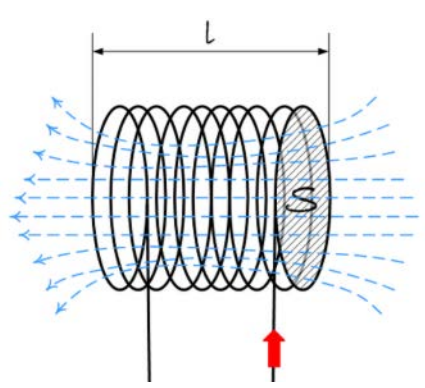

**Rysunek 9. Cewka indukcyjna i rozkład pola magnetycznego**

$$
U = \frac{d\Psi}{dt}Z
$$

gdzie: Ψ – strumień magnetyczny, Z – liczba zwojów,

t – czas.

### Cewka indukcyjna

Podstawowym elementem indukcyjnym stosowanym w elektronice jest cewka indukcyjna (**rysunek 11**). Jej charakterystycznym parametrem jest indukcyjność wyrażana w Henrach [H], która jest definiowana w następujący sposób:

$$
L = \frac{U}{\frac{dl}{dt}}
$$

Możemy tę definicję przekształcić w następujący sposób, uzyskując podstawową właściwość cewki indukcyjnej:

$$
u=\frac{di}{dt}L
$$

Wartość indukcyjności wynikająca z budowy cewki jest określana wzorem:

### $L = \mu \cdot k \cdot S \cdot Z^2$

Jeśli przez cewkę popłynie prąd, pojawia się na jej zaciskach napięcie, które nosi nazwę siły przeciwelektromotorycznej. Jednak aby możliwy był przepływ prądu przez cewkę, napięcie na jej zaciskach nie może być mniejsze od siły indukowanej poprzez przepływ prądu. Z tego wynika, że po przyłożeniu stałego napięcia na zaciski cewki uzyskujemy liniowy przepływ prądu:

$$
i(t) = \frac{U \cdot t}{L}
$$

Cewki indukcyjne stosowane w układach mocy nazywane są dławikami. W praktyce rdzenie stosowane w dławikach opisuje się parametrem o nazwie **AL**, na podstawie którego można w prosty sposób wyznaczyć wartość indukcyjności:

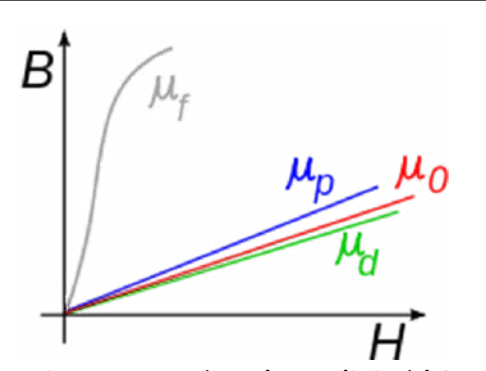

**Rysunek 10. Schematyczne porównanie przenikalności: ferromagne**tyka (μ<sub>ɾ</sub>), paramagnetyka (μ<sub>թ</sub>), próżni (μ<sub>o</sub>) i diamagnetyka (μ<sub>d</sub>)

$$
L = AL \cdot Z^2 \left[ nH \right]
$$

Na podstawie tego wzoru i poprzednich można wyznaczyć wartość indukcji pola magnetycznego:

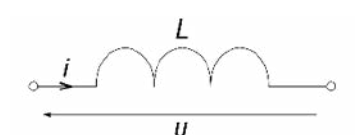

**Rysunek 11. Symbol cewki**

$$
B = \frac{Al \cdot I \cdot Z}{S} = \frac{L}{Z \cdot S}
$$

$$
I = \frac{B^2 \cdot S}{AL}
$$

Wzór ten jest bardzo przydatny przy projektowaniu dławików mocy. Jedną z najważniejszych czynności jest zadbanie o to, aby nie przekroczyć maksymalnej wartości indukcji pola magnetycznego dla materiału rdzenia. Z powyższych wzorów wynika, że aby zmniejszyć wartość indukcji w rdzeniu, należy zmniejszyć jego przenikalność magnetyczną (zapewnia to możliwość pracy przy większym natężeniu prądu, jednak zwiększa liczbę zwojów). Z tego powodu w dławikach mocy o rdzeniach o dużej przenikalności magnetycznej stosuje się szczelinę powietrzną.

Rdzenie w dławikach mogą mieć różne kształty. Najczęściej stosowane są rdzenie kubkowe, osiowe, pierścieniowe lub EE – **fotografia 1**. Dławiki pionowe lub osiowe stosuje się dla stosunkowo małych indukcyjności. W zasilaczach impulsowych dużej mocy najczęściej stosuje się dławiki pierścieniowe z rdzeniem proszkowym. Materiał ten ma dużą maksymalną indukcję i bardzo dobrze nadaje się do tego celu. Ponadto ma niewielką przenikalność magnetyczną dzięki czemu można uzyskać dużą wartość natężenia pola magnetycznego bez konieczności stosowania szczeliny.

> **Tomasz Krogulski [krogul70@gmail.com](mailto:krogul70@gmail.com)**

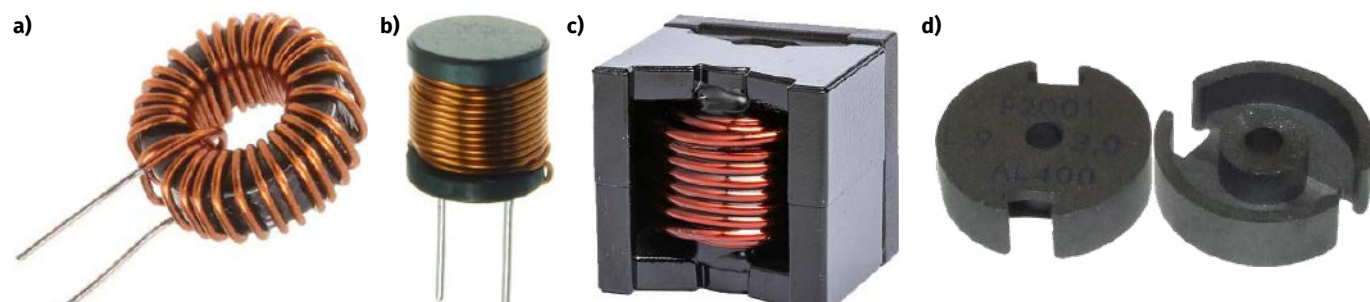

**Fotografia 1. a) dławik pierścieniowy; b) dławik pionowy; c) dławik na rdzeniu EE; d) dławik na rdzeniu kubkowym**

Poprzednie odcinki znajdują się pod adresem: **<https://ulubionykiosk.pl/media>** playgrou

## Kurs FPGA Lattice (8) Symulacja w EDA Playground

Analizator logiczny Reveal, poznany w poprzednim odcinku kursu, pozwala nam badać sygnały wewnątrz FPGA. Jednak wymaga on całkiem sporo zasobów, a jego możliwości są ograniczone dostępnymi zasobami naszego układu. Symulacja, w przeciwieństwie do analizatora, daje nam możliwość badania nieograniczonej liczby sygnałów, a ponadto w ogóle nie potrzebuje żadnego układu FPGA!

Wraz z pakietem Lattice Diamond dostajemy symulator ModelSim. Jest to popularny program i ma ogromne możliwości. Jednak duża liczba dostępnych opcji ukrytych pod różnymi przyciskami i zaszytych w różnych miejscach menu może być przytłaczająca dla początkujących. Dlatego proponuję, by w pierwszej kolejności zapoznać się z dużo prostszym symulatorem EDA Playground, a kiedy nabierzesz biegłości w testowaniu kodu, przesiąść się na ModelSim.

EDA Playground dostępny jest za darmo pod adresem [www.eda](http://www.edaplayground.com/)[playground.com](http://www.edaplayground.com/) i działa w przeglądarce internetowej. Kiedy pierwszy raz zobaczyłem tę stronę, pomyślałem, że umieszczenie symulatora Veriloga w przeglądarce internetowej to jakaś ułańska fantazja, jednak po kilku próbach ten pomysł bardzo mi przypadł do gustu. Przede wszystkim ten symulator działa bez instalacji na dowolnym komputerze. Kod możemy zapisać w chmurze, więc mamy do niego dostęp wszędzie tam, gdzie jest internet. Możemy go udostępnić znajomym w postaci linku, a oni mogą go natychmiast zasymulować i modyfikować. Można także kod opublikować dla milionowej społeczności użytkowników EDA Playground oraz można łatwo przeglądać kod innych osób.

Kod, z którym będziemy parcować w tym odcinku kursu, znajdziesz pod adresem <https://www.edaplayground.com/x/LC9i>. Wystarczy, że otworzysz tę stronę i klikniesz *Run*, a po chwili zobaczysz wyniki symulacji. Jednak najpierw poznajmy trochę teorii…

### **Testbench**

Kod języka Verilog podzielony jest na moduły, które są odpowiednikiem klas z C++. Kiedy mamy już napisany kod modułu, musimy powołać go do życia, tworząc jedną lub więcej instancji tych modułów. Wyjątkiem jest moduł **top**, będący odpowiednikiem funkcji **main()**. W module **top** tworzymy instancje podrzędnych modułów, a wewnątrz nich kolejne instancje, i tak dalej. W ten sposób tworzy nam się hierarchia projektu od ogółu do szczegółu.

Moduły stosowane w FPGA mogą mieć także instancje w specjalnych modułach, które nazywane są testbenchami. Są to moduły, które nie mają żadnych wejść ani żadnych wyjść. Prosty testbench może zawierać w sobie instancję tylko jednego modułu, który chcemy przetestować, ale może zawierać także całą hierarchię instancji. Możemy zrobić nawet testbench, który zawierał instancję

```
Listing 1. Kod modułu testowanego
// Plik up_down_counter.v
module UpDownCounter(<br>input Clock,
  input Clock,<br>input Reset,
  input Reset
  input CountUp<br>input CountDo
          CountDown
   output reg [7:0] Data
   always @(posedge Clock, negedge Reset)
     if('Reset)Data \leq 0:
 else if(CountUp)
 Data <= Data + 1'b1;
      else if(CountDown)
       Data \leq Data - 1'b1;
```
);

endmodule

modułu **top**, stając się tak jakby nadrzędnym modułem względem modułu **top**.

W tym momencie musimy wprowadzić rozróżnienie pomiędzy modułami syntezowalnymi i niesyntezowalnymi. Moduły syntezowalne to wszystkie te, które dotychczas widzieliśmy w tym kursie. Możliwa jest ich synteza, czyli wygenerowanie jakiegoś zbioru bramek i przerzutników, które można umieścić w strukturze FPGA.

Moduły niesyntezowalne nie mogą być zaimplementowane w FPGA. Mogą działać jedynie w symulatorach. Ich kod należy rozumieć jako zwyczajny język programowania. Instrukcje wykonują się jedna po drugiej, a ponadto możemy stosować pętle i opóźnienia, tak jakbyśmy pisali normalny program.

Prześledźmy **listingi 1** oraz **2**. Pierwszy listing zawiera kod modułu, który będziemy chcieli testować, a drugi prezentuje kod modułu testującego, czyli testbencha. W listingu 1 mamy moduł prostego 8-bitowego licznika. Kiedy na wejściu **CountUp** jest stan wysoki, wtedy licznik zwiększa swoją wartość z każdym zboczem rosnącym sygnału zegarowego. Kiedy **CountDown** ma stan wysoki, to licznik zmniejsza swoją wartość. Kiedy oba sygnały są w stanie niskim, to licznik nie zmienia się. Natomiast w sytuacji, gdy oba sygnały mają stan wysoki, to licznik liczy w górę, ponieważ warunek *if(CountUp)* jest sprawdzany wcześniej w drzewku decyzyjnym *if-else*. Ponadto, licznik zostanie natychmiast wyzerowany, niezależnie od wszystkich innych sygnałów, jeżeli na linii **Reset** wystąpi stan niski. Listing 2 pokazuje testbench, czyli moduł testujący. Przyjęło się, że moduł syntezowalny oraz jego testbench zapisuje się w osobnych plikach o tej samej nazwie, lecz do nazwy pliku testbencha dodaje się **\_tb**.

Testbench rozpoczynamy od określenia podstawowej jednostki czasu, która będzie stosowana w instrukcjach opóźniających oraz rozdzielczości. Rozdzielczość to najmniejszy możliwy odstęp czasu, jaki jest możliwy do zarejestrowania w symulacji. Wszystkie odstępy czasowe, mniejsze niż określona rozdzielczość, zostaną zaokrąglone. Ustawienie tych wartości zależy od tego, co zamierzamy zaobserwować w symulacji. Kiedy interesuje nas czas propagacji bramek, to może być konieczne ustawienie rozdzielczości czasu nawet na poziomie femtosekund. Im mniejsza rozdzielczość, tym dokładniejsze i mniejsze odstępy czasowe możemy symulować, ale symulacja potrzebuje więcej pamięci komputera.

W linii **#1** za pomocą instrukcji **`timescale** ustawiliśmy jednostkę czasu na jedną nanosekundę, a rozdzielczość to jedna pikosekunda. Zwróć uwagę, że instrukcja **`timescale** poprzedzona jest ukośnym apostrofem, a nie apostrofem prostym!

Linia **#2** to nazwa modułu. Przyjęło się, aby testbench nazywać tak samo jak moduł, który jest testowany, ale dodaje się do jego nazwy \_tb, podobnie jak w przypadku nazwy pliku. Po nazwie modułu testbenacha można umieścić nawiasy okrągłe () bez żadnej zawartości, ponieważ testbench nie ma żadnych wejść ani wyjść. Nawiasy te można także pominąć.

Zaczynając od linii **#3**, definiujemy zmienne robocze. Wszystkie zmienne typu **reg** są zmiennymi, które będą podłączone do wejść

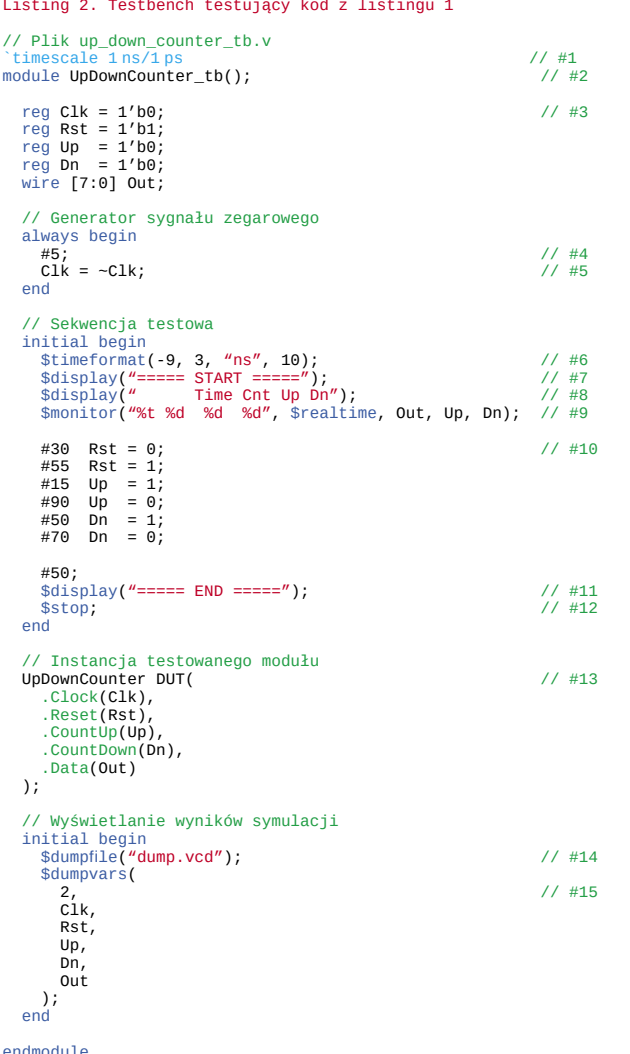

testowanego modułu, natomiast sygnały **wire** będą podłączone do jego wyjść. Przypominam, że zmienne **reg** mają możliwość przechowywania danych, natomiast zmienne **wire** to tylko przewody, które łączą ze sobą element nadający z elementem odbierającym. Zmienne robocze w testbenchu nazwałem trochę inaczej, niż nazywają się wejścia i wyjścia modułu **UpDownCounter**. Można je nazwać tak samo – i wiele osób tak robi.

Następnie w kodzie mamy kilka bloków **initial** i **always**. Wszystkie te bloki mogą się wykonywać równolegle. Blok **initial** wykonuje się tylko raz i jego wykonanie rozpoczyna się w chwili rozpoczęcia symulacji. Blok **always** już znamy i widzieliśmy go łącznie z jakimś warunkiem, jak np. **posedge Clock** oraz **negedge Reset**. Jednak warunek nie jest koniecznym elementem bloku **always**. Jeżeli go nie ma, to blok **always** będzie się wykonywał bez przerwy w nieskończoność, tak jak pętla nieskończona while(1) z C++.

Pierwszy blok **always** posłuży nam do wygenerowania sygnału zegarowego. Będzie on działał przez cały czas symulacji, niezależnie od wszystkich innych bloków. W linii **#4** widzimy nietypowo wyglądającą instrukcję **#5**. Oznacza to, że symulator ma poczekać 5 jednostek czasu zdefiniowanych w instrukcji **`timescale**, czyli w naszym przypadku będzie to 5 ns. Po upływie tego czasu zostanie wykonana instrukcja z linii **#5**, czyli negacja sygnału zegarowego. Tak przygotowany blok *always* będzie nam generował sygnał zegarowy, którego stan wysoki będzie trwał 5 ns i stan niski również będzie trwał 5 ns. Zatem okres zegara to 10 ns, a jego częstotliwość jest odwrotnością okresu, czyli 100 MHz.

Istnieje możliwość, by czas opóźnienia był liczbą ułamkową. W takim przypadku po znaku # podajemy liczbę jako ułamek dziesiętny,

Poprzednie części kursu i dodatkowe materiały dostępne są na stronie

Poprzednie części kursu i dodatkowe materiały dostępne są na stronie<br><mark>https://ulubionykiosk.pl/media</mark>

https://ulubionykiosk.pl/media

pamiętając, że separatorem części ułamkowej jest kropka, a nie przecinek. Nic nie stoi na przeszkodzie, by czas opóźnienia po znaku # był podany w postaci parametru **parameter** lub zmiennej **integer**. Wtedy mamy możliwość, by w trakcie symulacji zmienić częstotliwość zegara, jeżeli tylko z jakiegoś powodu mamy taką potrzebę.

Następna część kodu to blok **initial**, który zawiera program symulacji. Tutaj zmieniamy stany sygnałów sterujących i umieszczamy instrukcje printujące różne komunikaty na konsoli.

W linii **#6** umieszczono instrukcję **\$timeformat**, która określa, w jaki sposób na konsoli ma być podawany czas symulacji. Instrukcja **\$timeformat** przyjmuje cztery argumenty. Są to:

- 1. Jednostka czasu, wyrażona jako wykładnik zapisu naukowego. Mówiąc po ludzku, wartość -3 oznacza, że chcemy zobaczyć czas podany w milisekundach, -6 to mikrosekundy, -9 to nanosekundy, -12 to pikosekundy, -15 to femtosekundy.
- 2. Liczba zer po przecinku. Jeżeli podamy 0, to wynik zostanie podany jako liczba całkowita bez przecinka.
- 3. Tekst, jaki ma zostać doklejony do wyświetlanej wartości liczbowej. Najlepiej, by była to jednostka czasu, czyli w naszym przypadku *ns*.
- 4. Liczba znaków, jaka ma zostać przeznaczona na cały zapis, wraz z przecinkiem i jednostką. Cały zwracany tekst jest wyrównywany do prawej.

W liniach **#7** i **#8** mamy dwie instrukcje **\$display**, które podobnie jak funkcja *printf()* w C++, służą do wyświetlania tekstu na konsoli. Wyświetlanie napisów START i END w liniach **#7** i **#11** jest pomocne, aby odszukać początek i koniec symulacji w logu, który oprócz naszych komunikatów może mieć jeszcze całą masę logów symulatora – **listing 3.** Chcemy, aby interesujące nas zmienne były wyświetlone w formie tabelarycznej. Instrukcja z linii **#8** wyświetla nagłówek tabeli.

Instrukcja **\$monitor** z linii **#9** służy również do wyświetlania komunikatów na konsoli, podobnie jak **\$display**, jednak ma istotną różnicę. Instrukcja ta monitoruje stan zmiennych, które zostały podane w argumentach i wyświetla tekst za każdym razem, kiedy którakolwiek zmienna zostanie zmodyfikowana.

Instrukcje **\$display** oraz **\$monitor** mogą wyświetlać różne zmienne. Należy jest podać w ciągu tekstowym za pomocą znaku % oraz

```
Listing 3. Fragment logu z symulacji
# Loading work.UpDownCounter_tb(fast)
# Loading work.UpDownCounter(fast)
# 
# vsim -voptargs=+acc=npr
# run -all<br># ===== ST.<br># Ti
# ===== START =====
# Time Cnt Up Dn
          0.000ns x 0 0<br>30.000ns 0 0 0
\begin{array}{cccccc} \text{\#} & 30.000 \text{ns} & 0 & 0 & 0 \\ \text{\#} & 100.000 \text{ns} & 0 & 1 & 0 \\ \text{\#} & 105.000 \text{ns} & 1 & 1 & 0 \end{array}# 100.000ns 0 1 0
# 105.000ns 1 1 0
# 115.000ns 2 1 0
# 125.000ns 3 1 0
\begin{array}{cccccc}\n# & 125.000 \text{ns} & 3 & 1 & 0 \\
# & 135.000 \text{ns} & 4 & 1 & 0 \\
# & 145.000 \text{ns} & 5 & 1 & 0\n\end{array}# 145.000ns 5 1 0<br>
# 155.000ns 6 1 0<br>
# 165.000ns 7 1 0
# 155.000ns 6 1 0
# 165.000ns 7 1 0
\frac{1}{2} \frac{1}{2} \frac{1}{2} \frac{1}{2} \frac{1}{2} \frac{1}{2} \frac{1}{2} \frac{1}{2} \frac{1}{2} \frac{1}{2} \frac{1}{2} \frac{1}{2} \frac{1}{2} \frac{1}{2} \frac{1}{2} \frac{1}{2} \frac{1}{2} \frac{1}{2} \frac{1}{2} \frac{1}{2} \frac{1}{2} \frac{1}{2} 185.000ns 9 1 0<br>190.000ns 9 0 0<br>240.000ns 9 0 1
# 190.000ns 9 0 0
# 240.000ns 9 0 1
# 245.000ns 8 0 1
      255.000ns 7<br>255.000ns 7
# 265.000ns 6 0 1
# 275.000ns 5 0 1
# 285.000ns 4 0 1
# 295.000ns 3 0 1
      305.000ns 2 0 1<br>310.000ns 2 0 0
      310.000ns
    ===== END =====<br>** Note: $stop<br>Time: 360 ns
                                        : testbench.sv(34)
                                     Iteration: 0 Instance: /UpDownCounter_tb
   Break at testbench.sv line 34
# exit
# End time: 16:27:25 on Jan 21,2023, Elapsed time: 0:00:01
# Errors: 0, Warnings: 0
Finding VCD file...
 ./dump.vcd
[2023-01-21 16:27:25 EST] Opening EPWave...
Done
```
specyfikatora formatu. Ciąg tekstowy jest pierwszym argumentem tych funkcji, a kolejne argumenty muszą odpowiadać kolejnym znakom % z tekstu. Działa to podobnie jak *printf()* w C++. Możliwe są następujące opcje:

- **• %d** wyświetlanie liczby dziesiętnej,
- **• %b** wyświetlenie liczby binarnej,
- **• %h** wyświetlenie liczby szesnastkowej małymi literami (0123456789abcdef),
- **• %H** wyświetlenie liczby szesnastkowej dużymi literami (0123456789ABCDEF),
- **• %t** wyświetlenie czasu,
- **• %f** wyświetlenie liczby zmiennoprzecinkowej w formacie dziesiętnym,
- **• %e** wyświetlenie liczby zmiennoprzecinkowej w formacie naukowym,
- **• %s** wyświetlenie zmiennej tekstowej,
- **• %m** wyświetlenie nazwy modułu, z którego printowany jest komunikat.

Dane liczbowe wyświetlane są w bloku tekstu o stałej szerokości i są wyrównane do prawej. Przykładowo, liczba 1 zapisana w rejestrze 8-bitowym, wyświetlona w formacie binarnym, zostanie zapisana jako 00000001. Gdybyśmy chcieli tę zmienną wyświetlić w formacie szesnastkowym, to zobaczymy 01. W formacie dziesiętnym zostanie wyświetlona cyfra 1, ale będzie poprzedzona dwiema spacjami, ponieważ maksymalną wartością zmiennej 8-bitowej jest 255, co zajmuje trzy cyfry. Taki sposób wyrównywania tekstu pozwala na ładne prezentowanie wyników w postaci tabelarycznej, jak widać na **listingu 3**.

Istnieje możliwość zmiany liczby poprzedzających spacji lub zer. Oto kilka przykładów:

- **• %5d** wyświetlenie liczby w formacie dziesiętnym, która ma zajmować 5 znaków, a jeżeli liczba jest zbyt mała, to mają być wyświetlone przed nią spacje,
- **• %05d** wyświetlenie liczby w formacie dziesiętnym, która ma zajmować 5 znaków, a jeżeli liczba jest zbyt mała, to mają być wyświetlone przed nią zera,
- **• %5H** wyświetlenie liczby w formacie szesnastkowym, która ma zajmować 5 znaków, a jeżeli liczba jest zbyt mała, to mają być wyświetlone przed nią zera,
- **• %5b** wyświetlenie liczby w formacie binarnym, która ma zajmować 5 znaków, a jeżeli liczba jest zbyt mała, to mają być wyświetlone przed nią zera.

W ten sposób w linii **#9** definiujemy ciąg znaków, do którego mają być wstawiane zmienne liczbowe, podane w kolejnych argumentach instrukcji **\$monitor**. Jako pierwszą zmienną podałem **\$realtime**, który zwraca aktualny czas symulacji. Kolejne argumenty to zmienne zdefiniowane w linii **#3**.

Przechodzimy wreszcie do sekwencji testowej, gdzie zmieniają się sygnały sterujące. W linii **#10** i kolejnych zmieniamy stany sygnałów **Rst**, **Up** oraz **Dn**. Zmiana tych sygnałów wpływa na pracę testowanego modułu. Przez pewien czas licznik będzie liczył w górę, potem się zatrzyma, a następnie będzie liczył w dół. Zwróć uwagę na to, że w symulacji stosujemy przypisanie blokujące (=).

W linii **#11** wyświetlamy komunikat o zakończeniu sekwencji testowej. W linii **#12** poleceniem **\$stop** informujemy symulator, aby zakończył symulację i wyświetlił wyniki. Następnie musimy utworzyć instancję testowanego modułu w podobny sposób, jak to robiliśmy w poprzednich odcinkach kursu. W linii **#13** tworzymy instancję modułu typu **UpDownCounter** i nazywamy ją **DUT**, czyli *device under test*. Tak przyjęło się nazywać testowane moduły. Można spotkać się także z nazwami **UUT**, czyli *unit under test* lub **MUT**, czyli *module under test*.

W kolejnym bloku **initial** mamy dwie instrukcje, które są wymagane przez EDA Playground. Nie są potrzebne, kiedy używamy ModelSim. W linii **#14** podajemy nazwę pliku, w którym przechowywane są wyniki symulacji. Ten plik nie będzie nas interesował – jest on zapisywany na serwerze EDA Playground, a po zakończeniu symulacji jest usuwany.

W linii **#15** mamy instrukcję **\$dumpvars**, określającą, jakie zmienne chcemy oglądać na wykresie czasowym, który zostanie wygenerowany po zakończeniu symulacji. Kluczowe znaczenie ma pierwszy argument, który przyjmować może trzy wartości:

- **• 0** w drugim argumencie należy podać nazwę instancji, z której zostaną wyświetlone wszystkie zmienne, łącznie ze zmiennymi we wszystkich podmodułach, które w tej instancji zostały utworzone. W przypadku bardziej skomplikowanych testbenchy ta opcja może wygenerować bardzo dużo informacji na wykresie, przez co stanie się nieczytelny.
- **• 1** w argumentach należy podać nazwy instancji, z których zostaną wyświetlone wszystkie zmienne, ale zmiennych w ich podmodułach.
- **• 2** w argumentach należy podać nazwy zmiennych, które nas interesują. Jeżeli zmienna jest wewnątrz jakiejś instancji, należy podać także nazwę instancji z kropką, na przykład **DUT.Data**.

### EDA Playground

Wchodzimy na stronę [www.edaplayground.com.](http://www.edaplayground.com/) Możemy od razu pisać kod, ale warto wcześniej założyć sobie konto, aby mieć możliwość zapisania naszych projektów w chmurze. Po prawej stronie widzimy podgląd pliku **design.sv** – jest to plik, w którym należy umieścić kod modułu testowanego. Po lewej stronie jest **testbench. sv**, gdzie umieszczamy moduł testujący. Rozszerzenie \*.sv oznacza, że są to pliki w języku SystemVerilog. Jest to rozszerzenie Veriloga, które daje różne ciekawe możliwości. Wprowadzono między innymi operatory inkrementacji *++* oraz dekrementacji *--*, znane z C. SystemVerilog jest kompatybilny wstecz z Verilogiem.

W menu po lewej stronie musimy wybrać symulator, jaki chcemy zastosować. Do wyboru mamy kilka komercyjnych symulatorów oraz kilka darmowych. Każdy z nich powinien dać nam taki sam wynik symulacji, ale różnią się one komunikatami printowanymi w konsoli. Na początek można wybrać dowolny, na przykład Mentor Questa. Poniżej zaznacz opcję **Open EPWave after run**. Bez zaznaczenia tej opcji nie zobaczymy wykresu z przebiegami badanych

**114** ELEKTRONIKA PRAKTYCZNA 6/2023

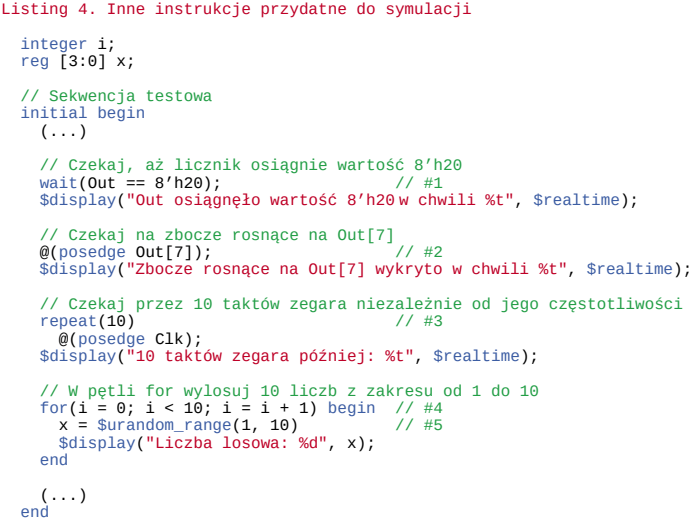

sygnałów. W ustawieniach profilu możemy wybrać, czy chcemy, by wykres otwierał się w osobnym oknie przeglądarki czy ma być w tym samym, ale wtedy zasłania edytor kodu. Klikamy **Run** lub wciskamy kombinację klawiszy CTRL-ENTER i po chwili powinniśmy zobaczyć logi w konsoli, tak jak na **rysunku 1** oraz przebiegi badanych sygnałów, jak na **rysunku 2**.

Domyślnie w EDA Playground stosowana jest dość mała czcionka. Jeżeli uważasz, że powinna być większa, możesz powiększyć czcionkę, wciskając przycisk CTRL i kręcąc kółkiem myszki. Zwróć uwagę, że na początku rejestr **Out** ma wartość XX. Co to znaczy? Otóż po uruchomieniu symulacji wszystkie zmienne reg mają wartość nieznaną. Ma to symbolizować przypadkowy stan pamięci, która nie została prawidłowo zainicjalizowana. Rejestr **Out** przyjmuje wartość zerową dopiero wtedy, kiedy sygnał **Reset** przyjmie stan logiczny 0.

Istnieje jeszcze kilka ciekawych konstrukcji, które warto znać, a nie miałem pomysłu, jak je zastosować w listingu 1 i 2. Zobacz **listing 4**. Przykład z linii **#1** pokazuje, jak zatrzymać wykonywanie instrukcji z bloku **always** lub **initial**. W takiej sytuacji inne bloki funkcjonują dalej. Instrukcja **wait(warunek)** zatrzymuje wykonywanie kodu tak długo, aż warunek podany w nawiasach zostanie spełniony. W linii **#2** pokazano trochę inny sposób, przydatny do wykrywania

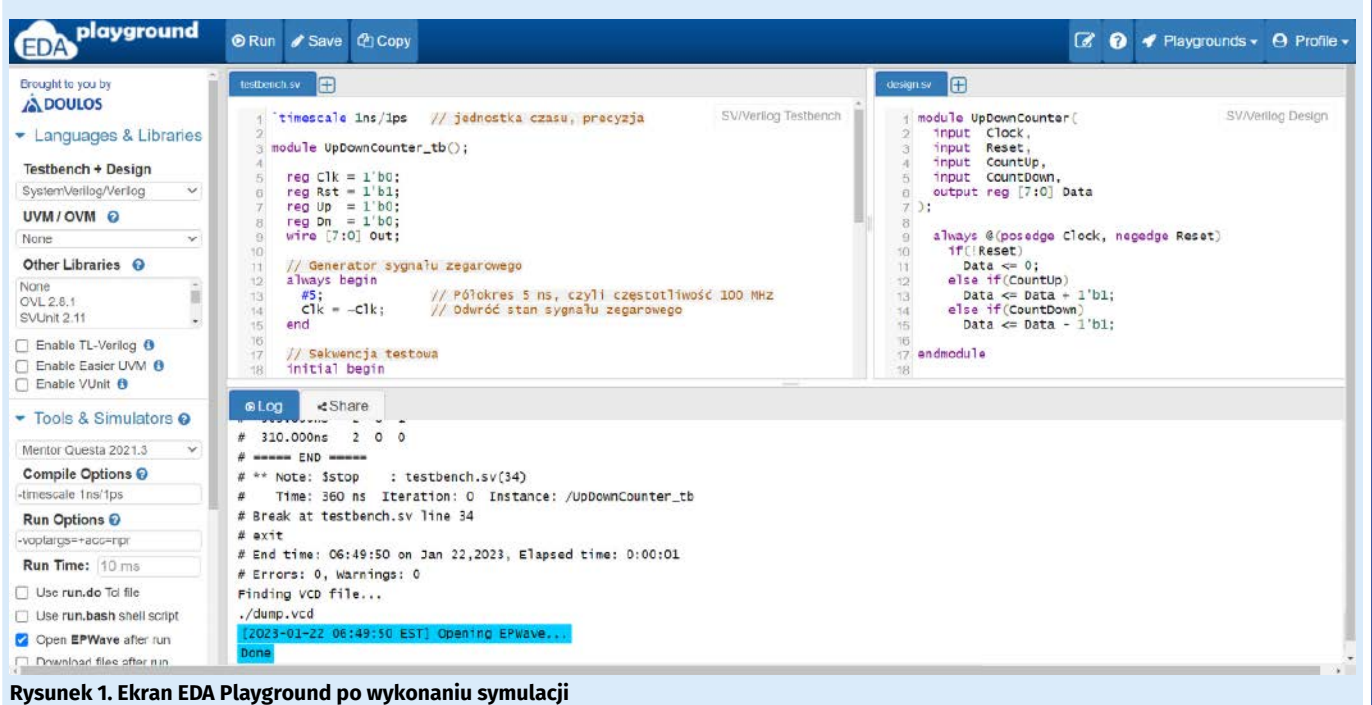

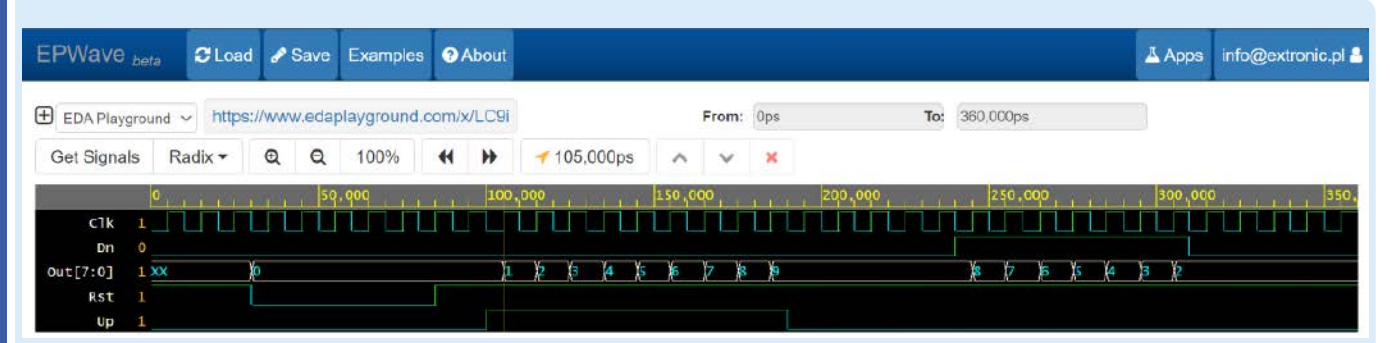

### **Rysunek 2. Przebiegi czasowe badanych sygnałów**

Listing 5. Przykłady instrukcji zgłaszających ostrzeżenia i błędy \$info(0, "To jest informacja"); \$warning(0, "To jest ostrzeżenie"); \$error(0, "To jest błąd"); \$fatal(0, "To jest błąd krytyczny");

zboczy sygnałów. Instrukcję **@(warunek)** już znamy z dotychczas analizowanych układów sekwencyjnych, które oczekiwały na zbocze rosnące sygnału zegarowego **posedge Clock** lub zbocze opadające sygnału resetującego **negedge Reset**. Dokładnie tę samą instrukcję możemy zastosować wewnątrz sekwencji testowej w testbenchu.

W testbenchach mamy możliwość zastosowania pętli. Najprostszą z nich jest pętla **repeat()**, która wykonuje się określoną liczbę razy. W przykładzie z linii **#3** zademonstrowano, w jaki sposób za pomocą pętli **repeat()** zawiesić wykonywanie programu na 10 cykli zegarowych, niezależnie od tego, jaka jest częstotliwość zegara. W Verilogu mamy do dyspozycji także pętlę **for()**, znaną z C. Specjalnie napisałem C, a nie C++, ponieważ iterator pętli musi być utworzony przed pętlą, a nie w jej pierwszym wyrażeniu w nawiasach za słowem **for**. Iterator możemy wykorzystywać wewnątrz pętli. Przykład tej pętli przedstawiono w linii **#4**.

Podczas testów przydaje się także funkcja generująca liczby losowe. Służy do tego **#urandom\_range(min, max)**, która zwraca liczbę losową bez znaku z przedziału podanego w argumentach. Testbench może także automatycznie weryfikować, czy dane zwracane przez testowany moduł są prawidłowe, czy nie. Taka funkcjonalność

jest przydatna w dużych projektach, kiedy chcemy automatycznie testować dużo różnych modułów, ale bez ręcznego oglądania logów i wykresów czasowych. Specjalne instrukcje sterujące mówią symulatorowi, że powinien poinformować użytkownika o jakimś ostrzeżeniu, błędzie lub błędzie krytycznym. Błąd krytyczny różni się od zwykłego błędu tym, że natychmiast zatrzymuje całą symulację. Zobacz przykłady wymienione na **listingu 5**.

Zachęcam do eksperymentów z symulatorem EDA Playground, aby nabrać biegłości przed przesiadką na ModelSim. Symulacja zdecydowanie oszczędza czas i pozwala śledzić wszystkie zmienne w każdej chwili. Pisanie testbenchy jest bardzo pomocne, nawet jeżeli wydaje nam się, że moduł jest prosty i powinien działać poprawnie.

Jest pewna sprawa, której nie poruszyliśmy w tym odcinku kursu, a ma ona kluczowe znaczenie w praktyce. Może nawet sprawić, że nasz kod w FPGA nie będzie działał, pomimo że w symulatorze działa wyśmienicie. Może tak się stać dlatego, że w dotychczasowych kodach symulacji nie uwzględniliśmy czasu propagacji bramek i przerzutników. Wszystkie instrukcje, umieszczone pomiędzy instrukcjami opóźnień #, wykonywały się w zerowym czasie. Aby symulacja jak najlepiej odzwierciedlała rzeczywistość, musimy poznać takie pojęcia jak *setup time*, *hold time*, *slack* i *skew* oraz zagłębić się w tematykę statycznej analizy czasowej. O tym będzie w kolejnych odcinkach kursu.

> **Dominik Bieczyński [leonow32@gmail.com](mailto:leonow32@gmail.com)**

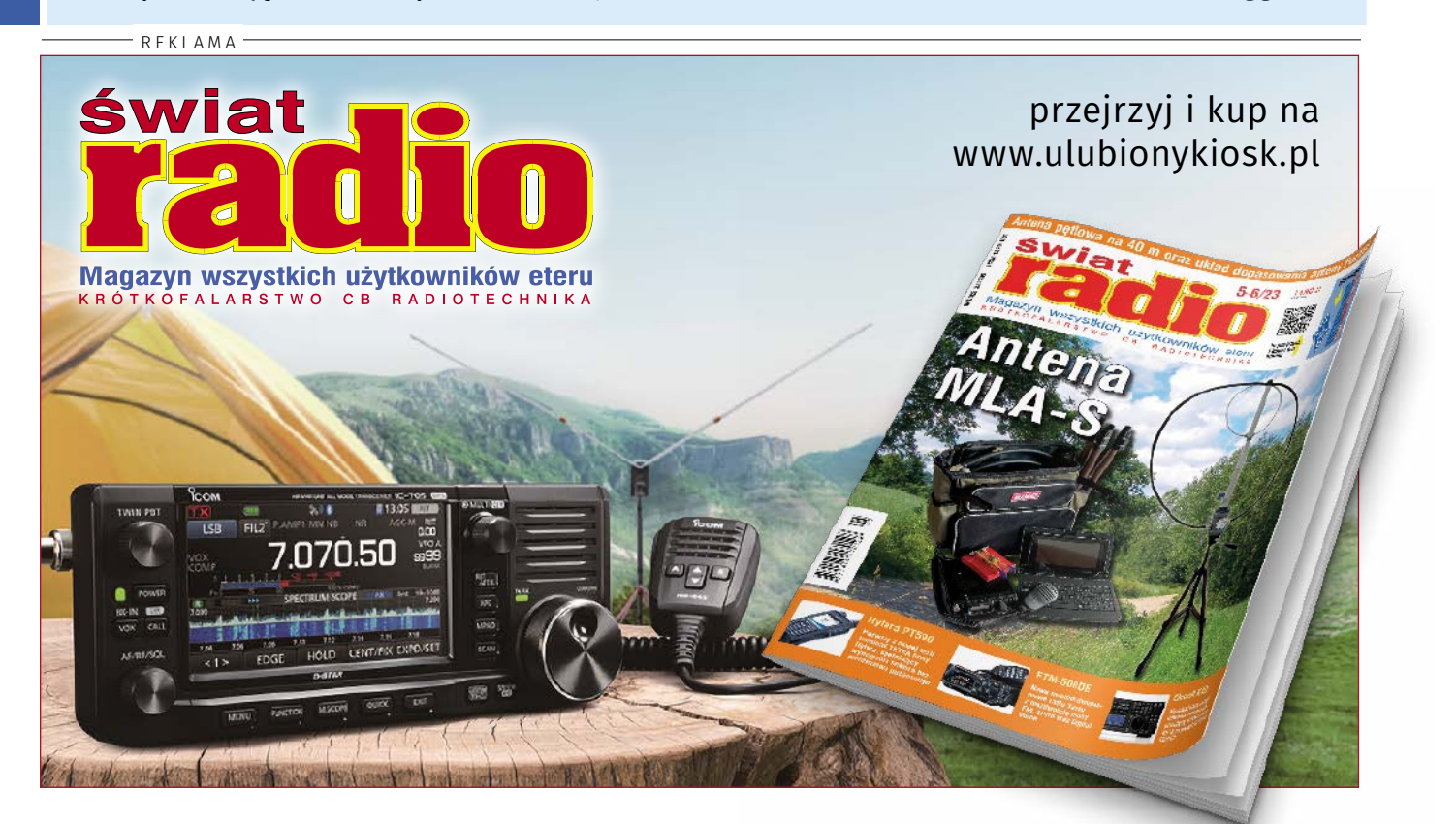

# koktajl niusów

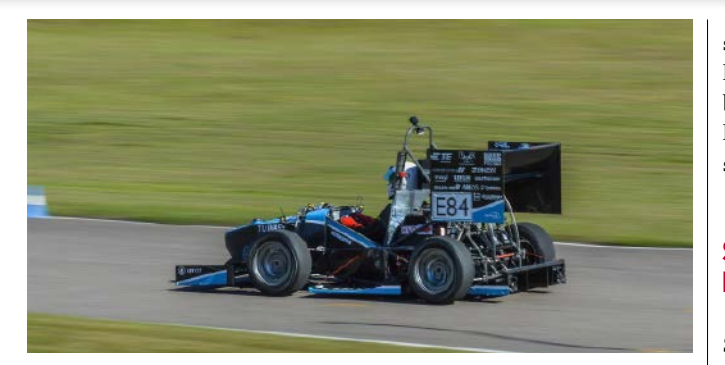

### Projekt układu napędowego dużej mocy do wyścigowego bolidu klasy Formuła Student

Wykonywany na Politechnice Warszawskiej projekt pozwoli rozwijać konstrukcję elektrycznego bolidu Formuły Student. Najważniejszym aspektem projektu jest m.in. integracja falownika zasilającego trójfazowy silnik BLDC w układzie napędowym. W ramach realizowanego projektu przewidziano zaprojektowanie skomplikowanych układów elektronicznych oraz energoelektronicznych, które współpracują z falownikiem, wytworzenie odpowiedniego oprogramowania sterującego układami czy przeprowadzenie pełnej walidacji systemu.

W trakcie realizacji projektu opracowany zostanie kompaktowy układ przeniesienia napędu z przekładnią łańcuchową, który w istocie będzie zawierał mechanizm różnicowy o ograniczonym poślizgu. Kluczowym wyróżnikiem tego układu będzie zastosowanie półosi napędowych zbudowanych z włókna węglowego. Również zostaną wykonane badania palności materiałów kompozytowych, które mogą być stosowane także jako elementy podpierające urządzenia energoelektroniczne wysokich napięć. Studenci PW wybudują stanowisko do prowadzenia badań zgodnych z normą UL-94 i przebadają zróżnicowane materiały.

<https://bit.ly/3N1llb2>

### Miniaturowa antena monopolowa pracująca w zakresie częstotliwości 3500...3980 MHz

Rozmiary anteny W3154 wynoszą: 3,2×1,56×1,1 mm, a osiągany zysk energetyczny to 2,5 dBi i sprawność 65%. Opracowana antena stanowi element SMT funkcjonujący w wymagających środowiskach. Zapewnia ona łączność dla aplikacji CBRS i rozwiązań, które są ograniczone przestrzennie. Dzięki unikalnej konstrukcji antena W3154 eliminuje wpływ zakłóceń elektromagnetycz-

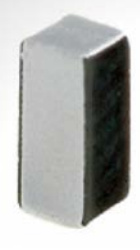

nych ze strony elementów umieszczonych na płytkach PCB. Skutkuje to powiększeniem zasięgu nadawanych sygnałów, a także wydajniejszą łącznością. Ceramiczna obudowa umożliwia pracę przy temperaturze od –40 do 85°C. Straty odbiciowe na wejściu anteny W3154 nie przekraczają 6 dB. Jej impedancja wejściowa sięga 50 Ω.

Antena W3154 to idealne rozwiązanie do szerokiej gamy aplikacji CBRS, w tym urządzeń IoT oraz inteligentnej automatyki domowej i automatyki przemysłowej. Jak mówi inżynier bezprzewodowych rozwiązań w firmie Pulse Electronics, Gregory Makar: "Antena W3154

stanowi efektywne i ekonomiczne rozwiązanie bez względu na aplikacje. Nie wymaga ona dużej płaszczyzny uziemienia, żeby dobrze działać. W przypadku wielu systemów MIMO można zastosować kilka anten W3154 na płytkach PCB dla uzyskania w istocie najlepszego zasięgu sygnału".

<https://bit.ly/45CWjGE>

### SEMPER X1 – wydajna pamięć LPDDR4 Flash firmy Infineon Technologies

Wprowadzona do sprzedaży pamięć SEMPER X1 stanowi kluczowy element samochodowych kontrolerów domenowych i strefowych. Dzięki niej można zapewniać zaawansowane funkcje o znacznym bezpieczeństwie i elastyczności. Pamięć SEMPER X1 sprzyja rozwojowi nowoczesnych rozwiązań E/E w przemyśle motoryzacyjnym. Współczesne pojazdy nie-

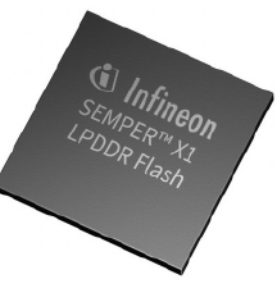

jednokrotnie operują na pamięciach nieulotnych. Jednak wydajność tych pamięci jest czasami niedostateczna. Coraz częściej twórcy rozwiązań muszą rozważać, w istocie, użycie pamięci NOR do przechowywania kodu. Ma to miejsce głównie w przypadku pojazdowych procesorów czasu rzeczywistego. By temu problemowi zaradzić, firma Infineon Technologies opracowała pamięć SEMPER X1, która zapewnia wymianę danych z szybkością 3,2 GB/s. Dzięki wielobankowej architekturze obsługiwane są m.in. w całości bezprzestojowe aktualizacje firmware, a także szybkie transakcje odczytu. Zapewniona jest zaawansowana korekcja błędów oraz istotne funkcje bezpieczeństwa. Wszystko to pozwala na wykonywanie kodu w czasie rzeczywistym bez błędów.

Pamięć SEMPER X1 spełnia wymagania normy: ISO 26262. Działa ona efektywniej od pamięci NOR Flash. Jak krótko wyjaśnia wiceprezes ds. marketingu i zastosowań w dziale Flash Solutions firmy Infineon Technologies, Sandeep Krishnegowda: "Jesteśmy podekscytowani wprowadzeniem na rynek pamięci SEMPER X1. Widzimy wyraźnie obiecującą przyszłość dla bezpiecznego, niezawodnego i działającego w czasie rzeczywistym rozwiązania dla kontrolerów strefowych. Jako lider branży pamięci samochodowych jesteśmy zachwyceni współpracą z partnerami w celu standaryzacji pamięci oraz wprowadzania ich na rynek".

<https://bit.ly/43yfOOv>

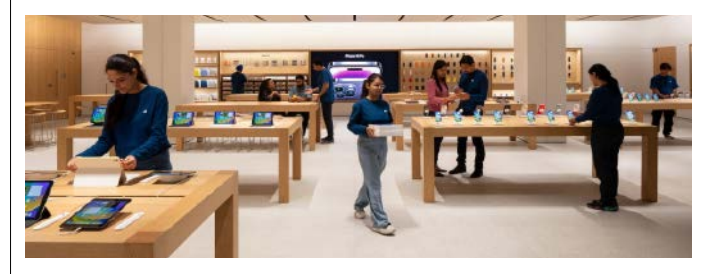

### Otwarcie niepowtarzalnego salonu Apple Saket w New Delhi

W niedawno otwartym salonie firmy Apple można nie tylko nabyć produkty, lecz także skorzystać ze wsparcia i uczestniczyć w bezpłatnych sesjach Today at Apple, podczas których klienci dowiadują się, jak korzystać z pełnego potencjału urządzeń. Wszystkich klientów Apple Saket witają dębowe stoły z rozwiązaniami i akcesoriami Apple. Wydzielono specjalny i jedyny w swoim rodzaju punkt odbioru zamówień Apple, by klienci mogli jeszcze łatwiej robić zakupy online i odebrać je w dogodnym dla siebie momencie. Salon zatrudnia ponad 70 osób. Występuje w nim Genius Bar, w którym po umówieniu się klienci mogą szybko spotkać się ze znanymi w branży ekspertami i otrzymać wsparcie. Wizyta w Genius Bar pozwala uzyskać np. pomoc w konfiguracji urządzenia, czy odzyskiwać konto Apple ID i dobierać plany AppleCare.

Salon Apple Saket ma stać się tętniącym życiem ośrodkiem, w którym w trakcie codziennych i bezpłatnych sesji Today at Apple, klienci mogą poszerzać swoją wiedzę. Takie spotkania są prowadzone przez ekspertów Apple Creative, którzy są utalentowanymi artystami i twórcami. Spotkania mają zróżnicowaną tematykę: od nauki umiejętności, po lekcje z obsługi ważnych i profesjonalnych programów.

<https://bit.ly/43sAEyY>

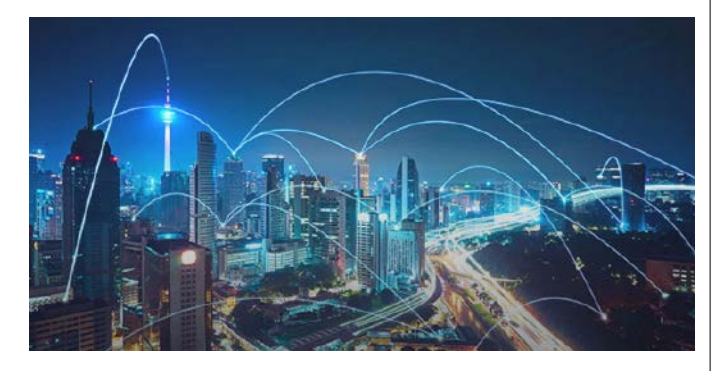

### Pilotaż systemu dynamicznej podmiany reklam (DAI) w wykonaniu firmy Emitel

Testowana będzie funkcjonalność oraz efektywność całego systemu. Jego działaniem będą objęte istotne cyfrowe platformy telewizyjne w Polsce. Implementacja systemu rozpoczęła się w drugiej połowie marca 2023 roku. Firma Emitel od lat rozwija rozwiązania telewizji hybrydowej, w tym rozwiązania Addressable TV. Jednym z takich rozwiązań jest platforma DAI (*Dynamic Ad Insertion*), która pozwala, w istocie, na umieszczanie określonych spotów w blokach reklamowych. Oglądając ten sam kanał telewizyjny, widzimy różne spoty reklamowe. Daje to znaczną możliwość pokazywania różnych treści telewizyjnych w tym samym czasie. Dzięki systemowi podmiany reklam, kampanie reklamowe będą lepiej docierać do wybranego grona odbiorców. Wdrożenie rozwiązania oraz jego testy rozpoczęły się w drugiej połowie marca br. i obejmują telewizję naziemną oraz kablową, a także IPTV. Jak wyjaśnia wiceprezes zarządu firmy Emitel, Maciej Staszak: "Firma Emitel od lat prowadzi prace dotyczące wdrożenia technologii DAI. Współpracując z nadawcami telewizyjnymi, rozumiemy, jak przełomowe może być to rozwiązanie właśnie dla naszych partnerów. Na trudnym rynku reklamy technologia DAI otwiera całkiem nowe pole do znacznie efektywniejszego wykorzystywania czasu reklamowego, co powinno przełożyć się na lepsze wyniki finansowe nadawców, a widzom pozwoli unikać oglądania tych reklam, którymi nie są zainteresowani. Platforma, którą wdrażamy, obejmuje zasięgiem cyfrowe sposoby dystrybucji kanałów telewizyjnych, w tym naziemną telewizję cyfrową".

<https://bit.ly/3N294Dp>

### Sztuczna inteligencja pomogła stworzyć perfekcyjne modele samochodów Lexus RX i Lexus RZ

W trakcie targów New York International Auto Show (NYIAS) odwiedzający wystawę firmy Lexus mieli możliwość odwzorowania wizji, dokąd pojechaliby najnowszymi SUV-ami tej firmy. Goście

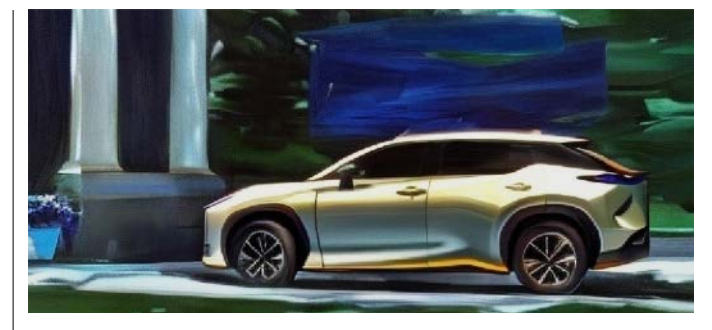

targów mogli puścić wodze fantazji i opracować dla modeli RX i RZ nawet najbardziej szalone otoczenie. Za pomocą wielu precyzyjnych komend tekstowych sztuczna inteligencja generowała obrazy w bardzo dobrej jakości, które były wyświetlane na ekranie o przekątnej 98 cali.

Podczas prac nad budową modelu generatywnej sztucznej inteligencji firma Lexus działała wspólnie z inżynierami z Toyota Connected North America (TCNA) – centrum uczenia maszynowego oraz chmury obliczeniowej. TCNA użyło najlepszych modeli z generatywnej sztucznej inteligencji, w tym Stable Diffusion i ControlNet. Tym sposobem powstał innowacyjny model tworzący fotorealistyczne bądź też artystyczne obrazy za pomocą precyzyjnych komend tekstowych. Sztuczna inteligencja nauczyła się w wyśmienity sposób wyglądu modeli RX i RZ na podstawie niemal 500 zdjęć każdego pojazdu w najdrobniejszych szczegółach. Jak wyjaśnia wiceprezes ds. marketingu w firmie Lexus, Vinay Shahani: "Premiery modeli RX i RZ udowodniły, że intuicyjne technologie są jednym z naszych filarów. Za każdym razem staramy się w unikalny sposób zaangażować osoby odwiedzające wszelkie nasze wystawy. Tym razem posłużyliśmy się generatywną sztuczną inteligencją, żeby goście mogli zobaczyć, jak mogłyby wyglądać ich wymarzone podróże naszymi pojazdami. Jedynym ograniczeniem była ich wyobraźnia". Wiceprezes ds. technologii w Toyota Connected North America, Shravanthi Denthumdas, jest zdania, że: "Generatywna sztuczna inteligencja to zupełnie nowa dziedzina dla większości firm. To kolejny sposób na zastosowanie technologii do budowy relacji z klientami i gośćmi targów".

<https://bit.ly/3q5d5Ob>

### Listwa zasilająca P300 z rodziny Tapo firmy TP-Link

Firma TP-Link rozszerzyła własne portfolio produktów typu smart. Do jej rodziny Tapo dołączyła teraz listwa zasilająca P300. Jest to produkt uzupeł-

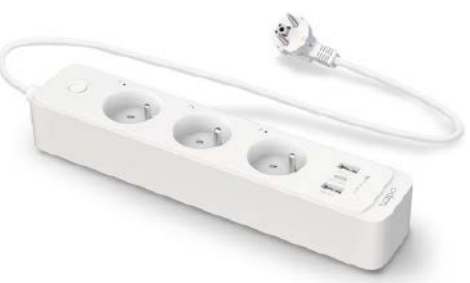

niający portfolio smart o nowe możliwości. Wyposażona w 3 gniazda zasilające listwa P300 zawiera 2 porty USB i port USB-C. Każdy z portów wspiera standard QuickCharge 3.0, oferując największą moc wyjściową: 18 W. Pamięć zasilania sprawia, że po odłączeniu prądu listwa nie gubi ustawień, które urządzenia mają być włączone, a które nie. Gniazda zasilające mogą być kontrolowane z poziomu aplikacji, a także komendami głosowymi poprzez: Asystenta Google, Siri i Amazon Alexa. Gniazdami można na dobry sposób zarządzać z każdego miejsca na świecie, w którym jest połączenie internetowe. Opcja harmonogramu i minutnika pozwala zautomatyzować włączanie i wyłączanie urządzeń podłączonych do listwy. W trosce o bezpieczeństwo mieszkańców, w trakcie ich nieobecności w domu, listwa może, w losowych chwilach, włączać i wyłączać urządzenia, żeby symulować i demonstrować obecność domowników.

<https://bit.ly/43cduNE>

### Bezdotykowa kontrola układów scalonych w wykonaniu firmy Hexagon

W ostatnich latach nastąpił szybki rozwój elektroniki, dzięki któremu półprzewodniki stały się istotnymi elementami w każdym sektorze przemysłu, wliczając motoryzację. Wymagana w pojazdach elektrycznych i hybrydowych elektronika mocy stanowi tego najlepszy dowód.

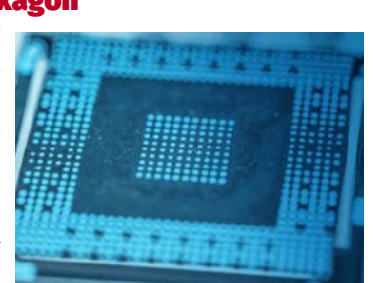

Popyt na podzespoły elektroniczne nieustannie rośnie. światowi producenci coraz bardziej uzależnieni są od zautomatyzowanego montażu układów scalonych czy elementów biernych. Często konieczne jest przeprowadzenie kontroli wymiarowej stosowanych podzespołów. Proces zaawansowanej miniaturyzacji oznacza, że ścieżki przewodników niedużych wielkości i styki elektroniczne nie mogą być sprawdzane poprzez klasyczne urządzenia pomiarowe oraz mikroskopy. Aby zapewnić obiektywne pomiary, wszystkie detale muszą być rejestrowane w dogodny sposób. Wielosensorowe, współrzędnościowe maszyny pomiarowe z firmy Hexagon oferują zarówno pomiary z pomocą sond bezdotykowych, jak i możliwość kontroli ogromnych ilości partii produktów, aby spełnić wymogi jakości. Wraz z oprogramowaniem powstałym dla potrzeb metrologii wizyjnej maszyny te umożliwiają proste tworzenie części i zapewniają kompleksowe wyniki pomiarowe. <https://bit.ly/3MwHdcM>

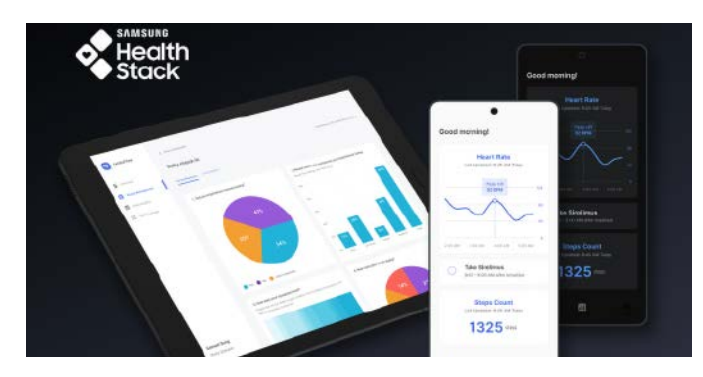

### Firma Samsung prezentuje Health Stack 1.0

Kompleksowy projekt znacząco wspomaga cyfrowe badania nad zdrowiem człowieka. Obejmuje on zestaw SDK aplikacji, portal internetowy oraz system zaplecza, które upraszczają budowę systemu. Health Stack 1.0 upraszcza gromadzenie danych podczas badań nad urządzeniami noszonymi (wearable). Przydatny przy takich chorobach jak cukrzyca i nadciśnienie tętnicze projekt Health Stack 1.0 stanowi sztandarowe przedsięwzięcie firmy Samsung. Budowane za pomocą zestawu SDK aplikacje mogą realizować częstą komunikację między naukowcami i uczestnikami – to oznacza o wiele lepsze wyniki badań. Przewidziano funkcję śledzenia aktywności i postępów uczestników badań klinicznych. Opcja ankiety, która pozwala na otrzymywanie informacji od uczestników, została wzbogacona o funkcję dynamicznej ankiety, która może odzwierciedlać cel badań oraz intencje naukowców. Została również ulepszona dokumentacja, żeby ułatwić tworzenie systemów badawczych.

<https://bit.ly/3MI3Ye7>

### Moc projekcji Epson w nowej bibliotece w Stężycy

Nowa biblioteka wyznacza standardy multimediów w sektorze samorządowym oraz publicznym dzięki rozwiązaniom firmy Epson. Jej audiowizualny sprzęt zapewnia gościom całkiem nowe możliwości. Wyjątkowa pod względem architektonicznym biblioteka oferuje szereg dobranych rozwiązań AV, które sprawiają, że można nie tylko wypożyczyć książki, ale też przekazać informację na przystępny sposób. Jest

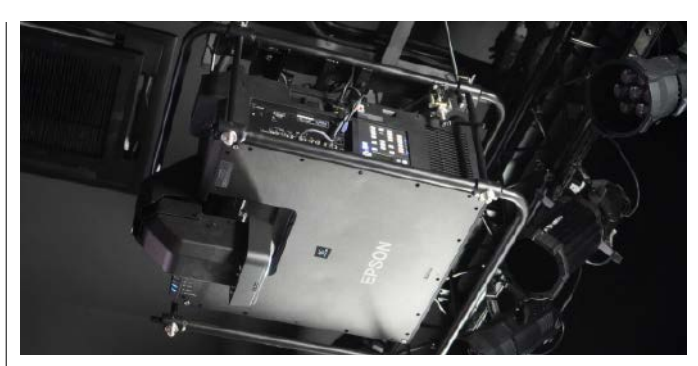

to widoczne zwłaszcza w auli biblioteki, która pozwala wyświetlać filmy i prezentacje.

Za prezentację obrazu w rozdzielczości 4K odpowiada projektor EB-L12000Q firmy Epson z obiektywem ELPLX02 – rzutujący na ekran o szerokości 4,64 m w podstawie. Jest to unikalne rozwiązanie, które wyróżnia jasność 12 000 lm, montaż 360° oraz pokazywanie obrazu pod dowolnym kątem. Występujący w projektorze obiektyw pozwala np. na montaż EB-L12000Q nad sceną, dzięki czemu unika się sytuacji, w której, z racji odległości między projektorem a ekranem, następuje spadek jasności. Nawet kiedy sporo osób znajdzie się przed ekranem, nie ma obaw, że obraz zostanie zakłócony rzucanymi cieniami. Jest to pierwszy w branży projektor 3LCD, który nie wymaga obsługi serwisowej. Gwarantuje to m.in. wbudowana autokalibracja wraz z kamerą. Stalowa obudowa i szczelny układ optyczny dosyć skutecznie chronią przed kurzem, dzięki czemu projektor EB-L12000Q sprawdza się idealnie, gdy rotacja ludzi, a także rozmaite konteksty użycia testują jego odporność. Oferowany przez Epson projektor może działać co najmniej 20 000 godzin, a gwarancja sięga 5 lat.

<https://bit.ly/3IGtmQk>

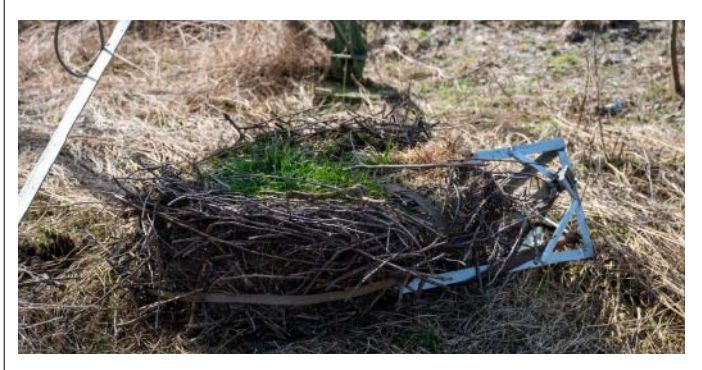

### Energetycy firmy TAURON przenieśli gniazdo bocianów w bezpieczne miejsce

Niecodziennego wyzwania podjęli się energetycy firmy TAURON – w małopolskiej wsi Łęka bociany wybudowały gniazdo na słupie linii wysokiego napięcia. Jeszcze zanim odnotowano przylot ptaków, energetycy przenieśli gniazdo w bezpieczne miejsce. Spadające z lęgowiska elementy zakłócały pracę urządzeń, powodując spore ograniczenia w dostawach prądu dla mieszkańców okolic Nowego Sącza. Akcja przenosin gniazda była dość skomplikowanym wyzwaniem. Aby zdjąć gniazdo, energetycy musieli użyć nietypowego sprzętu i podnieść nim to gniazdo. Były to własnoręczne urządzenia, które pozwoliły sprawnie opuścić gniazdo na ziemię. Należało czasowo wyłączyć linię energetyczną, a prace były wykonywane pod czujnym okiem ornitologa. Ściągnięte gniazdo ważyło około 200 kg i miało 2 m średnicy. Zostało ono przeniesione na nowy słup ze specjalnie przygotowaną platformą. Teraz gniazdo będzie czekało na przylot bocianów. Sytuacja w Łęce była niecodzienna, gdyż bociany, same z siebie, wybudowały gniazdo na słupie wysokiego napięcia. Zazwyczaj bociany mieszkają na szczytach słupów niskiego napięcia lub sporadycznie średniego.

### Hity następnego numeru • "Elektronika Praktyczna" 7/2023

### Sansuix – lampowy wzmacniacz mocy 2×20 W

Wzmacniacz mocy jest jednym z głównych elementów toru audio decydującym o jakości odtwarzanego dźwięku. Zaprezentowany projekt to wzmacniacz inspirowany jednym z kultowych wzmacniaczy lampowych – Sansui AU70. Konstrukcja ta powstała i była oferowana w połowie lat 60. Stała się kultowa ze względu na bardzo dobre brzmienie. Dzisiaj nawet mocno zaniedbane egzemplarze z uszkodzonymi transformatorami głośnikowymi osiągają cenę, kilkunastu tysięcy złotych. W opisanym układzie, ze względu na dostępność i cenę zrezygnowano z oryginalnych lamp mocy 7189A, zastępując je pentodami 6P14P-EV. Zrezygnowano również z lampy sterującej 6AN8. Ta lampa jest jeszcze dostępna, ale jej cena jest bardzo wysoka. Zamiast niej zastosowano lampę 6F1P.

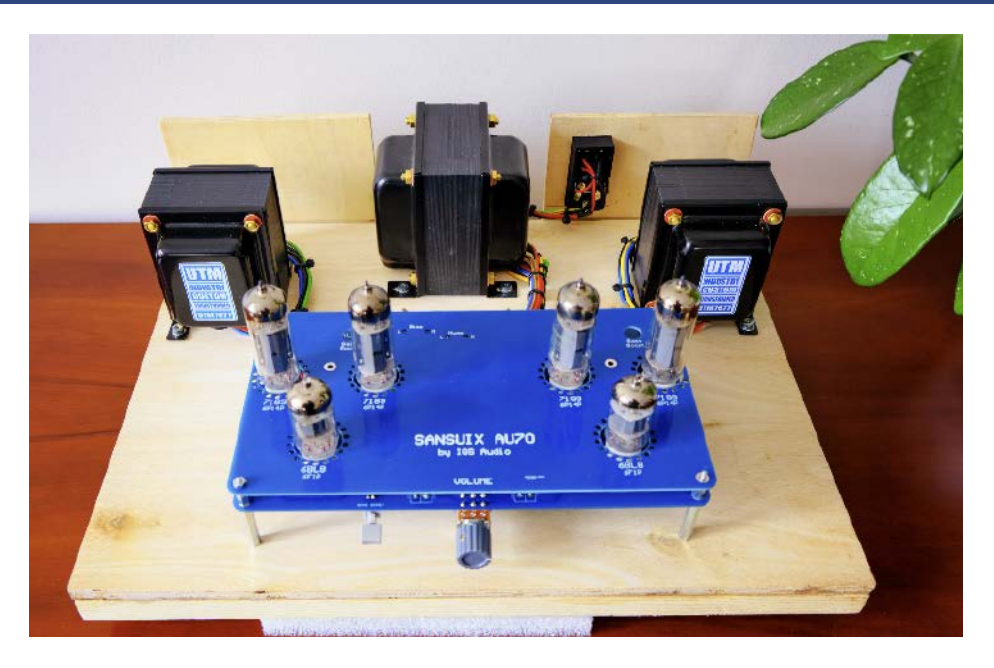

### Mikroamperomierz miA

W praktyce każdego elektronika amatora czy profesjonalisty nadchodzi taki moment, kiedy musi zmierzyć się z projektem urządzenia zasilanego bateryjnie, gdzie jednym z kluczowych problemów konstrukcyjnych jest minimalizacja zużycia energii. Poszukiwania specjalistycznego mikroamperomierza przeznaczonego wyłącznie do pomiarów małych prądów DC prowadzą do przekonania, że oprócz archaicznych tablicowych przyrządów analogowych na rynku dostępne są wyłącznie specjalizowane, bardzo dokładne, ale i bardzo drogie mikro/nanoamperomierze. Dlatego postanowiłem opracować własny przyrząd na bazie układu INA226 – z bardzo dokładnym, 16-bitowym, różnicowym przetwornikiem pomiarowym ADC przeznaczonym do pomiaru prądu i mocy z użyciem bocznika rezystancyjnego.

### Autotransformator 5-zakresowy

Jest to nieco nietypowy projekt, który powstał z dwóch powodów: pierwszy to sprawdzanie pracy urządzeń zasilanych z napięcia sieciowego w zakresie tolerancji ±5…10%, drugi to zasilanie urządzeń lampowych i nie tylko, z instalacji o napięciu zaniżonym lub przekraczającym wartość znamionową. Dzięki przyjęciu kilku uproszczeń układ nie reguluje napięcia płynnie i nie zasila urządzeń z laboratoryjną dokładnością, ale za to nie wymaga wykonania klasycznego autotransformatora na rzecz użycia typowego niedrogiego transformatora o napięciu 2×12 V.

Tematy wiodące w EP 7/2023:

### • Recykling i utylizacja elektroniki • Układy zasilania LED

### Miesięcznik "Elektronika Praktyczn". (12 numerów w roku) jest wydawany

przez AVT-Korporacja Sp. z o.o. we współpracy z wieloma redakcjami zagranicznymi.

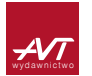

### Wydawnictwo:

AVT-Korporacja Sp. z o.o. 03-197 Warszawa, ul. Leszczynowa 11 tel. 22 257 84 99, e-mail: avt@avt.p[l](mailto:avt@avt.pl)

Wydawca: Wiesław Marciniak

Adres redakcji:

03-197 Warszawa, ul. Leszczynowa 11 e-mail: redakcja@ep.com.p[l, w](mailto:redakcja@ep.com.pl)ww.ep.com.p[l](http://www.ep.com.pl)

Redaktor Naczelny: Damian Sosnowski

Redaktor Programowy, Przewodniczący Rady Programowej: Piotr Zbysiński

Menedżer Magazynu: Katarzyna Gugała

Szef Pracowni Konstrukcyjnej: Jakub Sobański

### Zespół marketingu i reklamy:

Katarzyna Gugała, tel. 22 257 84 64 Bożena Krzykawska, tel. 22 257 84 42 Grzegorz Krzykawski, tel. 22 257 84 60

### Stali współpracownicy:

Lucjan Bryndza, Nikodem Czechowski, Jarosław Doliński, Andrzej Gawryluk, Krzysztof Górski, Tomasz Jabłoński, Henryk Kowalski, Rafał Kozik, Michał Kurzela, Przemysław Musz, Szymon Panecki, Sławomir Skrzyński, Ryszard Szymaniak, Adam Tatuś, Jakub Tyburski, Robert Wołgajew

### Uwaga!

Kontakt z wymienionymi osobami jest możliwy via e-mail, według schematu: imię.nazwisko@ep.com.pl

### DTP i okładka:

[MAD Sp. z o.o.](mailto:biuro@mad.media.pl)

Redakcja strony internetowej www.ep.com.pl [MAD Sp. z o.o.](mailto:biuro@mad.media.pl)

### Wykaz firm ogłaszających się w tym numerze "Elektroniki Praktyczne".

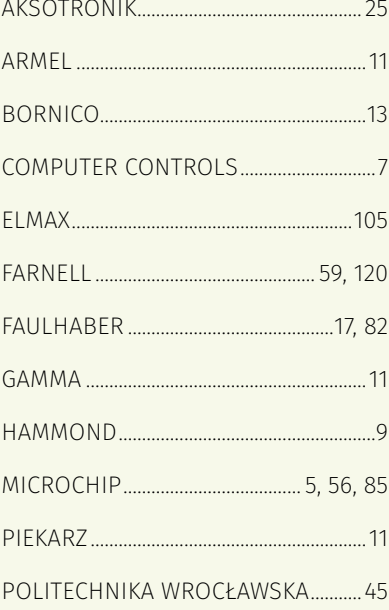

Prenumerata w Wydawnictwie AVT

www.ulubionykiosk.pl [lu](http://www.ulubionykiosk.pl)b tel. 22 257 84 22 (godz. 10:00–14:00) e-mail: prenumerata@avt.p[l](mailto:prenumerata@avt.pl)

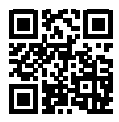

### Prenumerata w RUCH S.A.

www.prenumerata.ruch.com.pl lub tel. 801 800 803, 22 717 59 59 e-mail: prenumerata@ruch.com.pl

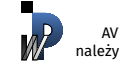

#### Wydawnictwo AVT-Korporacja Sp. z o.o. należy do Izby Wydawców Prasy

#### Copyright AVT-Korporacja Sp. z o.o. 03-197 Warszawa, ul. Leszczynowa 11

Projekty publikowane w "Elektronice Praktyczne". mogą być wykorzystywane wyłącznie do własnych potrzeb. Korzystanie z tych projektów do innych celów, zwłaszcza do działalności zarobkowej, wymaga zgody

redakcji "Elektroniki Praktyczne".. Przedruk oraz umieszczanie na stronach internetowych całości lub fragmentów publikacji zamieszczanych w "Elek-<br>tronice Praktyczne". jest dozwolone wyłącznie po uzyskaniu zgody redakcji. Redakcja nie odp wiada za treść reklam i ogłoszeń zamieszczanych w "Elektronice Praktyczne"..

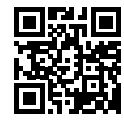

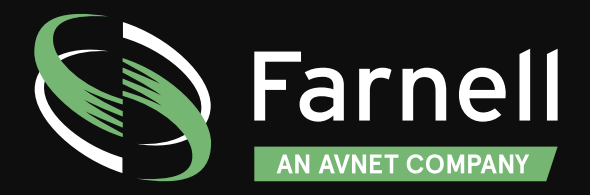

## IDENTYFIKOWALNOŚĆ PRODUKTÓW - TO NASZA DRUGA NATURA

**Kod daty i partii na ponad 750 tys. produktów**

[pl.farnell.com/date-and-lot-code](http://pl.farnell.com/date-and-lot-code)